# Guía de instalación de Orion

*Sun Java™ Enterprise System*

**Versión 2003 T4**

817-4240-10 Diciembre de 2003 Copyright © 2003 Sun Microsystems, Inc., 4150 Network Circle, Santa Clara, California 95054, EE.UU. Todos los derechos reservados. Sun Microsystems, Inc. tiene derechos de propiedad intelectual relacionados con la tecnología del producto que se describe en este documento. Especialmente, aunque sin limitarse a ellos, dichos derechos de propiedad intelectual pueden incluir una o varias de las patentes de EE.UU. que aparecen en http://www.sun.com/patents, así como otras patentes adicionales o solicitudes de patentes en EE.UU. y otros países. ESTE PRODUCTO CONTIENE INFORMACIÓN CONFIDENCIAL Y SECRETOS COMERCIALES DE SUN MICROSYSTEMS, INC. EL USO, LA REVELACIÓN O LA REPRODUCCIÓN DE DICHOS DATOS ESTÁN PROHIBIDOS SIN EL EXPRESO CONSENTIMIENTO PREVIO Y POR ESCRITO DE SUN MICROSYSTEMS, INC.

Derechos del gobierno de Estados Unidos: Software comercial. Los usuarios gubernamentales están sujetos al acuerdo de licencia estándar de Sun Microsystems, Inc. y a las disposiciones aplicables de la regulación FAR y sus suplementos.

Esta distribución puede incluir materiales desarrollados por terceras partes.

Algunas partes del producto pueden proceder de los sistemas Berkeley BSD, con licencia de la Universidad de California. UNIX es una marca comercial registrada en EE.UU. y en otros países, cuya licencia se otorga exclusivamente a través de X/Open Company, Ltd.

Sun, Sun Microsystems, el logotipo de Sun, Java, Solaris, JDK, Java Naming and Directory Interface, JavaMail, JavaHelp, J2SE, iPlanet y los logotipos de Duke, de Java Coffee Cup, de Solaris, de SunTone Certified y de Sun ONE son marcas comerciales o marcas comerciales registradas de Sun Microsystems, Inc. en EE.UU. y otros países.

Todas las marcas comerciales de SPARC se utilizan bajo licencia y son marcas comerciales o marcas comerciales registradas de SPARC International, Inc. en EE.UU. y en otros países. Los productos que llevan la marca comercial SPARC están basados en arquitecturas desarrolladas por Sun Microsystems, Inc.

Legato y el logotipo de Legato son marcas comerciales registradas y Legato NetWorker es una marca comercial o una marca comercial registrada de Legato Systems, Inc. El logotipo de Netscape Communications Corp es una marca comercial o una marca comercial registrada de Netscape Communications Corporation.

La interfaz gráfica de usuario de OPEN LOOK y Sun(TM) fue desarrollada por Sun Microsystems, Inc. para sus usuarios y licenciatarios. Sun reconoce los esfuerzos pioneros de Xerox en la investigación y desarrollo del concepto de las interfaces gráficas o visuales de usuario para el sector de la informática. Sun dispone de una licencia no exclusiva de Xerox para la interfaz gráfica de usuario de Xerox, que es extensiva a los licenciatarios de Sun que implementen la interfaz gráfica de usuario OPEN LOOK y que actúen conforme a los acuerdos de licencia por escrito de Sun.

Los productos que se tratan y la información contenida en este manual de servicio están controlados por las leyes de control de exportación de los Estados Unidos y pueden estar sujetos a leyes de exportación o importación en otros países. Queda terminantemente prohibido el uso final (directo o indirecto) de esta documentación para el desarrollo de armas nucleares, químicas, biológicas, de uso marítimo nuclear o misiles. Queda terminantemente prohibida la exportación o reexportación a países sujetos al embargo de los Estados Unidos o a entidades identificadas en las listas de exclusión de exportación de los Estados Unidos, incluidas, aunque sin limitarse a ellas, las personas con acceso denegado y las listas de ciudadanos designados con carácter especial.

ESTA DOCUMENTACIÓN SE PROPORCIONA "TAL COMO ESTÁ" Y NO SE ASUMIRÁ LA RESPONSABILIDAD DE NINGUNA CONDICIÓN EXPLÍCITA O IMPLÍCITA, NI DE REPRESENTACIONES NI GARANTÍAS, INCLUIDA CUALQUIER GARANTÍA IMPLÍCITA DE APROVECHAMIENTO, IDONEIDAD PARA UN FIN PARTICULAR O NO INFRACCIÓN, EXCEPTO EN EL CASO DE QUE TALES RENUNCIAS DE RESPONSABILIDAD NO SE CONSIDEREN LEGALMENTE VÁLIDAS.

\_\_\_\_\_\_\_\_\_\_\_\_\_\_\_\_\_\_\_\_\_\_\_\_\_\_\_\_\_\_\_\_\_\_\_\_\_\_\_\_\_\_\_\_\_\_\_\_\_\_\_\_\_\_\_\_\_\_\_\_\_\_\_\_\_\_\_\_\_\_\_\_\_\_\_\_\_\_\_\_\_\_\_\_\_\_\_\_\_\_\_\_\_\_\_\_\_\_\_\_\_\_\_\_\_\_\_\_\_\_\_

## Contenido

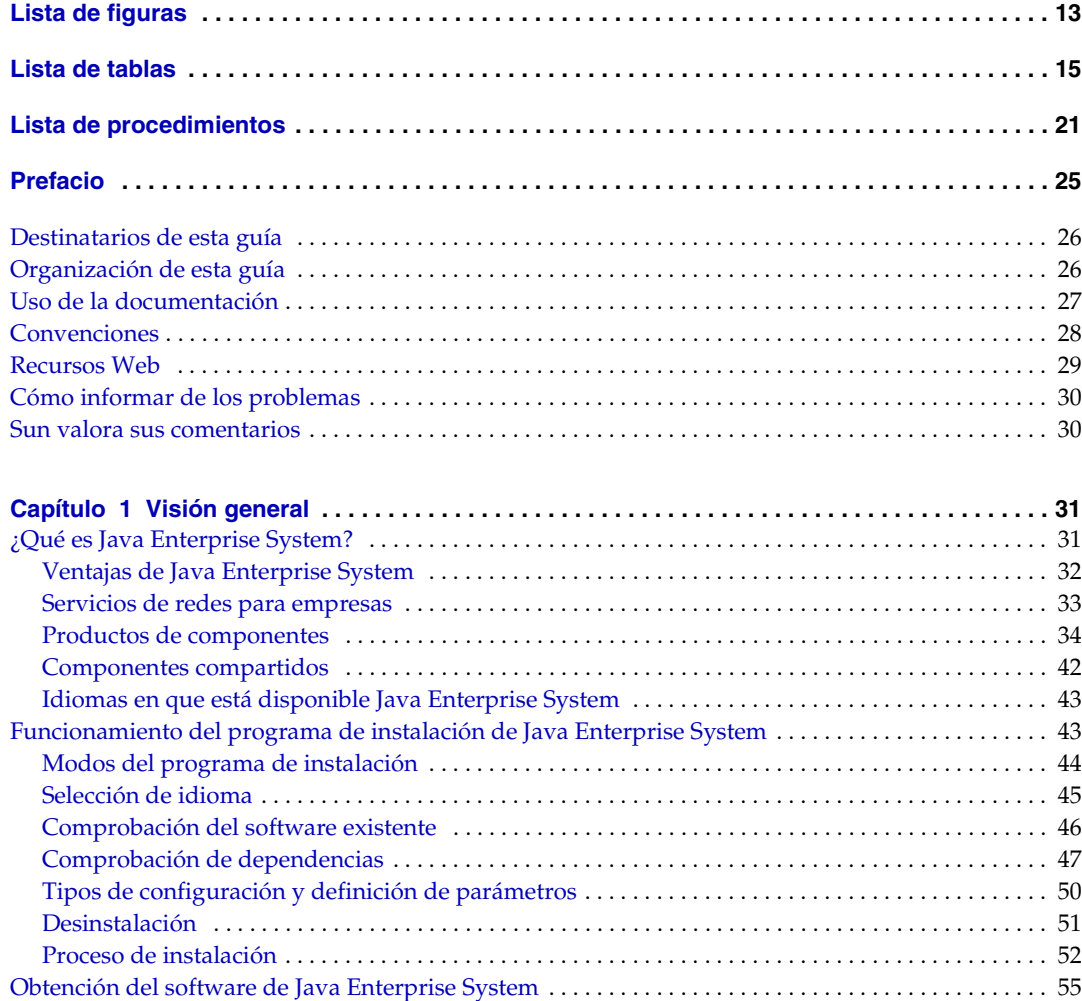

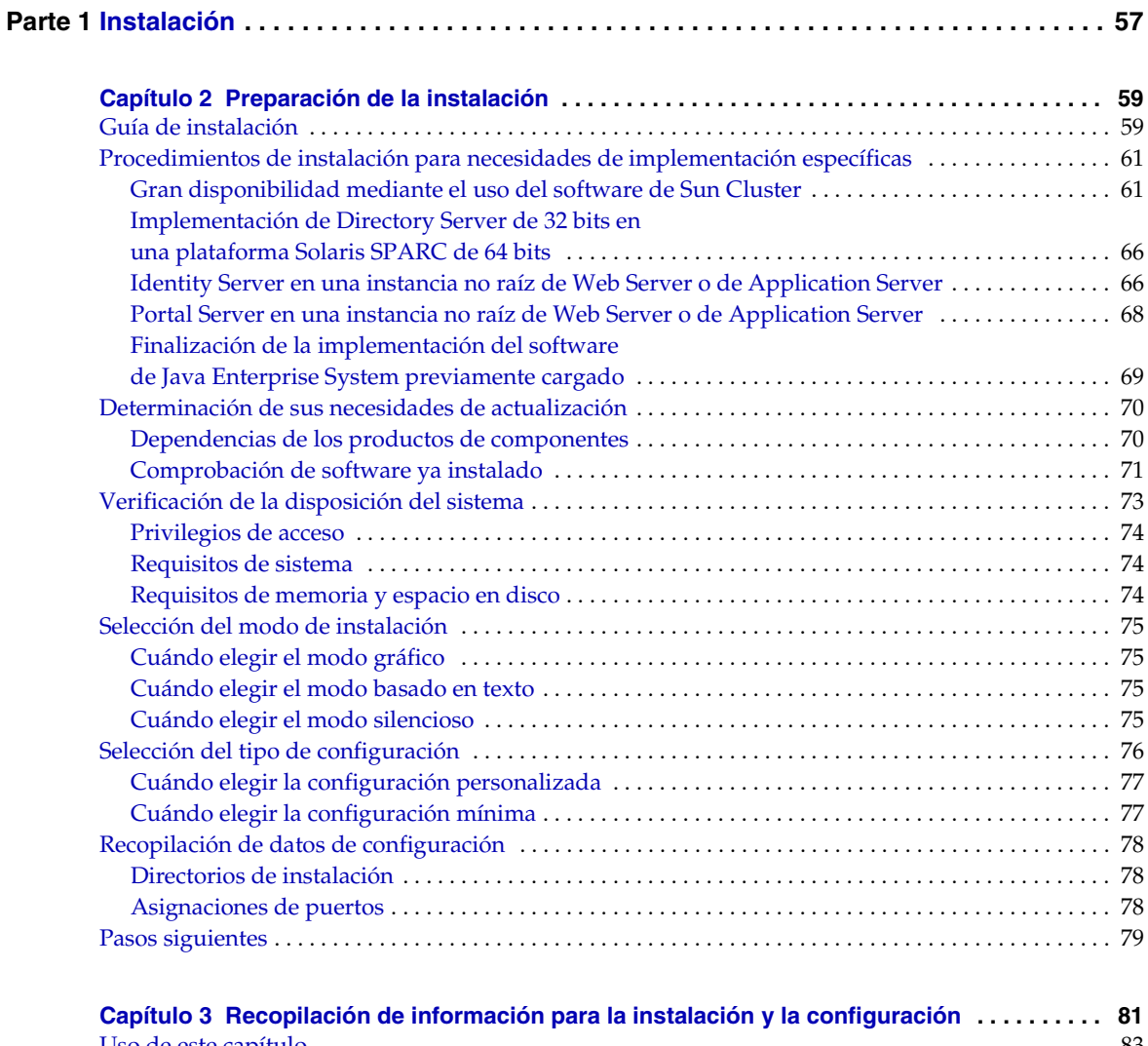

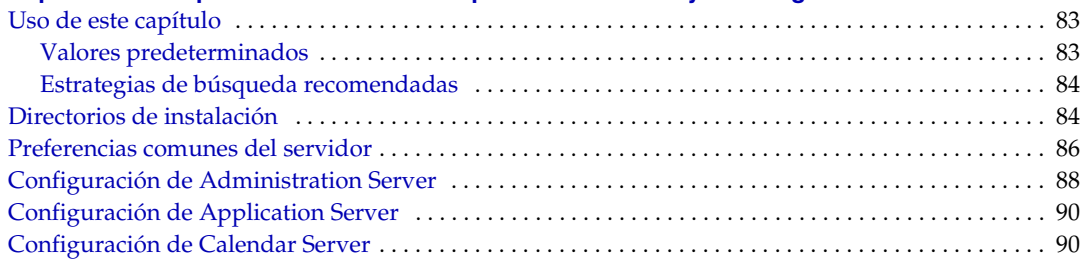

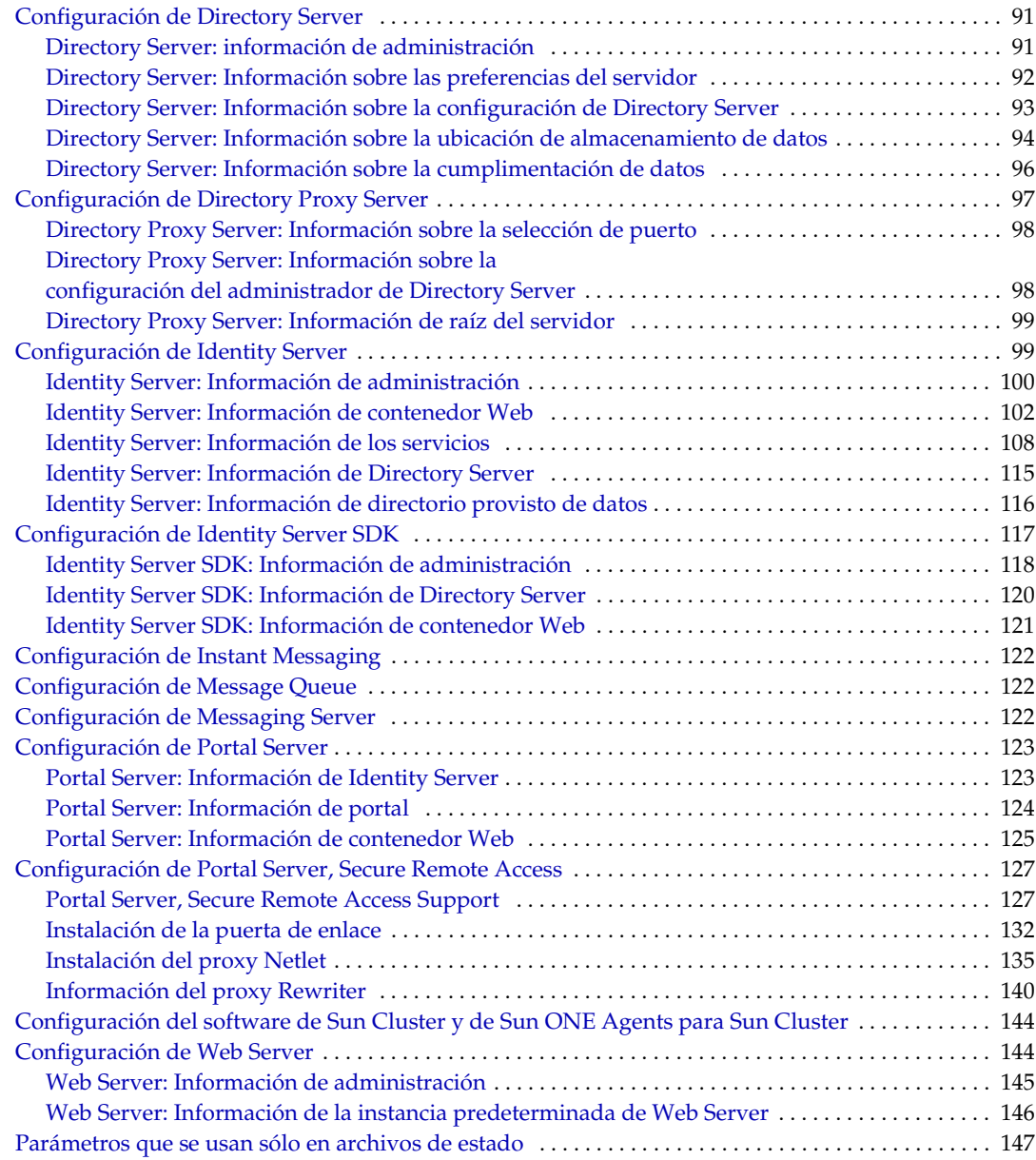

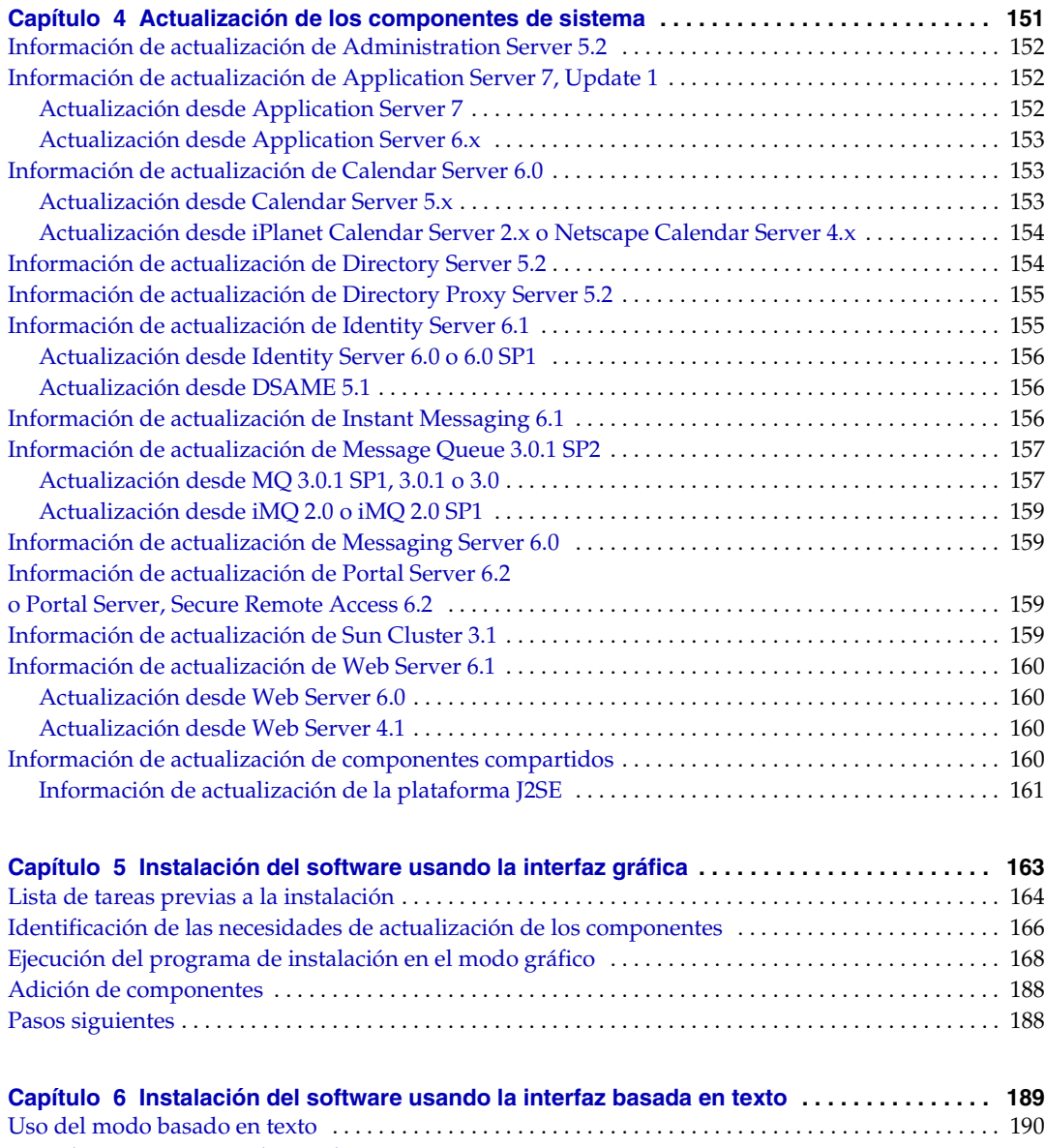

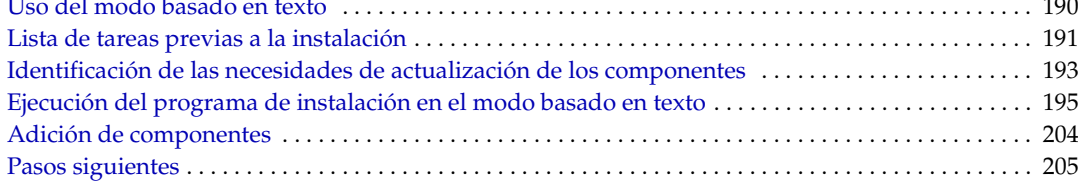

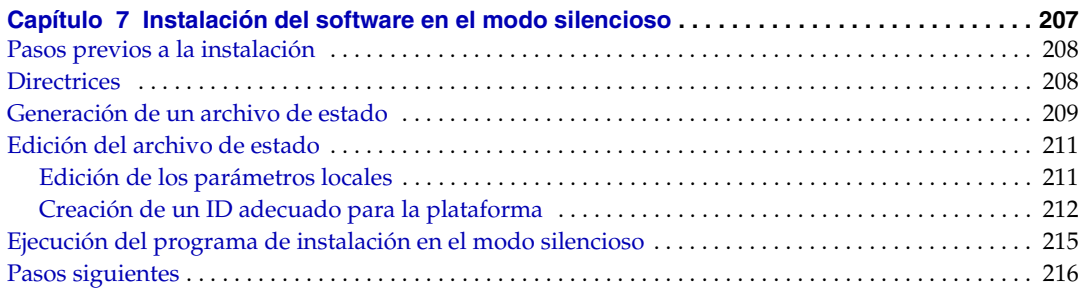

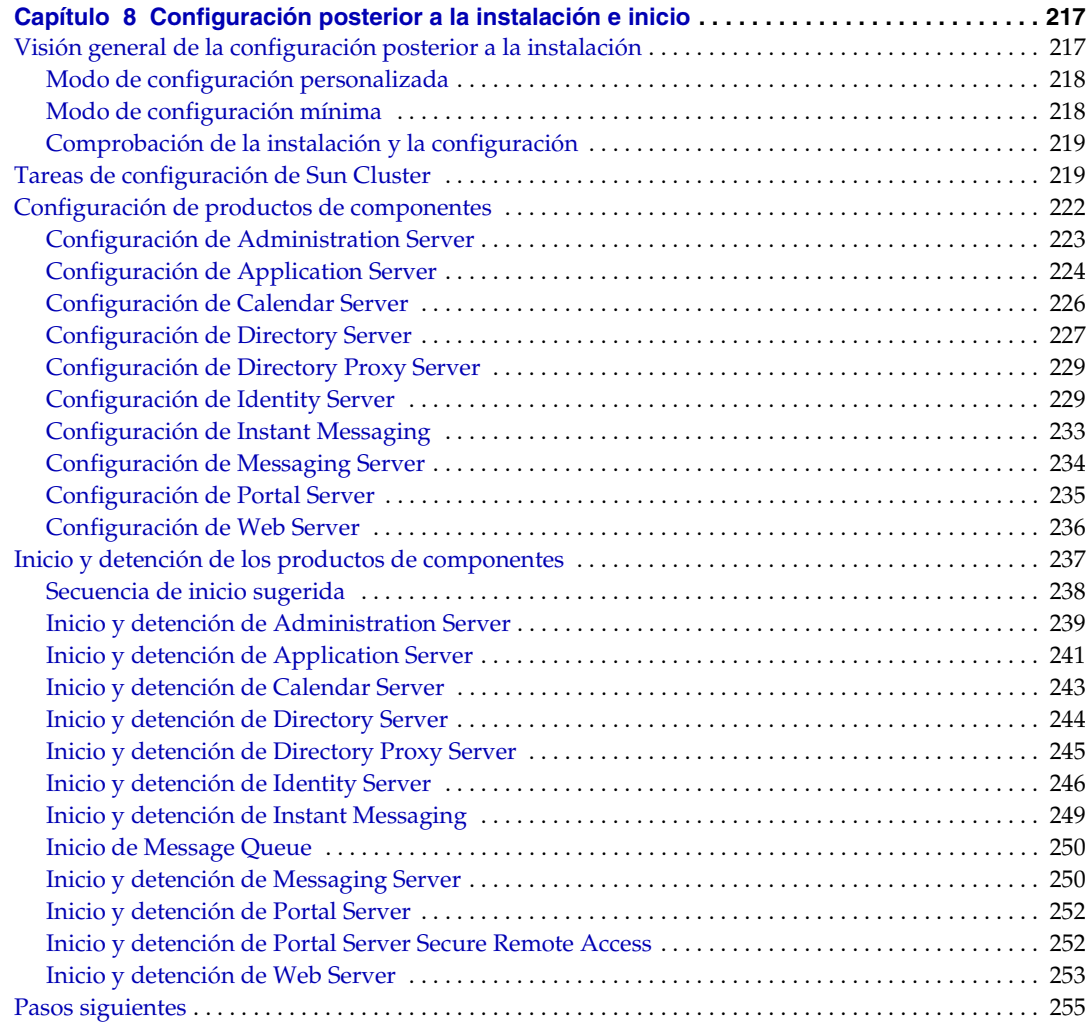

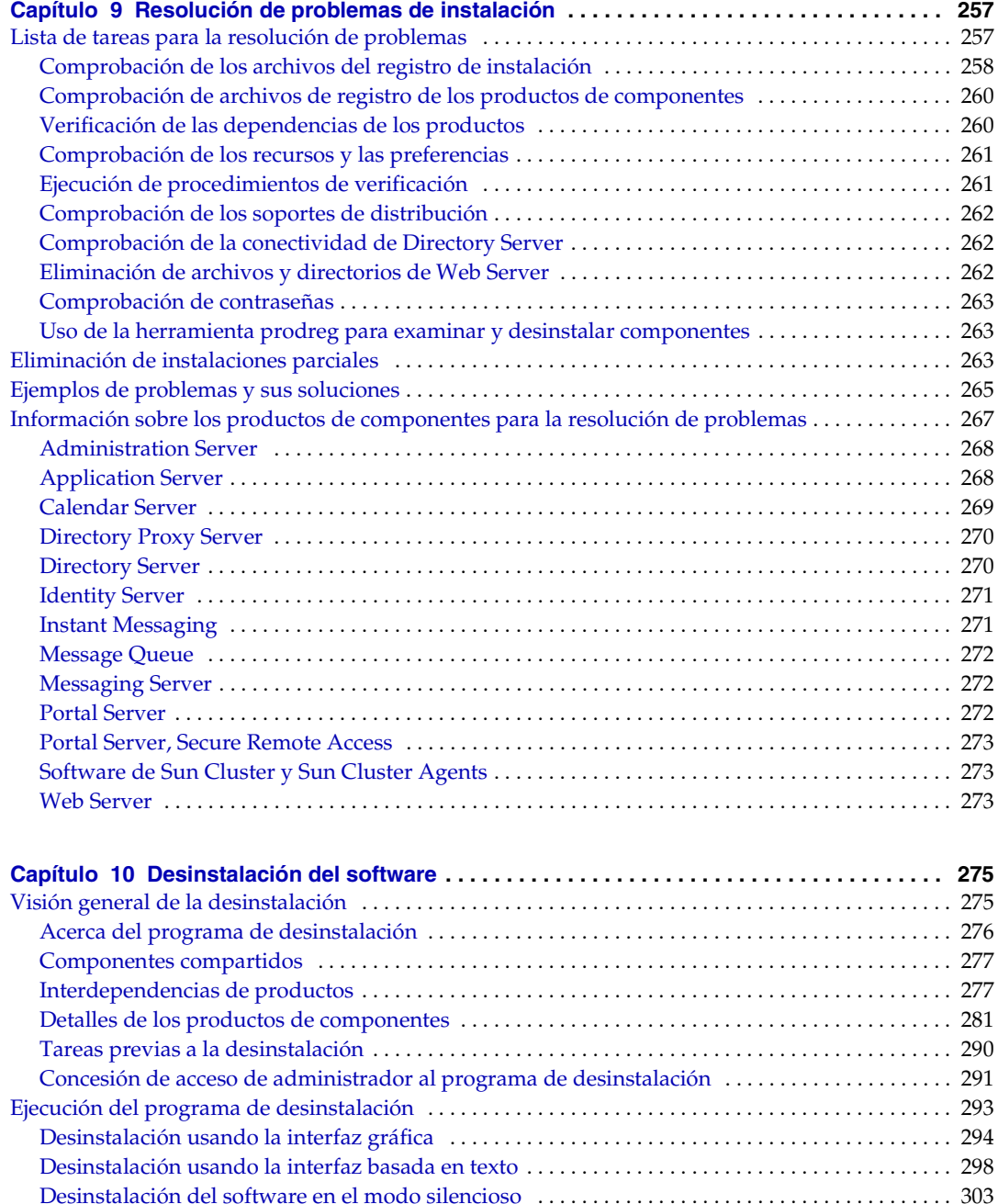

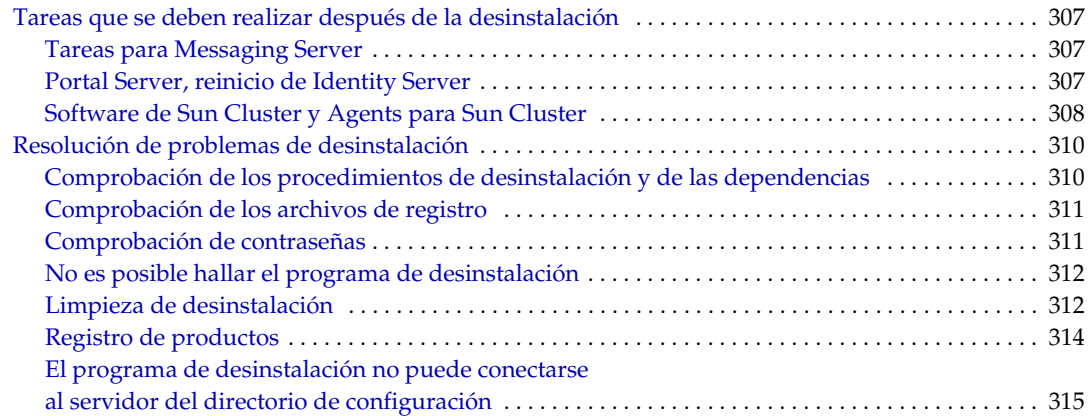

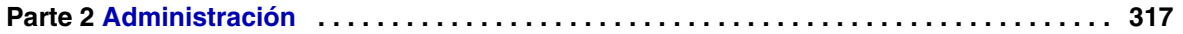

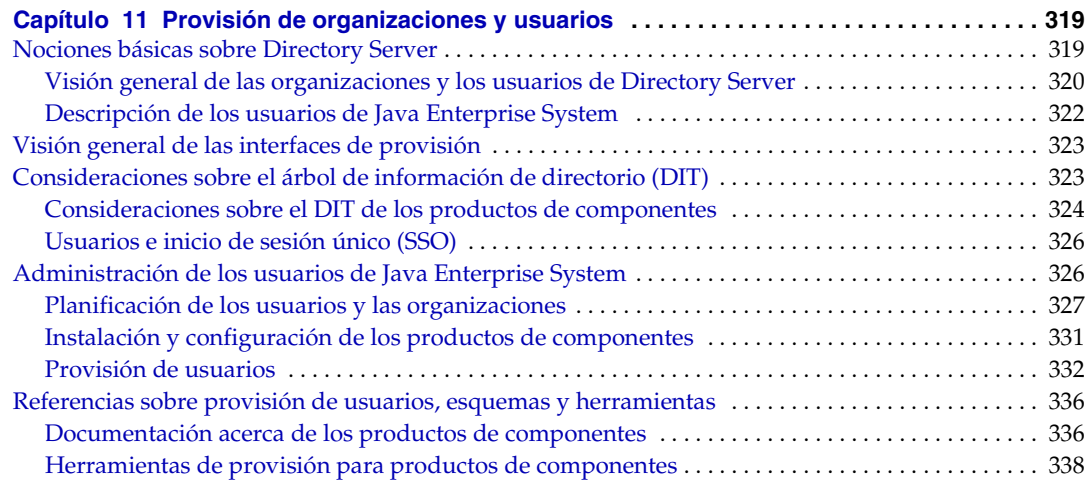

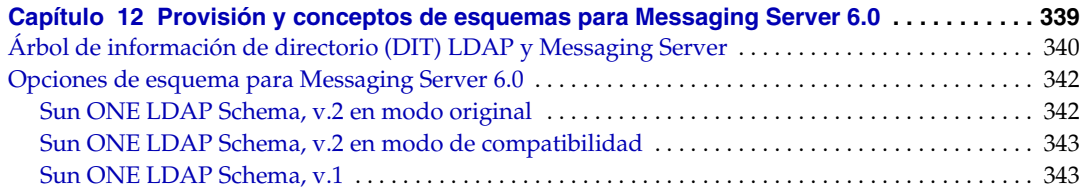

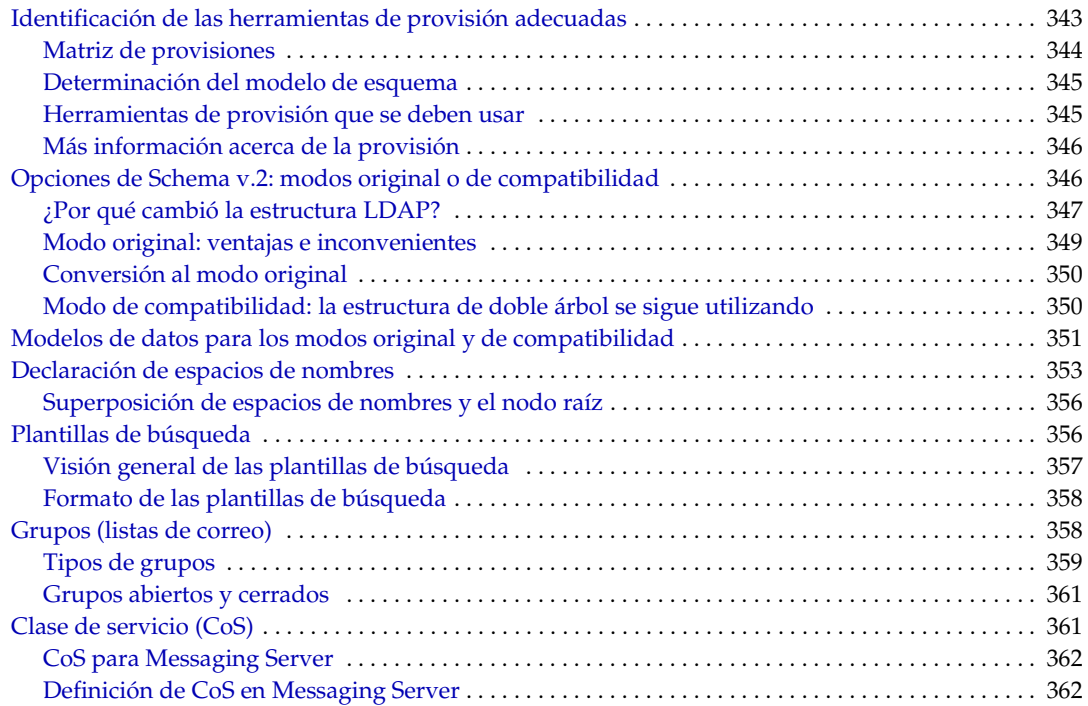

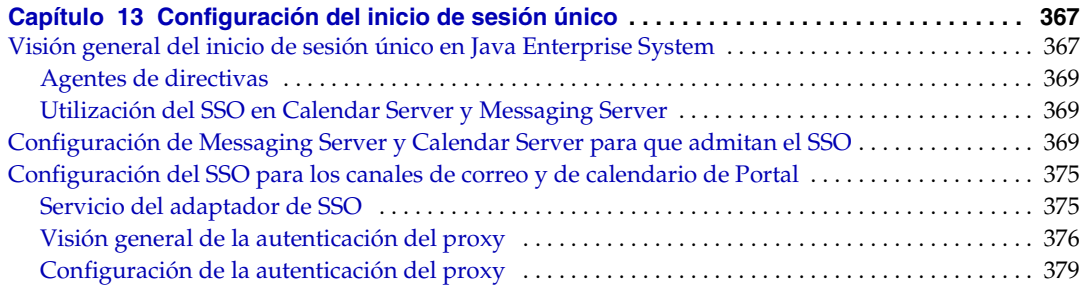

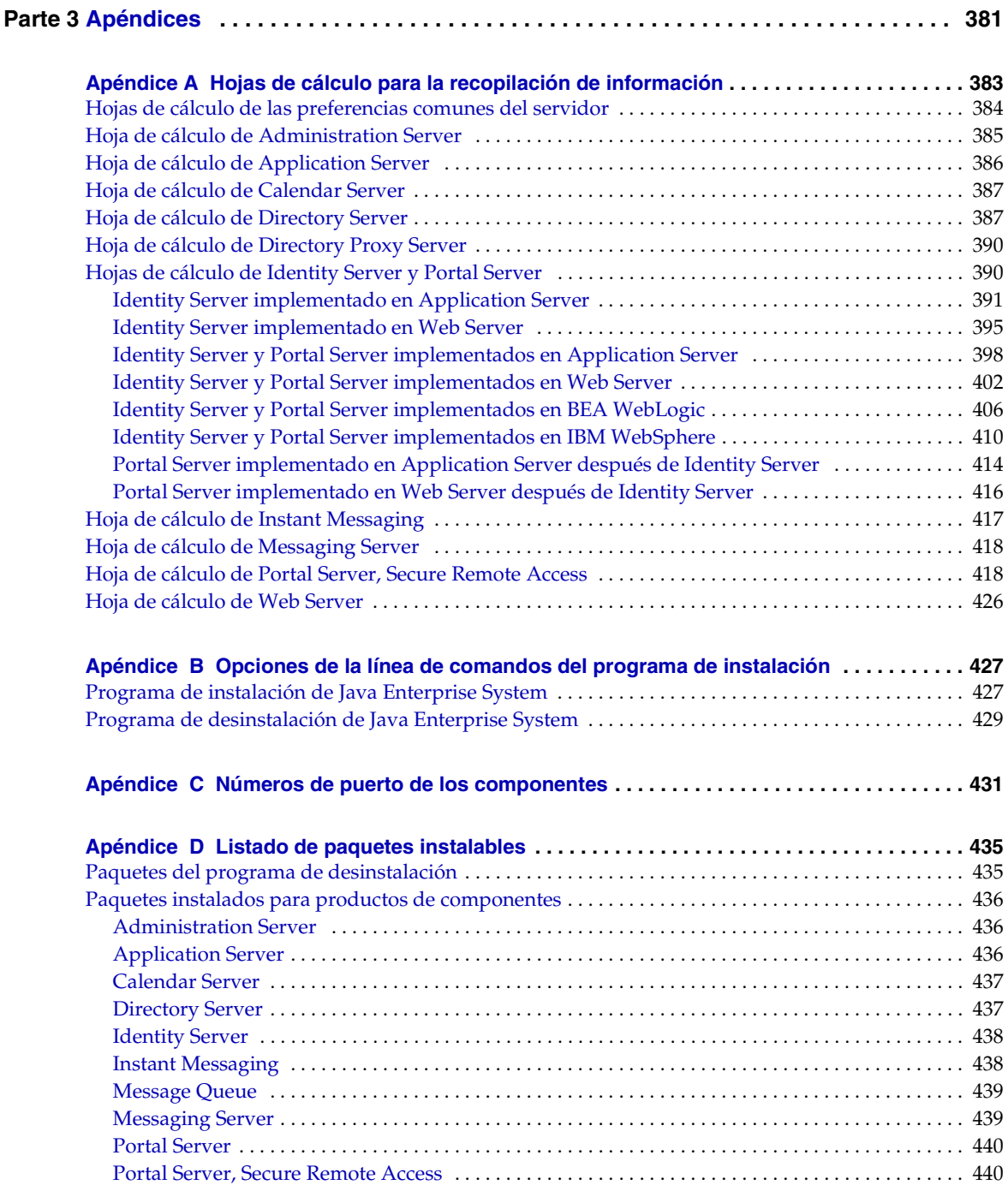

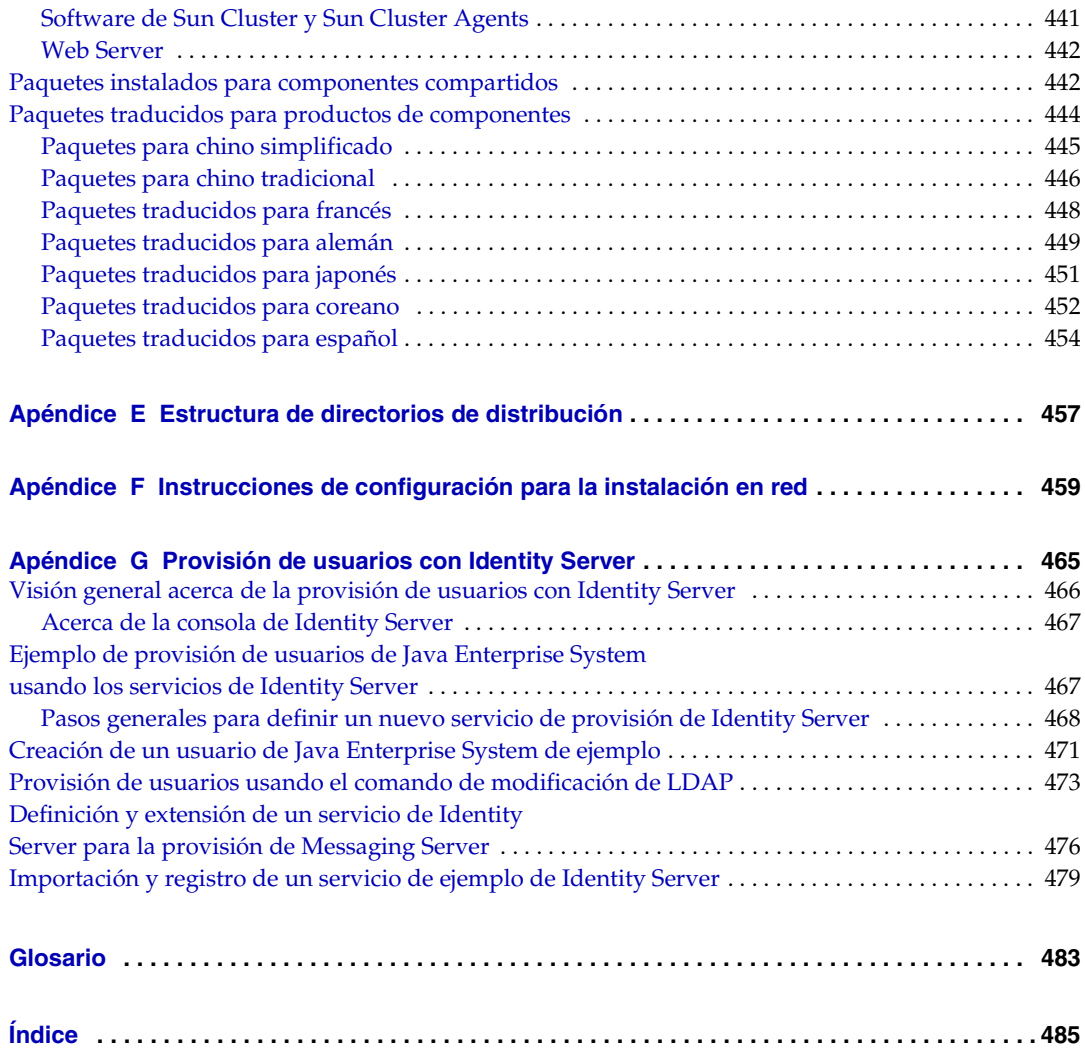

# Lista de figuras

<span id="page-12-0"></span>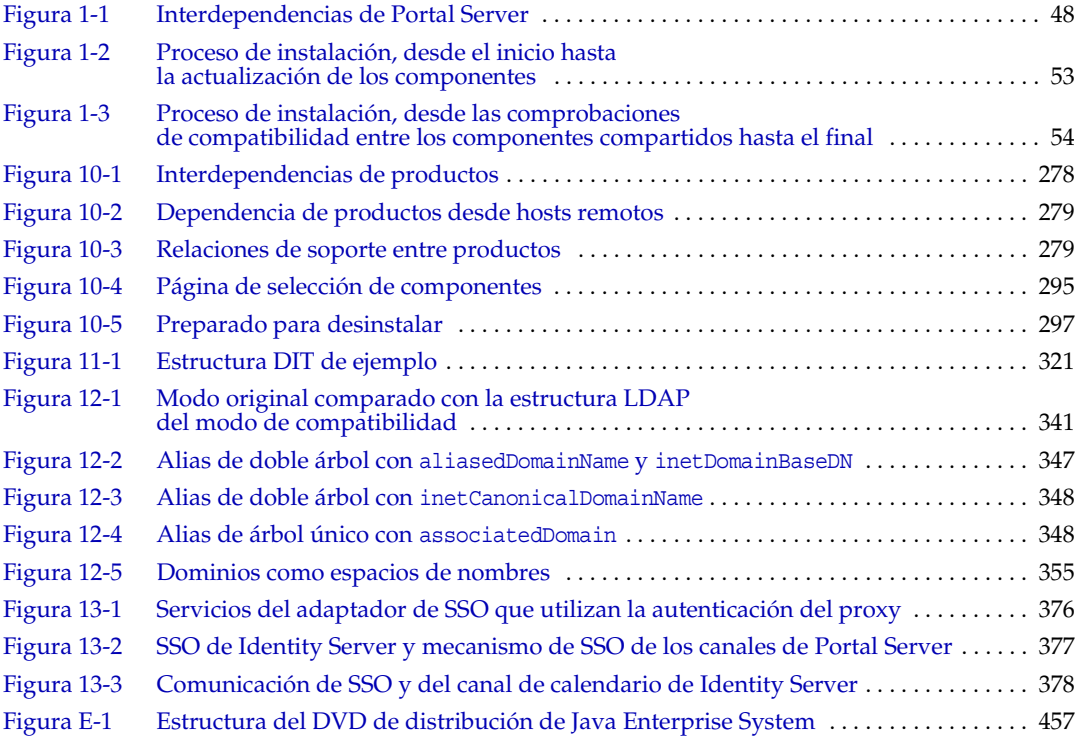

## Lista de tablas

<span id="page-14-0"></span>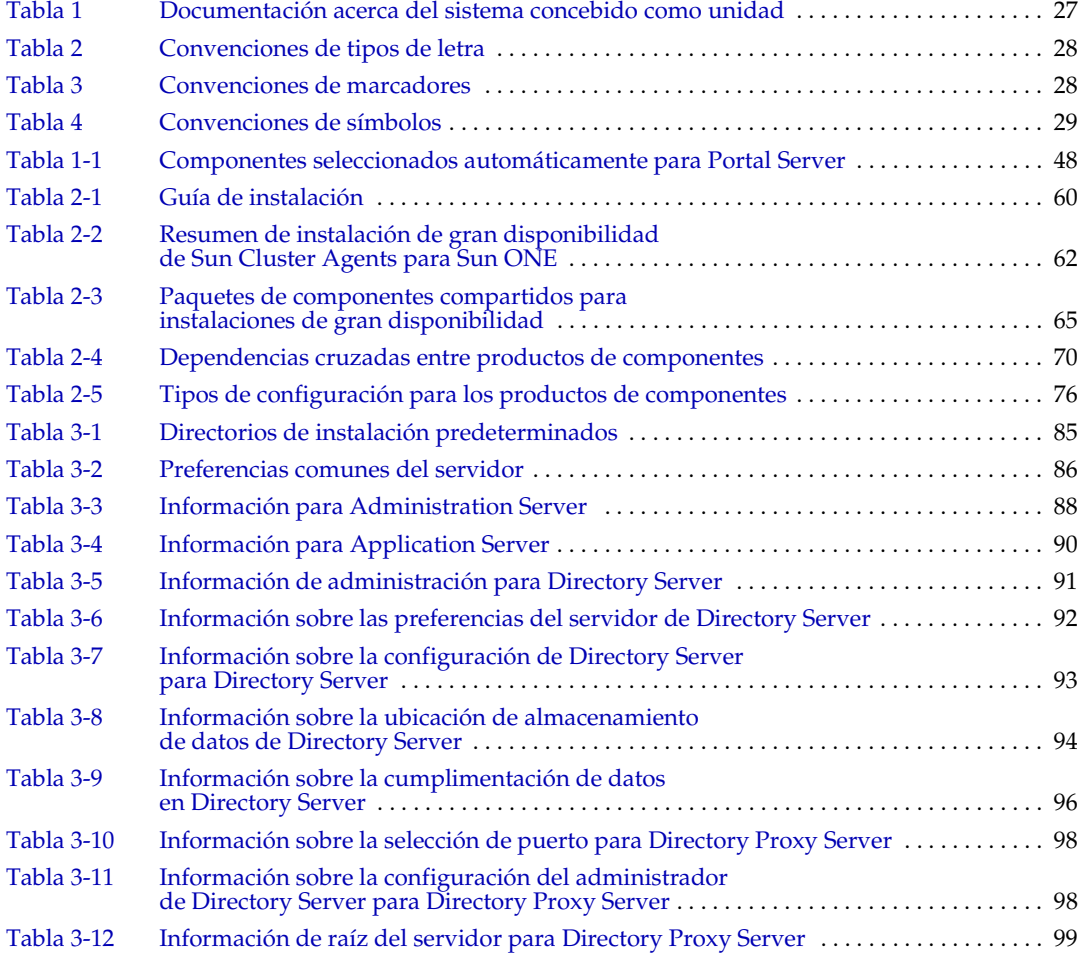

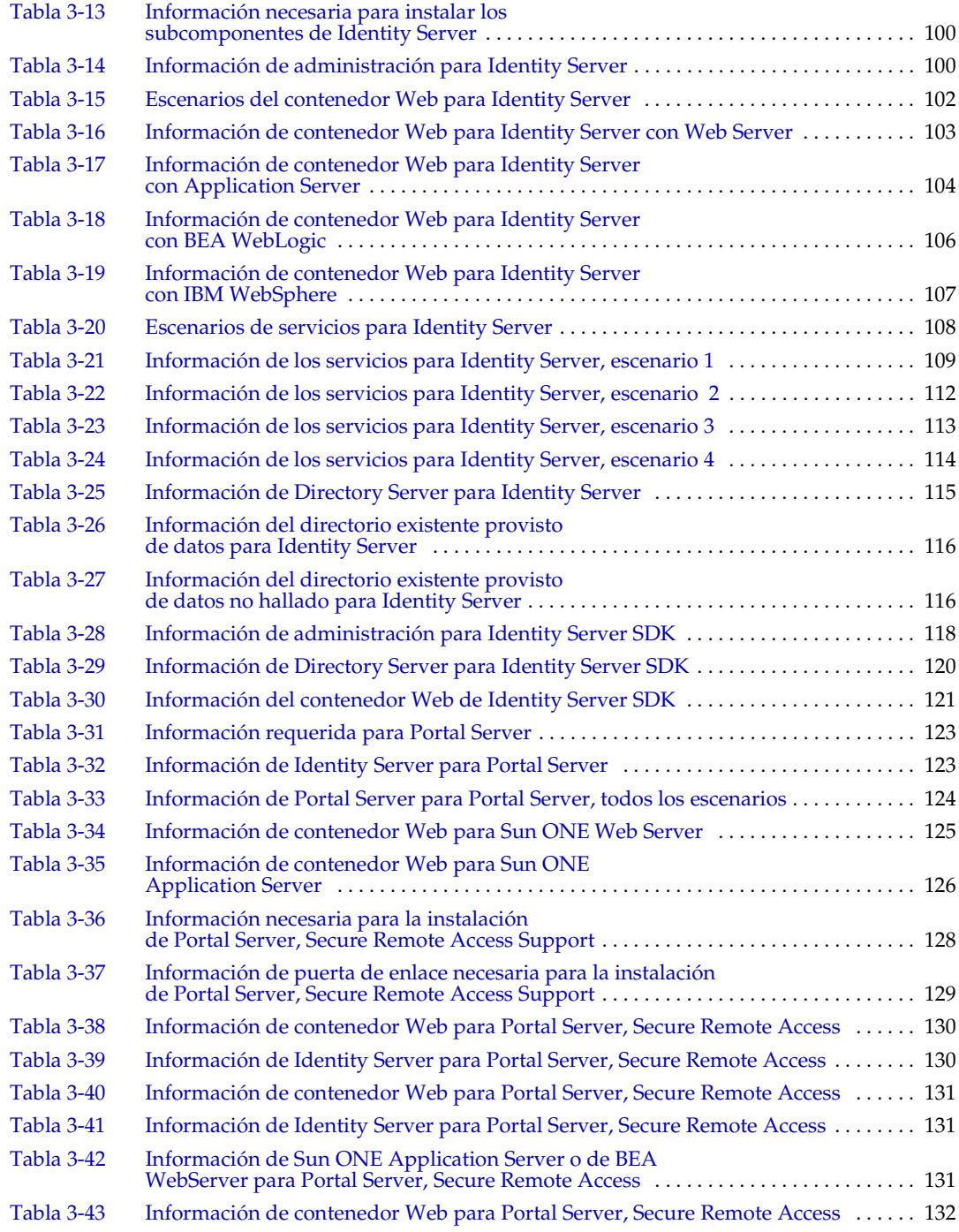

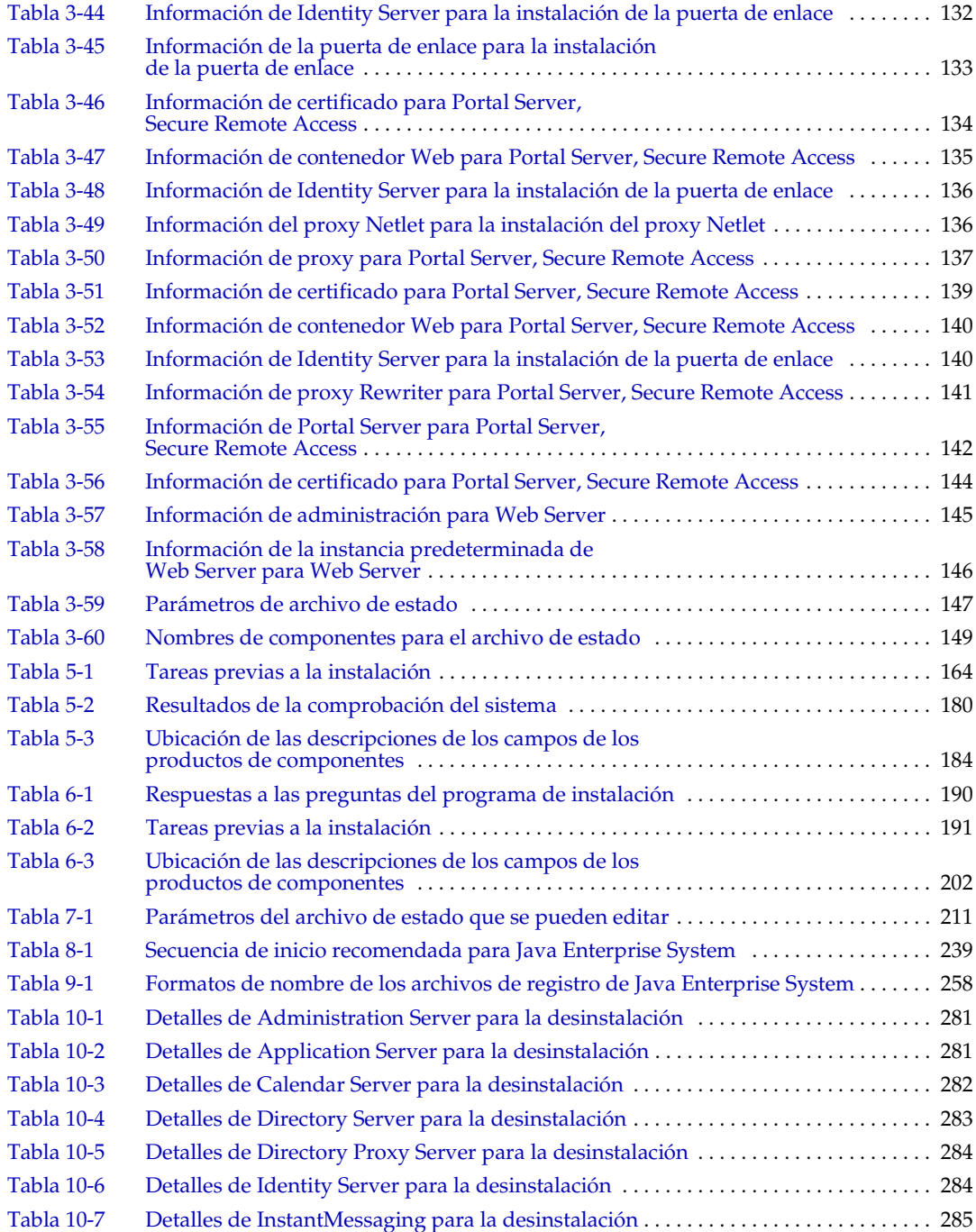

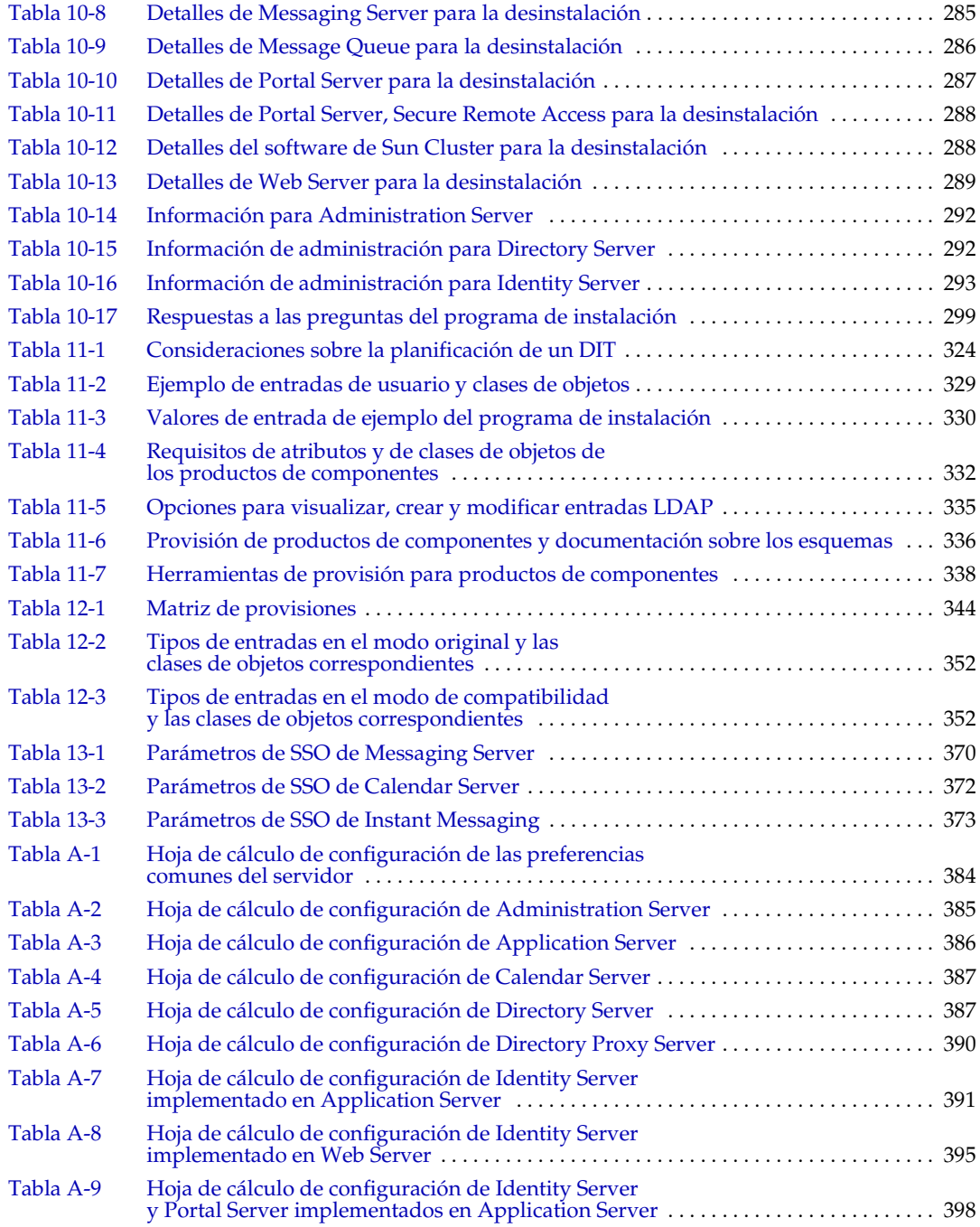

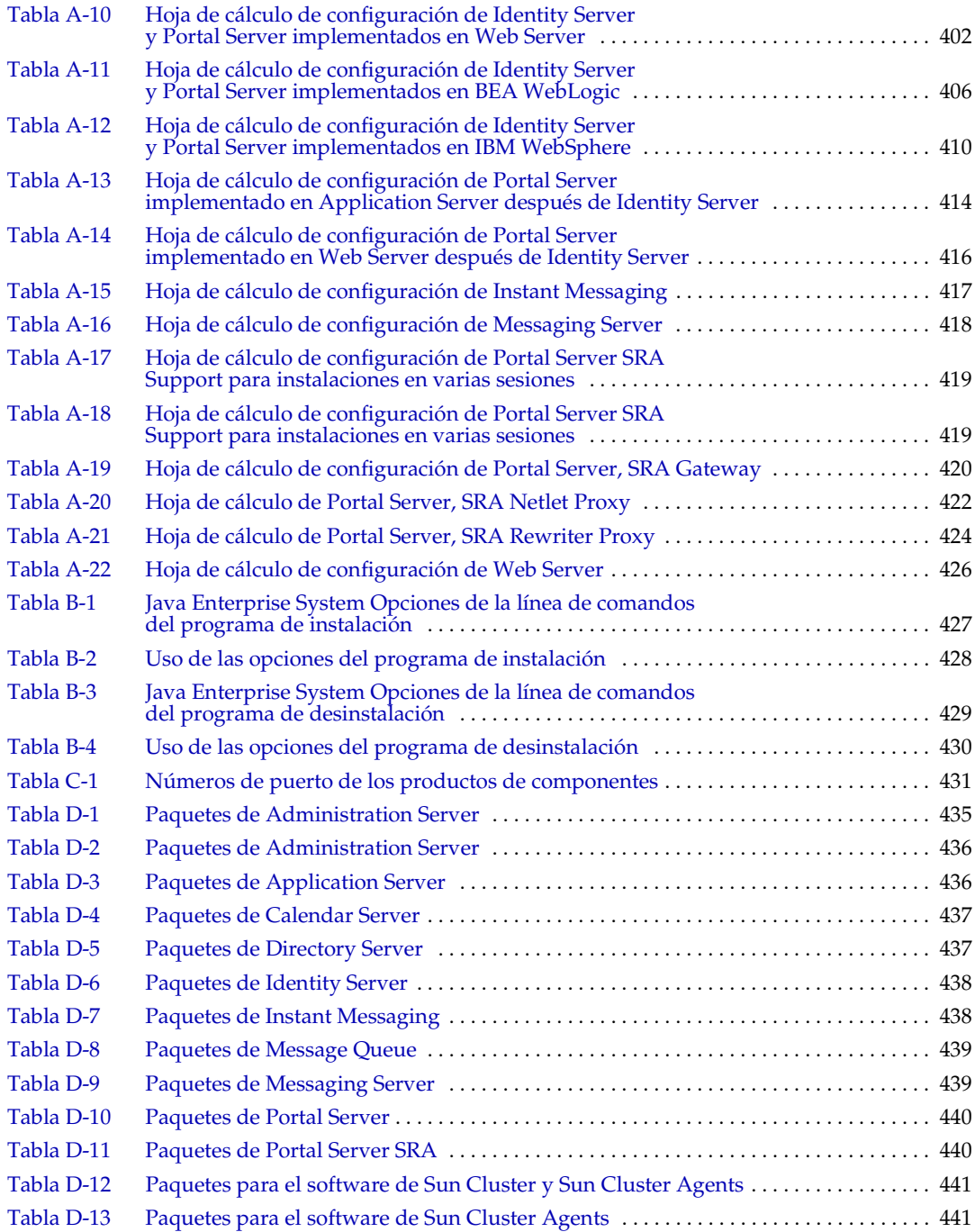

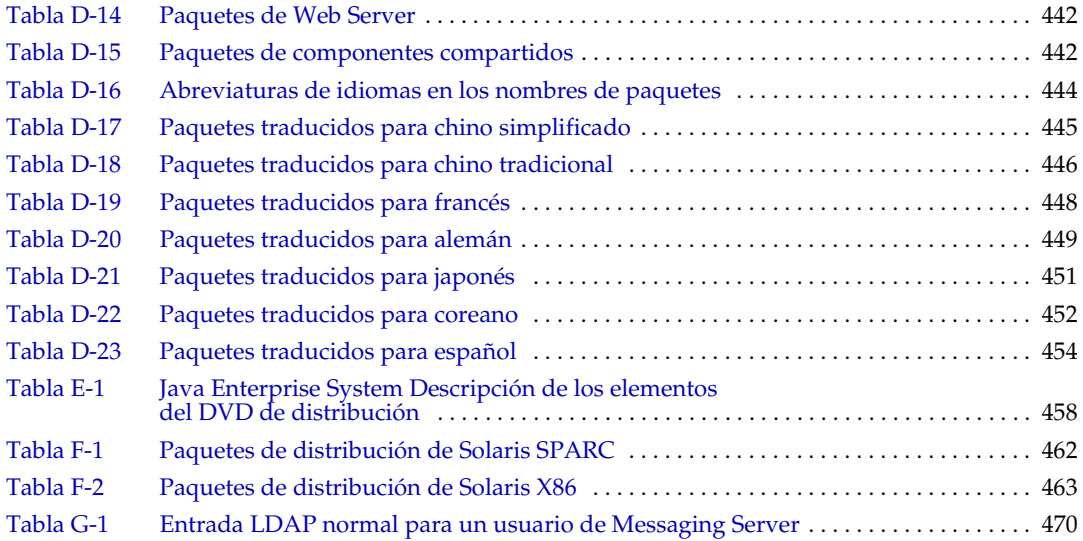

# Lista de procedimientos

<span id="page-20-0"></span>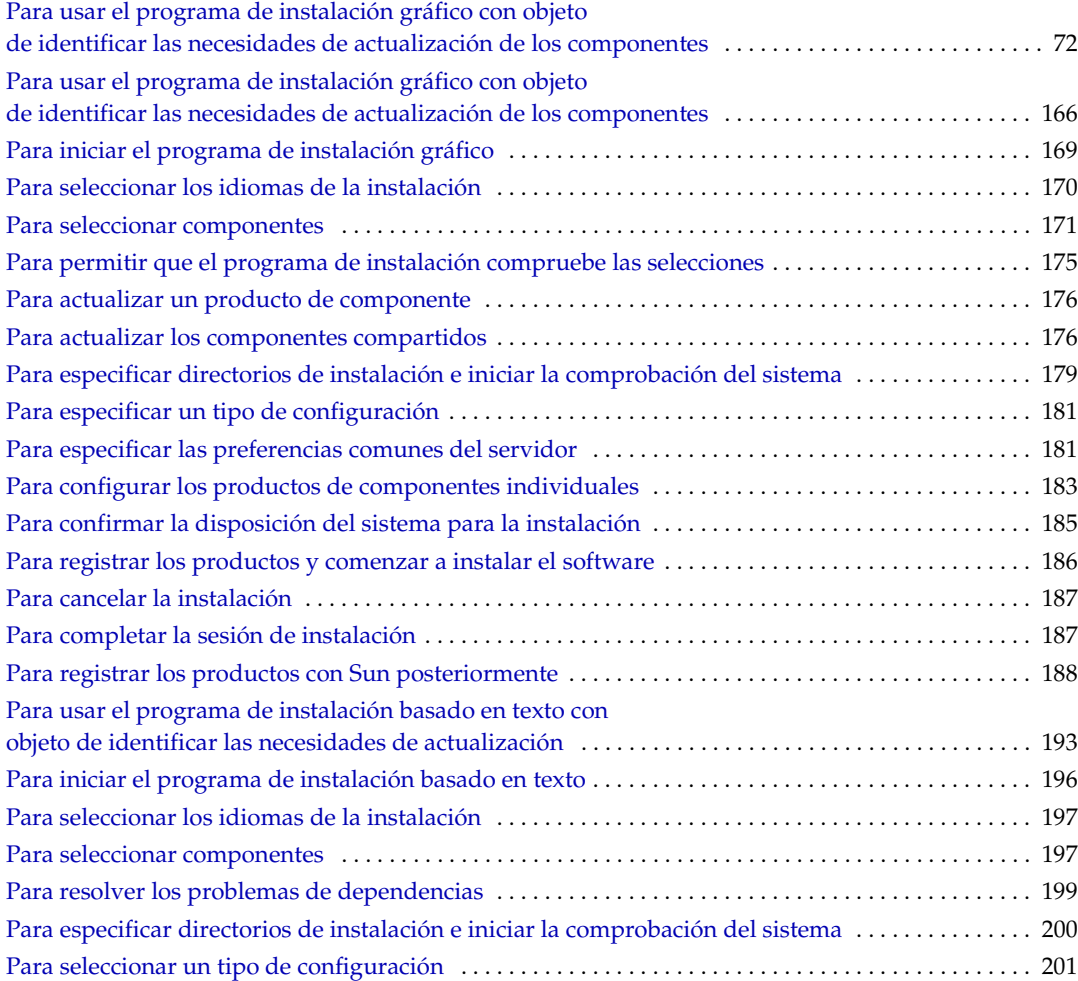

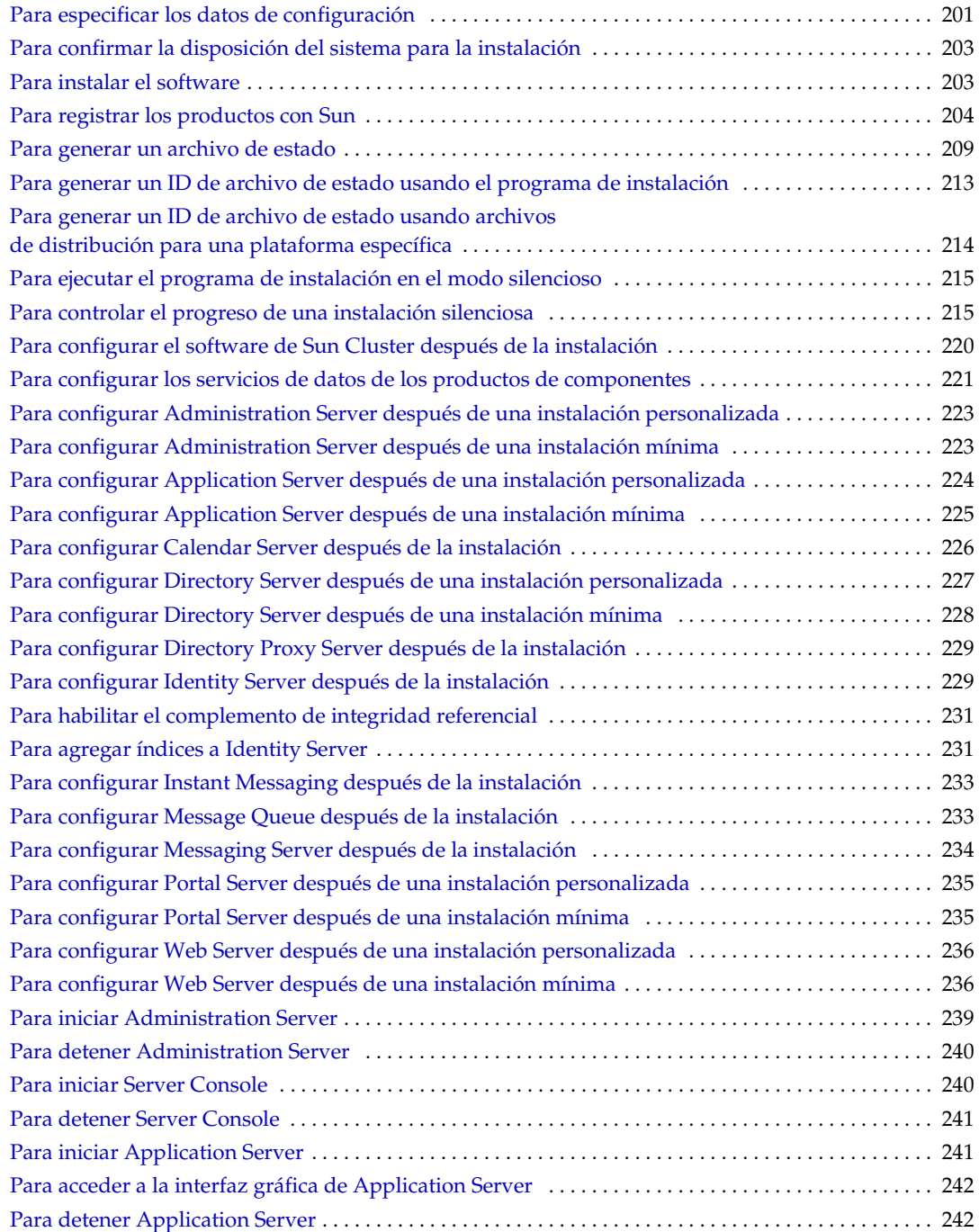

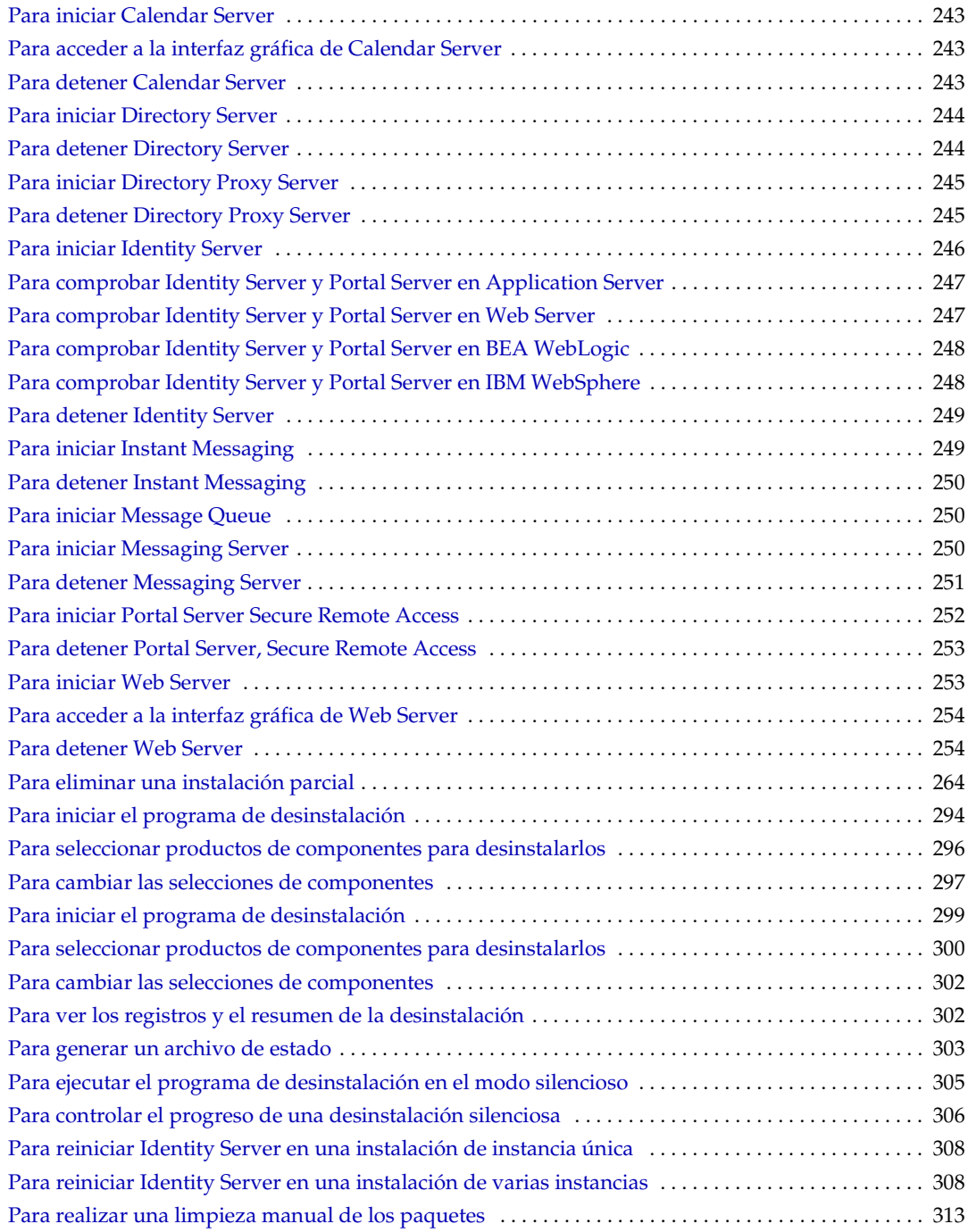

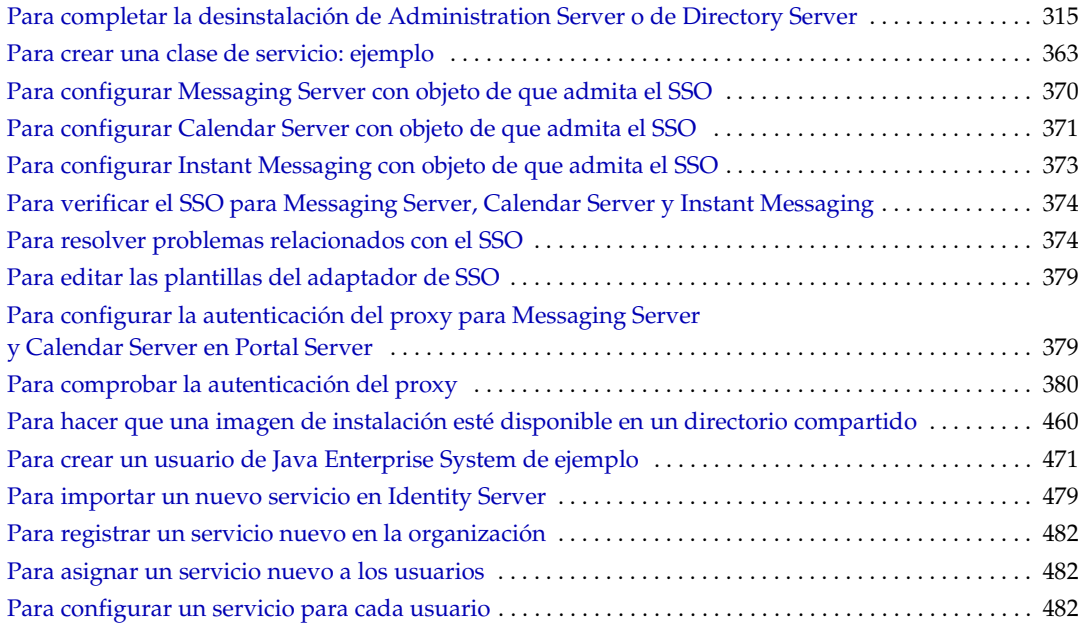

## Prefacio

<span id="page-24-0"></span>*Java Enterprise System Installation Guide* incluye la información necesaria para instalar el software de Sun Java™ Enterprise System. Esta versión de Java Enterprise System es compatible con el sistema operativo Solaris™ (SPARC® Platform Edition) y con el sistema operativo Solaris (X86 Platform Edition).

Este prefacio incluye los siguientes apartados:

- [Destinatarios de esta guía](#page-25-0)
- [Organización de esta guía](#page-25-1)
- [Uso de la documentación](#page-26-0)
- [Convenciones](#page-27-0)
- [Recursos Web](#page-28-0)
- [Cómo informar de los problemas](#page-29-0)
- [Sun valora sus comentarios](#page-29-1)

Antes de ejecutar cualquiera de las tareas que se describen en esta guía, consulte *Java Enterprise System Release Notes*.

### <span id="page-25-0"></span>Destinatarios de esta guía

Esta guía está destinada a asesores, administradores de sistema o técnicos de instalación que deseen instalar el software de Java Enterprise System.

En esta guía se presupone que está familiarizado con:

- la instalación de productos de software empresarial;
- los sistemas operativos UNIX<sup>®</sup>;
- el modelo cliente/servidor:
- el modelo de clúster (si va a instalar el software de Sun Cluster);
- Internet y World Wide Web.

## <span id="page-25-1"></span>Organización de esta guía

Esta guía se divide en tres partes:

• [Parte 1, "Instalación"](#page-56-1)

Los capítulos de la primera parte incluyen información acerca de la planificación de las preinstalaciones, la actualización de productos de componentes, el uso de los programas de instalación y desinstalación, la resolución de problemas y la comprobación de la instalación.

• [Parte 2, "Administración"](#page-316-1)

Los capítulos de la segunda parte describen las tareas iniciales en la administración de componentes cruzados, tales como el inicio de sesión único y la provisión de usuarios.

• [Parte 3, "Apéndices"](#page-380-1)

Los apéndices de la tercera parte incluyen información de referencia, tales como hojas de cálculo que se deben utilizar durante la instalación, listas de los paquetes instalados por los componentes e ilustraciones detalladas de la estructura de los directorios de distribución.

## <span id="page-26-0"></span>Uso de la documentación

Los manuales de Java Enterprise System se encuentran disponibles como archivos en línea con formato PDF y HTML. Los dos formatos se pueden leer mediante tecnologías de asistencia para usuarios con discapacidades. Se puede acceder al sitio Web de la documentación de Sun™ en:

http://docs.sun.com.

La documentación de Java Enterprise System incluye información acerca del sistema como una unidad completa y también de sus productos de componentes. Se puede acceder a la documentación en:

http://docs.sun.com/prod/entsys.03q4

La siguiente tabla muestra los manuales que tratan Java Enterprise System concebido como unidad. La columna de la izquierda proporciona el nombre del documento. La columna de la derecha describe el contenido general de dicho documento.

| <b>Documento</b>                          | Contenido                                                                                                    |  |
|-------------------------------------------|----------------------------------------------------------------------------------------------------|--|
| Java Enterprise System Release Notes      | Incluye la información más reciente acerca de Java Enterprise System,<br>entre la que se encuentran los problemas conocidos. Además, cada<br>producto de componente tiene sus propias notas de la versión.                                                                                                    |  |
| http://docs.sun.com/doc/816-6876          |                                                                                                    |  |
| Java Enterprise System Roadmap            | Proporciona una descripción de la documentación relacionada con Java<br>Enterprise System. Incluye enlaces a la documentación asociada a los<br>productos de componentes.                                                                                                    |  |
| http://docs.sun.com/doc/817-4715          |                                                                                                    |  |
| Java Enterprise System Technical Overview | Se trata de una introducción de los conceptos técnicos y la terminología<br>que se emplea en la documentación de Java Enterprise System.<br>Describe Java Enterprise System, sus componentes y el papel que<br>desempeña a la hora de dar soporte a las aplicaciones de empresa<br>distribuidas. Además, trata los conceptos de ciclo de vida, entre los<br>que se incluye una introducción a la implementación del sistema. |  |
| http://docs.sun.com/doc/817-5085          |                                                                                                    |  |
| Java Enterprise System Installation Guide | Le guía durante el proceso de instalación de Java Enterprise System.                                                                                                    |  |
| http://docs.sun.com/doc/816-6874          | Muestra cómo seleccionar los productos de componentes que desea<br>instalar, cómo configurar los productos de componentes que ha<br>instalado y cómo comprobar que el software que ha instalado<br>funciona correctamente. Describe cómo ejecutar tareas de<br>administración básicas, entre las que se incluyen la provisión<br>de usuarios y el inicio de sesión único.                                                    |  |
| Java Enterprise System Glossary           | Incluye definiciones de términos utilizados en la documentación<br>de Java Enterprise System.                                                                                                    |  |
| http://docs.sun.com/doc/816-6873          |                                                                                                    |  |

<span id="page-26-1"></span>**Tabla 1** Documentación acerca del sistema concebido como unidad

### <span id="page-27-1"></span><span id="page-27-0"></span>**Convenciones**

La siguiente tabla muestra las convenciones de tipos de letra utilizadas en esta guía.

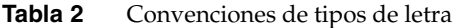

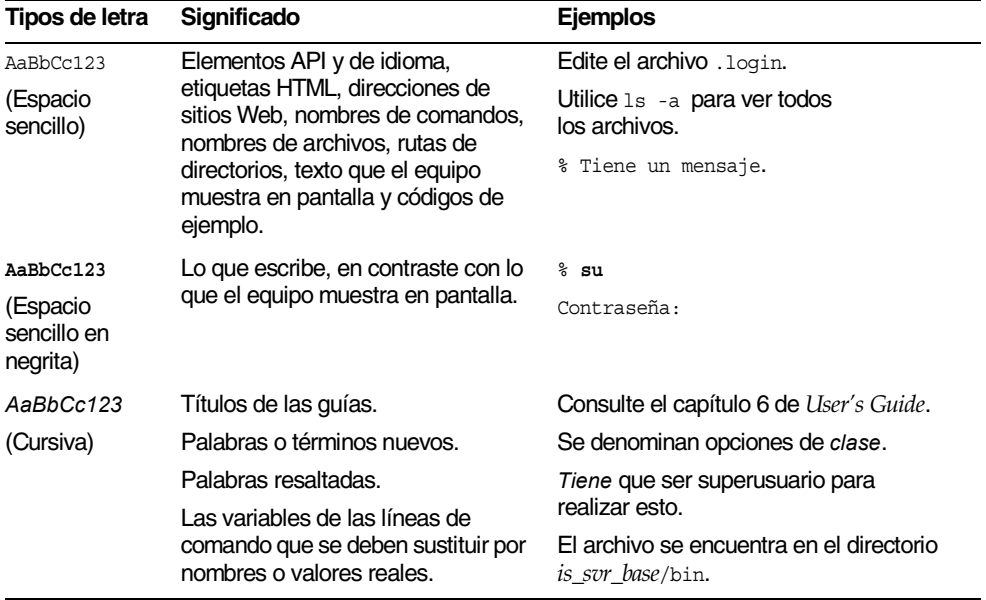

La siguiente tabla muestra las convenciones de marcadores utilizadas en esta guía.

<span id="page-27-2"></span>

| Elemento     | Significado                                                      | <b>Ejemplos</b>                                              |  |  |
|--------------|------------------------------------------------------------------|--------------------------------------------------------------|--|--|
| product_base | Marcador para el directorio en el<br>que se instala el producto. | El directorio is sur base/bin debería ser<br>opt/SUNWam/bin. |  |  |

**Tabla 3** Convenciones de marcadores

La siguiente tabla muestra las convenciones de símbolos utilizadas en esta guía.

<span id="page-28-1"></span>

| rabia 4        | Convenciones de simpolos                                                                                                    |                 |                                            |
|----------------|----------------------------------------------------------------------------------------------------|-----------------|--------------------------------------------|
| <b>Símbolo</b> | <b>Significado</b>                                                                                                    | <b>Notación</b> | Ejemplo                                    |
|                | Incluye opciones de comando optativos.                                                                                           | O[n]            | $-04, -0$                                  |
|                | Incluye un conjunto de selecciones posibles<br>para una opción de comando requerida.                                             | $d\{y n\}$      | -dy                                        |
|                | Permite separar las selecciones posibles<br>de una opción de comando.                                                            |                 |                                            |
| $\ddot{}$      | Une pulsaciones de teclas simultáneas y<br>métodos abreviados de teclado que se<br>utilizan en una interfaz gráfica de usuario.  |                 | Ctrl+A                                     |
|                | Une pulsaciones de teclas consecutivas y<br>métodos abreviados de teclado que se<br>utilizan en una interfaz gráfica de usuario. |                 | Esc-S                                      |
| ⋗              | Indica las selecciones de menú en una                                                                                            |                 | Archivo > Nuevo                            |
|                | interfaz gráfica de usuario.                                                                                                    |                 | Archivo $>$ Nuevo $>$<br><b>Plantillas</b> |

**Tabla 4** Convenciones de símbolo

#### <span id="page-28-0"></span>Recursos Web

La siguiente ubicación incluye información acerca de Java Enterprise System y sus productos de componentes:

http://wwws.sun.com/software/learnabout/enterprisesystem/index.html

Se incluyen las URL de terceras partes para proporcionar información adicional relacionada.

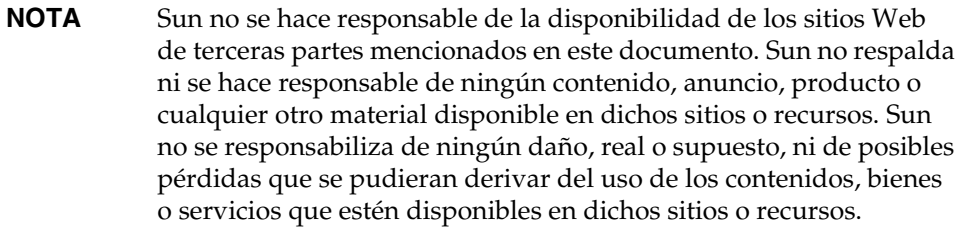

## <span id="page-29-0"></span>Cómo informar de los problemas

Si experimenta problemas con Java Enterprise System, póngase en contacto con el servicio de atención al cliente de Sun usando uno de estos medios:

• Los servicios en línea para la atención al usuario del software de Sun

http://www.sun.com/service/sunone/software

Este sitio dispone de enlaces a la base de datos de soluciones, al centro de asistencia en línea y al rastreador de productos, así como a programas de mantenimiento y números de contacto de asistencia.

• El número de teléfono del distribuidor asociado al contrato de mantenimiento

Para que podamos ayudarle de forma óptima en la resolución de problemas, tenga a mano la siguiente información cuando se ponga en contacto con el servicio de asistencia:

- Descripción del problema, incluida la situación en la que éste se produce y la forma en que afecta al funcionamiento.
- Tipo de equipo, versión del sistema operativo y versión del producto, incluido cualquier parche u otro software que pudiera influir en el problema.
- Pasos detallados de los métodos que haya usado para resolver el problema.
- Cualquier registro de errores o volcados del núcleo.

### <span id="page-29-1"></span>Sun valora sus comentarios

Sun tiene interés en mejorar su documentación y valora sus comentarios y sugerencias. Utilice el formulario basado en Web para transmitir a Sun su opinión:

http://www.sun.com/hwdocs/feedback/

Por favor, indique el nombre completo del documento y el número de pieza en los campos indicados. El número de pieza consta de siete o de nueve dígitos y se encuentra en la página que contiene el título de la guía o al principio del documento. Por ejemplo, el número de pieza de este documento, *Java Enterprise System Installation Guide*, es 817-4240-10.

Capítulo 1

## Visión general

<span id="page-30-1"></span><span id="page-30-0"></span>Este capítulo constituye una descripción general de Sun Java<sup>™</sup> Enterprise System y del programa de instalación de Java Enterprise System.

Este capítulo incluye los siguientes apartados:

- [¿Qué es Java Enterprise System?](#page-30-2)
- [Funcionamiento del programa de instalación de Java Enterprise System](#page-42-1)
- [Obtención del software de Java Enterprise System](#page-54-0)

### <span id="page-30-2"></span>¿Qué es Java Enterprise System?

Java Enterprise System integra productos de servidor de Sun™ en un sistema sencillo que proporciona el software de servidor necesario para el uso de aplicaciones de empresa distribuidas. Esta versión inicial está disponible para los sistemas operativos Sun Solaris™ 8 y 9 en la plataforma SPARC y para el sistema operativo Solaris 9 en la plataforma X86.

Para comprender las nociones básicas de Java Enterprise System, lea los siguientes apartados:

- [Ventajas de Java Enterprise System](#page-31-0)
- [Servicios de redes para empresas](#page-32-0)
- [Productos de componentes](#page-33-0)
- [Componentes compartidos](#page-41-0)
- [Idiomas en que está disponible Java Enterprise System](#page-42-0)

Si desea obtener una descripción completa de la tecnología de Java Enterprise System, consulte la publicación *Java Enterprise System Technical Overview* (http://docs.sun.com/doc/817-5085).

#### <span id="page-31-0"></span>Ventajas de Java Enterprise System

Cada una de las empresas que usa Java Enterprise System requiere un comportamiento diferente del sistema. Este comportamiento depende de los tipos de aplicaciones que incluya Java Enterprise System, así como del número de usuarios, el tipo de hardware que esté disponible y otros elementos. Para satisfacer las necesidades de las diferentes empresas, los componentes de Java Enterprise System se pueden instalar y configurar de diferentes formas.

Entre las ventajas de Java Enterprise System, se incluyen las siguientes:

- **Componentes y programa de instalación compartido:** garantiza la interoperabilidad y reduce el tiempo de implementación.
- **Componentes con productos compartidos:** simplifica la arquitectura y la administración de la red.
- **Componentes con tecnología compartida:** mejora el mantenimiento del sistema.
- **Estándares industriales abiertos:** hace posible la interoperabilidad y la integración. Los productos de terceras partes y los de desarrollo propio se pueden integrar para ampliar las funciones.
- **Inicio de sesión único:** aporta integración, eficacia y funciones de uso adicionales.
- **Esquemas de datos comunes de Directory Server:** garantiza la coherencia en los datos.

#### <span id="page-32-0"></span>Servicios de redes para empresas

Los servicios de redes para empresas incluyen el software de infraestructura empresarial que requieren las empresas para desarrollar, implementar y poner en funcionamiento sus aplicaciones propias de negocio. Se trata del software que se sitúa entre los sistemas operativos tradicionales (como, por ejemplo, el sistema operativo Solaris) y las aplicaciones de negocio.

Java Enterprise System incluye los siguientes servicios de redes para empresas:

- **Servicios de portal.** Proporcionan funciones de acceso en cualquier lugar y en cualquier momento a las comunidades de usuarios, a la vez que aportan características de personalización, adición, seguridad, integración, acceso móvil y búsqueda. Gracias a estos servicios, los trabajadores móviles, los teletrabajadores, los gestores de conocimiento, los socios de negocios, los proveedores y los clientes pueden acceder de forma segura y personalizada a sus portales empresariales desde cualquier lugar externo a la red corporativa sirviéndose de Internet o de una extranet.
- **Servicios de comunicación y colaboración.** Garantizan el intercambio seguro de información entre diferentes comunidades de usuarios. Entre las funciones específicas, se incluyen las siguientes: mensajería, colaboración en tiempo real, calendario y programación en el contexto del entorno de negocios del usuario.
- **Servicios de identidad de red.** Mejoran la seguridad y la protección de los activos clave de la información corporativa, a la vez que garantizan la aplicación de las directivas de control de acceso adecuadas en todas las comunidades, las aplicaciones y los servicios de forma global. Estos servicios funcionan con un repositorio para almacenar y administrar perfiles de identidad, privilegios de acceso e información de recursos de aplicaciones y de redes.
- **Servicios Web y de aplicaciones.** Estos servicios hacen posible que las organizaciones de TI desarrollen, implementen y administren aplicaciones para una amplia gama de servidores, clientes y dispositivos. Basados en Java 2 Platform, tecnología Enterprise Edition (J2EE™), estos servicios sacan el máximo partido de la reutilización de aplicaciones y de la colaboración entre desarrolladores.
- **Servicios de disponibilidad.** Constituyen un enfoque exclusivo a la administración de los servicios de aplicaciones. Estos servicios también proporcionan la tecnología patentada "Always-On" (siempre disponible) para servicios Web y de aplicaciones, lo que se traduce en unos servicios de una calidad extremadamente alta con un gran potencial de escalabilidad. Gracias a la tecnología "Always-On" antes mencionada, los datos de estado de la sesión de la aplicación se replican sincronizadamente, con lo que se obtiene una disponibilidad prácticamente constante para los datos de estado de la sesión de la aplicación, sin las necesidades de administración y de hardware que tienen las bases de datos relacionales de siempre.
- **Servicios de seguridad.** Abarcan el sistema entero para proteger el contenido. Usan los últimos estándares de seguridad, junto con sistemas de autenticación flexible y opciones de control de acceso. Puede ampliar el portal de su empresa de forma segura para llegar hasta sus empleados remotos o móviles, así como hasta sus socios de negocio, sin el coste adicional de administración y mantenimiento que requieren las soluciones tradicionales de red privada virtual (VPN).

A estos servicios se les han aplicado técnicas de ingeniería de manera que disponen de una arquitectura de sistema coherente, de funciones de sistema y experiencias de usuarios. Puede adquirir e implementar de forma selectiva uno o varios servicios de red. Cada servicio de red puede incluir una serie de productos de componentes.

#### <span id="page-33-0"></span>Productos de componentes

Los productos de componentes de Sun Open Network Environment (Sun ONE) y Sun Cluster aportan los servicios de infraestructura necesarios para poder usarlos con aplicaciones de empresa distribuidas. Estos son los productos de componentes:

- [Sun Cluster 3.1 y Sun Cluster Agents para Sun ONE](#page-34-0)
- [Sun ONE Administration Server 5.2](#page-35-0)
- [Sun ONE Application Server 7, Update 1,](#page-35-1) Standard Edition y Platform Edition
- [Sun ONE Calendar Server 6.0](#page-36-0)
- [Sun ONE Directory Server 5.2](#page-36-1)
- [Sun ONE Directory Proxy Server 5.2](#page-36-2)
- [Sun ONE Identity Server 6.1](#page-37-0)
- [Sun ONE Instant Messaging 6.1](#page-38-0)
- [Sun ONE Message Queue 3.0.1 Service Pack 2](#page-38-1), Enterprise Edition y Platform Edition
- [Sun ONE Messaging Server 6.0](#page-39-0)
- [Sun ONE Portal Server 6.2](#page-39-1)
- [Sun ONE Portal Server, Secure Remote Access 6.2](#page-39-2)
- [Sun ONE Web Server 6.1](#page-40-0)

En los siguientes subapartados se incluyen breves descripciones de los productos de componentes y de sus componentes instalables.

Si desea obtener una guía básica de la documentación de los productos de componentes, consulte *Java Enterprise System Roadmap* (http://docs.sun.com/doc/817-4715).

#### <span id="page-34-0"></span>Sun Cluster 3.1 y Sun Cluster Agents para Sun ONE

El software de Sun Cluster es un componente del sistema SunPlex™. El sistema SunPlex es una solución integrada de hardware y del software de Sun Cluster que amplía el sistema operativo Solaris transformándolo en un sistema operativo de clústeres. Un clúster (o plex) es un conjunto de nodos informáticos acoplados libres que proporciona una única vista de cliente de los servicios o aplicaciones de red, incluyendo las bases de datos, los servicios Web y los servicios de archivo.

Después de definir las preferencias de un clúster, crea un servicio de datos que está disponible fácilmente instalando y configurando Sun Cluster Agent y la aplicación del servicio de datos en el clúster. Por ejemplo, para crear un servicio de datos de Messaging Server de fácil acceso, debe instalar y configurar Sun Cluster Agent y el producto de componente de Messaging Server.

El programa de instalación de Java Enterprise System incluye Sun Cluster Core y Sun ONE Agents para Sun ONE como componentes para instalarlos por separado.

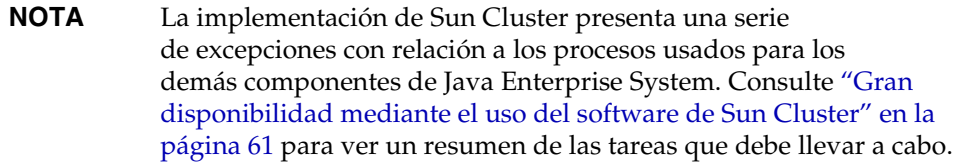

#### <span id="page-35-0"></span>Sun ONE Administration Server 5.2

Sun ONE Administration Server (Administration Server) le permite administrar el software de servidor de Sun ONE de su empresa. Consta de los componentes Server Console y Administration Server.

- **Administration Server.** Procesa las peticiones de los servidores instalados en un grupo de servidores en el mismo directorio raíz e inicia los programas requeridos para atender las peticiones.
- **Server Console.** Se trata de una aplicación Java independiente que trabaja en la red junto con una instancia de Directory Server y otra de Administration Server. Actúa como aplicación de administración cliente del software de Sun ONE en su empresa.

El programa de instalación de Java Enterprise System incluye Server Console y Administration Server como un único componente para instalarlo.

#### <span id="page-35-1"></span>Sun ONE Application Server 7, Update 1

Sun ONE Application Server (Application Server) aporta una plataforma compatible con J2EE para desarrollar e implementar servicios de aplicaciones y servicios Web. El servidor proporciona servicios de infraestructura para la interacción entre componentes distribuidos acoplados firmemente, incluyendo la invocación de métodos remotos y otros servicios de tiempo de ejecución.

- **Standard Edition** (predeterminada). Permite la administración de varias instancias de Application Server desde una estación de administración central. Esta edición también incluye la posibilidad de partir el tráfico de la aplicación Web usando un proxy de capa de servidor Web. Admite la configuración de varias instancias de Application Server por dominio de administración. Se puede usar el protocolo SNMP para controlar Application Server Standard Edition.
- **Platform Edition.** Su uso se limita a instancias sencillas de Application Server, es decir, máquinas virtuales individuales para la plataforma Java (máquina virtual Java o JVM™). Admite topologías de implementación multicapa, pero el proxy de capa del servidor Web no ejecuta un balance de la carga. Las utilidades administrativas están limitadas sólo a los clientes locales.
- **Application Server Administration Client.** Proporciona clientes gráficos y clientes de administración de líneas de comandos que permiten administrar y configurar instalaciones de Sun ONE Application Server y aplicaciones alojadas. También contribuye a la implementación de aplicaciones.
El programa de instalación de Java Enterprise System incluye Application Server como único componente instalable. De forma adicional, proporciona los siguientes subcomponentes de Application Server para instalarlos por separado:

- Application Server Core, Standard Edition o Platform Edition
- Application Server Administration Client
- PointBase Server 4.2

### Sun ONE Calendar Server 6.0

Sun ONE Calendar Server (Calendar Server) es una solución escalable, basada en Web para centralizar las funciones de calendario y programación para empresas y proveedores de servicios. Calendar Server admite calendarios de grupo y personales, así como calendarios para recursos como, por ejemplo, salas de conferencias y equipos.

El programa de instalación de Java Enterprise System incluye Calendar Server como único componente instalable.

### Sun ONE Directory Server 5.2

Sun ONE Directory Server (Directory Server) proporciona un servicio de directorio centralizado para la información de la intranet, la red y la extranet. Directory Server se integra con los sistemas existentes y actúa como repositorio centralizado para la consolidación de la información de los empleados, los clientes, los proveedores y los socios. Puede ampliar Directory Server para administrar perfiles de usuario y preferencias, así como la autenticación de usuarios de la extranet.

El programa de instalación de Java Enterprise System incluye Directory Server como único componente instalable.

### Sun ONE Directory Proxy Server 5.2

Sun ONE Directory Proxy Server (Directory Proxy Server) es un componente fundamental para cualquier servicio de directorio que desempeñe un papel vital para las soluciones de comercio electrónico. Directory Proxy Server es una puerta de enlace de protocolo de aplicación LDAP que ofrece funciones mejoradas de control de acceso al directorio, compatibilidad de esquema y alta disponibilidad usando técnicas de error y de balance de la carga de la aplicación.

El programa de instalación de Java Enterprise System incluye Directory Proxy Server como único componente instalable.

### Sun ONE Identity Server 6.1

Sun ONE Identity Server (Identity Server) proporciona una infraestructura que hace posible que las organizaciones administren los procesos usados para gestionar las identidades digitales de los clientes, los empleados y los socios que usan los servicios basados en Web y las aplicaciones no basadas en Web. Dado que estos recursos pueden estar distribuidos por una amplia gama de redes internas y externas, los atributos, las directivas y las autorizaciones se definen y se aplican a cada identidad para administrar así el acceso a estas tecnologías.

- **Identity Server Administration Console.** Se trata de una interfaz gráfica que consolida servicios de identidades y gestión de directivas. También proporciona una interfaz única para usuarios con objeto de crear y gestionar cuentas de usuario, atributos de servicio y reglas de acceso en Sun ONE Directory Server.
- **Common Domain Services for Federation Management.** Hace posible que los usuarios utilicen una única identidad para acceder a las aplicaciones que ofrecen los numerosos proveedores de servicios asociados.
- **Identity Server SDK.** Pone al alcance de los desarrolladores las herramientas y las plantillas necesarias para personalizar Identity Server con objeto de responder a las necesidades de la empresa.

El programa de instalación de Java Enterprise System incluye Identity Server como único componente instalable. De forma adicional, proporciona los siguientes subcomponentes de Identity Server para instalarlos por separado:

- Identity Management and Policy Services Core
- Identity Server Administration Console
- Common Domain Services for Federation Management
- Identity Server SDK

### Sun ONE Instant Messaging 6.1

Sun ONE Instant Messaging (Instant Messaging) permite a los clientes Web participar en mensajería instantánea y sesiones de charla, así como enviar mensajes de alerta y compartir grupos de noticias instantáneamente. Se puede utilizar en las intranets y en Internet.

El programa de instalación de Java Enterprise System incluye Instant Messaging como único componente instalable. De forma adicional, proporciona los siguientes subcomponentes de Instant Messaging para instalarlos por separado:

- Instant Messaging Server Core
- Instant Messenger Resources
- Identity Server Instant Messaging Service

### Sun ONE Message Queue 3.0.1 Service Pack 2

Sun ONE Message Queue (MQ) es una solución basada en estándares para el problema de las comunicaciones internas de las aplicaciones, así como un sistema de mensajería fiable. Message Queue es un sistema de mensajería empresarial que implementa el estándar abierto Java Message Service (JMS): es un proveedor JMS. Además, Message Queue cuenta con funciones que superan los requisitos mínimos de la especificación JMS.

Con el software de Message Queue, los procesos que se ejecuten en plataformas y en sistemas operativos diferentes se pueden conectar a un servicio de mensajería Message Queue común para enviar y recibir información. Los desarrolladores de aplicaciones se pueden centrar en la lógica de negocio de sus aplicaciones en lugar de en procesos concretos sobre cómo se comunican sus aplicaciones a través de la red.

- **Enterprise Edition** (predeterminada). Proporciona compatibilidad con HTTP y HTTPS, así como funciones de escalabilidad y seguridad mejoradas. Es idóneo para implementaciones a gran escala.
- **Platform Edition.** Proporciona compatibilidad básica con JMS. Es idóneo para implementaciones a pequeña escala y entornos de desarrollo.

El programa de instalación de Java Enterprise System incluye Message Queue Enterprise Edition y Message Queue Platform Edition como componentes para instalarlos por separado.

### Sun ONE Messaging Server 6.0

Sun ONE Messaging Server (Messaging Server) es un potente servidor de mensajería de Internet basado en estándares destinado a empresas y a proveedores de servicios. Messaging Server está diseñado para gestionar altos volúmenes de mensajes de forma fiable. Consta de varios componentes modulares que se pueden configurar de forma independiente. Es compatible con varios protocolos de correo electrónico.

El programa de instalación de Java Enterprise System incluye Messaging Server como único componente instalable.

### Sun ONE Portal Server 6.2

Sun ONE Portal Server (Portal Server) es una solución de servidor de portal habilitada para identidades. Proporciona los usuarios, las directivas y la administración de identidades para reforzar la seguridad, el inicio de sesión único para aplicaciones Web y las funciones de acceso a comunidades de usuario final. Además, Portal Server combina servicios de portal claves como, por ejemplo, personalización, adición, seguridad, integración y búsqueda. Se trata de capacidades únicas que permiten un acceso remoto seguro a recursos internos y de aplicaciones que conforman una plataforma de portal completa para la implementación de portales robustos de negocio a empleado, de negocio a negocio y de negocio a consumidor.

El programa de instalación de Java Enterprise System incluye Portal Server como único componente instalable.

## Sun ONE Portal Server, Secure Remote Access 6.2

Sun ONE Portal Server, Secure Remote Access (Portal Server, Secure Remote Access) amplía las posibilidades de Portal Server, puesto que incluye acceso remoto seguro basado en explorador al contenido de Portal Server y a los servicios desde cualquier explorador remoto. Portal Server, Secure Remote Access es una solución que proporciona un acceso seguro y económico y que está a disposición de los usuarios desde cualquier explorador habilitado para tecnologías Java, lo que elimina la necesidad de software cliente. La integración con Portal Server garantiza que los usuarios reciben un acceso cifrado seguro al contenido y a los servicios a los que tienen permiso para acceder.

• **Puerta de enlace.** Proporciona una interfaz y una barrera de seguridad para una intranet corporativa que permite el acceso remoto desde el exterior de la intranet. La puerta de enlace presenta al usuario remoto de forma segura el contenido de servidores Web internos y servidores de aplicación a través de una única interfaz.

- **Proxy Netlet.** Hace posible que los usuarios ejecuten de forma segura servicios TCP/IP comunes en Internet y otras redes que no sean seguras. El proxy Netlet permite ejecutar aplicaciones como Telnet, SMTP, HTTP y otras de puerto fijo.
- **Proxy Rewriter.** Proporciona un acceso seguro a las páginas Web de una intranet corporativa desde el exterior de la intranet mediante la transformación de los enlaces Web y la creación de conjuntos de reglas para gestionar las páginas Web de la intranet.

El programa de instalación de Java Enterprise System incluye Portal Server, Secure Remote Access como único componente instalable. De forma adicional, proporciona los siguientes subcomponentes de Portal Server, Secure Remote Access para instalarlos por separado:

- Secure Remote Access Core
- Puerta de enlace
- Proxy Netlet
- Proxy Rewriter

### Sun ONE Web Server 6.1

Sun ONE Web Server (Web Server) es un servidor Web seguro que admite varios procesos y secuencias y que está basado en estándares abiertos. Proporciona un gran rendimiento, fiabilidad, escalabilidad y facilidad de administración para empresas de todos los tamaños. Admite una amplia gama de estándares de software Web, entre los que se incluyen JDK 1.4.1, Java Servlet 2.3, JavaServer Pages™ (JSP™) 1.2, HTTP/1.1, PKCS #11, FIPS-140, certificados de 168 bits escalables y algunos otros estándares basados en la seguridad.

El programa de instalación de Java Enterprise System incluye Web Server como único componente instalable.

## Componentes compartidos

Los componentes compartidos proporcionan los servicios locales y la tecnología de la que dependen los productos de componentes. Cuando se instalan productos de componentes, el programa de instalación de Java Enterprise System instala automáticamente los componentes compartidos que se requieren, en caso de que no estén instalados.

Java Enterprise System incluye los siguientes componentes compartidos:

- Ant (herramienta basada en Jakarta ANT Java/XML)
- Apache Common Logging
- ICU (International Components for Unicode)
- J2SE™ platform 1.4.1\_06 (Java 2 Platform, Standard Edition)
- JAF (JavaBeans™ Activation Framework)
- JATO (Sun ONE Application Framework)
- JavaHelp™ Runtime
- JAXM (Java API for XML Messaging) Client Runtime
- JAXP (Java API for XML Processing)
- JAXR (Java API for XML Registries)
- JAX-RPC (Java APIs for XML-based Remote Procedure Call)
- JSS (Java Security Services)
- KT Search Engine
- LDAP C Language SDK
- NSPR (Netscape Portable Runtime)
- NSS (Network Security Services)
- SAAJ (SOAP with Attachments API for Java)
- SASL (Simple Authentication and Security Layer)
- XML C Library (libxml)

**NOTA** El sistema también requiere la instalación de Perl para Application Server y Directory Server, pero no se instala automáticamente como componente compartido de Java Enterprise System.

## Idiomas en que está disponible Java Enterprise System

Además de en inglés, Java Enterprise System incluye compatibilidad para los siguientes idiomas:

- Francés
- Alemán
- Español
- Coreano
- Chino simplificado
- Chino tradicional
- **Japonés**

Si desea obtener información adicional acerca de los idiomas del programa de instalación de Java Enterprise System, consulte ["Selección de idioma" en la](#page-44-0)  [página 45.](#page-44-0)

## Funcionamiento del programa de instalación de Java Enterprise System

El programa de instalación común de Java Enterprise System es una estructura de instalación que se sirve de la utilidad pkgadd de Solaris para copiar el software de Java Enterprise System en su sistema. El programa de instalación admite los modos gráfico e interactivo basado en texto, así como el modo de instalación silenciosa, que se efectúa mediante parámetros. Todos los componentes de Java Enterprise System se instalan usando este mismo programa de instalación.

Entre las ventajas de usar un mismo programa de instalación, se incluyen las siguientes:

- uso de directivas y procedimientos de instalación, actualización y desinstalación coherentes;
- se evita la duplicación de componentes comunes;
- los componentes compartidos se certifican en el mismo nivel de la versión.

Durante la instalación, puede realizar la configuración de los productos de componentes que seleccione. La duración del proceso de configuración dependerá de los productos de componentes y del tipo de configuración que se seleccione.

En los siguientes apartados se explica el funcionamiento del programa de instalación:

- [Modos del programa de instalación](#page-43-0)
- [Selección de idioma](#page-44-0)
- [Comprobación del software existente](#page-45-0)
- [Comprobación de dependencias](#page-46-0)
- [Tipos de configuración y definición de parámetros](#page-49-0)
- [Desinstalación](#page-50-0)
- [Proceso de instalación](#page-51-0)

## <span id="page-43-0"></span>Modos del programa de instalación

Puede instalar Java Enterprise System de forma interactiva o haciendo uso de secuencias de comandos reutilizables. A continuación, se describen los tres modos en los que se puede ejecutar el programa de instalación:

- **Modo gráfico interactivo.** Proporciona un asistente gráfico que le orienta durante las tareas del proceso de instalación del software de Java Enterprise System.
- **Modo interactivo basado en texto.** Incluye las mismas funciones que el modo gráfico, pero se le solicitan respuestas en un esquema línea a línea en lugar de mediante un asistente.

• **Modo silencioso.** Usa un archivo para proporcionar los valores de instalación. Para llevar a cabo una instalación silenciosa, en primer lugar, debe ejecutar el programa de instalación de forma interactiva para guardar las respuestas en un "archivo de estado" y, después, debe ejecutar dicho archivo como entrada para el programa de instalación.

Si desea obtener información acerca de qué modo de instalación debe elegir, consulte ["Selección del modo de instalación" en la página 75](#page-74-0).

## <span id="page-44-0"></span>Selección de idioma

Los componentes de Java Enterprise System están disponibles en varios idiomas. Puede instalar los componentes con sus interfaces traducidas, además de con la interfaz inglesa.

### Idiomas del programa de instalación

El programa de instalación interactivo se ejecuta en el idioma especificado en la configuración local del sistema operativo. Se encuentran disponibles los siguientes idiomas:

- ❍ Inglés
- ❍ Francés
- ❍ Alemán
- ❍ Español
- ❍ Coreano
- ❍ Chino simplificado
- ❍ Chino tradicional
- ❍ Japonés

Si el idioma de su sistema operativo no figura en esta lista, el programa de instalación se ejecutará en inglés.

### Idiomas de los componentes

El programa de instalación instala automáticamente las versiones en inglés de todos los componentes de Java Enterprise System. Además, puede instalar paquetes de componentes en cualquiera de los idiomas de la lista. Si el idioma de su sistema operativo coincide con uno de los idiomas de la lista, éste se selecciona para la instalación de forma predeterminada, aunque, si lo desea, puede cambiar la selección.

Durante una sesión de instalación, los idiomas seleccionados se aplican a todos los componentes que esté instalando. Para instalar un componente en un idioma y otro componente en otro, puede ejecutar el programa de instalación varias veces.

El programa de instalación no puede instalar paquetes de idiomas adicionales para componentes previamente instalados. No obstante, puede servirse de la utilidad pkgadd para agregar idiomas en cualquier momento. Para averiguar qué paquetes puede agregar para cada producto de componente, consulte ["Paquetes traducidos](#page-443-0)  [para productos de componentes" en la página 444.](#page-443-0)

## <span id="page-45-0"></span>Comprobación del software existente

El programa de instalación comprueba el equipo en el que está realizando la instalación para determinar si hay productos de componentes que ya estén instalados.

- ¿Hay productos de componentes de Java Enterprise System ya instalados?
- ¿Son compatibles con Java Enterprise System o es necesario actualizarlos?
- $\chi$ Hay componentes compartidos instalados que deban actualizarse antes de la instalación?

En el caso del software que instalado usando un método basado en paquetes, puede usar el programa de instalación para enumerar los productos que ya están instalados. Las instrucciones figuran en ["Identificación de las necesidades](#page-165-0)  [de actualización de los componentes" en la página 166](#page-165-0).

La mayoría de sistemas ya cuenta con versiones de componentes compartidos, como J2SE o NSS. El programa de instalación de Java Enterprise System comprueba los componentes compartidos que hay instalados en el equipo. En el caso de que encuentre componentes compartidos cuyas versiones no sean compatibles con Java Enterprise System, los muestra. Si continúa con la instalación, el programa de instalación actualiza los componentes compartidos con las nuevas versiones.

## <span id="page-46-0"></span>Comprobación de dependencias

El programa de instalación realiza una comprobación exhaustiva de los componentes para verificar que los componentes seleccionados funcionarán correctamente. En este apartado se tratan los siguientes temas:

- [Comprobación de dependencias de los productos de componentes](#page-46-1)
- [Proceso de selección de componentes](#page-48-0)

### <span id="page-46-1"></span>Comprobación de dependencias de los productos de componentes

Muchos componentes dependen de la presencia de otros para proporcionar sus propias funciones principales. El programa de instalación de Java Enterprise System proporciona la lógica de comprobación de dependencias para garantizar el cumplimiento de dichas dependencias. Por esta misma razón, es posible que el programa de instalación marque automáticamente ciertos componentes al tiempo que usted realiza su selección.

Por ejemplo, Portal Server necesita una instancia local de Identity Server, que, a su vez, necesita una instancia local o remota de Directory Server. Tanto Portal Server como Identity Server deben implementarse en el mismo contenedor Web J2EE. Puede utilizar cualquiera de los siguientes productos para proporcionar un contenedor Web para Portal Server e Identity Server: Sun ONE Application Server, Sun ONE Web Server, IBM WebSphere o BEA WebLogic.

El programa de instalación comprueba las relaciones entre el software seleccionado y el existente. Por ejemplo:

- El programa de instalación provoca un error e impide que continúe el procedimiento si selecciona Portal Server y ya hay instalada una versión incompatible de Identity Server.
- El programa de instalación crea una advertencia pero le permite continuar si selecciona Identity Server y deselecciona Directory Server.

### *Ejemplo de interdependencia*

En la siguiente figura se ilustran las relaciones de dependencia que existen entre los productos de componentes. En la figura, las líneas continuas representan las dependencias que deben cumplirse en el equipo local. Las líneas de puntos representan las dependencias que se pueden cumplir remotamente.

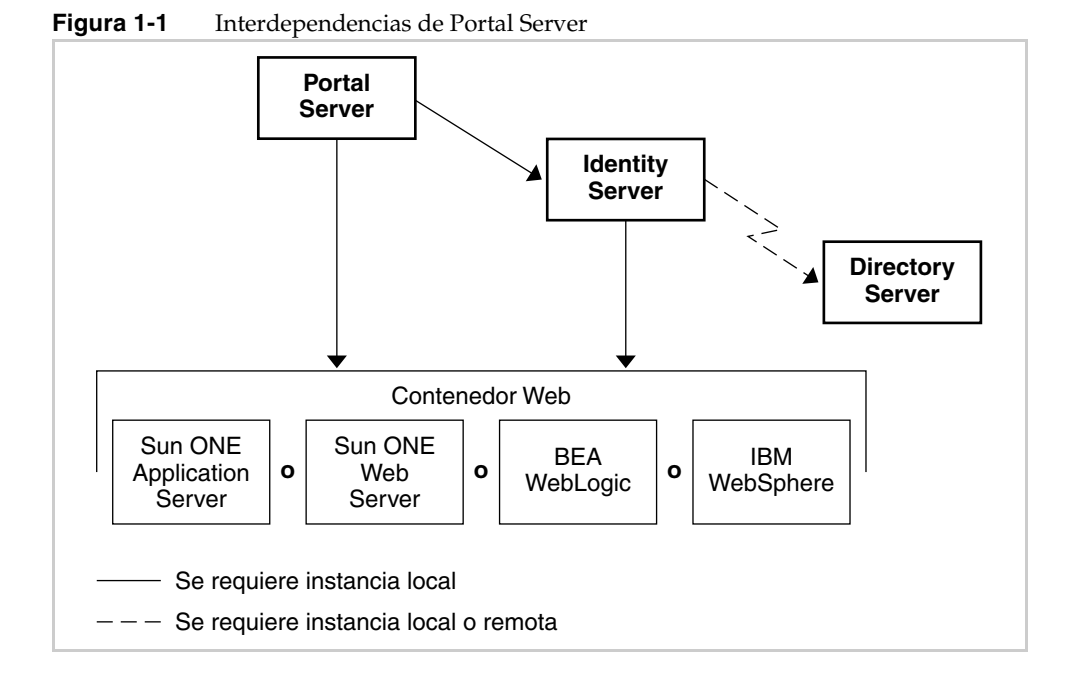

En la siguiente tabla se muestran las selecciones automáticas que realiza el programa de instalación cuando se selecciona Portal Server. Sus opciones con respecto a cada selección aparecen en la columna de la derecha.

| Componente<br>seleccionado | Sus opciones                                                                                                    |
|----------------------------|----------------------------------------------------------------------------------------------------|
| <b>Identity Server</b>     | Ninguna. Debe instalar Identity Server con cada instalación<br>de Portal Server.                                                                                                    |
| Directory Server           | Puede deseleccionar Directory Server si tiene la posibilidad de utilizar<br>una instancia de Directory Server en la red. Directory Server debe estar<br>ejecutándose y ser accesible en el momento de la instalación. |

**Tabla 1-1** Componentes seleccionados automáticamente para Portal Server

| Componente<br>seleccionado | Sus opciones                                                                                                    |
|----------------------------|----------------------------------------------------------------------------------------------------|
| <b>Application Server</b>  | Puede deseleccionar Application Server, seleccionar Web Server<br>y usar Web Server como contenedor Web de Portal Server e<br>Identity Server.                                                                           |
|                            | Puede seleccionar Web Server además de Application Server y<br>usar cualquiera de ellos como contenedor Web de Portal Server<br>e Identity Server.                                                                       |
|                            | Puede deseleccionar Application Server y usar BEA WebLogic o IBM<br>WebSphere como contenedor Web de Portal Server e Identity Server.<br>La opción que elija debe estar ejecutándose en el momento de la<br>instalación. |

**Tabla 1-1** Componentes seleccionados automáticamente para Portal Server *(continuación)*

### <span id="page-48-0"></span>Proceso de selección de componentes

En general, el programa de instalación de Java Enterprise System usa las siguientes reglas para determinar la selección y deselección de productos de componentes:

• Cuando usted selecciona un componente, el programa de instalación selecciona automáticamente los componentes y subcomponentes que tengan relaciones de dependencia.

Por ejemplo, si selecciona Portal Server, el programa de instalación selecciona automáticamente Identity Server y Directory Server, puesto que Portal Server requiere la presencia de Identity Server, y éste, a su vez, requiere la de Directory Server.

- No es posible deseleccionar un componente si el elemento seleccionado requiere su presencia localmente.
- Puede deseleccionar un componente requerido siempre que éste esté disponible en una ubicación de red.
- Si selecciona un subcomponente, el programa de instalación selecciona automáticamente el componente al que pertenece.
- Si deselecciona un componente, el programa de instalación deselecciona automáticamente todos sus subcomponentes.

• Si selecciona Portal Server o Identity Server, el programa de instalación selecciona automáticamente Application Server como contenedor Web. Si selecciona el uso de Web Server como contenedor Web, el programa de instalación no deseleccionará automáticamente Application Server ni Message Queue, por lo que deberá deseleccionarlos explícitamente si no desea instalarlos.

A continuación, se indican varias excepciones para las reglas de selección del programa de instalación:

- El programa de instalación detecta la versión de Directory Server que se distribuye con el sistema operativo Solaris y le informa de que el programa de instalación va a cambiar el nombre la secuencia de comandos de Directory Server que pertenece a la distribución de Solaris.
- El programa de instalación registra la versión de Message Queue distribuida con el sistema operativo Solaris. Los nombres de los paquetes para esta versión son los mismos que los de los paquetes de la versión para Java Enterprise System.
- El programa de instalación pasa por alto las versiones de Instant Messaging, ya que no se instalaron mediante paquetes.

## <span id="page-49-0"></span>Tipos de configuración y definición de parámetros

Muchos de los productos de componentes de Java Enterprise System requieren algún tipo de configuración en el mismo momento de la instalación. La información que debe indicar puede ser unos cuantos parámetros comunes, como el ID de usuario y la contraseña, o es posible que deba incluir también parámetros detallados específicos para el componente concreto. El tipo de configuración elegido determina cómo se lleva a cabo la configuración de la instalación.

- **Configuración personalizada.** Puede configurar productos de componentes que permitan la configuración en el momento de la instalación.
- **Configuración mínima.** Debe indicar sólo los valores mínimos necesarios para realizar la instalación. Después, deberá realizar tareas de configuración posteriores a la instalación.

La información sobre los tipos de configuración aparece en ["Selección del tipo de](#page-75-0)  [configuración" en la página 76.](#page-75-0)

En función del tipo de configuración seleccionado (personalizada o mínima), puede que se requieran dos tipos de información de configuración durante la instalación:

- **Preferencias comunes del servidor.** Las preferencias comunes del servidor son parámetros que usan varios productos de componentes. Por ejemplo, la mayoría de los productos de componentes requiere que se especifique una contraseña y un ID administrativos. Al establecer estos valores comunes, se definen los valores predeterminados para todas las contraseñas y los ID administrativos de los productos de componentes.
- **Preferencias de los productos de componentes.** Estos parámetros se aplican a un producto de componente concreto y se solicitan durante la instalación sólo si ha seleccionado el modo de configuración personalizado o si selecciona Identity Server para cualquier modo. Algunas de las preferencias de los productos de componentes se rellenan con los valores de la página de preferencias comunes del servidor.

## <span id="page-50-0"></span>Desinstalación

Java Enterprise System cuenta con un programa de desinstalación para eliminar los productos de componentes que se instalaron en el sistema usando el programa de instalación de Java Enterprise System. El programa de desinstalación comprueba las dependencias de productos en el sistema en el que se está ejecutando y muestra advertencias cuando detecta alguna relación de dependencia. Este programa se puede ejecutar en los modos gráfico, basado en texto o silencioso.

Después de instalar Java Enterprise System, puede hallar el programa de desinstalación en /var/sadm/prod/entsys.

Las instrucciones completas para usar el programa de instalación se encuentran en el [Capítulo 10, "Desinstalación del software" en la página 275](#page-274-0).

## <span id="page-51-0"></span>Proceso de instalación

El proceso de instalación puede variar en función del plan de implementación y de la combinación de productos de componentes que desee instalar. Todas las tareas de instalación aparecen en ["Guía de instalación" en la página 59](#page-58-0). Puede que no sea necesario que realice todas estas tareas.

Para ver algunos ejemplos generales de los tipos de instalación que puede realizar, consulte ["Procedimientos de instalación para necesidades de implementación](#page-60-0)  [específicas" en la página 61.](#page-60-0) Si algunos de estos ejemplos se aproximan a la implementación que ha planificado, puede usar los pasos descritos para orientarse.

Los siguientes gráficos muestran las acciones principales y las decisiones que se incluyen en una instalación estándar de Java Enterprise System. La figura está divida en diferentes partes por razones de tamaño. En la parte izquierda de la figura se muestran las acciones del programa de instalación y, en la parte de la derecha, las suyas.

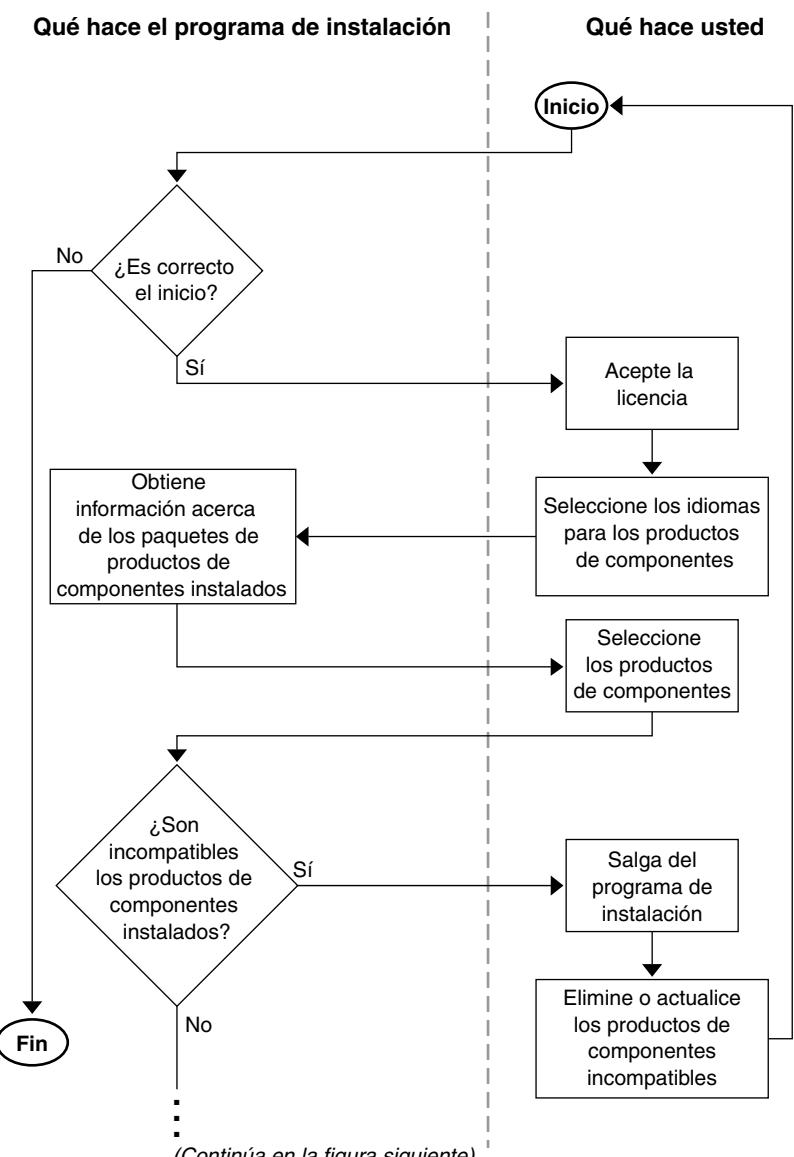

#### <span id="page-52-0"></span>**Figura 1-2** Proceso de instalación, desde el inicio hasta la actualización de los componentes

(Continúa en la figura siguiente)

La siguiente figura es la continuación de la [Figura 1-2](#page-52-0). Los puntos suspensivos (...) situados en la parte inferior de la [Figura 1-2](#page-52-0) sirven de conexión con los puntos suspensivos situados en la parte superior de la [Figura 1-3](#page-53-0).

<span id="page-53-0"></span>**Figura 1-3** Proceso de instalación, desde las comprobaciones de compatibilidad entre los componentes compartidos hasta el final

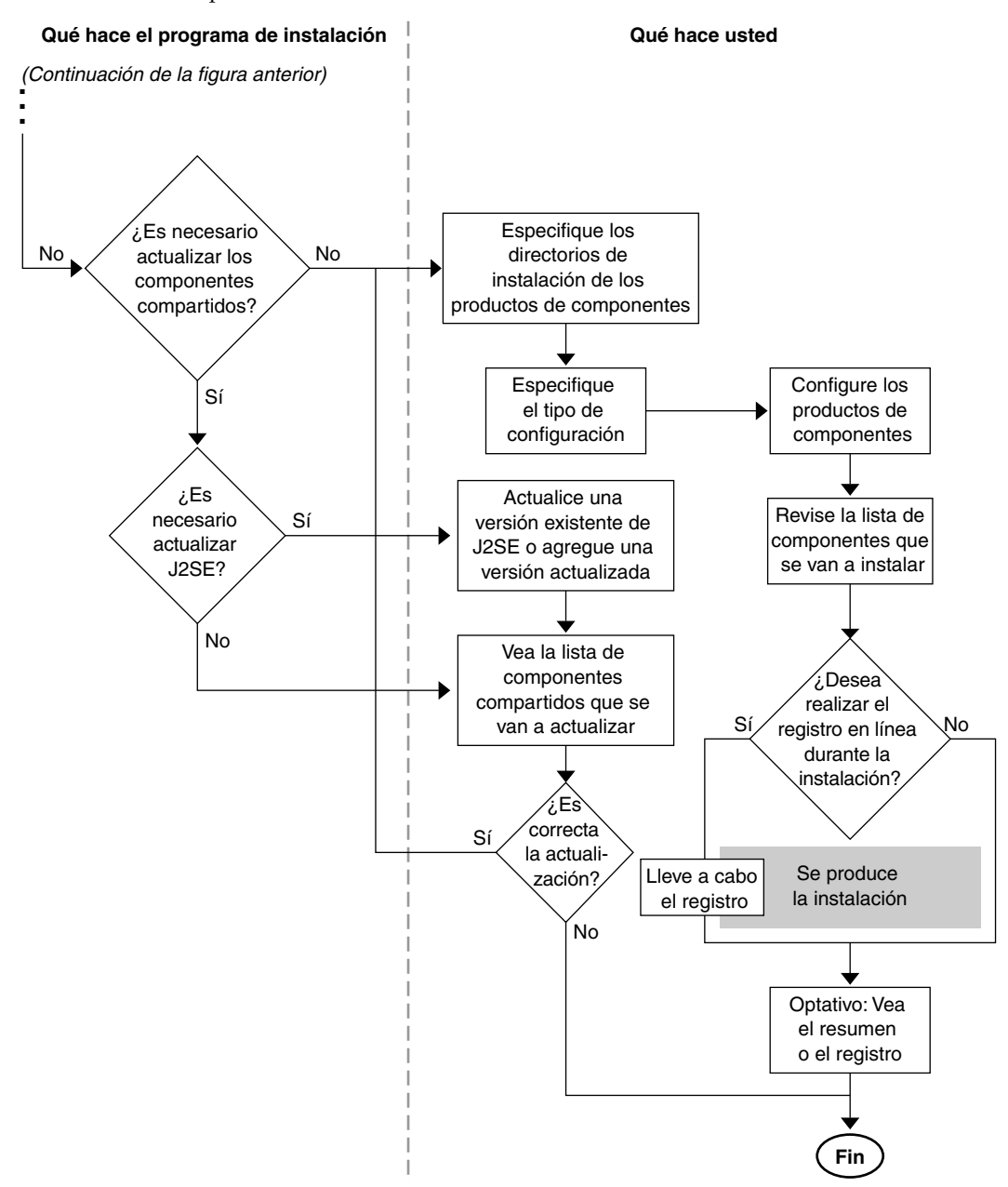

# <span id="page-54-0"></span>Obtención del software de Java Enterprise System

Puede obtener el software de Java Enterprise System de estas formas:

• **En CD o DVD**

Puede obtener los CD o el DVD del software poniéndose en contacto con su representante de ventas de Sun o desde http://www.sun.com. Cada CD contiene los archivos de instalación para un solo sistema operativo (Solaris SPARC o Solaris X86), el programa de instalación de Java Enterprise System, así como todos los productos de componentes. El DVD contiene los archivos de instalación para todos los sistemas operativos, el programa de instalación de Java Enterprise System y todos los productos de componentes.

El software de Java Enterprise System en CD o en DVD se incluye automáticamente en algunos soportes de distribución de Solaris 9.

### • **Descarga Web**

Puede descargar el software de Java Enterprise System en varios formatos desde el centro de descargas de Sun, al que se accede desde http://www.sun.com/download. Los formatos disponibles son:

- ❍ Imagen ISO de CD de todos los archivos de instalación para un solo sistema operativo.
- ❍ Archivo comprimido de todos los archivos de instalación para un solo sistema operativo.
- ❍ Archivo comprimido de todos los archivos de instalación para un único producto de componente, incluidos los productos de componentes y los componentes compartidos que requiera el producto de componente elegido.

#### • **Software cargado previamente en su sistema**

Si solicitó un sistema de hardware de Sun con el software cargado o instalado previamente, puede que el software de Java Enterprise System ya se encuentre en su sistema. Si existe el siguiente directorio en su sistema, significa que el software de Java Enterprise System está previamente cargado:

/var/spool/stage/JES\_03Q4\_SPARC/Solaris\_sparc/

Para finalizar la instalación y la configuración del software previamente cargado, consulte ["Finalización de la implementación del software de](#page-68-0)  [Java Enterprise System previamente cargado" en la página 69.](#page-68-0)

#### **• Desde un servidor de archivos de la red**

Dependiendo de la forma de trabajar de su empresa, puede que los archivos de instalación de Java Enterprise System estén disponibles en una red interna de su empresa. Póngase en contacto con el administrador del sistema para averiguar si es éste el caso.

**NOTA** Si usted es responsable de hacer que los archivos de instalación de Java Enterprise System estén disponibles en el servidor de archivos de su red, consulte ["Para hacer que una imagen de instalación esté](#page-459-0) [disponible en un directorio compartido" en la página 460](#page-459-0).

# Instalación

- [Capítulo 2, "Preparación de la instalación"](#page-58-1)
- [Capítulo 3, "Recopilación de información para la instalación](#page-80-0)  [y la configuración"](#page-80-0)
- [Capítulo 4, "Actualización de los componentes de sistema"](#page-150-0)
- [Capítulo 5, "Instalación del software usando la interfaz](#page-162-0)  [gráfica"](#page-162-0)
- [Capítulo 6, "Instalación del software usando la interfaz](#page-188-0)  [basada en texto"](#page-188-0)
- [Capítulo 7, "Instalación del software en el modo silencioso"](#page-206-0)
- [Capítulo 8, "Configuración posterior a la instalación e inicio"](#page-216-0)
- [Capítulo 9, "Resolución de problemas de instalación"](#page-256-0)
- [Capítulo 10, "Desinstalación del software"](#page-274-0)

# <span id="page-58-1"></span>Preparación de la instalación

Este capítulo describe las tareas y decisiones que debe llevar a cabo antes de la instalación del software de Java Enterprise System.

Antes de iniciar las tareas que se describen en este capítulo, debe familiarizarse con la información que aparece en ["Obtención del software de](#page-54-0)  [Java Enterprise System" en la página 55](#page-54-0).

Este capítulo incluye los siguientes apartados:

- [Guía de instalación](#page-58-2)
- [Procedimientos de instalación para necesidades de implementación específicas](#page-60-1)
- [Determinación de sus necesidades de actualización](#page-69-0)
- [Verificación de la disposición del sistema](#page-72-0)
- [Selección del modo de instalación](#page-74-1)
- [Selección del tipo de configuración](#page-75-1)
- [Recopilación de datos de configuración](#page-77-0)
- [Pasos siguientes](#page-78-0)

# <span id="page-58-2"></span><span id="page-58-0"></span>Guía de instalación

Para preparar la instalación de Java Enterprise System lo mejor posible, debe comprender la secuencia general de los pasos que debe seguir. En la siguiente tabla se muestran las tareas básicas de la instalación en la columna de la izquierda, mientras que la ubicación de la información necesaria para llevar a cabo dichas tareas se muestra en la columna de la derecha.

#### **Tabla 2-1** Guía de instalación

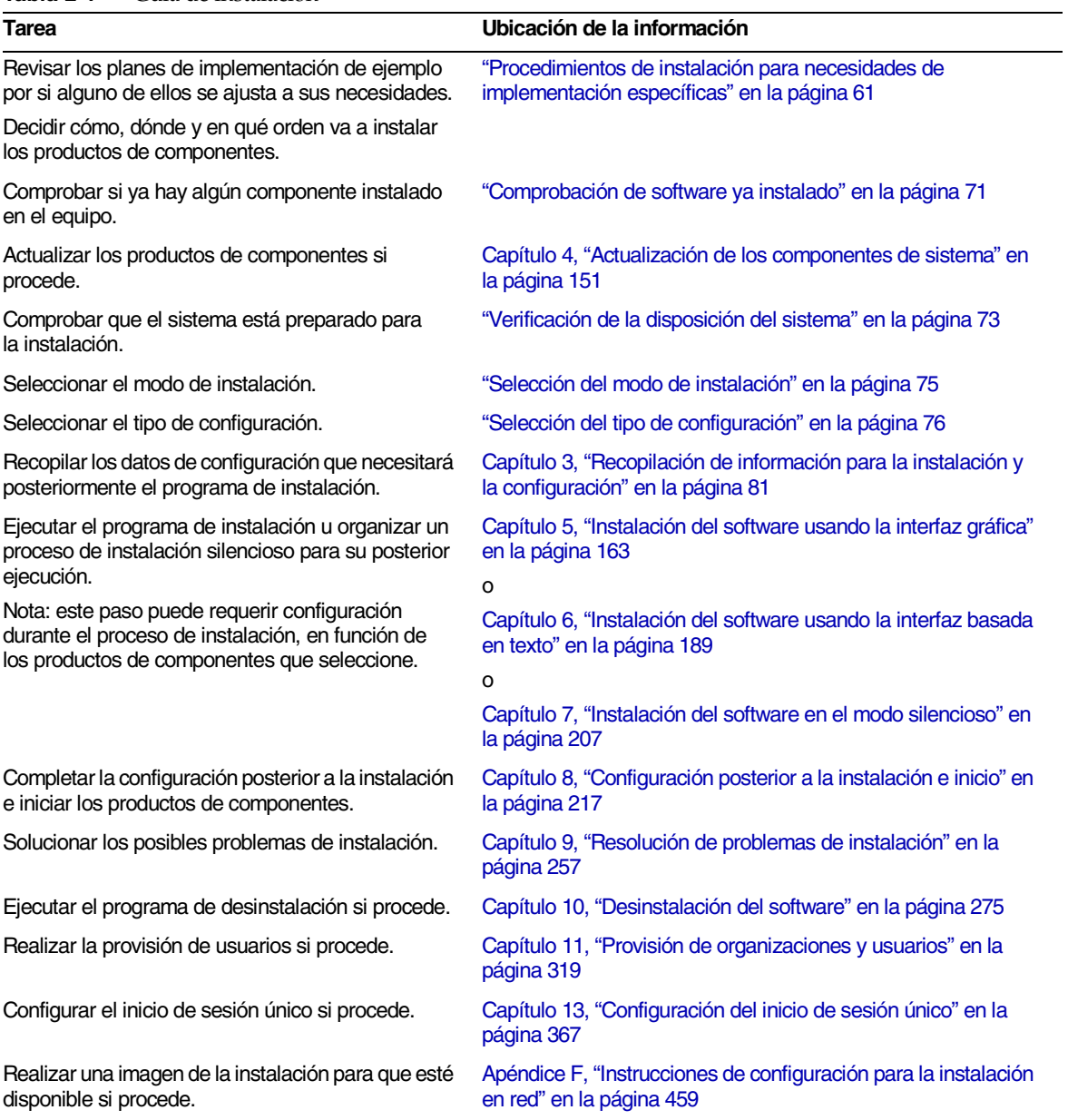

# <span id="page-60-1"></span><span id="page-60-0"></span>Procedimientos de instalación para necesidades de implementación específicas

Esta guía describe un procedimiento de instalación que se ajusta a casi todas las implementaciones de Java Enterprise System. De cualquier forma, algunas implementaciones requieren un procedimiento ligeramente distinto o abreviado. Los siguientes apartados describen los procedimientos para estas implementaciones:

- Implementación de gran disponibilidad incorporando el software de Sun Cluster [\(página 61\)](#page-60-2).
- Implementación de Directory Server de 32 bits en una plataforma Solaris SPARC de 64 bits [\(página 66\)](#page-65-0).
- Implementación de Identity Server en una instancia no raíz de Web Server o de Application Server ([página 66](#page-65-1)).
- Implementación de Portal Server en una instancia no raíz de Web Server o de Application Server ([página 68](#page-67-0)).
- Finalización de la implementación del software de Java Enterprise System previamente cargado ([página 69](#page-68-1)).

## <span id="page-60-2"></span>Gran disponibilidad mediante el uso del software de Sun Cluster

Si su plan de implementación de Java Enterprise System requiere la instalación de Sun Cluster para admitir una solución de gran disponibilidad, debe ejecutar la instalación en dos fases:

- **1.** Instale, configure e inicie la estructura de Sun Cluster.
- **2.** Instale y configure los agentes y productos de componentes necesarios, así como los productos de terceras partes.

### Instalación, configuración e inicio de la estructura de Sun Cluster

- **1.** Decida qué equipos se incluirán en el clúster.
- **2.** Compruebe que se cumplen los requisitos del sistema en todos los equipos que estén en el clúster.
- **3.** En todos los equipos que haya en el clúster, utilice el programa de instalación de Java Enterprise System para instalar el componente Sun Cluster Core con la configuración mínima.
- **4.** Configure e inicie el clúster, tal y como se describe en *Sun Cluster 3.1 Software Installation Guide* (http://docs.sun.com/doc/816-3388). Cuando estas instrucciones le indiquen que ejecute el programa scinstall, utilice la copia ubicada en /usr/cluster/bin/scinstall.

### Instalación y configuración de agentes y productos

Si va a ejecutar un plan de implementación que requiere gran disponibilidad de un producto de Sun ONE, consulte la [Tabla 2-2](#page-61-0) para obtener información acerca de la instalación. Si el plan de implementación requiere una gran disponibilidad de cualquier otro producto, adquiera el agente que sea compatible con dicho producto y luego proceda con su instalación y configuración, de acuerdo con las instrucciones de la guía Sun Cluster Data Service adecuada. Una forma de conseguir agentes para otros productos es mediante el CD de Sun Cluster 3.1 Data Service 5/03. Las guías Data Service están disponibles en http://docs.sun.com/coll/573.10.

La [Tabla 2-2](#page-61-0) muestra los productos de Sun ONE cuyos agentes se proporcionan en el componente Sun Cluster Agents para Sun ONE. La lista muestra los servicios de gran disponibilidad (HA, del inglés High Availability) que se encuentran disponibles para cada producto y resume los procesos de instalación de dichos servicios.

<span id="page-61-0"></span>**Tabla 2-2** Resumen de instalación de gran disponibilidad de Sun Cluster Agents para Sun ONE

| Producto                     | <b>Servicio</b><br>HА | Resumen del proceso de instalación                                                                                                    |
|------------------------------|-----------------------|----------------------------------------------------------------------------------------------------|
| <b>Administration Server</b> | Fail-over             | Utilice Sun ONE Directory Server 5.2 Installation and Tuning Guide<br>(http://docs.sun.com/doc/816-6697-10) como guía de instalación<br>y configuración.                                                  |
|                              |                       | Para instalar los paquetes necesarios, ejecute el programa de instalación<br>de Java Enterprise System en cada nodo e instale Administration Server<br>y Agents para Sun ONE con la configuración mínima. |
|                              |                       | Durante la configuración, utilice una ubicación dentro del sistema de archivos<br>del clúster como raíz del servidor.                                                                                     |

| Producto                  | <b>Servicio</b><br>HА | Resumen del proceso de instalación                                                                                                    |
|---------------------------|-----------------------|----------------------------------------------------------------------------------------------------|
| <b>Application Server</b> | Fail-over             | Utilice Sun Cluster 3.1 Data Service for Sun ONE Application Server<br>(http://docs.sun.com/doc/817-1530) como quía de instalación y configuración.                                                                                                    |
|                           |                       | Para instalar los paquetes necesarios, ejecute el programa de instalación<br>de Java Enterprise System en cada nodo e instale Application Server y<br>Agents para Sun ONE con la configuración mínima. Cuando especifique<br>los directorios de instalación, utilice una ubicación dentro del sistema local<br>de archivos del nodo para Application Server; para la configuración del<br>servidor y la ubicación del producto de Application Server, utilice una<br>ubicación dentro del sistema de archivos del clúster. |
| Calendar Server           | Fail-over             | Utilice "Setting Up a High Availability Configuration" de Sun ONE Calendar<br>Server Administrator's Guide (http://docs.sun.com/doc/816-6708-10) como<br>guía de instalación y configuración.                                                                                                    |
|                           |                       | Para instalar los paquetes necesarios:                                                                                                    |
|                           |                       | En el nodo primario, ejecute el programa de instalación de<br>Java Enterprise System e instale Calendar Server y Agents para Sun ONE<br>con la configuración mínima. Cuando especifique los directorios de<br>instalación, utilice una ubicación dentro del sistema de archivos del clúster<br>para Calendar Server.                                                                                                    |
|                           |                       | En los otros nodos, ejecute el programa de instalación de<br>Java Enterprise System e instale Agents para Sun ONE con la<br>configuración mínima. Además, en esos mismo nodos, ejecute el<br>comando pkgadd para agregar los paquetes a los siguientes componentes<br>compartidos: ICU, LDAPCSDK, NSPR, NSS y SASL. Consulte la<br>Tabla 2-3 en la página 65 para obtener información acerca de los<br>nombres de los paquetes y las ubicaciones de estos componentes.                                                     |
| Directory Server          | Fail-over             | Utilice Sun ONE Directory Server 5.2 Installation and Tuning Guide,<br>$(\text{http://docs.sun.com/doc/816-6697-10})$ como quía de instalación<br>y configuración.                                                                                                    |
|                           |                       | Para instalar los paquetes necesarios, ejecute el programa de instalación de<br>Java Enterprise System en cada nodo e instale Directory Server y Agents para<br>Sun ONE con la configuración mínima. Cuando especifique los directorios de<br>instalación, utilice una ubicación dentro del sistema de archivos del clúster<br>para la raíz del servidor de Directory Server.                                                                                                    |
| Message Queue             | Fail-over             | Utilice Sun Cluster 3.1 Data Service for Sun ONE Message Queue<br>(http://docs.sun.com/doc/817-1531) como quía de instalación y configuración.                                                                                                    |
|                           |                       | Para instalar los paquetes necesarios, ejecute el programa de instalación<br>de Java Enterprise System en cada nodo e instale Message Queue y<br>Agents para Sun ONE con la configuración mínima.                                                                                                    |
|                           |                       | Durante la configuración, utilice una ubicación en el sistema local de archivos<br>de cada nodo para los archivos y los datos estáticos y utilice una ubicación<br>en el sistema de archivos del clúster para los datos dinámicos.                                                                                                    |

**Tabla 2-2** Resumen de instalación de gran disponibilidad de Sun Cluster Agents para Sun ONE *(continuación)*

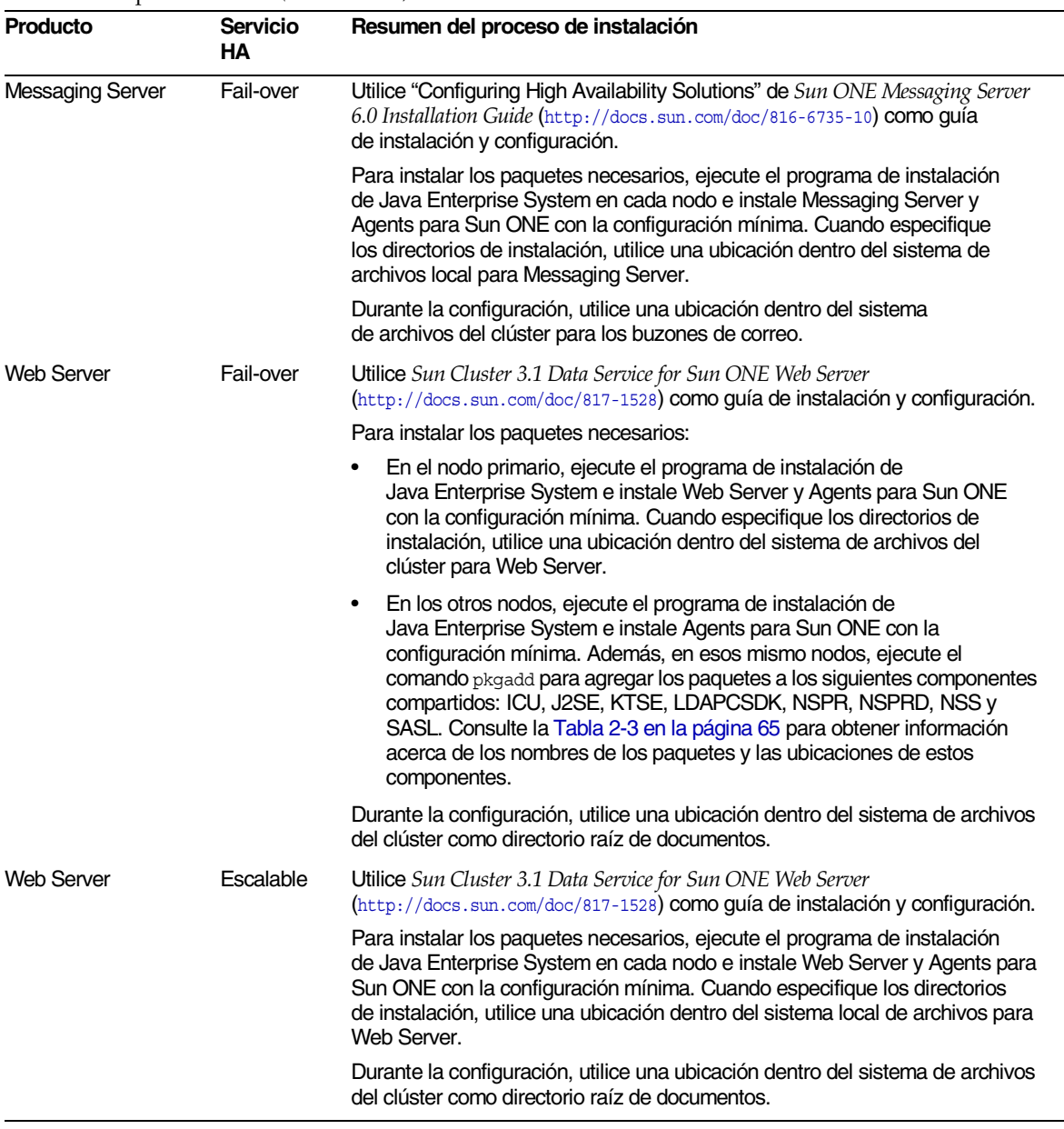

#### **Tabla 2-2** Resumen de instalación de gran disponibilidad de Sun Cluster Agents para Sun ONE *(continuación)*

**NOTA** Puede implementar Identity Server y Portal Server en un contenedor Web de gran disponibilidad. Sin embargo, estas aplicaciones, como cualquier otra basada en Web que se implementa en un contenedor Web, pueden tener fallos de forma que el contenedor Web no funcione.

A menos que haya configurado totalmente los servicios de datos y todas las capas de soporte (administrador de volumen, sistema de archivos del clúster e información de los grupos de recursos), la instalación de Sun Cluster para Java Enterprise System no estará completa.

**Tabla 2-3** Paquetes de componentes compartidos para instalaciones de gran disponibilidad

<span id="page-64-0"></span>

| Componente<br>compartido | <b>Paquetes</b>                                                                        | Ubicación de los paquetes en la distribución<br>de Java Enterprise System                                                                                                    |
|--------------------------|----------------------------------------------------------------------------------------|----------------------------------------------------------------------------------------------------|
| ICU                      | SUNWicu<br>SUNWicux                                                                    | Product/shared components/Solaris 8/Packages/ 0<br>Product/shared components/Solaris 9/Packages/,<br>en función de la versión del sistema operativo.                                                             |
| J2SE                     | SUNWj3dev<br>SUNWi3dmo<br>SUNWj3dvx<br>SUNWj3jmp<br>SUNWj3man<br>SUNWj3rt<br>SUNWj3rtx | Product/shared components/Packages/                                                                                                    |
|                          |                                                                                        | Tenga en cuenta que después de que haya agregado los<br>paquetes de J2SE, debe crear el siguiente directorio y enlace<br>simbólico para que los componentes de Java Enterprise System<br>puedan acceder a ellos: |
|                          |                                                                                        | $#$ mk /usr/jdk<br># ln -s /usr/j2se /usr/jdk/entsys-j2se                                                                                                    |
| <b>KTSE</b>              | SUNWktse                                                                               | Product/shared components/Packages/                                                                                                    |
| <b>LDAPCSDK</b>          | SUNWldk<br>SUNWldkx                                                                    | Product/shared components/Packages/                                                                                                    |
| <b>NSPR</b>              | SUNWpr<br>SUNWprx                                                                      | Product/shared components/Solaris 8/Packages/ 0<br>Product/shared components/Solaris 9/Packages/,<br>en función de la versión del sistema operativo.                                                             |
| <b>NSPRD</b>             | SUNWprd                                                                                | Product/shared_components/Solaris_8/Packages/ O<br>Product/shared components/Solaris 9/Packages/,<br>en función de la versión del sistema operativo.                                                             |
| <b>NSS</b>               | SUNWtlsu                                                                               | Product/shared components/Solaris 8/Packages/ 0<br>Product/shared components/Solaris 9/Packages/,<br>en función de la versión del sistema operativo.                                                             |
| <b>SASL</b>              | SUNWsasl<br>SUNWsaslx                                                                  | Product/shared components/Solaris 8/Packages/ 0<br>Product/shared components/Solaris 9/Packages/,<br>en función de la versión del sistema operativo.                                                             |

## <span id="page-65-0"></span>Implementación de Directory Server de 32 bits en una plataforma Solaris SPARC de 64 bits

Si su plan de implementación de Java Enterprise System requiere que ejecute Directory Server en el modo de 32 bits en una plataforma Solaris SPARC que se ejecuta en el modo de 64 bits, siga este procedimiento de instalación:

- **1.** Utilice el programa de instalación de Java Enterprise System para instalar Directory Server y Administration Server con la configuración mínima.
- **2.** Utilice el comando pkgrm para eliminar los paquetes de 64 bits de Directory Server: SUNWdsvhx y SUNWdsvx.
- **3.** Edite el archivo /var/sadm/install/productregistry, de forma que elimine las referencias a los paquetes SUNWdsvhx y SUNWdsvx.
- **4.** Configure Directory Server tal y como se describe en ["Para configurar](#page-227-0)  [Directory Server después de una instalación mínima" en la página 228](#page-227-0).
- **5.** Configure Administrator Server tal y como se describe en ["Para configurar](#page-222-0)  [Administration Server después de una instalación mínima" en la página 223](#page-222-0).

## <span id="page-65-1"></span>Identity Server en una instancia no raíz de Web Server o de Application Server

Si el plan de implementación de Java Enterprise System requiere la implementación de Identity Server en una instancia de Web Server o de Application Server que no pertenece al superusuario (root) (raíz), debe instalar Identity Server en un proceso de instalación independiente del proceso de Directory Server, Web Server y Application Server.

**NOTA** Si ya ha implementado Identity Server en una instancia de Web Server o de Application Server que pertenece a la raíz, debe desinstalar Identity Server (así como Portal Server si también lo implementó) para poder continuar con el siguiente procedimiento de instalación.

El procedimiento de instalación consiste en:

- **1.** Instalar y configurar Directory Server y Administration Server. Puede omitir este paso si Identity Server utiliza una instancia de Directory Server que se ejecuta en un sistema distinto.
- **2.** Asegúrese de que la instancia no raíz de Web Server o de Application Server está instalada y configurada en el mismo sistema en el está instalando Identity Server.
	- Para Web Server:

Si aún no está instalado Web Server, utilice el programa de instalación de Java Enterprise System para instalar Web Server con la configuración personalizada y especifique el propietario no raíz en los parámetros de configuración de tiempo de ejecución de usuario y tiempo de ejecución de grupo.

Si ya está instalado Web Server, use las utilidades administrativas de Web Server para crear una nueva instancia de servidor para un usuario no raíz.

❍ Para Application Server:

Si aún no está instalado Application Server, utilice el programa de instalación de Java Enterprise System para instalar Application Server.

Si ya está instalado Application Server, use las utilidades administrativas de Application Server para crear una nueva instancia de servidor para un usuario no raíz.

- **3.** Asegúrese de que Directory Server se está ejecutando. También asegúrese de que no se ejecuta ninguna instancia no raíz de Web Server ni de Application Server, así como tampoco la instancia administrativa de Web Server y Application Server.
- **4.** Instale Identity Server con la configuración personalizada. En la fase de configuración del programa de instalación:
	- ❍ Introduzca la información de usuario y de grupo del propietario de la instancia no raíz en los parámetros de usuario de sistema y de grupo de sistema cuando especifique las preferencias comunes del servidor.
	- ❍ Introduzca la información acerca de la instancia no raíz cuando especifique los parámetros del contenedor de Web Server o de Application Server para Identity Server.

## <span id="page-67-0"></span>Portal Server en una instancia no raíz de Web Server o de Application Server

Si el plan de implementación de Java Enterprise System requiere la implementación de Portal Server en una instancia de Web Server o de Application Server que no pertenece al superusuario (root) (raíz), instale y configure Portal Server después de implementar Identity Server en la instancia no raíz, tal y como se describe en ["Identity Server en una instancia no raíz de Web Server o de](#page-65-1)  [Application Server"](#page-65-1). Una vez que compruebe que la implementación funciona correctamente, el procedimiento de instalación de Portal Server sería:

- **1.** Instale Identity Server con la configuración personalizada. En la fase de configuración del programa de instalación:
	- ❍ Introduzca la información de usuario y de grupo del propietario de la instancia no raíz en los parámetros de usuario de sistema y de grupo de sistema cuando especifique las preferencias comunes del servidor.
	- ❍ Introduzca la información acerca de la instancia no raíz cuando especifique los parámetros del contenedor de Web Server o de Application Server para Portal Server.
- **2.** Después de la instalación, cambie la propiedad de los siguientes directorios de root a *Userid*:*UserGroup*. Es decir, introduzca:

chown -R *Userid*:*UserGroup* /opt/SUNWps chown -R *Userid*:*UserGroup* /etc/opt/SUNWps chown -R *Userid*:*UserGroup* /var/opt/SUNWps

**3.** Establezca los siguientes permisos para los directorios de Portal Server:

chmod 0755 /opt/SUNWps chmod 0755 /etc/opt/SUNWps chmod 0755 /var/opt/SUNWps

**4.** Detenga y después inicie Identity Server, como se describe en ["Inicio](#page-245-0)  [y detención de Identity Server" en la página 246](#page-245-0).

## <span id="page-68-1"></span><span id="page-68-0"></span>Finalización de la implementación del software de Java Enterprise System previamente cargado

Si solicitó un sistema de hardware de Sun con el software cargado o instalado previamente, puede que el software de Java Enterprise System ya se encuentre en su sistema. Si existe el siguiente directorio en su sistema, significa que el software de Java Enterprise System está previamente cargado:

/var/spool/stage/JES\_03Q4\_SPARC/Solaris\_sparc/

Cuando el software de Java Enterprise System se ha cargado previamente, los componentes siguientes están instalados en los directorios predeterminados (tal y como se muestra en la [Tabla 3-1 en la página 85](#page-84-0)) con la configuración mínima:

- Application Server
- Calendar Server
- Directory Proxy Server
- Directory Server
- Instant Messaging
- Message Queue
- Messaging Server
- Web Server

Para finalizar la configuración de estos productos de componentes preinstalados, consulte el [Capítulo 8, "Configuración posterior a la instalación e inicio" en la](#page-216-0)  [página 217.](#page-216-0)

Para instalar y configurar los otros productos de componentes de Java Enterprise System, ejecute el programa de instalación de Java Enterprise System previamente cargado, que se encuentra en /var/spool/stage/JES\_03Q4\_SPARC/Solaris\_sparc/.

# <span id="page-69-0"></span>Determinación de sus necesidades de actualización

Los siguientes apartados proporcionan información para ayudarle en la toma de decisiones acerca de cuál es la mejor forma de instalación de su conjunto de productos de componentes:

- [Dependencias de los productos de componentes](#page-69-1)
- [Comprobación de software ya instalado](#page-70-0)

## <span id="page-69-1"></span>Dependencias de los productos de componentes

La siguiente tabla muestra las dependencias entre los diferentes componentes de productos. Las dependencias de los componentes compartidos como J2SE no están incluidas.

Sirviéndose de esta tabla, puede confeccionar una lista o un diagrama con la cadena de dependencias que determinará el paquete que instalará finalmente.

| ×.<br>Producto de componente                  | Producto de componente<br>requerido      | <b>Versión</b><br>compatible | ¿Debe ser<br>local? |
|-----------------------------------------------|------------------------------------------|------------------------------|---------------------|
| Sun Cluster 3.1.0                             | Ninguna                                  |                              |                     |
| <b>Administration Server y</b><br>Console 5.2 | <b>Directory Server</b>                  | 5.2                          | Sí                  |
| <b>Application Server 7.0</b>                 | Message Queue                            | 3.0.1 SP2                    | Sí                  |
| Calendar Server 6.0                           | Directory Server                         | 5.2                          | <b>No</b>           |
| Directory Proxy Server 5.2                    | <b>Administration Server</b>             | 5.2                          | Sí                  |
| Directory Server 5.2                          | <b>Administration Server</b>             | 5.2                          | Sí                  |
| Identity Server 6.1                           | <b>Directory Server</b>                  | 5.2                          | <b>No</b>           |
| (requiere un                                  | Sun ONE Application Server <sup>1</sup>  | 7.0                          | Sí                  |
| contenedor Web)                               | Sun ONE Web Server <sup>1</sup>          | 6.1.0                        | Sí                  |
|                                               | BEA WebLogic <sup>1</sup> , <sup>2</sup> | 6.1 SP4                      | Sí                  |
|                                               | IBM WebSphere <sup>1,2</sup>             | 4.0.5                        | Sí                  |
| Instant Messaging 6.1                         | <b>Identity Server</b>                   | 6.1                          | Sí                  |

**Tabla 2-4** Dependencias cruzadas entre productos de componentes

| Producto de componente  | Producto de componente<br>requerido | Versión<br>compatible | ¿Debe ser<br>local? |
|-------------------------|-------------------------------------|-----------------------|---------------------|
| Messaging Server 6.0    | <b>Directory Server</b>             | 5.2                   | No                  |
|                         | <b>Administration Server</b>        | 5.2                   | Sí                  |
| Message Queue 3.0.1 SP2 | Ninguna                             |                       |                     |
| Portal Server 6.2       | <b>Identity Server</b>              | 6.1                   | Sí                  |
| Portal Server, Secure   | Portal Server                       | 6.2                   | Sí                  |
| Remote Access 6.2       | <b>Identity Server</b>              | 6.1                   | Sí                  |
| Web Server 6.1          | Ninguna                             |                       |                     |

**Tabla 2-4** Dependencias cruzadas entre productos de componentes *(continuación)*

<span id="page-70-1"></span>1. Sólo se necesita uno de los siguientes: Sun ONE Application Server, Sun ONE Web Server, BEA WebLogic o IBM WebSphere

<span id="page-70-2"></span>2. Para utilizar BEA WebLogic o IBM WebSphere, debe instalar Identity Server y Portal Server.

## <span id="page-70-0"></span>Comprobación de software ya instalado

El programa de instalación garantiza que el software ya instalado en el equipo es compatible con el software de Java Enterprise System. Si no lo es, probablemente se interrumpirá la instalación, por lo que se aconseja comprobar las versiones del software instalado y realizar las actualizaciones *antes* de ejecutar el programa de instalación. Puede utilizar los comandos prodreg y pkginfo para comprobar el software ya instalado o puede utilizar el propio programa de instalación tal y como se describe en este apartado.

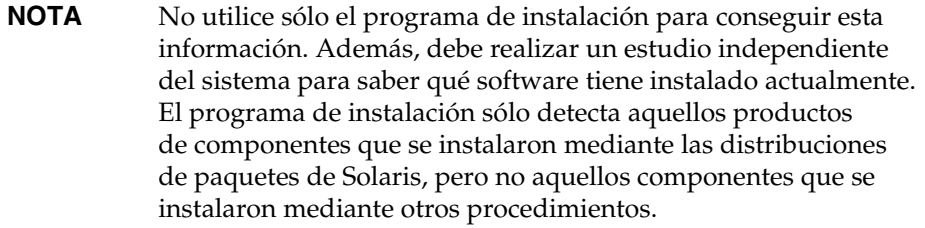

En el caso del software que se instaló mediante las distribuciones de paquetes de Solaris, puede utilizar el programa de instalación para realizar una comprobación antes de instalar y así saber qué paquetes ya se encuentran en el sistema. Una vez en el programa de instalación, puede visualizar el informe de productos previamente instalados para saber si necesita actualizar algún componente.

➤ **Para usar el programa de instalación gráfico con objeto de identificar las necesidades de actualización de los componentes**

**1.** Inicie el programa de instalación usando la opción -no para indicar que no se trata de una instalación activa:

#### **./installer -no**

- **2.** Siga los pasos del programa de instalación hasta que llegue a la página "Selección de componentes".
- **3.** En la lista desplegable que aparece en la esquina superior izquierda, cambie la opción a "Seleccionar componentes".
- **4.** Haga clic en "Ver instalados actualmente", que está en la parte superior de la página.

La lista de productos previamente instalados enumera los productos de componentes, especificando el nivel de compatibilidad de Java Enterprise System para cada componente.

**5.** Haga clic en "Siguiente" para continuar.

Si el equipo cuenta con componentes compartidos que no sean compatibles con Java Enterprise System, se mostrará la página "Actualizaciones requeridas de componentes compartidos".

- **6.** Para cada componente compartido, revise las versiones instaladas comparándolas con las versiones requeridas para determinar qué actualizaciones se deben realizar.
- **7.** Salga del programa de instalación y realice una de estas acciones:
	- ❍ Para los productos de componentes: siga las instrucciones que aparecen en el [Capítulo 4, "Actualización de los componentes de sistema" en la](#page-150-0)  [página 151](#page-150-0) para actualizar los productos de componentes.
	- ❍ Para los componentes compartidos: determine si la nueva versión de Java Enterprise System es compatible con las aplicaciones instaladas en el host.
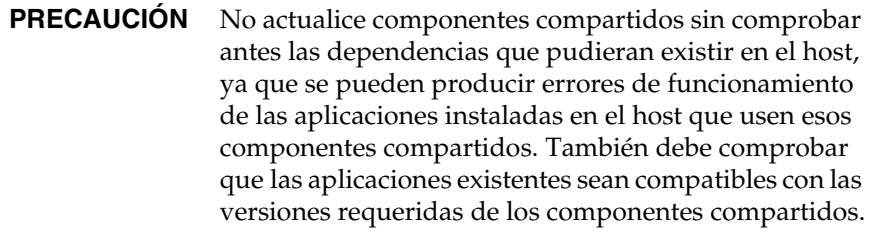

Una vez que haya comprobado que es seguro actualizar los componentes compartidos del host, realice una de estas acciones:

**•** elimine o actualice los componentes compartidos que lo requieran;

o

**•** permita que el programa de instalación actualice los componentes compartidos durante la instalación activa.

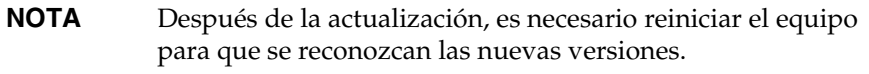

**8.** Repita este procedimiento hasta que el programa de instalación indique que los componentes se ajustan a los requisitos de Java Enterprise System.

Para obtener información sobre el uso del programa de instalación basado en texto, consulte ["Para usar el programa de instalación basado en texto con objeto de](#page-192-0)  [identificar las necesidades de actualización" en la página 193.](#page-192-0)

## Verificación de la disposición del sistema

Antes de comenzar el proceso de instalación, tenga en cuenta lo siguiente:

- [Privilegios de acceso](#page-73-0)
- [Requisitos de sistema](#page-73-1)
- [Requisitos de memoria y espacio en disco](#page-73-2)

#### <span id="page-73-0"></span>Privilegios de acceso

Para instalar el software de Java Enterprise System, debe iniciar sesión como root (raíz) o ser un superusuario.

#### <span id="page-73-1"></span>Requisitos de sistema

Antes de instalar Java Enterprise System, asegúrese de que cumple los requisitos mínimos de hardware y sistema operativo. Si desea obtener información actualizada sobre las plataformas admitidas y los requisitos de software y hardware, consulte *Java Enterprise System Release Notes* (http://docs.sun.com/doc/816-6876).

Si el sistema operativo del equipo no cumple las recomendaciones de Java Enterprise System, no se podrá ejecutar el programa de instalación. Deberá salir del programa de instalación, solucionar el problema y volver a iniciar el programa de instalación.

#### <span id="page-73-2"></span>Requisitos de memoria y espacio en disco

El programa de instalación realiza una comprobación para determinar si el equipo tiene suficiente memoria y espacio en disco para los productos de componentes que ha seleccionado.

- Si la memoria detectada en el equipo no cumple las recomendaciones de Java Enterprise System, el programa de instalación muestra una advertencia, pero permite seguir con el proceso.
- Si el espacio disponible en disco es insuficiente, no se puede ejecutar el programa de instalación. Deberá salir del programa de instalación, solucionar el problema y volver a iniciar el programa de instalación.

## Selección del modo de instalación

El programa de instalación de Java Enterprise System proporciona dos modos de instalación interactiva (modo gráfico y modo basado en texto) y otro modo no interactivo (modo silencioso).

### Cuándo elegir el modo gráfico

El modo gráfico del programa de instalación es un asistente que le guiará, paso a paso, por las tareas que debe llevar a cabo para instalar los componentes de Java Enterprise System.

Utilice el modo gráfico si se encuentra en alguno de los siguientes casos:

- Si tiene una estación de trabajo gráfica.
- Si está instalando Java Enterprise System para su evaluación.
- Es la primera vez que instala Java Enterprise System.

#### Cuándo elegir el modo basado en texto

El modo basado en texto del programa de instalación proporciona las mismas funciones que la interfaz gráfica. Sin embargo, este modo le pide respuestas en un esquema línea a línea, en vez de mediante un asistente.

Utilice el modo basado en texto si instala desde una ventana de terminal y desea una instalación de forma interactiva.

### Cuándo elegir el modo silencioso

El modo silencioso le permite guardar los valores requeridos para la instalación de una secuencia de comandos reutilizable llamada archivo de estado. Un archivo de estado contiene un conjunto de pares nombre-valor que representa los parámetros de instalación y configuración. Entonces, ya puede ejecutar el programa de instalación en múltiples sistemas, utilizando siempre el archivo de estado para especificar las opciones.

Utilice el modo silencioso si se encuentra en uno de los siguientes casos:

- Si desea acelerar la instalación en varios equipos.
- Si desea instalar Java Enterprise System en varios sistemas, recreando con precisión una configuración consistente.
- Si desea crear valores de instalación para que otra persona ejecute el programa de instalación en otros equipos.

# Selección del tipo de configuración

El programa de instalación de Java Enterprise System dispone de dos tipos de configuración:

- Configuración personalizada: configura los componentes mediante los valores que se indiquen.
- Configuración mínima: no configura los componentes. Debe configurar los componentes una vez que el programa de instalación de Java Enterprise System los haya instalado.

La siguiente tabla muestra las opciones de configuración disponibles para cada producto de componente.

| Producto de componente       | Configuración<br>personalizada | Configuración mínima |  |
|------------------------------|--------------------------------|----------------------|--|
| <b>Administration Server</b> | Sí                             | Sí                   |  |
| <b>Application Server</b>    | Sí                             | Sí                   |  |
| <b>Calendar Server</b>       | No                             | Sí                   |  |
| <b>Directory Server</b>      | Sí                             | Sí                   |  |
| Directory Proxy Server       | Sí                             | Sí                   |  |
| <b>Identity Server</b>       | Sí                             | <b>No</b>            |  |
| Instant Messaging            | <b>No</b>                      | Sí                   |  |
| Message Queue                | Sí                             | Sí                   |  |
| <b>Messaging Server</b>      | <b>No</b>                      | Sí                   |  |
| <b>Portal Server</b>         | Sí                             | Sí                   |  |
| <b>Sun Cluster</b>           | <b>No</b>                      | Sí                   |  |
| <b>Web Server</b>            | Sí                             | Sí                   |  |

<span id="page-75-0"></span>**Tabla 2-5** Tipos de configuración para los productos de componentes

### Cuándo elegir la configuración personalizada

La configuración personalizada le permite seleccionar los valores de configuración de los productos de componentes durante la instalación.

La configuración personalizada resulta útil en los siguientes casos:

- Es un instalador o administrador experimentado.
- Algunos productos de componentes ya están instalados.
- Desea seleccionar valores no predeterminados para ciertos productos.
- Tiene pensado implementar productos de componentes por separado en hosts diferentes de una red.

Consulte la [Tabla 2-5 en la página 76](#page-75-0) para ver una lista de los productos de componentes que admiten la configuración personalizada.

#### Cuándo elegir la configuración mínima

La configuración mínima requiere un esfuerzo menor en el momento de la instalación, pero hay que realizar la configuración posteriormente. Durante la instalación, si selecciona la opción de configuración mínima, el programa de instalación de Java Enterprise System coloca los archivos de los paquetes de productos de componentes en sus directorios respectivos. No se realiza ninguna definición de parámetros y la mayoría de los productos de componentes no estarán operativos dado que los servicios de tiempo de ejecución no están disponibles.

**NOTA** Si realiza una instalación con una configuración mínima y selecciona Identity Server como componente, el programa de instalación solicitará que realice algunas tareas de configuración para Identity Server y sus componentes asociados *durante la instalación*.

# Recopilación de datos de configuración

Si tiene pensado seleccionar la configuración personalizada o seleccionar la configuración mínima en la que se incluya Identity Server, le pedirá la información de configuración para los productos de componentes durante la instalación.

**NOTA** Son excepciones los componentes de Calendar Server, Instant Messaging, Messaging Server y Sun Cluster, que no se pueden configurar durante la instalación.

La información acerca de los parámetros de configuración para los productos de componentes se encuentra en el [Capítulo 3, "Recopilación de información para](#page-80-0)  [la instalación y la configuración" en la página 81.](#page-80-0) Para su comodidad, en el [Apéndice A, "Hojas de cálculo para la recopilación de información" en la](#page-382-0)  [página 383](#page-382-0) se incluyen hojas de cálculo para que registre los datos de configuración.

Al final del proceso de instalación, un archivo de resumen recopila los valores de configuración establecidos durante la instalación. Puede visualizar este archivo desde el programa de instalación o desde el directorio en el que lo guardó, /var/sadm/install/logs.

#### Directorios de instalación

Debe decidir la ubicación en la que instalará el software de los diferentes productos de componentes. Si utiliza los directorios predeterminados por el programa de instalación, no tiene que realizar ninguna acción antes de la instalación. La información sobre los directorios predeterminados se incluye en ["Directorios de instalación" en la página 84.](#page-83-0)

### Asignaciones de puertos

Debe planificar las asignaciones de los números de puerto para los productos de componentes que está instalando. Si utiliza los números de puerto predeterminados por el programa de instalación, no tiene que realizar ninguna acción antes de la instalación. La información sobre los números de puerto predeterminados se incluye en el [Apéndice C, "Números de puerto de los](#page-430-0)  [componentes" en la página 431.](#page-430-0)

### Pasos siguientes

Una vez que haya finalizado las tareas descritas en este capítulo, incluida la recopilación de información y la actualización, puede continuar con uno de estos capítulos sobre la instalación:

- [Capítulo 5, "Instalación del software usando la interfaz gráfica" en la](#page-162-0)  [página 163](#page-162-0)
- [Capítulo 6, "Instalación del software usando la interfaz basada en texto" en la](#page-188-0)  [página 189](#page-188-0)
- [Capítulo 7, "Instalación del software en el modo silencioso" en la página 207](#page-206-0)

Pasos siguientes

Capítulo 3

# <span id="page-80-0"></span>Recopilación de información para la instalación y la configuración

En este capítulo se describe la información que debe aportar al programa de instalación de Java Enterprise System para configurar los productos de componentes. Use este capítulo junto con las hojas de cálculo que están disponibles en el [Apéndice A](#page-382-0) para preparar la instalación de Java Enterprise System.

Este capítulo incluye los siguientes apartados:

- ["Uso de este capítulo"](#page-82-0)
- ["Directorios de instalación"](#page-83-1)
- ["Preferencias comunes del servidor"](#page-85-0)
- ["Configuración de Administration Server"](#page-87-0)
- ["Configuración de Application Server"](#page-89-0)
- ["Configuración de Calendar Server"](#page-89-1)
- ["Configuración de Directory Server"](#page-90-0)
- ["Configuración de Directory Proxy Server"](#page-96-0)
- ["Configuración de Identity Server"](#page-98-0)
- ["Configuración de Identity Server SDK"](#page-116-0)
- ["Configuración de Instant Messaging"](#page-121-0)
- ["Configuración de Message Queue"](#page-121-1)
- ["Configuración de Messaging Server"](#page-121-2)
- ["Configuración de Portal Server"](#page-122-0)
- ["Configuración de Portal Server, Secure Remote Access"](#page-126-0)
- ["Configuración del software de Sun Cluster y de Sun ONE Agents](#page-143-0)  [para Sun Cluster"](#page-143-0)
- ["Configuración de Web Server"](#page-143-1)
- ["Parámetros que se usan sólo en archivos de estado"](#page-146-0)

Puede usar la información de este capítulo para todos los modos del programa de instalación: gráfica, texto y silenciosa.

Si está usando la opción de configuración mínima, el programa de instalación de Java Enterprise System no configura los componentes que instale, excepto si Identity Server requiere la información que se describe en los siguientes apartados:

- ["Identity Server SDK: Información de contenedor Web" en la página 121](#page-120-0)
- ["Identity Server: Información de Directory Server" en la página 115](#page-114-0)

**NOTA** Muchos componentes requieren que se les asigne un número de puerto. Antes de comenzar a configurar los componentes, puede ver la lista de números de puerto que usa cada producto de componente. Para obtener una lista de los números de puerto de los productos de componentes, consulte el [Apéndice C,](#page-430-0)  ["Números de puerto de los componentes" en la página 431](#page-430-0)

> Cuando el programa de instalación solicita que introduzca un número de puerto, realiza una comprobación en tiempo de ejecución de los puertos que están en uso y muestra un valor predeterminado adecuado. Si el número de puerto predeterminado lo está usando otro producto de componente u otra instancia del mismo producto de componente, el programa de instalación indicará un valor diferente.

Por ejemplo, el número de puerto predeterminado tanto de Sun ONE Web Server como de Sun ONE es 80. Si instala ambos componentes en el mismo equipo, el primero que se configure usará el puerto predeterminado 80 y el segundo usará un puerto predeterminado diferente como, por ejemplo, 81 u 82.

### <span id="page-82-0"></span>Uso de este capítulo

Este capítulo describe los diferentes tipos de información de configuración que solicita el programa de instalación. La información de configuración se agrupa del mismo modo que el programa de instalación gráfico agrupa la información: en primer lugar por producto de componente y, después, por tipo de información. Las tablas de este capítulo se corresponden directamente con las páginas que muestra el programa de instalación.

Las tablas de información de configuración tienen dos columnas: "Etiqueta y parámetro del archivo de estado" y "Descripción". La columna "Etiqueta y parámetro del archivo de estado" contiene la siguiente información:

- **Etiqueta**. El texto que identifica la información, normalmente aplicando una etiqueta a un campo de entrada en el modo gráfico del programa de instalación. Por ejemplo, el programa de instalación incluye un campo llamado "Clave de cifrado de contraseña".
- **Parámetro del archivo de estado**. La clave que identifica la información en un archivo de estado para una instalación silenciosa. Los parámetros de los archivos de estado están en mayúsculas y aparecen con fuentes con espacio sencillo. Por ejemplo, el parámetro del archivo de estado asociado al campo "Clave de cifrado de contraseña" es AM\_ENC\_PWD.

#### Valores predeterminados

Los valores predeterminados se aplican a todos los modos del programa de instalación, a menos que la descripción proporcione un valor independiente para un archivo de estado.

Los archivos de estado distinguen entre mayúsculas y minúsculas, excepto en los casos donde se especifique otra cosa.

#### Estrategias de búsqueda recomendadas

Si usa este capítulo para obtener información acerca de las preguntas de configuración que efectúa el modo gráfico del programa de instalación, siga este procedimiento:

- **1.** Busque el apartado que describe el componente.
- **2.** Busque la tabla cuyo contenido coincida con la página que muestra el programa de instalación. Las tablas contienen todos los campos y las preguntas que figuran en cada página del programa de instalación.

Si usa este capítulo para obtener información acerca de los parámetros de un archivo de estado, siga este procedimiento:

- Si está usando el manual en línea, use la función de búsqueda HTML o PDF para hallar la cadena del parámetro.
- Si está usando el libro impreso, consulte el índice. Este índice contiene una entrada para cada nombre de parámetro.

## <span id="page-83-1"></span><span id="page-83-0"></span>Directorios de instalación

El programa de instalación de Java Enterprise System instala automáticamente los productos de componentes en los directorios predeterminados, a menos que se indique lo contrario. En la [Tabla 3-1](#page-84-0) figuran los directorios predeterminados para los componentes de Java Enterprise System.

Al ejecutar el programa de instalación de Java Enterprise System, éste sugiere que cada componente se instale en la ubicación predeterminada. En la mayoría de los casos, puede especificar una ubicación personalizada para reemplazar los valores predeterminados.

Los directorios de instalación para los siguientes componentes tienen restricciones:

- **Directory Server.** No puede especificar la ubicación de instalación para Directory Server, aunque puede especificar la ubicación para los datos de configuración de tiempo de ejecución de Directory Server.
- **Portal Server, Secure Remote Access.** Portal Server, Secure Remote Access Support debe instalarse en la misma ubicación que Portal Server.
- **Software de Sun Cluster y Sun Cluster Agents**. No es posible cambiar la ubicación de los directorios de instalación.
- **Sun ONE Message Queue.** No es posible cambiar la ubicación de los directorios de instalación.

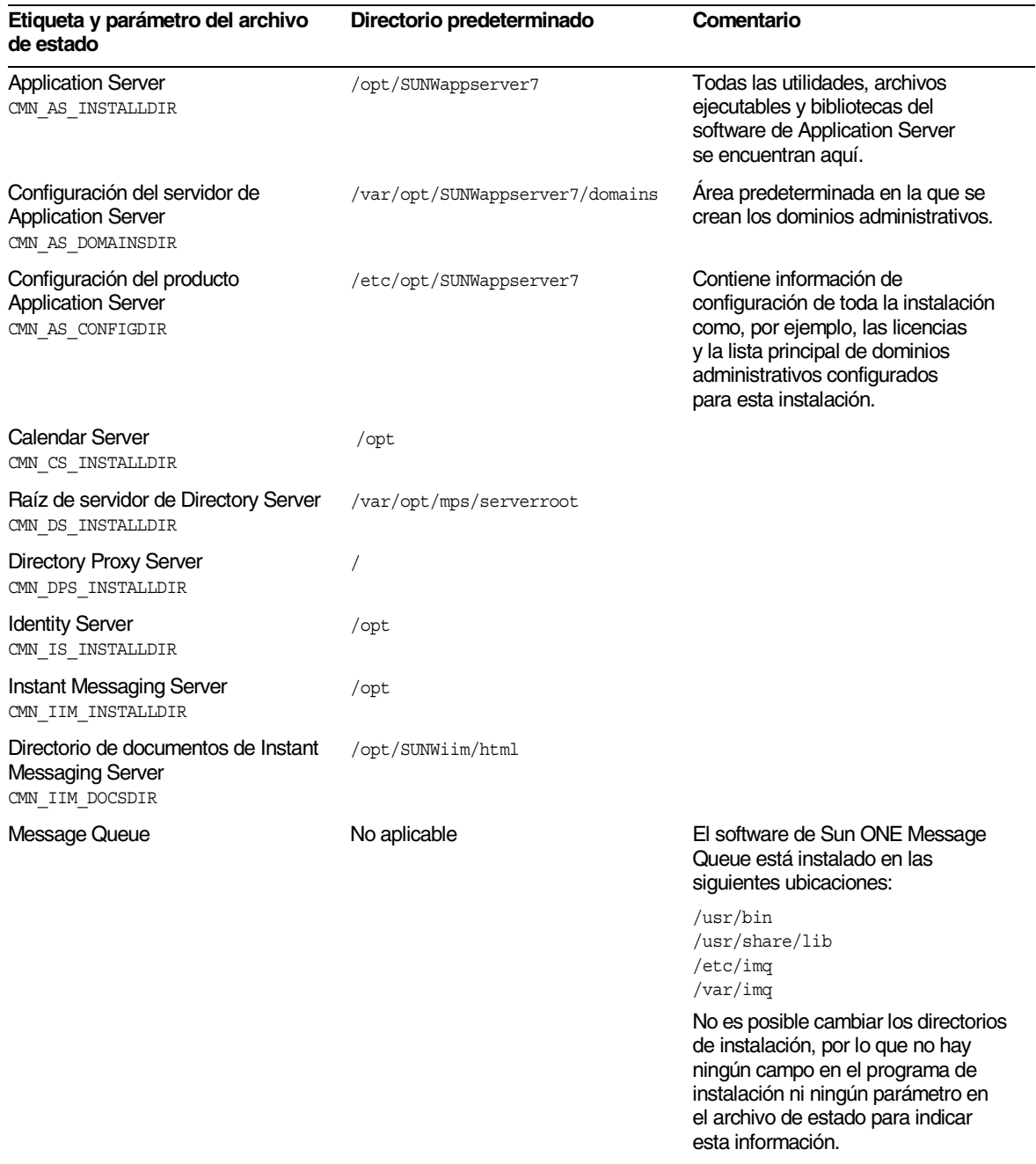

#### <span id="page-84-0"></span>**Tabla 3-1** Directorios de instalación predeterminados

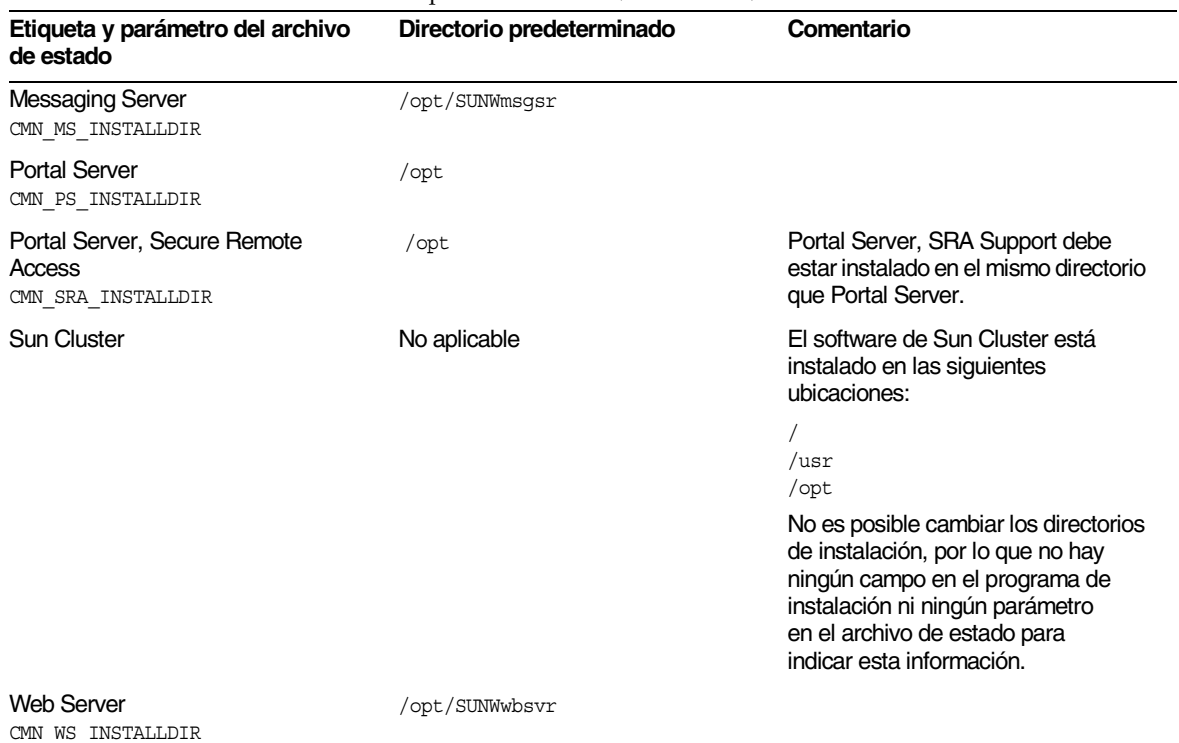

#### **Tabla 3-1** Directorios de instalación predeterminados *(continuación)*

## <span id="page-85-0"></span>Preferencias comunes del servidor

Antes de continuar, debe indicar valores para las preferencias comunes del servidor, tal y como se indica en la siguiente tabla:

<span id="page-85-1"></span>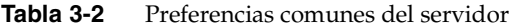

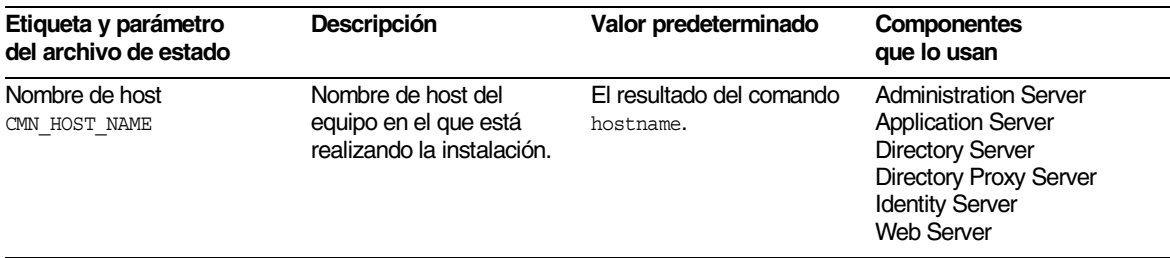

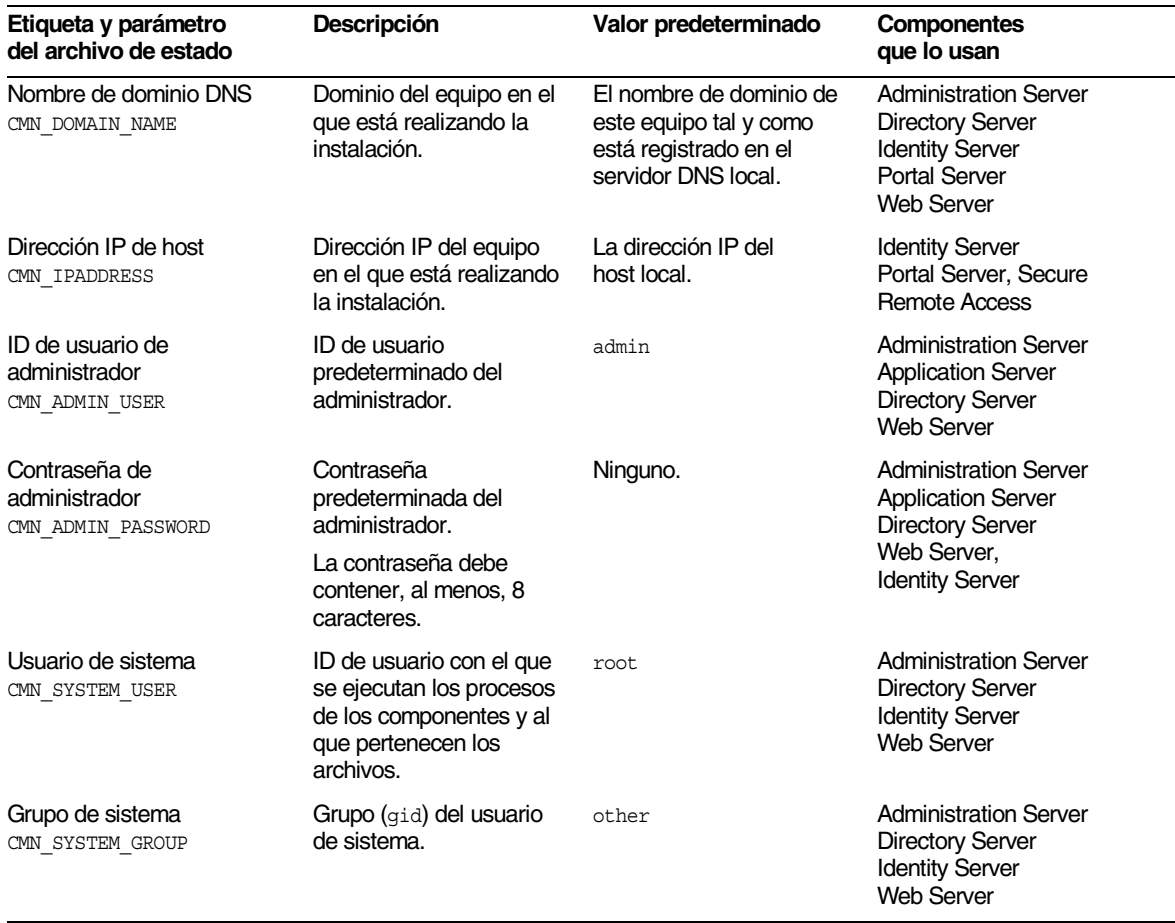

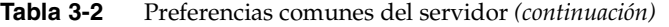

Cuando instala componentes usando la opción de configuración personalizada, el programa de instalación muestra estas preferencias comunes del servidor como valores predeterminados para cada componente que use las preferencias. Si lo desea, puede modificar los valores de cada componente de forma individual.

# <span id="page-87-1"></span><span id="page-87-0"></span>Configuración de Administration Server

El programa de instalación necesita la siguiente información para Administration Server.

| Etiqueta y parámetro del archivo<br>de estado                                        | Descripción                                                                                                    |
|--------------------------------------------------------------------------------------|----------------------------------------------------------------------------------------------------|
| Raíz del servidor<br>ADMINSERV ROOT                                                  | Nombre de ruta principal en la que se instalan<br>los productos de componentes administrados<br>por Administration Server.                                                                                                    |
|                                                                                      | El valor predeterminado es /var/opt/mps/serverroot.                                                                                                    |
| Puerto de administración<br>ADMINSERV PORT                                           | Puerto que se usa cuando se conecta Administration<br>Server y Administration Console usando una conexión<br>HTTP.                                                                                                    |
|                                                                                      | El valor predeterminado es 390. Se puede usar cualquier<br>número de puerto disponible.                                                                                                    |
| Dominio de administración<br>ADMINSERV DOMAIN                                        | Nombre para el conjunto de servidores que compartirán<br>un servicio de directorio.                                                                                                    |
|                                                                                      | El valor predeterminado que se sugiere es el nombre<br>de dominio del host que se definió en las preferencias<br>comunes del servidor. Consulte la Tabla 3-2 en la<br>página 86. No obstante, el dominio administrativo<br>no tiene por qué coincidir ni estar asociado a un<br>dominio de red. |
| ID de administración del servidor<br>de configuración<br>ADMINSERV CONFIG ADMIN USER | ID de usuario del administrador del directorio de<br>configuración. Administration Server utiliza esta<br>identidad para administrar los datos del directorio<br>de configuración.                                                                                                    |
|                                                                                      | El valor predeterminado es el ID de usuario del<br>administrador proporcionado en las preferencias<br>comunes del servidor. Consulte la Tabla 3-2 en la<br>página 86.                                                                                                    |
|                                                                                      | Si está instalando Directory Server en esta sesión,<br>el valor predeterminado es el ID de usuario del<br>administrador de Directory Server. Consulte la Tabla 3-5<br>en la página 91.                                                                                                    |

**Tabla 3-3** Información para Administration Server

| Etiqueta y parámetro del archivo<br>de estado           | Descripción                                                                                                    |
|---------------------------------------------------------|----------------------------------------------------------------------------------------------------|
| Contraseña<br>ADMINSERV CONFIG ADMIN PASSWORD           | Contraseña del administrador del directorio<br>de configuración.                                                                                                    |
|                                                         | El valor predeterminado es la contraseña de usuario<br>del administrador proporcionada en las preferencias<br>comunes del servidor. Consulte la Tabla 3-2 en la<br>página 86.                                                                                              |
|                                                         | Si está instalando Directory Server en esta sesión, el<br>valor predeterminado es la contraseña de usuario del<br>administrador de Directory Server. Consulte la Tabla 3-5<br>en la página 91.                                                                             |
| Usuario de sistema<br>ADMINSERV SYSTEM USER             | ID de usuario con el que se ejecutan los procesos de<br>Administration Server. Se puede usar cualquier usuario<br>de sistema válido.                                                                                                    |
|                                                         | El valor predeterminado es el usuario de sistema<br>proporcionado en las preferencias comunes del<br>servidor. Consulte la Tabla 3-2 en la página 86.                                                                                                    |
| Grupo de sistema<br>ADMINSERV SYSTEM GROUP              | Se puede usar cualquier grupo de sistema válido.                                                                                                    |
|                                                         | El valor predeterminado es el grupo de sistema<br>proporcionado en las preferencias comunes del<br>servidor. Consulte la Tabla 3-2 en la página 86.                                                                                                    |
| Host de Directory Server<br>ADMINSERV CONFIG DIR HOST   | Especifica un nombre de host o un valor que hace<br>referencia al host en el que reside el directorio de<br>configuración. El directorio de configuración almacena<br>los datos de configuración para todos los servidores que<br>pertenecen al dominio de administración. |
|                                                         | Si está instalando Directory Server en esta sesión,<br>el valor predeterminado es el nombre de host<br>(CMN HOST NAME) que indicó en las preferencias<br>comunes del servidor. Consulte la Tabla 3-2 en la<br>página 86.                                                   |
|                                                         | Si no está instalando Directory Server en esta sesión,<br>no habrá valor predeterminado.                                                                                                    |
| Puerto de Directory Server<br>ADMINSERV CONFIG DIR PORT | Puerto que se usa cuando se establece una conexión<br>con el directorio de configuración para efectuar<br>operaciones de LDAP.                                                                                                    |
|                                                         | Se puede usar cualquier número de puerto válido<br>que no esté en uso.                                                                                                    |
|                                                         | Si está instalando Directory Server en esta sesión,<br>el valor predeterminado es el del puerto de Directory<br>Server. Consulte la Tabla 3-6 en la página 92.                                                                                                    |
|                                                         | Si no está instalando Directory Server en esta sesión,<br>no habrá valor predeterminado.                                                                                                    |

**Tabla 3-3** Información para Administration Server *(continuación)*

# <span id="page-89-0"></span>Configuración de Application Server

El programa de instalación necesita la siguiente información para Application Server.

| Etiqueta y parámetro del archivo de<br>estado    | <b>Descripción</b>                                                                                                    |
|--------------------------------------------------|----------------------------------------------------------------------------------------------------|
| ID de usuario de administrador<br>AS ADMIN USER  | ID de usuario del administrador de Application Server.                                                                                                    |
|                                                  | El valor predeterminado es el ID de usuario del<br>administrador proporcionado en las preferencias<br>comunes del servidor. Consulte la Tabla 3-2 en la<br>página 86. |
| Contraseña de administrador<br>AS ADMIN PASSWORD | Contraseña del administrador de Application Server.                                                                                                    |
|                                                  | El valor predeterminado es la contraseña del<br>administrador proporcionada en las preferencias<br>comunes del servidor. Consulte la Tabla 3-2 en la<br>página 86.    |
| Puerto de Administration Server<br>AS ADMIN PORT | Puerto mediante el que el servidor administrativo<br>de Application Server recibe las conexiones.                                                                     |
|                                                  | El valor predeterminado es 4848.                                                                                                    |
| Puerto del servidor HTTP<br>AS HTTP PORT         | Puerto mediante el que Application Server recibe<br>las conexiones HTTP.                                                                                              |
|                                                  | El valor predeterminado es 80. Si el programa de<br>instalación detecta que el puerto predeterminado<br>ya está en uso, sugerirá un valor alternativo.                |

**Tabla 3-4** Información para Application Server

## <span id="page-89-1"></span>Configuración de Calendar Server

Calendar Server no se puede configurar con el programa de instalación de Java Enterprise System. En lugar de ello, Calendar Server se debe configurar después de la instalación. Para obtener información acerca de la configuración de Calendar Server, consulte el [Capítulo 8, "Configuración posterior a la](#page-216-0)  [instalación e inicio".](#page-216-0)

# <span id="page-90-0"></span>Configuración de Directory Server

El programa de instalación necesita la siguiente información para Directory Server:

- Información de administración
- Información sobre las preferencias del servidor
- Información sobre la configuración de Directory Server
- Información sobre la ubicación de almacenamiento de datos
- Información sobre la cumplimentación de datos

#### Directory Server: información de administración

<span id="page-90-1"></span>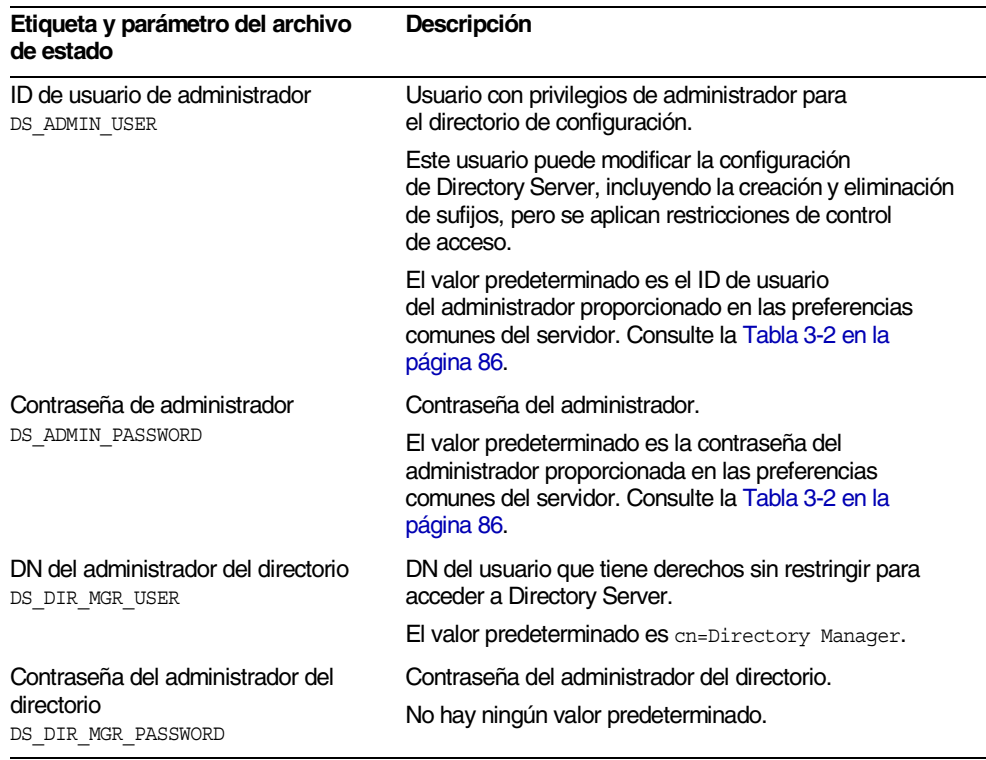

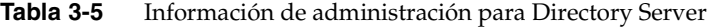

### Directory Server: Información sobre las preferencias del servidor

<span id="page-91-0"></span>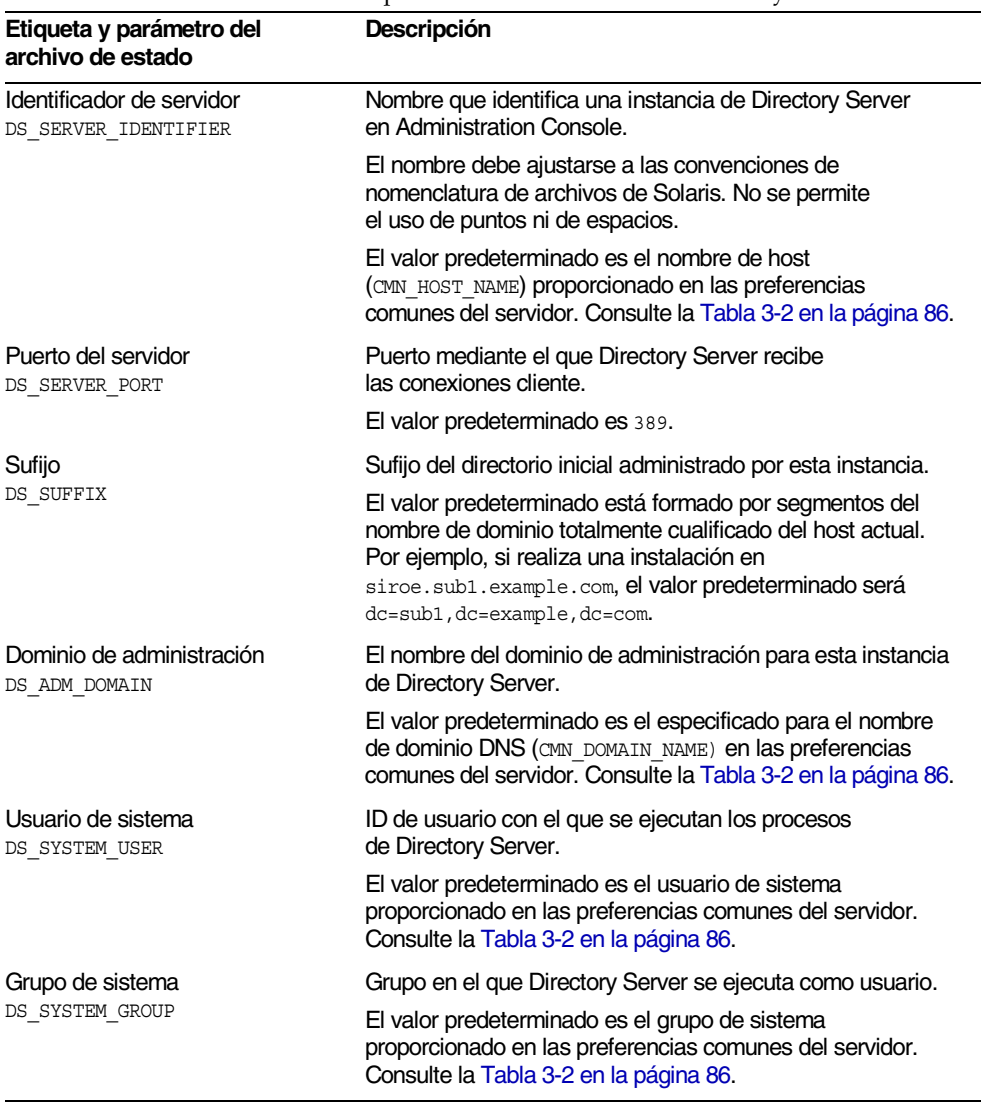

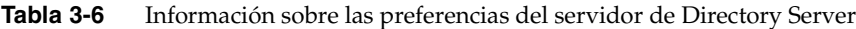

### Directory Server: Información sobre la configuración de Directory Server

Los datos de configuración para esta instancia de Directory Server se pueden almacenar en esta instancia de Directory Server o en otra instancia existente de Directory Server que haya en otro equipo. Si almacena los datos de configuración en esta instancia, tendrá que responder sólo a la primera pregunta de la tabla. Si almacena los datos de configuración en otra instancia, deberá proporcionar toda la información que se presenta en la tabla.

#### **Tabla 3-7** Información sobre la configuración de Directory Server para Directory Server

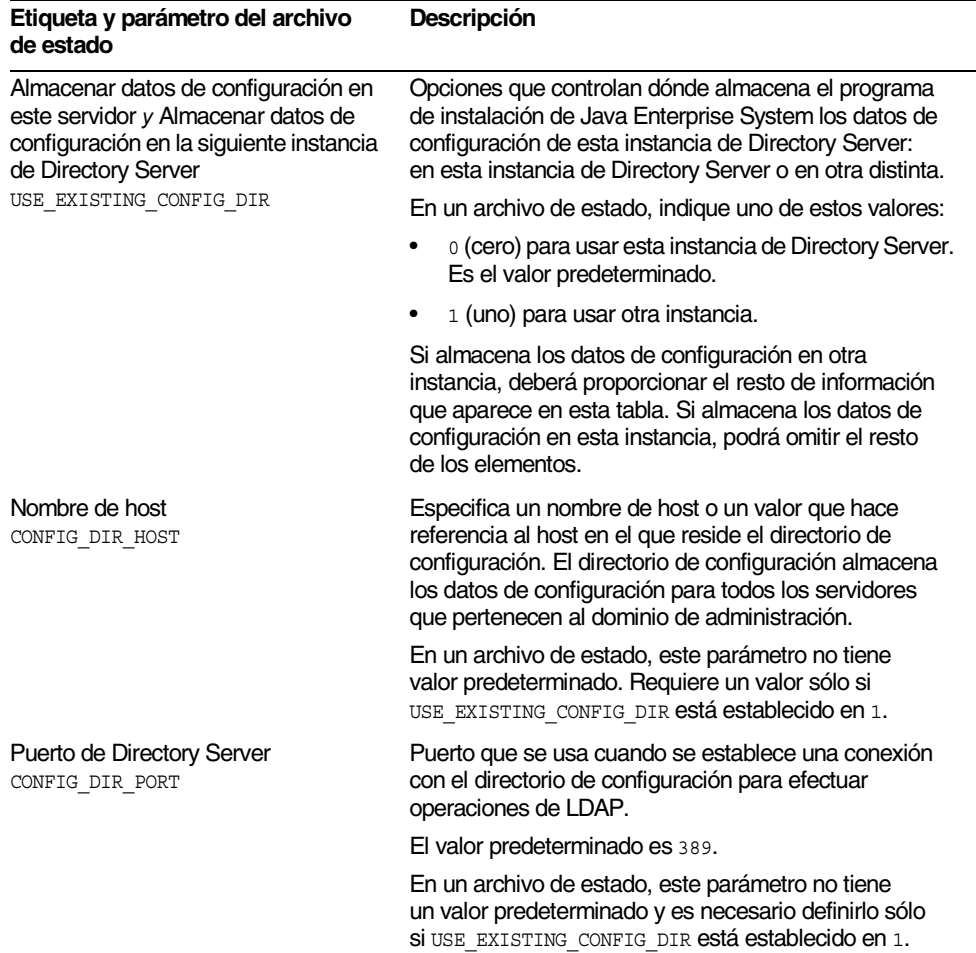

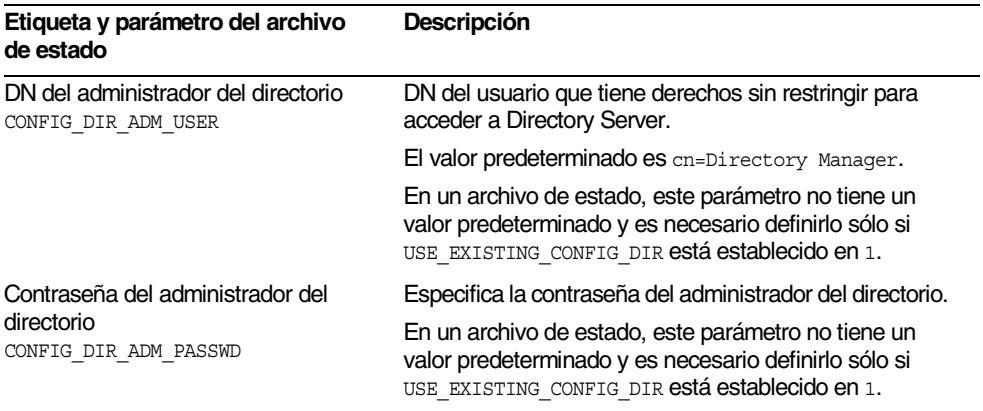

#### **Tabla 3-7** Información sobre la configuración de Directory Server para Directory Server *(continuación)*

#### Directory Server: Información sobre la ubicación de almacenamiento de datos

Los datos de usuario y de grupo se pueden almacenar en esta instancia de Directory Server o en otra instancia que exista. La información de configuración que aparece en la siguiente tabla se necesita sólo si está almacenando los datos de usuario y grupo de esta instancia de Directory Server en el directorio del usuario o en otra instancia.

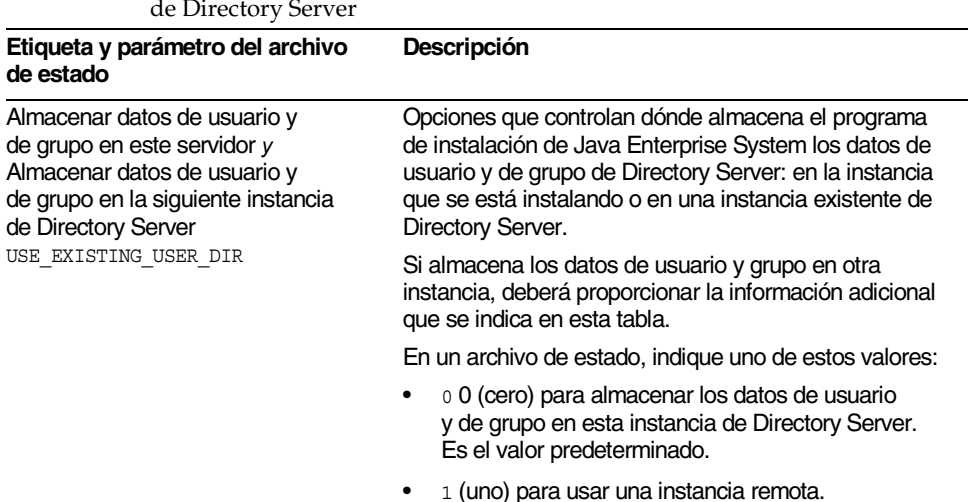

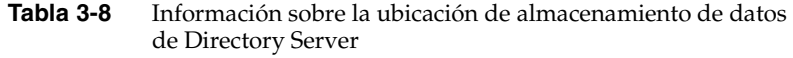

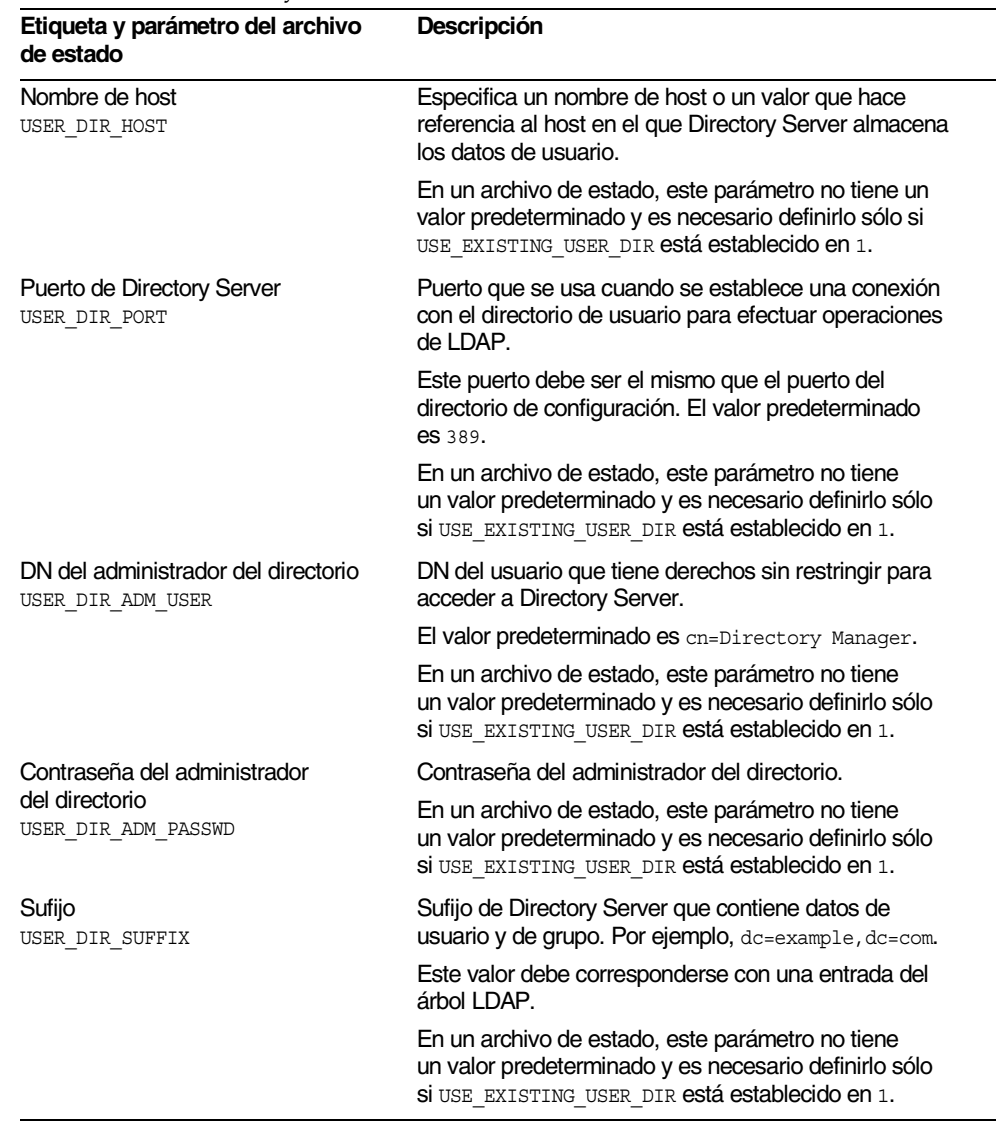

#### **Tabla 3-8** Información sobre la ubicación de almacenamiento de datos de Directory Server *(continuación)*

### Directory Server: Información sobre la cumplimentación de datos

Puede rellenar los datos del directorio de usuario de Directory Server durante el proceso de instalación y configuración en lugar de hacerlo en un proceso subsiguiente independiente.

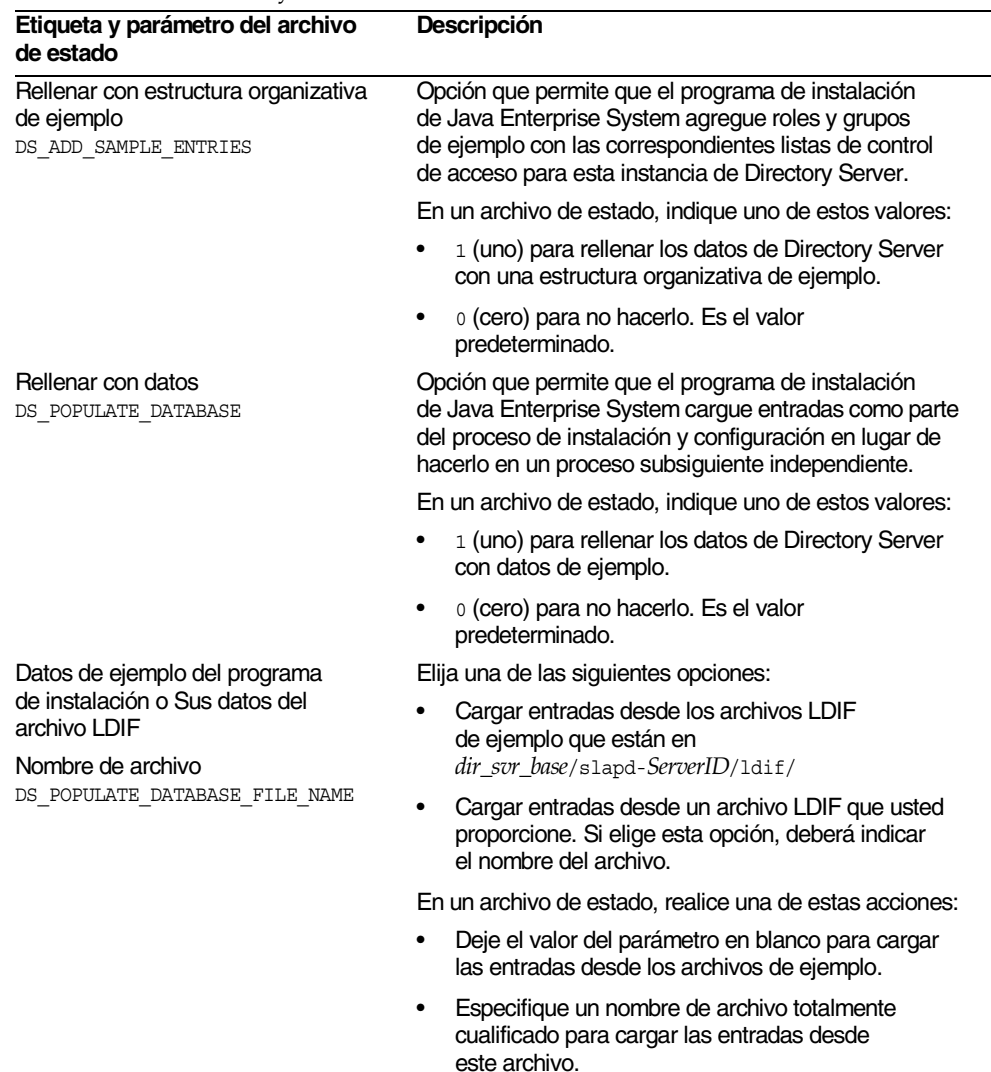

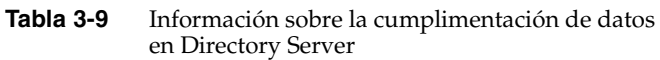

| Etiqueta y parámetro del archivo<br>de estado                                                                                                    | Descripción                                                                                                    |
|----------------------------------------------------------------------------------------------------|----------------------------------------------------------------------------------------------------|
| Deshabilitar la comprobación de<br>esquema para acelerar la importación<br>de datos y esquemas de ejemplo<br>según los archivos LDIF<br>DS DISABLE SCHEMA CHECKING | Opción que permite al programa de instalación de<br>Java Enterprise System cargar datos de ejemplo sin<br>comprobar que las entradas se ajustan al esquema<br>conocido.                                                                                                    |
|                                                                                                    | Una vez que se ha habilitado la comprobación del<br>esquema, es necesario que las entradas cargadas se<br>adecuen al esquema conocido antes de modificarlas.<br>La deshabilitación de la comprobación del esquema<br>implica que usted tiene previsto resolver las<br>discrepancias en el proceso de instalación. |
|                                                                                                    | En un archivo de estado, indique uno de estos valores:                                                                                                    |
|                                                                                                    | 1 (uno) para deshabilitar la comprobación del<br>esquema                                                                                                    |
|                                                                                                    | 0 (cero) para habilitar la comprobación del esquema<br>Es el valor predeterminado.                                                                                                    |

**Tabla 3-9** Información sobre la cumplimentación de datos en Directory Server *(continuación)*

## <span id="page-96-0"></span>Configuración de Directory Proxy Server

El programa de instalación necesita la siguiente información para Directory Proxy Server:

- Información sobre la selección de puerto
- Información sobre la configuración del administrador de Directory Server

Si está instalando Directory Proxy Server en un equipo que tiene instalada una versión de Administration Server, el programa de instalación también necesitará la siguiente información:

• Información sobre la raíz de Administration Server

#### Directory Proxy Server: Información sobre la selección de puerto

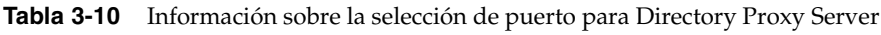

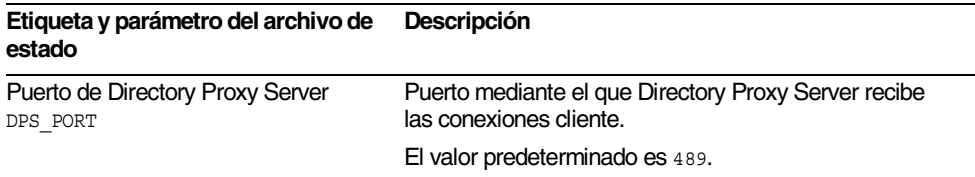

### Directory Proxy Server: Información sobre la configuración del administrador de Directory Server

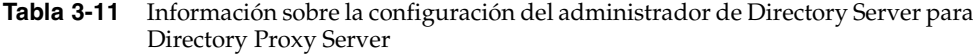

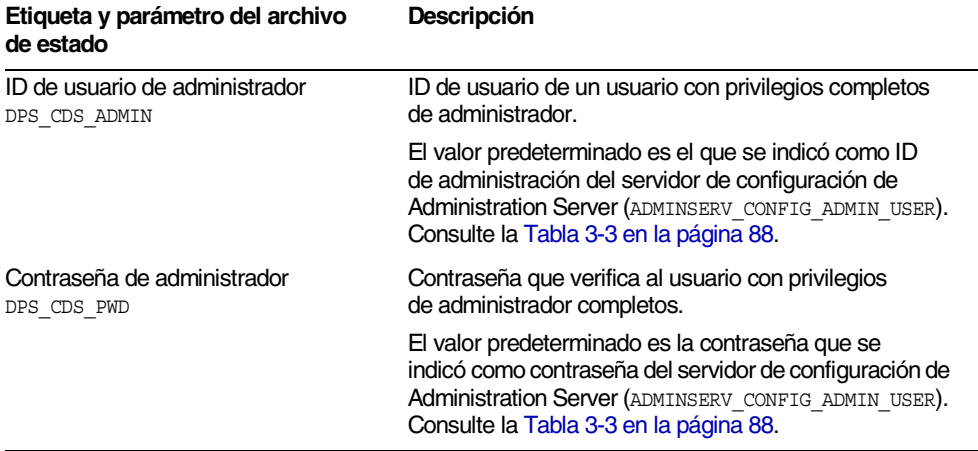

### Directory Proxy Server: Información de raíz del servidor

El programa de instalación necesita los valores que aparecen en la siguiente tabla sólo si hay una instalación previa de Administration Server.

**Tabla 3-12** Información de raíz del servidor para Directory Proxy Server

| Etiqueta y parámetro del archivo<br>de estado                 | <b>Descripción</b>                                                                                                    |
|---------------------------------------------------------------|----------------------------------------------------------------------------------------------------|
| Directorio raíz de Administration<br>Server<br>DPS SERVERROOT | El directorio del sistema de archivos donde<br>están almacenados los datos de configuración de<br>Administration Server para esta instancia de DPS.              |
|                                                               | Este directorio está asociado a la raíz del servidor<br>(ADMINSERV ROOT) en la configuración de Administration<br>Server. Consulte la Tabla 3-3 en la página 88. |
|                                                               | El formato para este valor es un nombre de ruta<br>totalmente cualificado en el sistema de archivos local.                                                       |
|                                                               | No hay ningún valor predeterminado.                                                                                                    |

## <span id="page-98-0"></span>Configuración de Identity Server

El programa de instalación de Java Enterprise System es compatible con la instalación de estos subcomponentes de Identity Server:

- Identity Management and Policy Services Core
- Common Domain Services for Federation Management
- Identity Server Administration Console

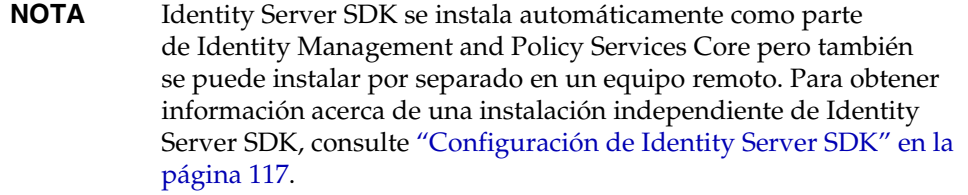

La información que necesita el programa de instalación depende de los subcomponentes que esté instalando, tal y como se indica en la siguiente tabla. La tabla también proporciona referencias cruzadas a las tablas en las que se describe información relevante.

| Cuando esté instalando                                        | El programa de instalación<br>necesitará        | Consulte                                                        |
|---------------------------------------------------------------|-------------------------------------------------|-----------------------------------------------------------------|
| <b>Identity Management and</b><br><b>Policy Services Core</b> | Información del contenedor Web                  | Tabla 3-15 en la página 102                                     |
|                                                               | Información de Directory Server                 | Tabla 3-25 en la página 115                                     |
|                                                               | Información del directorio<br>provisto de datos | Tabla 3-26 en la página 116<br>y Tabla 3-27 en la<br>página 116 |
| Common Domain Services for<br><b>Federation Management</b>    | Información de los servicios                    | Tabla 3-20 en la página 108                                     |
| <b>Identity Server Administration</b><br>Console              | Información de administración                   | Tabla 3-14 en la página 100                                     |
|                                                               | Información de los servicios                    | Tabla 3-20 en la<br>página 108.                                 |

**Tabla 3-13** Información necesaria para instalar los subcomponentes de Identity Server

#### Identity Server: Información de administración

El programa de instalación necesita la siguiente información si está instalando Identity Server Administration Console.

| Etiqueta y parámetro del archivo<br>de estado      | <b>Descripción</b>                                                                                                    |
|----------------------------------------------------|----------------------------------------------------------------------------------------------------|
| ID de usuario de administrador<br>IS ADMIN USER ID | Administrador de nivel superior de Identity Server.<br>Este usuario tiene un acceso ilimitado a todas las<br>entradas administradas por Identity Server.                                                                                                    |
|                                                    | El nombre predeterminado, que es amadmin, no se<br>puede cambiar. De esta forma, se garantiza que el<br>rol de administrador de Identity Server y sus privilegios<br>se crean y asignan adecuadamente en Directory Server,<br>permitiéndole iniciar sesión en Identity Server<br>inmediatamente después de la instalación. |

<span id="page-99-0"></span>**Tabla 3-14** Información de administración para Identity Server

| Etiqueta y parámetro del archivo<br>de estado | Descripción                                                                                                    |
|-----------------------------------------------|----------------------------------------------------------------------------------------------------|
| Contraseña de administrador<br>IS ADMINPASSWD | Contraseña del usuario amadmin. El valor debe contener,<br>al menos, 8 caracteres.                                                                                                    |
|                                               | El valor predeterminado es la contraseña del<br>administrador (CMN ADMIN PASSWORD) proporcionada<br>en las preferencias comunes del servidor. Consulte<br>la Tabla 3-2 en la página 86.                                                                                                    |
| ID de usuario LDAP<br>IS LDAP USER            | DN de conexión del usuario para servicios LDAP,<br>de condición de miembro y de directivas. Este usuario<br>tiene acceso de búsqueda y lectura a todas las entradas<br>de Directory Server.                                                                                                    |
|                                               | El nombre de usuario predeterminado, que es<br>amldapuser, no se puede cambiar.                                                                                                    |
| Contraseña de LDAP<br>IS LDAPUSERPASSWD       | Contraseña del usuario amldapuser. Esta contraseña<br>debe ser diferente de la contraseña del usuario amadmin.<br>Puede ser cualquier contraseña válida de servicio<br>de directorio.                                                                                                    |
| Clave de cifrado de contraseña<br>AM ENC PWD  | Una cadena que usa Identity Server para cifrar<br>las contraseñas de los usuarios.                                                                                                    |
|                                               | El programa de instalación interactivo genera una<br>clave predeterminada de cifrado de contraseñas. Puede<br>aceptar el valor predeterminado o especificar cualquier<br>otra clave creada por un generador de números<br>aleatorios de J2EE. Durante la instalación de<br>Identity Server, se actualiza su archivo de propiedades<br>y este valor es el que se define para la propiedad<br>am.encryption.pwd. El archivo de propiedad es<br><i>lis_sur_base/S</i> UNWam/lib/AMConfiq.properties,<br>donde el valor predeterminado para IS_svr_base es /opt. |
|                                               | Todos los subcomponentes de Identity Server deben<br>usar la misma clave de cifrado que use Identity<br>Management and Policy Services Core. Si está<br>distribuyendo subcomponentes de Identity Server en<br>varios sistemas e instalando Administration Console<br>o Common Domain Services for Federation<br>Management, copie el valor de<br>am.encryption.pwd tal y como lo generó la instalación<br>del elemento principal y péguelo en este campo.                                                                                                    |
|                                               | En un archivo de estado, el valor predeterminado<br>es LOCK. Se puede usar cualquier combinación<br>de caracteres.                                                                                                    |

**Tabla 3-14** Información de administración para Identity Server *(continuación)*

### Identity Server: Información de contenedor Web

El subcomponente Identity Management and Policy Services Core de Identity Server se ejecuta en uno de los cuatro contenedores Web. La información que necesita el programa de instalación es diferente para cada contenedor Web.

En la siguiente tabla se enumeran los cuatro contenedores Web y las restricciones para usar cada uno de ellos (si las hay). La tabla también proporciona referencias cruzadas a las tablas que describen la información que Identity Server requiere para cada contenedor Web.

| <b>Contenedor Web</b>             | <b>Disponibilidad</b>                                          | Consulte                                                                                                    |
|-----------------------------------|----------------------------------------------------------------|----------------------------------------------------------------------------------------------------|
| Sun ONE Web Server                | Sin restricciones                                              | "Información de contenedor<br><b>Web Identity Server con</b><br>Sun ONE Web Server" en la<br>página 102                |
| <b>Sun ONE Application Server</b> | Sin restricciones                                              | "Información de contenedor<br><b>Web Identity Server con Sun</b><br><b>ONE Application Server" en la</b><br>página 104 |
| <b>BEA WebLogic</b>               | Sólo con Portal Server                                         | "Información de contenedor<br>Web Identity Server con BEA<br>WebLogic" en la página 105                                |
| <b>IBM WebSphere</b>              | Sólo con Portal Server y con el<br>sistema operativo Solaris 8 | "Información de contenedor<br><b>Web Identity Server con IBM</b><br>WebSphere" en la página 107                        |

<span id="page-101-0"></span>**Tabla 3-15** Escenarios del contenedor Web para Identity Server

#### <span id="page-101-1"></span>Información de contenedor Web Identity Server con Sun ONE Web Server

En la [Tabla 3-16](#page-102-0) se describe la información que necesita el programa de instalación cuando Sun ONE Web Server actúa como contenedor Web para el subcomponente Identity Management and Policy Services Core de Identity Server.

<span id="page-102-0"></span>

| Etiqueta y parámetro del archivo<br>de estado                        | Descripción                                                                                                    |
|----------------------------------------------------------------------|----------------------------------------------------------------------------------------------------|
| Nombre de host<br>IS_WS_HOST_NAME                                    | El nombre de dominio totalmente cualificado<br>para el host.                                                                                                    |
|                                                                      | Por ejemplo, si este host es siroe.example.com,<br>el valor es siroe.example.com.                                                                                                    |
|                                                                      | El valor predeterminado es el nombre de dominio<br>totalmente cualificado del host actual.                                                                                                    |
| Puerto de Web Server<br>IS WS INSTANCE PORT                          | Puerto mediante el que Web Server recibe<br>las conexiones HTTP.                                                                                                    |
|                                                                      | El valor predeterminado es 80.                                                                                                    |
|                                                                      | Si está instalando Web Server en esta sesión del<br>programa de instalación, el valor predeterminado será<br>el puerto HTTP de Web Server (WS INSTANCE PORT).<br>Consulte la Tabla 3-58 en la página 146.                |
| Directorio de instancias de Sun ONE<br><b>Web Server</b>             | Ruta al directorio en el que está instalada una instancia<br>de Web Server. La ruta debe tener la siguiente sintaxis:                                                                                                    |
| IS WS INSTANCE DIR                                                   | web_svr_base/https-web-server-instance-name                                                                                                    |
|                                                                      | Ejemplo: /opt/SUNWwbsvr/https-myinstance                                                                                                    |
|                                                                      | Si está instalando Web Server en esta sesión del<br>programa de instalación, el valor predeterminado<br>para web_svr_base es el directorio de instalación de Web<br>Server (de forma predeterminada, /opt/SUNWwbsvr).    |
| Directorio raíz de documentos<br>IS WS DOC DIR                       | Directorio en el que Web Server almacena los<br>documentos de contenido.                                                                                                    |
|                                                                      | Si está instalando Web Server en esta sesión del<br>programa de instalación, el valor predeterminado<br>será el directorio raíz de documentos<br>(WS INSTANCE CONTENT ROOT). Consulte la Tabla 3-58<br>en la página 146. |
|                                                                      | Si no está instalando Web Server, la ubicación<br>predeterminada es web_svr_base/docs. El valor<br>predeterminado para web_svr_base es /opt/SUNWwbsvr.                                                                   |
| ¿Es seguro el puerto de la instancia<br>del servidor?<br>IS PROTOCOL | Especifique si el puerto de la instancia de Web Server<br>es un puerto seguro. Los puertos seguros usan el<br>protocolo HTTPS. Los puertos no seguros usan HTTP.                                                         |
|                                                                      | Si se trata de un archivo de estado, especifique https<br>para un puerto seguro y http para uno que no sea<br>seguro. El valor predeterminado es http.                                                                   |

**Tabla 3-16** Información de contenedor Web para Identity Server con Web Server

#### <span id="page-103-0"></span>Información de contenedor Web Identity Server con Sun ONE Application Server

En la [Tabla 3-17](#page-103-1) se describe la información que necesita el programa de instalación cuando Sun ONE Application Server actúa como contenedor Web para el subcomponente Identity Management and Policy Services Core de Identity Server.

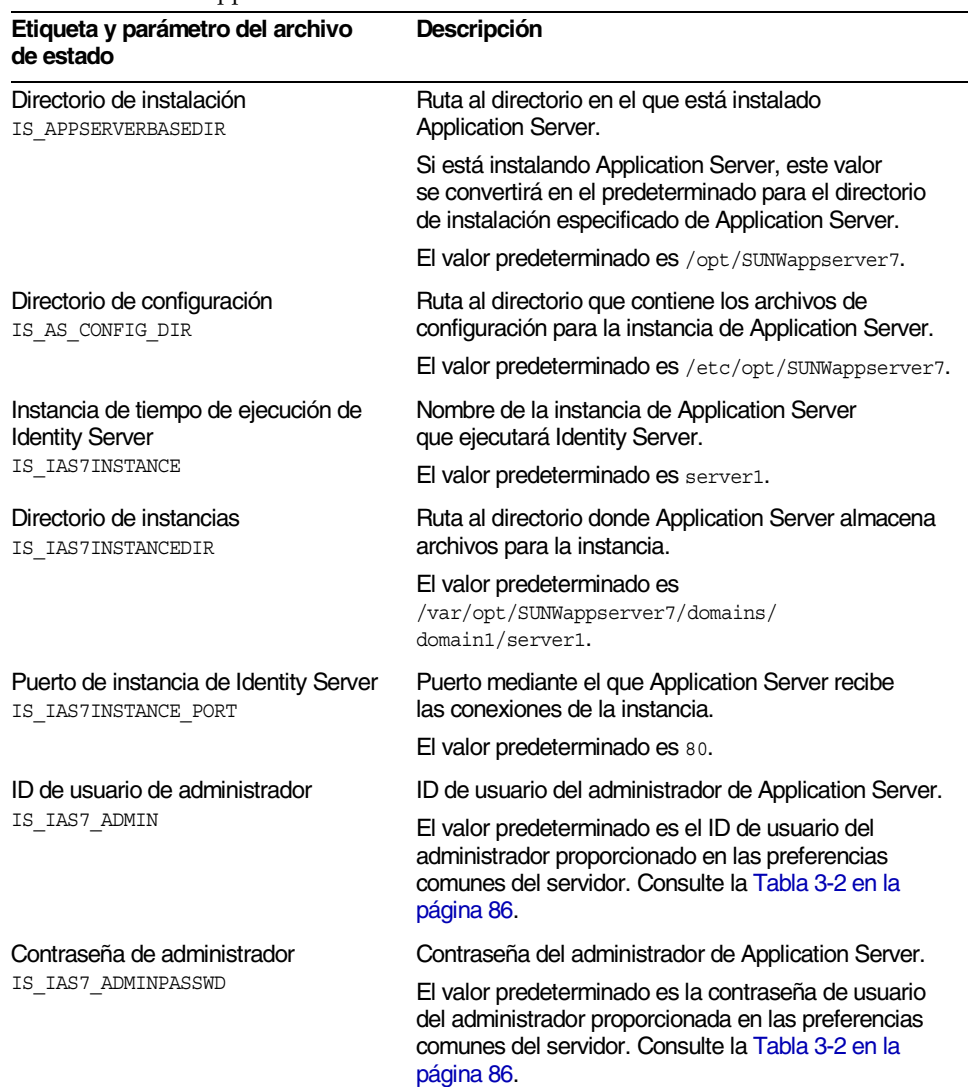

#### <span id="page-103-1"></span>**Tabla 3-17** Información de contenedor Web para Identity Server con Application Server

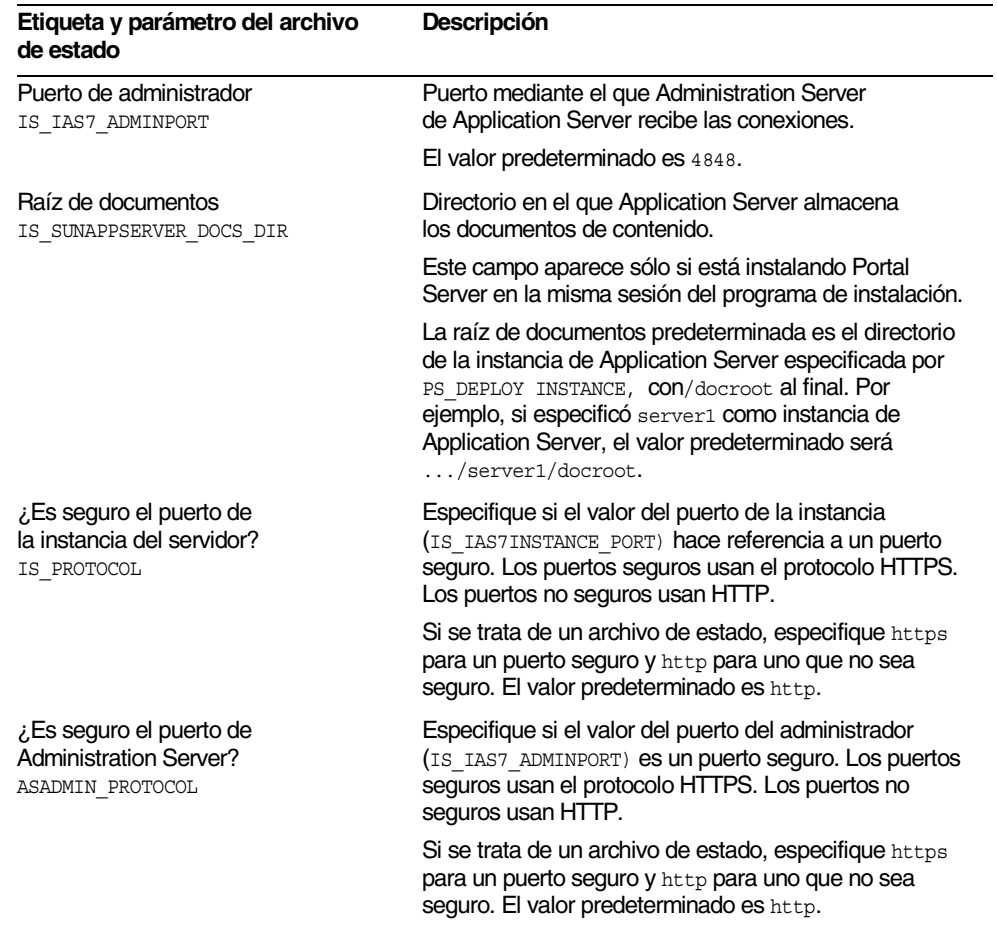

#### **Tabla 3-17** Información de contenedor Web para Identity Server con Application Server *(continuación)*

#### <span id="page-104-0"></span>Información de contenedor Web Identity Server con BEA WebLogic

En la [Tabla 3-18](#page-105-0) se describe la información que necesita el programa de instalación cuando BEA WebLogic actúa como contenedor Web para el subcomponente Identity Management and Policy Services Core de Identity Server.

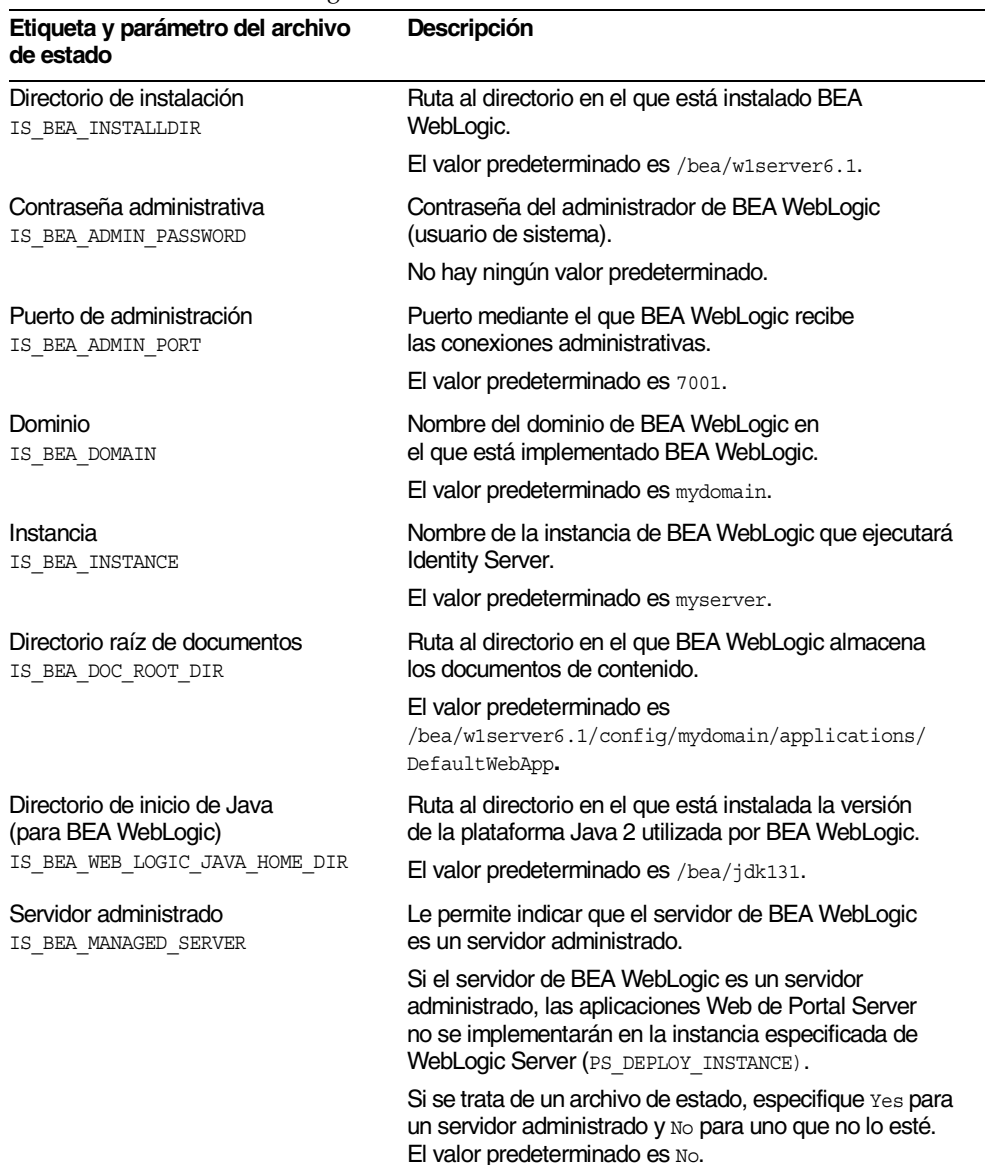

#### <span id="page-105-0"></span>**Tabla 3-18** Información de contenedor Web para Identity Server con BEA WebLogic

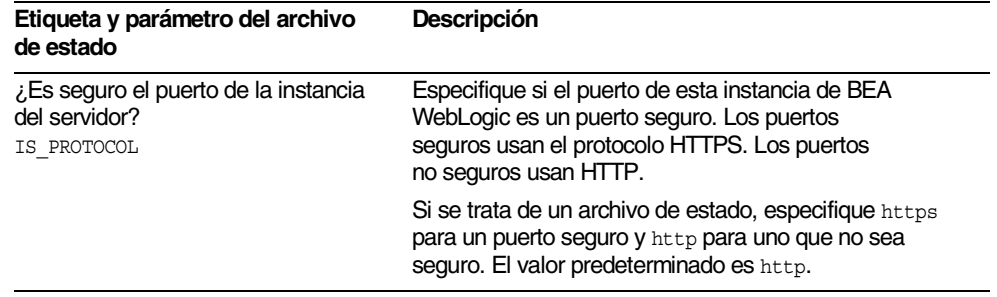

#### **Tabla 3-18** Información de contenedor Web para Identity Server con BEA WebLogic *(continuación)*

#### <span id="page-106-0"></span>Información de contenedor Web Identity Server con IBM WebSphere

En la tabla siguiente se describe la información que necesita el programa de instalación cuando IBM WebSphere actúa como contenedor Web para el subcomponente Identity Management and Policy Services Core de Identity Server.

| COIL LOINE PRODUCTO                                 |                                                                                                    |
|-----------------------------------------------------|----------------------------------------------------------------------------------------------------|
| Etiqueta y parámetro del archivo<br>de estado       | Descripción                                                                                                    |
| Directorio de instalación<br>IS_IBM_INSTALLDIR      | Ruta al directorio en el que está instalado IBM<br>WebSphere.                                                                                                    |
|                                                     | El valor predeterminado es /opt/WebSphere/AppServer.                                                                                                    |
| Host virtual<br>IS IBM VIRTUAL HOST                 | Nombre del alias de host virtual para la instancia<br>de IBM WebSphere.                                                                                                    |
|                                                     | El valor predeterminado es default host.                                                                                                    |
| Nombre del nodo<br>IS WAS40 NODE                    | Nombre de la instancia de IBM WebSphere.                                                                                                    |
|                                                     | El valor predeterminado es $e1$ valor que proporcionó<br>para el nombre del host (CMN HOST NAME) en las<br>preferencias comunes del servidor. Consulte la<br>Tabla 3-2 en la página 86. |
| Nombre de Application Server<br>IS IBM APPSERV NAME | Nombre de la instancia de IBM WebSphere.                                                                                                    |
|                                                     | El valor predeterminado es Default Server.                                                                                                    |
| Puerto de Application Server<br>IS IBM APPSERV PORT | Puerto mediante el que la instancia de la aplicación IBM<br>WebSphere recibe las conexiones HTTP. Normalmente,<br>estas conexiones provienen de un servidor Web de<br>usuario.          |
|                                                     | El valor predeterminado es 9080.                                                                                                    |

**Tabla 3-19** Información de contenedor Web para Identity Server con IBM WebSphere

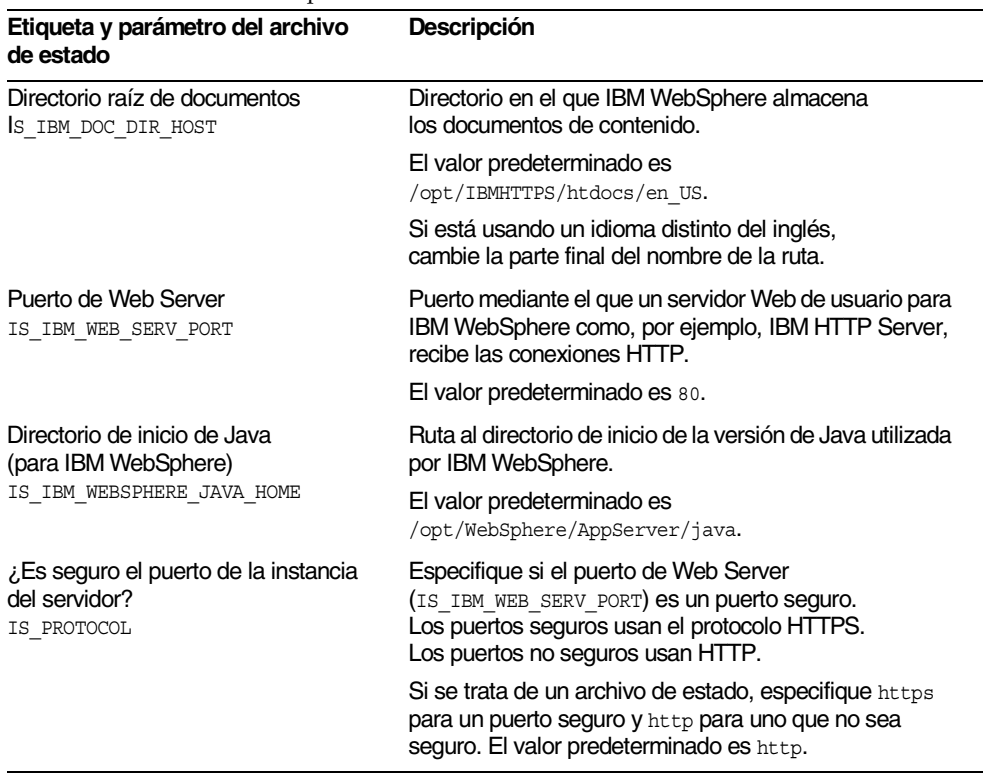

#### **Tabla 3-19** Información de contenedor Web para Identity Server con IBM WebSphere *(continuación)*

#### Identity Server: Información de los servicios

El programa de instalación necesita información diferente sobre los servicios de Identity Server para los distintos subcomponentes de Identity Server. Los requisitos también dependen de lo que ya se haya instalado, tal y como muestra la [Tabla 3-20.](#page-107-0)

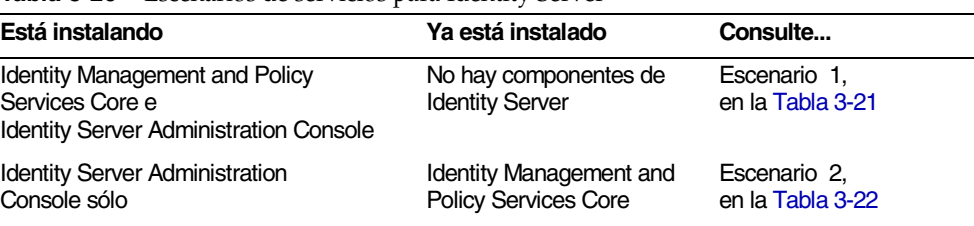

<span id="page-107-0"></span>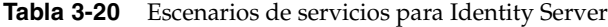
| Está instalando                       | Ya está instalado              | Consulte         |
|---------------------------------------|--------------------------------|------------------|
| <b>Identity Server Administration</b> | No hay componentes de          | Escenario 3,     |
| Console sólo                          | <b>Identity Server</b>         | en la Tabla 3-23 |
| Sólo Common Domain Services           | <b>Identity Management and</b> | Escenario 4.     |
| for Federation Management             | <b>Policy Services Core</b>    | en la Tabla 3-24 |

**Tabla 3-20** Escenarios de servicios para Identity Server *(continuación)*

### Escenario 1

En la [Tabla 3-21](#page-108-0) aparece la información acerca de los servicios que necesita el programa de instalación a la hora de instalar Identity Management and Policy Services Core y los subcomponentes de Identity Server Administration Console.

En este escenario puede implementar una nueva consola o usar una existente. Si opta por implementar una consola nueva, parte de la información que aparece en la [Tabla 3-21](#page-108-0) no es necesaria, como se indica en la columna "Descripción".

<span id="page-108-0"></span>

| Etiqueta y parámetro del archivo<br>de estado                  | <b>Descripción</b>                                                                                                    |
|----------------------------------------------------------------|----------------------------------------------------------------------------------------------------|
| Host<br>SERVER HOST                                            | Nombre de dominio totalmente cualificado del sistema<br>en el que realiza la instalación.                                                                                                    |
|                                                                | El valor predeterminado es el nombre de dominio<br>totalmente cualificado del sistema local.                                                                                                    |
| URI de implementación<br>de los servicios<br>SERVER DEPLOY URI | Prefijo del Identificador de recursos uniformes (URI)<br>utilizado para acceder a las páginas HTML, clases<br>y archivos JAR asociados al subcomponente<br><b>Identity Management and Policy Services Core.</b> |
|                                                                | El valor predeterminado es amserver. No use barra<br>oblicua al principio.                                                                                                    |
| URI de implementación<br>de dominio común<br>CDS DEPLOY URI    | Prefijo del URI utilizado para acceder a los servicios<br>de dominio común del contenedor Web.                                                                                                    |
|                                                                | El valor predeterminado es amcommon. No use barra<br>oblicua al principio.                                                                                                    |

**Tabla 3-21** Información de los servicios para Identity Server, escenario 1

| Etiqueta y parámetro del archivo<br>de estado                                              | <b>Descripción</b>                                                                                                    |
|--------------------------------------------------------------------------------------------|----------------------------------------------------------------------------------------------------|
| Dominio de cookies<br>COOKIE DOMAIN LIST                                                   | Los nombres de los dominios DNS de confianza<br>que Identity Server devuelve a un explorador cuando<br>concede un ID de sesión a un usuario.                                                                                                    |
|                                                                                            | Puede aplicar este valor a un único dominio de nivel<br>superior como pueda ser example.com. El ID de<br>sesión proporcionará la autenticación para todos<br>los subdominios de example.com.                                                       |
|                                                                                            | Si lo desea, también puede aplicar este valor a una<br>lista de subdominios separados por coma, por ejemplo,<br>.corp.example.com, .sales.example.com. EllD de<br>sesión proporcionará la autenticación para todos los<br>subdominios de la lista. |
|                                                                                            | El punto inicial (.) se requiere para cada dominio<br>de la lista.                                                                                                    |
|                                                                                            | El valor predeterminado es el dominio actual precedido<br>de un punto $(.)$ .                                                                                                    |
| Desea implementar la,<br>consola con este servicio?<br>USE DSAME SERVICES WEB<br>CONTAINER | Indique yes para implementar la consola en el<br>contenedor Web del host en el que se está instalando<br>Identity Server. Indique no para usar una consola<br>existente que esté implementada en otro host.                                        |
|                                                                                            | Si especifica no, deberá proporcionar el host, el puerto<br>y el URI de implementación de la consola y de la<br>contraseña.                                                                                                    |
|                                                                                            | En un archivo de estado, indique true si desea<br>responder afirmativamente y false para responder<br>que no.                                                                                                    |
| Host de consola<br>CONSOLE HOST                                                            | Nombre de dominio totalmente cualificado del servidor<br>que aloja la consola existente.                                                                                                    |
|                                                                                            | Este valor no es necesario si está implementando<br>una consola nueva. En el modo de instalación gráfico,<br>puede editar el campo sólo si está usando una consola<br>existente.                                                                   |
|                                                                                            | El valor predeterminado es el que indicó para el host<br>(SERVER HOST), seguido de un punto y después el<br>valor indicado para el nombre DNS en las preferencias<br>comunes del servidor. Consulte la Tabla 3-2 en la<br>página 86.               |
|                                                                                            | Por ejemplo, si el host es siroe y el dominio<br>es example.com, el valor predeterminado será<br>siroe.example.com.                                                                                                    |

**Tabla 3-21** Información de los servicios para Identity Server, escenario 1 *(continuación)*

| Etiqueta y parámetro del archivo<br>de estado                      | Descripción                                                                                                    |
|--------------------------------------------------------------------|----------------------------------------------------------------------------------------------------|
| Puerto de la consola<br>CONSOLE PORT                               | Puerto mediante el que la consola existente recibe<br>las conexiones. Se permite cualquier valor válido<br>de número de puerto que no se esté utilizando y<br>que pertenezca al intervalo entre 0 (cero) y 65535. |
|                                                                    | Este valor no es necesario si está implementando<br>una consola nueva. En el modo de instalación gráfico,<br>puede editar el campo sólo si está usando una consola<br>existente.                                  |
|                                                                    | El valor predeterminado es el indicado para uno<br>de los siguientes puertos de contenedores Web:                                                                                                    |
|                                                                    | Puerto de Web Server (IS WS INSTANCE PORT),<br>٠<br>según se define en la Tabla 3-16 en la página 103.                                                                                                    |
|                                                                    | Puerto de la instancia de Identity Server<br>$\bullet$<br>(IS IAS7INSTANCE PORT), seqún se define<br>en la Tabla 3-17 en la página 104.                                                                           |
|                                                                    | Puerto de administración (IS_BEA_ADMIN_PORT),<br>٠<br>según se define en la Tabla 3-18 en la página 106.                                                                                                    |
|                                                                    | Puerto de Web Server (IS IBM WEB SERV PORT),<br>٠<br>según se define en la Tabla 3-19 en la página 107.                                                                                                    |
| URI de implementación de la consola<br>CONSOLE DEPLOY URI          | Prefijo URI utilizado para acceder a las páginas HTML,<br>clases y archivos JAR asociados al subcomponente<br>Identity Server Administration Console.                                                             |
|                                                                    | El valor predeterminado es amconsole. No use barra<br>oblicua al principio.                                                                                                    |
| URI de implementación de contraseña<br>PASSWORD SERVICE DEPLOY URI | URI que determina las asignaciones que usará<br>el contenedor Web que ejecuta Identity Server<br>entre una cadena especificada y la aplicación<br>implementada correspondiente.                                   |
|                                                                    | El valor predeterminado es ampassword. No use barra<br>oblicua al principio.                                                                                                    |
|                                                                    |                                                                                                    |

**Tabla 3-21** Información de los servicios para Identity Server, escenario 1 *(continuación)*

### Escenario 2

La [Tabla 3-22](#page-111-0) describe la información de los servicios que necesita el programa de instalación cuando se dan las dos circunstancias siguientes:

- está instalando sólo el subcomponente Identity Server Administration Console;
- el subcomponente Identity Management and Policy Services Core *ya está instalado* en el mismo host.

<span id="page-111-0"></span>

| Etiqueta y parámetro del archivo<br>de estado                                          | <b>Descripción</b>                                                                                                    |
|----------------------------------------------------------------------------------------|----------------------------------------------------------------------------------------------------|
| URI de implementación de la consola<br>CONSOLE DEPLOY URI                              | Prefijo del Identificador de recursos uniformes (URI)<br>utilizado para acceder a las páginas HTML, clases<br>y archivos JAR asociados al subcomponente Identity<br>Server Administration Console. |
|                                                                                        | El valor predeterminado es amconsole. No use barra<br>oblicua al principio.                                                                                                    |
| URI de implementación de los servicios<br>de contraseña<br>PASSWORD SERVICE DEPLOY URI | URI que determina las asignaciones que usará el<br>contenedor Web que ejecuta Identity Server entre<br>una cadena especificada y la aplicación implementada<br>correspondiente.                    |
|                                                                                        | El valor predeterminado es ampassword. No use barra<br>oblicua al principio.                                                                                                    |

**Tabla 3-22** Información de los servicios para Identity Server, escenario 2

### Escenario 3

La [Tabla 3-23](#page-112-0) describe la información de los servicios que necesita el programa de instalación cuando se dan las dos circunstancias siguientes:

- está instalando sólo el subcomponente Identity Server Administration Console;
- el subcomponente Identity Management and Policy Services Core *no está instalado* en el mismo host.

<span id="page-112-0"></span>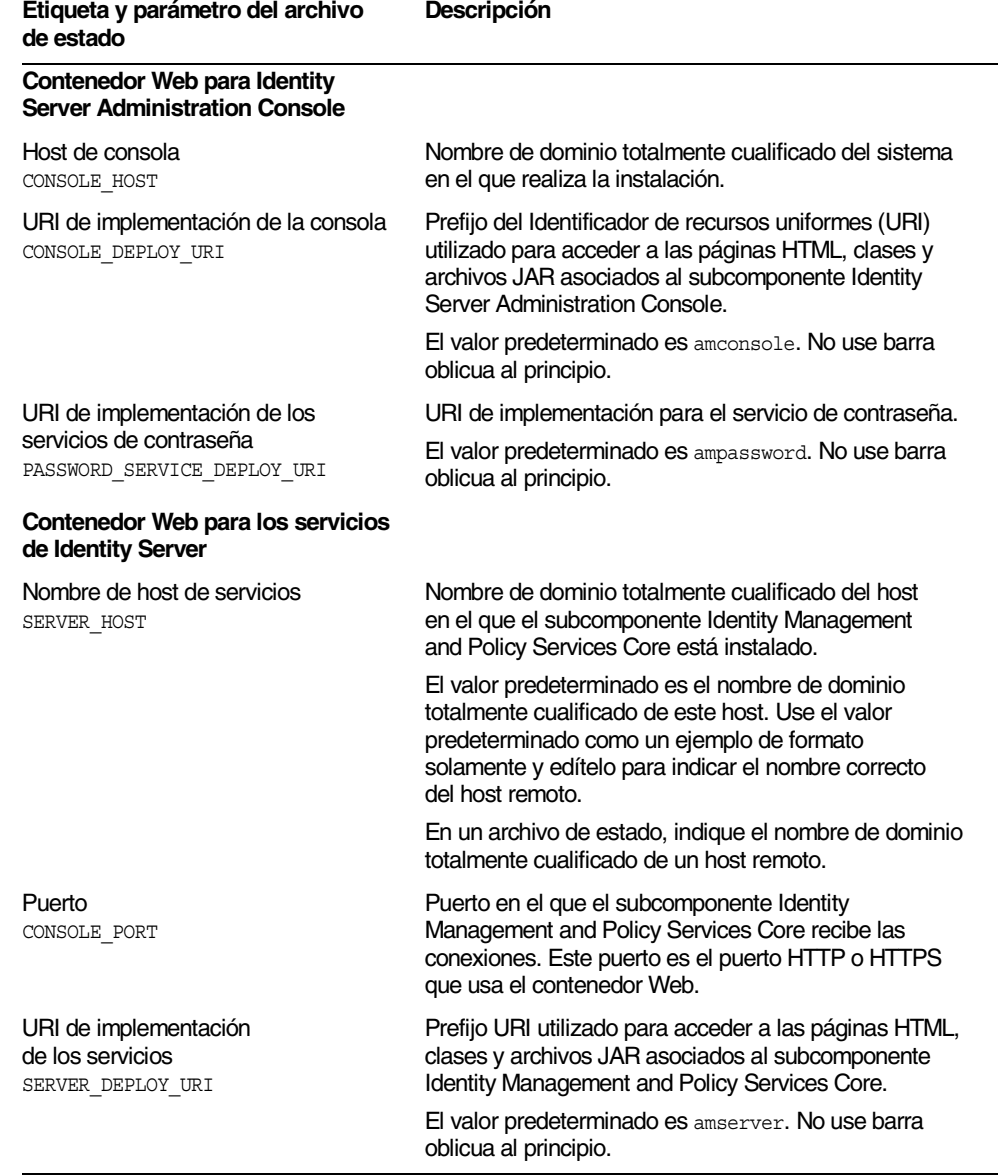

#### **Tabla 3-23** Información de los servicios para Identity Server, escenario 3

| Etiqueta y parámetro del archivo<br>de estado | <b>Descripción</b>                                                                                                    |
|-----------------------------------------------|----------------------------------------------------------------------------------------------------|
| Dominio de cookies<br>COOKIE DOMAIN LIST      | Los nombres de los dominios DNS de confianza que<br>Identity Server devuelve a un explorador cuando<br>concede un ID de sesión a un usuario.                                                                                                    |
|                                               | Puede aplicar este valor a un único dominio de nivel<br>superior, como pueda ser example.com. El ID de sesión<br>proporcionará autenticación para todos los subdominios<br>de example.com.                                                         |
|                                               | Si lo desea, también puede aplicar este valor a una<br>lista de subdominios separados por coma, por ejemplo,<br>.corp.example.com, .sales.example.com. EIID<br>de sesión proporcionará la autenticación para todos<br>los subdominios de la lista. |
|                                               | El punto inicial (.) se requiere para cada dominio.                                                                                                    |
|                                               | El valor predeterminado es el dominio actual precedido<br>de un punto $(.)$ .                                                                                                    |

**Tabla 3-23** Información de los servicios para Identity Server, escenario 3 *(continuación)*

### Escenario 4

La [Tabla 3-24](#page-113-0) describe la información de los servicios que necesita el programa de instalación cuando está instalando sólo el subcomponente Common Domain Services for Federation Management.

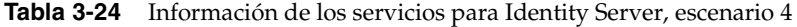

<span id="page-113-0"></span>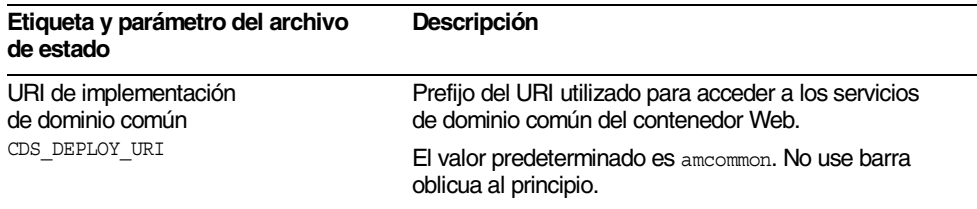

# Identity Server: Información de Directory Server

El programa de instalación necesita la siguiente información si está instalando Identity Management and Policy Services Core.

**Tabla 3-25** Información de Directory Server para Identity Server

| Etiqueta y parámetro del archivo<br>de estado                     | <b>Descripción</b>                                                                                                    |
|-------------------------------------------------------------------|----------------------------------------------------------------------------------------------------|
| Host de Directory Server<br>IS DS HOSTNAME                        | Nombre de host o valor que hace referencia al host<br>en el que reside Directory Server.                                                                                                    |
|                                                                   | El valor predeterminado es el nombre de dominio<br>totalmente cualificado del equipo local. Por ejemplo,<br>si el equipo local es siroe.example.com, el valor<br>predeterminado es siroe.example.com.                                         |
| Puerto de Directory Server<br>IS DS PORT                          | Puerto mediante el que Directory Server recibe las<br>conexiones cliente.                                                                                                    |
|                                                                   | El valor predeterminado es 389.                                                                                                    |
| <b>Identity Server</b><br>Sufijo raíz de directorio               | Nombre distinguido (DN) para definirlo como sufijo raíz<br>de Identity Server.                                                                                                    |
| IS ROOT SUFFIX                                                    | El valor predeterminado está basado en el nombre<br>de dominio totalmente cualificado de este host.<br>menos el nombre del host. Por ejemplo, si este<br>host es siroe.subdomain.example.com, el valor<br>es dc=subdomain, dc=example, dc=com |
| Administrador del directorio<br>IS DIRMGRDN                       | DN del usuario que tiene derechos sin restringir para<br>acceder a Directory Server.                                                                                                    |
|                                                                   | El valor predeterminado es cn=Directory Manager.                                                                                                    |
| Contraseña del administrador del<br>directorio<br>IS DIRMGRPASSWD | Contraseña del administrador del directorio.                                                                                                    |

# Identity Server: Información de directorio provisto de datos

La información necesaria para configurar un directorio provisto de datos depende de si el programa de instalación detecta un directorio de este tipo en su equipo.

Cuando el programa de instalación está generando un archivo de estado, escribe IS\_EXISTING\_DIT\_FOUND=true en dicho archivo si halla un directorio provisto de datos. Por el contrario, si el programa de instalación no detecta un directorio provisto de datos, escribirá IS\_EXISTING\_DIT\_FOUND=false en el archivo de datos.

### Directorio existente provisto de datos hallado

Si el programa de instalación detecta un directorio existente provisto de datos, deberá indicar la siguiente información.

**Tabla 3-26** Información del directorio existente provisto de datos para Identity Server

| Etiqueta y parámetro del archivo<br>de estado              | <b>Descripción</b>                                                                         |
|------------------------------------------------------------|--------------------------------------------------------------------------------------------|
| Atributo de nomenclatura de usuario<br>IS USER NAMING ATTR | Atributo de nomenclatura empleado para los usuarios<br>en el directorio provisto de datos. |
|                                                            | El valor predeterminado es uid.                                                            |

### No se ha hallado ningún directorio existente provisto de datos

Si el programa de instalación no encuentra ningún directorio provisto de datos, puede elegir si desea usar un directorio existente que cuente con datos. Si responde afirmativamente a la primera pregunta de la tabla, deberá contestar al resto de preguntas de la tabla.

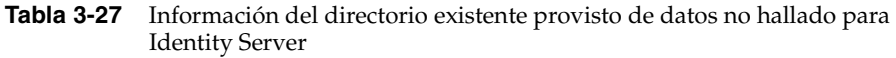

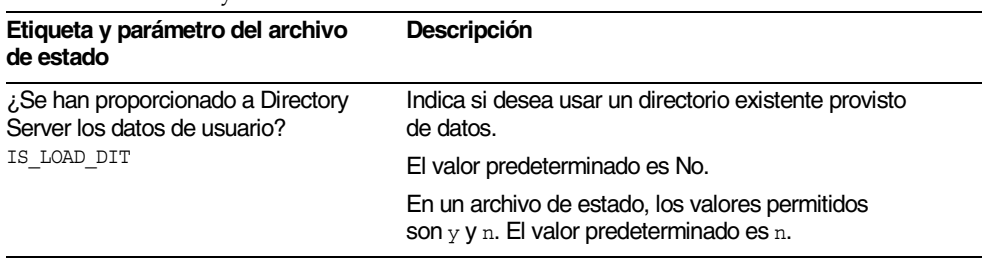

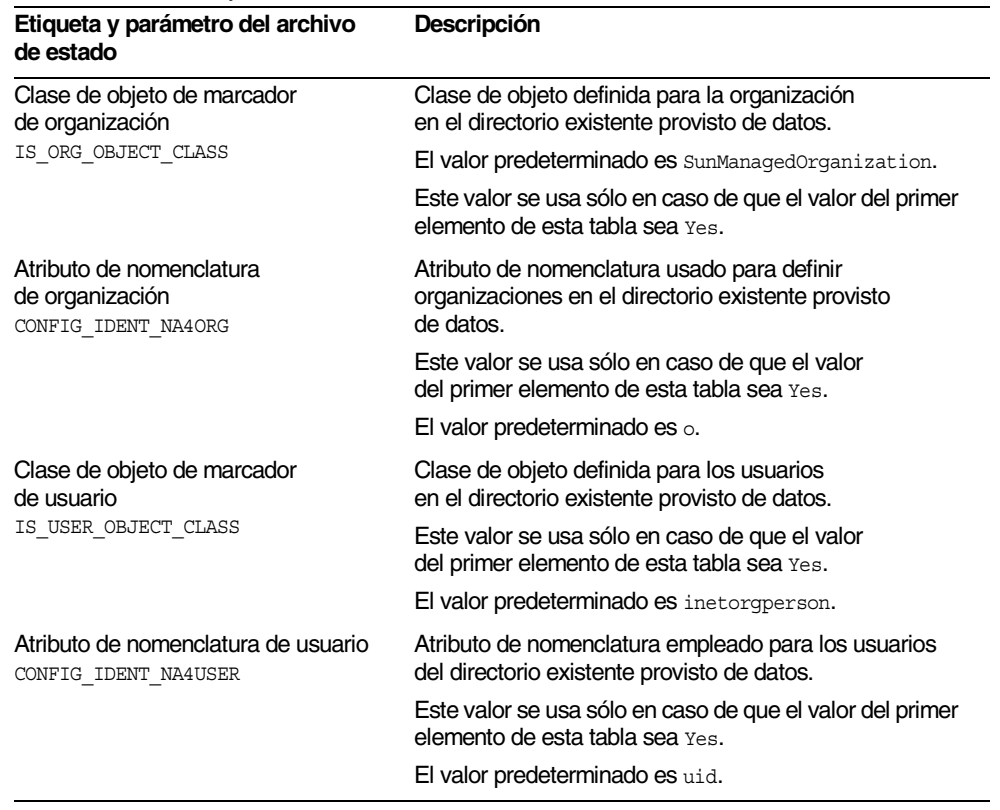

#### **Tabla 3-27** Información del directorio existente provisto de datos no hallado para Identity Server *(continuación)*

# Configuración de Identity Server SDK

Identity Server SDK se instala automáticamente al instalar Identity Management and Policy Services Core, un subcomponente de Identity Server. También puede instalar Identity Server SDK como componente adicional en un equipo que sea remoto para Identity Server Core Services.

Si está instalando Identity Server SDK como componente adicional, debe proporcionar los siguientes tipos de información:

- Información de administración
- Información de Directory Server
- Información del contenedor Web

Antes de instalar Identity Server SDK, Identity Server Core Services debe estar instalado y en ejecución en un equipo remoto. La información del contenedor Web y la información de configuración de Directory Server que se proporciona durante esta instalación debe coincidir con el contenedor Web y con la información de configuración que se proporcionó durante la instalación de Identity Server Core Services.

**NOTA** Cuando el programa de instalación solicita información acerca del contenedor Web remoto y sobre Directory Server, muestra los valores predeterminados basados en el host local.

> No acepte los valores predeterminados: úselos sólo como ejemplos de formato. Debe sustituirlos por la información remota correcta.

## Identity Server SDK: Información de administración

El programa de instalación necesita la siguiente información de administración si está instalando sólo Identity Server SDK.

| Etiqueta y parámetro del archivo<br>de estado      | <b>Descripción</b>                                                                                                    |
|----------------------------------------------------|----------------------------------------------------------------------------------------------------|
| ID de usuario de administrador<br>IS ADMIN USER ID | Administrador de nivel superior de Identity Server.<br>Este usuario tiene un acceso ilimitado a todas las<br>entradas administradas por Identity Server.                                                                                                    |
|                                                    | El nombre predeterminado, que es amadmin, no se<br>puede cambiar. De esta forma, se garantiza que el rol<br>de administrador de Identity Server y sus privilegios se<br>crean y asignan adecuadamente en Directory Server,<br>permitiéndole iniciar sesión en Identity Server<br>inmediatamente después de la instalación. |
| Contraseña de administrador<br>IS ADMINPASSWD      | Contraseña del usuario amadmin. El valor debe contener,<br>al menos, 8 caracteres.                                                                                                    |
|                                                    | El valor predeterminado es la contraseña del<br>administrador (CMN ADMIN PASSWORD) proporcionada<br>en las preferencias comunes del servidor. Consulte<br>la Tabla 3-2 en la página 86.                                                                                                    |

**Tabla 3-28** Información de administración para Identity Server SDK

-

 $\overline{a}$ 

| Etiqueta y parámetro del archivo<br>de estado | <b>Descripción</b>                                                                                                    |
|-----------------------------------------------|----------------------------------------------------------------------------------------------------|
| ID de usuario LDAP<br>IS LDAP USER            | DN de conexión del usuario para servicios LDAP,<br>de condición de miembro y de directivas. Este usuario<br>tiene acceso de búsqueda y lectura a todas las entradas<br>de Directory Server.                                                                                                    |
|                                               | El nombre de usuario predeterminado,<br>que es amldapuser, no se puede cambiar.                                                                                                    |
| Contraseña de LDAP<br>IS LDAPUSERPASSWD       | Contraseña del usuario amldapuser. Esta contraseña<br>debe ser diferente de la contraseña del usuario amadmin.<br>Puede ser cualquier contraseña válida de servicio<br>de directorio.                                                                                                    |
| Clave de cifrado de contraseña<br>AM ENC PWD  | Una cadena que usa Identity Server para cifrar<br>las contraseñas de los usuarios.                                                                                                    |
|                                               | Todos los subcomponentes de Identity Server<br>deben usar la misma clave de cifrado que use Identity<br>Management and Policy Services Core. Para especificar<br>la clave de cifrado para Identity Server SDK, copie<br>el valor de am. encryption. pwd tal y como lo generó<br>la instalación del elemento principal y péquelo en<br>este campo. |
|                                               | En un archivo de estado, el valor predeterminado<br>es LOCK. Se puede usar cualquier combinación de<br>caracteres.                                                                                                    |

**Tabla 3-28** Información de administración para Identity Server SDK *(continuación)*

## Identity Server SDK: Información de Directory Server

**Etiqueta y parámetro del archivo** 

El programa de instalación necesita la siguiente información sobre Directory Server si está instalando Identity Server SDK sin otro subcomponente de Identity Server.

**Descripción**

| de estado                                                             |                                                                                                    |
|-----------------------------------------------------------------------|----------------------------------------------------------------------------------------------------|
| Host de Directory Server<br>IS DS HOSTNAME                            | Nombre de host o valor que hace referencia al host<br>en el que reside Directory Server.                                                                                                    |
|                                                                       | El valor predeterminado es el nombre de dominio<br>totalmente cualificado de este equipo. Por ejemplo,<br>si está instalando en siroe.example.com, el valor<br>predeterminado es siroe.example.com.                                            |
|                                                                       | Use este valor predeterminado como un ejemplo de<br>formato, a menos que Directory Server esté instalado<br>en este host.                                                                                                    |
| Puerto de Directory Server<br>IS DS PORT                              | Puerto mediante el que Directory Server recibe las<br>conexiones cliente.                                                                                                    |
|                                                                       | El valor predeterminado es 389.                                                                                                    |
| <b>Identity Server</b><br>Sufijo raíz de directorio<br>IS ROOT SUFFIX | El nombre distinguido (DN) especificado como<br>sufijo de raíz de Identity Server cuando se instaló<br>Directory Server. Este sufijo de raíz indica la parte<br>de Directory Server que administra Identity Server.                            |
|                                                                       | El valor predeterminado está basado en el nombre<br>de dominio totalmente cualificado de este host.<br>menos el nombre del host. Por ejemplo, si este<br>host es siroe.subdomain.example.com, el valor<br>es dc=subdomain, dc=example, dc=com. |
|                                                                       | Use este valor predeterminado como ejemplo<br>de formato.                                                                                                    |
| Administrador del directorio<br>IS DIRMGRDN                           | DN del usuario que tiene derechos sin restringir para<br>acceder a Directory Server.                                                                                                    |
|                                                                       | El valor predeterminado es cn=Directory Manager.                                                                                                    |
| Contraseña del administrador<br>del directorio<br>IS DIRMGRPASSWD     | Contraseña del administrador del directorio.                                                                                                    |

**Tabla 3-29** Información de Directory Server para Identity Server SDK

 $\overline{\phantom{0}}$ 

## Identity Server SDK: Información de contenedor Web

El programa de instalación necesita la siguiente información sobre el contenedor Web si está instalando sólo Identity Server SDK.

| Etiqueta y parámetro del archivo<br>de estado                  | <b>Descripción</b>                                                                                                    |
|----------------------------------------------------------------|----------------------------------------------------------------------------------------------------|
| Host<br>IS WS HOST NAME (Web Server)                           | Nombre de host del contenedor Web que<br>ejecuta Identity Server Core Services. Use el valor<br>especificado durante la instalación de Identity Server<br>en el equipo remoto.                                                                    |
|                                                                | El valor predeterminado es el nombre de host totalmente<br>cualificado de este equipo. Ejemplo: siroe.example.com                                                                                                    |
|                                                                | Use este valor predeterminado como ejemplo<br>de formato.                                                                                                    |
| URI de implementación<br>de los servicios<br>SERVER DEPLOY URI | Prefijo URI utilizado para acceder a las páginas HTML,<br>a las clases y a los archivos JAR asociados a<br><b>Identity Server.</b>                                                                                                    |
|                                                                | El valor predeterminado es amserver. No use barra<br>oblicua al principio.                                                                                                    |
| Dominio de cookies<br>COOKIE DOMAIN LIST                       | Los nombres de los dominios DNS de confianza<br>que Identity Server devuelve a un explorador cuando<br>concede un ID de sesión a un usuario.                                                                                                    |
|                                                                | Puede aplicar este valor a un único dominio de nivel<br>superior, como puede ser example.com. El ID de sesión<br>proporcionará autenticación para todos los subdominios<br>de example.com.                                                        |
|                                                                | Si lo desea, también puede aplicar este valor a una<br>lista de subdominios separados por coma, por ejemplo,<br>corp.example.com, .sales.example.com. ElID de<br>sesión proporcionará la autenticación para todos los<br>subdominios de la lista. |
|                                                                | El punto inicial (.) se requiere para cada dominio.                                                                                                    |
|                                                                | El valor predeterminado es el dominio actual precedido<br>de un punto $(.)$ .                                                                                                    |

**Tabla 3-30** Información del contenedor Web de Identity Server SDK

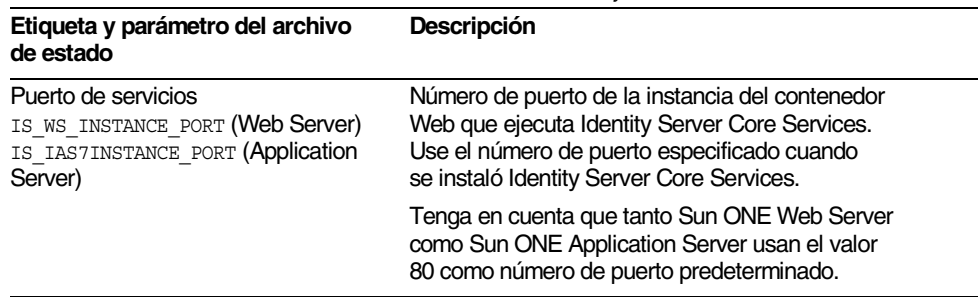

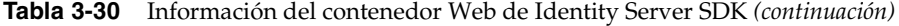

## Configuración de Instant Messaging

El producto de componente Instant Messaging no se puede configurar de forma personalizada con el programa de instalación de Java Enterprise System. Para configurar Instant Messaging, consulte el [Capítulo 8, "Configuración](#page-216-0)  [posterior a la instalación e inicio"](#page-216-0)

# Configuración de Message Queue

El producto de componente Message Queue no se puede configurar de forma personalizada con el programa de instalación de Java Enterprise System. Para configurar Message Queue, consulte el [Capítulo 8, "Configuración posterior a](#page-216-0)  [la instalación e inicio"](#page-216-0)

# Configuración de Messaging Server

El producto de componente Messaging Server no se puede configurar de forma personalizada con el programa de instalación de Java Enterprise System. Para configurar Messaging Server, consulte el [Capítulo 8, "Configuración posterior](#page-216-0)  [a la instalación e inicio"](#page-216-0)

# Configuración de Portal Server

En la siguiente tabla se muestra el tipo de información que necesita el programa de instalación acerca de Portal Server.

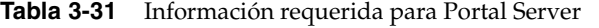

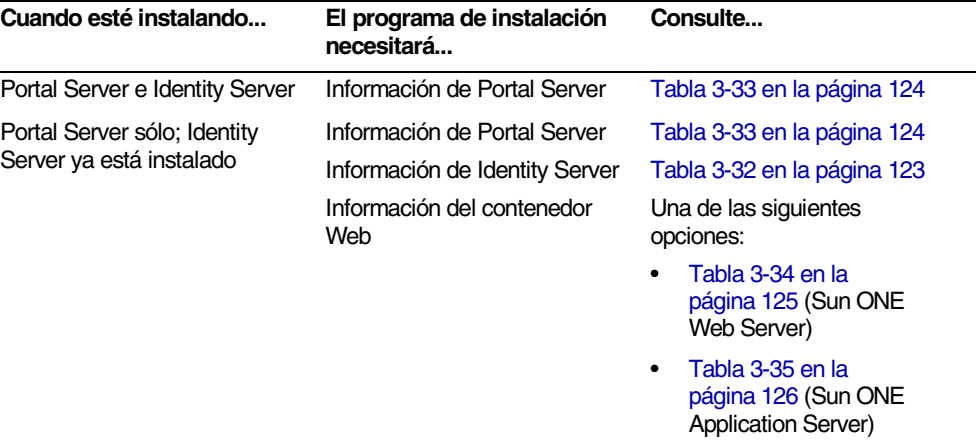

### Portal Server: Información de Identity Server

<span id="page-122-0"></span>

| Etigueta y parámetro del archivo<br>de estado  | Descripción                                                                                                    |
|------------------------------------------------|----------------------------------------------------------------------------------------------------|
| Información de Identity Server                 |                                                                                                    |
| Contraseña de LDAP<br>PS IS LDAP AUTH PASSWORD | Contraseña para el usuario LDAP de Identity Server<br>(amldapuser).                                                                                                    |
|                                                | Este usuario tiene acceso de búsqueda y lectura a todas<br>las entradas de Directory Server.                                                                                                    |
|                                                | Este campo aparece sólo si instaló e implementó<br>previamente la aplicación Identity Server en Sun ONE<br>Web Server o en el contenedor Web de Sun ONE<br>Application Server. En un archivo de estado, se necesita<br>un valor en este caso. |
|                                                | Este campo no aparece si está instalando Portal Server<br>e Identity Server en la misma sesión. En un archivo de<br>estado, no se necesita ningún valor en este caso.                                                                         |

**Tabla 3-32** Información de Identity Server para Portal Server

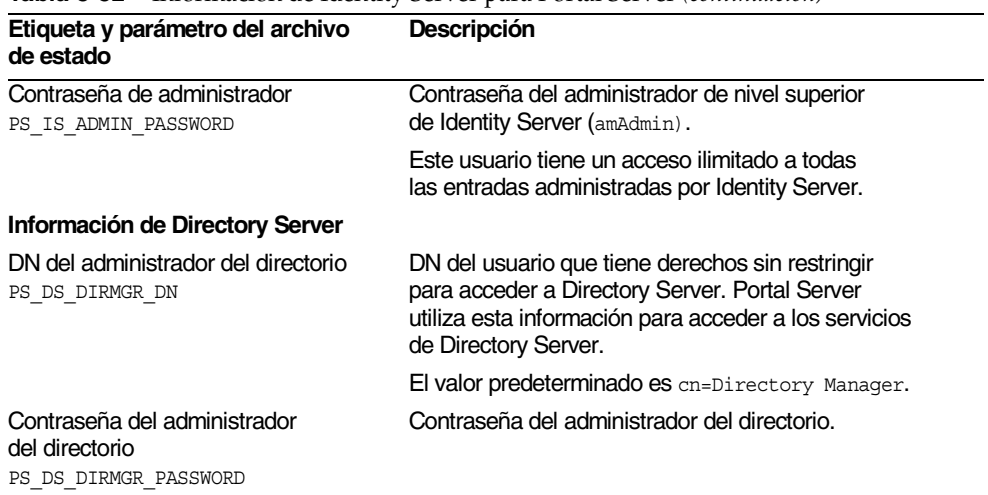

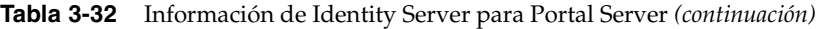

## Portal Server: Información de portal

En la siguiente tabla se describe la información que necesita el programa de instalación sobre Portal Server.

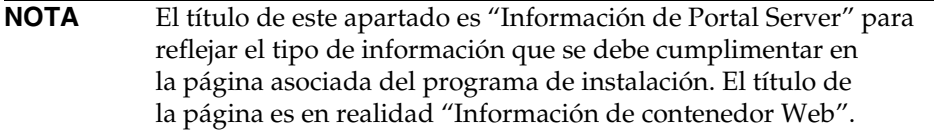

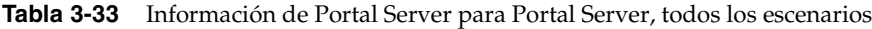

<span id="page-123-0"></span>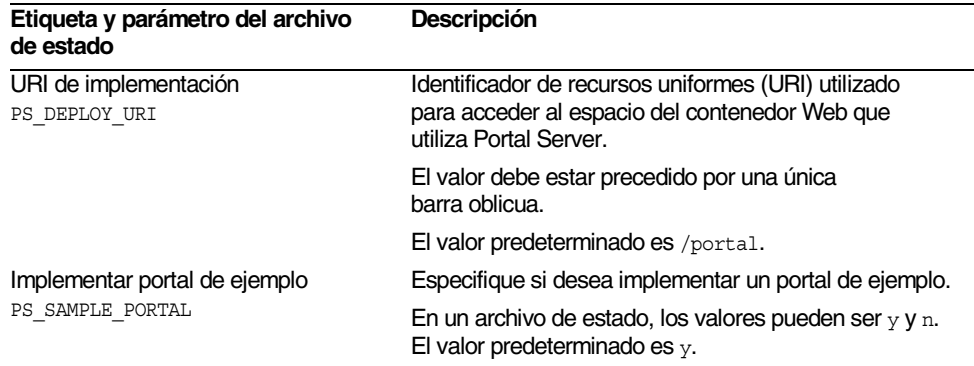

### Portal Server: Información de contenedor Web

Si está instalando sólo Portal Server y ya ha instalado Identity Server, deberá indicar la información acerca del contenedor Web en el que se ejecuta Identity Server. Consulte los siguientes apartados para obtener una descripción detallada:

- ["Información de contenedor Web para Sun ONE Web Server" en la página 125](#page-124-1)
- ["Información de contenedor Web para Sun ONE Application Server" en la](#page-125-1)  [página 126](#page-125-1)

#### <span id="page-124-1"></span>Información de contenedor Web para Sun ONE Web Server

En la [Tabla 3-34](#page-124-0) aparece la información que necesita el programa de instalación cuando Identity Server está dando soporte a Portal Server y ejecutándose en Sun ONE Web Server. Si está instalando Identity Server y Portal Server juntos, los valores que seleccione al configurar Identity Server aparecerán como predeterminados.

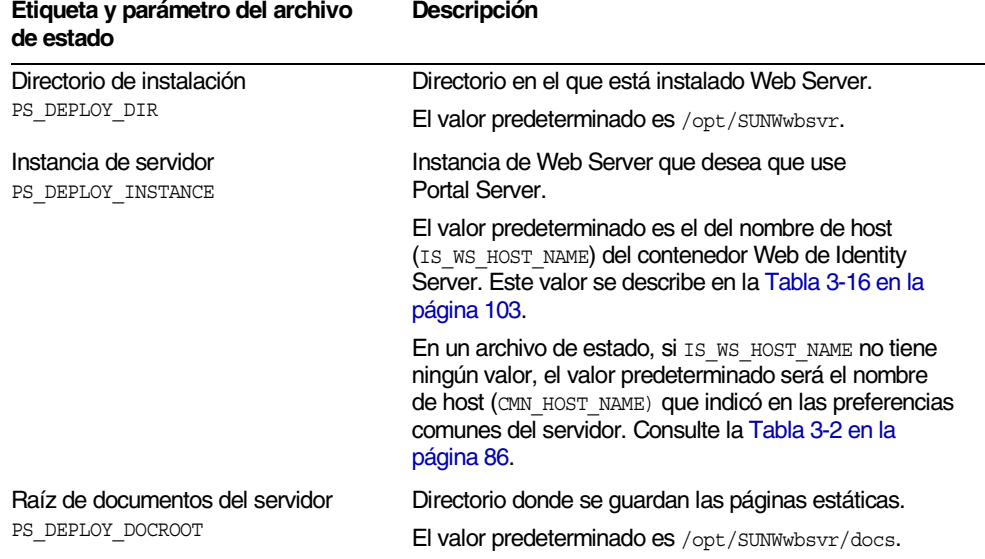

#### <span id="page-124-0"></span>**Tabla 3-34** Información de contenedor Web para Sun ONE Web Server

#### <span id="page-125-1"></span>Información de contenedor Web para Sun ONE Application Server

En la [Tabla 3-35](#page-125-0) aparece la información que necesita el programa de instalación cuando Identity Server está dando soporte a Portal Server y ejecutándose en Sun ONE Application Server.

Si está instalando Identity Server y Portal Server juntos, los valores que seleccione al configurar Identity Server aparecerán como predeterminados.

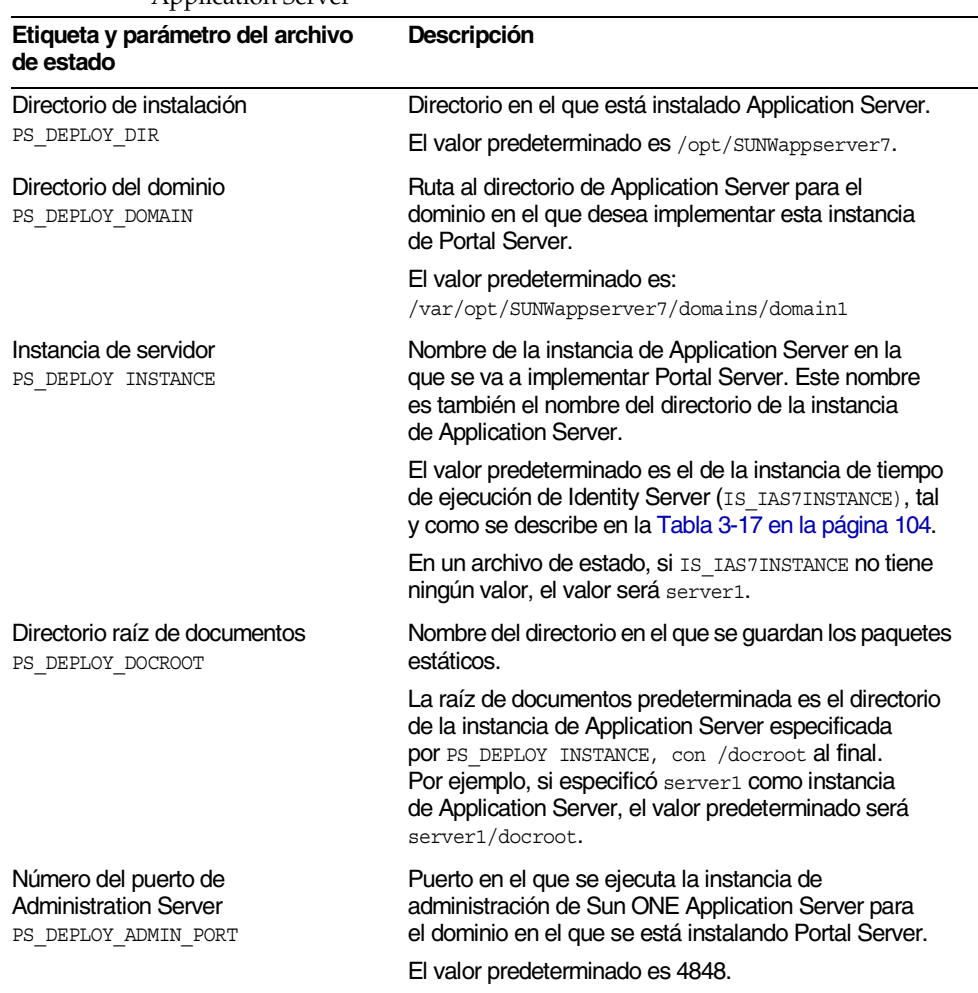

<span id="page-125-0"></span>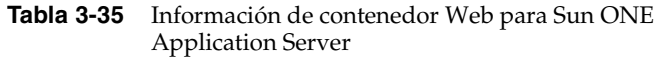

| Etiqueta y parámetro del archivo<br>de estado                         | Descripción                                                                                      |
|-----------------------------------------------------------------------|--------------------------------------------------------------------------------------------------|
| ID de usuario de administrador<br>PS DEPLOY ADMIN                     | ID de usuario que utiliza Portal Server para acceder<br>a Application Server como administrador. |
|                                                                       | El valor predeterminado es admin.                                                                |
| Contraseña de usuario de<br>administrador<br>PS DEPLOY ADMIN PASSWORD | Contraseña que utiliza Portal Server para acceder<br>a Application Server como administrador.    |

**Tabla 3-35** Información de contenedor Web para Sun ONE Application Server *(continuación)*

# Configuración de Portal Server, Secure Remote Access

El programa de instalación de Java Enterprise System admite la instalación de los siguientes subcomponentes de Portal Server, Secure Remote Access (Portal Server SRA):

- Portal Server, Secure Remote Access Support
- Puerta de enlace
- Proxy Netlet
- Proxy Rewriter

Este apartado describe en primer lugar la instalación de Portal Server, Secure Remote Access Support y, a continuación, describe la instalación de la puerta de enlace y los proxies Netlet y Rewriter.

### Portal Server, Secure Remote Access Support

En la [Tabla 3-36](#page-127-0) se enumeran los tipos de información que necesita el programa de instalación para instalar Portal Server, Secure Remote Access Support. La información que debe proporcionar varía en función del tipo de escenario de que se trate:

- **Instalación en una única sesión.** Si está instalando Portal Server y Portal Server, Secure Remote Access juntos.
- **Instalación en varias sesiones.** Si instala Portal Server en una sesión y Portal Server, Secure Remote Access en otra sesión posterior.

En la tabla siguiente, cada entrada de la columna "El programa de instalación necesitará..." coincide con el título de página del modo gráfico del programa de instalación. Las entradas de esta columna aparecen en el mismo orden en el que el programa de instalación muestra las páginas asociadas.

| Si Portal Server                                                         | El programa de instalación<br>necesitará                           | Consulte                                                                                                 |
|--------------------------------------------------------------------------|--------------------------------------------------------------------|----------------------------------------------------------------------------------------------------|
| se está instalando en esta<br>sesión                                     | Información sobre puertas<br>de enlace                             | "Instalación en una única<br>sesión" en la página 128                                                    |
| va está instalado y está<br>usando Sun ONE Web Server<br>o IBM WebSphere | Información de contenedor<br>Web<br>Información de Identity Server | "Instalación en varias sesiones<br>con Sun ONE Web Server<br>o IBM WebSphere" en la<br>página 129        |
| ya está instalado y está<br>usando Sun ONE<br><b>Application Server</b>  | Información de<br>contenedor Web                                   | "Instalación en varias sesiones<br>con Sun ONE Application<br>Server o BEA WebLogic" en la<br>página 130 |
|                                                                          | Información de Identity Server                                     |                                                                                                    |
|                                                                          | Información de Sun ONE<br><b>Application Server</b>                |                                                                                                    |
| ya está instalado y está<br>usando BEA WebLogic                          | Información de<br>contenedor Web                                   | "Instalación en varias sesiones<br>con Sun ONE Application                                               |
|                                                                          | Información de Identity Server                                     | Server o BEA WebLogic" en la<br>página 130                                                               |
|                                                                          | Información de BEA WebLogic                                        |                                                                                                    |

<span id="page-127-0"></span>**Tabla 3-36** Información necesaria para la instalación de Portal Server, Secure Remote Access Support

#### <span id="page-127-1"></span>Instalación en una única sesión

Cuando instala Portal Server, Secure Remote Access y Portal Server en una única sesión, debe aportar información acerca de Portal Server, Secure Remote Access Gateway. El programa de instalación obtiene información de configuración de Portal Server, Secure Remote Access procedente de la configuración de Portal Server.

En la [Tabla 3-37](#page-128-1) se describe la información de puerta de enlace que necesita el programa de instalación para instalar Portal Server, Secure Remote Access Support.

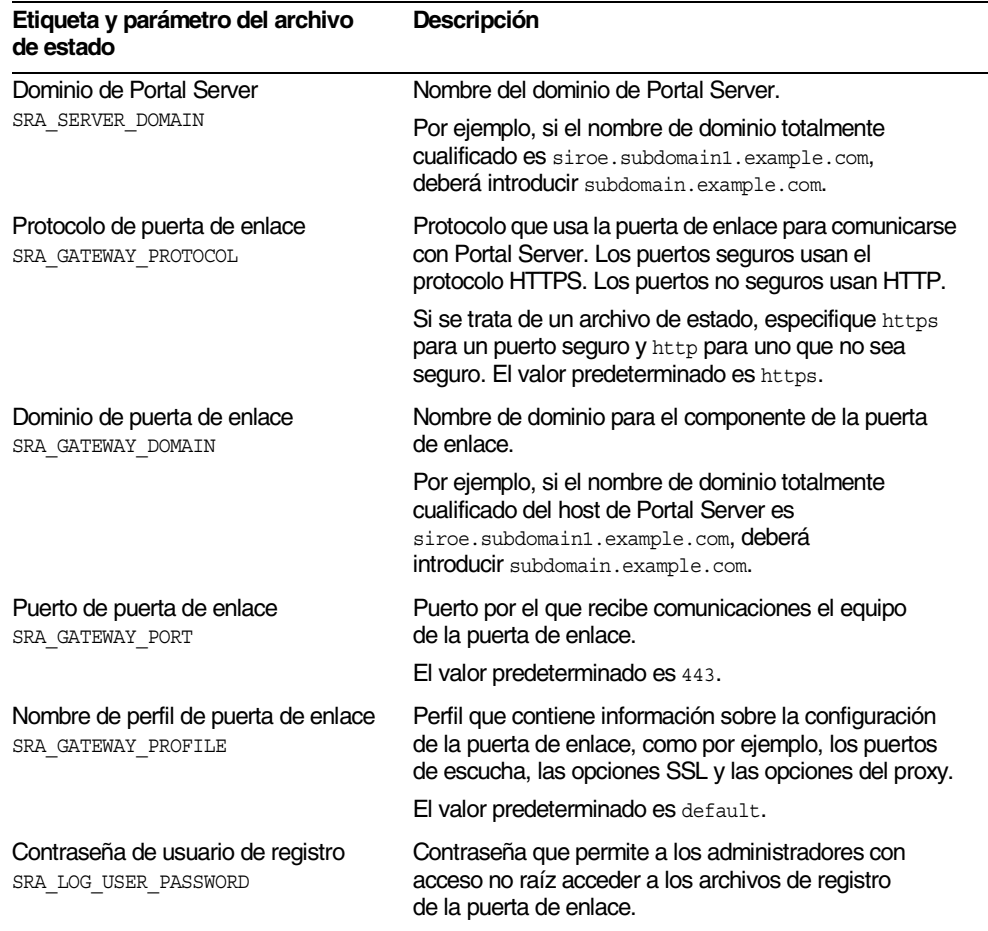

#### <span id="page-128-1"></span>**Tabla 3-37** Información de puerta de enlace necesaria para la instalación de Portal Server, Secure Remote Access Support

#### <span id="page-128-0"></span>Instalación en varias sesiones con Sun ONE Web Server o IBM WebSphere

Este apartado incluye la información que debe proporcionar a la hora de instalar Portal Server, Secure Remote Access en un equipo donde se den las siguientes circunstancias:

- Portal Server ya esté instalado;
- Portal Server esté implementado en un contenedor Web Sun ONE Web Server o IBM WebSphere.

En este escenario, debe proporcionar los siguientes tipos de información:

- Información del contenedor Web
- Información de Identity Server

En la siguiente tabla se describe la información que debe especificar acerca del contenedor Web.

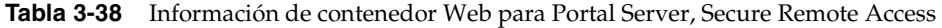

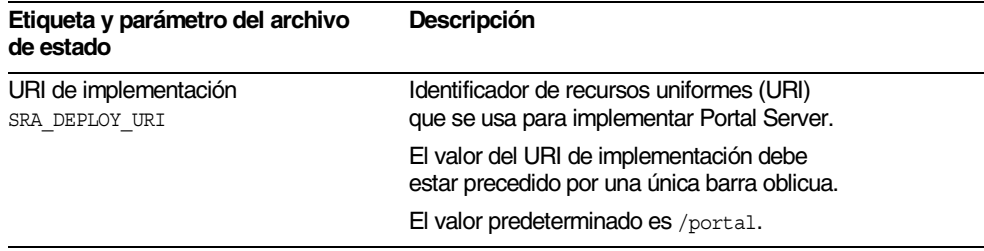

En la siguiente tabla se describe la información que debe especificar acerca del Identity Server.

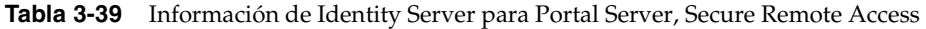

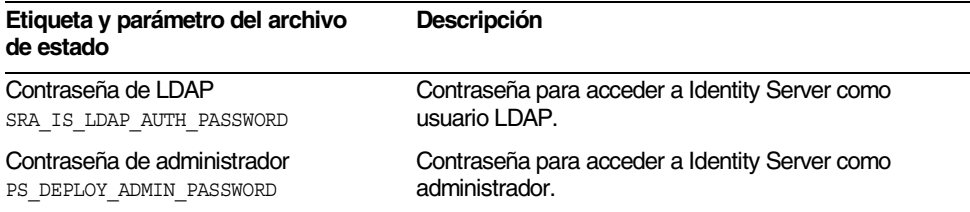

#### <span id="page-129-0"></span>Instalación en varias sesiones con Sun ONE Application Server o BEA WebLogic

Este apartado incluye la información que debe proporcionar a la hora de instalar Portal Server, Secure Remote Access en un equipo donde se den las siguientes circunstancias:

- Portal Server ya esté instalado;
- Portal Server esté implementado en un contenedor Web Sun ONE Application Server o BEA WebLogic

En este escenario, debe proporcionar los siguientes tipos de información:

- Información del contenedor Web
- Información de Identity Server
- Información de Sun ONE Application Server o de BEA WebLogic

En la siguiente tabla se describe la información que debe especificar acerca del contenedor Web.

**Tabla 3-40** Información de contenedor Web para Portal Server, Secure Remote Access

| Etiqueta y parámetro del archivo<br>de estado | Descripción                                                                             |
|-----------------------------------------------|-----------------------------------------------------------------------------------------|
| URI de implementación<br>SRA DEPLOY URI       | Identificador de recursos uniformes (URI)<br>que se usa para implementar Portal Server. |
|                                               | El valor del URI de implementación debe<br>estar precedido por una única barra oblicua. |
|                                               | El valor predeterminado es /portal.                                                     |

En la siguiente tabla se describe la información que debe especificar acerca del Identity Server.

**Tabla 3-41** Información de Identity Server para Portal Server, Secure Remote Access

| Etiqueta y parámetro del archivo<br>de estado | <b>Descripción</b>                        |
|-----------------------------------------------|-------------------------------------------|
| Contraseña de LDAP                            | Contraseña para acceder a Identity Server |
| SRA IS LDAP AUTH PASSWORD                     | como usuario LDAP.                        |
| Contraseña de administrador                   | Contraseña para acceder a Identity Server |
| PS DEPLOY ADMIN PASSWORD                      | como administrador.                       |

En la siguiente tabla, figura la información de debe especificar acerca de Sun ONE Application Server o BEA Web Server.

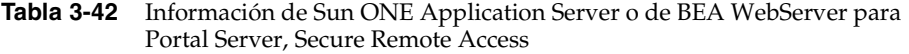

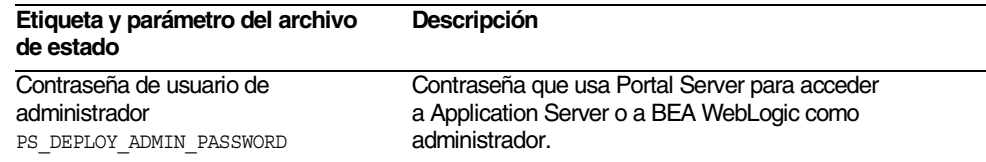

### Instalación de la puerta de enlace

Este apartado incluye la información que debe proporcionar para instalar el subcomponente de la puerta de enlace. En este escenario, debe proporcionar los siguientes tipos de información:

- Información del contenedor Web
- Información de Identity Server
- Información sobre puertas de enlace
- Información del certificado

### Información de contenedor Web

En la siguiente tabla se describe la información que debe especificar acerca del contenedor Web.

| Etiqueta y parámetro del archivo<br>de estado | <b>Descripción</b>                                                                      |
|-----------------------------------------------|-----------------------------------------------------------------------------------------|
| URI de implementación<br>SRA DEPLOY URI       | Identificador de recursos uniformes (URI)<br>que se usa para implementar Portal Server. |
|                                               | El valor del URI de implementación debe<br>estar precedido por una única barra oblicua. |
|                                               | El valor predeterminado es /portal.                                                     |

**Tabla 3-43** Información de contenedor Web para Portal Server, Secure Remote Access

### Información de Identity Server

En la siguiente tabla se describe la información que debe especificar acerca del Identity Server.

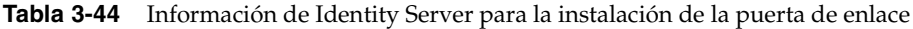

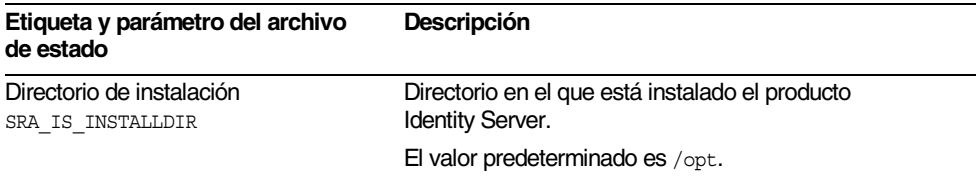

#### Información de puertas de enlace

En la [Tabla 3-45](#page-132-0) figura la información de puerta de enlace que necesita el programa de instalación para instalar el subcomponente de la puerta de enlace.

<span id="page-132-0"></span>**Tabla 3-45** Información de la puerta de enlace para la instalación de la puerta de enlace

| Etiqueta y parámetro del archivo<br>de estado | Descripción                                                                                                    |
|-----------------------------------------------|----------------------------------------------------------------------------------------------------|
| Protocolo<br>SRA GW PROTOCOL                  | Protocolo (HTTP O HTTPS) que usa la puerta de<br>enlace para comunicarse. Los puertos seguros usan el<br>protocolo HTTPS. Los puertos no seguros usan HTTP.<br>En la mayoría de los casos, la puerta de enlace<br>usa HTTPS. |
|                                               | Si se trata de un archivo de estado, especifique https<br>para un puerto seguro y http para uno que no sea<br>seguro. El valor predeterminado es https.                                                                      |
| Nombre de host                                | Nombre del equipo de la puerta de enlace.                                                                                                    |
| SRA GW HOSTNAME                               | Por ejemplo, si el nombre de dominio totalmente<br><b>cualificado es</b> siroe.subdomain1.example.com,<br>deberá introducir siroe.                                                                                           |
|                                               | El valor predeterminado es el nombre del equipo local.                                                                                                    |
| Subdominio<br>SRA GW SUBDOMAIN                | Nombre del subdominio del equipo de la puerta<br>de enlace.                                                                                                    |
|                                               | Por ejemplo, si el nombre de dominio totalmente<br>cualificado es siroe.sub1.example.com, este valor<br>será sub1.                                                                                                    |
|                                               | El valor predeterminado es el subdominio del<br>equipo local.                                                                                                    |
| Dominio                                       | Nombre del dominio del equipo de la puerta de enlace.                                                                                                    |
| SRA GW DOMAIN                                 | Por ejemplo, si el nombre de dominio totalmente<br>cualificado es siroe.example.com, este valor será<br>example.com.                                                                                                    |
|                                               | El valor predeterminado es el dominio del equipo local.                                                                                                    |
| Dirección IP                                  | Dirección IP del equipo de la puerta de enlace.                                                                                                    |
| SRA GW IPADDRESS                              | El valor predeterminado es la dirección IP del<br>equipo local.                                                                                                    |
| Puerto de acceso<br>SRA GW PORT               | Puerto por el que recibe comunicaciones la puerta<br>de enlace.                                                                                                    |
|                                               | El valor predeterminado es 443.                                                                                                    |

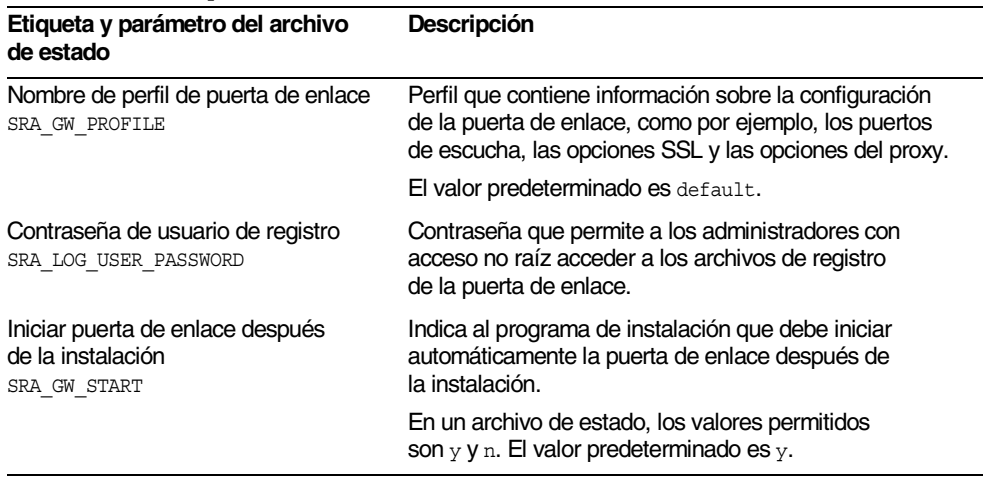

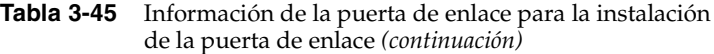

### Información del certificado

Cuando esté instalando la puerta de enlace o los proxies Netlet o Rewriter, podrá proporcionar información para crear un certificado autofirmado para usarlo con Portal Server, Secure Remote Access. El programa de instalación necesita la siguiente información para configurar un certificado.

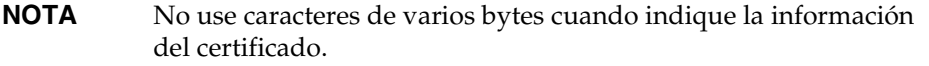

#### **Tabla 3-46** Información de certificado para Portal Server, Secure Remote Access

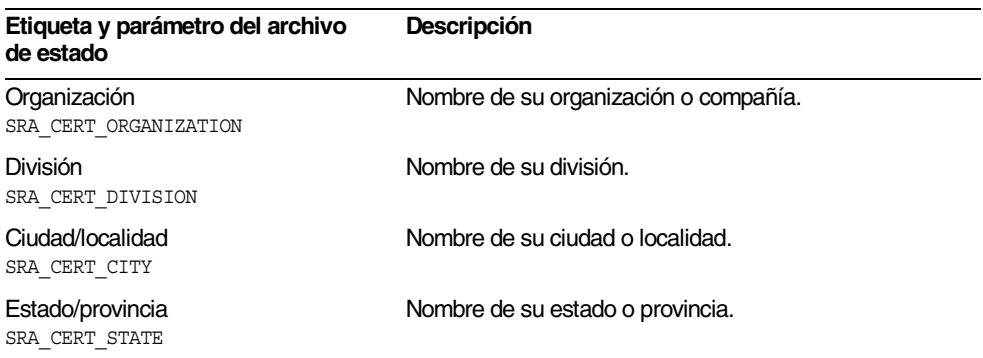

| Etiqueta y parámetro del archivo<br>de estado                       | <b>Descripción</b>                                                                 |
|---------------------------------------------------------------------|------------------------------------------------------------------------------------|
| Código de país<br>SRA CERT COUNTRY                                  | Código de país de dos letras.                                                      |
| Contraseña de base de<br>datos de certificados<br>SRA CERT PASSWORD | Contraseña (y confirmación) que se aplica<br>sólo a los certificados autofirmados. |

**Tabla 3-46** Información de certificado para Portal Server, Secure Remote Access *(continuación)*

## Instalación del proxy Netlet

Este apartado incluye la información que debe proporcionar para instalar el subcomponente de la puerta de enlace. En este escenario, debe proporcionar los siguientes tipos de información:

- Información del contenedor Web
- Información de Identity Server
- Información del proxy Netlet
- Información de Portal Server
- Información del certificado

Los siguientes apartados proporcionan los detalles acerca de la información que debe aportar.

### Información de contenedor Web

En la siguiente tabla se describe la información que debe especificar acerca del contenedor Web.

| Etiqueta y parámetro del archivo<br>de estado | <b>Descripción</b>                                                                      |
|-----------------------------------------------|-----------------------------------------------------------------------------------------|
| URI de implementación<br>SRA DEPLOY URI       | Identificador de recursos uniformes (URI)<br>que se usa para implementar Portal Server. |
|                                               | El valor del URI de implementación debe<br>estar precedido por una única barra oblicua. |
|                                               | El valor predeterminado es /portal.                                                     |

**Tabla 3-47** Información de contenedor Web para Portal Server, Secure Remote Access

#### Información de Identity Server

En la siguiente tabla se describe la información que debe especificar acerca del Identity Server.

**Tabla 3-48** Información de Identity Server para la instalación de la puerta de enlace

| Etiqueta y parámetro del archivo<br>de estado  | <b>Descripción</b>                                                         |
|------------------------------------------------|----------------------------------------------------------------------------|
| Directorio de instalación<br>SRA IS INSTALLDIR | Directorio en el que está instalado el producto<br><b>Identity Server.</b> |
|                                                | El valor predeterminado es $\sqrt{\text{opt}}$ .                           |

#### Información del proxy Netlet

En la [Tabla 3-49](#page-135-0) figura la información del proxy Netlet que necesita el programa de instalación para instalar el proxy Netlet.

<span id="page-135-0"></span>

| Etiqueta y parámetro del archivo<br>de estado                   | <b>Descripción</b>                                                                                                    |
|-----------------------------------------------------------------|----------------------------------------------------------------------------------------------------|
| Nombre de host<br>SRA NLP HOSTNAME                              | Nombre de host del equipo que cuenta con<br>el proxy Netlet.                                                                                                    |
|                                                                 | El valor predeterminado es el nombre de host<br>del equipo local.                                                                                                    |
| Subdominio<br>SRA NLP SUBDOMAIN                                 | Nombre de subdominio del equipo que cuenta<br>con el proxy Netlet.                                                                                                    |
|                                                                 | El valor predeterminado es el subdominio del<br>equipo local.                                                                                                    |
| Dominio<br>SRA NLP DOMAIN                                       | Nombre de dominio del equipo que cuenta con<br>el proxy Netlet.                                                                                                    |
|                                                                 | El valor predeterminado es el dominio del equipo local.                                                                                                    |
| Dirección IP                                                    | Dirección IP del equipo que cuenta con el proxy Netlet.                                                                                                    |
| SRA NLP IPADDRESS                                               | El valor predeterminado es la dirección IP del<br>equipo local.                                                                                                    |
| Puerto de acceso                                                | Puerto por el que recibe comunicaciones el proxy Netlet.                                                                                                    |
| SRA NLP PORT                                                    | El valor predeterminado es 10555.                                                                                                    |
| Nombre de perfil de puerta de enlace<br>SRA NLP GATEWAY PROFILE | Perfil que contiene información sobre la configuración<br>de la puerta de enlace, como por ejemplo, los puertos<br>de escucha, las opciones SSL y las opciones del proxy. |
|                                                                 | El valor predeterminado es default.                                                                                                    |

**Tabla 3-49** Información del proxy Netlet para la instalación del proxy Netlet

| Etiqueta y parámetro del archivo<br>de estado | <b>Descripción</b>                                                                                  |
|-----------------------------------------------|----------------------------------------------------------------------------------------------------|
| Contraseña de usuario de registro             | Contraseña que permite a los administradores con                                                    |
| SRA NLP USER PASSWORD                         | acceso no raíz acceder a los archivos de registro.                                                  |
| Iniciar el proxy Netlet después               | Indica al programa de instalación que debe iniciar                                                  |
| de la instalación                             | automáticamente el proxy Netlet después de la                                                       |
| SRA NLP START                                 | instalación.                                                                                        |
|                                               | En un archivo de estado, los valores pueden ser $y \, y \, n$ .<br>El valor predeterminado es $v$ . |

**Tabla 3-49** Información del proxy Netlet para la instalación del proxy Netlet *(continuación)*

#### Información de portal

La siguiente tabla describe la información que debe indicar si está instalando los subcomponentes del proxy en un equipo en el que hay una instalación de Portal Server, Secure Remote Access.

| Etiqueta y parámetro del archivo<br>de estado                        | <b>Descripción</b>                                                                                                    |
|----------------------------------------------------------------------|----------------------------------------------------------------------------------------------------|
| Trabajar con Portal Server<br>en otro host<br>SRA IS CREATE INSTANCE | Seleccione esta opción (o responda $y$ en el modo CLI)<br>sólo si está instalando los proxies Netlet y Rewriter en<br>este host y estos proxies están interactuando con una<br>instancia remota de Portal Server SRA. |
|                                                                      | Deseleccione esta opción (o responda n en el modo<br>CLI) si los proxies Netlet y Rewriter están interactuando<br>con una instancia local de Portal Server SRA.                                                       |
|                                                                      | En un archivo de estado, los valores permitidos son<br>$y$ y n. El significado de estos valores en un archivo<br>de estado es el siguiente:                                                                           |
|                                                                      | $\gamma$ especifica que los proxies funcionan con<br>una instancia local de Portal Server SRA                                                                                                    |
|                                                                      | n especifica que los proxies funcionan con<br>٠<br>una instancia remota de Portal Server SRA                                                                                                    |
|                                                                      | El resto de los campos de esta tabla son relevantes<br>sólo si selecciona esta opción para indicar que estos<br>proxies funcionarán con una instancia remota de<br>Portal Server SRA.                                 |
| Protocolo<br>SRA SERVER PROTOCOL                                     | Protocolo (HTTP o HTTPS) que utilizará la puerta de<br>enlace para establecer comunicación con Portal Server.                                                                                                    |
|                                                                      | En un archivo de estado, especifique https o http.<br>El valor predeterminado es https.                                                                                                    |

**Tabla 3-50** Información de proxy para Portal Server, Secure Remote Access

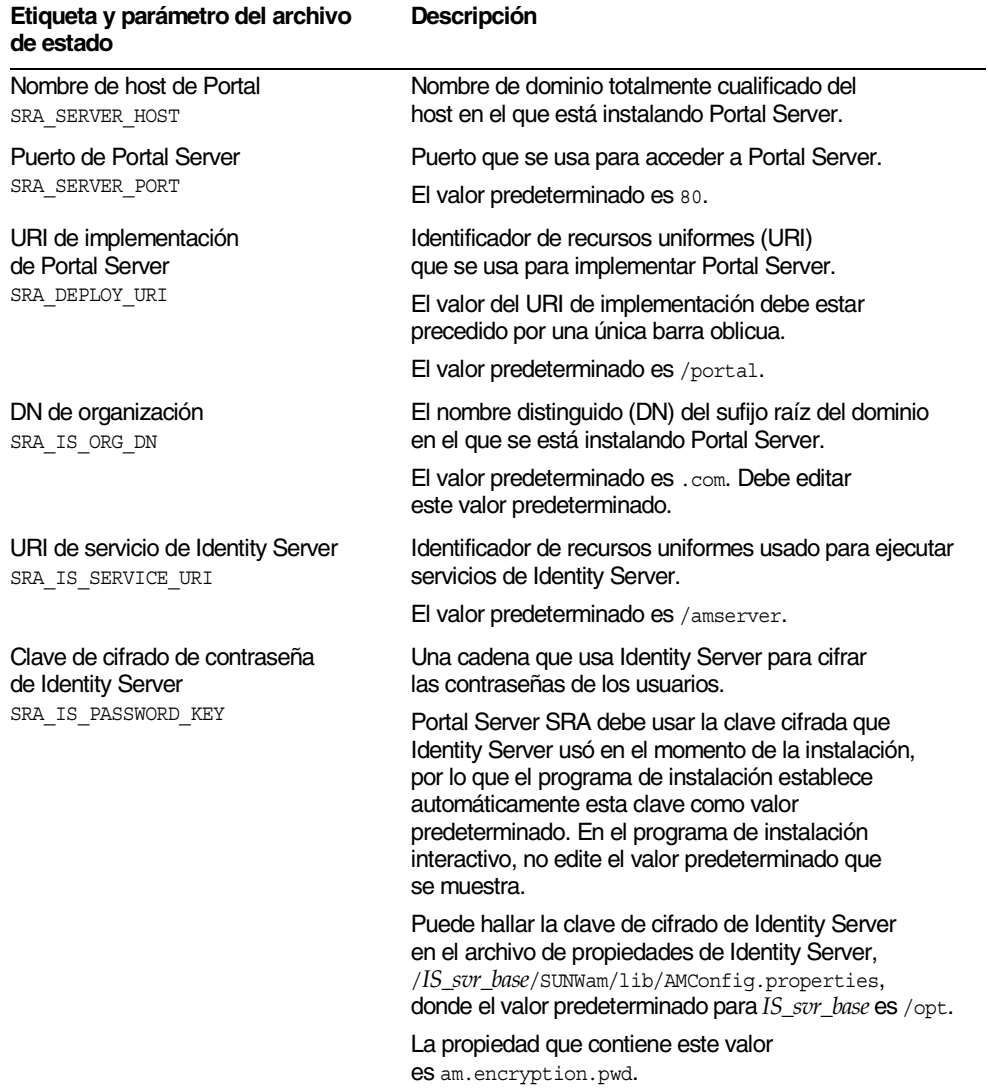

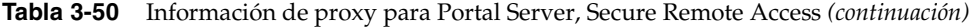

#### Información del certificado

Cuando esté instalando la puerta de enlace o los proxies Netlet o Rewriter, podrá proporcionar información para crear un certificado autofirmado para usarlo con Portal Server, Secure Remote Access. El programa de instalación necesita la siguiente información para configurar un certificado.

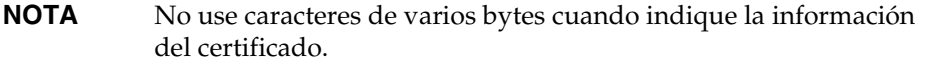

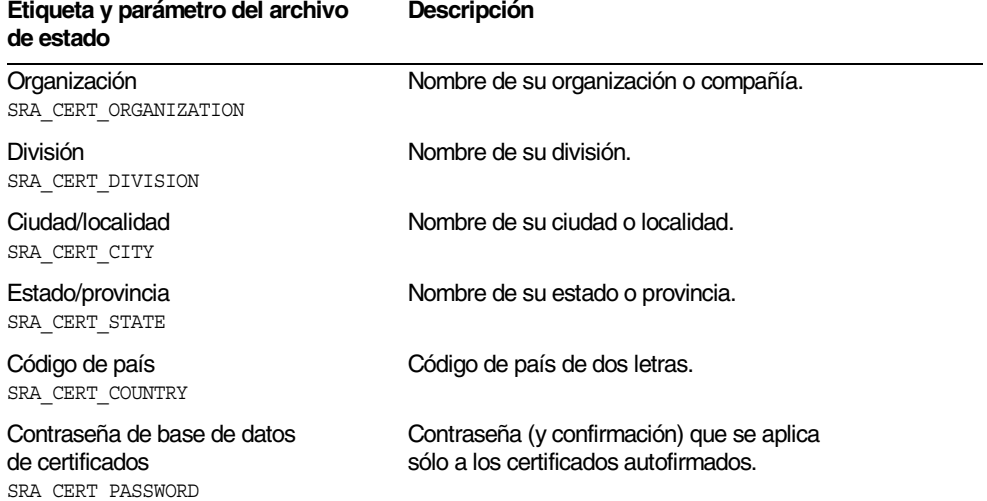

#### **Tabla 3-51** Información de certificado para Portal Server, Secure Remote Access

## Información del proxy Rewriter

Este apartado incluye la información que debe proporcionar para instalar el subcomponente del proxy Rewriter. En este escenario, debe proporcionar los siguientes tipos de información:

- Información del contenedor Web
- Información de Identity Server
- Información del proxy Rewriter
- Información de Portal Server
- Información del certificado

Los siguientes apartados proporcionan los detalles acerca de la información que debe aportar.

### Información de contenedor Web

En la siguiente tabla se describe la información que debe especificar acerca del contenedor Web.

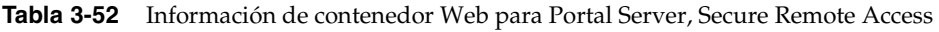

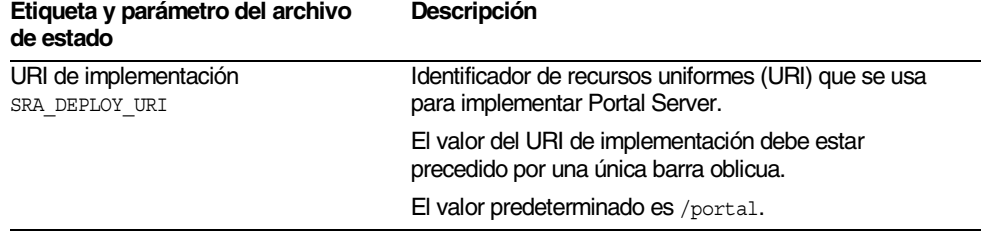

### Información de Identity Server

En la siguiente tabla se describe la información que debe especificar acerca del Identity Server. El programa de instalación necesita esta información para la puerta de enlace y los proxies Netlet y Rewriter.

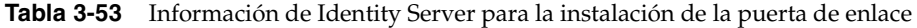

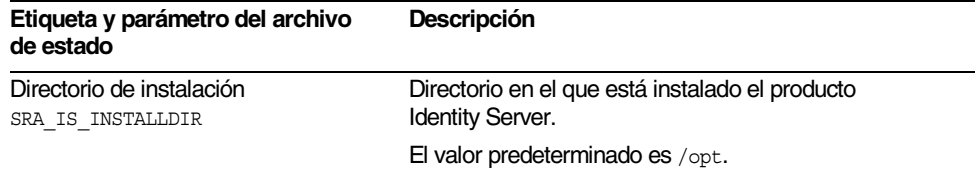

#### Información del proxy Rewriter

En la [Tabla 3-54](#page-140-0) figura la información del proxy Rewriter que necesita el programa de instalación para instalar el proxy Rewriter.

<span id="page-140-0"></span>

| Etiqueta y parámetro del archivo<br>de estado                           | Descripción                                                                                                    |
|-------------------------------------------------------------------------|----------------------------------------------------------------------------------------------------|
|                                                                         |                                                                                                    |
| Nombre de host<br>SRA RWP HOSTNAME                                      | Nombre de host del equipo en el que está instalando<br>el proxy Rewriter.                                                                                                 |
|                                                                         | El valor predeterminado es el nombre de host del<br>equipo local.                                                                                                    |
| Subdominio<br>SRA RWP SUBDOMAIN                                         | Nombre de subdominio del equipo en el que se está<br>instalando el proxy Rewriter.                                                                                        |
|                                                                         | El valor predeterminado es el subdominio del<br>equipo local.                                                                                                    |
| Dominio<br>SRA RWP DOMAIN                                               | Nombre de dominio del equipo en el que se está<br>instalando el proxy Rewriter.                                                                                           |
|                                                                         | El valor predeterminado es el nombre de dominio<br>del equipo local.                                                                                                    |
| Dirección IP<br>SRA RWP IPADDRESS                                       | Dirección IP del equipo en el que está instalando<br>el proxy Rewriter.                                                                                                   |
|                                                                         | El valor predeterminado es la dirección IP del host local.                                                                                                    |
| Puerto de acceso<br>SRA RWP PORT                                        | Puerto por el que recibe comunicaciones el proxy<br>Rewriter.                                                                                                    |
|                                                                         | El valor predeterminado es 10443.                                                                                                    |
| Nombre de perfil de puerta de enlace<br>SRA RWP GATEWAY PROFILE         | Perfil que contiene información sobre la configuración<br>de la puerta de enlace, como por ejemplo, los puertos<br>de escucha, las opciones SSL y las opciones del proxy. |
|                                                                         | El valor predeterminado es default.                                                                                                    |
| Contraseña de usuario de registro<br>SRA LOG USER PASSWORD              | Contraseña que permite a los administradores con<br>acceso no raíz acceder a los archivos de registro.                                                                    |
| Iniciar el proxy Rewriter después<br>de la instalación<br>SRA RWP START | Indica al programa de instalación que debe iniciar<br>automáticamente el proxy Rewriter después de la<br>instalación.                                                     |
|                                                                         | En un archivo de estado, los valores pueden ser $y \, y \, n$ .<br>El valor predeterminado es $y$ .                                                                       |

**Tabla 3-54** Información de proxy Rewriter para Portal Server, Secure Remote Access

#### Información de portal

La siguiente tabla describe la información que debe indicar si está instalando los subcomponentes del proxy en un equipo en el que hay una instalación de Portal Server, Secure Remote Access.

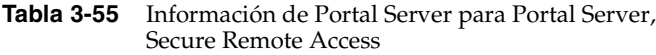

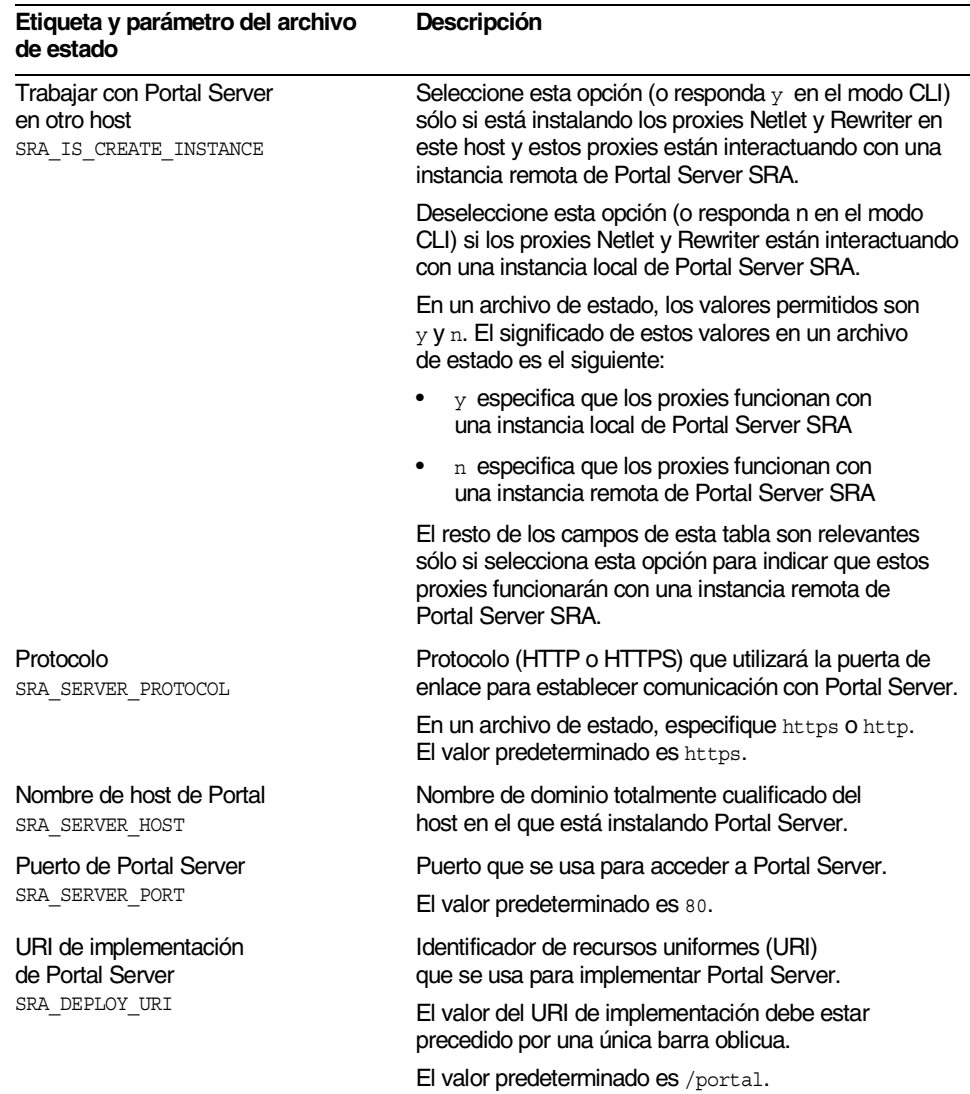

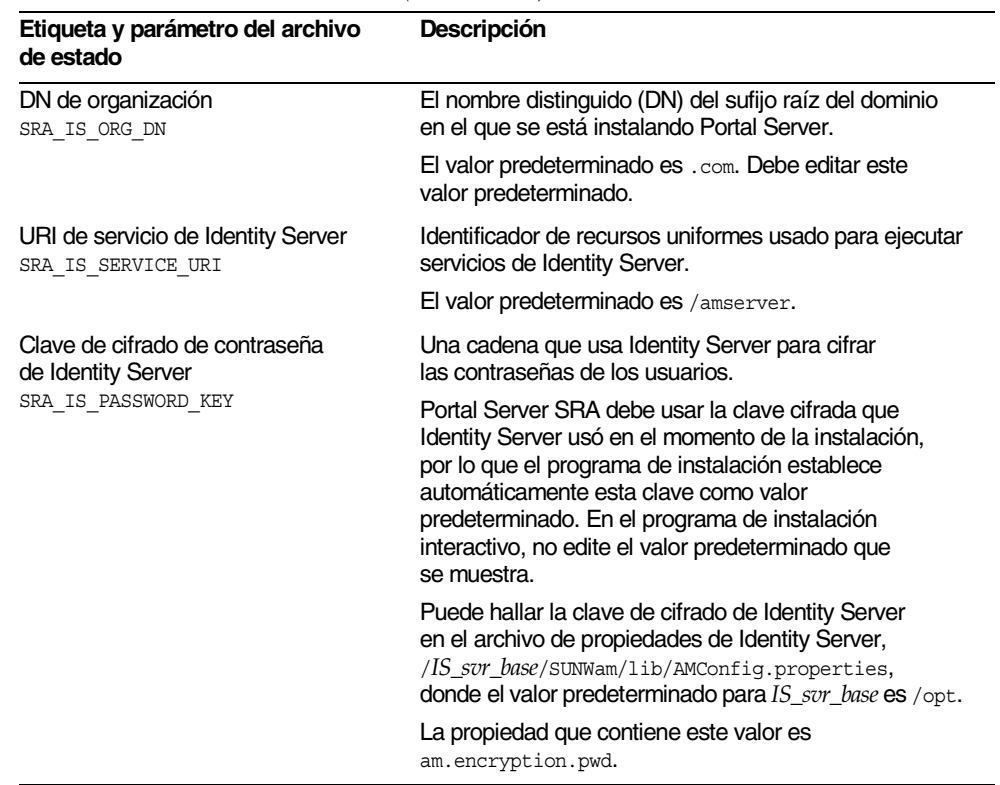

#### **Tabla 3-55** Información de Portal Server para Portal Server, Secure Remote Access *(continuación)*

#### Información del certificado

Cuando esté instalando la puerta de enlace o los proxies Netlet o Rewriter, podrá proporcionar información para crear un certificado autofirmado para usarlo con Portal Server, Secure Remote Access. El programa de instalación necesita la siguiente información para configurar un certificado.

**NOTA** No use caracteres de varios bytes cuando indique la información del certificado.

| Etiqueta y parámetro del archivo<br>de estado                       | Descripción                                                                        |
|---------------------------------------------------------------------|------------------------------------------------------------------------------------|
| Organización<br>SRA CERT ORGANIZATION                               | Nombre de su organización o compañía.                                              |
| División<br>SRA CERT DIVISION                                       | Nombre de su división.                                                             |
| Ciudad/localidad<br>SRA CERT CITY                                   | Nombre de su ciudad o localidad.                                                   |
| Estado/provincia<br>SRA CERT STATE                                  | Nombre de su estado o provincia.                                                   |
| Código de país<br>SRA CERT COUNTRY                                  | Código de país de dos letras.                                                      |
| Contraseña de base de datos<br>de certificados<br>SRA CERT PASSWORD | Contraseña (y confirmación) que se aplica sólo<br>a los certificados autofirmados. |

**Tabla 3-56** Información de certificado para Portal Server, Secure Remote Access

# Configuración del software de Sun Cluster y de Sun ONE Agents para Sun Cluster

El software de Sun Cluster no se puede configurar con el programa de instalación de Java Enterprise System. El software de Sun Cluster y Agents para Sun Cluster se deben configurar después de la instalación.

Para obtener información acerca de la configuración del software de Sun Cluster y de Agents para Sun Cluster, consulte el [Capítulo 8, "Configuración posterior a la](#page-216-0)  [instalación e inicio"](#page-216-0)

# Configuración de Web Server

El programa de instalación necesita la siguiente información para Web Server:

- Información de administración
- Información de la instancia predeterminada de Web Server
### Web Server: Información de administración

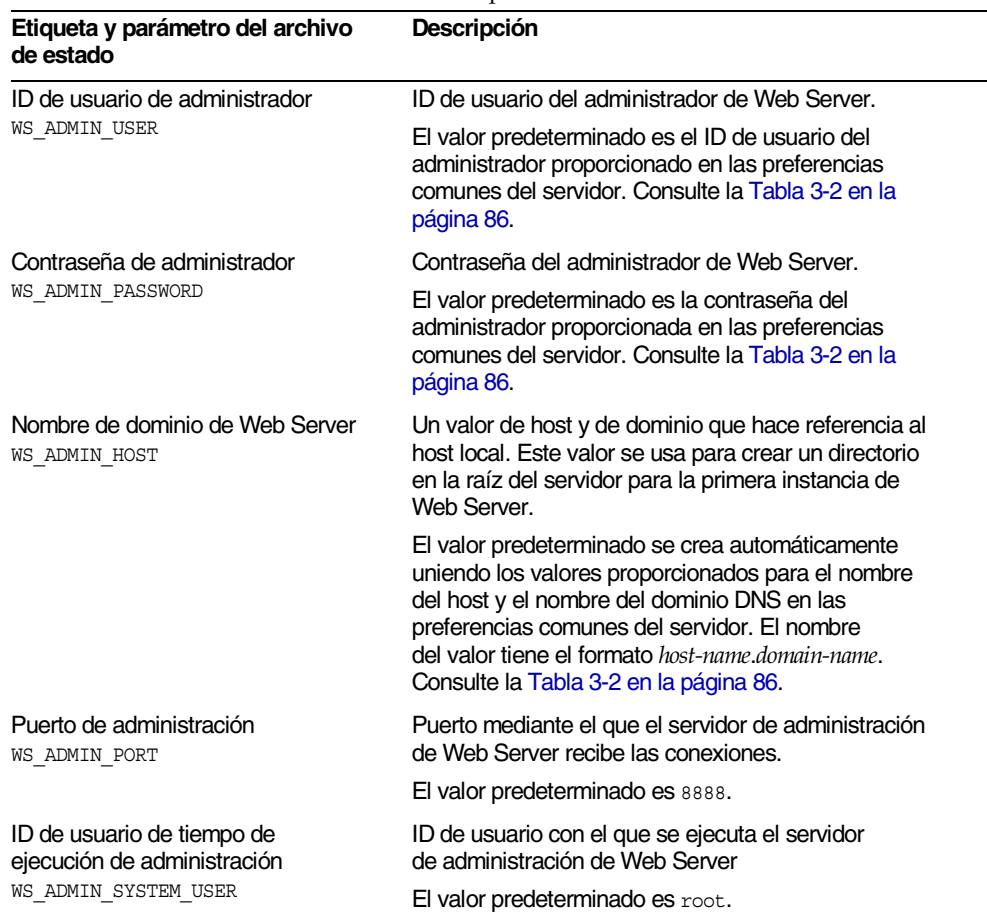

#### **Tabla 3-57** Información de administración para Web Server

### Web Server: Información de la instancia predeterminada de Web Server

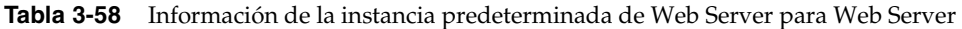

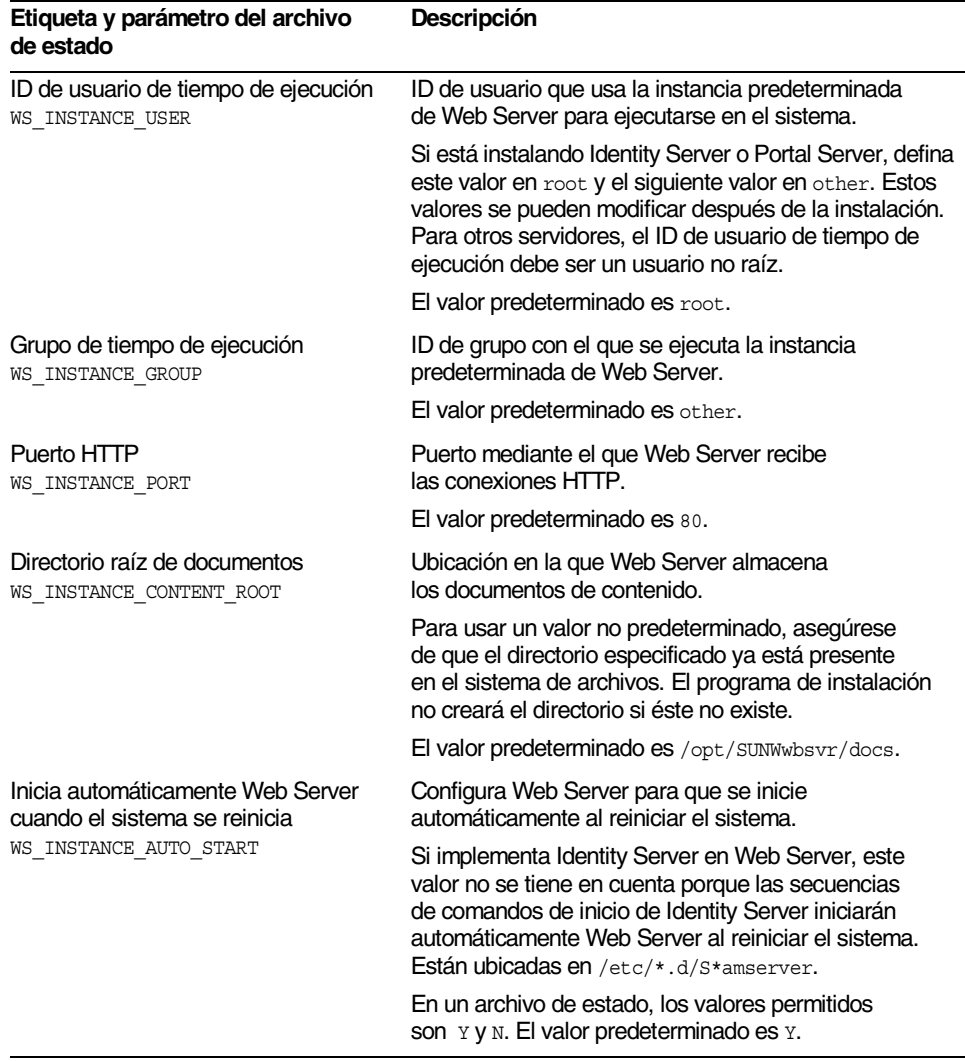

### Parámetros que se usan sólo en archivos de estado

La tabla siguiente contiene información sobre los parámetros de los archivos de estado que no están asociados a la configuración de los productos de componentes. Los nombres de los parámetros aparecen en orden alfabético.

| Nombre del parámetro                      | Descripción                                                                                                    |
|-------------------------------------------|----------------------------------------------------------------------------------------------------|
| CCCP UPGRADE EXTERNAL<br>INCOMPATIBLE JDK | Especifica si se debe actualizar JDK, en caso<br>de que esté instalado en el sistema y no sea<br>compatible con la versión de JDK que se distribuye<br>con Java Enterprise System.                                                                                                    |
|                                           | El valor puede ser yes o no. El parámetro distingue<br>entre mayúsculas y minúsculas. El valor predeterminado<br>es no.                                                                                                    |
| CONFIG TYPE                               | Define el tipo de configuración.                                                                                                    |
|                                           | Los valores permitidos son Personalizada y Omitir,<br>como sinónimo de Mínima. El valor predeterminado<br>es Personalizada.                                                                                                    |
|                                           | No defina este valor en el archivo de estado.<br>Especifique este valor sólo cuando esté ejecutando<br>el programa de instalación para generar un archivo<br>de estado. Los tipos de configuración influyen en la<br>lógica del proceso de instalación de diversas formas,<br>de manera que se podrían producir errores en caso<br>de que se cambien los valores una vez que el archivo<br>de estado se haya generado. |
| DeploymentServer                          | Especifica el tipo de contenedor Web para<br><b>Identity Server.</b>                                                                                                    |
|                                           | Los valores permitidos son WebServer, AppServer,<br>BEAWeblogic e IBMWebSphere. El valor predeterminado<br>es Appserver (Application Server).                                                                                                    |

**Tabla 3-59** Parámetros de archivo de estado

| Nombre del parámetro           | <b>Descripción</b>                                                                                                    |
|--------------------------------|----------------------------------------------------------------------------------------------------|
| LANGUAGE SUPPORT               | Especifica qué idiomas se deben instalar.                                                                                                    |
|                                | La siguiente lista muestra los valores permitidos<br>con explicaciones de las abreviaturas:                                                                                                    |
|                                | en (inglés)                                                                                                    |
|                                | es (español)<br>٠                                                                                                    |
|                                | ja (japonés)<br>٠                                                                                                    |
|                                | $fr$ (francés)                                                                                                    |
|                                | de (alemán)<br>٠                                                                                                    |
|                                | ko (coreano)                                                                                                    |
|                                | zh TW (chino tradicional)                                                                                                    |
|                                | zh CN (chino simplificado)                                                                                                    |
|                                | El inglés se instala en todos los casos, incluso aunque<br>el parámetro esté en blanco. Para seleccionar varios<br>idiomas, inserte una coma entre las abreviaturas.<br>Por ejemplo, puede especificar en, es, ja, fr.                                                                                                    |
| LICENSE TYPE                   | Los valores permitidos son Evaluación e<br>Implementación, pero este campo no se usa.                                                                                                    |
| PSP EXIT ON DEPENDENCY WARNING | Indica al programa de instalación que se cierre<br>en caso de que detecte que las dependencias<br>de los componentes seleccionados no se cumplen.<br>Las advertencias identifican generalmente<br>dependencias susceptibles de ser cumplidas con<br>componentes remotos que se pueden especificar<br>durante la configuración. |
|                                | Indique Yes para salir de la instalación cuando<br>se produzca una advertencia de dependencia y No<br>si desea continuar a pesar de la advertencia. El valor<br>predeterminado es No.                                                                                                    |
|                                | Este parámetro no distingue mayúsculas y minúsculas.                                                                                                    |
| PSP_LOG_CURRENTLY_INSTALLED    | Hace que el programa de instalación escriba en<br>el archivo de registro una lista de los productos<br>que están instalados actualmente. Esta opción es<br>equivalente al botón "Ver instalados actualmente"<br>de la página "Selección de productos" del programa<br>de instalación gráfico.                                  |
|                                | Los valores permitidos son Yes y No. El valor<br>predeterminado es Yes.                                                                                                    |
|                                | Este parámetro no distingue entre mayúsculas<br>y minúsculas.                                                                                                    |

**Tabla 3-59** Parámetros de archivo de estado *(continuación)*

| Nombre del parámetro    | <b>Descripción</b>                                                                                                    |
|-------------------------|----------------------------------------------------------------------------------------------------|
| PSP SELECTED COMPONENTS | Se trata de una lista separada por comas de<br>los componentes y subcomponentes que desea instalar.<br>El valor puede ser "Todos" o una lista de componentes<br>(cuyos descriptores aparecen en la Tabla 3-60).<br>El valor predeterminado es A11. |

**Tabla 3-59** Parámetros de archivo de estado *(continuación)*

En un archivo de estado, el valor para el parámetro PSP\_SELECTED\_COMPONENTS es una lista separada por comas de los componentes elegidos en la página "Selección de componentes".

Para comprender esta lista, consulte los nombres que aparecen en la siguiente tabla. En la columna de la izquierda de la tabla, se indican los nombres de los productos de componentes. No indique este valor en el archivo de estado: aparece aquí como clave para los valores de las otras dos columnas. La siguiente columna contiene una cadena que identifica el componente. Si el componente tiene subcomponentes que se pueden elegir, sus nombres aparecerán en la tercera columna.

| Componente                                | Nombre del<br>nivel superior | Subcomponente que se puede elegir                                                                                                |
|-------------------------------------------|------------------------------|----------------------------------------------------------------------------------------------------|
| <b>Administration Console</b><br>y Server | AdminConsole,<br>AdminServ   |                                                                                                    |
| <b>Application Server</b>                 | appserv $1$                  | ASAdminClient<br>ASCore<br>ASStudioSupport<br>PointBase Server 4.2<br>ASPE                                                       |
| Calendar Server                           | CalendarServ                 |                                                                                                    |
| Directory Proxy Server                    | DirectoryProxyServ           |                                                                                                    |
| Directory Server                          | DirectoryServ32              |                                                                                                    |
| <b>Identity Server</b>                    | IdentityServ                 | SunONEIdentityServerManagementandPolicyServices<br>ISAdministrationConsole<br>ISCommonDomainDeployment<br>IdentityServerSDKAlone |

<span id="page-148-0"></span>**Tabla 3-60** Nombres de componentes para el archivo de estado

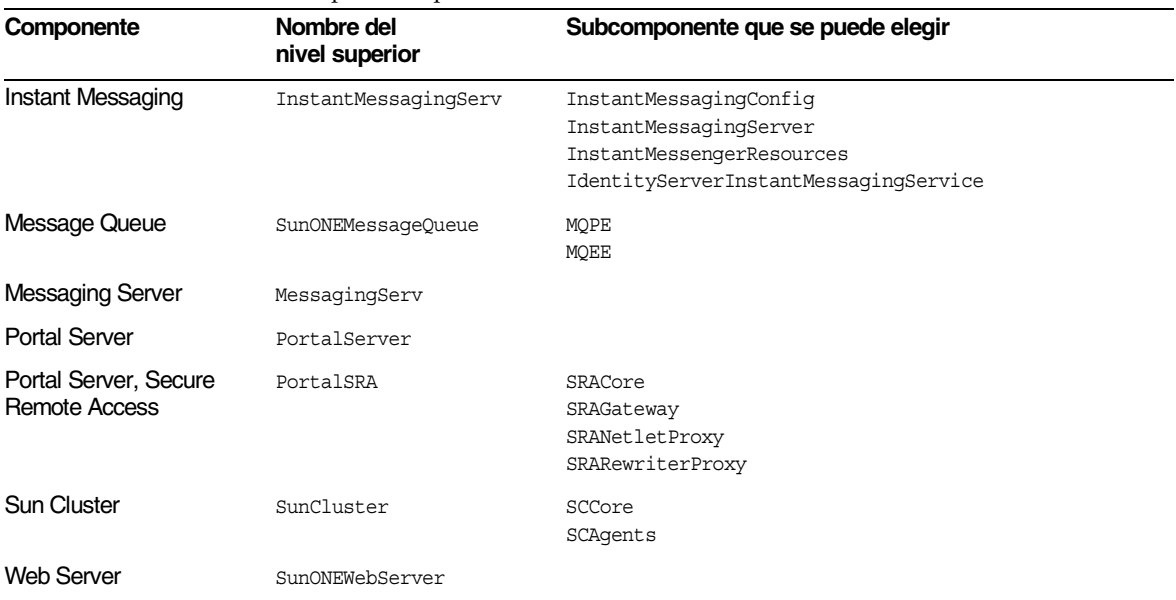

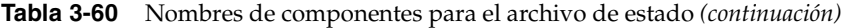

1. De forma predeterminada, instala la edición estándar (SE). Para instalar Platform Edition, indique ASPE.

Para instalar un componente que tenga subcomponentes, indique tanto el nombre del componente de nivel superior como el nombre de todos los subcomponentes.

Para instalar sólo los subcomponentes seleccionados, incluya el nombre de nivel superior y los nombres de dichos subcomponentes.

# <span id="page-150-0"></span>Actualización de los componentes de sistema

Este capítulo describe los procedimientos que debe seguir para actualizar productos de componentes con las versiones que se incluyen en Java Enterprise System 2003 T4. Para la mayoría de los productos de componentes, este capítulo proporciona una descripción general del proceso de actualización, remitiéndole a la documentación de los productos de componentes que describen el proceso de actualización en detalle.

Este capítulo incluye los siguientes apartados:

- [Información de actualización de Administration Server 5.2](#page-151-0)
- [Información de actualización de Application Server 7, Update 1](#page-151-1)
- [Información de actualización de Calendar Server 6.0](#page-152-0)
- [Información de actualización de Directory Server 5.2](#page-153-0)
- [Información de actualización de Directory Proxy Server 5.2](#page-154-0)
- [Información de actualización de Identity Server 6.1](#page-154-1)
- [Información de actualización de Instant Messaging 6.1](#page-155-0)
- [Información de actualización de Message Queue 3.0.1 SP2](#page-156-0)
- [Información de actualización de Messaging Server 6.0](#page-158-0)
- [Información de actualización de Portal Server 6.2 o Portal Server,](#page-158-1)  [Secure Remote Access 6.2](#page-158-1)
- [Información de actualización de Sun Cluster 3.1](#page-158-2)
- [Información de actualización de Web Server 6.1](#page-159-0)
- [Información de actualización de componentes compartidos](#page-159-1)

## <span id="page-151-0"></span>Información de actualización de Administration Server 5.2

Como norma general, no tiene que actualizar Administration Server 5.2 a no ser que esté actualizando un producto de componente que dependa de Administration Server.

Cuando necesite realizar una actualización, utilice el programa de instalación de Java Enterprise System para instalar Administrator Server 5.2, junto con la versión anterior, en el mismo equipo. Al hacerlo, asegúrese de que introduce valores distintos para la raíz del servidor, el dominio administrativo y los puertos de escucha.

Para obtener más información, consulte "Installing Sun ONE Servers and Server Console" en el capítulo 2 de *Sun ONE Server Console 5.2 Server Management Guide* (http://docs.sun.com/doc/816-6704-10).

## <span id="page-151-1"></span>Información de actualización de Application Server 7, Update 1

Puede actualizar a Application Server 7, Update 1 desde Application Server 7 o desde Application Server 6.x.

### Actualización desde Application Server 7

Para actualizar de Application Server 7 a Application Server 7, Update 1, siga estos pasos:

<span id="page-151-2"></span>**1.** Guarde copias de seguridad de los siguientes elementos en el directorio /etc:

```
appserv.lic
domains.bin
asenv.conf
```
<span id="page-151-3"></span>**2.** Guarde copias de seguridad del contenido del directorio donde estén los dominios administrativos. De forma predeterminada, este directorio es /var/opt/SUNWappserver7, pero consulte el archivo asenv.conf para saber la ubicación exacta en su instalación.

- **3.** Utilice el programa de desinstalación de Application Server 7 para eliminar Application Server 7 por completo.
- **4.** Utilice el programa de instalación de Java Enterprise System para instalar Application Server 7, Update 1, seleccionando el tipo de configuración mínima.
- **5.** Restablezca los archivos que guardó en el [Paso 1](#page-151-2) y en el [Paso 2](#page-151-3).

#### Actualización desde Application Server 6.x

Para actualizar desde Application Server 6.x, siga este procedimiento general:

- **1.** Instale Application Server 7, Update 1 junto con la versión anterior en el mismo equipo. Al hacerlo, asegúrese de que introduce valores distintos para los directorios de instalación y los puertos de escucha.
- **2.** Migre las aplicaciones desde la versión anterior a Application Server 7, Update 1.

### <span id="page-152-0"></span>Información de actualización de Calendar Server 6.0

Puede actualizar a Calendar Server 6.0 desde Sun ONE Calendar Server 5.x, iPlanet Calendar Server 2.x o Netscape Calendar Server 4.x.

#### Actualización desde Calendar Server 5.x

Para actualizar desde Calendar Server 5.x, consulte el apéndice C, "Calendar Server 5.x to 6.0 Upgrade/Migration Process", de *Sun ONE Calendar Server 6.0 Installation Guide for Solaris Operating Systems* (http://docs.sun.com/doc/816-6707-10).

### Actualización desde iPlanet Calendar Server 2.x o Netscape Calendar Server 4.x

Para actualizar desde iPlanet Calendar Server 2.x o Netscape Calendar Server 4.x, debe instalar Calendar Server 6.0 junto con la versión anterior en el mismo equipo. A continuación, utilice las utilidades de migración para migrar los datos de calendario desde la versión anterior a Calendar Server 6.0. Para obtener información sobre el proceso y las utilidades de migración de datos, consulte el capítulo 3, "Migrating Calendar Server Data", de *Sun ONE Calendar Server 6.0 Installation Guide for Solaris Operating Systems* (http://docs.sun.com/doc/816-6707-10).

## <span id="page-153-0"></span>Información de actualización de Directory Server 5.2

Para actualizar a Directory Server 5.2, siga este procedimiento general:

- **1.** Instale Directory Server 5.2 y Administrator Server 5.2 junto con la versión anterior en el mismo equipo. Al hacerlo, asegúrese de que introduce valores distintos para la raíz del servidor, el dominio administrativo y los puertos de escucha.
- **2.** Detenga la versión anterior de Directory Server.
- **3.** Migre los datos de configuración y de usuario desde la versión anterior a Directory Server 5.2.
- **4.** Indique a los clientes de la versión anterior que utilicen la nueva versión.

Para obtener instrucciones precisas sobre la ejecución de este procedimiento, consulte el capítulo 2, "Upgrading From Previous Versions", de *Sun ONE Directory Server 5.2 Installation and Tuning Guide* (http://docs.sun.com/doc/816-6697-10). Cuando siga estas instrucciones, utilice el programa de instalación de Java Enterprise System (no el de Directory Server) en el momento en el que vaya a instalar Directory Server 5.2

## <span id="page-154-0"></span>Información de actualización de Directory Proxy Server 5.2

Para actualizar a Directory Proxy Server 5.2, siga este procedimiento general:

- **1.** Instale Directory Proxy Server 5.2 y Administrator Server 5.2 junto con la versión anterior en el mismo equipo. Al hacerlo, asegúrese de que introduce valores distintos para la raíz del servidor, el dominio administrativo y los puertos de escucha.
- **2.** Migre los datos desde la versión anterior a Directory Proxy Server 5.2.
- **3.** Indique a los clientes de la versión anterior que utilicen la nueva versión.

Para obtener instrucciones precisas sobre la ejecución de este procedimiento, consulte el apéndice A, "Migration of Configuration", de *Sun ONE Directory Proxy Server 5.2 Installation Guide* (http://docs.sun.com/doc/816-6390-10). Cuando siga estas instrucciones, utilice el programa de instalación de Java Enterprise System (no el de Directory Proxy Server) en el momento en el que vaya a instalar Directory Proxy Server 5.2

### <span id="page-154-1"></span>Información de actualización de Identity Server 6.1

Puede actualizar a Identity Server 6.1 desde Identity Server 6.0 o 6.0 SP1 o desde DSAME 5.1.

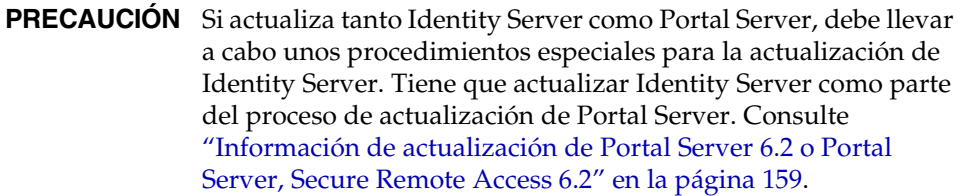

### Actualización desde Identity Server 6.0 o 6.0 SP1

Para actualizar desde Identity Server 6.0 o 6.0 SP1, consulte el capítulo 1, "Upgrading from Identity Server 6.0 to Identity Server 6.1", de *Sun ONE Identity Server 6.1 Migration Guide* (http://docs.sun.com/doc/816-6771-10).

### Actualización desde DSAME 5.1

Para actualizar desde iPlanet Directory Server Access Management Edition (DSAME) 5.1, antes debe actualizar a Identity Server 6.0. Después, podrá actualizar desde Identity Server 6.0 a Identity Server 6.1.

Para actualizar desde DSAME 5.1 a Identity Server 6.0, consulte el capítulo 2, "Upgrading from DSAME 5.1 to Identity Server 6.0", de *Sun ONE Identity Server 6.1 Migration Guide* (http://docs.sun.com/doc/816-6771-10).

## <span id="page-155-0"></span>Información de actualización de Instant Messaging 6.1

Para actualizar Instant Messaging 6.1, consulte "Upgrading Instant Messaging Overview" en el capítulo 2 de *Sun ONE Instant Messaging 6.1 Installation Guide* (http://docs.sun.com/doc/816-6676-10).

## <span id="page-156-0"></span>Información de actualización de Message Queue 3.0.1 SP2

Puede actualizar a Message Queue 3.0.1 SP2 desde Message Queue 3.0.1 SP1, 3.0.1 o 3.0 o desde iPlanet Message Queue 2.0 o iPlanet Message Queue 2.0 SP1.

### Actualización desde MQ 3.0.1 SP1, 3.0.1 o 3.0

Para actualizar desde las versiones de Message Queue 3.0.1 SP1, 3.0.1 o 3.0, siga estos pasos:

- <span id="page-156-1"></span>**1.** Desinstale las versiones anteriores:
	- **a.** Detenga cualquier aplicación cliente de Message Queue.
	- **b.** Detenga cualquier broker que esté en ejecución.

imqcmd shutdown bkr -u name -p *password* [-b *hostName*:*port*]

**c.** A menos que desee conservar los datos dinámicos del broker, elimine todos los archivos de datos asociados a cada una de las instancias del broker.

imqbrokerd -name *brokerName* -remove instance

**d.** Si desea conservar el repositorio de usuarios de archivo sin formato de MQ y el archivo de control de acceso de MQ, copie los siguientes archivos en una ubicación segura antes de eliminar los paquetes de MQ (se pueden recuperar después de la instalación o la actualización de MQ):

/etc/imq/passwd /etc/imq/accesscontrol.properties <span id="page-157-0"></span>**e.** Determine los paquetes de MQ que ya están instalados.

Para ver una lista de los paquetes de MQ instalados en su equipo mediante pkginfo, escriba:

pkginfo | grep SUNWiq

**f.** Conviértase en raíz escribiendo:

su root

Cuando se le solicite, escriba la contraseña de raíz:

**g.** Elimine los paquetes de MQ instalados.

Use el siguiente comando:

pkgrm *packageName* [*packageName*]...

en el que *packageName* es el nombre del paquete de MQ que se instaló en su equipo en el [Paso e](#page-157-0). Para eliminar varios paquetes, separe los nombres de los paquetes mediante un espacio.

Tenga cuidado a la hora de eliminar los paquetes, ya que otros productos pueden utilizar paquetes de MQ. El comando pkgrm le avisará si existe alguna dependencia con respecto a un paquete antes de proceder a su eliminación.

Cuando se le solicite, confirme la eliminación escribiendo **s**.

Para obtener información sobre la desinstalación de versiones anteriores, consulte "Uninstalling MQ on Solaris" en el capítulo 2 de *Sun ONE Message Queue 3.0.1 Service Pack 2 Installation Guide* (http://docs.sun.com/doc/817-3730-10).

- **2.** Utilice el programa de instalación de Java Enterprise System para instalar Message Queue 3.0.1. SP2, seleccionando el tipo de configuración mínima.
- <span id="page-157-1"></span>**3.** Restablezca los archivos que guardó en el [Paso 1](#page-156-1).
- **4.** Ejecute Message Queue para que pueda actualizar automáticamente los archivos restablecidos en el [Paso 3.](#page-157-1)

### Actualización desde iMQ 2.0 o iMQ 2.0 SP1

Para actualizar desde iPlanet Message Queue for Java, versiones 2.0 o 2.0 SP1, consulte "Upgrading from Version 2.0" en el capítulo 1 de *Sun ONE Message Queue 3.0.1 Service Pack 2 Installation Guide* (http://docs.sun.com/doc/817-3730-10). Cuando siga estas instrucciones de actualización, utilice el programa de instalación de Java Enterprise System (no el proceso de instalación de Message Queue) en el momento en el que se le pida instalar Message Queue 3.0.1 SP2.

## <span id="page-158-0"></span>Información de actualización de Messaging Server 6.0

Para actualizar a Messaging Server 6.0, consulte el capítulo 4, "Upgrading to Sun ONE Messaging Server", de *Sun ONE Messaging Server 6.0 Installation Guide for Solaris Operating Systems* (http://docs.sun.com/doc/816-6735-10).

## <span id="page-158-1"></span>Información de actualización de Portal Server 6.2 o Portal Server, Secure Remote Access 6.2

Son muchos los factores que hay que tener en cuenta en el proceso para actualizar a Portal Server 6.2 o a Portal Server, Secure Remote Access 6.2. Para obtener información sobre dichos factores, así como sobre el procedimiento que debe seguir para la actualización, consulte *Sun ONE Portal Server 6.2 Migration Guide* (http://docs.sun.com/doc/816-6759-10).

## <span id="page-158-2"></span>Información de actualización de Sun Cluster 3.1

Para actualizar a Sun Cluster 3.1, consulte el capítulo 3, "Upgrading Sun Cluster Software", de *Sun Cluster 3.1 Software Installation Guide* (http://docs.sun.com/doc/816-3388). Cuando siga las instrucciones de este capítulo, sírvase de la utilidad scinstall de este directorio de la distribución de Java Enterprise System:

Product/sun\_cluster/*os-version*/Tools

en el que *os-version* sería Solaris\_8 o Solaris\_9.

## <span id="page-159-0"></span>Información de actualización de Web Server 6.1

Puede actualizar a Web Server 6.1 desde Web Server 6.0 o Web Server 4.1.

#### Actualización desde Web Server 6.0

Para actualizar desde Web Server 6.0 o 6.0 SP1, consulte el capítulo 5, "Migrating from Version 6.0 to 6.1", de *Sun ONE Web Server 6.1 Installation and Migration Guide* (http://docs.sun.com/doc/817-1830-10).

#### Actualización desde Web Server 4.1

Para actualizar desde Web Server 6.0 o 6.0 SP1, consulte el capítulo 6, "Migrating from Version 4.1 to 6.1", de *Sun ONE Web Server 6.1 Installation and Migration Guide* (http://docs.sun.com/doc/817-1830-10).

## <span id="page-159-1"></span>Información de actualización de componentes compartidos

El programa de instalación de Java Enterprise System busca automáticamente y le indica si los componentes compartidos deben actualizarse para que sean compatibles con Java Enterprise System. El programa de instalación actualiza los componentes compartidos sustituyendo las versiones anteriores, a excepción del componente de la plataforma J2SE.

Por esta razón, no debe actualizar componentes compartidos sin antes comprobar que las aplicaciones existentes son compatibles con las nuevas versiones de dichos componentes compartidos.

Además, debe reiniciar el sistema después de actualizar los componentes compartidos para asegurarse de que todas las aplicaciones reconocen las nuevas versiones.

### <span id="page-160-0"></span>Información de actualización de la plataforma J2SE

Cuando el programa de instalación de Java Enterprise System detecta una instalación de paquetes incompatible de la plataforma J2SE, le ofrece la posibilidad de actualizar la versión existente o de agregar la nueva versión como una segunda instalación para que los componentes de Java Enterprise System la usen.

#### **• Si elige actualizar la versión existente**

En este caso, el programa de instalación sustituye la instalación de paquetes de la plataforma J2SE con la versión compatible con Java Enterprise System.

Durante la instalación de "sustitución", tendrá que suspender, pausar o detener cualquier otra aplicación que se esté ejecutando y que dependa de la plataforma J2SE. Además, debe reiniciar el sistema después de la instalación para asegurarse de que todas las aplicaciones reconocen la nueva versión de la plataforma J2SE.

#### • **Si elige agregar la nueva versión como una segunda instalación**

En este caso, el programa de instalación agrega un conjunto adicional de paquetes de la plataforma J2SE. Después de la instalación, puede utilizar el comando pkginfo para visualizar los paquetes adicionales. Por ejemplo:

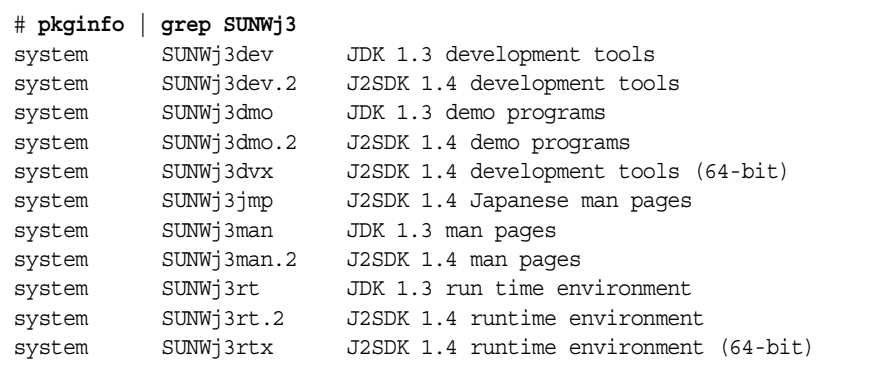

En este ejemplo, el sufijo .2 identifica el conjunto adicional de paquetes instalados para Java Enterprise System. Para obtener más información acerca de uno de los paquetes, use el comando pkginfo con la opción -l. Por ejemplo:

```
# pkginfo -l SUNWj3rt.2
 PKGINST: SUNWj3rt.2
    NAME: J2SDK 1.4 runtime environment
 CATEGORY: system
     ARCH: sparc
  VERSION: 1.4.1,REV=2003.07.09.05.20
  BASEDIR: /usr/jdk/.j2se1.4.1_05
   VENDOR: Sun Microsystems, Inc.
     DESC: Java virtual machine and core class libraries
  PSTAMP: hop-sparc20030709052032
 INSTDATE: Oct 30 2003 16:11
  HOTLINE: Please contact your local service provider
   STATUS: completely installed
   FILES: 647 installed pathnames
                7 shared pathnames
               64 directories
               58 executables
             104533 blocks used (approx)
```
Una vez finalizada la instalación, el enlace /usr/jdk/entsys-j2se hace referencia a la versión de la plataforma J2SE compatible con Java Enterprise System, con independencia de la opción que elija.

# Instalación del software usando la interfaz gráfica

Este capítulo describe el modo de usar la interfaz gráfica interactiva del programa de instalación para instalar el software de Java Enterprise System. Antes de comenzar las tareas de este capítulo, debe haber realizado las tareas que aparecen en el [Capítulo 2, "Preparación de la instalación" en la página 59.](#page-58-0)

Este capítulo incluye los siguientes apartados:

- [Lista de tareas previas a la instalación](#page-163-0)
- [Identificación de las necesidades de actualización de los componentes](#page-165-0)
- [Ejecución del programa de instalación en el modo gráfico](#page-167-0)
- [Adición de componentes](#page-187-0)
- [Pasos siguientes](#page-187-1)

Si desea obtener una introducción al programa de instalación de Java Enterprise System, consulte ["Funcionamiento del programa de instalación](#page-42-0)  [de Java Enterprise System" en la página 43.](#page-42-0)

## <span id="page-163-0"></span>Lista de tareas previas a la instalación

En la siguiente tabla figuran las tareas que deben llevarse a cabo antes de comenzar a instalar Java Enterprise System. En la columna de la izquierda se indica el orden en el que se deben realizar las tareas, en la columna central se describe la tarea y en la columna de la derecha aparece información útil y la ubicación de las instrucciones.

| Orden          | <b>Tarea</b>                                                                                                    | Instrucciones e información útil                                                                                                    |
|----------------|----------------------------------------------------------------------------------------------------|----------------------------------------------------------------------------------------------------|
| 1              | Comprobación de que se cumplen los<br>requisitos de sistema.                                                                                                    | Java Enterprise System Release Notes,<br>http://docs.sun.com/doc/816-6876                                                                                                    |
| $\mathbf{2}$   | Actualización de los productos de<br>componentes existentes que sean<br>incompatibles con Java Enterprise System.                                                                                            | comandos prodreg o pokinfo (para obtener más<br>información, consulte las páginas al respecto)                                                                                                    |
|                |                                                                                                    | "Identificación de las necesidades de actualización de<br>los componentes" en la página 166                                                                                                    |
|                |                                                                                                    | Capítulo 4, "Actualización de los componentes<br>de sistema" en la página 151                                                                                                    |
| 3              | Planificación de la instalación de los productos<br>de componentes.                                                                                                    | Capítulo 2, "Preparación de la instalación" en la<br>página 59                                                                                                    |
| $\overline{4}$ | Recopilación de información de configuración<br>para los productos de componentes.                                                                                                    | Capítulo 3, "Recopilación de información para la<br>instalación y la configuración" en la página 81                                                                                                    |
|                |                                                                                                    | Apéndice A, "Hojas de cálculo para la recopilación de<br>información" en la página 383                                                                                                    |
| 5              | Realización de una copia del archivo de<br>registro de productos,<br>/var/sadm/install/productregistry.                                                                                                    | La copia de seguridad del registro de productos es útil<br>para recuperar información si se produce un error al<br>instalar.                                                                                         |
| 6              | Creación de las cuentas de sistema<br>necesarias.                                                                                                    | Para que Directory Server o Administration Server se<br>puedan ejecutar como usuario no raíz, debe crear las<br>cuentas antes de realizar la configuración.                                                          |
|                |                                                                                                    | Si Identity Server se va a ejecutar como usuario<br>nobody 0 root y va a formar parte de un grupo como,<br>por ejemplo nobody o system, estas cuentas de<br>sistema deben estar ya configuradas.                     |
| $\overline{7}$ | Planificación de la secuencia de instalación,<br>si está instalando el software de Sun Cluster.                                                                                                    | "Gran disponibilidad mediante el uso del software de<br>Sun Cluster" en la página 61                                                                                                    |
| 8              | Si está instalando componentes que dependan<br>de servidores o de servicios que ya estén<br>instalados, deberá asegurarse de que dichos<br>servicios y servidores se estén ejecutando y<br>estén accesibles. | Por ejemplo, si está instalando los subcomponentes<br>de Portal Server, Secure Remote Access,<br>la aplicación Portal Server, Secure Remote<br>Access Core debe estar ejecutándose y debe poder<br>accederse a ella. |

**Tabla 5-1** Tareas previas a la instalación

| Orden | <b>Tarea</b>                                                                                                    | Instrucciones e información útil                                                                                                    |
|-------|----------------------------------------------------------------------------------------------------|----------------------------------------------------------------------------------------------------|
| 9     | Si está instalando Application Server o<br>Directory Server, compruebe que Perl esté<br>instalado.                                                                 | Los paquetes Perl (SUNWpl5*) se pueden encontrar<br>en los soportes de distribución de Solaris 8 y<br>Solaris 9. Use pkgadd para agregar los paquetes.                                                                                                    |
| 10    | Si está instalando Identify Server, compruebe<br>que se haya definido el nombre de dominio del<br>equipo en el que se vaya a instalar<br>Identity Server.          | Para establecer el nombre de dominio, lleve a cabo<br>una de las siguientes acciones:<br>$\bullet$<br>Si ya existe el archivo /etc/resolv.conf, indique<br>el nombre de dominio en la entrada de<br>configuración del dominio. Ejemplo: domain<br>madisonparc.com<br>Si el archivo /etc/resolv.conf no existe, escriba<br>el siguiente comando:<br># domainname domain_name<br>Puede encontrar información adicional en<br>el capítulo 2 de Sun ONE Identity Server 6.1<br>Installation and Migration Guide,<br>http://docs.sun.com/doc/816-6771-10. |
| 11    | Si está instalando Web Server, compruebe que<br>UID 80 y GID 80 no están asignados para el<br>uso de Web Server.                                                   | Si 80 se ha asignado ya para Web Server,<br>se producirán errores y la instalación de<br>Web Server fallará.                                                                                                    |
| 12    | Si se trata de una reinstalación, compruebe<br>que el directorio de Web Server está vacío                                                                          | Al desinstalar Web Server, los siguientes directorios<br>no se eliminan, por lo que habrá que borrarlos<br>manualmente: /docs, /https-admserv,<br>/https-instance_server                                                                                                    |
| 13    | Si está instalando Messaging Server:                                                                                                    |                                                                                                    |
|       | Detenga sendmail antes de ejecutar el<br>programa de instalación.                                                                                                  | /etc/init.d/sendmail stop                                                                                                    |
|       | Compruebe que la segunda columna del<br>archivo /etc/hosts contiene el nombre<br>de dominio totalmente cualificado (FQDN)<br>en lugar de un simple nombre de host. | Por ejemplo:<br>192.18.99.999 mycomputer.company.com loghost                                                                                                    |
| 14    | Si está instalando Calendar Server,<br>compruebe que la segunda columna del<br>archivo /etc/hosts contiene el valor<br>FQDN en lugar de un simple nombre de host.  | Por ejemplo:<br>192.18.99.999 mycomputer.company.com loghost                                                                                                    |
| 15    | Si está actualizando el software de J2SE,<br>detenga los otros productos que dependan<br>del componente J2SE que está actualizando.                                | Para obtener más información acerca de<br>J2SE, consulte "Información de actualización de la<br>plataforma J2SE" en la página 161.                                                                                                    |

**Tabla 5-1** Tareas previas a la instalación *(continuación)*

## <span id="page-165-0"></span>Identificación de las necesidades de actualización de los componentes

En el caso del software que se haya instalado usando una instalación basada en paquetes, puede usar el programa de instalación para realizar una comprobación previa de los paquetes de software relacionados con Java Enterprise System que están ya en el sistema. La ventaja de hacerlo así es que se pueden identificar las incompatibilidades entre los componentes de antemano y tomar las decisiones oportunas antes de realizar la instalación. Gracias a ello, la sesión de instalación se llevará a cabo de forma más eficaz.

➤ **Para usar el programa de instalación gráfico con objeto de identificar las necesidades de actualización de los componentes**

**1.** Proporcione acceso a su visualización local.

Puede que el programa de instalación de Java Enterprise System deba acceder a su visualización local. Si ha iniciado sesión en un equipo remoto o si está usando el comando su para convertirse en superuser (superusuario) en un equipo local, use el comando xhost en el equipo local para permitir el acceso a su visualización local. Por ejemplo, sírvase del siguiente comando para conceder acceso a todos los usuarios:

xhost +

Si ha iniciado sesión en un equipo remoto, asegúrese de que la variable de entorno DISPLAY esté correctamente definida en la visualización local. Si esta variable no está bien establecida, el programa de instalación se ejecuta en el modo basado en texto. Por ejemplo, si el nombre de su equipo es myhost:

```
(C Shell) % setenv DISPLAY myhost:0.0
(Korn Shell) $ DISPLAY=myhost:0.0
```
**2.** Inicie el programa de instalación usando la opción -no para indicar que no se trata de una instalación activa:

./installer -no

- **3.** Siga los pasos del programa de instalación hasta que llegue a la página "Selección de componentes".
- **4.** En la lista desplegable que aparece en la esquina superior izquierda, cambie la opción a "Seleccionar componentes".

**5.** Haga clic en "Ver instalados actualmente", que está en la parte superior de la página.

La lista de productos previamente instalados enumera los productos de componentes, especificando el nivel de compatibilidad de Java Enterprise System para cada componente.

**6.** Haga clic en "Siguiente" para continuar.

Si el equipo cuenta con componentes compartidos que no sean compatibles con Java Enterprise System, se mostrará la página "Actualizaciones requeridas de componentes compartidos".

- **7.** Para cada componente compartido, revise las versiones instaladas comparándolas con las versiones requeridas para determinar qué actualizaciones se deben realizar.
- **8.** Salga del programa de instalación y realice una de estas acciones:
	- ❍ Para los productos de componentes: siga las instrucciones que aparecen en el [Capítulo 4, "Actualización de los componentes de sistema" en la](#page-150-0)  [página 151](#page-150-0) para actualizar los productos de componentes.
	- ❍ Para los componentes compartidos: determine si la nueva versión de Java Enterprise System es compatible con las aplicaciones instaladas en el host.

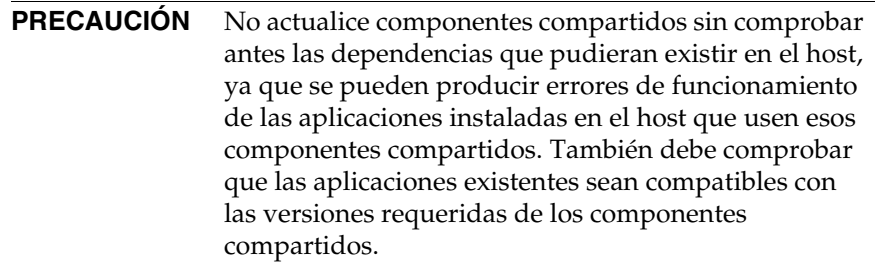

Una vez que haya comprobado que es seguro actualizar los componentes compartidos del host, realice una de estas acciones:

- **•** elimine o actualice los componentes compartidos que lo requieran;
- **•** permita que el programa de instalación actualice los componentes compartidos durante la instalación activa.

**NOTA** Después de la actualización, es necesario reiniciar el equipo para que se reconozcan las nuevas versiones.

**9.** Repita este procedimiento hasta que el programa de instalación indique que los componentes se ajustan a los requisitos de Java Enterprise System.

Si desea obtener información acerca de cómo usar el programa de instalación basado en texto, consulte ["Para usar el programa de instalación basado en texto](#page-192-0)  [con objeto de identificar las necesidades de actualización" en la página 193.](#page-192-0)

## <span id="page-167-0"></span>Ejecución del programa de instalación en el modo gráfico

Este apartado contiene los siguientes procedimientos:

- [Para iniciar el programa de instalación gráfico](#page-168-0)
- [Para seleccionar los idiomas de la instalación](#page-169-0)
- [Para seleccionar componentes](#page-170-0)
- [Para permitir que el programa de instalación compruebe las selecciones](#page-174-0)
- [Para actualizar un producto de componente](#page-175-0)
- [Para actualizar los componentes compartidos](#page-175-1)
- [Para especificar directorios de instalación e iniciar la comprobación del sistema](#page-178-0)
- [Para especificar un tipo de configuración](#page-180-0)
- [Para especificar las preferencias comunes del servidor](#page-180-1)
- [Para configurar los productos de componentes individuales](#page-182-0)
- [Para confirmar la disposición del sistema para la instalación](#page-184-0)
- [Para registrar los productos y comenzar a instalar el software](#page-185-0)
- [Para cancelar la instalación](#page-186-0)
- [Para completar la sesión de instalación](#page-186-1)
- [Para registrar los productos con Sun posteriormente](#page-187-2)

#### <span id="page-168-0"></span>➤ **Para iniciar el programa de instalación gráfico**

- **1.** Obtenga el producto usando uno de los siguientes métodos:
	- ❍ Descargue el software y descomprímalo.
	- ❍ Inserte el CD o el DVD de Java Enterprise System en la unidad adecuada.
- **2.** Proporcione acceso a su visualización local.

Si ha iniciado sesión en un equipo remoto o si está usando el comando su para convertirse en superuser (superusuario) en un equipo local, use el comando xhost en el equipo local para permitir el acceso a su visualización local. Por ejemplo, sírvase del siguiente comando para conceder acceso a todos los usuarios:

xhost +

Si ha iniciado sesión en un equipo remoto, asegúrese de que la variable de entorno DISPLAY esté correctamente definida en la visualización local. Si esta variable no está bien establecida, el programa de instalación se ejecuta en el modo basado en texto. Por ejemplo, si el nombre de su equipo es myhost:

```
(C Shell) % setenv DISPLAY myhost:0.0
(Korn Shell) $ DISPLAY=myhost:0.0
```
- **3.** En caso de que no haya iniciado sesión como root (raíz), conviértase en superusuario.
- **4.** Acceda al directorio correcto:
	- ❍ Si consiguió el software descargándolo, acceda al directorio donde lo guardó.

cd *installer-directory*

❍ Si está usando un CD, acceda al directorio de su instalación, ya sea Solaris sparc o Solaris x86. Por ejemplo:

cd /cdrom/Solaris\_sparc

❍ Si está usando un DVD, acceda al directorio cuyo nombre coincida con su plataforma, ya sea Solaris\_sparc o Solaris\_x86.

**5.** Inicie la interfaz gráfica de instalación:

#### ./installer

Puede usar el parámetro opcional -no para ejecutar el programa de instalación sin instalar el software. Esto es útil para familiarizarse con el programa de instalación y para crear archivos de estado para las próximas desinstalaciones silenciosas.

En ["Opciones de la línea de comandos del programa de instalación" en la](#page-426-0)  [página 427](#page-426-0) aparece una descripción completa de las opciones del programa de instalación.

**6.** El programa de instalación se inicia y se muestra la página del acuerdo de licencia. Debe aceptar sus cláusulas para poder continuar.

#### <span id="page-169-0"></span>➤ **Para seleccionar los idiomas de la instalación**

Los idiomas que elija se instalarán para todos los componentes que seleccione. Cada idioma seleccionado instala paquetes adicionales por lo que aumenta el espacio en disco requerido para realizar la instalación. El inglés se instala siempre.

**NOTA** Si el idioma de la configuración local del sistema host no es el inglés, el idioma del sistema host se selecciona de forma predeterminada.

- **1.** En la página "Compatibilidad de idiomas", seleccione los idiomas en los que desea instalar los componentes de Java Enterprise System.
- **2.** Haga clic en "Siguiente" para continuar.

#### <span id="page-170-0"></span>➤ **Para seleccionar componentes**

**1.** Para instalar todos los componentes (opción predeterminada), haga clic en "Siguiente" en la página "Selección de componentes" y acceda a ["Para permitir](#page-174-0)  [que el programa de instalación compruebe las selecciones" en la página 175](#page-174-0).

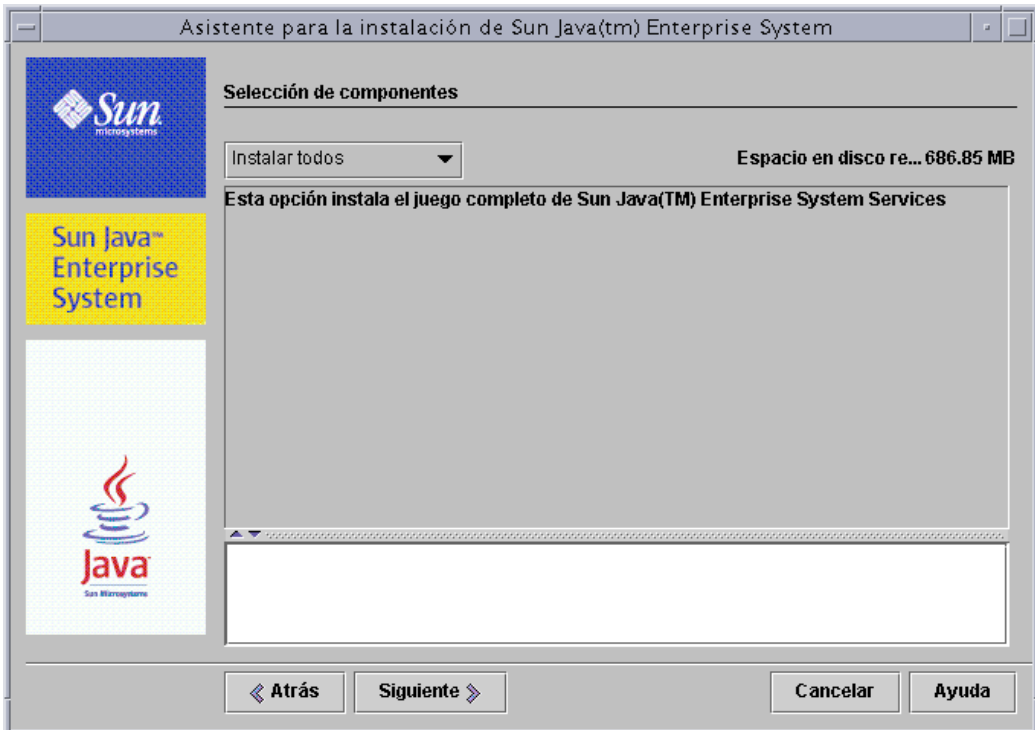

**2.** Para elegir los componentes, cambie la opción de "Instalar todos los componentes" a "Seleccionar componentes" en la lista desplegable que aparece en la esquina superior izquierda.

Se muestra una lista de componentes organizados en grupos de servicios relacionados.

**3.** Haga clic en el nombre de un componente para ver una breve descripción del componente en el panel de información situado en la parte inferior de la siguiente página "Selección de componentes".

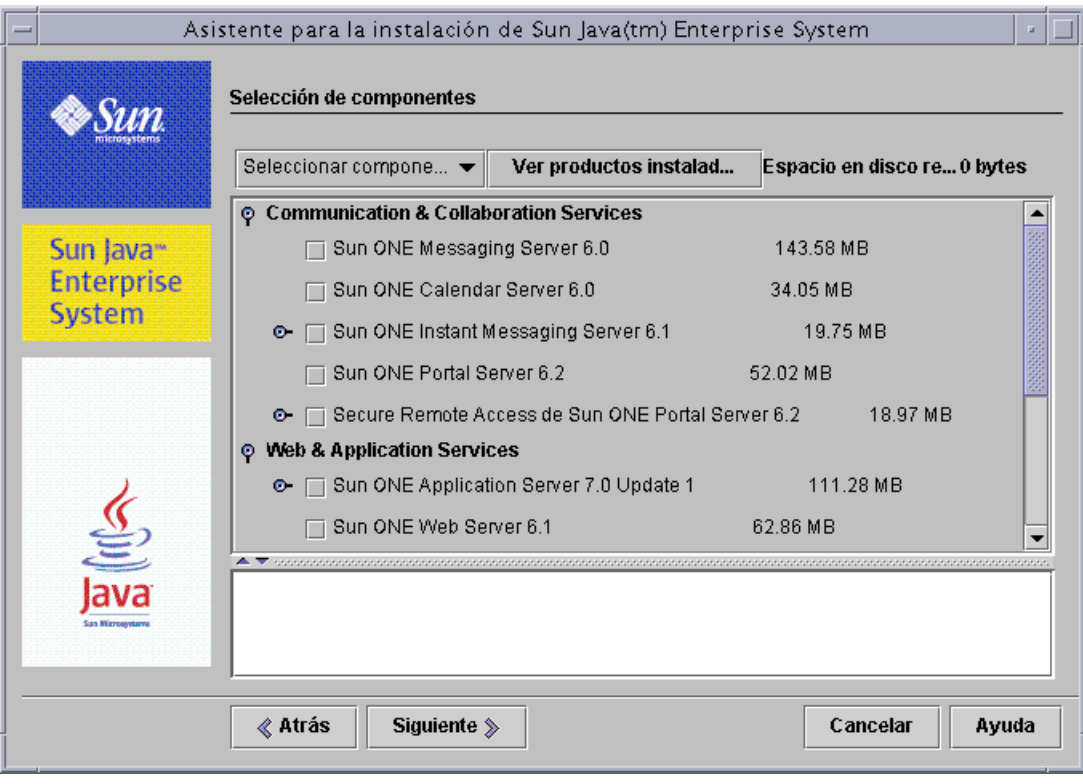

**NOTA** Si la versión de un producto de componente que seleccione ya está instalada, la página "Selección de componentes" no le permitirá instalar de nuevo dicho producto de componente.

Las opciones deshabilitadas requieren que realice ciertas acciones en las siguientes circunstancias:

- ❍ para actualizar a una versión nueva de un producto de componente deshabilitado;
- ❍ para instalar otro producto de componente que dependa de una versión más reciente de un producto de componente deshabilitado.
- **4.** Para ver un informe de los productos que ya están instalados (y, en consecuencia, atenuados), haga clic en "Ver instalados actualmente", que está situado en la parte superior de la página.

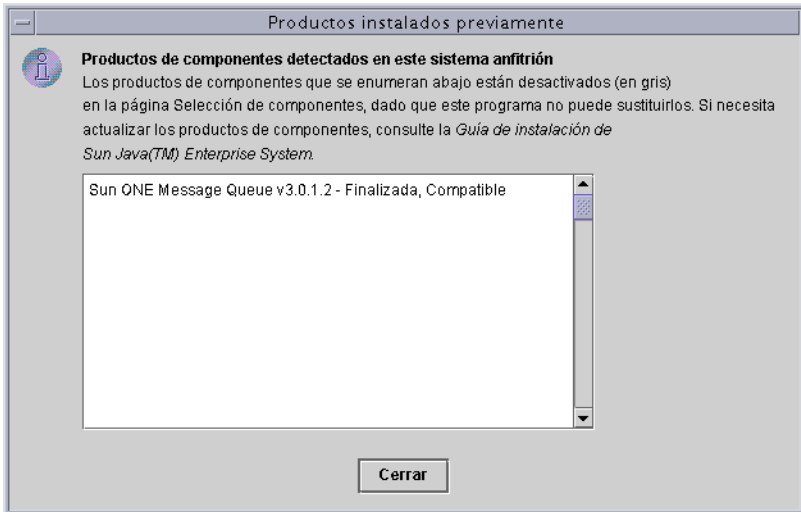

La ventana "Productos previamente instalados" enumera todos los productos de componentes detectados por el programa de instalación y especifica el nivel de compatibilidad con Java Enterprise System.

- **a.** Si todos los componentes son compatibles con Java Enterprise System, cierre el la ventana "Productos previamente instalados" y continúe.
- **b.** Si necesita actualizar un componente a otra versión, continúe con el procedimiento ["Para actualizar un producto de componente" en la](#page-175-0)  [página 176.](#page-175-0)
- **5.** En la página "Selección de componentes", seleccione los productos de componentes que desee instalar.

A medida que realiza las selecciones, el programa de instalación automáticamente selecciona componentes adicionales para satisfacer las dependencias de los elementos que usted selecciona.

**NOTA** En algunas circunstancias, los productos de componentes se pueden seleccionar incluso si ha efectuado selecciones que los excluya. Es importante analizar la lista entera para asegurarse de que los componentes que no desea instalar están deseleccionados.

Junto a cada producto de componente aparece un número que representa el espacio en disco que requiere. En la parte superior de la página, la cantidad correspondiente a "Espacio en disco requerido" incrementa a medida que selecciona los productos de componentes. Se trata de una cantidad aproximada del espacio total en disco que se requiere para los productos de componentes seleccionados.

**6.** Haga clic en "Siguiente" para continuar.

#### <span id="page-174-0"></span>➤ **Para permitir que el programa de instalación compruebe las selecciones**

El programa de instalación lleva a cabo una comprobación de las dependencias de los productos de componentes seleccionados. Si existen problemas de dependencias, se muestra la ventana "Comprobaciones de dependencias de productos".

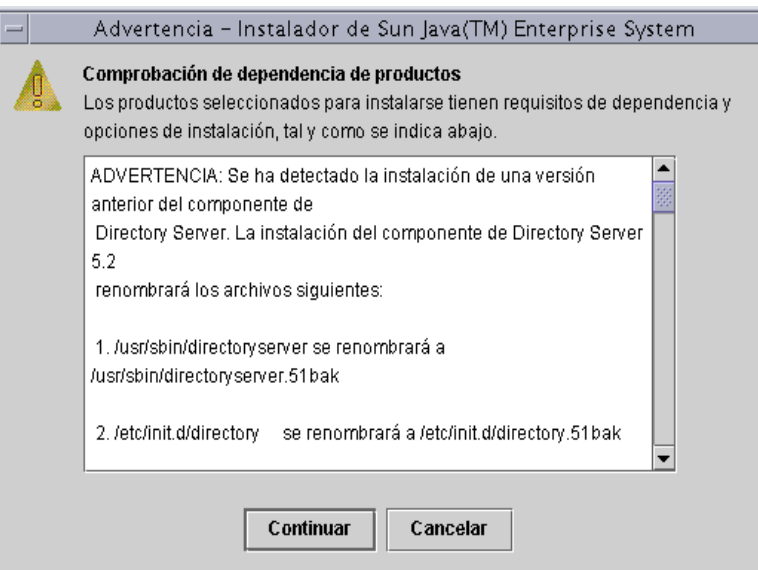

**1.** Revise atentamente el contenido de esta página.

Las relaciones de dependencia entre los productos de componentes son las siguientes:

- ❍ **Compatible.** Los componentes seleccionados son compatibles entre sí y con los demás componentes detectados en el equipo. El programa de instalación acepta las selecciones y continúa con la siguiente pregunta.
- ❍ **Incompatible.** Los componentes seleccionados *no* son compatibles entre sí o con los demás componentes detectados en el equipo. No se puede continuar con la instalación. Aparecerá un mensaje de error que describe el problema.

Para resolver la incompatibilidad, lleve a cabo uno o varios de los procedimientos que aparecen a continuación:

- **•** ["Para actualizar un producto de componente" en la página 176](#page-175-0)
- **•** ["Para actualizar los componentes compartidos" en la página 176](#page-175-1)
- ❍ **Funcionamiento con un componente remoto.** Los componentes seleccionados dependen de un componente que no está seleccionado pero del que existe una copia remota que puede ser válida. El programa de instalación puede continuar, pero se mostrará una advertencia en la ventana "Comprobaciones de dependencias de productos".
- **2.** Realice las actualizaciones que indique la comprobación de dependencias. Cuando se resuelvan todos los problemas, el programa de instalación podrá continuar.

#### <span id="page-175-0"></span>➤ **Para actualizar un producto de componente**

- **1.** Haga clic en "Cancelar" para cerrar el programa de instalación.
- **2.** Consulte el [Capítulo 4, "Actualización de los componentes de sistema"](#page-150-0) para obtener información acerca de las actualizaciones pertinentes.
- **3.** Reinicie el programa de instalación y avance por sus páginas hasta llegar a "Selección de componentes".
- **4.** Haga clic en "Ver instalados actualmente" y compruebe que todos los programas instalados son ahora compatibles con Java Enterprise System.

#### <span id="page-175-1"></span>➤ **Para actualizar los componentes compartidos**

Los componentes compartidos que se incluyen en Java Enterprise System como, por ejemplo, J2SE, puede que ya estén instalados en este host. Si es necesario actualizar las versiones instaladas de los componentes compartidos para que sean compatibles con Java Enterprise System, aparecerá una lista de dichos componentes cuando haga clic en "Siguiente" en la página "Selección de componentes".

**1.** Si alguno de los componentes compartidos tiene problemas de compatibilidad, se muestra la página "Actualizaciones requeridas de componentes compartidos".

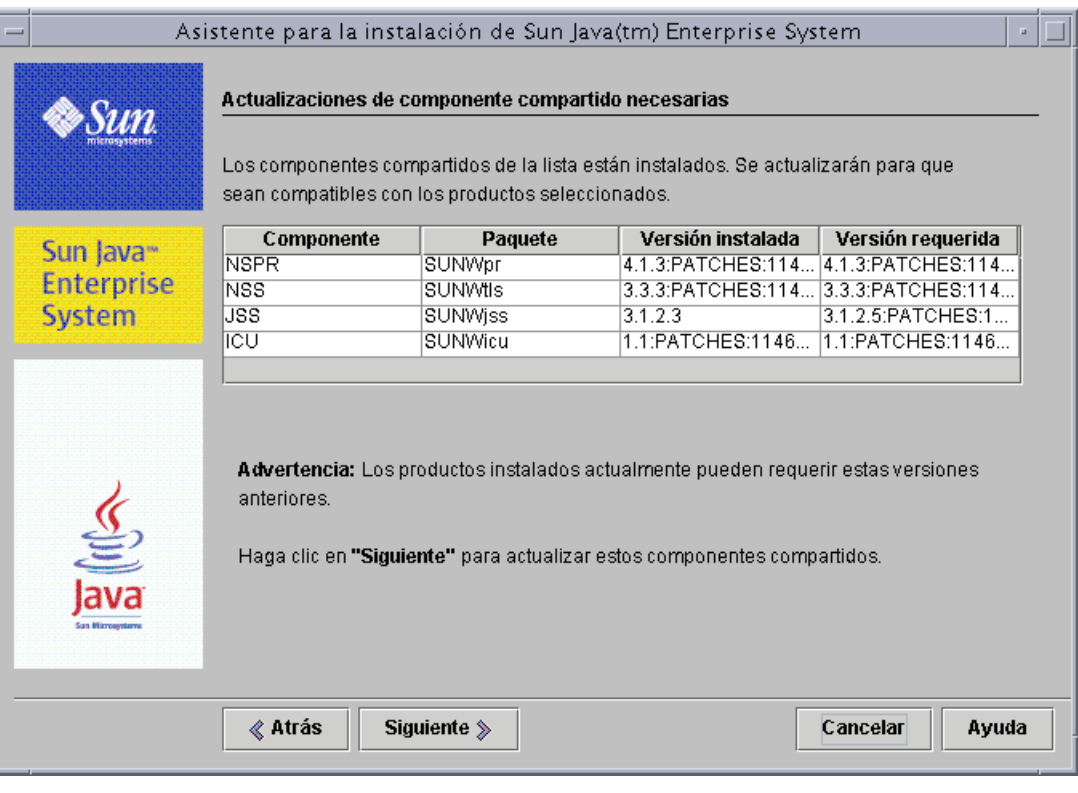

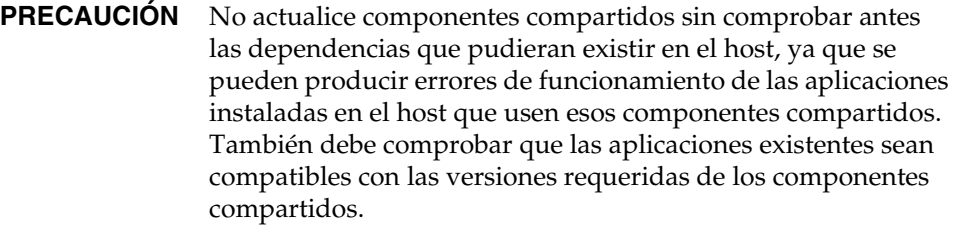

**2.** Si se detecta una versión incompatible del componente J2SE, se muestra la siguiente ventana de mensaje encima de la página "Actualizaciones requeridas de componentes compartidos".

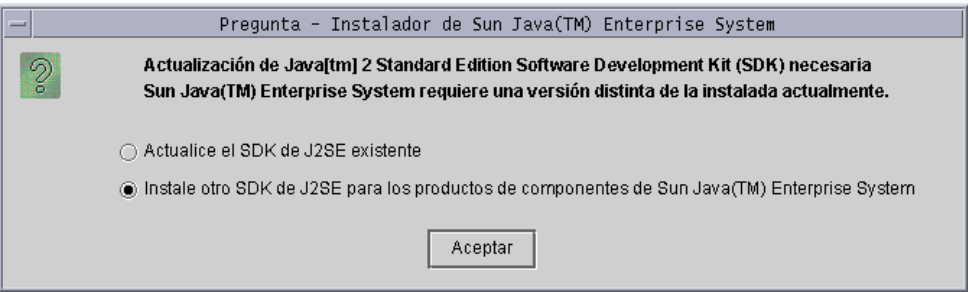

Para obtener más información acerca de estas opciones, consulte ["Información](#page-160-0)  [de actualización de la plataforma J2SE" en la página 161.](#page-160-0)

- **3.** Seleccione una opción y haga clic en "Aceptar". (Puede que sea necesario cambiar el tamaño de la ventana en caso de que no pueda ver la segunda opción.)
- **4.** Para que el programa de instalación actualice los componentes compartidos que aparecen en la página "Actualizaciones requeridas de componentes compartidos", haga clic en "Siguiente".

<span id="page-178-0"></span>➤ **Para especificar directorios de instalación e iniciar la comprobación del sistema** La página "Directorios de instalación" muestra los directorios predeterminados para los productos de componentes seleccionados.

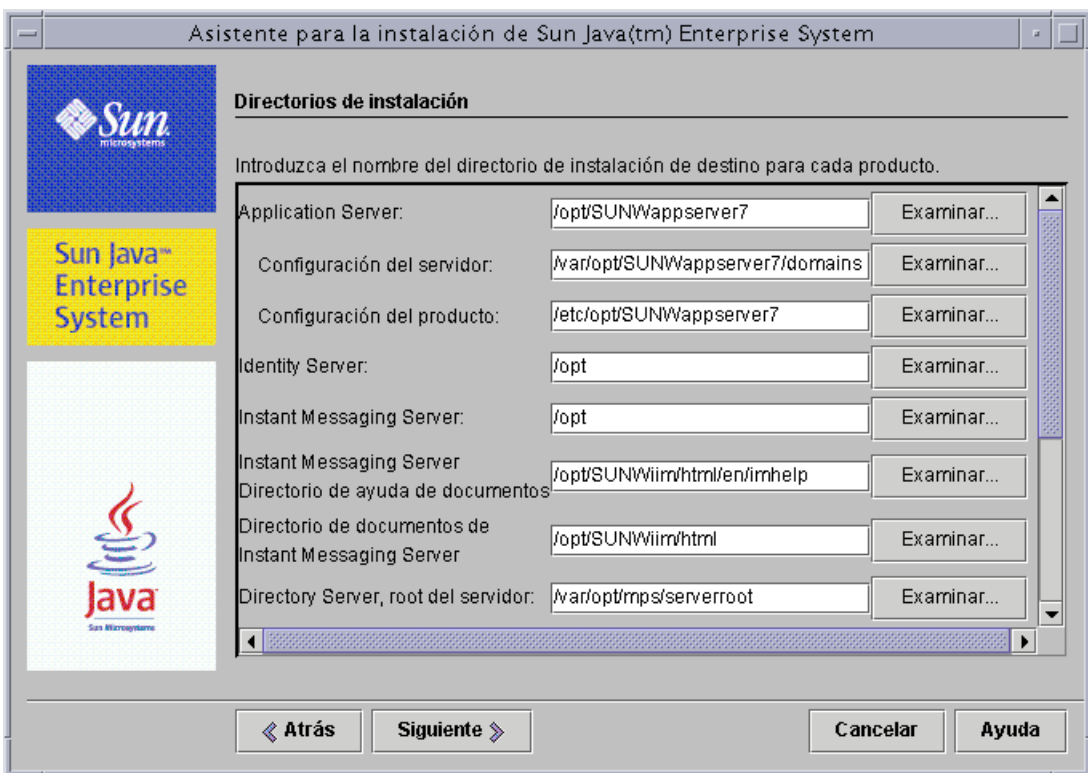

- **1.** Examine los directorios de instalación predeterminados y compruebe que son correctos para su implementación antes de aceptarlos.
- **2.** Si los directorios predeterminados no son válidos, acceda a rutas alternativas y cambie los valores según requiera.

**3.** Haga clic en "Siguiente" para comenzar la comprobación del sistema.

El programa de instalación comprueba los siguientes requisitos de sistema basándose en los directorios indicados:

- ❍ Espacio en disco disponible
- ❍ Memoria instalada
- ❍ Parches del sistema operativo

En la columna de la izquierda de la siguiente tabla se enumeran los resultados posibles de la comprobación del sistema. En la columna de la derecha se indica lo que debe hacer para cada tipo de resultado.

| Mensaje que se muestra                                                                                                    | Acción que debe realizar                                                                                                    |
|----------------------------------------------------------------------------------------------------|----------------------------------------------------------------------------------------------------|
| Sistema preparado para la instalación                                                                                      | Haga clic en "Siguiente" para especificar un tipo de configuración.                                                                                                    |
| Sistema preparado para la instalación<br>Incluye una advertencia acerca de que la<br>memoria no está al nivel recomendado. | Haga clic en "Siguiente" para continuar con la instalación, pero<br>deberá agregar memoria cuando finalice la instalación. Si no agrega<br>memoria, el rendimiento puede verse afectado negativamente.                                                                                                    |
| El sistema no está preparado para la<br>instalación                                                                        | Haga clic en "Ver informe" para obtener información acerca de los<br>problemas detectados por el programa de instalación.                                                                                                    |
|                                                                                                    | Los problemas pueden estar relacionados con la falta de memoria,<br>la falta de parches necesarios para el sistema operativo, etc.<br>Si necesita detener el programa de instalación para resolver un<br>problema, haga clic en "Cancelar". Resuelva el problema y vuelva<br>a ejecutar el programa de instalación.     |
|                                                                                                    | Si puede solucionar dichos problemas sin detener el programa<br>de instalación, hágalo y, a continuación, haga clic en "Volver<br>a comprobar" para analizar de nuevo el sistema. Haga clic en<br>"Siguiente" cuando la comprobación del sistema muestre el<br>siguiente mensaje: Sistema preparado para la instalación |

**Tabla 5-2** Resultados de la comprobación del sistema

**4.** Cuando haya finalizado la comprobación y esté conforme con el estado del sistema, haga clic en "Siguiente".
#### ➤ **Para especificar un tipo de configuración**

Si ha elegido componentes que se pueden configurar en el momento de la instalación, la página "Tipo de configuración" muestra los tipos de configuración que son relevantes para los componentes seleccionados.

**NOTA** Los siguientes productos de componentes no se pueden configurar durante la instalación: Calendar Server, Instant Messaging, Message Queue, Messaging Server y el software de Sun Cluster.

- **1.** Elija el tipo de configuración que desea usar:
	- ❍ **Personalizada.** Puede configurar productos de componentes que permitan la configuración en el momento de la instalación.

Entre las tareas, se incluye la especificación de las preferencias comunes del servidor y la determinación de la información de configuración para los productos de componentes seleccionados.

❍ **Mínima.** Debe introducir sólo los valores mínimos necesarios para la instalación de los paquetes.

Si está instalando Identity Server, debe especificar las preferencias comunes del servidor y, a continuación, configurar Identity Server y los productos con los que mantiene relaciones de dependencia.

En caso de que *no* esté instalando Identity Server, el programa de instalación continuará sin realizar ninguna configuración más. Acceda a ["Para confirmar la disposición del sistema para la instalación" en la](#page-184-0)  [página 185.](#page-184-0)

**2.** Seleccione un tipo de configuración y haga clic en "Siguiente".

#### ➤ **Para especificar las preferencias comunes del servidor**

Si elige un tipo de configuración y un conjunto de componentes que requieran configuración durante la instalación, se mostrarán las páginas de configuración. Las descripciones de la información de las páginas de configuración del programa de instalación aparecen en el [Capítulo 3, "Recopilación de información para la](#page-80-0)  [instalación y la configuración" en la página 81,](#page-80-0) organizadas según los componentes.

Antes de comenzar esta fase de la instalación, compruebe que ha recopilado la información de configuración necesaria para los productos de componentes seleccionados. Las hojas de cálculo para recopilar los datos de configuración se encuentran en el [Apéndice A, "Hojas de cálculo para la recopilación de](#page-382-0)  [información" en la página 383.](#page-382-0)

Para la configuración mínima o personalizada que incluye Identity Server, se muestra la página de preferencias comunes del servidor.

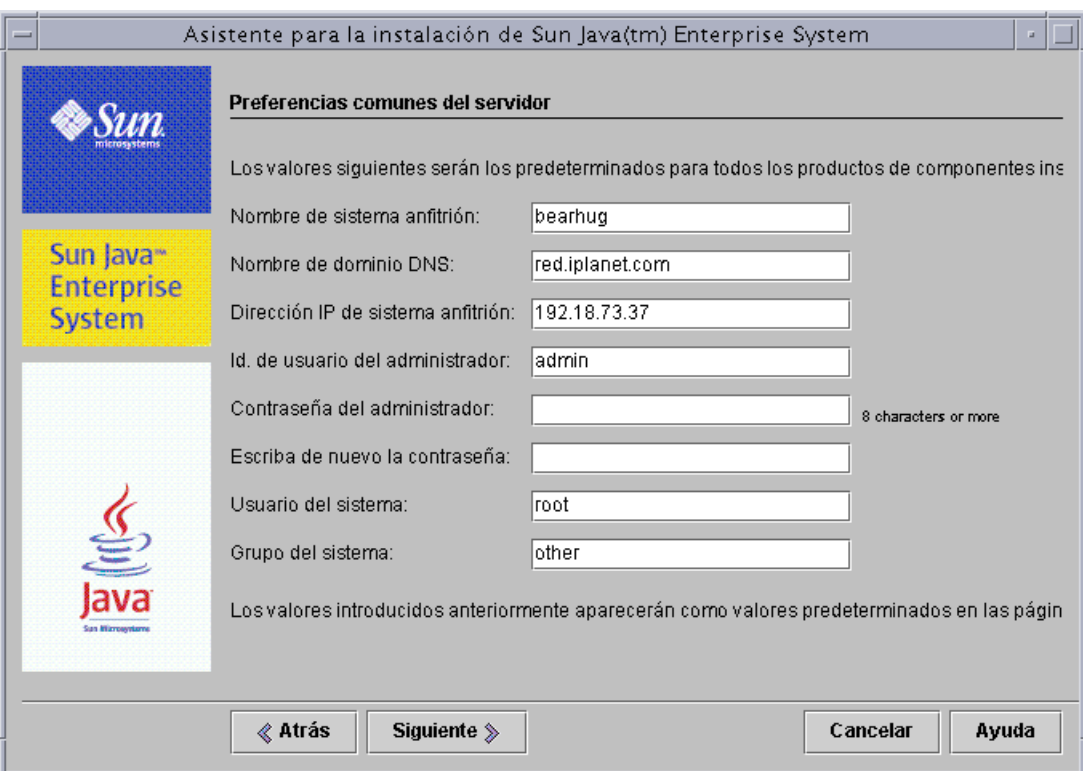

**1.** Para especificar esos valores compartidos, cumplimente la información que se describe en la [Tabla 3-2 en la página 86.](#page-85-0)

Los valores que indique aquí aparecen como valores predeterminados en las páginas de configuración de los productos de componentes.

**CONSEJO** Anote la información no predeterminada que introduzca, así como las contraseñas. Puede que necesite esta información para tareas futuras.

**2.** Haga clic en "Siguiente" para continuar con las páginas de configuración de los productos de componentes.

#### ➤ **Para configurar los productos de componentes individuales**

Después de especificar las preferencias comunes del servidor, el programa de instalación muestra una o varias páginas de configuración para los productos de componentes que seleccione.

Algunos de los campos de las páginas de productos de componentes muestran valores predeterminados procedentes de la página "Preferencias comunes del servidor". Estos valores se pueden editar. En la siguiente captura de pantalla de ejemplo se muestra la página de configuración inicial de Directory Server. Los campos cuyos valores predeterminados proceden de la página "Preferencias comunes del servidor" son "ID de usuario de administrador" y "Contraseña de administrador". Como puede observar, están marcados un asterisco.

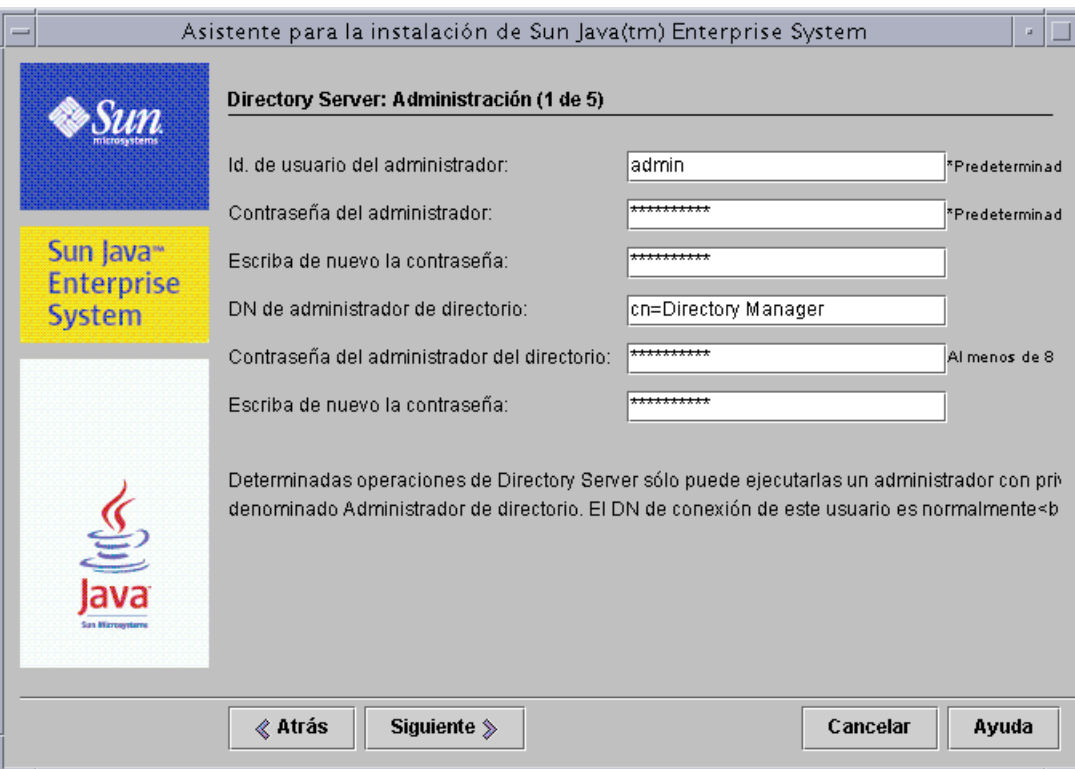

- **1.** Conforme se van mostrando las páginas de configuración individuales, se le solicita que especifique información para las preferencias.
	- **CONSEJO** Los valores de configuración los va recopilando el programa de instalación a medida que usted avanza por los paneles de configuración. Cuando haya finalizado la instalación, podrá consultar esta información desde el resumen de la instalación, que se encuentra en /var/sadm/install/logs.

En la siguiente tabla se incluyen referencias cruzadas a las páginas específicas del [Capítulo 3, "Recopilación de información para la instalación y la](#page-80-0)  [configuración",](#page-80-0) donde puede encontrar información detallada acerca de las preferencias de configuración.

| Componente                             | Ubicación de la información de configuración                               |
|----------------------------------------|----------------------------------------------------------------------------|
| <b>Administration Server</b>           | "Configuración de Administration Server" en la<br>página 88                |
| <b>Application Server</b>              | "Configuración de Application Server" en la página 90                      |
| Calendar Server                        | "Configuración de Calendar Server" en la página 90                         |
| <b>Directory Server</b>                | "Configuración de Directory Server" en la página 91                        |
| Directory Proxy Server                 | "Configuración de Directory Proxy Server" en la<br>página 97               |
| <b>Identity Server</b>                 | "Configuración de Identity Server" en la página 99                         |
| <b>Identity Server SDK</b>             | "Configuración de Identity Server SDK" en la<br>página 117                 |
| Instant Messaging                      | "Configuración de Instant Messaging" en la página 122                      |
| Message Queue                          | "Configuración de Message Queue" en la página 122                          |
| <b>Messaging Server</b>                | "Configuración de Messaging Server" en la página 122                       |
| <b>Portal Server</b>                   | "Configuración de Portal Server" en la página 123                          |
| Portal Server, Secure Remote<br>Access | "Configuración de Portal Server,<br>Secure Remote Access" en la página 127 |
| <b>Web Server</b>                      | "Configuración de Web Server" en la página 144                             |

**Tabla 5-3** Ubicación de las descripciones de los campos de los productos de componentes

**2.** Haga clic en "Siguiente" para continuar con la página siguiente de configuración de los productos de componentes.

Cuando haga clic en "Siguiente" en la última página de configuración del último producto de componente, la configuración de la instalación habrá finalizado. El programa de instalación está listo para instalar los paquetes de software.

#### <span id="page-184-0"></span>➤ **Para confirmar la disposición del sistema para la instalación**

Antes de transferir el software al sistema, el programa de instalación muestra una página de resumen donde aparecen los productos de componentes seleccionados en la página "Selección de componentes". Los componentes compartidos no aparecen explícitamente en esta lista, pero también se instalarán si es necesario.

**1.** Revise los componentes que aparecen en la página "Preparado para instalar".

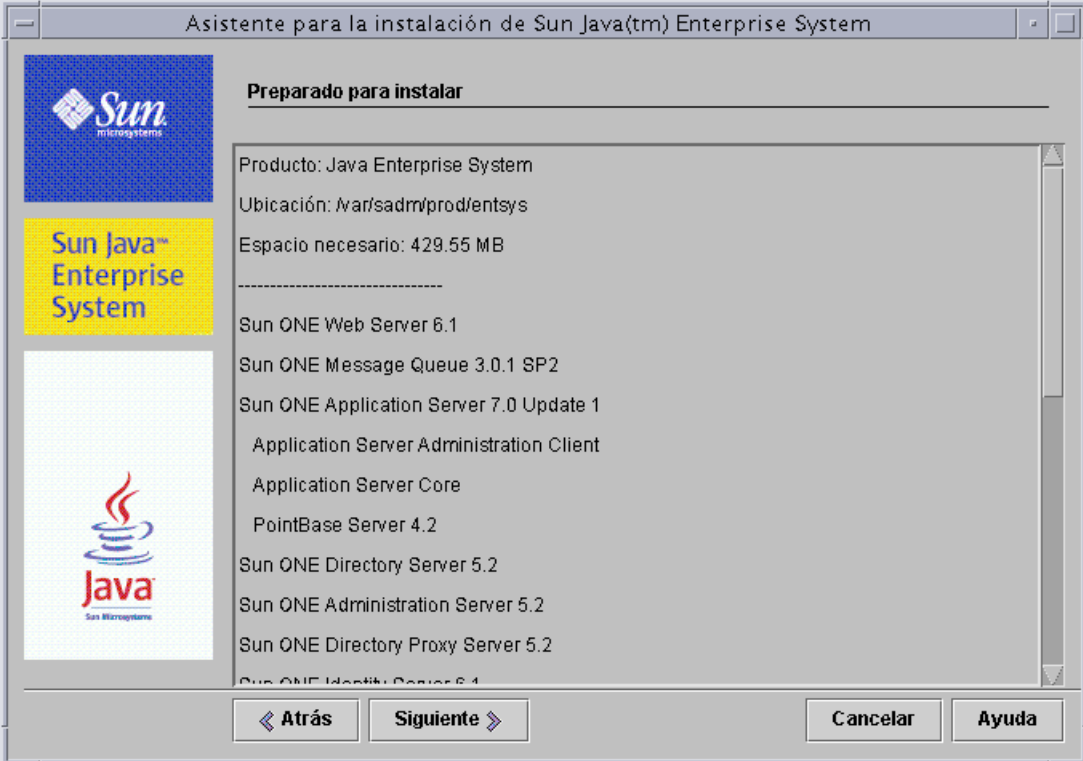

**NOTA** Cuando el programa de instalación muestra esta página, aparece una ventana "Instalación de actualizaciones de componentes compartidos", que le indica que los componentes compartidos se están instalando. Espere a que los componentes compartidos estén instalados antes de continuar.

**2.** Realice los cambios necesarios en la página "Selección de componentes".

Para volver a la página "Selección de componentes", haga clic en el botón "Atrás" las veces que sea necesario hasta que se muestre la página "Selección de componentes".

- **3.** Haga clic en "Siguiente" para avanzar de nuevo por las páginas del programa de instalación. No es necesario que vuelva a indicar los valores previamente introducidos.
- **4.** Haga clic en "Siguiente" cuando la lista "Preparado para instalar" contenga los elementos que desea.

#### ➤ **Para registrar los productos y comenzar a instalar el software**

La página "Registro de productos" le da la opción de registrar los productos mientras se instala el software.

- **1.** Si *no* desea rellenar y enviar los formularios de registro durante la instalación, deseleccione la opción predeterminada "Abrir ventana de registro durante la instalación".
- **2.** Haga clic en "Siguiente" para comenzar a instalar los paquetes de componentes. Durante la instalación, ocurre lo siguiente:
	- ❍ Una barra de progreso indica el porcentaje general que se ha completado.
	- ❍ Los nombres de los paquetes aparecen conforme se van instalando.
	- ❍ Si acepta la opción de registro, se muestra una ventana del explorador que le permite registrarse.

**NOTA** La duración del proceso variará en función del tamaño y de la dificultad de la instalación.

#### ➤ **Para cancelar la instalación**

Puede cancelar la instalación haciendo clic en "Cancelar". Al cancelar una instalación, se ejecuta el programa de desinstalación para eliminar el software que ya se hubiera instalado.

#### ➤ **Para completar la sesión de instalación**

Cuando la instalación se completa, aparece la página "Instalación completa". Cualquier problema que se haya producido durante la instalación se muestra en esta página como, por ejemplo, si se ha producido una falta de memoria. Además, se le proporciona acceso al resumen de la instalación y a los registros.

- **1.** Haga clic en el botón "Resumen de la instalación" o "Registro de la instalación" para ver la información sobre la instalación. Esta información se guarda en los archivos ubicados en /var/sadm/install/logs para que pueda consultarla después de salir del programa de instalación.
	- ❍ **Resumen de la instalación.** Enumera los componentes instalados y las preferencias especificadas. Si opta por una configuración personalizada, este resumen incluirá todos los valores de configuración.
	- ❍ **Registro de la instalación.** Muestra los mensajes de registro del programa de instalación para los productos de componentes.
- **2.** Si *no* desea que la página "Qué hacer a continuación" aparezca automáticamente, deseleccione la opción predeterminada.

La página "Qué hacer a continuación" le proporciona una introducción a la documentación de Java Enterprise System y contiene enlaces a los paquetes de documentación de los productos de componentes y a la página de registro del producto.

**3.** Haga clic en "Cerrar" para salir del programa de instalación.

La sesión del programa de instalación ha finalizado. Es necesario iniciar los productos de componentes instalados después de finalizar las tareas posteriores a la instalación.

**4.** Continúe con los ["Pasos siguientes" en la página 188](#page-187-0) para obtener instrucciones acerca de cómo completar la instalación de Java Enterprise System.

#### ➤ **Para registrar los productos con Sun posteriormente**

- **1.** Para acceder a la página "Qué hacer a continuación", use un explorador para abrir el archivo WhatsNext.html, que está ubicado en el directorio de instalación.
- **2.** En la página "Qué hacer a continuación", haga clic en el enlace "Registrar" de la sección "Registre el software de Java Enterprise System".

### Adición de componentes

Para instalar componentes adicionales, puede ejecutar de nuevo el programa de instalación. El programa de instalación detecta los componentes recién instalados y los usa para responder a las necesidades de dependencias de otros componentes. La página "Selección de componentes" deshabilita las opciones que hacen referencia a los componentes instalados.

Por ejemplo, suponga que ha instalado Identity Server y los elementos que mantienen relaciones de dependencia con él durante esta instalación. Posteriormente, decide instalar Portal Server. La instancia existente de Identity Server se utilizará para la dependencia de Portal Server, por lo que no se le pedirá que instale de nuevo Identity Server.

### <span id="page-187-0"></span>Pasos siguientes

Al llegar al final de este capítulo, ya debería haber completado los pasos del programa de instalación de Java Enterprise System. Consulte ["Configuración](#page-216-0)  [posterior a la instalación e inicio" en la página 217](#page-216-0) para obtener información acerca de la configuración de los productos de componentes en su entorno.

**NOTA** Aunque puede que haya efectuado diversas configuraciones durante la instalación, la mayoría de los productos de componentes necesitan algunas configuraciones adicionales. Lea atentamente los requisitos de configuración posteriores a la instalación antes de continuar con otras tareas.

Si desea realizar una imagen de la instalación para ponerla a disposición de otros administradores de su empresa, consulte ["Instrucciones de configuración para la](#page-458-0)  [instalación en red" en la página 459.](#page-458-0)

# <span id="page-188-0"></span>Instalación del software usando la interfaz basada en texto

Este capítulo incluye instrucciones para instalar los componentes de Java Enterprise System usando la interfaz basada en texto.

Este capítulo incluye los siguientes apartados:

- [Uso del modo basado en texto](#page-189-0)
- [Lista de tareas previas a la instalación](#page-190-0)
- [Identificación de las necesidades de actualización de los componentes](#page-192-0)
- [Ejecución del programa de instalación en el modo basado en texto](#page-194-0)
- [Adición de componentes](#page-203-0)
- [Pasos siguientes](#page-204-0)

Antes de comenzar la instalación, debe familiarizarse con algunas funciones generales de Java Enterprise System y sus productos de componentes relacionadas con la instalación. La forma más rápida de hacerlo es consultar el material que aparece en ["Funcionamiento del programa de instalación](#page-42-0)  [de Java Enterprise System" en la página 43](#page-42-0) y en el [Capítulo 5, "Instalación del](#page-162-0)  [software usando la interfaz gráfica"](#page-162-0).

## <span id="page-189-0"></span>Uso del modo basado en texto

El modo basado en texto del programa de instalación no muestra pantallas gráficas, sino que le solicita información a través de una serie de preguntas. En la tabla siguiente se describen las respuestas que puede dar a las preguntas del programa de instalación de Java Enterprise System.

| Acción                                                                                       | Respuesta                                                                                                    |
|----------------------------------------------------------------------------------------------|----------------------------------------------------------------------------------------------------|
| Para aceptar los valores<br>predeterminado que aparecen<br>entre corchetes $([] )$           | Pulse Intro.                                                                                                    |
| Para seleccionar elementos de una lista                                                      | Escriba los números de los elementos en una<br>secuencia separada por comas y pulse Intro. No se<br>permiten los espacios. Por ejemplo, para seleccionar<br>el elemento 2 en una lista, escriba 2 y pulse Intro. |
|                                                                                              | Para seleccionar los elementos 1, 3 y 4, escriba 1, 3, 4<br>y pulse Intro.                                                                                                    |
| Para deseleccionar elementos de<br>una lista                                                 | Escriba los números de los elementos en una<br>secuencia separada por comas incluyendo el signo<br>menos (-) delante de cada número. No se permiten los<br>espacios. Pulse Intro cuando haya acabado.            |
|                                                                                              | Por ejemplo, para deseleccionar el elemento 2 de una<br>lista, escriba -2 y pulse Intro.                                                                                                    |
|                                                                                              | Para deseleccionar los elementos 1, 3 y 4, escriba<br>$-1, -3, -4$ y pulse Intro.                                                                                                    |
| Para indicar un valor en un campo<br>de texto                                                | Escriba el valor y pulse Intro.                                                                                                    |
| Por ejemplo, si se le solicita que indique<br>un nombre de usuario o un número de<br>puerto. |                                                                                                    |
| Para indicar una contraseña                                                                  | Escriba la contraseña y pulse Intro.                                                                                                    |
|                                                                                              | La contraseña no aparece en la ventana de terminal.                                                                                                    |
| Para volver a la página anterior                                                             | Escriba el carácter del ángulo hacia la izquierda (<)<br>y pulse Intro.                                                                                                    |
| Para cerrar la sesión                                                                        | Escriba el carácter del signo de exclamación (!)<br>y pulse Intro.                                                                                                    |

**Tabla 6-1** Respuestas a las preguntas del programa de instalación

# <span id="page-190-0"></span>Lista de tareas previas a la instalación

En la siguiente tabla figuran las tareas que deben llevarse a cabo antes de comenzar a instalar Java Enterprise System. En la columna de la izquierda se indica el orden en el que se deben realizar las tareas, en la columna central se describe la tarea y en la columna de la derecha aparece información útil y la ubicación de las instrucciones.

| Orden                   | <b>Tarea</b>                                                                                                    | Instrucciones e información útil                                                                                                    |
|-------------------------|----------------------------------------------------------------------------------------------------|----------------------------------------------------------------------------------------------------|
| 1                       | Comprobación de que se cumplen los<br>requisitos de sistema.                                                                                                    | Java Enterprise System Release Notes,<br>http://docs.sun.com/doc/816-6876                                                                                                    |
| $\overline{2}$          | Actualización de los productos de<br>componentes existentes que sean<br>incompatibles con Java Enterprise System.                                                                                            | comandos prodreg o pgkinfo (para obtener más<br>información, consulte las páginas al respecto)                                                                                                    |
|                         |                                                                                                    | "Identificación de las necesidades de actualización de<br>los componentes" en la página 193                                                                                                    |
|                         |                                                                                                    | Capítulo 4, "Actualización de los componentes<br>de sistema" en la página 151                                                                                                    |
| 3                       | Planificación de la instalación de los productos<br>de componentes.                                                                                                    | Capítulo 2, "Preparación de la instalación" en la<br>página 59                                                                                                    |
| $\overline{\mathbf{4}}$ | Recopilación de información de configuración<br>para los productos de componentes.                                                                                                    | Capítulo 3, "Recopilación de información para la<br>instalación y la configuración" en la página 81                                                                                                    |
|                         |                                                                                                    | Apéndice A, "Hojas de cálculo para la recopilación de<br>información" en la página 383                                                                                                    |
| 5                       | Realización de una copia del archivo de<br>registro de productos,<br>/var/sadm/install/productreqistry.                                                                                                    | La copia de seguridad del registro de productos es útil<br>para recuperar información si se produce un error al<br>instalar.                                                                                         |
| 6                       | Creación de las cuentas de sistema<br>necesarias.                                                                                                    | Para que Directory Server o Administration Server se<br>puedan ejecutar como usuario no raíz, debe crear las<br>cuentas antes de realizar la configuración.                                                          |
|                         |                                                                                                    | Si Identity Server se va a ejecutar como usuario<br>nobody 0 root y va a formar parte de un grupo como,<br>por ejemplo nobody o system, estas cuentas de<br>sistema deben estar ya configuradas.                     |
| $\overline{7}$          | Planificación de la secuencia de instalación, si<br>está instalando el software de Sun Cluster.                                                                                                    | "Gran disponibilidad mediante el uso del software de<br>Sun Cluster" en la página 61                                                                                                    |
| 8                       | Si está instalando componentes que dependan<br>de servidores o de servicios que ya estén<br>instalados, deberá asegurarse de que dichos<br>servicios y servidores se estén ejecutando y<br>estén accesibles. | Por ejemplo, si está instalando los subcomponentes<br>de Portal Server, Secure Remote Access,<br>la aplicación Portal Server, Secure Remote<br>Access Core debe estar ejecutándose y debe<br>poder accederse a ella. |

**Tabla 6-2** Tareas previas a la instalación

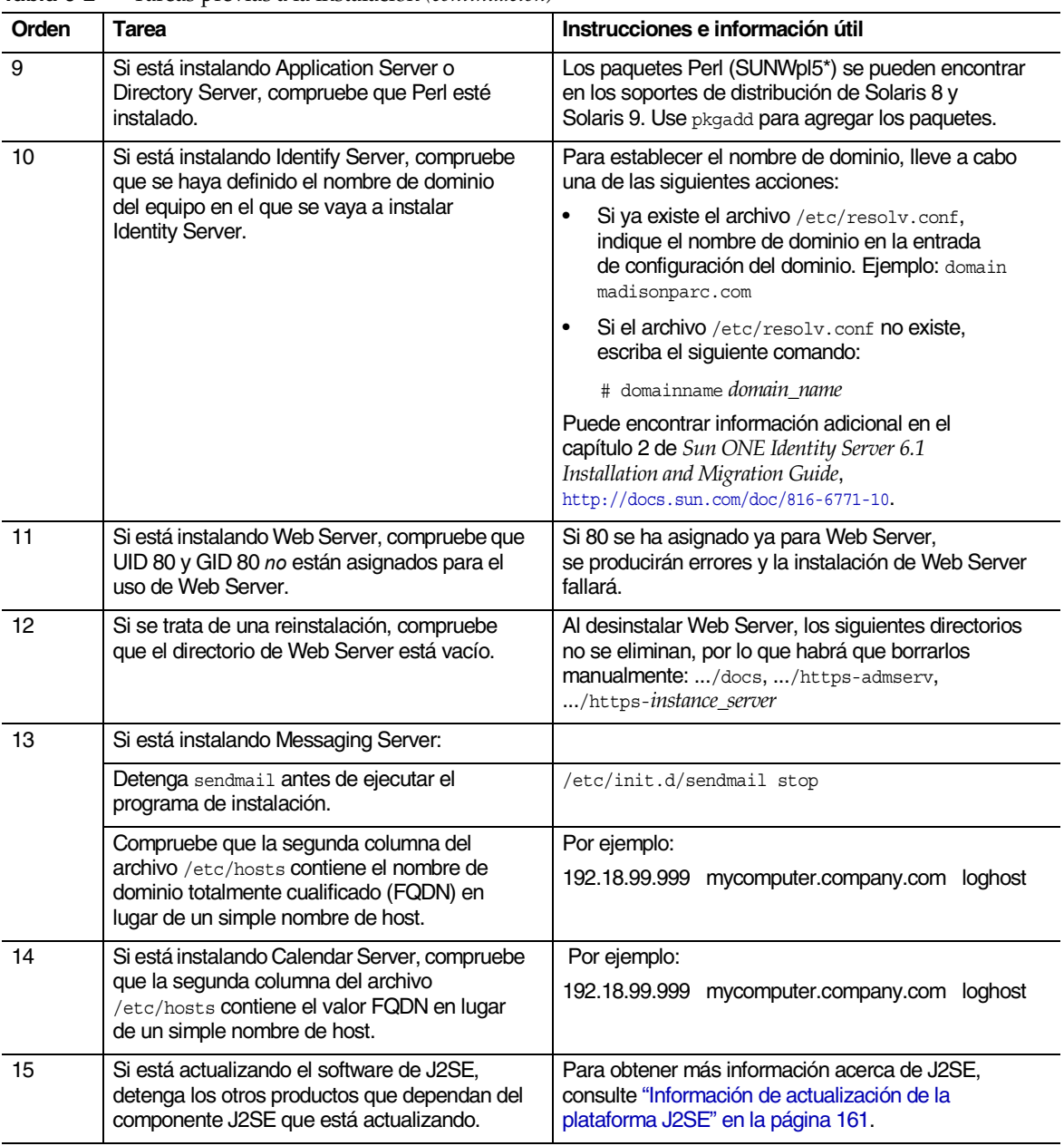

#### **Tabla 6-2** Tareas previas a la instalación *(continuación)*

## <span id="page-192-0"></span>Identificación de las necesidades de actualización de los componentes

En el caso del software que se haya instalado usando una instalación basada en paquetes, puede usar el programa de instalación para realizar una comprobación previa de los paquetes de software relacionados con Java Enterprise System que están ya en el sistema. La ventaja de hacerlo así es que puede identificar las incompatibilidades entre los componentes de antemano y tomar las decisiones oportunas antes de realizar la instalación. Gracias a ello, la sesión de instalación se llevará a cabo de forma más eficaz.

El siguiente procedimiento muestra la forma de usar el programa de instalación en el modo basado en texto para identificar las necesidades de actualización de los componentes. Para obtener instrucciones sobre la utilización del programa de instalación gráfico, consulte ["Para usar el programa de instalación gráfico con](#page-165-0)  [objeto de identificar las necesidades de actualización de los componentes" en la](#page-165-0)  [página 166.](#page-165-0)

#### ➤ **Para usar el programa de instalación basado en texto con objeto de identificar las necesidades de actualización**

- **1.** En caso de que no haya iniciado sesión como root (raíz), conviértase en superusuario.
- **2.** Inicie el programa de instalación usando la opción -no para indicar que no se trata de una instalación activa:

./installer -nodisplay -no

- **3.** Avance por las páginas del programa de instalación hasta que se le pregunte si desea instalar el paquete completo de productos y servicios de Java Enterprise System.
- **4.** Acepte el valor predeterminado (Yes) pulsando Intro.

El programa de instalación detectará los productos de componentes de su distribución que ya están en el sistema y mostrará el nivel de compatibilidad de cada uno de ellos.

**5.** Revise la lista de productos que ya están instalados y pulse Intro para continuar.

El programa de instalación realiza una comprobación de las dependencias entre los productos de componentes y proporciona una explicación de los problemas que se detecten.

**6.** Revise los problemas de dependencias entre los productos y pulse Intro para continuar.

Si el programa de instalación detecta componentes compartidos incompatibles con Java Enterprise System, muestra una explicación de los componentes compartidos que se deben actualizar durante la instalación.

**7.** Revise los problemas relacionados con los componentes compartidos y decida si el programa de instalación debe actualizarlos durante la instalación o si desea actualizarlos manualmente.

**PRECAUCIÓN** No actualice componentes compartidos sin comprobar antes las dependencias que pudieran existir en el host, ya que se pueden producir errores de funcionamiento de las aplicaciones instaladas en el host que usen esos componentes compartidos. También debe comprobar que las aplicaciones existentes sean compatibles con las versiones requeridas de los componentes compartidos.

**8.** Para salir del programa de instalación, escriba el carácter ! y pulse Intro.

Escriba 1 y pulse Intro para confirmar que desea salir del programa de instalación.

**9.** Actualice los productos de componentes que lo requieran.

Siga las instrucciones que aparecen en el [Capítulo 4, "Actualización de los](#page-150-0)  [componentes de sistema" en la página 151](#page-150-0) para actualizar los productos de componentes.

**10.** Actualice los componentes compartidos que lo requieran.

Determine si la nueva versión es compatible con las aplicaciones instaladas en el host. Una vez que haya comprobado que es seguro actualizar los componentes compartidos del host, realice una de estas acciones:

- **•** elimine o actualice manualmente los componentes compartidos que lo requieran;
- **•** permita que el programa de instalación actualice los componentes compartidos durante la instalación activa.

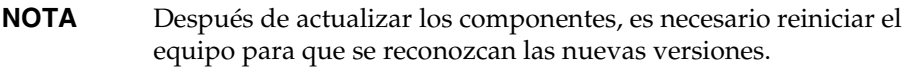

**11.** Repita este procedimiento hasta que el programa de instalación indique que los componentes se ajustan a los requisitos de dependencias de Java Enterprise System.

### <span id="page-194-0"></span>Ejecución del programa de instalación en el modo basado en texto

Este apartado contiene los siguientes procedimientos:

- [Para iniciar el programa de instalación basado en texto](#page-195-0)
- [Para seleccionar los idiomas de la instalación](#page-196-0)
- [Para seleccionar componentes](#page-196-1)
- [Para resolver los problemas de dependencias](#page-198-0)
- [Para especificar directorios de instalación e iniciar la comprobación del sistema](#page-199-0)
- [Para seleccionar un tipo de configuración](#page-200-0)
- [Para especificar los datos de configuración](#page-200-1)
- [Para confirmar la disposición del sistema para la instalación](#page-202-0)
- [Para instalar el software](#page-202-1)
- [Para registrar los productos con Sun](#page-203-1)

#### <span id="page-195-0"></span>➤ **Para iniciar el programa de instalación basado en texto**

- **1.** Obtenga el paquete de distribución de Java Enterprise System usando uno de los siguientes métodos:
	- ❍ Descargue el software y descomprímalo.
	- o Inserte el CD o el DVD de Java Enterprise System en la unidad adecuada.
- **2.** En caso de que no haya iniciado sesión como root (raíz), conviértase en superusuario.
- **3.** Acceda al directorio correcto:
	- ❍ Si consiguió el software descargándolo, acceda al directorio donde lo guardó.

cd *installer-directory*

❍ Si está usando un CD, acceda al directorio de su instalación, ya sea Solaris sparc o Solaris x86. Por ejemplo:

cd /cdrom/Solaris\_sparc

- ❍ Si está usando un DVD, acceda al directorio cuyo nombre coincida con su plataforma, ya sea Solaris\_sparc o Solaris\_x86.
- **4.** Ejecute el programa de instalación en el modo basado en texto.

```
./installer -nodisplay
```
En ["Opciones de la línea de comandos del programa de instalación" en la](#page-426-0)  [página 427](#page-426-0) aparece una descripción completa de las opciones del programa de instalación. También puede acceder a esta información escribiendo lo siguiente:

```
./installer -help
```
Después de iniciarse el programa de instalación, se muestra el acuerdo de licencia de software. Léalo y acéptelo, de lo contrario no podrá continuar.

**5.** Acepte el acuerdo de licencia de software.

Escriba **yes** y pulse Intro para aceptar el acuerdo

#### <span id="page-196-0"></span>➤ **Para seleccionar los idiomas de la instalación**

Se le solicita que seleccione paquetes de idiomas adicionales para la instalación (el inglés se instala siempre).

- **1.** Escriba una lista separada por comas con los números asociados a los idiomas adicionales que desea instalar.
- **2.** Pulse Intro para continuar.

#### <span id="page-196-1"></span>➤ **Para seleccionar componentes**

Si el equipo ya cuenta con algún producto de componente de Java Enterprise System, el programa de instalación muestra una lista de los productos de componentes detectados. Por ejemplo:

Productos de componentes detectados en este host ---------------------------------------- En este sistema se han detectado los siguientes productos de componentes. Los productos de componentes que se indican abajo se deshabilitarán en el menú "Selección de productos" Application Server Core v7.0.0.1 - Completo PointBase Server v7.0.0.1 - Completo Sun ONE Message Queue v3.0.1.2 - Completo Application Server Administration Client v7.0.0.1 - Completo

Estos productos de componentes no estarán disponibles para seleccionarlos, pero puede que sea necesario actualizarlos si las versiones no se ajustan a los requisitos de Java Enterprise System o a las dependencias de los otros productos de componentes.

**NOTA** Si el programa de instalación detecta que todos los productos del paquete de instalación están ya instalados, se cerrará. Para reinstalar, debe desinstalar los componentes mediante el programa de desinstalación de Java Enterprise System y volver a ejecutar el programa de instalación. Las instrucciones para llevar a cabo la desinstalación figuran en el [Capítulo 10, "Desinstalación](#page-274-0)  [del software" en la página 275](#page-274-0).

**1.** Se le pregunta si desea instalar el paquete completo de productos y servicios de Java Enterprise System.

Si selecciona el valor predeterminado (Yes), el programa de instalación continuará con el [Paso](#page-198-0) ‰ que aparece más abajo.

Si la respuesta es negativa, el programa de instalación mostrará el menú "Selección de productos". Por ejemplo:

```
Selección de productos - Menú principal
    -----------------------------
1. Sun ONE Web Server 6.1 (62,86 MB)
2. Sun ONE Instant Messaging Server 6.1 (19,21 MB)
3. Sun ONE Calendar Server 6.0 (37,05 MB)
4. Sun ONE Directory Proxy Server 5.2 (7,51 MB)
5. Sun ONE Application Server 7.0 Update 1 (113,57 MB)
6. Sun ONE Messaging Server 6.0 (147,05 MB)
7. Sun ONE Portal Server Secure Remote Access 6.2 (18,98 MB)
8. Sun ONE Administration Server 5.2 (12,17 MB)
9. Sun Cluster 3.1 (58,09 MB)
10. Sun ONE Identity Server 6.1 (61,39 MB
11. Sun ONE Message Queue 3.0.1 SP2 (5,24 MB)
12. Sun ONE Portal Server 6.2 (52,24 MB)
13. Sun ONE Directory Server 5.2 (44,70 MB)
```
**2.** Especifique qué productos de componentes desea instalar escribiendo una lista separada por comas con los números asociados a los componentes que va a instalar y pulse Intro.

El programa de instalación le pide que confirme o modifique los productos que desee instalar.

**3.** Confirme la selección de productos.

El programa de instalación le pedirá que seleccione qué subcomponentes desea instalar para cada producto de componente seleccionado (en caso de que desee instalar alguno).

**4.** Continúe con las preguntas del programa de instalación para seleccionar qué subcomponentes desea instalar.

Después de cada selección de subcomponentes, el programa de instalación le pedirá que confirme o modifique los subcomponentes seleccionados.

**5.** Confirme cada selección de subcomponentes.

Después de confirmar la última selección de subcomponentes, el programa de instalación muestra la información acerca de las dependencias de productos.

#### <span id="page-198-0"></span>➤ **Para resolver los problemas de dependencias**

El programa de instalación lleva a cabo una comprobación de las dependencias de los productos de componentes seleccionados. En función de los resultados de esta comprobación, puede que necesite realizar algunas acciones.

- **1.** Determine cuál de los siguientes resultados se aplica a sus componentes:
	- **a. Compatible.** Si los componentes seleccionados son compatibles entre sí y con los componentes detectados en el equipo, el programa de instalación aceptará las selecciones y continuará con la siguiente pregunta.
	- **b. Incompatible.** Si los componentes seleccionados *no* son compatibles entre sí, ni con los componentes detectados en el equipo, el programa de instalación no podrá continuar. Aparecerá un mensaje de error que describe el problema.

Salga del programa de instalación y elimine los componentes incompatibles o continúe con el [Paso 2](#page-199-1) o con el [Paso 3](#page-199-2) para obtener instrucciones acerca de la actualización.

**c. Funcionamiento con un componente remoto.** Si los componentes seleccionados usan un componente que no está seleccionado pero que puede funcionar con una copia remota, el proceso de instalación podrá continuar, pero se mostrará una advertencia.

- <span id="page-199-1"></span>**2. Para actualizar un producto de componente.** Si el programa de instalación detecta un componente que debe ser actualizado, lleve a cabo estos pasos:
	- **a.** Salga del programa de instalación.
	- **b.** Consulte ["Actualización de los componentes de sistema" en la página 151](#page-150-0) para obtener información acerca de las actualizaciones pertinentes.
	- **c.** Ejecute el programa de instalación de nuevo.
- <span id="page-199-2"></span>**3. Para actualizar un componente compartido.** Si el programa de instalación detecta un componente compartido que se debe actualizar, puede hacerlo mediante el programa de instalación (en el caso de J2SE, también tiene la opción de instalar una segunda versión de J2SE SDK). Para obtener más información acerca de la actualización de componentes compartidos, consulte ["Información de actualización de componentes compartidos" en la página 160](#page-159-0).

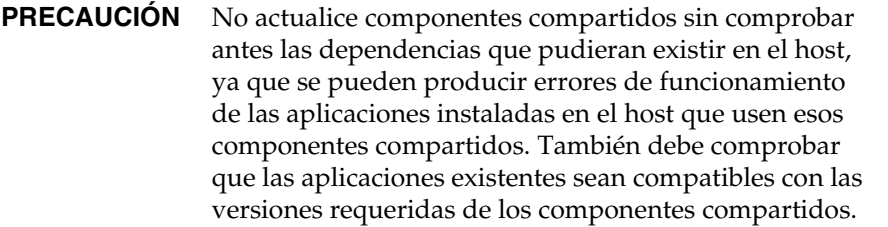

- <span id="page-199-0"></span>➤ **Para especificar directorios de instalación e iniciar la comprobación del sistema** Los directorios predeterminados son los que se muestran.
	- **1.** Sustituya los directorios predeterminados según sea necesario para su entorno.
	- **2.** Revise los resultados de la comprobación del sistema.

El programa de instalación realiza una comprobación del espacio en disco, de la memoria y de los parches del sistema operativo. Si el espacio en disco o la memoria fueran insuficientes, o si faltaran parches en el sistema operativo, salga del programa de instalación, resuelva el problema y ejecute de nuevo la instalación.

#### <span id="page-200-0"></span>➤ **Para seleccionar un tipo de configuración**

Se le solicita que indique un tipo de configuración, ya sea personalizada (valor predeterminado) o mínima:

• **Personalizada.** Puede configurar productos de componentes que permitan la configuración en el momento de la instalación.

Entre las tareas, se incluye la especificación de las preferencias comunes del servidor y la determinación de la información de configuración para los productos de componentes seleccionados.

• **Mínima.** Debe introducir sólo los valores mínimos necesarios para la instalación de los paquetes.

Si está instalando Identity Server, debe especificar las preferencias comunes del servidor y, a continuación, configurar Identity Server y los productos con los que mantiene relaciones de dependencia.

En caso de que *no* esté instalando Identity Server, el programa de instalación continuará sin realizar ninguna configuración más. Acceda a ["Para confirmar](#page-202-0)  [la disposición del sistema para la instalación" en la página 203.](#page-202-0)

#### <span id="page-200-1"></span>➤ **Para especificar los datos de configuración**

Si ha seleccionado productos de componentes o un tipo de configuración que requieran la aportación de datos durante la instalación, se le pedirá que proporcione la información de configuración para definir las preferencias comunes del servidor y de los productos de componentes.

Los valores predeterminados son los que se muestran, excepto para las contraseñas (que deben contener un mínimo de 8 caracteres).

**CONSEJO** Los valores de configuración los va recopilando el programa de instalación a medida que usted avanza por los paneles de configuración. Cuando haya finalizado la instalación, podrá consultar esta información desde el resumen de la instalación, que se encuentra en /var/sadm/install/logs.

**1.** Especifique las preferencias comunes del servidor.

Puede aceptar los valores predeterminados o usar la información que haya recopilado en la hoja de cálculo de las preferencias comunes del servidor para responder a las preguntas del programa de instalación. Consulte ["Preferencias comunes del servidor" en la página 86](#page-85-1) para obtener información acerca de estos campos.

**2.** Especifique las preferencias de los productos de componentes.

Puede aceptar los valores predeterminados o usar la información que haya recopilado en las hojas de cálculo de las preferencias de los productos de componentes para responder a las preguntas del programa de instalación.

En la siguiente tabla se incluyen referencias cruzadas a las páginas específicas del [Capítulo 3, "Recopilación de información para la instalación y la](#page-80-0)  [configuración",](#page-80-0) donde puede encontrar información detallada acerca de las preferencias de configuración.

| Componente                             | Ubicación de la información de configuración                               |
|----------------------------------------|----------------------------------------------------------------------------|
| <b>Administration Server</b>           | "Configuración de Administration Server" en la<br>página 88                |
| <b>Application Server</b>              | "Configuración de Application Server" en la página 90                      |
| <b>Calendar Server</b>                 | "Configuración de Calendar Server" en la página 90                         |
| <b>Directory Server</b>                | "Configuración de Directory Server" en la página 91                        |
| Directory Proxy Server                 | "Configuración de Directory Proxy Server" en la<br>página 97               |
| <b>Identity Server</b>                 | "Configuración de Identity Server" en la página 99                         |
| <b>Identity Server SDK</b>             | "Configuración de Identity Server SDK" en la<br>página 117                 |
| Instant Messaging                      | "Configuración de Instant Messaging" en la<br>página 122                   |
| Message Queue                          | "Configuración de Message Queue" en la página 122                          |
| <b>Messaging Server</b>                | "Configuración de Messaging Server" en la<br>página 122                    |
| <b>Portal Server</b>                   | "Configuración de Portal Server" en la página 123                          |
| Portal Server, Secure Remote<br>Access | "Configuración de Portal Server,<br>Secure Remote Access" en la página 127 |
| <b>Web Server</b>                      | "Configuración de Web Server" en la página 144                             |

**Tabla 6-3** Ubicación de las descripciones de los campos de los productos de componentes

#### <span id="page-202-0"></span>➤ **Para confirmar la disposición del sistema para la instalación**

Se muestra la selección efectuada de productos de componentes (los componentes compartidos no se enumeran explícitamente, pero también se instalarán si son necesarios). Por ejemplo:

```
Producto: Java Enterprise System
Ubicación: /var/sadm/prod/entsys
Espacio necesario: 85,11 MB
-------------------------------
Sun ONE Message Queue 3.0.1 SP2
Sun ONE Application Server 7.0 Update 1
   Application Server Administration Client
   Application Server Core
   PointBase Server 4.2
Preparado para instalar
1. Instalar
2. Iniciar de nuevo
3. Salir de la instalación
¿Qué desea hacer? [1] {"<" permite volver atrás, "!" permite salir}?
```
Revise esta lista cuidadosamente. Si necesita efectuar cambios, pulse < hasta que llegue a la pregunta que deba cambiar.

#### <span id="page-202-1"></span>➤ **Para instalar el software**

**1.** Para comenzar la instalación, pulse Intro para aceptar los valores predeterminados [1].

El proceso de instalación comenzará y una barra de indicación del progreso le mostrará el estado de la instalación. Por ejemplo:

Java Enterprise System |-1%--------------25%-----------------50%--

#### **NOTA** La duración del proceso variará en función del tamaño y de la dificultad de la instalación.

Cuando la instalación se completa correctamente, aparece un mensaje que informa al respecto.

- **2.** Examine los archivos posteriores a la instalación, que están ubicados en /var/sadm/install/logs.
	- ❍ [1] **Resumen de la instalación.** Enumera los componentes instalados y las preferencias especificadas. Si opta por una configuración personalizada, este resumen incluirá todos los valores de configuración.
	- ❍ [2] **Registro de la instalación.** Muestra los mensajes de registro del programa de instalación para los productos de componentes.
	- ❍ Un archivo de registro independiente contiene información acerca de la instalación de los componentes compartidos.
- **3.** Salga del programa de instalación.
- **4.** Visualice la página "Qué hacer a continuación".

La página "Qué hacer a continuación" le proporciona una introducción a la documentación de Java Enterprise System y contiene enlaces a los paquetes de documentación de los productos de componentes y a la página de registro del producto. Para acceder a la página "Qué hacer a continuación", use un explorador para abrir el archivo WhatsNext.html, que está ubicado en el directorio de instalación.

#### <span id="page-203-1"></span>➤ **Para registrar los productos con Sun**

En la página "Qué hacer a continuación", haga clic en el enlace "Registrar" de la sección "Registre el software de Java Enterprise System".

### <span id="page-203-0"></span>Adición de componentes

Para instalar productos de componentes adicionales, puede ejecutar de nuevo el programa de instalación. El programa de instalación detecta los componentes recién instalados y los usa para responder a las necesidades de dependencias de otros componentes. Los componentes ya instalados aparecerán deshabilitados.

Por ejemplo, suponga que ha instalado Identity Server y los elementos que mantienen relaciones de dependencia con él durante esta instalación. Posteriormente, decide instalar Portal Server. La instancia existente de Identity Server se utilizará para la dependencia de Portal Server, por lo que no se le pedirá que instale de nuevo Identity Server.

## <span id="page-204-0"></span>Pasos siguientes

Al llegar al final de este capítulo, ya debería haber completado los pasos del programa de instalación de Java Enterprise System. Consulte ["Configuración](#page-216-0)  [posterior a la instalación e inicio" en la página 217](#page-216-0) para obtener más información acerca de la configuración de los productos de componentes en su entorno.

**NOTA** Aunque puede que haya efectuado diversas configuraciones durante la instalación, la mayoría de los productos de componentes necesitan algunas configuraciones adicionales. Lea atentamente los requisitos de configuración posteriores a la instalación antes de continuar con otras tareas.

Si desea obtener una imagen de la instalación para ponerla a disposición de otros administradores de su empresa, consulte ["Instrucciones de configuración para la](#page-458-0)  [instalación en red" en la página 459.](#page-458-0)

Pasos siguientes

# Instalación del software en el modo silencioso

La instalación silenciosa es útil para instalar Java Enterprise System en varios hosts que compartan configuraciones similares. Las instalaciones silenciosas requieren que se ejecute el programa de instalación una vez para capturar los valores proporcionados en un *archivo de estado*. El archivo de estado que contiene sus respuestas es una lista de parámetros, cada uno de los cuales representa un único campo o pregunta.

Después, puede ejecutar el programa de instalación en varios hosts usando el mismo archivo de estado como entrada. Este proceso permite propagar una configuración en varios hosts de una empresa.

Este capítulo incluye los siguientes apartados:

- [Pasos previos a la instalación](#page-207-0)
- [Directrices](#page-207-1)
- [Generación de un archivo de estado](#page-208-0)
- [Edición del archivo de estado](#page-210-0)
- [Ejecución del programa de instalación en el modo silencioso](#page-214-0)
- [Pasos siguientes](#page-215-0)

## <span id="page-207-0"></span>Pasos previos a la instalación

Antes de crear un archivo de estado, debe ejecutar los mismos pasos previos a la instalación que se realizan en el caso de las instalaciones interactivas. Si todavía no lo ha hecho, consulte los siguientes capítulos:

- [Capítulo 2, "Preparación de la instalación"](#page-58-0): contiene información acerca de los requisitos de sistema y otros datos importantes sobre la planificación.
- [Capítulo 3, "Recopilación de información para la instalación y la](#page-80-0)  [configuración"](#page-80-0): contiene información acerca de las preguntas que formula el programa de instalación. En el capítulo, se asocia cada pregunta al parámetro del archivo de estado que se define al responder a las preguntas.

## <span id="page-207-1"></span>**Directrices**

Si tiene experiencia como usuario de los componentes de Java Enterprise System, puede que sepa cómo crear manualmente archivos de estado. Este método puede provocar problemas a la hora de la instalación, la configuración o el inicio del servidor.

Siga estas directrices para lograr una instalación silenciosa correcta:

• Deje que sea el programa de instalación el que cree el archivo de estado, según se describe en ["Generación de un archivo de estado" en la página 209](#page-208-0).

No cree un archivo de estado nuevo. Un archivo de estado generado por el programa de instalación se beneficia de la comprobación de dependencias en tiempo real y de los informes de errores del programa de instalación.

- Guarde una copia del archivo de estado antes de hacer ninguna modificación.
- No modifique los parámetros, excepto para editar sus valores.
	- ❍ No quite ningún parámetro, a pesar de que alguno de ellos no tenga ningún valor.
	- ❍ No agregue ningún parámetro.
	- ❍ No cambie el orden en que aparecen los parámetros.
- Use estas directrices cuando esté editando los valores:
	- ❍ Tenga en cuenta el tipo y el formato de la información original y reprodúzcalos al introducir el nuevo valor. Por ejemplo:
		- **•** Si el valor antiguo es un nombre de host, introduzca un nombre de host nuevo y no un nombre de dominio totalmente cualificado.
		- **•** Si el valor antiguo comienza con un barra oblicua, asegúrese de que el nuevo valor comienza del mismo modo.
	- ❍ Sustituya cualquier valor que elimine. Si se solicita el parámetro, la instalación o la configuración podrían fallar.
	- ❍ Mantenga también la distinción entre mayúsculas y minúsculas del valor original.

### <span id="page-208-0"></span>Generación de un archivo de estado

Para generar un archivo de estado, en primer lugar, debe ejecutar el programa de instalación usando la interfaz gráfica o la interfaz basada en texto. Consulte estos capítulos antes de ejecutar el programa de instalación. Una cuidadosa preparación del proceso es esencial para que la instalación se realice correctamente.

[Capítulo 5, "Instalación del software usando la interfaz gráfica" en la página 163](#page-162-0)

[Capítulo 6, "Instalación del software usando la interfaz basada en texto" en la](#page-188-0)  [página 189](#page-188-0)

#### ➤ **Para generar un archivo de estado**

**1.** Si desea usar la interfaz gráfica del programa de instalación, permita el acceso a su visualización.

Si ha iniciado sesión en un equipo remoto o si está usando el comando su para convertirse en superuser (superusuario) en un equipo local, use el comando xhost en el equipo local para permitir el acceso a su visualización local. Por ejemplo, sírvase del siguiente comando para conceder acceso a todos los usuarios:

xhost +

Si ha iniciado sesión en un equipo remoto, asegúrese de que la variable de entorno DISPLAY esté correctamente definida en la visualización local. Si esta variable no está bien establecida, el programa de instalación se ejecuta en el modo basado en texto. Por ejemplo, si el nombre de su equipo es myhost:

(C Shell) % setenv DISPLAY myhost:0.0 (Korn Shell) \$ DISPLAY=myhost:0.0

- **2.** En caso de que no haya iniciado sesión como root (raíz), conviértase en superusuario.
- **3.** Acceda al directorio en el que se halla el programa de instalación.

cd *installer-directory* 

**4.** Ejecute el programa de instalación proporcionando un nombre de ruta para el archivo de estado. El formato del comando installer es el siguiente:

./installer [-no] [-nodisplay] -saveState [*statefile*]

donde:

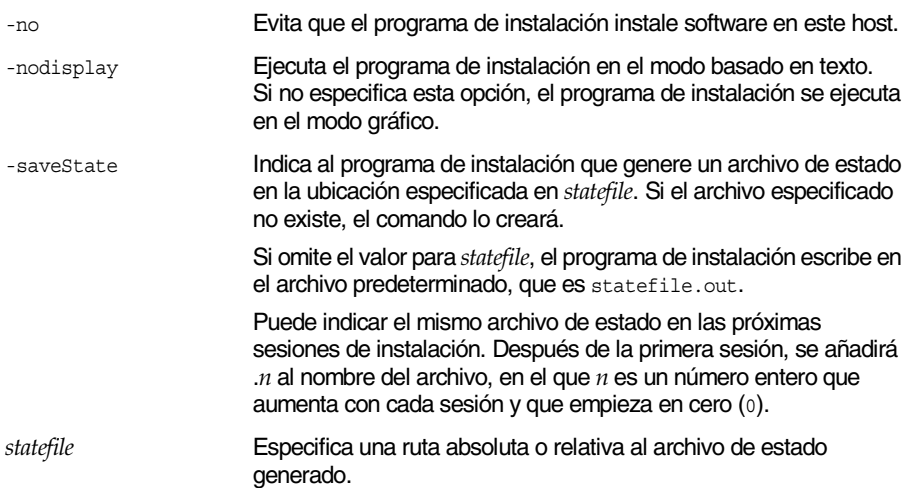

**5.** Avance por las páginas del programa de instalación siguiendo las instrucciones especificadas en ["Instalación del software usando la interfaz](#page-162-0)  [gráfica" en la página 163.](#page-162-0)

A medida que responde a las preguntas del programa de instalación, éste registra las respuestas en el archivo de estado. Cuando termine la instalación, el archivo de estado estará disponible en la ubicación que especificó.

### <span id="page-210-0"></span>Edición del archivo de estado

Antes de ejecutar una instalación silenciosa, edite el archivo de estado para asegurarse de que los parámetros locales como, por ejemplo, el nombre de host, el nombre de dominio, la dirección IP y otros valores son los adecuados para el equipo en el que se va a realizar la instalación.

Puede que también necesite cambiar la clave del archivo de estado si tiene previsto instalar en un sistema operativo que sea diferente a aquel en el que creó el archivo de estado.

### Edición de los parámetros locales

En la siguiente tabla se enumeran los parámetros que pueden requerir edición, en función de los componentes que esté instalando. Los parámetros que deba editar también dependen de la configuración de su equipo. Por ejemplo, puede que el equipo en el que generó el archivo de estado esté o no en el mismo dominio que el equipo en el que esté realizando la instalación.

| Componente                           | Nombre del parámetro                                                  |
|--------------------------------------|-----------------------------------------------------------------------|
| Preferencias comunes del<br>servidor | CMN HOST NAME                                                         |
|                                      | CMN DOMAIN NAME                                                       |
|                                      | CMN IPADDRESS                                                         |
| <b>Administration Server</b>         | ADMINSERV DOMAIN                                                      |
|                                      | ADMINSERV CONFIG DIR HOST                                             |
| Directory Server                     | DS SERVER IDENTIFIER                                                  |
|                                      | CONFIG DIR HOST (Si USE_EXISTING_CONFIG_DIR está establecido<br>en 1) |
|                                      | USER DIR HOST (SI USE EXISTING USER DIR está establecido en 1)        |
| <b>Identity Server</b>               | IS WS HOST NAME                                                       |
|                                      | IS WS INSTANCE DIR (Si Web Server es el contenedor Web)               |
|                                      | CONSOLE HOST                                                          |
|                                      | SERVER HOST                                                           |
|                                      | IS DS HOST                                                            |
|                                      | IS DS HOSTNAME                                                        |
|                                      | COOKIE DOMAIN LIST                                                    |

**Tabla 7-1** Parámetros del archivo de estado que se pueden editar

| Componente            | Nombre del parámetro |
|-----------------------|----------------------|
| <b>Portal Server</b>  | SRA SERVER DOMAIN    |
|                       | SRA GATEWAY DOMAIN   |
|                       | SRA GW DOMAIN        |
|                       | SRA GW IPADDRESS     |
|                       | SRA NLP DOMAIN       |
|                       | SRA NLP IPADDRESS    |
|                       | SRA_RWP_DOMAIN       |
|                       | SRA RWP IPADDRESS    |
| Portal Server, Secure | SRA GW HOSTNAME      |
| Remote Access         | SRA GW SUBDOMAIN     |
|                       | SRA NLP HOSTNAME     |
|                       | SRA NLP SUBDOMAIN    |
|                       | SRA RWP HOSTNAME     |
|                       | SRA RWP SUBDOMAIN    |
|                       | SRA SERVER HOST      |
| <b>Web Server</b>     | WS ADMIN HOST        |

**Tabla 7-1** Parámetros del archivo de estado que se pueden editar *(continuación)*

Para obtener una descripción de cada parámetro, consulte el [Capítulo 3,](#page-80-0)  ["Recopilación de información para la instalación y la configuración".](#page-80-0)

### Creación de un ID adecuado para la plataforma

No es posible generar un archivo de estado en un equipo cuyo sistema operativo sea diferente al del equipo en el que se ejecuta dicho archivo de estado. El tipo de ID de archivo de estado es diferente para las tres plataformas siguientes:

- Solaris 8 en SPARC
- Solaris 9 en SPARC
- Solaris en X86

Hay dos procedimientos para editar un archivo de estado de manera que pueda ejecutarlo en una plataforma distinta a aquella en la que se creó.

#### Generación de un ID de archivo de estado usando el programa de instalación

Este procedimiento genera un ID de archivo de estado ejecutando el programa de instalación en la plataforma en la que desea realizar la instalación silenciosa.

#### ➤ **Para generar un ID de archivo de estado usando el programa de instalación**

- **1.** En caso de que no haya iniciado sesión como root (raíz), conviértase en superusuario.
- **2.** Acceda al directorio en el que se halla el programa de instalación:

cd *installer-dir*

. .

**3.** Ejecute el programa de instalación con la opción -id.

./installer -id

El comando genera un identificador cifrado.

**4.** Copie el identificador y pegue el valor en el archivo de estado como valor para los parámetros STATE\_BEGIN y STATE\_DONE.

A continuación, aparece un ejemplo del identificador de archivo de estado en un archivo de estado:

```
[STATE_BEGIN Sun Java(tm) Enterprise System 
f31c7e86a64605bc5b9b629931a30b275a0eb447]
```

```
.
[STATE_DONE Sun Java(tm) Enterprise System 
f31c7e86a64605bc5b9b629931a30b275a0eb447]
```
#### Generación de un ID de archivo de estado usando archivos de distribución para una plataforma específica

Este procedimiento genera un ID de archivo de estado usando los archivos de distribución de Java Enterprise System para una plataforma específica. El DVD de distribución de Java Enterprise System contiene todas las distribuciones para cada una de las plataformas. Este procedimiento también funciona si descargó una única distribución para una plataforma específica.

#### ➤ **Para generar un ID de archivo de estado usando archivos de distribución para una plataforma específica**

**1.** Acceda al directorio .install específico de la plataforma:

cd *platform*/.Install

donde el valor de *platform* puede ser Solaris\_sparc o Solaris\_x86.

- **2.** Introduzca uno de los siguientes comandos para generar el ID para la plataforma específica.
	- ❍ Solaris 8: java -classpath. -D"wizard.idInfo" EntsysInstall8
	- ❍ Solaris 9: java -classpath. -D"wizard.idInfo" EntsysInstall9
	- ❍ Solaris x86: java -classpath. -D"wizard.idInfo" EntsysInstall9

El comando genera un identificador cifrado.

**3.** Copie el identificador y pegue el valor en el archivo de estado como valor para los parámetros STATE\_BEGIN y STATE\_DONE.

A continuación, aparece un ejemplo del identificador de archivo de estado en un archivo de estado:

```
[STATE_BEGIN Sun Java(tm) Enterprise System 
f31c7e86a64605bc5b9b629931a30b275a0eb447]
.
.
.
[STATE_DONE Sun Java(tm) Enterprise System 
f31c7e86a64605bc5b9b629931a30b275a0eb447]
```
## <span id="page-214-0"></span>Ejecución del programa de instalación en el modo silencioso

Ejecute el programa de instalación en un equipo que tenga el mismo sistema operativo que el equipo en el que se generó el archivo de estado.

#### ➤ **Para ejecutar el programa de instalación en el modo silencioso**

- **1.** Abra una ventana de terminal en el host donde desee instalar los componentes de Java Enterprise System.
- **2.** En caso de que no haya iniciado sesión como root (raíz), conviértase en superusuario.
- **3.** Acceda al directorio en el que se halla el programa de instalación.

cd *installer-directory* 

**4.** Inicie el programa de instalación con las siguientes opciones:

```
./installer -nodisplay -noconsole -state statefile
```
donde

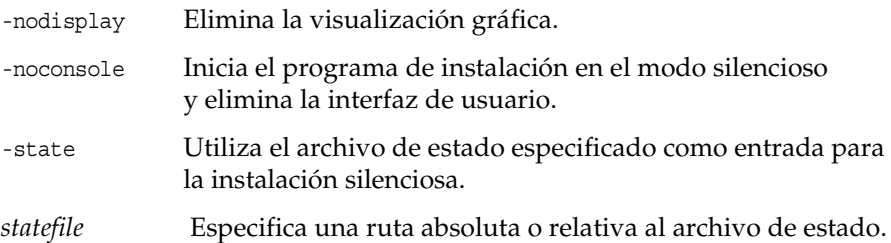

La duración de la ejecución varía en función del número y el tipo de componentes que esté instalando. Mientras se ejecuta el programa de instalación, puede controlar el progreso observando los cambios que se producen en el registro de la instalación.

#### ➤ **Para controlar el progreso de una instalación silenciosa**

**1.** En una ventana de terminal, use el comando cd para cambiar al directorio del archivo de registro.

```
cd /var/sadm/install/logs
```
**2.** Localice los archivos de registro de la instalación actual.

Hay dos archivos de registro. Los componentes compartidos están instalados hace más tiempo y los componentes restantes les siguen en el tiempo. Los dos archivos de registro tienen nombres que responden al siguiente formato:

```
Java_Shared_Component_Install.datetimestamp 
Java_Enterprise_System_install.Bdatetimestamp
```
La variable *timestamp*representa la hora a la que se creó el registro. Tiene el formato *MMddhhmm*, donde:

- *MM* representa el mes
- *dd* representa la fecha
- *hh* representa la hora
- *mm* representa los minutos
- **3.** Use el comando tail para ver los mensajes conforme se escriben en los registros. Para ello, use este formato:

tail -f *log-file-name*

### <span id="page-215-0"></span>Pasos siguientes

Al llegar al final de este capítulo, ya debería haber completado los pasos del programa de instalación de Java Enterprise System. Consulte ["Configuración](#page-216-0)  [posterior a la instalación e inicio" en la página 217](#page-216-0) para obtener información acerca de la configuración de los productos de componentes en su entorno.

**NOTA** Aunque puede que haya efectuado diversas configuraciones durante la instalación, la mayoría de los productos de componentes necesitan algunas configuraciones adicionales. Lea atentamente los requisitos de configuración posteriores a la instalación antes de continuar con otras tareas.

Si desea realizar una imagen de la instalación para ponerla a disposición de otros administradores de su empresa, consulte ["Instrucciones de configuración para la](#page-458-0)  [instalación en red" en la página 459.](#page-458-0)
# Configuración posterior a la instalación e inicio

Este capítulo proporciona instrucciones para configurar los productos de componentes instalados y para verificar que están operativos.

Este capítulo incluye los siguientes apartados:

- [Visión general de la configuración posterior a la instalación](#page-216-0)
- [Tareas de configuración de Sun Cluster](#page-218-0)
- [Configuración de productos de componentes](#page-221-0)
- [Inicio y detención de los productos de componentes](#page-236-0)
- [Pasos siguientes](#page-254-0)

# <span id="page-216-0"></span>Visión general de la configuración posterior a la instalación

Cuando el programa de instalación de Java Enterprise System termina de instalar, varios productos de componentes requieren que se efectúen tareas de configuración adicionales. El tipo de tareas depende del tipo de configuración seleccionado (personalizada o mínima) y de si los productos de componentes se van a configurar o no con el software de Sun Cluster.

Varios productos de componentes incluyen herramientas de configuración para realizar una instalación mínima. Después de ejecutar las herramientas de configuración, puede realizar cambios adicionales siguiendo las instrucciones que aparecen en esta guía y en la documentación de cada producto de componente.

En este apartado se tratan los siguientes temas:

- [Modo de configuración personalizada](#page-217-0)
- [Modo de configuración mínima](#page-217-1)
- [Comprobación de la instalación y la configuración](#page-218-1)

# <span id="page-217-0"></span>Modo de configuración personalizada

Al seleccionar el modo de configuración personalizada, se le solicita que indique los valores de configuración para los productos de componentes durante la instalación. Al final del proceso de instalación, tendrá disponible un archivo de resumen donde se recopilan los valores establecidos durante la instalación. Puede ver este archivo en el directorio en el que lo guardó: /var/sadm/install/logs.

**NOTA** Todos los productos de componentes de Java Enterprise System admiten la configuración personalizada, *con excepción de* los componentes Calendar Server, Instant Messaging, Messaging Server y Sun Cluster. La configuración de estos productos sólo se puede efectuar después de la instalación.

# <span id="page-217-1"></span>Modo de configuración mínima

Durante la instalación, si selecciona el modo de configuración mínima, el programa de instalación de Java Enterprise System coloca los archivos de los paquetes de productos de componentes en sus directorios respectivos. No se realiza ninguna definición de parámetros y la mayoría de los productos de componentes no estarán operativos dado que los servicios de tiempo de ejecución no están disponibles.

Deberá efectuar configuraciones adicionales para la mayoría de los productos de componentes antes de que el entorno de Java Enterprise System esté operativo.

**NOTA** Si realiza una instalación con una configuración mínima y selecciona Identity Server como componente, el programa de instalación solicitará que realice algunas tareas de configuración para Identity Server y sus componentes asociados *durante la instalación*. En este caso, puede que muchos de los productos de componentes se hayan configurado durante la instalación (como Application Server, Directory Server, Directory Proxy Server, Server Console y Administration Server o Web Server).

# <span id="page-218-1"></span>Comprobación de la instalación y la configuración

Incluso si ya ha efectuado gran parte de las tareas de configuración, consulte los apartados pertinentes de este capítulo para comprobar si es necesario efectuar configuraciones adicionales en los productos de componentes. Si no se requieren configuraciones adicionales, proceda con el apartado ["Inicio y detención de los](#page-236-0)  [productos de componentes" en la página 237](#page-236-0) para comprobar que los productos de componentes están operativos.

- **Para comprobar la instalación.** Antes de llevar a cabo los procedimientos de este capítulo, use el comando pkginfo para comprobar que se han instalado los archivos de los productos de componentes. En ["Paquetes instalados para](#page-435-0)  [productos de componentes" en la página 436](#page-435-0) encontrará una lista de los paquetes asociados a los productos de componentes.
- **Para comprobar la configuración.** Después de finalizar las tareas de configuración de este capítulo, verifique la configuración posterior a la instalación siguiendo los procedimientos específicos para cada componente que aparecen en ["Inicio y detención de los productos de componentes" en la](#page-236-0)  [página 237.](#page-236-0)

# <span id="page-218-0"></span>Tareas de configuración de Sun Cluster

Los siguientes productos de componentes se pueden especificar para usarlos con el software de Sun Cluster:

- Administration Server
- Application Server
- Calendar Server
- Directory Server
- Messaging Server
- Message Queue
- Web Server

**NOTA** Administration Server, Calendar Server y Message Queue no requieren configuraciones adicionales para ejecutarse con el software de Sun Cluster.

Para obtener una descripción de la secuencia de instalación de Sun Cluster, consulte ["Gran disponibilidad mediante el uso del software de Sun Cluster" en la](#page-60-0)  [página 61.](#page-60-0)

El programa de instalación de Java Enterprise System realiza una instalación pkgadd sencilla en los paquetes de Sun Cluster. Puede usar el comando pkginfo para comprobar que se han instalado los paquetes de Sun Cluster. En ["Software de Sun](#page-440-0)  [Cluster y Sun Cluster Agents" en la página 441](#page-440-0) puede encontrar una lista de los paquetes asociados al componente de Sun Cluster.

Durante la ejecución del programa de instalación de Java Enterprise System, éste instala los paquetes de Sun Cluster y configura el directorio /usr/cluster/bin, pero no se realiza ninguna tarea de configuración. Después de la instalación de los paquetes, debe configurar los siguientes paquetes antes de definir el clúster:

- ["Para configurar Application Server después de una instalación mínima" en la](#page-224-0)  [página 225](#page-224-0)
- ["Para configurar Directory Server después de una instalación mínima" en la](#page-227-0)  [página 228](#page-227-0)
- ["Para configurar Messaging Server después de la instalación" en la página 234](#page-233-0)
- ["Para configurar Web Server después de una instalación mínima" en la](#page-235-0)  [página 236](#page-235-0)
- ➤ **Para configurar el software de Sun Cluster después de la instalación**
	- **1.** Defina el clúster ejecutando la utilidad de instalación de Sun Cluster, /usr/cluster/bin/scinstall. Repita esta operación en cada equipo donde esté instalando un nodo de clúster.
	- **2.** Después de iniciar la utilidad scinstall, complete las tareas de configuración de Sun Cluster. Para obtener información, consulte *Sun Cluster 3.1 Software Installation Guide* (http://docs.sun.com/doc/816-3388).

Durante esta fase, la utilidad scinstall verifica los paquetes de Sun Cluster. Si falta algún paquete, aparece un mensaje de error indicando que los paquetes del CD no están disponibles. Si esto ocurre, deberá comprobar si el programa de instalación de Java Enterprise System instaló los paquetes correctos de Sun Cluster.

### ➤ **Para configurar los servicios de datos de los productos de componentes**

Después de configurar el clúster podrá proceder con la configuración de los servicios de datos.

**NOTA** Debe definir el clúster e instalar los componentes de software de Sun Cluster Core y Sun Cluster Agents antes de configurar los servicios de datos de los productos de componentes.

Las instrucciones para configurar los servicios de datos para los productos de componentes están disponibles en las siguientes ubicaciones:

- Administration Server: consulte Directory Server.
- Application Server: consulte *Sun Cluster 3.1 Data Service for Sun ONE Application Server*, http://docs.sun.com/doc/817-1530.
- Calendar Server: consulte "Setting Up a High Availability Configuration" en *Sun ONE Calendar Server Administrator's Guide*, http://docs.sun.com/doc/816-6708-10.
- Directory Server: consulte *Sun ONE Directory Server 5.2 Installation and Tuning Guide*, http://docs.sun.com/doc/816-6697-10.
- Message Queue: consulte *Sun Cluster 3.1 Data Service for Sun ONE Message Queue*, http://docs.sun.com/doc/817-1531.
- Messaging Server: consulte "Configuring High Availability Solutions" en *Sun ONE Messaging Server 6.0 Installation Guide*, http://docs.sun.com/doc/816-6735-10.
- Web Server: consulte *Sun Cluster 3.1 Data Service for Sun ONE Web Server*, http://docs.sun.com/doc/817-1528.

A menos que haya configurado totalmente los servicios de datos y todas las capas de soporte (administrador de volumen, sistema de archivos del clúster e información de los grupos de recursos), la instalación de Sun Cluster para Java Enterprise System no estará completa.

# <span id="page-221-0"></span>Configuración de productos de componentes

Este apartado contiene los siguientes procedimientos:

- [Para configurar Administration Server después de una instalación](#page-222-0)  [personalizada](#page-222-0)
- [Para configurar Administration Server después de una instalación mínima](#page-222-1)
- [Para configurar Application Server después de una instalación personalizada](#page-223-0)
- [Para configurar Application Server después de una instalación mínima](#page-224-0)
- [Para configurar Calendar Server después de la instalación](#page-225-0)
- [Para configurar Directory Server después de una instalación personalizada](#page-226-0)
- [Para configurar Directory Server después de una instalación mínima](#page-227-0)
- [Para configurar Directory Proxy Server después de la instalación](#page-228-0)
- [Para configurar Identity Server después de la instalación](#page-228-1)
- [Para habilitar el complemento de integridad referencial](#page-230-0)
- [Para agregar índices a Identity Server](#page-230-1)
- [Para configurar Instant Messaging después de la instalación](#page-232-0)
- [Para configurar Message Queue después de la instalación](#page-232-1)
- [Para configurar Messaging Server después de la instalación](#page-233-0)
- [Para configurar Portal Server después de una instalación personalizada](#page-234-0)
- [Para configurar Portal Server después de una instalación mínima](#page-234-1)
- [Para configurar Web Server después de una instalación personalizada](#page-235-1)
- [Para configurar Web Server después de una instalación mínima](#page-235-0)

# Configuración de Administration Server

- <span id="page-222-0"></span>➤ **Para configurar Administration Server después de una instalación personalizada**
	- **NOTA** Antes de configurar Administration Server, Directory Server debe estar ya configurado. Consulte ["Para configurar Directory Server](#page-227-0)  [después de una instalación mínima" en la página 228](#page-227-0).

Después de efectuar una instalación con configuración personalizada, Administration Server estará completamente configurado y listo para usarlo, con una excepción: si Administration Server se va a utilizar con el software de Sun Cluster, consulte ["Tareas de configuración de Sun Cluster" en la página 219](#page-218-0) para obtener información acerca de cómo realizar esta configuración.

<span id="page-222-1"></span>➤ **Para configurar Administration Server después de una instalación mínima** Después de una instalación con configuración mínima, los paquetes están instalados y debe realizar tareas de configuración del producto de componente de Sun ONE Administration Server.

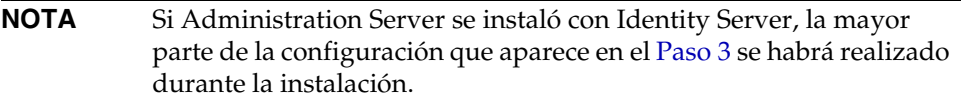

- **1.** Cree una configuración inicial para Administration Server siguiendo las instrucciones que aparecen en el apartado "Configuring Administration Server" del capítulo "Installing Sun ONE Directory Server" de *Sun ONE Directory Server 5.2 Installation and Tuning Guide*, http://docs.sun.com/doc/816-6697-10.
- **2.** Lleve a cabo el procedimiento descrito en el apartado "Completing the Installation Process" del capítulo "Installing Sun ONE Directory Server" de *Sun ONE Directory Server 5.2 Installation and Tuning Guide*, http://docs.sun.com/doc/816-6697-10.

<span id="page-223-1"></span>**3.** Compruebe las preferencias comunes del servidor descritas en ["Preferencias](#page-85-0)  [comunes del servidor" en la página 86](#page-85-0) y las preferencias de Administration Server, que aparecen en las tablas de ["Configuración de Administration](#page-87-0)  [Server" en la página 88](#page-87-0).

Actualice las opciones que procedan. Puede encontrar información acerca de estas opciones en *Sun ONE Server Console Server Management Guide*, http://docs.sun.com/doc/816-6704-10.

- **4.** Si procede, configure Administration Server para usarlo con el software de Sun Cluster. Consulte ["Tareas de configuración de Sun Cluster" en la página 219.](#page-218-0)
- **5.** Para comprobar la configuración, continúe con el procedimiento ["Inicio y](#page-238-0)  [detención de Administration Server" en la página 239](#page-238-0).

# Configuración de Application Server

- <span id="page-223-0"></span>➤ **Para configurar Application Server después de una instalación personalizada**
	- **1.** Agregue *as\_svr\_base*/bin a la variable del entorno PATH. Para comprobar la configuración, escriba lo siguiente:

which asadmin

**2.** Agregue *as\_svr\_base*/man a la variable de entorno MANPATH. Para comprobar la configuración, escriba lo siguiente:

man asadmin

Se muestra la página principal asadmin.

**3.** Cree un dominio inicial para Application Server usando el siguiente comando asadmin:

asadmin create-domain --path *domain\_path* --sysuser *sys\_user* --passwordfile *file\_name* --adminport *port\_number* --adminuser *admin\_user* --adminpassword password domain name asadmin

Por ejemplo:

asadmin create-domain --adminport 4848 --adminuser MyAdmin --adminpassword MyPassword MyDomain

Para obtener información adicional acerca de la administración de Application Server, consulte *Sun ONE Application Server Administrator's Guide*, http://docs.sun.com/doc/817-1953-10.

**4.** Si está configurando Application Server con Identity Server y Portal Server, debe reconfigurar Application Server para que pueda usar la información de configuración especificada durante el proceso de instalación.

Para reconfigurar Application Server, ejecute el siguiente comando:

asadmin -reconfig *instance-name*

Por ejemplo:

asadmin -reconfig server1

- **5.** Si Application Server se va a utilizar con el software de Sun Cluster, consulte ["Tareas de configuración de Sun Cluster" en la página 219](#page-218-0) para obtener información acerca de cómo realizar esta configuración.
- **6.** Para comprobar la configuración, continúe con el procedimiento ["Inicio y detención de Application Server" en la página 241.](#page-240-0)
- <span id="page-224-0"></span>➤ **Para configurar Application Server después de una instalación mínima** Después de una instalación con configuración mínima, los paquetes de Application Server están instalados y ya puede comenzar con la configuración.
	- **1.** Agregue *as\_svr\_base*/bin a la variable del entorno PATH. Para realizar una comprobación, escriba lo siguiente:

which asadmin

**2.** Agregue *as\_svr\_base*/man a la variable del entorno MANPATH. Para comprobar que está funcionando, escriba lo siguiente:

man asadmin

Se muestra la página principal asadmin.

**3.** Cree un dominio inicial para Application Server usando el siguiente comando asadmin:

asadmin create-domain --path *domain\_path* --sysuser *sys\_user* --passwordfile *file\_name* --adminport *port\_number* --adminuser *admin\_user* --adminpassword password domain\_name asadmin

Por ejemplo:

asadmin create-domain --adminport 4848 --adminuser MyAdmin --adminpassword MyPassword MyDomain

Para obtener información adicional acerca de la administración de Application Server, consulte *Sun ONE Application Server Administrator's Guide*, http://docs.sun.com/doc/817-1953-10.

- **4.** Si procede, configure Application Server para usarlo con el software de Sun Cluster. Consulte ["Tareas de configuración de Sun Cluster" en la página 219.](#page-218-0)
- **5.** Para comprobar la configuración, continúe con el procedimiento ["Inicio y detención de Application Server" en la página 241.](#page-240-0)

## Configuración de Calendar Server

<span id="page-225-0"></span>➤ **Para configurar Calendar Server después de la instalación**

El producto de componente Calendar Server no se puede configurar con el programa de instalación de Java Enterprise System.

**1.** Si este paso no se ha efectuado durante la configuración de Messaging Server, configure Sun ONE Directory Server 5.x en Directory Server para Calendar Server ejecutando la secuencia de comandos de configuración de Directory Server, /opt/SUNWics5/cal/sbin/comm\_dssetup.pl.

**NOTA** Antes de ejecutar User Management Utility (utilidad de administración de usuarios) en el [Paso 3](#page-226-1), Identity Server debe estar instalado y configurado.

- **a.** Compruebe que Directory Server se está ejecutando. Consulte ["Para iniciar](#page-243-0)  [Directory Server" en la página 244](#page-243-0) si es necesario.
- **b.** Prepare Directory Server ejecutando este comando:

*server-root*/cal/sbin/comm\_dssetup.pl

**c.** Seleccione el tipo de esquema Schema 2 cuando esté ejecutando la secuencia de comandos.

**NOTA** Sólo debe ejecutar una vez la secuencia de comandos comm\_dssetup.pl si Messaging Server, Calendar Server y User Management Utility están conectados al mismo servidor de directorios.

Si cada producto está usando un servidor de directorios LDAP *diferente*, tendrá que ejecutar la secuencia de comandos en cada directorio LDAP.

**2.** Compruebe que la segunda columna del archivo /etc/hosts contiene el nombre de dominio totalmente cualificado (FQDN) en lugar de un simple nombre de host. Por ejemplo:

192.18.99.999 mycomputer.company.com loghost

<span id="page-226-1"></span>**3.** *Lleve a cabo este paso sólo en caso de que su instalación incluya Identity Server 6.1 y LDAP Schema 2 y que este paso no se haya realizado durante la configuración de Messaging Server:* Configure la provisión de Calendar Server ejecutando User Management Utility (utilidad de administración de usuarios), /opt/SUNWcomm/sbin/config-iscli.

Las instrucciones para ejecutar esta utilidad se hallan en *Sun ONE Messaging and Collaboration User Management Utility Installation and Reference Guide*, http://docs.sun.com/doc/817-4216-10.

**4.** Configure Calendar Server ejecutando el programa de configuración de Calendar Server, /opt/SUNWics5/cal/sbin/csconfigurator.sh.

Para obtener información acerca de la configuración de Calendar Server, consulte *Sun ONE Calendar Server Installation Guide for Solaris Operating Systems*, http://docs.sun.com/doc/816-6707-10.

- **5.** Si procede, configure Calendar Server para usarlo con el software de Sun Cluster. Consulte ["Tareas de configuración de Sun Cluster" en la página 219](#page-218-0) para obtener información acerca de cómo finalizar esta configuración.
- **6.** Para comprobar la configuración, continúe con el procedimiento ["Inicio y detención de Calendar Server" en la página 243.](#page-242-0)

# Configuración de Directory Server

#### <span id="page-226-0"></span>➤ **Para configurar Directory Server después de una instalación personalizada**

- **1.** Ejecute el comando idsktune para obtener una lista de recomendaciones para usar Directory Server.
- **2.** Si es necesario, configure Directory Server para usarlo con el software de Sun Cluster. Consulte ["Tareas de configuración de Sun Cluster" en la página 219.](#page-218-0)
- **3.** Para comprobar la configuración, continúe con los procedimientos ["Inicio y detención de Directory Server" en la página 244](#page-243-1) e ["Inicio y detención](#page-238-0)  [de Administration Server" en la página 239](#page-238-0)

#### <span id="page-227-0"></span>➤ **Para configurar Directory Server después de una instalación mínima**

Después de una instalación con configuración mínima, puede realizar las tareas de configuración del producto de componente de Sun ONE Directory Server.

**NOTA** Si Directory Server se instaló con Identity Server, la mayor parte de la configuración que aparece en el [Paso 3](#page-227-1) se habrá realizado durante la instalación.

- **1.** Cree una configuración inicial para Directory Server siguiendo las instrucciones que aparecen en el apartado "Configuring Directory Server" del capítulo "Installing Sun ONE Directory Server" de *Sun ONE Directory Server 5.2 Installation and Tuning Guide*, http://docs.sun.com/doc/816-6697-10.
- **2.** Lleve a cabo el procedimiento descrito en el apartado "Completing the Installation Process" del capítulo "Installing Sun ONE Directory Server" de *Sun ONE Directory Server 5.2 Installation and Tuning Guide*, http://docs.sun.com/doc/816-6697-10.
- <span id="page-227-1"></span>**3.** Compruebe las preferencias comunes del servidor descritas en ["Preferencias](#page-85-0)  [comunes del servidor" en la página 86](#page-85-0) y las preferencias de Directory Server, que aparecen en las tablas de ["Configuración de Directory Server" en la](#page-90-0)  [página 91.](#page-90-0)

Actualice las opciones que procedan.

- **4.** Ejecute el comando idsktune para obtener una lista de recomendaciones para usar Directory Server.
- **5.** Si es necesario, configure Directory Server para usarlo con el software de Sun Cluster. Consulte ["Tareas de configuración de Sun Cluster" en la](#page-218-0)  [página 219.](#page-218-0)
- **6.** Para comprobar la configuración, continúe con los procedimientos ["Inicio y detención de Directory Server" en la página 244](#page-243-1) e ["Inicio y detención](#page-238-0)  [de Administration Server" en la página 239](#page-238-0)

# Configuración de Directory Proxy Server

### <span id="page-228-0"></span>➤ **Para configurar Directory Proxy Server después de la instalación**

Después de una instalación con configuración mínima, puede realizar las tareas de configuración del producto de componente de Sun ONE Directory Proxy Server.

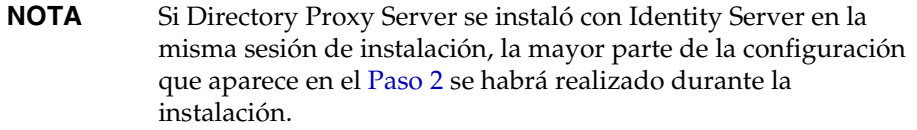

- **1.** Cree una configuración inicial para Directory Proxy Server siguiendo las instrucciones que aparecen en el apartado "Configuring the Directory Proxy Server Instance" del capítulo "Installation" de *Sun ONE Directory Proxy Server Installation Guide*, http://docs.sun.com/doc/816-6390-10.
- <span id="page-228-2"></span>**2.** Compruebe las preferencias comunes del servidor descritas en ["Preferencias](#page-85-0)  [comunes del servidor" en la página 86](#page-85-0) y las preferencias de Directory Proxy Server, que aparecen en las tablas de ["Configuración de Directory Proxy](#page-96-0)  [Server" en la página 97](#page-96-0).
- **3.** Para comprobar la configuración, continúe con el procedimiento ["Inicio y](#page-244-0)  [detención de Directory Proxy Server" en la página 245.](#page-244-0)

# Configuración de Identity Server

### <span id="page-228-1"></span>➤ **Para configurar Identity Server después de la instalación**

Identity Server requiere que realice una configuración completa durante la instalación en lugar hacerlo posteriormente. La configuración en el momento de la instalación se requiere tanto para la opción de configuración personalizada como para la opción de configuración mínima. Además, los productos de componentes que se asocian automáticamente a Identity Server requieren configuración durante la instalación.

**NOTA** Los productos de componentes que se asocian automáticamente a Identity Server son: Application Server, Directory Server, Directory Proxy Server, Server Console y Administration Server y Web Server. Aunque puede iniciar Identity Server e iniciar sesión en la consola inmediatamente después de ejecutar el programa de instalación de Java Enterprise System, no podrá realizar operaciones básicas de administración de usuarios hasta que realice algunos pasos finales de configuración. Estos pasos son diferentes en función de si Identity Server está usando o no una instancia de Directory Server que ya esté provista de datos de usuario.

Los siguientes apartados describen qué debe hacer en estas situaciones:

- [Cuando Directory Server está previamente provisto de datos de usuario](#page-229-0)
- [Cuando Directory Server no está provisto todavía de datos de usuario](#page-229-1)

### <span id="page-229-0"></span>*Cuando Directory Server está previamente provisto de datos de usuario*

Si Directory Server cuenta previamente con datos de usuario, consulte "Configuring a Provisioned Directory Server" en *Sun ONE Identity Server Migration Guide*, http://docs.sun.com/doc/816-6771-10, para obtener una descripción de los últimos pasos de la configuración.

Para comprobar la configuración, continúe con el procedimiento ["Inicio](#page-245-0)  [y detención de Identity Server" en la página 246](#page-245-0).

### <span id="page-229-1"></span>*Cuando Directory Server no está provisto todavía de datos de usuario*

Si Directory Server *no* cuenta aún con los datos de usuario, lleve a cabo los pasos de los dos procedimientos siguientes:

- [Para habilitar el complemento de integridad referencial](#page-230-0)
- [Para agregar índices a Identity Server](#page-230-1)

**CONSEJO** Antes de realizar las tareas de este apartado, compruebe que Directory Server se está ejecutando. Consulte ["Para iniciar](#page-243-0)  [Directory Server" en la página 244](#page-243-0) para obtener información acerca de la comprobación de que Directory Server se está ejecutando.

### <span id="page-230-0"></span>➤ **Para habilitar el complemento de integridad referencial**

Cuando se habilita el complemento de integridad referencial, éste realiza actualizaciones de integridad en los atributos especificados inmediatamente después de eliminar una operación o de cambiarle el nombre. Esto garantiza que las relaciones entre entradas relacionadas se mantienen en toda la base de datos.

- **1.** En Directory Server Console, haga clic en "Configuración".
- **2.** En el árbol de navegación, haga doble clic en "Complementos" para desplegar la lista de complementos.
- **3.** En la lista "Complementos", haga clic en "Operaciones posteriores de integridad referencial".
- **4.** En el área de propiedades, marque la casilla "Activar complemento".
- **5.** Haga clic en "Guardar".
- **6.** Reinicie Directory Server para activar el complemento.

### <span id="page-230-1"></span>➤ **Para agregar índices a Identity Server**

Los índices de base de datos mejoran el rendimiento de las funciones de búsqueda en Directory Server.

- **1.** En Directory Server Console, haga clic en "Configuración".
- **2.** Agregue el índice nsroledn.
	- **a.** En el árbol de navegación, haga doble clic en el icono "Datos" y, a continuación, en el sufijo raíz que contiene las entradas del directorio que desea usar en Identity Server.
	- **b.** Haga clic en la ficha "Índices".
	- **c.** En "Índices adicionales" marque las siguientes casillas de verificación para el atributo nsroledn: "Igualdad", "Presencia" y "Subcadena".
	- **d.** Haga clic en "Guardar".
	- **e.** Haga clic en "Cerrar" en la ventana "Índices", cuando haya creado correctamente el índice.
- **3.** Agregue el índice memberof.
	- **a.** En la ficha "Índices", haga clic en "Agregar atributo...".
	- **b.** En la ventana "Seleccionar atributos", seleccione el atributo memberof y haga clic en "Aceptar".
	- **c.** En la ficha "Índices", marque las siguientes casillas de verificación para el atributo memberof: "Igualdad" y "Presencia".
	- **d.** Haga clic en "Guardar".
	- **e.** Haga clic en "Cerrar" en la ventana "Índices", cuando haya creado correctamente el índice.
- **4.** Agregue el índice iplanet-am-static-group.
	- **a.** En la ficha "Índices", haga clic en "Agregar atributo...".
	- **b.** En la ventana "Seleccionar atributos", seleccione el atributo iplanet-am-static-group y haga clic en "Aceptar".
	- **c.** En la ficha "Índices", marque la siguiente casilla de verificación para el atributo iplanet-am-static-group: "Igualdad".
	- **d.** Haga clic en "Guardar".
	- **e.** Haga clic en "Cerrar" en la ventana "Índices", cuando haya creado correctamente el índice.
- **5.** Agregue el índice iplanet-am-modifiable-by.
	- **a.** En la ficha "Índices", haga clic en "Agregar atributo...".
	- **b.** En la ventana "Seleccionar atributos", seleccione el atributo iplanet-am-modifiable-by y haga clic en "Aceptar".
	- **c.** En la ficha "Índices", marque la siguiente casilla de verificación para el atributo iplanet-am-modifiable-by: "Igualdad".
	- **d.** Haga clic en "Guardar".
	- **e.** Haga clic en "Cerrar" en la ventana "Índices" cuando haya creado correctamente el índice.
- **6.** Agregue el índice iplanet-am-user-federation-info-key.
	- **a.** En la ficha "Índices", haga clic en "Agregar atributo...".
	- **b.** En la ventana "Seleccionar atributos", seleccione el atributo iplanet-am-user-federation-info-key y haga clic en "Aceptar".
	- **c.** En la ficha "Índices", marque la siguiente casilla de verificación para el atributo iplanet-am-user-federation-info-key: "Igualdad".
	- **d.** Haga clic en "Guardar".
	- **e.** Haga clic en "Cerrar" en la ventana "Índices" cuando haya creado correctamente el índice.
- **7.** Reinicie Directory Server.
- **8.** Para comprobar la configuración, continúe con el procedimiento ["Inicio](#page-245-0)  [y detención de Identity Server" en la página 246](#page-245-0).

## Configuración de Instant Messaging

#### <span id="page-232-0"></span>➤ **Para configurar Instant Messaging después de la instalación**

El producto de componente Instant Messaging no se puede configurar con el programa de instalación de Java Enterprise System.

Las instrucciones para usar el programa de configuración de Instant Messaging, /opt/SUNWiim/configure, están contenidas en el capítulo "Configuring Sun ONE Instant Messenger" de *Sun ONE Instant Messaging Installation Guide*, http://docs.sun.com/doc/816-6676-10.

Para comprobar la configuración, continúe con el procedimiento ["Inicio](#page-248-0)  [y detención de Instant Messaging" en la página 249.](#page-248-0)

#### <span id="page-232-1"></span>➤ **Para configurar Message Queue después de la instalación**

El producto de componente Message Queue no requiere configuración adicional a menos que se esté configurando para usarlo con el software de Sun Cluster. En este caso, consulte ["Tareas de configuración de Sun Cluster" en la página 219](#page-218-0).

La configuración adicional de Message Queue se trata en *Sun ONE Message Queue Administrator's Guide*, http://docs.sun.com/doc/817-0354-10. Por ejemplo, puede que desee cambiar la contraseña de administración predeterminada.

Para comprobar la configuración, continúe con el procedimiento ["Inicio](#page-248-0)  [y detención de Instant Messaging" en la página 249.](#page-248-0)

# Configuración de Messaging Server

#### <span id="page-233-0"></span>➤ **Para configurar Messaging Server después de la instalación**

El producto de componente Messaging Server no se puede configurar con el programa de instalación de Java Enterprise System.

- **1.** Si este paso no se ha efectuado durante la configuración de Calendar Server, configure Sun ONE Directory Server 5.x para Messaging Server en Directory Server ejecutando la secuencia de comandos de configuración de Directory Server, /opt/SUNWmsgsr/lib/comm\_dssetup.pl.
	- **a.** Compruebe que Directory Server se está ejecutando. Consulte ["Para iniciar](#page-243-0)  [Directory Server" en la página 244](#page-243-0) para obtener instrucciones.
	- **b.** Prepare Directory Server ejecutando *server-root*/cal/sbin/comm\_dssetup.pl.

directorio LDAP.

**c.** Seleccione el tipo de esquema Schema 2 cuando esté ejecutando la secuencia de comandos.

**NOTA** Sólo debe ejecutar una vez la secuencia de comandos comm\_dssetup.pl si Messaging Server, Calendar Server y User Management Utility están conectados al mismo servidor de directorios. Si cada producto está usando un servidor de directorios LDAP *diferente*, tendrá que ejecutar la secuencia de comandos en cada

**2.** Compruebe que la segunda columna del archivo /etc/hosts contiene el nombre de dominio totalmente cualificado (FQDN) en lugar de un simple nombre de host. Por ejemplo:

192.18.99.1 mycomputer.company.com loghost

**3.** *Lleve a cabo este paso sólo en caso de que su instalación incluya Identity Server 6.1 y LDAP Schema 2 y que este paso no se haya realizado durante la configuración de Calendar Server:* Configure la provisión de Messaging Server ejecutando User Management Utility (utilidad de administración de usuarios), /opt/SUNWcomm/sbin/config-iscli. Las instrucciones se hallan en *Sun ONE Messaging and Collaboration User Management Utility Installation and Reference Guide*, http://docs.sun.com/doc/817-4216-10.

**4.** Configure Messaging Server ejecutando el programa de configuración de Messaging Server, /msg\_svr\_base/sbin/configure.

Para obtener información acerca de la configuración de Messaging Server, consulte *Sun ONE Messaging Server Installation Guide for Solaris Operating Systems*, http://docs.sun.com/doc/816-6735-10.

- **5.** Si procede, configure Messaging Server para usarlo con el software de Sun Cluster. Consulte ["Tareas de configuración de Sun Cluster" en la página 219.](#page-218-0)
- **6.** Para comprobar la configuración, continúe con el procedimiento ["Inicio](#page-249-0)  [y detención de Messaging Server" en la página 250.](#page-249-0)

# Configuración de Portal Server

<span id="page-234-0"></span>➤ **Para configurar Portal Server después de una instalación personalizada** Si está usando Web Server o Application Server como contenedor Web de Portal Server, deberá aplicar los cambios a la instancia. Siga las instrucciones del apartado "Post Installation Tasks" del capítulo 2 de *Sun ONE Portal Server 6.2 Installation Guide*, http://docs.sun.com/doc/816-6754-10.

Para comprobar la configuración, continúe con el procedimiento ["Inicio](#page-251-0)  [y detención de Portal Server" en la página 252.](#page-251-0)

<span id="page-234-1"></span>➤ **Para configurar Portal Server después de una instalación mínima**

El producto de componente Sun ONE Portal Server proporciona un programa de configuración común que se puede usar para configurar todos los subcomponentes de Portal Server, incluido Portal Server Secure Remote Access.

**1.** Cree una configuración de tiempo de ejecución para Portal Server ejecutando el programa de configuración de Portal Server, *portal-server-install-dir*/lib/configurator.

Las instrucciones para ejecutar el programa de configuración, así como las descripciones de las preferencias usadas por éste, se incluyen en el capítulo "Installing Sun ONE Portal Server" de *Sun ONE Portal Server 6.2 Installation Guide*, http://docs.sun.com/doc/816-6754-10. También puede consultar las tablas que aparecen en ["Configuración de Portal Server" en la página 123.](#page-122-0)

- **2.** Aplique los cambios a la instancia de Web Server o de Application Server. Siga las instrucciones del apartado "Post Installation Tasks" del capítulo 2 de *Sun ONE Portal Server 6.2 Installation Guide*, http://docs.sun.com/doc/816-6754-10.
- **3.** Para comprobar la configuración, continúe con los procedimientos ["Inicio](#page-251-0)  [y detención de Portal Server" en la página 252](#page-251-0) e ["Inicio y detención de Portal](#page-251-1)  [Server Secure Remote Access" en la página 252](#page-251-1)

Para comprobar la configuración, continúe con los procedimientos ["Inicio](#page-251-0)  [y detención de Portal Server" en la página 252](#page-251-0) e ["Inicio y detención de Portal](#page-251-1)  [Server Secure Remote Access" en la página 252](#page-251-1)

# Configuración de Web Server

<span id="page-235-1"></span>➤ **Para configurar Web Server después de una instalación personalizada**

Después de efectuar una instalación con configuración personalizada, Web Server estará completamente configurado y listo para usarlo, con una excepción: si Web Server se va a utilizar con el software Sun Cluster, consulte ["Tareas de](#page-218-0)  [configuración de Sun Cluster" en la página 219](#page-218-0) para obtener información acerca de cómo realizar esta configuración.

Para comprobar la configuración, continúe con el procedimiento ["Inicio y detención de Web Server" en la página 253.](#page-252-0)

#### <span id="page-235-0"></span>➤ **Para configurar Web Server después de una instalación mínima**

Después de una instalación con configuración mínima, puede realizar las tareas de configuración del producto de componente de Sun ONE Web Server.

**NOTA** Si Web Server se instaló con Identity Server en la misma sesión de instalación, la mayor parte de la configuración que aparece en el [Paso 2](#page-236-1) se habrá realizado durante la instalación.

**1.** Configure Web Server ejecutando el programa de configuración de Web Server, *ws\_svr\_base*/setup/configure. El programa de configuración crea una configuración de tiempo de ejecución, incluyendo un servidor de administración y una instancia predeterminada.

<span id="page-236-1"></span>**2.** Compruebe las preferencias comunes del servidor descritas en ["Preferencias](#page-85-0)  [comunes del servidor" en la página 86](#page-85-0) y las preferencias de Web Server, que aparecen en las tablas de ["Configuración de Web Server" en la página 144](#page-143-0).

Actualice las opciones que procedan. Puede encontrar información adicional acerca de estas preferencias en *Sun ONE Web Server Installation and Migration Guide*, http://docs.sun.com/doc/817-1830-10.

- **3.** Si procede, configure Messaging Server para usarlo con el software de Sun Cluster. Consulte ["Tareas de configuración de Sun Cluster" en la página 219.](#page-218-0)
- **4.** Para comprobar la configuración, continúe con el procedimiento ["Inicio y detención de Web Server" en la página 253.](#page-252-0)

# <span id="page-236-0"></span>Inicio y detención de los productos de componentes

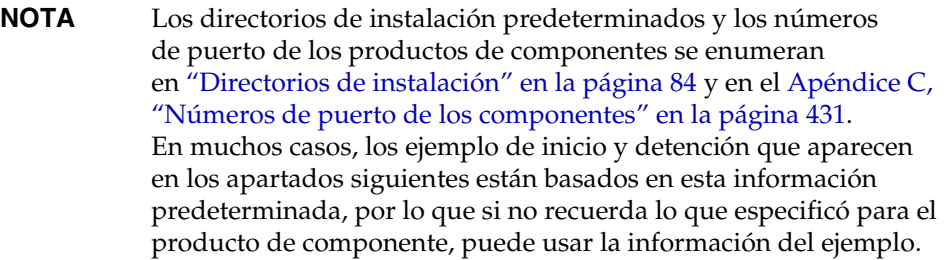

Lleve a cabo los procedimientos que aparecen en este apartado para comprobar que los productos de componentes están operativos:

- [Secuencia de inicio sugerida](#page-237-0)
- [Inicio y detención de Administration Server](#page-238-0)
- [Inicio y detención de Application Server](#page-240-0)
- [Inicio y detención de Calendar Server](#page-242-0)
- [Inicio y detención de Directory Server](#page-243-1)
- [Inicio y detención de Directory Proxy Server](#page-244-0)
- [Inicio y detención de Identity Server](#page-245-0)
- [Inicio y detención de Instant Messaging](#page-248-0)
- [Inicio de Message Queue](#page-249-1)
- [Inicio y detención de Messaging Server](#page-249-0)
- [Inicio y detención de Portal Server](#page-251-0)
- [Inicio y detención de Portal Server Secure Remote Access](#page-251-1)
- [Inicio y detención de Web Server](#page-252-0)

## <span id="page-237-0"></span>Secuencia de inicio sugerida

### **NOTA** Para iniciar y detener un servidor de productos de componentes, debe iniciar sesión como usuario con los privilegios administrativos necesarios para el sistema.

La secuencia general para iniciar el conjunto entero de componentes de Java Enterprise System es la que se muestra en la tabla siguiente. En la columna de la izquierda aparece el orden en el que debe llevarse a cabo el inicio; la columna central enumera las tareas, las acciones y los comentarios sobre dichas acciones; y, por último, la columna de la derecha muestra la ubicación de las instrucciones para realizar las tareas.

| Orden          | <b>Tarea</b>                                                                                    | Ubicación de las instrucciones                                                             |
|----------------|-------------------------------------------------------------------------------------------------|--------------------------------------------------------------------------------------------|
| $\mathbf{1}$   | Iniciar Directory Server.                                                                       | "Para iniciar Directory Server" en la página 244                                           |
|                | Iniciar Administration Server.                                                                  | "Para iniciar Administration Server" en la página 239                                      |
|                | Iniciar Server Console.                                                                         | "Para iniciar Server Console" en la página 240                                             |
| $\overline{c}$ | Iniciar el contenedor Web (también inicia Identity Server y Portal Server si están instalados). |                                                                                            |
|                | Iniciar Application Server (también inicia<br>Message Queue).                                   | "Para iniciar Application Server" en la página 241                                         |
|                |                                                                                                 | "Para comprobar Identity Server y Portal Server en<br>Application Server" en la página 247 |
|                |                                                                                                 | "Para iniciar Message Queue" en la página 250                                              |
|                | Iniciar BEA Weblogic Server (sólo con<br>Portal Server).                                        | "Para comprobar Identity Server y Portal Server en BEA<br>WebLogic" en la página 248       |
|                | Iniciar IBM WebSphere Server (sólo con<br>Portal Server).                                       | "Para comprobar Identity Server y Portal Server en IBM<br>WebSphere" en la página 248      |
|                | Iniciar Web Server.                                                                             | "Para iniciar Web Server" en la página 253                                                 |
|                |                                                                                                 | "Para comprobar Identity Server y Portal Server en Web<br>Server" en la página 247         |
| 3              | Iniciar Portal Server, Secure Remote<br>Access.                                                 | "Para iniciar Portal Server Secure Remote Access" en la<br>página 252                      |
| $\overline{4}$ | Iniciar Instant Messaging.                                                                      | "Para iniciar Instant Messaging" en la página 249                                          |
| 5              | Iniciar Messaging Server.                                                                       | "Para iniciar Messaging Server" en la página 250                                           |
| 6              | Iniciar Calendar Server.                                                                        | "Para iniciar Calendar Server" en la página 243                                            |

**Tabla 8-1** Secuencia de inicio recomendada para Java Enterprise System

Para cerrar el conjunto entero de componentes, invierta la secuencia.

## <span id="page-238-0"></span>Inicio y detención de Administration Server

Para comprobar Administration Server, debe iniciar Administration Server y Server Console. Administration Server depende de Directory Server.

### <span id="page-238-1"></span>➤ **Para iniciar Administration Server**

**1.** Cambie a *ds\_svr\_base*. Por ejemplo:

cd /var/opt/mps/serverroot

**2.** Inicie los procesos de Administration Server.

./start-admin

**3.** Compruebe que Administration Server se está ejecutando.

```
/usr/bin/ps -ef | grep admin-serv/config
root 2556 2554 0 13:19:07 ? 0:01 ns-httpd -d 
/var/opt/mps/serverroot/admin-serv/config 
root 2553 1 0 13:19:05 ? 0:00 ./uxwdog -e -d 
/var/opt/mps/serverroot/admin-serv/config 
root 2570 429 0 13:20:20 pts/1 0:00 grep admin-serv/config
root 2554 2553 0 13:19:05 ? 0:01 ns-httpd -d 
/var/opt/mps/serverroot/admin-serv/config
```
#### ➤ **Para detener Administration Server**

**1.** Cambie a *ds\_svr\_base*. Por ejemplo:

cd /var/opt/mps/serverroot

**2.** Detenga los procesos de Administration Server.

./stop-admin

**3.** Compruebe que Application Server ya no se está ejecutando.

**/usr/bin/ps -ef | grep admin-serv/config**

#### <span id="page-239-0"></span>➤ **Para iniciar Server Console**

- **1.** Si es necesario, configure la variable \$DISPLAY para que muestre Server Console en su equipo.
- **2.** Compruebe que Administration Server se está ejecutando.

**/usr/bin/ps -ef | grep admin-serv/config**

**3.** Cambie a *ds\_svr\_base*. Por ejemplo:

cd /var/opt/mps/serverroot

**4.** Inicie Server Console.

./startconsole

#### ➤ **Para detener Server Console**

- **1.** Para detener Server Console, salga de la interfaz gráfica.
- **2.** Compruebe que Server Console ya no se está ejecutando.

**/usr/bin/ps -ef | grep console**

### <span id="page-240-0"></span>Inicio y detención de Application Server

Para comprobar Application Server, debe iniciar la instancia de Application Server, después debe ejecutar la interfaz gráfica de administración e iniciar sesión. Application Server depende de Message Queue.

#### <span id="page-240-1"></span>➤ **Para iniciar Application Server**

**1.** Cambie a *as\_svr\_base*/bin/asadmin. Por ejemplo:

cd /opt/SUNWappserver7/bin

**2.** Inicie las instancias de Application Server. Por ejemplo:

asadmin start-domain --domain domain1

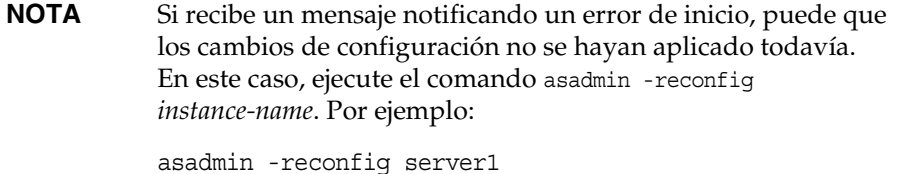

**3.** Compruebe que Application Server se está ejecutando.

```
/usr/bin/ps -ef | grep appservd
root 4814 1 0 10:42:22 ? 0:00 ./appservd-wdog -r /SUNWappserver7 -d
/var/opt/SUNWappserver7/domains/domain1/a root 4815 4814 0 10:42:22 ? 0:00 
appservd -r /SUNWappserver7 -d
/var/opt/SUNWappserver7/domains/domain1/admin-se root 4816 4815 0 10:42:23 ? 1:37 
appservd -r /SUNWappserver7 -d
/var/opt/SUNWappserver7/domains/domain1/admin-se root 4819 4816 0 10:42:25 ? 0:00
/SUNWappserver7/lib/Cgistub -f /tmp/admin-server-4f378e6f/.cgistub_4816 root 4820 4819 0 
10:42:25 ? 0:00
/SUNWappserver7/lib/Cgistub -f /tmp/admin-server-4f378e6f/.cgistub_4816 root 4821 4819 0 
10:42:25 ? 0:00
/SUNWappserver7/lib/Cgistub -f /tmp/admin-server-4f378e6f/.cgistub_4816 root 4828 1 0 
10:43:09 ? 0:00 ./appservd-wdog -r /SUNWappserver7 -d
/var/opt/SUNWappserver7/domains/domain1/s root 4829 4828 0 10:43:09 ? 0:00 
appservd -r /SUNWappserver7 -d
/var/opt/SUNWappserver7/domains/domain1/server1/ root 4830 4829 0 10:43:09 ? 0:17 
appservd -r /SUNWappserver7 -d
/var/opt/SUNWappserver7/domains/domain1/server1/
```
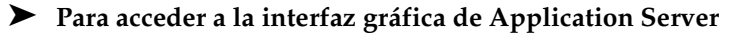

En su explorador, use el formato http://*hostname*.*domain*:*adminport* para acceder a la interfaz de administración de Application Server. Por ejemplo:

http://mycomputer.example.com:4848

El hecho de que pueda iniciar sesión en Application Server confirma que la instalación es correcta.

#### ➤ **Para detener Application Server**

**1.** Cambie a *as\_svr\_base*/bin. Por ejemplo:

cd /opt/SUNWappserver7/bin

**2.** Detenga las instancias de Application Server.

asadmin stop-domain --domain domain1

**3.** Compruebe que Application Server ya no se está ejecutando.

**/usr/bin/ps -ef | grep appservd**

## <span id="page-242-0"></span>Inicio y detención de Calendar Server

Calendar Server depende de Directory Server.

### <span id="page-242-1"></span>➤ **Para iniciar Calendar Server**

**1.** Cambie a *cal\_svr\_base*/SUNWics5/cal/sbin. Por ejemplo:

cd /opt/SUNWics5/cal/sbin

**2.** Inicie Calendar Server.

./start-cal

**3.** Los siguientes procesos deben aparecer en la lista:

```
enpd
csnotifyd
csadmind
cshttpd
```
#### ➤ **Para acceder a la interfaz gráfica de Calendar Server**

Si previamente ha efectuado la provisión de datos en el directorio LDAP al que hace referencia Calendar Server, podrá iniciar sesión en Calendar Server. En el explorador, use el siguiente formato para acceder a Calendar Server:

http://*hostname*.*domain*[:*port*]

Por ejemplo:

http://mycomputer.example.com

Si se trata de la primera vez que inicia sesión, Calendar Server creará un calendario predeterminado. El hecho de que pueda iniciar sesión en Calendar Server, confirma que la instalación es correcta.

#### ➤ **Para detener Calendar Server**

**1.** Cambie a *cal\_svr\_base*/SUNWics5/cal/sbin. Por ejemplo:

cd /opt/SUNWics5/cal/sbin

**2.** Detenga Calendar Server.

./stop-cal

# <span id="page-243-1"></span>Inicio y detención de Directory Server

Directory Server no tiene ninguna dependencia. Si Directory Server forma parte de un clúster, compruebe que está trabajando en el nodo activo del host lógico.

### <span id="page-243-0"></span>➤ **Para iniciar Directory Server**

**1.** Cambie a *ds\_svr\_base*/slapd-*instance-name* (*instance-name* es, normalmente, el nombre del equipo). Por ejemplo:

cd /var/opt/mps/serverroot/slapd-host1

**2.** Inicie Directory Server.

./start-slapd

**3.** Compruebe que Directory Server se está ejecutando.

```
/usr/bin/ps -ef | grep slapd
root 1297 1 0 Jul 01 ? 2:27 ./ns-slapd -D /var/opt/mps/serverroot/slapd-host1 
-i /var/opt/mps/serverroot/slapd-host1
```
### ➤ **Para detener Directory Server**

**1.** Cambie a *ds\_svr\_base*/slapd-*instance-name*. Por ejemplo:

cd /var/opt/mps/serverroot/slapd-host1

**2.** Detenga Directory Server.

./stop-slapd

**3.** Compruebe que Directory Server ya no se está ejecutando.

**/usr/bin/ps -ef | grep slapd**

## <span id="page-244-0"></span>Inicio y detención de Directory Proxy Server

Inicie sesión como raíz si el servidor se ejecuta en puertos inferiores al 1024; de lo contrario, inicie sesión como raíz o con la cuenta de usuario del servidor. De forma predeterminada, si Directory Proxy Server se está ejecutando como raíz, se cambia el ID de usuario a nobody (nadie).

#### ➤ **Para iniciar Directory Proxy Server**

**1.** Cambie a *dps\_svr\_base*/dps-*hostID*. Por ejemplo:

cd /dps-host1

**2.** Inicie el proceso de Directory Proxy Server.

./start-dps

**3.** Compruebe que Directory Proxy Server se está ejecutando.

```
/usr/bin/ps -ef | grep dps
root 13769 1 0 Oct 24 ? 29:40 ./ldapfwd -t
/var/opt/mps/serverroot/dps-or03/etc/tailor.txt
```
#### ➤ **Para detener Directory Proxy Server**

**1.** Cambie a *dps\_svr\_base*/dps-*hostID*. Por ejemplo:

cd /dps-host1

**2.** Detenga el proceso de Directory Proxy Server.

./stop-dps

**3.** Compruebe que Directory Proxy Server ya no se está ejecutando.

# **ps -ef | grep SUNWdps**

## <span id="page-245-0"></span>Inicio y detención de Identity Server

Para comprobar Identity Server, necesitará acceder a configuraciones de implementaciones específicas de Identity Server en los contenedores Web posibles:

- Application Server
- Web Server
- BEA WebLogic (sólo si Portal Server está instalado)
- IBM WebSphere (sólo si Portal Server está instalado)

Identity Server depende de Directory Server y del contenedor Web.

Este apartado contiene los siguientes procedimientos:

- [Para iniciar Identity Server](#page-245-1)
- [Para comprobar Identity Server y Portal Server en Application Server](#page-246-0)
- [Para comprobar Identity Server y Portal Server en Web Server](#page-246-1)
- [Para comprobar Identity Server y Portal Server en BEA WebLogic](#page-247-0)
- [Para comprobar Identity Server y Portal Server en IBM WebSphere](#page-247-1)
- [Para detener Identity Server](#page-248-2)

### <span id="page-245-1"></span>➤ **Para iniciar Identity Server**

**1.** Cambie al directorio *is\_svr\_base*/SUNWam/bin. Por ejemplo:

cd /opt/SUNWam/bin

**2.** Inicie los procesos de Identity Server.

./amserver start

### **NOTA** Si Identity Server está alojado en Application Server, inicie la instancia de Application Server por separado.

**3.** Compruebe que los procesos de Identity Server se están ejecutando.

**/usr/bin/ps -ef | grep SUNWam** root[sh]@icebox25# ps -ef | grep SUNWam root 13893 1 0 Oct 24 ? 0:00 /opt/SUNWam/share/bin/amsecuridd -c 58943 root 13894 1 0 Oct 24 ? 0:00 /opt/SUNWam/share/bin/amunixd -c 58946

#### <span id="page-246-0"></span>➤ **Para comprobar Identity Server y Portal Server en Application Server**

**1.** Use la siguiente URL para acceder a la página predeterminada:

http://*appserver-host*:*port*/amconsole

Aparece la página de inicio de sesión de Identity Server.

**2.** Inicie sesión.

El hecho de que pueda iniciar sesión en Identity Server confirma que la implementación de Identity Server en Application Server es correcta.

**3.** En un explorador nuevo, use la siguiente URL para mostrar el escritorio de ejemplo:

http://*server*:*port*/portal

La visualización del escritorio de ejemplo confirma que la implementación de Portal Server en Application Server es correcta.

#### <span id="page-246-1"></span>➤ **Para comprobar Identity Server y Portal Server en Web Server**

**1.** Use la siguiente URL para acceder a la página predeterminada:

http://*webserver-host*:*port*/amconsole

Aparece la página de inicio de sesión de Identity Server.

**2.** Inicie sesión.

El hecho de que pueda iniciar sesión en Identity Server confirma que la implementación de Identity Server en Web Server es correcta.

**3.** En un explorador nuevo, use la siguiente URL para mostrar el escritorio de ejemplo:

http://*server*:*port*/portal

La visualización del escritorio de ejemplo confirma que la implementación de Portal Server en Web Server es correcta.

#### <span id="page-247-0"></span>➤ **Para comprobar Identity Server y Portal Server en BEA WebLogic**

**1.** Use la siguiente URL para acceder a la página predeterminada:

http://*beaweblogic-host*:*port*/amconsole

Aparece la página de inicio de sesión de Identity Server.

**2.** Inicie sesión.

El hecho de que pueda iniciar sesión en Identity Server confirma que la implementación de Identity Server en BEA WebLogic es correcta.

**3.** En un explorador nuevo, use la siguiente URL para mostrar el escritorio de ejemplo:

http://*server*:*port*/portal

La visualización del escritorio de ejemplo confirma que la implementación de Portal Server en BEA WebLogic es correcta.

#### <span id="page-247-1"></span>➤ **Para comprobar Identity Server y Portal Server en IBM WebSphere**

**1.** Use la siguiente URL para acceder a la página predeterminada:

http://*ibmwebsphere-host*:*port*/amconsole

Aparece la página de inicio de sesión de Identity Server.

**2.** Inicie sesión.

El hecho de que pueda iniciar sesión en Identity Server confirma que la implementación de Identity Server en IBM WebSphere es correcta.

**3.** En un explorador nuevo, use la siguiente URL para mostrar el escritorio de ejemplo:

http://*ibmwebsphere-host*:*port*/amconsole

La visualización del escritorio de ejemplo confirma que la implementación de Portal Server en IBM WebSphere es correcta.

#### <span id="page-248-2"></span>➤ **Para detener Identity Server**

**1.** Cambie a *is\_svr\_base*/bin. Por ejemplo:

cd /etc/init.d

**2.** Detenga los procesos de Identity Server.

./amserver stop

**3.** Compruebe que los procesos de Identity Server ya no se están ejecutando.

# **ps -ef | grep SUNWam**

### <span id="page-248-0"></span>Inicio y detención de Instant Messaging

Instant Messaging depende de Directory Server y de Identity Server SDK.

#### <span id="page-248-1"></span>➤ **Para iniciar Instant Messaging**

- **1.** Decida si desea realizar un inicio automático para reiniciar.
	- ❍ Si la respuesta es no, proceda con el [Paso 2.](#page-248-3)
	- ❍ Si la respuesta es afirmativa, continúe.
	- **a.** Cambie a /etc/init.d.
	- **b.** Inicie el proceso de Instant Messaging:

./sunwiim start

- <span id="page-248-3"></span>**2.** Para inicios no automáticos al reiniciar:
	- **a.** Cambie a *ims\_svr\_base*/sbin. Por ejemplo: cd /opt/SUNWiim/html/sbin
	- **b.** Inicie Instant Messaging.

./imadmin start

**3.** Los siguientes procesos deben aparecer en la lista:

```
 /../lib/multiplexor -c ./../config/iim.conf
```
...

```
/usr/j2se/bin/java -server -Xmx256m -cp ./../classes/imserv.jar:./../classes/im
```
#### ➤ **Para detener Instant Messaging**

**1.** Cambie a *ims\_svr\_base*/sbin. Por ejemplo:

cd /opt/SUNWiim/sbin

**2.** Detenga Instant Messaging.

./imadmin stop

**3.** Los siguientes procesos *no* deben aparecer en la lista:

# Inicio de Message Queue

### <span id="page-249-2"></span><span id="page-249-1"></span>➤ **Para iniciar Message Queue**

**1.** Cambie al directorio *mq\_svr\_base*/bin. Por ejemplo:

cd /usr/bin

**2.** Inicie el broker de Message Queue.

./imqbrokerd

**3.** Compruebe que los procesos de Message Queue se están ejecutando.

```
/usr/bin/ps -ef | grep imqbrokerd
root 4833 4830 0 10:43:13 ? 0:00 /bin/sh /usr/bin/imqbrokerd -javahome /usr/j2se 
-name domain1_server1 -port 328
```
# Inicio y detención de Messaging Server

Messaging Server depende de Directory Server.

### <span id="page-249-3"></span>➤ **Para iniciar Messaging Server**

**1.** Deshabilite el programa Sendmail.

/etc/init.d/sendmail stop

- **2.** Desplace la secuencia de comandos de inicio Sendmail, /etc/rc2.d/S88sendmail, a un directorio de archivos.
- **3.** Cambie a *ms\_svr\_base*/sbin. Por ejemplo:

cd /opt/SUNWmsgsr/sbin

**4.** Inicie los procesos de Messaging Server.

./start-msg

**5.** Compruebe que los procesos de Messaging Server se están ejecutando:

```
/usr/bin/ps -ef | grep SUNWmsgsr
/opt/SUNWmsgsr/lib/enpd 
/opt/SUNWmsgsr/lib/stored -d 
/opt/SUNWmsgsr/lib/popd -d 5 
/opt/SUNWmsgsr/lib/imapd -d 5 -D 6 
/opt/SUNWmsgsr/lib/mshttpd -d 5 -D 6 
/opt/SUNWmsgsr/lib/dispatcher 
/opt/SUNWmsgsr/lib/job_controller 
/opt/SUNWmsgsr/lib/tcp_lmtp_server
/opt/SUNWmsgsr/lib/tcp_smtp_server
/opt/SUNWmsgsr/lib/tcp_smtp_server
```
### ➤ **Para detener Messaging Server**

**1.** Cambie a *ms\_svr\_base*/sbin. Por ejemplo:

cd /opt/SUNWmsgsr/sbin

**2.** Detenga los procesos de Messaging Server.

./stop-msg

**3.** Compruebe que los procesos de Messaging Server ya no se están ejecutando.

**/usr/bin/ps -ef | grep SUNWmsgsr**

# <span id="page-251-0"></span>Inicio y detención de Portal Server

Los mecanismos de inicio y cierre de Portal Server forman parte de los sistemas de inicio y cierre del contenedor Web (ya sea Web Server o un servidor de aplicación). Portal Server depende de Directory Server, Identity Server y del contenedor Web.

Para comprobar Portal Server, acceda a los siguientes apartados:

- ["Para comprobar Identity Server y Portal Server en Application Server" en la](#page-246-0)  [página 247](#page-246-0)
- ["Para comprobar Identity Server y Portal Server en Web Server" en la](#page-246-1)  [página 247](#page-246-1)
- ["Para comprobar Identity Server y Portal Server en BEA WebLogic" en la](#page-247-0)  [página 248](#page-247-0)
- ["Para comprobar Identity Server y Portal Server en IBM WebSphere" en la](#page-247-1)  [página 248](#page-247-1)

# <span id="page-251-1"></span>Inicio y detención de Portal Server Secure Remote Access

### <span id="page-251-2"></span>➤ **Para iniciar Portal Server Secure Remote Access**

- **1.** Cambie a /etc/init.d.
- **2.** Inicie la puerta de enlace de Portal Server.

./gateway start

**3.** Compruebe que los procesos de Portal Server, Secure Remote Access se están ejecutando:

```
/usr/bin/ps -ef | grep entsys
/usr/jdk/entsys-j2se/bin/java -ms64m -mx128m -classpath
/opt/SUNWam/lib:/opt
```
#### ➤ **Para detener Portal Server, Secure Remote Access**

- **1.** Cambie a /etc/init.d.
- **2.** Detenga la puerta de enlace de Portal Server.

./gateway stop

**3.** Compruebe que los procesos de Portal Server, Secure Remote Access ya no se están ejecutando.

**/usr/bin/ps -ef | grep <tbd>**

### Inicio y detención de Web Server

Web Server no tiene ninguna dependencia.

#### ➤ **Para iniciar Web Server**

**1.** Cambie a *ws\_svr\_base*/https-*instance-name*. Por ejemplo:

cd /opt/SUNWwbsvr/https-admserv

**2.** Inicie los procesos de administración de Web Server.

./start

- **3.** Cambie a *ws\_svr\_base*/https-*hostname*.*domain*. Por ejemplo: cd /opt/SUNWwbsvr/https-host1.example.com
- **4.** Inicie la instancia de Web Server.

./start

**5.** Compruebe que los procesos de Web Server se están ejecutando.

#### **/usr/bin/ps -ef | grep SUNWwbsvr**

```
root 334 1 0 Jul 01 ? 0:00 ./webservd-wdog -r /opt/SUNWwbsvr -d 
/opt/SUNWwbsvr/https-admserv/config -n http
root 352 1 0 Jul 01 ? 0:00 ./webservd-wdog -r /opt/SUNWwbsvr -d 
/opt/SUNWwbsvr/https-host1.example.com
root 335 334 0 Jul 01 ? 0:01 webservd -r /opt/SUNWwbsvr -d 
/opt/SUNWwbsvr/https-admserv/config -n https-admserv
root 336 335 0 Jul 01 ? 0:14 webservd -r /opt/SUNWwbsvr -d 
/opt/SUNWwbsvr/https-admserv/config -n https-admserv
root 689 352 0 Jul 01 ? 0:00 webservd -r /opt/SUNWwbsvr -d 
/opt/SUNWwbsvr/https-host1.example.com/config
root 690 689 0 Jul 01 ? 64:34 webservd -r /opt/SUNWwbsvr -d 
/opt/SUNWwbsvr/https-host1.example.com/config
```
#### ➤ **Para acceder a la interfaz gráfica de Web Server**

**1.** En su explorador, use el formato http://*hostname*.*domain*:*port* para acceder a la interfaz de administración de Web Server. Por ejemplo:

http://host1.example.com:80

**2.** Use el formato http://*hostname*.*domain*:*adminport* para acceder al servidor de administración. Por ejemplo:

http://host1.example.com:8888

El hecho de que pueda iniciar sesión en Web Server confirma que la instalación es correcta.

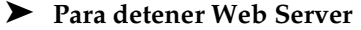

**1.** Cambie a *ws\_svr\_base*/https-*instance-name*. Por ejemplo:

cd /opt/SUNWwbsvr/https-admserv

**2.** Detenga los procesos de administración de Web Server.

./stop

**3.** Cambie a *ws\_svr\_base*/https-*hostname*.*domain*. Por ejemplo:

cd /opt/SUNWwbsvr/https-host1.example.com

**4.** Detenga la instancia de Web Server.

./stop

**5.** Compruebe que Web Server ya no se está ejecutando.

```
# ps -ef | grep SUNWwbsvr
```
# Pasos siguientes

Si ha finalizado este capítulo, también habrá finalizado la configuración de los productos de componentes y la comprobación de que están operativos. La instalación de Java Enterprise System ha finalizado.

Ahora puede continuar con una de estas tareas:

- **Provisión de instrucciones**. [Capítulo 11, "Provisión de organizaciones](#page-318-0)  [y usuarios" en la página 319](#page-318-0)
- **Instrucciones de inicio de sesión único.** [Capítulo 13, "Configuración del inicio](#page-366-0)  [de sesión único" en la página 367](#page-366-0)
- **Administración del software Sun Cluster.** *Sun Cluster 3.1 System Administration Guide* (http://docs.sun.com/doc/816-3384).

Puede hallar la información para acceder a la documentación de los productos de componentes en la tabla 2 de *Java Enterprise System Roadmap* (http://docs.sun.com/doc/817-4715).

Pasos siguientes

# Resolución de problemas de instalación

Este capítulo proporciona consejos para resolver problemas de instalación. Incluye los siguientes apartados:

- [Lista de tareas para la resolución de problemas](#page-256-0)
- [Eliminación de instalaciones parciales](#page-262-0)
- [Ejemplos de problemas y sus soluciones](#page-264-0)
- [Información sobre los productos de componentes para la resolución de](#page-266-0)  [problemas](#page-266-0)

# <span id="page-256-0"></span>Lista de tareas para la resolución de problemas

Este apartado proporciona ideas para encontrar el origen de un problema. Incluye los siguientes temas:

- ["Comprobación de los archivos del registro de instalación"](#page-257-0)
- ["Comprobación de archivos de registro de los productos de componentes"](#page-259-0)
- ["Verificación de las dependencias de los productos"](#page-259-1)
- ["Comprobación de los recursos y las preferencias"](#page-260-0)
- ["Ejecución de procedimientos de verificación"](#page-260-1)
- ["Comprobación de los soportes de distribución"](#page-261-0)
- ["Comprobación de la conectividad de Directory Server"](#page-261-1)
- ["Comprobación de contraseñas"](#page-262-1)
- ["Uso de la herramienta prodreg para examinar y desinstalar componentes"](#page-262-2)

# <span id="page-257-0"></span>Comprobación de los archivos del registro de instalación

Si se produce un problema durante la instalación o la desinstalación, compruebe el archivo de registro adecuado.

Los archivos de registro del programa de instalación están ubicados en el directorio /var/sadm/install/logs. La siguiente tabla muestra los archivos de registro junto con sus nombres. La mayoría de los registros tienen dos versiones:

- La versión A del archivo de registro, que almacena la conclusión.
- La versión B del archivo de registro, que incluye mensajes de registro más detallados.

**Tabla 9-1** Formatos de nombre de los archivos de registro de Java Enterprise System

| <b>Entidad registrada</b>                               | Formato de nombre del archivo de registro                 |
|---------------------------------------------------------|-----------------------------------------------------------|
| Programa de instalación:<br>productos de<br>componentes | Java Enterprise System install. Atimestamp                |
|                                                         | Java Enterprise System install. Blimeslamp                |
|                                                         | Java Enterprise System Confiq Loq.id                      |
| Programa de instalación:<br>componentes<br>compartidos  | Java Shared Component Install.timestamp                   |
| Programa de<br>desinstalación                           | Java Enterprise System uninstall. Atimestamp              |
|                                                         | Java Enterprise System uninstall. Blimeslamp              |
|                                                         | Java Enterprise System Confiq Loq.id                      |
| Resumen de instalación                                  | Java_Enterprise_System_Summary Report install.timestamp   |
|                                                         | Java Enterprise System Summary Report uninstall.timestamp |

Algunos productos de componentes guardan archivos de registro en el mismo directorio, entre ellos, Administration Server, Application Server, Directory Server, Portal Server e Identity Server. Para obtener más información sobre los archivos de registro de los productos de componentes, consulte ["Información sobre los](#page-266-0)  [productos de componentes para la resolución de problemas" en la página 267](#page-266-0).

Si desea utilizar los archivos de registro para resolver problemas, intente identificar el primer problema que se produjo. Con frecuencia, el primer problema conlleva problemas sucesivos. Utilice la siguiente secuencia:

**1.** Revise el archivo de resumen de la instalación, que proporciona una descripción general de lo que se instaló y configuró.

Si se produjo un problema, compruebe qué componente lo causó. Si se producen varios problemas, identifique el primero.

- **2.** Revise los archivos de registro detallados.
	- **a.** Busque el primer error o advertencia que se produjo e intente solucionarlo. En ocasiones, la resolución de un error supone la resolución de sucesivos errores que parecían inconexos.
	- **b.** Busque el nombre del componente o el paquete que produjo el problema.

Los archivos de registro pueden darle pistas que determinen los siguientes pasos, como se ve a continuación:

- Si hay un problema de configuración, consulte el resumen de configuración para examinar las preferencias que utilizó.
- Si hay un conflicto de directorios, compruebe que no especificó un directorio reservado para un producto de componente.

# <span id="page-259-0"></span>Comprobación de archivos de registro de los productos de componentes

Si se produce un problema al iniciar un producto de componente, compruebe el archivo de registro correspondiente. Muchos de los archivos de registro de productos de componentes se muestran en ["Información sobre los](#page-266-0)  [productos de componentes para la resolución de problemas" en la página 267](#page-266-0).

## <span id="page-259-1"></span>Verificación de las dependencias de los productos

Algunos componentes están sometidos a interdependencias en el momento de la instalación. Los problemas que atañan a un componente pueden afectar a otros componentes. Para comprobar las interdependencias no satisfechas, vaya familiarizándose con la información que aparece en ["Dependencias de los](#page-69-0)  [productos de componentes" en la página 70](#page-69-0). A continuación, compruebe lo siguiente:

- Revise el archivo de resumen y los archivos de registro para saber qué producto relacionado es el que falló. Esto puede indicarle qué debe arreglar primero.
- Compruebe que ha especificado la información de conexión correcta. Por ejemplo:
	- ❍ ¿La información que proporcionó cuando configuró Directory Server concuerda con la información que proporcionó para los componentes que utilizan Directory Server?
	- ❍ ¿Proporcionó la misma información de Identity Server para Portal Server o Portal Server SRA que para Identity Server?

Si desea hacer una consulta rápida de las dependencias de productos de componentes específicos, consulte ["Información sobre los productos de](#page-266-0)  [componentes para la resolución de problemas" en la página 267.](#page-266-0)

Además de las interdependencias de componentes, algunos componentes dependen de la existencia de paquetes de Solaris que podrían no estar instalados en el equipo, lo que provocaría fallos en la instalación. Consulte el apartado de sobre los requisitos de software de las notas de la versión para obtener más información.

### <span id="page-260-0"></span>Comprobación de los recursos y las preferencias

Las siguientes cuestiones relacionadas con el host pueden provocar problemas de instalación.

- **Actualizaciones.** ¿Ha aplicado las actualizaciones recomendadas (parches)?
- **Espacio en disco.** ¿Cómo está particionado el disco y a qué particiones se dirigen los directorios de instalación? Los directorios de instalación /var/sadm y /etc/opt, o los directorios no predeterminados que especifique, necesitan suficiente espacio en disco.
- **Puertos de red.** Durante la configuración, debe proporcionar los números de puerto para los productos de componentes de Java Enterprise System. Compruebe lo siguiente:
	- ❍ Examine los números de puerto estándar en el archivo /etc/services.
	- ❍ Revise el archivo de registro de resumen para comparar sus preferencias con las opciones estándar. ¿Escribió mal un número de puerto o estableció un servidor para un puerto que se usa normalmente para otro?
	- ❍ Utilice el comando netstat -a para ver el puerto que se está usando actualmente en el sistema. ¿Asignó un número de puerto que ya estaba en uso?
- **Direcciones IP.** Durante la configuración, debe especificar las direcciones IP. Compruebe que escribió las direcciones IP correctas. Aún quedan algunos asuntos por solucionar:
	- ❍ ¿Tiene el sistema varias interfaces de red con su propia dirección IP?
	- ❍ En una configuración de gran disponibilidad, ¿especificó la dirección de IP del host lógico o la dirección IP de un nodo de clúster?

## <span id="page-260-1"></span>Ejecución de procedimientos de verificación

Si está resolviendo problemas durante el inicio de los programas, compruebe que los procesos de componentes están activos y luego ejecute los procedimientos de verificación que aparecen en el [Capítulo 8, "Configuración posterior a la](#page-216-0)  [instalación e inicio"](#page-216-0).

## <span id="page-261-0"></span>Comprobación de los soportes de distribución

Si ejecuta la instalación desde un DVD o un CD, ¿está el soporte sucio? Los discos sucios pueden originar problemas de instalación.

# <span id="page-261-1"></span>Comprobación de la conectividad de Directory Server

Si ejecuta la instalación de un componente que depende de Directory Server, los problemas pueden deberse a uno de los siguientes motivos:

- Especificó una contraseña y un ID de usuario incorrectos para Directory Server.
- Especificó un puerto LDAP incorrecto.
- Directory Server no está accesible.

Los modos interactivos del programa de instalación comprueban la conectividad de Directory Server durante la instalación, pero el modo silencioso no lo hace. Si realiza la instalación silenciosa cuando Directory Server no esté disponible, puede suceder lo siguiente:

- Identity Server o Portal Server pueden fallar durante la instalación.
- Calendar Server, Instant Messaging, Messaging Server y el software de Sun Cluster pueden fallar durante la configuración.

# Eliminación de archivos y directorios de Web Server

Para evitar que se sobrescriban archivos personalizados como, por ejemplo, archivos de configuración modificados, no debe instalar Web Server en un directorio que contenga archivos.

Si está reinstalando Web Server, compruebe que los directorios de instalación están vacíos. Si no lo están, guarde los archivos en otra ubicación y vuelva a ejecutar la instalación.

## <span id="page-262-1"></span>Comprobación de contraseñas

El programa de instalación necesita que introduzca una serie de contraseñas para los productos de componentes. Si está instalando diferentes componentes en distintos equipos, debe asegurarse de introducir las contraseñas adecuadas en cada equipo.

Para solucionar problemas con las contraseñas, es posible que deba desinstalar y volver a instalar. Si la desinstalación falla, consulte ["Eliminación de instalaciones](#page-262-0)  [parciales" en la página 263.](#page-262-0)

## <span id="page-262-2"></span>Uso de la herramienta prodreg para examinar y desinstalar componentes

Si ha instalado componentes pero tiene problemas y no puede ni reinstalar ni desinstalar, la herramienta prodreg puede resultarle útil. Esta herramienta proporciona una interfaz gráfica para el registro de productos Solaris, así como una interfaz sencilla tanto para componentes como para paquetes y, además, reemplaza las utilidades pkg.

Para ejecutar prodreg, escriba el nombre del comando en la línea de comandos. Para obtener más información, consulte la página al respecto del manual sobre prodreg(1).

# <span id="page-262-0"></span>Eliminación de instalaciones parciales

Si el proceso de desinstalación no se completa, puede que queden componentes o paquetes. En ese caso, debe eliminar los componentes o paquetes manualmente para volver a instalar. Puede percatarse de este problema de las siguientes formas:

- El programa de desinstalación falla y proporciona el nombre del paquete que no pudo desinstalar.
- Desea instalar un componente pero el programa de instalación le avisa de que ya está instalado.

#### ➤ **Para eliminar una instalación parcial**

**1.** Utilice el siguiente comando para saber qué paquetes están parcialmente instalados.

pkginfo -p

La salida de comando muestra cualquier paquete instalado parcialmente. Para utilizar los nombres de paquetes que se le devuelvan, consulte el [Apéndice D, "Listado de paquetes instalables"](#page-434-0) para saber a qué componente pertenecen los paquetes.

- **2.** Elimine los componentes o paquetes.
	- ❍ Con Solaris 9, utilice la herramienta prodreg.

La herramienta prodreg controla los componentes basados en paquetes en los equipos. Puede ver los componentes y sus paquetes, junto con información completa en la que se incluyen las interdependencias. Puede utilizar la herramienta prodreg para desinstalar componentes y eliminar paquetes con total seguridad. Una vez que haya eliminado un componente con la herramienta prodreg, podrá reinstalarlo.

❍ Con Solaris 8, utilice el comando pkgrm.

El comando pkgrm requiere que se eliminen los componentes paquete a paquete. Este comando no actualiza el registro de productos. En función de lo que haya sucedido, puede restaurar el archivo de registro de productos que guardó o puede modificarlo manualmente para que no haga referencia a los componentes que se han eliminado.

Para modificar el archivo de registro de productos, abra el archivo /var/sadm/install/productregistry. Este archivo XML describe cada componente. La descripción de cada componente comienza con la etiqueta <compid> y termina con la etiqueta </compid>. Borre la entrada completa del componente.

- **3.** Elimine el directorio de instalación de Web Server si lo hubiera.
- **4.** Ejecute el programa de instalación de nuevo.

La siguiente tabla muestra los archivos y directorios de los productos de componentes que debe eliminar.

# <span id="page-264-0"></span>Ejemplos de problemas y sus soluciones

Este apartado contiene explicaciones y sugerencias para la resolución de problemas de ejemplo.

#### **Problemas a la hora de configurar IBM WebSphere como el contenedor Web de Identity Server**

**Motivo.** Puede que WebSphere no se esté ejecutando o que se haya especificado un valor para WebSphere que no coincida con la configuración original de WebSphere.

**Sugerencia.** En primer lugar, compruebe que WebSphere se está ejecutando.

A continuación, compruebe los valores para estos dos campos del programa de instalación:

- Host virtual de WebSphere (PS\_IBM\_VIRTUAL\_HOST en el archivo de estado)
- Nombre de Application Server (PS\_IBM\_APPSERV\_NAME en el archivo de estado)

Utilice las herramientas de WebSphere para comprobar la configuración, asegúrese de que coincide con los valores que está introduciendo y vuelva a intentarlo.

Otra solución sería crea nuevas instancias para las entidades de WebSphere y volver a intentarlo, tal y como se indica a continuación:

- **1.** Utilice adminclient.sh para iniciar la consola de WebSphere.
- **2.** Cree una nueva instancia de host virtual y un nuevo nombre de instancia para el servidor de aplicaciones.
- **3.** Haga clic en la entrada que hay bajo "Nodos" (el nombre de host habitual) y seleccione "Regenerar complemento de WebServer".

El proceso guarda las nuevas entradas en el archivo de configuración plugin que el programa de instalación comprueba para obtener los nombres legales.

**4.** Vuelva al programa de instalación e introduzca los valores que acaba de crear.

#### **Se produjo un error externo inesperado**

**Motivo.** Pudo producirse un corte de luz o un fallo del sistema, o pudo pulsar CTRL+C para detener el proceso de instalación.

**Sugerencia.** Si el fallo se produjo durante los procesos de instalación o de configuración, es probable que se haya efectuado una instalación parcial. Ejecute el programa de desinstalación. Si el programa de desinstalación falla, siga las instrucciones que aparecen en ["Eliminación de instalaciones parciales" en la](#page-262-0)  [página 263.](#page-262-0)

#### **Parece que el programa de instalación gráfico no responde**

**Motivo.** A veces, el programa de instalación crea una imagen en pantalla antes de que dicha imagen esté lista para la entrada. No puede hacer clic repetidamente en "Siguiente" en el asistente de instalación, sino que tiene que esperar.

**Sugerencia.** El botón que representa la elección predeterminada incluye un rectángulo azul. Este rectángulo suele aparecer después del propio botón. Espere hasta que vea el rectángulo antes de hacer clic en cualquier botón.

#### **La instalación silenciosa falla y aparece un error de archivo de estado incompatible o corrupto**

**Motivo.** Si está utilizando un archivo de estado que fue creado en la misma plataforma en la que lo usa, el problema puede deberse a un error desconocido de archivo corrupto.

Si está utilizando un archivo de estado creado en una plataforma o versión diferente, el problema se debe a que los archivos de estado hay que ejecutarlos en la misma plataforma en la que se crearon. Si creó el archivo de estado en Solaris 9, no puede utilizarlo en Solaris 8, al igual que si lo creó en la plataforma x86, no puede usarlo en Sparc.

**Sugerencia.** Si creó el archivo de estado en la misma plataforma en la que lo utiliza, genere uno nuevo y reinstale.

Si la plataforma en la que creó el archivo de estado no es la misma en la que lo utiliza, solucione el problema creando un nuevo ID adecuado a la plataforma para el archivo. Para obtener instrucciones sobre este proceso, consulte ["Creación](#page-211-0)  [de un ID adecuado para la plataforma" en la página 212](#page-211-0).

#### **La instalación silenciosa falla**

**Motivo.** Si modificó el archivo de estado, pudo introducir errores. Por ejemplo, compruebe lo siguiente:

- ¿Están definidos todos los parámetros de los hosts locales con valores consistentes?
- ¿Escribió correctamente las mayúsculas y minúsculas de los valores de los parámetros?
- ¿Borró un parámetro requerido y no introdujo otro para sustituirlo?
- ¿Son válidos todos los números de puertos y están sin asignar?

**Sugerencia.** Vuelva a generar el archivo de estado. Utilice para ello el programa de instalación en el modo gráfico y guarde los valores, tal y como se describe en ["Generación de un archivo de estado" en la página 209.](#page-208-0)

# <span id="page-266-0"></span>Información sobre los productos de componentes para la resolución de problemas

Este apartado contiene varios consejos acerca de los productos de componentes, junto con referencias a documentación útil.

La siguiente información adicional incluida en esta guía resulta útil para la resolución de problemas:

- El [Capítulo 2, "Preparación de la instalación"](#page-58-0) incluye información sobre las interdependencias de los componentes. Consulte la [Tabla 2-4 en la página 70](#page-69-1) para obtener más información.
- [Capítulo 8, "Configuración posterior a la instalación e inicio"](#page-216-0) Consulte el apartado ["Inicio y detención de los productos de componentes" en la](#page-236-0)  [página 237.](#page-236-0) Este apartado incluye instrucciones para cada componente para iniciar, detener y comprobar los procesos del componente.

### Administration Server

#### **Archivos de registro**

Directorio del registro de instalación:

/var/sadm/install/logs

Archivos de registro de configuración:

Administration\_Server\_install.A*timestamp* Administration\_Server\_install.B*timestamp*

Para obtener más información acerca de las opciones del inicio de sesión, consulte *Sun ONE Server Console 5.2 Server Management Guide* (http://docs.sun.com/doc/816-6704-10). Consulte el capítulo 6, "Administration Server Basics".

#### **Información de resolución de problemas**

Consulte *Sun ONE Server Console 5.2 Server Management Guide* (http://docs.sun.com/doc/816-6704-10). Consulte el capítulo 1, "Installing Sun ONE Directory Server".

### Application Server

### **Archivos de registro**

Directorio del archivo de registro:

• /var/sadm/install/logs/

Nombres del archivo de registro:

- Sun\_ONE\_Application\_Server\_install.log
- Sun ONE Application Server uninstall.log

Directorio de registro de la instancia de Application Server (ubicación predeterminada para la primera instancia que se cree):

• /var/opt/SUNWappserver7/domains/domain1/server1/logs

Nombre de archivo del registro de mensajes:

• server.log, para cada instancia de servidor

Directorio de registro de Application Server (ubicación predeterminada para el dominio administrativo creado inicialmente):

• /var/opt/SUNWappserver7/domains/domain1/admin-server/logs

Archivo de registro de Administration Server:

server.log

#### **Archivos de configuración**

Directorio de los archivos de configuración: /var

### Calendar Server

#### **Archivos de registro**

Servicio de administración (csadmind): admin.log Servicio de bases de datos distribuidas (csdwpd): dwp.log Servicio HTTP (cshttpd): http.log Servicio de notificación ( csnotifyd): notify.log

Directorio de registro predeterminado: /var/opt/SUNWics5/logs

Para obtener más información, consulte *Sun ONE Calendar Server Administrator's Guide* (http://docs.sun.com/doc/816-6708-10). Consulte el capítulo 3, "Managing Calendar Server".

#### **Archivo de configuración**

/opt/SUNWics5/cal/config/ics.conf

### **Modo de depuración**

Para utilizar el modo de depuración, un administrador de Calendar Server debe establecer el parámetro de configuración logfile.loglevel en el archivo ics.conf. Por ejemplo:

logfile.loglevel = "debug"

Para obtener más información, consulte *Sun ONE Calendar Server Administrator's Guide* (http://docs.sun.com/doc/816-6708-10). Consulte los capítulos siguientes:

- Capítulo 3, *Managing Calendar Server*
- Capítulo 12, *Calendar Server Configuration Parameters*

#### **Información de resolución de problemas**

Consulte *Sun ONE Calendar Server Administrator's Guide* (http://docs.sun.com/doc/816-6708-10). Consulte los capítulos siguientes:

- Capítulo 3, "Managing Calendar Server", para obtener información sobre la resolución de problemas con las utilidades start-cal y stop-cal.
- El capítulo 10, "Setting Up a High Availability (HA) Configuration", para obtener información sobre la resolución de problemas de una configuración de gran disponibilidad.

### Directory Proxy Server

#### **Registro**

Archivo de registro predeterminado: *dps\_svr\_base*/dps-*hostname*/logs/fwd.log

Para obtener más información, consulte *Directory Proxy Server Administration Guide* (http://docs.sun.com/doc/816-6391-10). Consulte el capítulo 10, "Configuring and Monitoring Logs".

#### **Resolución de problemas**

Consulte *Directory Proxy Server Administration Guide* (http://docs.sun.com/doc/816-6391-10). Consulte el apéndice B, "Directory Proxy Server FAQ, Features, and Troubleshooting".

### Directory Server

#### **Archivos de registro**

Archivo del registro de instalación:

/var/sadm/install/log

Archivos de registro de configuración:

Directory\_Server\_install.A*timestamp* Directory\_Server\_install.B*timestamp*

Para obtener más información acerca de la administración de los archivos de registro, consulte *Sun ONE Directory Server Administration Guide* (http://docs.sun.com/source/816-6698-10/logs.html). Consulte el capítulo 12, "Managing Log Files".

Para obtener información sobre la herramienta logconv.ps, que ayuda en el análisis de los registros de acceso, consulte *Sun ONE Directory Server Resource Kit Tools Reference* (http://docs.sun.com/doc/816-6400-10/logconv.html). Consulte el capítulo 24, "logconv.pl".

#### **Resolución de problemas**

Consulte *Directory Server Installation and Tuning Guide*  (http://docs.sun.com/doc/816-6697-10). Consulte el capítulo 1, "Installing Sun ONE Directory Server".

### Identity Server

#### **Archivo de configuración**

/opt/SUNWam/lib/AMConfig.properties

#### **Modo de depuración**

Para obtener información, consulte *Sun ONE Identity Server 6.1 Customization and API Guide* (http://docs.sun.com/doc/816-6774-10). Consulte los apartados siguientes:

- Apéndice A, "AMConfig.properties File", para obtener información acerca de la habilitación del inicio de sesión.
- Capítulo 10, "Auditing Features", para obtener información acerca de los archivos de depuración.

### Instant Messaging

#### **Documentación útil**

Consulte *Instant Messaging Administrator's Guide (*http://docs.sun.com/doc/817-4113-10).

### Message Queue

#### **Archivos de registro**

Consulte *Sun ONE Message Queue Administrator's Guide* (http://docs.sun.com/doc/817-0354-10). Consulte los capítulos siguientes:

- Capítulo 2, "The MQ Messaging System", para obtener una visión general sobre el inicio de sesión.
- Capítulo 5, "Starting and Configuring a Broker", para obtener información acerca de la configuración del inicio de sesión.

La resolución de problemas de Sun ONE Message Queue está disponible en el foro de MQ en: http://swforum.sun.com/jive/forum.jspa?forumID=24.

Están disponibles artículos adicionales en la base de datos de soluciones, en http://developers.sun.com/prodtech/msgqueue/reference/techart/index.html.

### Messaging Server

#### **Documentación para la resolución de problemas**

Consulte *Sun ONE Messaging Server Administrator's Guide* (http://docs.sun.com/doc/816-6738-10).

#### **Ubicación del ejecutable**

/opt/SUNWmsgsr/lib/

### Portal Server

#### **Archivos de registro y de depuración**

Portal Server utiliza los mismos archivos de registro y de depuración que Identity Server. Los directorios correspondientes son:

Archivo de registro: /var/opt/SUNWam/logs Archivo de depuración: /var/opt/SUNWam/debug

Para obtener información sobre la administración de los archivos de registro y de depuración de Portal Server, consulte *Portal Server Administrator's Guide*, (http://docs.sun.com/doc/816-6748-10).

Los archivos de depuración del escritorio de Portal Server son:

/var/opt/SUNWam/debug/desktop.debug /var/opt/SUNWam/debug/desktop.dpadmin.debug

Para obtener información sobre la administración de estos archivos, consulte *Portal Server Administration Guide*. Consulte "Administering the Desktop Service".

Las utilidades de línea de comandos dpadmin, par, rdmgr y sendrdm de Portal Server incluyen opciones para generar mensajes de depuración. Las opciones se describen en *Portal Server Administration's Guide.* 

### Portal Server, Secure Remote Access

#### **Registros de depuración**

Los registros de depuración de Portal Server se ubican en los siguientes directorios:

/var/opt/SUNWam/debug /var/opt/SUNWps/debug

Los registros de depuración de la puerta de enlace de Portal Server se ubican en el siguiente directorio: /var/opt/SUNWps/debug

### Software de Sun Cluster y Sun Cluster Agents

Para obtener información sobre el software de Sun Cluster y Sun ONE Agents para Sun Cluster, consulte *Sun Cluster 3.1 Software Installation Guide*, en http://docs.sun.com/doc/816-3388.

### Web Server

### **Archivos de registro**

Existen dos tipos de archivos de registro de Web Server: el archivo de registro errors y el archivo de registro access, ubicados los dos en el directorio /opt/SUNWwbsvr/*server\_root*/https-*server\_name*/logs.

El archivo de registro errors muestra todos los errores registrados por el servidor. El archivo de registro access recopila la información acerca de las peticiones al servidor y las respuestas que éste envía. Para obtener más información, consulte *Sun ONE Web Server 6.1 Administrator's Guide*

(http://docs.sun.com/doc/817-1831-10). Consulte el capítulo 10, "Using Log Files".

#### **Información de resolución de problemas**

Consulte *Sun ONE Web Server 6.1 Installation and Migration Guide*  (http://docs.sun.com/doc/817-1830-10).

#### **Directorio de archivos de configuración**

/opt/SUNWwbsvr/http-*instance-name*/config

#### **Modo de depuración**

Están disponibles las siguientes opciones:

- Las salidas de los registros se pueden utilizar para realizar diagnósticos y depuraciones. Puede establecer el valor del atributo loglevel del elemento LOG en el archivo /s*erver\_root*/https-*server\_name*/config/server.xml en uno de los siguientes valores: fine, finer o finest. Estos valores indican el nivel de detalle de los mensajes de depuración, donde finest hace referencia al máximo nivel de detalle. Para obtener más información acerca del elemento LOG, consulte *Sun ONE Web Server 6.1 Administrator's Configuration File Reference* (http://docs.sun.com/doc/817-1834-10).
- Se puede habilitar un indicador de depuración para el inicio del contenedor Web del servidor en el modo de depuración y así poder adjuntar con Java Platform Debugger Architecture (depurador de JPDA). Para ello, establezca el valor del indicador jvm.debug del elemento JAVA en el archivo /s*erver\_root*/https-*server\_name*/config/server.xml como true. Para obtener más información, consulte *Sun ONE Web Server 6.1 Administrator's Configuration File Reference* (http://docs.sun.com/doc/817-1834-10).
- El complemento de Sun™ ONE Studio 5, Standard Edition, habilita la depuración de aplicaciones Web. Para obtener más información, consulte *Sun ONE Web Server 6.1 Programmer's Guide to Web Applications* (http://docs.sun.com/doc/817-1833-10). Consulte el capítulo 7, "Debugging Web Applications".

# Desinstalación del software

Este capítulo describe cómo usar el programa de desinstalación de Java Enterprise System para eliminar productos de componentes de Java Enterprise System de su sistema. Es aconsejable leer este capítulo entero antes de proceder con la desinstalación del software de Java Enterprise System.

Este capítulo incluye los siguientes apartados:

- [Visión general de la desinstalación](#page-274-0)
- [Ejecución del programa de desinstalación](#page-292-0)
- [Tareas que se deben realizar después de la desinstalación](#page-306-0)
- [Resolución de problemas de desinstalación](#page-309-0)

# <span id="page-274-0"></span>Visión general de la desinstalación

El programa de desinstalación de Java Enterprise System pone a su disposición los siguientes modos de desinstalación:

- Desinstalación interactiva mediante una interfaz gráfica
- Desinstalación interactiva en una ventana de terminal
- Desinstalación silenciosa mediante el archivo de parámetros que indique

Estos modos de desinstalación se corresponden con los modos disponibles para instalar Java Enterprise System. Para obtener información acerca de qué modo de desinstalación debe usar, consulte ["Selección del modo de instalación" en la](#page-74-0)  [página 75.](#page-74-0)

Durante la instalación, el programa de instalación de Java Enterprise System almacena el programa de desinstalación de Java Enterprise System en la siguiente ubicación:

/var/sadm/prod/entsys/uninstall

### Acerca del programa de desinstalación

El programa de desinstalación de Java Enterprise System actúa de forma diferente en función de la instalación que se haya efectuado de Java Enterprise System. Tenga en cuenta los siguientes aspectos cuando vaya a ejecutar el programa de desinstalación:

• El programa de desinstalación debe ejecutarse por separado en cada host que contenga componentes de Java Enterprise System.

Para cada host en el que ejecute el programa de desinstalación, puede seleccionar uno o varios productos de componentes para eliminarlos.

• El programa de desinstalación no elimina ningún componente compartido de Java Enterprise System.

Los componentes compartidos se consideran como actualizaciones de un sistema y deben permanecer en él para futuras instalaciones. Si desea más información acerca de los componentes compartidos, consulte ["Componentes](#page-276-0)  [compartidos" en la página 277](#page-276-0).

• El programa de desinstalación sólo elimina productos de componentes instalados mediante el programa de instalación de Java Enterprise System.

Para eliminar productos de componentes que no se instalaron usando el programa de instalación de Java Enterprise System, consulte la documentación del producto de componente.

• El programa de desinstalación comprueba las dependencias de productos sólo en el sistema en el que se está ejecutando y muestra advertencias cuando detecta alguna relación de dependencia.

Para obtener más información acerca de las dependencias que afectan a la eliminación de software, consulte ["Interdependencias de productos" en la](#page-276-1)  [página 277.](#page-276-1)

• El programa de desinstalación puede eliminar archivos de configuraciones y de datos de usuario.

Los archivos de configuración y de datos de usuario que elimina en realidad el programa de desinstalación varían en función de cada producto de componente. Cuando finalice la desinstalación, puede que sea necesario eliminar manualmente algunos archivos y directorios. Para obtener información para cada producto, consulte ["Detalles de los productos de](#page-280-0)  [componentes" en la página 281.](#page-280-0)

### <span id="page-276-0"></span>Componentes compartidos

El programa de desinstalación de Java Enterprise System no elimina componentes compartidos instalados o actualizados previamente mediante el programa de instalación de Java Enterprise System.

Algunos componentes compartidos como, por ejemplo, J2SE, pueden estar en uso por software que no sea el de los componentes de Java Enterprise System. Asimismo, puede que productos de software de Sun instalados fuera de Java Enterprise System usen otros componentes compartidos.

Normalmente, no será necesario desinstalar un componente compartido. No obstante, si desea eliminar componentes compartidos de Java Enterprise System de un sistema, use el comando pkgrm. Consulte ["Paquetes instalados para](#page-441-0)  [componentes compartidos" en la página 442](#page-441-0) en el [Apéndice D](#page-434-0) para obtener una lista de los componentes instalados o actualizados mediante el programa de instalación de Java Enterprise System.

**PRECAUCIÓN** La eliminación de un componente compartido puede afectar al funcionamiento de otras aplicaciones, así como al del software del sistema que haga uso del componente compartido en cuestión.

### <span id="page-276-1"></span>Interdependencias de productos

Antes de desinstalar un producto de componente, debe tener en cuenta las siguientes interdependencias para el producto:

- Los productos de componentes que dependen del producto que desea desinstalar
- Los productos de componentes que dan soporte al producto que desea desinstalar

En la siguiente figura aparece un ejemplo de las interdependencias existentes entre los productos de componentes: Producto A (Portal Server), Producto B (Identity Server) y Producto C (Directory Server).

<span id="page-277-0"></span>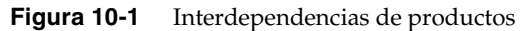

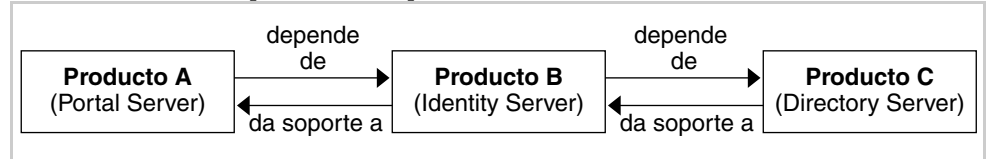

### Dependencias reconocidas

El programa de desinstalación de Java Enterprise System reconoce cuándo un producto de componente depende de otro sólo en el caso de que ambos productos de componentes estén instalados en el mismo host. Si intenta desinstalar un componente que tiene productos dependientes en el mismo host, el programa de desinstalación mostrará una advertencia antes de continuar con la desinstalación.

Por ejemplo, suponga que todos los componentes que aparecen en la [Figura 10-1](#page-277-0) residen en el mismo host. Si intenta desinstalar Identity Server de dicho host, el programa de desinstalación le informará de que Portal Server depende de Identity Server.

En este mismo ejemplo, si intenta desinstalar Identity Server, el programa de desinstalación no reconocerá que Directory Server da soporte a Identity Server. El programa de desinstalación no muestra ninguna advertencia acerca de este hecho. De ésta y de otras interdependencias no reconocidas se hablará en el siguiente apartado.

### Interdependencias no reconocidas

El programa de desinstalación de Java Enterprise System no reconoce las siguientes interdependencias:

- [Dependencias de productos desde hosts remotos](#page-278-0)
- [Productos que dan soporte a otros productos de componentes](#page-278-1)
- [Dependencias de productos resultantes de la configuración](#page-279-0)

En los siguientes apartados se proporcionan detalles acerca del comportamiento del programa de desinstalación para cada uno de estos casos de interdependencias no reconocidas. En ["Detalles de los productos de componentes" en la página 281](#page-280-0) se proporciona información específica sobre las interdependencias de los productos de componentes.

### <span id="page-278-0"></span>*Dependencias de productos desde hosts remotos*

Se trata de una dependencia de productos de componentes que se puede satisfacer con productos implementados en host separados. Por ejemplo, en la [Figura 10-2](#page-278-2) se muestra una dependencia de Identity Server con respecto a Directory Server con los productos implementados en hosts separados.

<span id="page-278-2"></span>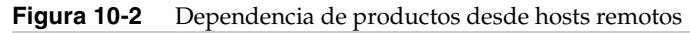

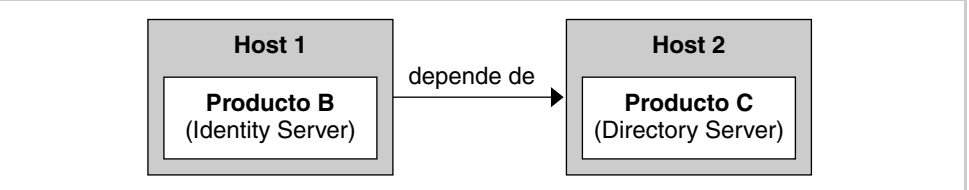

El programa de desinstalación no reconoce la relación de dependencia existente entre estos productos, incluso aunque los productos estén implementados en el mismo host.

Por ejemplo, si intenta desinstalar Directory Server, el programa de desinstalación no le avisa de que Identity Server depende de Directory Server, incluso aunque estén implementados en el mismo host. Esto se debe a que después de desinstalar Directory Server, se puede configurar otra instancia de Directory Server en otro host para dar soporte a Identity Server.

Las siguientes relaciones de dependencia de los productos de componentes se pueden satisfacer con productos implementados en host separados.

- Identity Server depende de Directory Server
- Administration Server depende de Directory Server
- Calendar Server depende de Directory Server

### <span id="page-278-1"></span>*Productos que dan soporte a otros productos de componentes*

El programa de desinstalación no reconoce las situaciones en las que un producto de componente da soporte a otro, como se muestra en la figura que aparece a continuación.

### **Figura 10-3** Relaciones de soporte entre productos

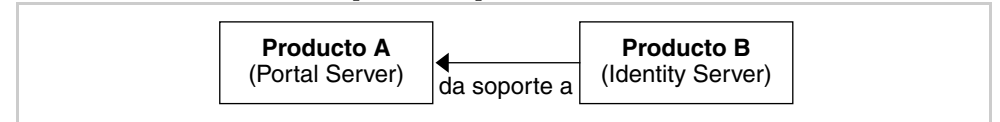

Por ejemplo, Identity Server da soporte a Portal Server. Si intenta desinstalar Portal Server, el programa de desinstalación no le informará acerca de que Identity Server da soporte a Portal Server y continuará con el proceso de desinstalación.

**PRECAUCION** A la hora de desinstalar un producto de componente, debe identificar qué productos dan soporte a qué componentes y actuar en consecuencia. De lo contrario, puede que queden en su sistema productos de componentes que estén configurados para dar soporte a productos que ya no están en el sistema.

### <span id="page-279-0"></span>*Dependencias de productos resultantes de la configuración*

El programa de desinstalación no reconoce las dependencias de productos cuando el producto de componente depende de otro producto de componente y dicha la dependencia sea resultado de una configuración posterior a la instalación de los productos.

Por ejemplo, suponga que instala tanto Portal Server como Calendar Server en el mismo host y, a continuación, configura Portal Server para que use Calendar Server para el canal de calendario de Portal Server. En este escenario, Portal Server pasa a depender de Calendar Server. Si intenta desinstalar Calendar Server, el programa de instalación no le notificará que Portal Server depende de Calendar Server.

**PRECAUCIÓN** Es necesario identificar cualquier dependencia de producto que se produzca durante la configuración y tomar las medidas oportunas, como puedan ser realizar copias de seguridad de los datos del producto de componente, anular la configuración del producto dependiente con respecto al producto que da soporte o desinstalar los componentes en el orden adecuado.

### <span id="page-280-0"></span>Detalles de los productos de componentes

Este apartado proporciona información sobre los productos de componentes que se debe considerar antes de proceder con la desinstalación.

| Tema                                      | <b>Detalles</b>                                                                                                    |
|-------------------------------------------|----------------------------------------------------------------------------------------------------|
| Datos de<br>configuración                 | La información de proxy para administrar otros servidores<br>se pierde al desinstalar.                                                                                                    |
|                                           | Los datos de configuración que usa Administration Server para<br>administrar otros servidores permanecen en el directorio de<br>configuración de Directory Server. Esta información se puede<br>reutilizar en futuras instalaciones de Administration Server.                                                                                           |
| Dependencias                              | <b>Directory Server</b>                                                                                                    |
| Requerido para<br>dar soporte             | Directory Proxy Server y Message Server requieren<br>Administration Server.                                                                                                    |
|                                           | Directory Server se puede configurar para que requiera la presencia<br>de Administration Server.                                                                                                    |
|                                           | Nota: Si elimina Administration Server y no Directory Server, entonces,<br>Directory Server debe administrarse con otras utilidades disponibles en<br>Directory Server. Consulte la documentación de Directory Server<br>en http://docs.sun.com/coll/S1 DirectoryServer 52 para obtener más<br>información.                                             |
| Tareas previas<br>a la desinstalación     | Compruebe que la instancia de Directory Server que aloja el directorio<br>de configuración está en ejecución y que puede proporcionar el ID de<br>usuario y la contraseña del administrador. Si desea más información,<br>consulte "El programa de desinstalación no puede conectarse al<br>servidor del directorio de configuración" en la página 315. |
| Tareas posteriores<br>a la desinstalación | Ninguno.                                                                                                    |

**Tabla 10-1** Detalles de Administration Server para la desinstalación

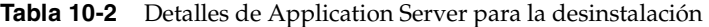

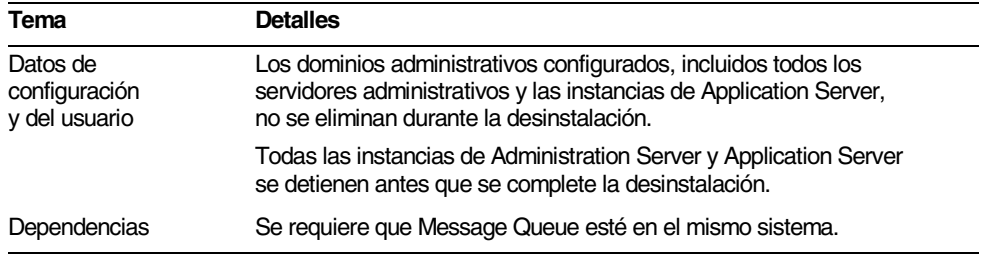

| Tema                                      | <b>Detalles</b>                                                                                                    |
|-------------------------------------------|----------------------------------------------------------------------------------------------------|
| Requerido para<br>dar soporte             | Identity Server (si está configurado para Application Server).<br>Portal Server (si está configurado para Application Server).                                                                                                    |
| Tareas previas<br>a la desinstalación     | Para conservar los datos de configuración, haga una copia de<br>los directorios del dominio de administración.                                                                                                    |
| Tareas posteriores<br>a la desinstalación | Para eliminar por completo Application Server de su sistema, elimine<br>los archivos de registro y los directorios de Application Server que<br>queden en el sistema. Las ubicaciones predeterminadas para<br>los directorios de Application Server son los siguientes: |
|                                           | /etc/opt/SUNWappserver7<br>/var/opt/SUNWappserver7<br>/opt/SUNWappserver7                                                                                                    |
|                                           | Consulte la Tabla 10-9 en la página 286 para obtener<br>información acerca de las tareas posteriores a la desinstalación<br>de Message Queue.                                                                                                    |

**Tabla 10-2** Detalles de Application Server para la desinstalación *(continuación)*

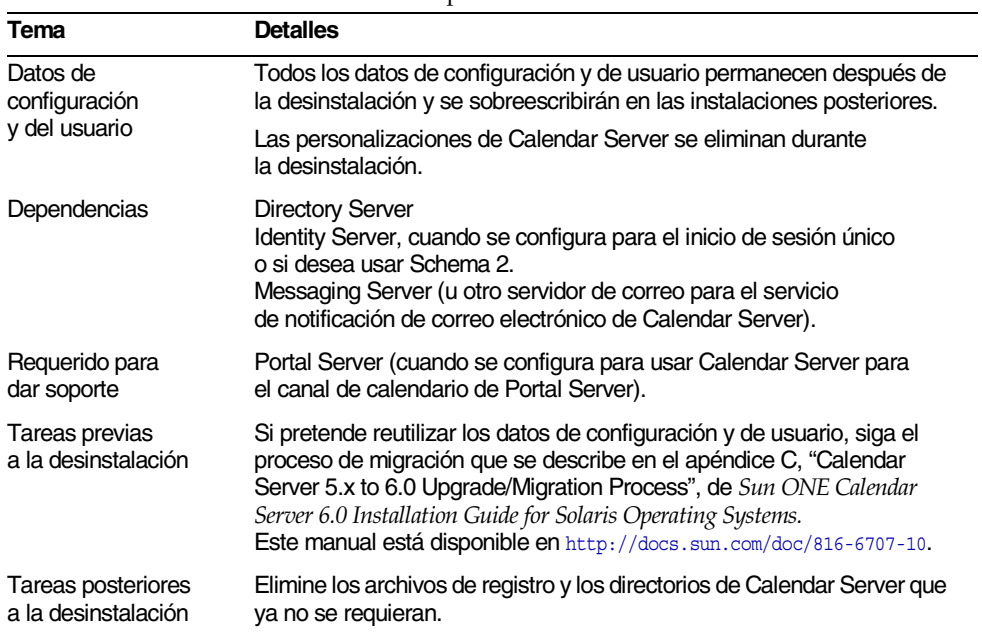

#### **Tabla 10-3** Detalles de Calendar Server para la desinstalación

| Tema                                      | <b>Detalles</b>                                                                                                    |
|-------------------------------------------|----------------------------------------------------------------------------------------------------|
| Datos de configuración<br>y del usuario   | Si está desinstalando la instancia de Directory Server que aloja<br>el directorio de configuración, la información del directorio de<br>configuración se elimina durante la desinstalación.                                                                                                    |
|                                           | Si está desinstalando la instancia de Directory Server que aloja<br>los datos de usuario, la base de datos LDAP de Directory Server<br>se elimina durante la desinstalación.                                                                                                    |
|                                           | Advertencia: Para evitar pérdidas de datos, haga una copia<br>de seguridad de la información de Directory Server antes de<br>desinstalar. Directory Server dispone de varias herramientas y<br>utilidades para realizar copias de seguridad de Directory Server<br>y migrar los datos de configuración. Consulte la documentación<br>de Directory Server en<br>http://docs.sun.com/coll/S1 DirectoryServer 52 para obtener más<br>información. |
|                                           | Advertencia: No recibirá ninguna advertencia antes de continuar<br>con la desinstalación del directorio de configuración que contiene<br>la información de configuración bajo el sufijo o=NetscapeRoot.<br>Si desinstala un directorio de configuración centralizado que<br>usen otros directorios para obtener información de configuración,<br>no será posible administrar posteriormente dichos directorios.                                |
| Dependencias                              | Ninguno                                                                                                    |
| Requerido para dar soporte                | <b>Administration Server</b><br><b>Calendar Server</b><br><b>Directory Proxy Server</b><br><b>Identity Server</b><br><b>Instant Messaging</b><br><b>Messaging Server</b><br><b>Portal Server</b>                                                                                                    |
| Tareas previas<br>a la desinstalación     | Realice una copia de seguridad del directorio de configuración de<br>Directory Server y de la base de datos LDAP de Directory Server<br>si es necesario.                                                                                                    |
|                                           | Compruebe que la instancia de Directory Server que aloja el<br>directorio de configuración está en ejecución y que puede<br>proporcionar el ID de usuario y la contraseña del administrador.<br>Si desea más información, consulte "El programa de desinstalación<br>no puede conectarse al servidor del directorio de configuración" en<br>la página 315.                                                                                     |
| Tareas posteriores<br>a la desinstalación | La desinstalación de Directory Server puede requerir la eliminación<br>manual del resto de los archivos y directorios.                                                                                                    |

**Tabla 10-4** Detalles de Directory Server para la desinstalación

| Tema                                      | <b>Detalles</b>                                                                                                    |
|-------------------------------------------|----------------------------------------------------------------------------------------------------|
| Datos de configuración                    | Los datos de configuración de la instancia de Directory<br>Proxy Server que está desinstalando se eliminan durante<br>la desinstalación. |
|                                           | Los datos de configuración que comparten varias instancias de<br>Directory Proxy Server permanecen después de la desinstalación.         |
|                                           | Directory Proxy Server no tiene datos de usuario.                                                                                        |
| Dependencias                              | <b>Directory Server</b><br><b>Administration Server</b>                                                                                  |
| Requerido para dar soporte                | Ninguno                                                                                                    |
| Tareas previas<br>a la desinstalación     | Ninguno                                                                                                    |
| Tareas posteriores<br>a la desinstalación | Ninguno                                                                                                    |

**Tabla 10-5** Detalles de Directory Proxy Server para la desinstalación

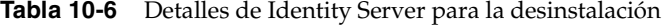

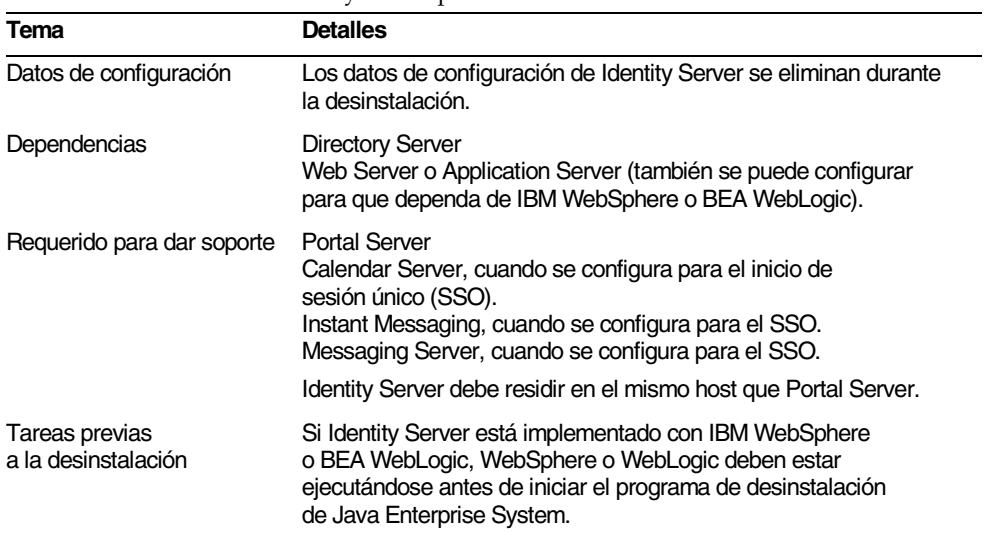

| Tema                                      | <b>Detalles</b>                                                                                                    |
|-------------------------------------------|----------------------------------------------------------------------------------------------------|
| Tareas posteriores<br>a la desinstalación | Cuando se haya finalizado la desinstalación, deberá anular<br>la configuración de las entradas de Identity Server desde en<br>contenedor Web con el que Identity Server está implementado. |
|                                           | Adicionalmente, puede eliminar los siguientes archivos que<br>está ubicados en el directorio /var/sadm/install (en caso<br>de que existan):                                                |
|                                           | .lockfile<br>.pkg.lock                                                                                                    |

**Tabla 10-6** Detalles de Identity Server para la desinstalación *(continuación)*

**Tabla 10-7** Detalles de InstantMessaging para la desinstalación

| Tema                                      | <b>Detalles</b>                                                                                                    |
|-------------------------------------------|----------------------------------------------------------------------------------------------------|
| Datos de configuración<br>y del usuario   | Todos los datos de configuración permanecen después de<br>la desinstalación y se pueden reutilizar en las instalaciones<br>posteriores. |
|                                           | Todos los datos de usuario se eliminan durante la desinstalación.                                                                       |
| Dependencias                              | Directory Server<br><b>Identity Server SDK</b>                                                                                          |
| Requerido para dar soporte                | Portal Server, cuando se configura para usar el canal<br>de Instant Messaging.                                                          |
| Tareas previas<br>a la desinstalación     | Ninguno.                                                                                                    |
| Tareas posteriores<br>a la desinstalación | Ninguno.                                                                                                    |

| Tema                                    | <b>Detalles</b>                                                                                                    |
|-----------------------------------------|----------------------------------------------------------------------------------------------------|
| Datos de configuración<br>y del usuario | Todos los datos de configuración y las personalizaciones<br>permanecen después de la desinstalación y se pueden reutilizar<br>en las instalaciones posteriores.                                     |
| Dependencias                            | Directory Server<br>Administration Server (debe residir en el mismo host).<br>Web Server (para las funciones de correo como, por ejemplo,<br>los filtros).<br>Identity Server (si se usa Schema 2). |

**Tabla 10-8** Detalles de Messaging Server para la desinstalación

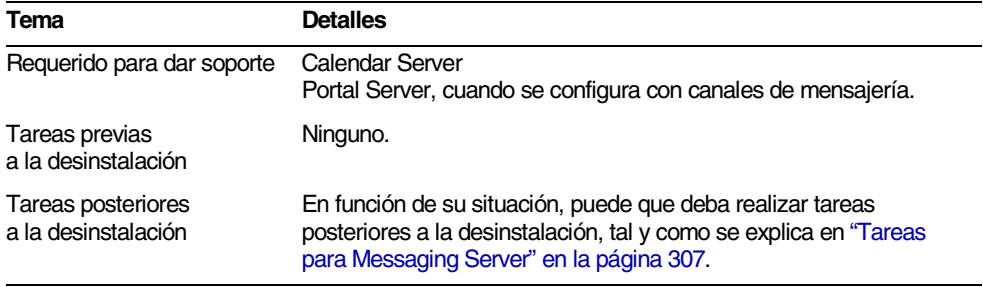

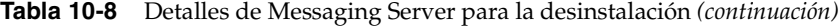

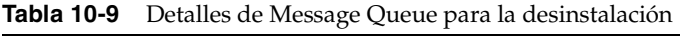

<span id="page-285-0"></span>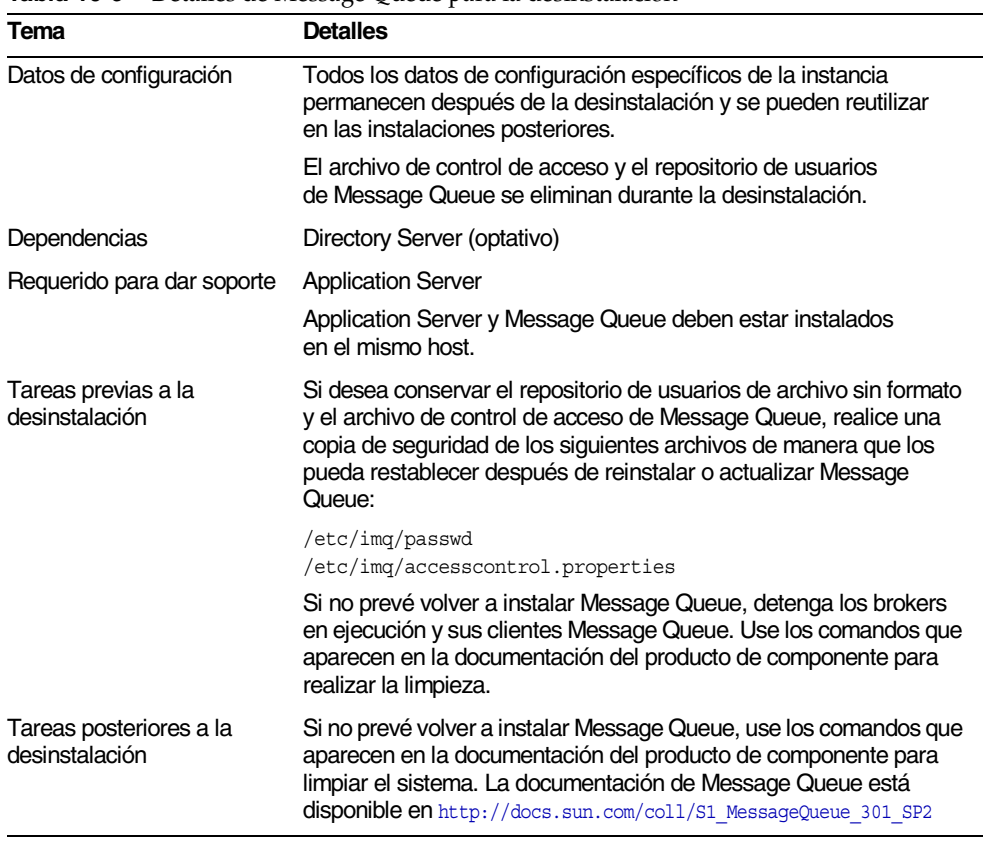

| Tema                                      | <b>Detalles</b>                                                                                                    |
|-------------------------------------------|----------------------------------------------------------------------------------------------------|
| Datos de configuración<br>y del usuario   | Los datos de configuración se eliminan durante la desinstalación.<br>La anulación de la configuración incluye eliminar servicios creados<br>en Identity Server por Portal Server.                                                                                                    |
|                                           | El programa de desinstalación no elimina los datos de configuración<br>personalizados. En los datos personalizados se incluyen elementos<br>como los perfiles de visualización, los archivos de propiedades,<br>las cadenas de recursos, etc.                                                                    |
|                                           | Los proveedores de los canales de usuario no se eliminan durante<br>la desinstalación. Los proveedores se pueden reutilizar en<br>instalaciones posteriores. Para obtener más información, consulte<br>la documentación de Portal Server en<br>http://docs.sun.com/coll/S1 PortalServer 62.                      |
|                                           | Los datos de configuración personalizados se pueden reutilizar<br>en instalaciones posteriores sólo si se reinstala Portal Server<br>en el mismo host con la misma configuración. Para obtener<br>más información, consulte la documentación de Portal Server<br>en http://docs.sun.com/coll/S1 PortalServer 62. |
| Dependencias                              | <b>Directory Server</b><br>Application Server o Web Server (también se puede configurar<br>para que dependa de IBM WebSphere o BEA WebLogic).<br><b>Identity Server</b>                                                                                                    |
|                                           | Si se configura para usar los canales de Portal Server:<br><b>Calendar Server</b><br><b>Messaging Server</b><br><b>Instant Messaging</b>                                                                                                    |
| Requerido para dar soporte                | Ninguno.                                                                                                    |
| Tareas previas<br>a la desinstalación     | Ninguno.                                                                                                    |
| Tareas posteriores<br>a la desinstalación | Si está ejecutando Portal Server en Web Server y decide eliminar<br>sólo Portal Server, deberá reiniciar Identity Server. Si desea más<br>información, consulte "Portal Server, reinicio de Identity Server" en<br>la página 307.                                                                                |
|                                           | Si se implementa con el contenedor Web IBM WebSphere, puede<br>que sea necesario realizar tareas de desinstalación adicionales.                                                                                                    |

**Tabla 10-10** Detalles de Portal Server para la desinstalación

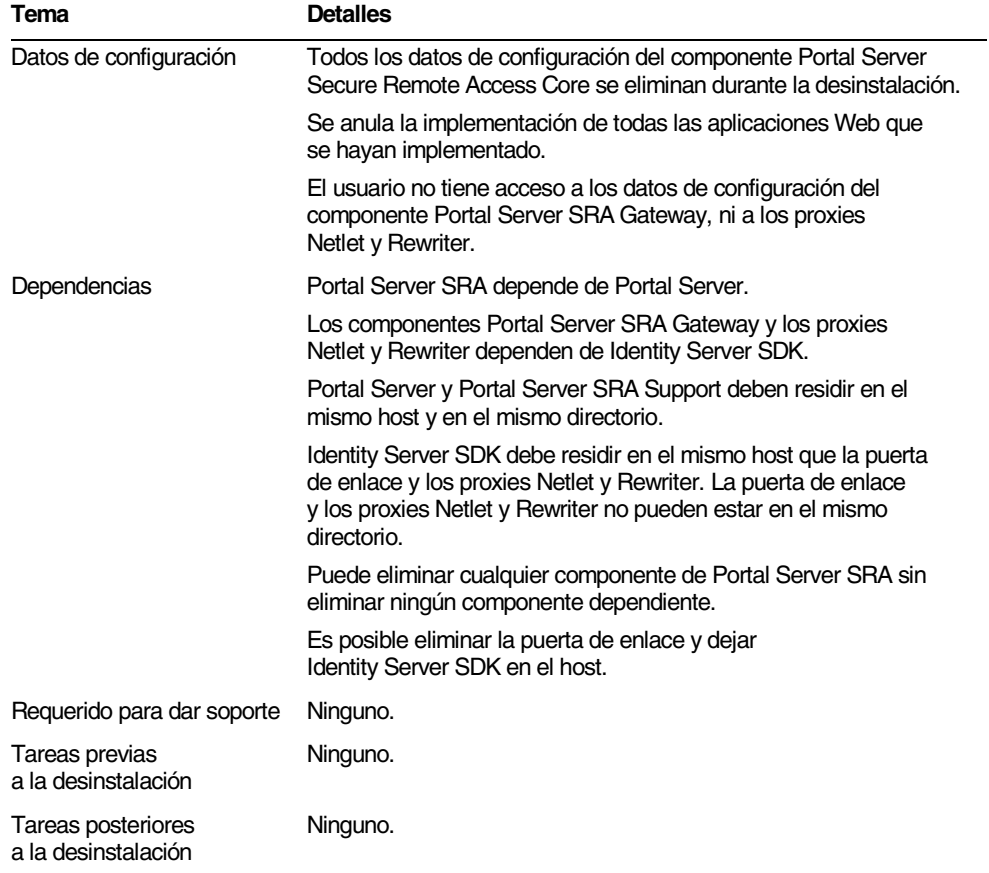

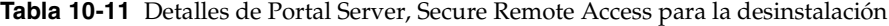

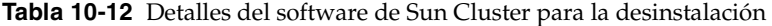

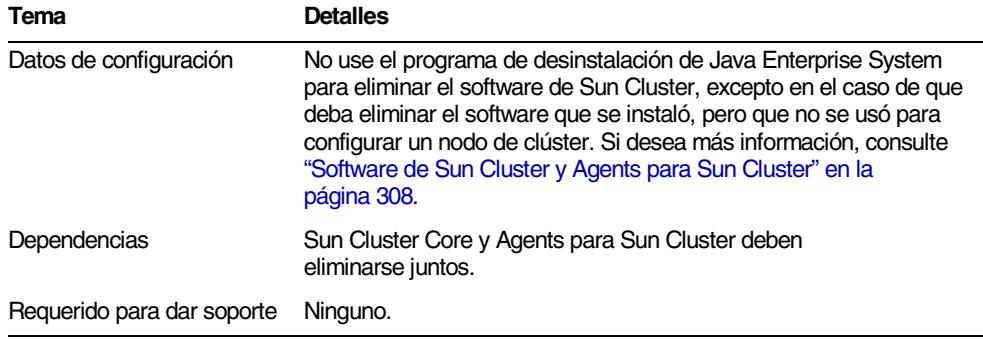
| Tema                                      | <b>Detalles</b>                                                                                                    |
|-------------------------------------------|----------------------------------------------------------------------------------------------------|
| Tareas previas<br>a la desinstalación     | El software de Sun Cluster sólo se debe desinstalar sirviéndose<br>de las utilidades proporcionadas en la instalación de Sun Cluster.                                                                                                    |
|                                           | No use el programa de desinstalación de Java Enterprise System<br>para eliminar el software de Sun Cluster, excepto en el caso de que<br>deba eliminar el software que se instaló, pero que no se usó para<br>configurar un nodo de clúster. Si desea más información, consulte<br>"Software de Sun Cluster y Agents para Sun Cluster" en la<br>página 308. |
| Tareas posteriores<br>a la desinstalación | Puede que sea necesario actualizar el archivo productregistry<br>después de desinstalar el software de Sun Cluster. Si desea más<br>información, consulte "Software de Sun Cluster y Agents para<br>Sun Cluster" en la página 308.                                                                                                    |

**Tabla 10-12** Detalles del software de Sun Cluster para la desinstalación *(continuación)*

**Tabla 10-13** Detalles de Web Server para la desinstalación

| Tema                                      | <b>Detalles</b>                                                                                                    |  |
|-------------------------------------------|----------------------------------------------------------------------------------------------------|--|
| Datos de configuración<br>y del usuario   | Los datos de configuración y de usuario no se eliminan durante<br>la desinstalación.                                                                                                    |  |
|                                           | La instancia del servidor administrativo Web Server y los<br>directorios configurados de la instancia de Web Server se<br>conservan en el directorio de instalación. El directorio raíz de<br>documentos configurado inicialmente también se conserva. |  |
|                                           | El servidor administrativo y las instancias de Web Server<br>se detienen antes de que finalice la desinstalación.                                                                                                    |  |
| Dependencias                              | Ninguno.                                                                                                    |  |
| Requerido para dar soporte                | Identity Server, si está configurado para ejecutarse en Web Server.<br>Portal Server, si está configurado para ejecutarse en Web Server.                                                                                                    |  |
| Tareas previas<br>a la desinstalación     | Ninguno.                                                                                                    |  |
| Tareas posteriores<br>a la desinstalación | Para conservar los datos de configuración, realice una copia de<br>seguridad de los directorios de las instancias de Administration<br>Server y Web Server en la ubicación de instalación.                                                             |  |
|                                           | Si instala a continuación Web Server en la misma ubicación,<br>el directorio de instalación no debe existir. Elimine manualmente<br>el directorio de instalación y realice las tareas de personalización<br>antes de reinstalar en la misma ubicación. |  |

### <span id="page-289-0"></span>Tareas previas a la desinstalación

Este apartado enumera las tareas que se deben realizar antes de ejecutar el programa de desinstalación de Java Enterprise System.

- <span id="page-289-1"></span>**1.** Use uno de estos métodos para revisar los componentes de Java Enterprise System instalados en el sistema antes de desinstalar.
	- ❍ Ejecute el programa de desinstalación de Java Enterprise System para que se enumeren los productos de componentes que están presentes en su sistema (no desinstale ningún software). Salga del programa de desinstalación cuando vea la lista de los componentes de Java Enterprise System.
	- ❍ Sírvase de la utilidad prodreg para ver información acerca de todos los paquetes que están instalados en el sistema, incluidos los componentes de Java Enterprise System. La utilidad prodreg abre una ventana gráfica en el sistema que proporciona amplia información acerca de los paquetes instalados. Esta información es muy útil para comprobar las dependencias de los productos, tal y como se describe en el [Paso 4](#page-290-0) que aparece más abajo. La utilidad prodreg también informa sobre los paquetes que estén incompletos y que necesiten un tratamiento especial. Encontrará esta utilidad junto con el sistema operativo Solaris 9 y algunas versiones de Solaris 8.
	- ❍ El comando pkginfo y otros comandos relacionados proporcionan información acerca de los paquetes instalados en su sistema. Puede comparar las listas obtenidas con pkginfo con los paquetes que se enumeran en el [Apéndice D en la página 435](#page-434-0) para determinar qué componentes de Java Enterprise System están instalados en su sistema.
- **2.** Haga una copia de seguridad del registro de productos.

El registro de productos está disponible en la siguiente ubicación:

/var/sadm/install/productregistry

Si falla la desinstalación, puede que sea necesario intentarlo usando un registro de productos nuevo.

**3.** Haga una copia de seguridad de los datos de configuración y de usuario de los productos de componentes que esté desinstalando si prevé reutilizarlos en futuras instalaciones.

Consulte la documentación de los productos de componentes para obtener información acerca de la copia de seguridad de los datos de usuario y de configuración.

- <span id="page-290-0"></span>**4.** Revise las interdependencias de los productos y asegúrese de que comprende las relaciones que mantiene el producto que está desinstalando con los demás productos de componentes, según se describe en ["Interdependencias de](#page-276-0)  [productos" en la página 277.](#page-276-0)
	- **PRECAUCIÓN** Es especialmente importante revisar y comprender las dependencias de los productos de componentes que residen en hosts separados, las de los productos a los que da soporte un componente y las dependencias de productos que son fruto de configuraciones. El programa de desinstalación no muestra advertencias en estas situaciones.
- **5.** Prepare la información que debe proporcionar al programa de desinstalación para garantizar el acceso del administrador a Administration Server, Directory Server e Identity Server. Para obtener más información, consulte el apartado ["Concesión de acceso de administrador al programa de desinstalación" en la](#page-290-1)  [página 291.](#page-290-1)
- **6.** Asegúrese de que la instancia de Directory Server que aloja el directorio de configuración se esté ejecutando antes de iniciar el programa de desinstalación.

Dicha instancia de Directory Server debe estar ejecutándose para que el programa de desinstalación pueda anular correctamente la configuración de los productos de componentes que está desinstalando.

### <span id="page-290-1"></span>Concesión de acceso de administrador al programa de desinstalación

En función de los componentes seleccionados para desinstalarlos, puede que sea necesario conceder acceso de administrador del programa de desinstalación para Administration Server, Directory Server e Identity Server. Este apartado contiene tablas que describen la información que hay que aportar al programa de desinstalación para conceder acceso de administrador. La columna de la izquierda muestra la etiqueta y los parámetros del archivo de estado de la información que debe proporcionar. La columna de la derecha describe la información que debe proporcionar.

La etiqueta identifica un campo de entrada que se muestra en una página del programa de desinstalación en el modo gráfico del programa de desinstalación. El parámetro del archivo de estado es la clave que identifica la información en un archivo de estado para una desinstalación silenciosa.

### Administration Server

En la siguiente tabla se muestra la información necesaria para proporcionar acceso de administrador para Administration Server. El acceso de administrador es necesario para administrar los datos del directorio de configuración durante la desinstalación.

**Etiqueta y parámetro del archivo de estado Descripción** ID de usuario de administrador ADMINSERV\_CONFIG\_ADMIN\_USER ID de usuario del administrador del directorio de configuración. Administration Server utiliza esta identidad al administrar los datos del directorio de configuración. Contraseña de usuario de administrador ADMINSERV\_CONFIG\_ADMIN\_PASSWORD Contraseña del administrador del directorio de configuración.

|  | Tabla 10-14 Información para Administration Server |  |  |  |
|--|----------------------------------------------------|--|--|--|
|--|----------------------------------------------------|--|--|--|

### Directory Server

En la siguiente tabla se muestra la información necesaria para proporcionar acceso de administrador para Directory Server. El acceso de administrador es necesario para administrar el directorio de configuración durante la desinstalación.

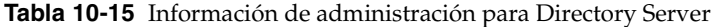

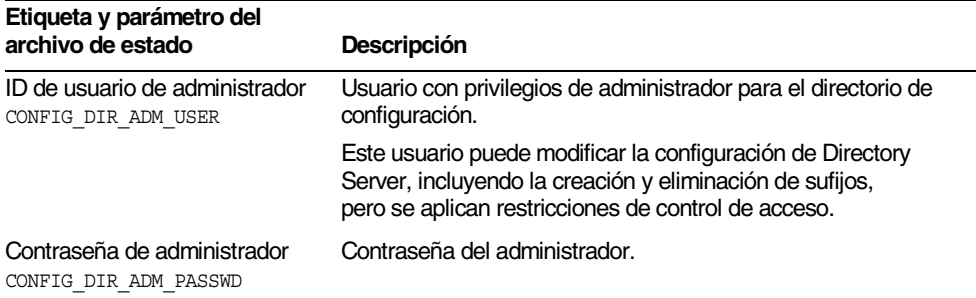

### Identity Server

En la siguiente tabla se muestra la información necesaria para proporcionar acceso de administrador para Identity Server. El acceso de administrador es necesario para anular la implementación de las aplicaciones Web de Identity Server de Sun ONE Application Server y eliminar el esquema de Identity Server.

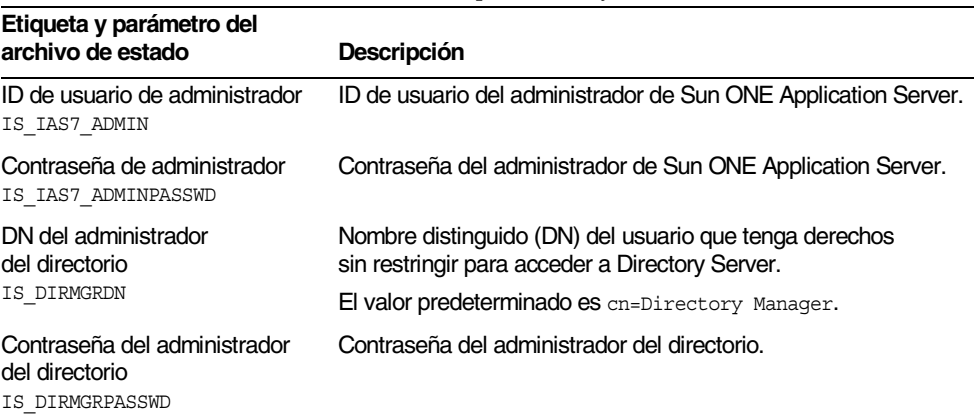

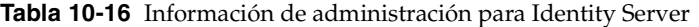

# Ejecución del programa de desinstalación

Cuando instala Java Enterprise System, el programa de instalación crea el programa de desinstalación de Java Enterprise System y lo guarda en la siguiente ubicación:

/var/sadm/prod/entsys/uninstall

Es necesario ser raíz o tener privilegios de raíz para poder ejecutar el programa de desinstalación.

El siguiente apartado describe cómo se debe ejecutar el programa de desinstalación en el modo de interfaz gráfica de usuario.

Consulte ["Desinstalación usando la interfaz basada en texto" en la página 298](#page-297-0) para conocer la forma de ejecutar el programa de desinstalación en el modo de consola.

Consulte ["Desinstalación del software en el modo silencioso" en la página 303](#page-302-0) para obtener información acerca de la configuración y la ejecución de una desinstalación silenciosa.

### <span id="page-293-0"></span>Desinstalación usando la interfaz gráfica

Este apartado describe la forma de desinstalar el software de Java Enterprise System usando la interfaz gráfica interactiva del programa de desinstalación.

Inicio del programa de desinstalación

### ➤ **Para iniciar el programa de desinstalación**

**1.** Lleve a cabo las tareas previas a la desinstalación, tal y como se explica en ["Tareas previas a la desinstalación" en la página 290](#page-289-0).

Una preparación cuidadosa evitará la pérdida accidental de datos.

**2.** Proporcione acceso a su visualización local.

Si ha iniciado sesión en un equipo remoto o si está usando el comando su para convertirse en superuser (superusuario) en un equipo local, use el comando xhost en el equipo local para permitir el acceso a su visualización local. Por ejemplo, sírvase del siguiente comando para conceder acceso a todos los usuarios:

xhost +

Si ha iniciado sesión en un equipo remoto, asegúrese de que la variable de entorno DISPLAY esté correctamente definida en la visualización local. Si esta variable no está bien establecida, el programa de desinstalación se ejecuta en el modo basado en texto. Por ejemplo, si el nombre de su equipo es myhost:

```
(C Shell) % setenv DISPLAY myhost:0.0
(Korn Shell) $ DISPLAY=myhost:0.0
```
- **3.** En caso de que no haya iniciado sesión como root (raíz) conviértase en superuser (superusuario).
- **4.** Acceda al siguiente directorio:

cd /var/sadm/prod/entsys/

**5.** Ejecute el programa de desinstalación:

./uninstall [-no]

El parámetro opcional -no ejecuta el programa de desinstalación pero no desinstala ningún software. Esto es útil para familiarizarse con el programa de desinstalación y para crear archivos de estado para las próximas desinstalaciones silenciosas.

El programa de desinstalación se inicia mostrando la pantalla de bienvenida. Haga clic en "Siguiente" para continuar con la selección de los componentes que desea desinstalar.

### Selección de componentes para desinstalarlos

La página "Selección de componentes" enumera todos los componentes posibles de Java Enterprise System de su sistema.

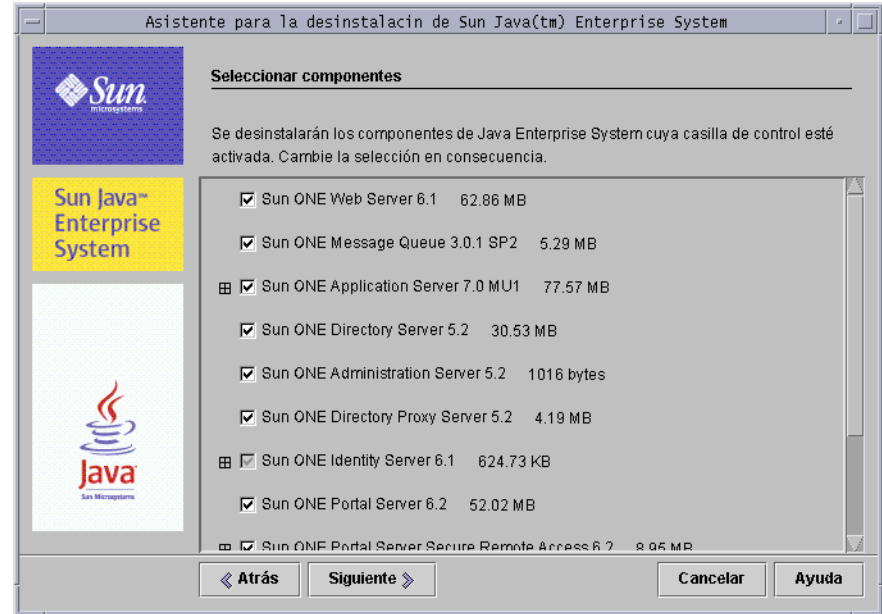

**Figura 10-4** Página de selección de componentes

Los productos de componentes que están instalados en el sistema se seleccionan automáticamente para eliminarlos. Los productos de componentes que no están instalados en el sistema están deshabilitados y no es posible seleccionarlos.

Algunos productos de componentes contienen subcomponentes. Puede desplegar estos componentes para ver los subcomponentes.

Si se seleccionan todos los subcomponentes de un componente, para deseleccionarlos bastará con que deseleccione el componente principal.

Si desea seleccionar un componente y todos sus subcomponentes, deberá desplegar el componente y seleccionar los subcomponentes individualmente. No bastará con seleccionar sólo el componente principal.

Cuando se selecciona un subcomponente, el componente principal se selecciona también.

#### ➤ **Para seleccionar productos de componentes para desinstalarlos**

- **1.** Asegúrese de que conoce las dependencias de los productos, tal y como se explica en ["Interdependencias de productos" en la página 277](#page-276-0) antes de proceder.
- **2.** Examine las selecciones predeterminadas y deseleccione los productos de componentes que no desee desinstalar.

Si deselecciona un componente que contiene subcomponentes, despliegue el componente para asegurarse de los elementos que selecciona.

**3.** Después de realizar las selecciones pertinentes, haga clic en "Siguiente".

Si el programa de desinstalación detecta alguna dependencia entre los productos seleccionados para eliminarlos, muestra una advertencia acerca de la pérdida potencial de datos de configuración.

- **a.** Haga clic en "Continuar" para avanzar en el proceso de desinstalación.
- **b.** Haga clic en "Cerrar" para volver a la página "Selección de productos de componentes".

### Concesión de acceso de administrador

En función de los productos de componentes seleccionados para eliminarlos, el programa de desinstalación le solicitará el ID y las contraseñas de administrador para efectuar estas tareas:

- Administrar los directorios de configuración
- Administrar los datos de los directorios de configuración
- Anular la implementación de las aplicaciones Web de Identity Server
- Eliminar el esquema de Identity Server

Para obtener más detalles acerca de la información que debe proporcionar al programa de desinstalación, consulte ["Concesión de acceso de administrador al](#page-290-1)  [programa de desinstalación" en la página 291](#page-290-1).

En todos los casos, proporcione la información necesaria y haga clic en "Siguiente" para continuar con la desinstalación.

### Últimos detalles para la desinstalación

Antes de eliminar el software del sistema, el programa de desinstalación muestra una página de resumen donde aparecen los componentes seleccionados para eliminarlos y la cantidad total de espacio en disco necesaria. Las siguientes figuras proporcionan un ejemplo de la página de resumen.

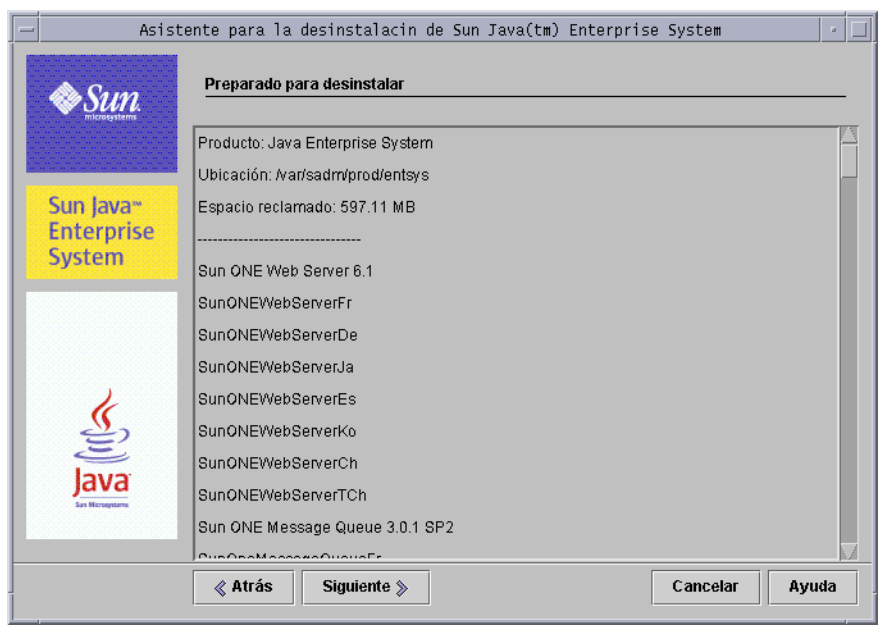

#### **Figura 10-5** Preparado para desinstalar

En este momento, puede revisar las selecciones y realizar los cambios oportunos. Si considera que las selecciones son correctas, haga clic en "Siguiente". El programa de desinstalación comenzará a eliminar el software del sistema.

#### ➤ **Para cambiar las selecciones de componentes**

- **1.** Haga clic en el botón "Atrás" en todas las páginas hasta que se muestre la página "Selección de componentes".
- **2.** Realice los cambios necesarios en dicha página.
- **3.** Haga clic en "Siguiente" para avanzar por las páginas del programa de desinstalación.

El programa de desinstalación recordará los valores previamente especificados, aunque podrá modificarlos si lo desea.

**4.** Haga clic en "Siguiente" en la página "Preparado para desinstalar".

El programa de desinstalación comenzará a eliminar el software del sistema.

### Desinstalación de componentes

Durante la desinstalación, aparecen los siguientes elementos:

- Una barra de progreso que indica el porcentaje general completo
- El nombre del paquete que se está eliminando actualmente

Una vez que se haya eliminado todo el software de los productos de componentes, el programa de desinstalación muestra la página "Desinstalación completa".

Haga clic en el botón "Ver resumen" o "Ver registro" para obtener información sobre la desinstalación:

- El resumen de la desinstalación muestra todos los componentes desinstalados, así como su estado de desinstalación y anulación de configuración.
- El registro de desinstalación enumera los mensajes de registro del programa de desinstalación.

También puede ver el resumen de desinstalación y los archivos de registro en la siguiente ubicación:

/var/sadm/install/logs

### Salida del programa de desinstalación

Cuando finalice la desinstalación, haga clic en "Cerrar" para salir del programa de desinstalación.

No obstante, hay algunas tareas que debe realizar manualmente para completar la desinstalación. Si desea más información, consulte ["Tareas que se deben realizar](#page-306-0)  [después de la desinstalación" en la página 307](#page-306-0).

# <span id="page-297-0"></span>Desinstalación usando la interfaz basada en texto

Este apartado describe la forma de desinstalar el software de Java Enterprise System usando la interfaz interactiva basada en texto del programa de desinstalación. La interfaz basada en texto le permite ejecutar el programa de desinstalación directamente desde una ventana de terminal respondiendo a las preguntas que se muestren en la ventana.

En la tabla siguiente se describen las respuestas que puede dar a las preguntas del programa de desinstalación de Java Enterprise System.

| Acción                                                                                    | Respuesta                                                            |  |  |
|-------------------------------------------------------------------------------------------|----------------------------------------------------------------------|--|--|
| Aceptar los valores predeterminados                                                       | Pulse Intro                                                          |  |  |
| Los valores predeterminados se<br>muestran entre corchetes $(1)$                          |                                                                      |  |  |
| Seleccionar un elemento de la lista                                                       | Escriba el número asociado al elemento Pulse Intro                   |  |  |
| Aceptar selecciones de listas                                                             | Escriba el número o                                                  |  |  |
| Por ejemplo, si ha terminado de<br>seleccionar de una lista y desea continuar.            | Pulse Intro                                                          |  |  |
| Indicar un valor para un campo de texto                                                   | Escriba el valor                                                     |  |  |
| Por ejemplo, si se le solicita que indique un<br>nombre de usuario o un número de puerto. | Pulse Intro                                                          |  |  |
| Proporcionar una contraseña                                                               | Escriba la contraseña<br>Pulse Intro                                 |  |  |
|                                                                                           | La contraseña no muestra sus caracteres<br>en la ventana de terminal |  |  |
| Volver a la página anterior del programa<br>de desinstalación                             | Escriba el carácter <<br>Pulse Intro                                 |  |  |
| Salir del programa de desinstalación                                                      | Escriba el carácter!<br>Pulse Intro                                  |  |  |

**Tabla 10-17** Respuestas a las preguntas del programa de instalación

**NOTA** Las técnicas de navegación en el modo de basado en texto del programa de desinstalación varían levemente con respecto a las del programa de instalación.

### Inicio del programa de desinstalación

### ➤ **Para iniciar el programa de desinstalación**

**1.** Lleve a cabo las tareas previas a la desinstalación, tal y como se explica en ["Tareas previas a la desinstalación" en la página 290](#page-289-0).

Una preparación cuidadosa evitará la pérdida accidental de datos.

**2.** En caso de que no haya iniciado sesión como root (raíz) conviértase en superuser (superusuario).

**3.** *Acceda al siguiente directorio:*

cd /var/sadm/prod/entsys/

**4.** *Ejecute el programa de desinstalación:* 

./uninstall -nodisplay [-no]

*El parámetro opcional* -no *ejecuta el programa de desinstalación pero no desinstala ningún software. Esto es útil para familiarizarse con el programa de desinstalación y para crear archivos de estado para las próximas desinstalaciones silenciosas.*

### Selección de componentes para desinstalarlos

*El programa de desinstalación muestra un mensaje de bienvenida y enumera todos los componentes de Java Enterprise System susceptibles de ser eliminados de su sistema.*

*Los productos de componentes que están instalados en el sistema se seleccionan automáticamente para eliminarlos. Algunos productos de componentes contienen subcomponentes. Si se seleccionan todos los subcomponentes de un componente, para deseleccionarlos bastará con que deseleccione el componente principal.*

*Si desea seleccionar un componente y todos sus subcomponentes, debe seleccionar los subcomponentes individualmente. No bastará con seleccionar sólo el componente principal.*

*Cuando se selecciona un subcomponente, el componente principal se selecciona también.*

➤ **Para seleccionar productos de componentes para desinstalarlos**

- **1.** *Asegúrese de que conoce las dependencias de los productos, tal y como se explica en "Interdependencias de productos" en la página 277 antes de proceder.*
- **2.** *Examine las selecciones predeterminadas y deseleccione los productos de componentes que no desee d[esinstalar.](#page-276-0)*

*Si deselecciona un componente que contiene subcomponentes, examine la lista para asegurarse de los elementos que selecciona.*

**3.** Una vez que haya efectuado las selecciones, escriba el número 0 y pulse Intro.

Si el programa de desinstalación detecta alguna dependencia entre los productos seleccionados para eliminarlos, muestra una advertencia acerca de la pérdida potencial de datos de configuración.

- **a.** Escriba Yes y pulse Intro para continuar con la desinstalación.
- **b.** Escriba No y pulse Intro para volver a la página "Selección de productos de componentes".
- **c.** Escriba el carácter ! y pulse Intro para salir de la desinstalación.

#### Concesión de acceso de administrador

En función de los productos de componentes seleccionados para eliminarlos, el programa de desinstalación le solicitará el ID y las contraseñas de administrador para efectuar estas tareas:

- Administrar los directorios de configuración
- Administrar los datos de los directorios de configuración
- Anular la implementación de las aplicaciones Web de Identity Server
- Eliminar el esquema de Identity Server

Para obtener más detalles acerca de la información que debe proporcionar al programa de desinstalación, consulte ["Concesión de acceso de administrador](#page-290-1)  [al programa de desinstalación" en la página 291.](#page-290-1)

En todos los casos, proporcione la información necesaria y continúe con la desinstalación.

### Últimos detalles para la desinstalación

Antes de eliminar el software de su sistema, el programa de desinstalación muestra una página de resumen en la que aparecen los componentes seleccionados para eliminarlos.

En este momento, puede revisar las selecciones y realizar los cambios oportunos.

Si considera que las selecciones son correctas, escriba el número 1 y pulse Intro. El programa de desinstalación comenzará a eliminar el software del sistema.

#### ➤ **Para cambiar las selecciones de componentes**

- **1.** Escriba el carácter < y pulse la tecla Intro para retroceder por las diferentes páginas hasta que se muestre la pantalla "Selección de componentes".
- **2.** Realice los cambios necesarios en dicha pantalla.
- **3.** Avance de nuevo por las pantallas del programa de desinstalación.
- **4.** En la pantalla "Preparado para desinstalar", escriba el número 1 y pulse Intro.

El programa de desinstalación comenzará a eliminar el software del sistema.

#### Desinstalación de componentes

Durante la desinstalación, el programa de desinstalación muestra una barra de progreso que indica el porcentaje de compleción general.

Una vez que se haya eliminado el software de todos los productos de componentes, podrá ver el registro y el resumen de la desinstalación.

#### ➤ **Para ver los registros y el resumen de la desinstalación**

**1.** Escriba 1 y pulse Intro para ver el resumen de la desinstalación.

El programa de desinstalación enumera los productos de componentes que se desinstalaron y muestra la información de configuración de los componentes.

**2.** Escriba 2 y pulse Intro para ver el registro de la desinstalación.

El programa de desinstalación enumera todos los mensajes generados por el programa de desinstalación durante el proceso.

También puede ver el resumen de desinstalación y los archivos de registro en la siguiente ubicación:

/var/sadm/install/logs

### Salida del programa de desinstalación

Para salir del programa de desinstalación, escriba el carácter !.

No obstante, hay algunas tareas que debe realizar manualmente para completar la desinstalación. Si desea más información, consulte ["Tareas que se deben realizar](#page-306-0)  [después de la desinstalación" en la página 307](#page-306-0).

# <span id="page-302-0"></span>Desinstalación del software en el modo silencioso

La desinstalación silenciosa es útil para desinstalar de forma automática los componentes de Java Enterprise System en varios hosts que compartan configuraciones similares. Las desinstalaciones silenciosas requieren que se ejecute el programa de desinstalación una vez para permitir que el programa de desinstalación capture los valores proporcionados en un *archivo de estado*. El archivo de estado hace coincidir las respuestas con las variables del archivo de estado, formando pares nombre-valor. Durante la desinstalación silenciosa, el programa de desinstalación utiliza los pares nombre-valor del archivo de estado para desinstalar y anular la configuración de los componentes de Java Enterprise System.

Normalmente, se edita el archivo de estado generado para que proporcione valores específicos para cada host en el que esté realizando desinstalaciones. Después, puede ejecutar el programa de desinstalación en varios hosts usando el archivo de estado específico del host como entrada para cada host.

El procedimiento para desinstalar en el modo silencioso es similar al de instalar en este mismo modo. Para obtener información acerca del uso del modo silencioso, consulte el [Capítulo 7, "Instalación del software en el modo silencioso" en la](#page-206-0)  [página 207.](#page-206-0)

### <span id="page-302-1"></span>Generación de un archivo de estado

Antes de ejecutar el programa de desinstalación en el modo silencioso, debe generar un archivo de estado, tal y como se describe en el siguiente procedimiento, que requiere que el programa de desinstalación se ejecute, bien en el modo gráfico o en el modo basado en consola. Es aconsejable familiarizarse con estos procedimientos, según se explica en ["Desinstalación usando la interfaz gráfica" en](#page-293-0)  [la página 294](#page-293-0) y en ["Desinstalación usando la interfaz basada en texto" en la](#page-297-0)  [página 298.](#page-297-0)

### ➤ **Para generar un archivo de estado**

- **1.** En caso de que no haya iniciado sesión como root (raíz) conviértase en superuser (superusuario).
- **2.** Acceda al siguiente directorio:

cd /var/sadm/prod/entsys/

**3.** Si desea usar la interfaz gráfica del programa de desinstalación, permita el acceso a su visualización.

Si ha iniciado sesión en un equipo remoto o si está usando el comando su para convertirse en superuser (superusuario) en un equipo local, use el comando xhost en el equipo local para permitir el acceso a su visualización local. Por ejemplo, sírvase del siguiente comando para conceder acceso a todos los usuarios:

xhost +

Si ha iniciado sesión en un equipo remoto, asegúrese de que la variable de entorno DISPLAY esté correctamente definida en la visualización local. Si esta variable no está bien establecida, el programa de desinstalación se ejecuta en el modo basado en texto. Por ejemplo, si el nombre de su equipo es myhost:

(C Shell) % setenv DISPLAY myhost:0.0 (Korn Shell) \$ DISPLAY=myhost:0.0

**4.** Ejecute el programa de desinstalación con el siguiente comando:

./uninstall [-no] [-nodisplay] -saveState *statefile*

donde:

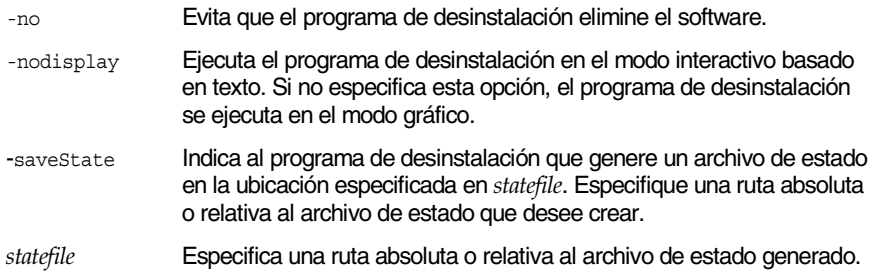

**5.** Continúe con los pasos del programa de desinstalación hasta completarlos.

A medida que responde a las preguntas del programa de desinstalación, éste registra las respuestas en el archivo de estado especificado. Cuando termina la desinstalación, el archivo de estado está disponible en la ubicación que especificó.

**6.** Edite una copia del archivo de estado para cada host en el que vaya a realizar una desinstalación silenciosa, proporcionando información específica para cada host.

Para obtener información acerca de la edición de los archivos de estado, consulte ["Edición del archivo de estado" en la página 211.](#page-210-0) La edición del archivo de estado también puede incluir la generación de un ID de archivo de estado, tal y como se explica en ["Creación de un ID adecuado para la](#page-211-0)  [plataforma" en la página 212.](#page-211-0)

### Ejecución del programa de desinstalación en el modo silencioso

Después de generar y editar los archivos de estado, puede proceder con la desinstalación del software haciendo uso del modo silencioso del programa de desinstalación.

#### ➤ **Para ejecutar el programa de desinstalación en el modo silencioso**

- **1.** Asegúrese de que ha preparado y editado correctamente el archivo de estado, según se explica en el apartado anterior, ["Generación de un archivo de estado"](#page-302-1) [en la página 303](#page-302-1)
- **2.** Abra una ventana de terminal en el host donde desee desinstalar los componentes de Java Enterprise System.
- **3.** En caso de que no haya iniciado sesión como root (raíz) conviértase en superuser (superusuario).
- **4.** Acceda al siguiente directorio:

cd /var/sadm/prod/entsys/

**5.** Inicie el programa de desinstalación usando el siguiente formato:

./uninstall -noconsole -state *statefile*

donde:

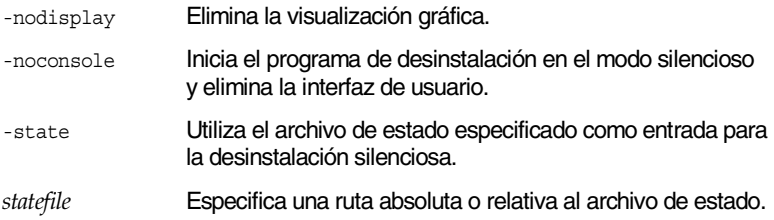

Mientras se está ejecutando el programa de desinstalación, puede controlar el progreso examinando el registro de desinstalación.

#### ➤ **Para controlar el progreso de una desinstalación silenciosa**

**1.** Desde una ventana de terminal, acceda al directorio del archivo de registro.

cd /var/sadm/install/logs

**2.** Localice los archivos de registro de la desinstalación actual.

El archivo de registro que interesa para propósitos de control es:

Java\_Enterprise\_System\_uninstall.B*timestamp*

La variable *timestamp*representa la hora a la que se creó el registro. Tiene el formato *MMddhhmm*, donde:

- *MM* representa el mes
- *dd* representa la fecha
- *hh* representa la hora
- *mm* representa los minutos
- **3.** Use el comando tail para ver los mensajes conforme se escriben en los registros.

Por ejemplo:

tail -f *log-file-name*

# <span id="page-306-0"></span>Tareas que se deben realizar después de la desinstalación

En este apartado se enumeran las tareas que puede que deba realizar después de desinstalar los productos de componentes de Java Enterprise System de su sistema. Las tareas que deba llevar a cabo en realidad dependerán de los componentes seleccionados para desinstalarlos.

### Tareas para Messaging Server

En algunos casos, el programa de desinstalación no puede eliminar ciertos archivos de instalación. Para efectuar una limpieza final, elimine el directorio base de Messaging Server y su contenido. El directorio base predeterminado está disponible en la siguiente ubicación:

/opt/SUNWmsgsr

También puede eliminar el directorio de configuración de Messaging Server. El directorio de configuración predeterminado de Messaging Server está disponible en la siguiente ubicación:

/var/opt/SUNWmsgsr

### Configuración sendmail

Después de desinstalar Messaging Server, deshaga cualquier configuración sendmail efectuada para Messaging Server.

### Portal Server, reinicio de Identity Server

Si está ejecutando Portal Server en Web Server y decide desinstalar sólo Portal Server, deberá reiniciar Identity Server. Siga los procedimientos que aparecen a continuación antes de acceder a Identity Server cuando haya desinstalado el software de Portal Server.

Los siguientes procedimientos muestran la forma de reiniciar Identity Server en una instalación de instancia única.

➤ **Para reiniciar Identity Server en una instalación de instancia única**

**1.** Detenga Identity Server usando el siguiente comando:

/etc/init.d/amserver stop

**2.** Inicie Identity Server usando el siguiente comando:

/etc/init.d/amserver start

Los siguientes procedimientos muestran la forma de reiniciar Identity Server en una instalación de varias instancias. Siga este procedimiento para cada instancia creada en la que se haya implementado Portal Server (excepto en la instancia original en la que la secuencia de comandos pssetup elimina ClassCache).

#### ➤ **Para reiniciar Identity Server en una instalación de varias instancias**

**1.** Acceda al directorio ClassCache y elimine las instancias de esta forma:

cd \${BASEDIR}/SUNWam/servers/https-Instance\_Name/ClassCache rm -rf https-Instance\_Name/\* https-Deploy\_Instance/\*

- **2.** Repita el paso 1 para cada una de las instancias de servidor creadas.
- **3.** Una vez que se haya eliminado ClassCache de todas las instancias adicionales, deténgalas usando:
- **4.** /etc/init.d/amserver stopall
- **5.** Reinicie todas las instancias usando:

/etc/init.d/amserver startall

### <span id="page-307-0"></span>Software de Sun Cluster y Agents para Sun Cluster

El software de Sun Cluster sólo se debe desinstalar sirviéndose de las utilidades proporcionadas en la instalación del software de Sun Cluster. Sun Cluster Core y Agents para Sun Cluster deben eliminarse juntos.

No use el programa de desinstalación de Java Enterprise System para eliminar el software de Sun Cluster, excepto en el caso de que deba eliminar el software que se instaló, pero que no se usó para configurar un nodo de clúster.

**NOTA** Si intenta utilizar el programa de desinstalación de Java Enterprise System para eliminar el software de Sun Cluster de un equipo después de que se haya configurado un clúster, no se llevará a cabo la desinstalación. En lugar de ello, el programa de desinstalación notifica que no es posible desinstalar el software de Sun Cluster y le pide que deseleccione esta opción de la lista de componentes que se deben desinstalar.

Para obtener más información acerca de la anulación de configuración y la desinstalación del software de Sun Cluster, consulte la documentación al respecto en http://docs.sun.com/coll/572.12.

Después de desinstalar el software de Sun Cluster, debe eliminar las referencias a él que aparezcan en el archivo Java Enterprise System productregistry, que está ubicado en:

/var/sadm/install/productregistry

**PRECAUCIÓN** Antes de modificar el archivo productregistry, puede resultar adecuado hacer una copia de seguridad del mismo. Este archivo contiene información vital para el correcto funcionamiento de Java Enterprise System.

# Resolución de problemas de desinstalación

Este apartado proporciona sugerencias acerca de la forma de resolver problemas que surjan al desinstalar el software de Java Enterprise System. La información que aparece aquí sirve de complemento a la información general sobre resolución de problemas que está disponible en el [Capítulo 9, "Resolución de problemas](#page-256-0)  [de instalación" en la página 257.](#page-256-0)

En este apartado, se describen los siguientes temas:

- ["Comprobación de los procedimientos de desinstalación y de las](#page-309-0)  [dependencias"](#page-309-0)
- ["Comprobación de los archivos de registro"](#page-310-0)
- ["Comprobación de contraseñas"](#page-310-1)
- ["Limpieza de desinstalación"](#page-311-0)
- ["Registro de productos"](#page-313-0)
- ["El programa de desinstalación no puede conectarse al servidor del directorio](#page-314-0)  [de configuración"](#page-314-0)
- ["No es posible hallar el programa de desinstalación"](#page-311-1)

# <span id="page-309-0"></span>Comprobación de los procedimientos de desinstalación y de las dependencias

Antes de ejecutar el programa de desinstalación de Java Enterprise System, debe preparar cuidadosamente el proceso de desinstalación, tal y como se describe en los apartados anteriores de este capítulo. Si está intentando solucionar una desinstalación fallida, revise los siguientes apartados para asegurarse de que no haya pasado por alto algún paso antes de ejecutar el programa de desinstalación:

• ["Acerca del programa de desinstalación"](#page-275-0)

Describe el comportamiento del programa de desinstalación y enumera sus limitaciones.

• ["Componentes compartidos"](#page-276-1)

Describe el comportamiento del programa de desinstalación con respecto a los componentes compartidos de Java Enterprise System.

#### • ["Interdependencias de productos"](#page-276-0)

Describe el comportamiento del programa de instalación con respecto a los productos de componentes que se requieren para dar soporte a otros componentes y productos de componentes que dependen de otros componentes.

#### • ["Detalles de los productos de componentes"](#page-280-0)

Proporciona información acerca de cada producto de componente de Java Enterprise System que debe tener en cuenta antes de desinstalar el componente en cuestión.

• ["Tareas previas a la desinstalación"](#page-289-0)

Enumera los pasos específicos que debe efectuar antes de ejecutar el programa de desinstalación.

### <span id="page-310-0"></span>Comprobación de los archivos de registro

Si está intentando solucionar una desinstalación fallida, puede comprobar los archivos de registro y otros archivos relacionados. Los archivos de registro de desinstalación están disponibles en la siguiente ubicación:

```
/var/sadm/install/logs
```
La comprobación de los archivos de registro de los programas de instalación y desinstalación, junto con los registros de configuración de Java Enterprise System y los de los productos de componentes, puede ayudarle a localizar la causa de una desinstalación fallida.

Por ejemplo, puede comparar los paquetes que se enumeran en el registro de la instalación y los que aparecen en el registro de la desinstalación.

Si desea más información acerca de los archivos de registro de Java Enterprise System, consulte ["Comprobación de los archivos del registro de instalación" en la](#page-257-0)  [página 258.](#page-257-0)

### <span id="page-310-1"></span>Comprobación de contraseñas

Durante la desinstalación, debe disponer de acceso de administración para el programa de desinstalación, tal y como se describe en ["Concesión de acceso de](#page-290-1)  [administrador al programa de desinstalación" en la página 291.](#page-290-1) Proporcione la contraseña y el ID correctos en el proceso de desinstalación.

## <span id="page-311-1"></span>No es posible hallar el programa de desinstalación

El programa de instalación de Java Enterprise System coloca el programa de desinstalación de Java Enterprise System en la siguiente ubicación:

#### /var/sadm/prod/entsys/uninstall

Si el programa de desinstalación no se halla aquí, puede deberse a una de estas razones:

- Java Enterprise System no se instaló nunca en este host.
- El programa de desinstalación de Java Enterprise System eliminó previamente todos los productos de componentes de este host, incluido el propio programa de desinstalación.

Durante la desinstalación, si el programa de desinstalación no detecta componentes de Java Enterprise System en un host, se desinstala a sí mismo.

• Durante una instalación fallida, el programa de desinstalación no se instaló en el host.

En este caso, deberá realizar una limpieza manual del equipo, según se indica en ["Limpieza de desinstalación" en la página 312](#page-311-0).

• Durante una desinstalación fallida, se eliminó el programa de desinstalación, pero algunos componentes de Java Enterprise System permanecen todavía en el host.

En este caso, deberá realizar una limpieza manual del equipo, según se indica en ["Limpieza de desinstalación" en la página 312](#page-311-0).

### <span id="page-311-0"></span>Limpieza de desinstalación

Si falla una desinstalación, puede comprobar los paquetes instalados usando el comando pkginfo o la herramienta prodreg. Compare los resultados con los paquetes de Java Enterprise System que aparecen en el [Apéndice D, "Listado de](#page-434-0)  [paquetes instalables" en la página 435.](#page-434-0)

**NOTA** El [Paso 1](#page-289-1) de las tareas que figuran en ["Tareas previas a la](#page-289-0)  [desinstalación" en la página 290](#page-289-0) proporciona información adicional acerca de cómo comprobar los paquetes instalados en el sistema.

Después, puede usar el comando pkgrm para eliminar manualmente los paquetes. Puede que tenga que eliminar directorios y archivos, en función de los productos de componentes de Java Enterprise System que esté desinstalando. Consulte la documentación del producto de componente para obtener más información.

Si decide realizar una limpieza manual, utilice el siguiente procedimiento para eliminar paquetes de Java Enterprise System de su sistema.

#### ➤ **Para realizar una limpieza manual de los paquetes**

**1.** Determine qué paquetes desea eliminar.

Compare los paquetes que están en el sistema con los paquetes de Java Enterprise System que aparecen en el [Apéndice D, "Listado de paquetes](#page-434-0)  [instalables" en la página 435.](#page-434-0) Puede usar las utilidades pkginfo o prodreg para determinar qué paquetes están instalados en el sistema.

**2.** Detenga todos los procesos de los productos de componentes de Java Enterprise System que estén en ejecución.

Consulte la documentación de los productos de componentes para obtener información a la hora de determinar qué procesos debe detener para cada componente. En ["Información sobre los productos de componentes para la](#page-266-0)  [resolución de problemas" en la página 267](#page-266-0) aparece alguna información sobre cada producto de componente con enlaces a la documentación de los productos de componentes.

**3.** Realice una copia de seguridad de las configuraciones personalizadas y de los datos de usuario que pueda necesitar en futuras instalaciones.

En ["Detalles de los productos de componentes" en la página 281](#page-280-0) se ofrece información acerca de los datos de usuario y de configuración de los que se debe efectuar una copia de seguridad. Si desea obtener más información, consulte la documentación de cada producto de componente.

- **4.** Use el comando pkgrm para eliminar los paquetes de componentes de Java Enterprise System.
- **5.** Elimine los directorios y los contenidos que queden de los productos de componentes que no vaya a utilizar en futuras instalaciones.

**6.** Actualice el archivo de registro de productos, que está ubicado en:

/var/sadm/install/productregistry

Los programas de instalación y de desinstalación de Java Enterprise System usan este registro para determinar qué componentes están instalados en un host. Tanto el programa de instalación como el de desinstalación actualizan el registro de productos al finalizar el proceso de instalación o el de desinstalación.

Si elimina manualmente los paquetes, deberá actualizar manualmente el registro de productos para que refleje correctamente el software que está instalado en el sistema.

**7.** Limpie los archivos de registro del sistema, que están ubicados en:

/var/sadm/logs

Los archivos de registro puede que no reflejen correctamente el estado del sistema después de realizar una eliminación manual de los paquetes.

### <span id="page-313-0"></span>Registro de productos

Antes de desinstalar, realice una copia de seguridad del registro de producto, que está ubicado en:

#### /var/sadm/install/productregistry

Durante el proceso, el programa de desinstalación de Java Enterprise System comprueba el registro de productos para determinar los elementos que hay que desinstalar. Si falla el programa de desinstalación, puede que sea necesario intentarlo más tarde usando un registro de productos nuevo.

### Eliminación manual de los paquetes

Si elimina manualmente los paquetes, el registro de productos no se actualiza. Cuando ejecute el programa de desinstalación en futuras ocasiones, pueden producirse problemas ya que el registro no refleja correctamente el contenido del sistema. En este caso, puede intentar reinstalar usando el programa de instalación de Java Enterprise System y ejecutar después el programa de desinstalación de Java Enterprise System de nuevo.

### <span id="page-314-0"></span>El programa de desinstalación no puede conectarse al servidor del directorio de configuración

Al realizar una desinstalación de Administration Server o de Directory Server, el programa de desinstalación intenta ponerse en contacto con el servidor del directorio de configuración usando el ID de usuario y la contraseña del administrador que se proporcionaron anteriormente al ejecutar el programa de desinstalación.

Si el programa de desinstalación no puede conectarse al servidor del directorio de configuración, o si el ID de usuario o la contraseña del administrador no son válidos, el programa de desinstalación indica que no puede continuar con el proceso mostrando la siguiente notificación de error:

No es posible establecer una conexión con el *servidor del directorio de configuración* con la identidad y la contraseña de administrador suministradas.

Si se encuentra con este error, use este procedimiento para resolver el problema y completar la desinstalación. No es necesario que salga del programa de desinstalación de Java Enterprise System para completar este procedimiento.

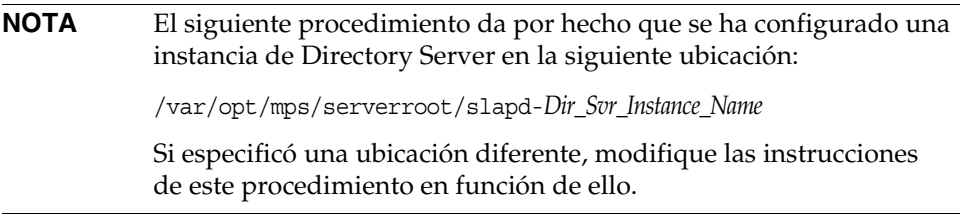

### ➤ **Para completar la desinstalación de Administration Server o de Directory Server**

**1.** Asegúrese de que la instancia de Directory Server que aloja el directorio de configuración está en ejecución. Por ejemplo, busque el proceso slapd de esta forma:

/usr/bin/ps -ef | grep slapd

**2.** Si el servidor del directorio de configuración no se está ejecutando, haga lo siguiente:

Inicie sesión como raíz en el host del directorio de configuración e inicie el servidor de dicho directorio con los siguientes comandos:

cd /var/opt/mps/serverroot/slapd-*Dir\_Svr\_Instance\_Name* ./start-slapd

**3.** Una vez que haya comprobado que el servidor del directorio de configuración se está ejecutando, proporcione un ID de usuario y una contraseña de administrador que sean válidos.

Si el servidor del directorio de configuración se está ejecutando y dispone de un ID de usuario y de una contraseña válidos, podrá continuar con la desinstalación.

Si no dispone de un ID de usuario ni de una contraseña del administrador que sean válidos, el programa de desinstalación de Java Enterprise System se detiene y muestra la notificación de error anteriormente descrita.

- **4.** Si no dispone de un ID de usuario ni de una contraseña del administrador y desea continuar con la desinstalación, lleve a cabo el siguiente procedimiento para anular manualmente la configuración de Directory Server o Administration Server:
	- **a.** Detenga la instancia de Directory Server que aloja al directorio de configuración. Por ejemplo, con privilegios de raíz, realice lo siguiente:

```
cd /var/opt/mps/serverroot/slapd-Dir_Svr_Instance_Name
```
./stop-slapd

**b.** Ejecute los siguientes programas para anular la configuración de Administration Server y Directory Server respectivamente:

/usr/sbin/mpsadmserver unconfigure

/usr/sbin/directoryserver unconfigure

Durante la anulación de la configuración, aparece un aviso que informa acerca de la imposibilidad de establecer contacto con el servidor del directorio de configuración.

- **c.** Haga clic en "Continuar" para avanzar en el proceso de anulación de la configuración.
- **5.** Después de ejecutar los programas para anular la configuración, el programa de desinstalación de Java Enterprise System continúa con el proceso de desinstalación.

Cuando se le solicite el ID de usuario y la contraseña del administrador, indique valores arbitrarios. Estos valores no se tendrán en cuenta durante la desinstalación.

Continúe con la desinstalación hasta que finalice.

Parte 2

# Administración

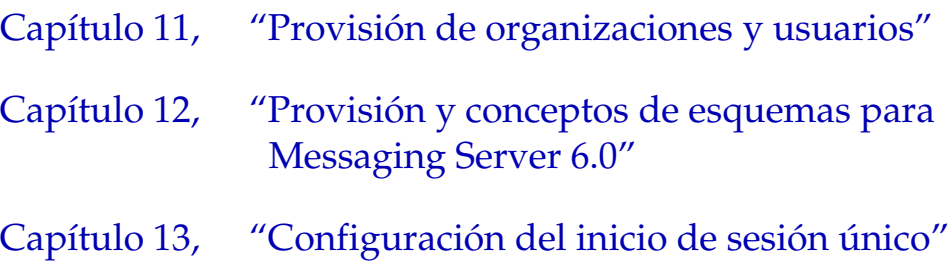

### Capítulo 11

# <span id="page-318-0"></span>Provisión de organizaciones y usuarios

Este capítulo proporciona una información conceptual general acerca de la creación y administración de organizaciones y usuarios de Java Enterprise System para usar los productos de componentes de Sun ONE y acceder a ellos.

Este capítulo incluye los siguientes apartados:

- [Nociones básicas sobre Directory Server](#page-318-1)
- [Visión general de las interfaces de provisión](#page-322-0)
- [Consideraciones sobre el árbol de información de directorio \(DIT\)](#page-322-1)
- [Administración de los usuarios de Java Enterprise System](#page-325-0)
- [Referencias sobre provisión de usuarios, esquemas y herramientas](#page-335-0)

# <span id="page-318-1"></span>Nociones básicas sobre Directory Server

Este apartado proporciona las nociones básicas para conocer la importancia de Directory Server a la hora de proveer de usuarios a los productos de componentes de Java Enterprise System. Este apartado también describe la provisión común de usuarios para todos los productos de componentes e introduce el concepto de cuenta de usuario de Java Enterprise System para todo el sistema.

# Visión general de las organizaciones y los usuarios de Directory Server

Los productos de componentes de Java Enterprise System como, por ejemplo, Portal Server, Messaging Server y Calendar Server, usan Directory Server para almacenar información de usuario como entradas LDAP. Directory Server de Java Enterprise System es una base de datos jerárquica LDAP. Esta jerarquía se conoce normalmente como "árbol de información de directorio" (DIT, del inglés Directory Information Tree). El elemento básico de un servidor de directorio LDAP se denomina *entrada*.

Un DIT refleja el modelo de árbol que usan casi todos los sistemas de archivos, en el que la raíz del árbol (o primera entrada) aparece en la parte superior de la jerarquía. En el momento de la instalación, Directory Server crea un árbol de directorio predeterminado.

La raíz del árbol se denomina *sufijo raíz*. En el momento de la instalación, el directorio contiene tres árboles debajo del sufijo raíz:

• cn=config

donde cn hace referencia al nombre común. Este árbol contiene información acerca de la configuración interna del servidor.

• o=NetscapeRoot

dondeo significa "organización". Este árbol contiene información sobre la configuración de otros productos de componentes de Sun ONE como, por ejemplo, Sun ONE Administration Server. Administration Server se ocupa de la autenticación y de todas las acciones que no se pueden realizar mediante LDAP (como, por ejemplo, iniciar o detener Directory Server). Este nombre de árbol se crea a partir de una versión anterior del producto.

• o=userRoot

Durante la instalación, se crea una base de datos de usuario de forma predeterminada. El nombre predeterminado de la base de datos de usuario es o=userRoot. Puede optar entre rellenar la información de esta base de datos en el momento de la instalación o hacerlo después.

**NOTA** En el caso de las instalaciones de Messaging Server y Calendar Server, debe ejecutar la secuencia de comandos de configuración de Directory Server, comm\_dssetup.pl, para preparar el directorio. Esta secuencia de comandos configura el sufijo de base para Users/Groups, selecciona el tipo de esquema, configura la raíz DC y realiza otras acciones en el directorio. Consulte ["Para configurar Calendar Server después de la](#page-225-0)  [instalación" en la página 226](#page-225-0) y ["Para configurar Messaging Server](#page-233-0)  [después de la instalación" en la página 234](#page-233-0) para obtener más información.

En la siguiente figura se muestra un DIT de ejemplo. En esta figura, el sufijo o=userRoot aparece con el nombre dc=example,dc=com y se han agregado árboles adicionales para reflejar la estructura jerárquica.

<span id="page-320-0"></span>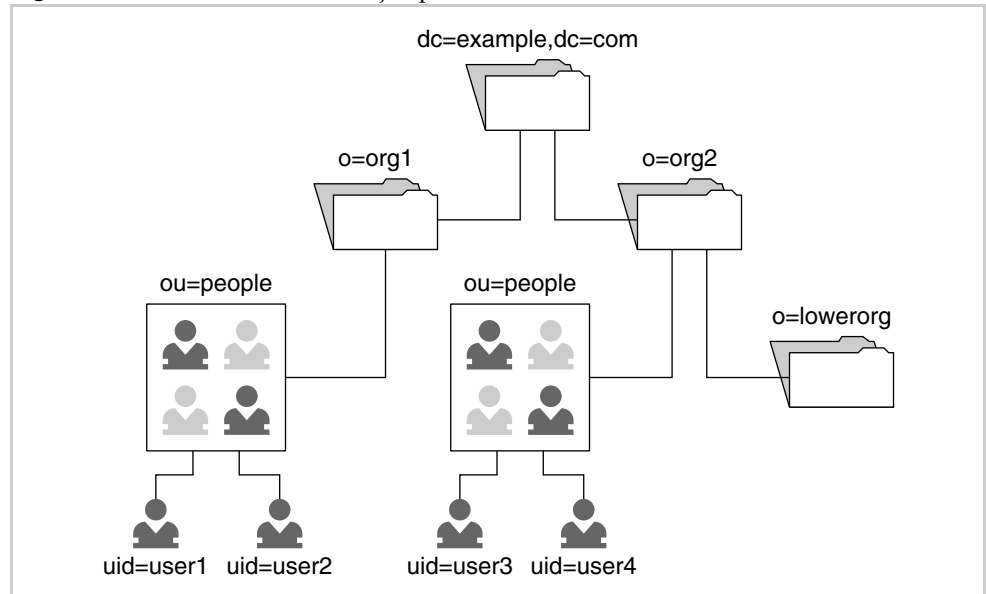

**Figura 11-1** Estructura DIT de ejemplo

El árbol que se muestra en la figura anterior representa un DIT compartido básico de Identity Server y Messaging Sun ONE LDAP Schema v.2. Sun ONE LDAP Schema v.2 facilita la integración con Identity Server y otras aplicaciones de terceras partes que estén habilitadas para usar LDAP, además de Sun ONE LDAP Schema v.1. Consulte el [Capítulo 12, "Provisión y conceptos de esquemas para](#page-338-0)  [Messaging Server 6.0"](#page-338-0) para obtener más información acerca de Sun ONE LDAP Schema v.2.

La información de las cuentas de usuario de Java Enterprise System se almacena en *entradas de usuario*, que en la [Figura 11-1 en la página 321](#page-320-0) aparecen identificadas con uid=. Las entradas de usuario se organizan por componentes de dominio, que se indican mediante dc=. Las organizaciones se indican mediante o= y las unidades de organización, mediante ou=.

### Descripción de los usuarios de Java Enterprise System

El concepto de usuario de Java Enterprise System lleva consigo:

- Un usuario final que puede emplear cualquiera de las siguientes aplicaciones: Identity Server, Portal Server, Messaging Server, Calendar Server o Instant Messaging Server.
- Datos de usuario final que se almacenan en una entrada de base de datos LDAP. En el escenario más sencillo, todos los productos de componentes se leen y se escriben en las mismas entradas de usuario.
- Un usuario final que tiene acceso a las aplicaciones de productos de componentes, sólo en caso de que se definan los valores adecuados en la entrada del usuario.
- Una cuenta de usuario que es la entrada (o entradas) de usuario LDAP que contiene todos los datos de usuario que necesitan las aplicaciones de productos de componentes.

### Estructuras de árbol comunes para organizaciones

Java Enterprise System permite que todos los productos de componentes compartan un mismo conjunto de entradas de usuario LDAP. El acceso a las funciones de las aplicaciones se controla mediante las mismas entradas. Puede interactuar con una entrada de usuario común sirviéndose de la consola de Identity Server y de otras herramientas de provisión y de administración de usuarios.

### Ventajas de Java Enterprise System

Java Enterprise System hace posible la creación de una única cuenta de usuario en LDAP que es compatible con todas las aplicaciones de los productos de componentes. Una cuenta de usuario de este tipo reduce significativamente el coste del sistema, ya que elimina la necesidad tanto de mantener varios directorios de usuarios con información redundante, como de sincronizar dichos directorios. El resultado es una administración más sencilla que se traduce en un coste de propiedad inferior.

# <span id="page-322-0"></span>Visión general de las interfaces de provisión

La provisión de usuarios consiste en agregar entradas a Directory Server, modificarlas o eliminarlas. Para las entradas de directorio, existen las siguientes interfaces de provisión:

- La consola y las utilidades de línea de comandos de Identity Server (para Sun ONE LDAP Schema v.2)
- Utilidades de línea de comandos LDAP
- Interfaz de usuario de Sun ONE Administration Server para Directory Server

Si desea conocer la lista de herramientas de provisión para componentes individualmente, consulte ["Referencias sobre provisión de usuarios, esquemas y](#page-335-0)  [herramientas" en la página 336](#page-335-0).

# <span id="page-322-1"></span>Consideraciones sobre el árbol de información de directorio (DIT)

Este apartado describe la información que debe aportar para planificar un DIT como parte de una implementación general de Java Enterprise System.

### Consideraciones sobre el DIT de los productos de componentes

A la hora de planificar grandes implementaciones de Java Enterprise System, debe tener en cuenta los requisitos LDAP de cada producto de componente. Este apartado proporciona nociones básicas que le permiten obtener estos conocimientos.

Java Enterprise System se ha desarrollado a partir de la unión de dos tecnologías generales de servidores de directorios:

- Los productos de componentes de comunicaciones, que incluyen Sun ONE Calendar Server y Sun ONE Messaging Server.
- Las tecnologías de Sun ONE Portal Server y Sun ONE Identity Server, que incluyen Sun ONE Portal Server, Secure Remote Access y Sun ONE Instant Messaging.

Cada tecnología y producto de componente tiene ciertas peculiaridades a la hora de usar Directory Server. Use la tabla siguiente como punto de partida para conocer estas peculiaridades y planificar la implementación.

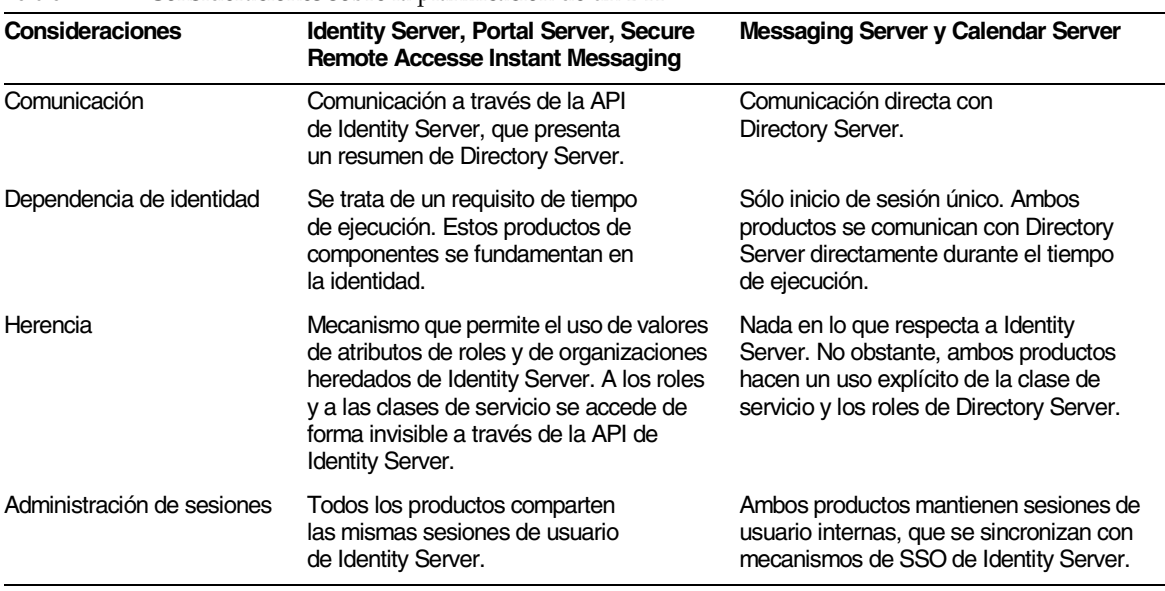

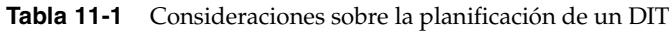
| Consideraciones                                                | Identity Server, Portal Server, Secure<br><b>Remote Accesse Instant Messaging</b>                                                                                                    | <b>Messaging Server y Calendar Server</b>                                                                                                    |
|----------------------------------------------------------------|----------------------------------------------------------------------------------------------------|----------------------------------------------------------------------------------------------------|
| Control de acceso                                              | Gestión mediante directivas de Identity<br>Server, que muestran resúmenes de las<br>reglas de control de acceso de Directory<br>Server.                                                                                                    | Administración mediante reglas<br>de control de acceso explícitas de<br>Directory Server.                                                                                                    |
| Asuntos organizativos                                          | Requiere que Identity Server administre<br>el contenedor de personas para que<br>funcione (ou=People).                                                                                                    | Se requiere el concepto de "dominio de<br>correo" en organizaciones específicas.                                                                                                    |
| Raíz de directorio                                             | Sólo hay constancia de una única<br>raíz DIT.                                                                                                    | Hay constancia de varias raíces DIT.                                                                                                    |
| DIT                                                            | Funcionamiento mediante un único<br>DIT en la raíz de directorio.                                                                                                    | Funcionamiento mediante varios<br>DIT en diferentes raíces de directorio.<br>(Entre los ejemplos se incluyen las<br>libretas de direcciones, los dominios<br>de Sun ONE LDAP Schema v.1, etc.)                                                                                                    |
| Sun ONE LDAP Schema v.1<br>frente a Sun ONE LDAP<br>Schema v.2 | Identity Server usa Schema v.2 con un<br>único DIT y también admite un DIT con<br>estilo Schema v.1 una vez que se hayan<br>agregado atributos y clases de objetos<br>compatibles con Schema v.2.<br>No obstante, Schema v.2 se creó<br>teniendo en cuenta una integración<br>DIT sencilla. | Admite tanto los dos modelos<br>de esquema como el modelo de<br>compatibilidad híbrida. El modo de<br>esquema afecta a varios hechos,<br>por ejemplo, a cómo se configuran<br>los dominios de correo en Directory<br>Server, cómo se resuelven los<br>dominios de correo en Messaging<br>Server y Calendar Server y el número<br>de DIT que hay que administrar.<br>Los ejemplos que se aportan en este<br>capítulo pertenecen a Schema v.2.                                                                                                    |
| Exclusividad del usuario                                       | Las búsquedas de usuario se realizan en<br>la organización predeterminada, a menos<br>que se especifique lo contrario en la<br>página de inicio de sesión de Identity<br>Server. En Identity Server, los usuarios<br>son realmente únicos si disponen de un<br>DN exclusivo.                | La exclusividad se evalúa siempre en un<br>dominio. Tanto en Schema v.1 como en<br>Schema v.2, cada dominio se resuelve<br>finalmente en un árbol del directorio.<br>En cada árbol de dominio, un ID<br>exclusivo concreto no debe aparecer en<br>más de una entrada de usuario, así como<br>tampoco debe hacerlo una dirección de<br>correo electrónico determinada de dicho<br>dominio. Las herramientas de provisión<br>de Schema v.2 requieren que los<br>espacios de nombres se marquen<br>explícitamente para forzar la<br>exclusividad del atributo de ID exclusivo. |

**Tabla 11-1** Consideraciones sobre la planificación de un DIT *(continuación)*

#### Usuarios e inicio de sesión único (SSO)

Para probar el SSO en los productos de componentes, debe proporcionar el usuario de prueba para cada aplicación. Los usuarios pueden servirse del SSO sólo en caso de que puedan iniciar sesión y usar las aplicaciones.

No se requiere una estructura de directorio compartido para activar el SSO entre los servidores de Java Enterprise System. No obstante, disponer de una entrada compartida con valores de atributo compartidos facilita el SSO reduciendo así la complejidad. El SSO funciona entre dos aplicaciones de Sun One que usen dos servidores de directorios separados. No obstante, si los valores de atributos compartidos (es decir, el atributo de nomenclatura del usuario cn=, uid=, etc.) es diferente en las dos bases de datos, debe tener en cuenta otros aspectos para evitar problemas de nomenclatura.

## Administración de los usuarios de Java Enterprise System

La creación de usuarios se realiza agregando una nueva *entrada* de usuario en la base de datos LDAP y configurando dicha entrada para que funcione con todas las aplicaciones Sun ONE.

**NOTA** Aunque se hayan creado nuevas entradas de usuario, los usuarios nuevos no podrán usar una aplicación hasta que sus entradas se hayan configurado para la aplicación en cuestión. Cada aplicación Sun ONE dispone de sus propios requisitos, los cuales se resumen en este apartado.

Tiene a su disposición una serie de herramientas gráficas y de línea de comandos para crear y configurar entradas de usuario para usarlas con todas las aplicaciones. Consulte ["Referencias sobre provisión de usuarios, esquemas y herramientas" en](#page-335-0)  [la página 336](#page-335-0) para obtener más información.

La administración de usuarios de Java Enterprise System lleva consigo la creación de la estructura de árbol de la organización en LDAP, la adición de usuarios a este árbol de organización y la configuración de entradas para que funcionen con las diferentes aplicaciones de Sun ONE.

La implementación de un escenario centralizado de administración de usuarios requiere cuatro pasos:

- **1.** Planificación de los usuarios y las organizaciones
	- **a.** Determinación del aspecto de la estructura de organización de usuarios
	- **b.** Determinación de las aplicaciones a las que desea permitir el acceso de los usuarios
	- **c.** Identificación de los requisitos de datos de cada aplicación
- **2.** Instalación de los usuarios (creación del árbol LDAP que desee)
- **3.** Configuración de los usuarios (marcado de las entradas de la organización para que las aplicaciones puedan usar correctamente el árbol LDAP)
- **4.** Administración de usuarios
	- **a.** Creación de las entradas de usuario
	- **b.** Marcado de las entradas de usuario para que se pueda acceder correctamente a las aplicaciones

Los siguientes apartados proporcionan más detalles acerca de estos pasos.

#### Planificación de los usuarios y las organizaciones

Para planificar los usuarios y las organizaciones, debe llevar a cabo los siguientes pasos generales:

- **1.** Revisión de las convenciones LDAP claves, incluidos estos aspectos:
	- ❍ **Base de datos LDAP.** El almacén de datos y procesos que alberga la información de la organización y de los usuarios.
	- ❍ **Estructura de árbol.** Las bases de datos LDAP son jerarquías de organizaciones, usuarios, recursos y componentes de dominio.
	- ❍ **Entradas.** Los datos se almacenan en entradas.
	- ❍ **Esquema.** Define los tipos de valores que se permiten en las entradas LDAP.
	- ❍ **Clases de objetos.** Tipo de datos especial que define el propósito de una entrada y sus atributos válidos.
- ❍ **Atributos.** Tipos de datos más pequeños.
- ❍ **Provisión de usuarios.** Proceso de planificación de la estructura del directorio y la posterior asignación de clases de objetos y valores de atributo a las entradas.
- **2.** Consulte *Sun ONE Directory Server 5.2 Getting Started Guide* (http://docs.sun.com/doc/816-6696-10) para obtener más información.
- **3.** Revisión de cómo usan LDAP los productos de componentes de Sun ONE

Todos los productos de componentes cuentan con dependencias inherentes de ciertas clases de objetos y ciertos valores de atributos. Cada producto requiere que se agreguen determinadas clases de objetos a las entradas de organización (o=) y usuario (uid=). Las clases de objetos atienden a dos propósitos:

- ❍ "Marcado" de las entradas como aptas para que las use una aplicación
- ❍ Autorización para que una entrada contenga nuevos conjuntos de atributos

Los usuarios no pueden acceder a las aplicaciones hasta que se den estas circunstancias:

❍ Las entradas de las organizaciones principales se hayan propagado con los valores necesarios. (Esta acción la realiza normalmente una sola vez el programa de instalación.)

En el caso de organizaciones y dominios alojados, cada vez que cree una nueva organización en Identity Server, deberá asignar el servicio al dominio y marcar el dominio con los atributos y las clases de objetos específicas del servicio. El programa de instalación sólo se ocupa de esto en la organización inicial o predeterminada.

❍ Sus propias entradas se hayan propagado con los valores necesarios. (Esta acción hay que realizarla con cada usuario.)

La tabla siguiente refleja el efecto de la adición de las clases de objetos correctas a una entrada de usuario. Suponga que existen dos entradas de usuario con clases de objetos diferentes. Sólo el usuario2 dispone de los valores de entrada correctos para usar Identity Server, Messaging Server y Portal Server.

| usuario  | Entrada de Clases de objetos generales                                                                                            | Servicios disponibles |           |          |        |
|----------|----------------------------------------------------------------------------------------------------|-----------------------|-----------|----------|--------|
|          |                                                                                                    | Identity              | Messaging | Calendar | Portal |
| usuario1 | Clases de objetos de servidor<br>de directorio base                                                                               |                       |           |          |        |
| usuario2 | Clases de objetos de servidor de<br>directorio base y clases de objeto<br>de Identity Server, Messaging<br>Server y Portal Server | X                     | x         |          | х      |

**Tabla 11-2** Ejemplo de entradas de usuario y clases de objetos

La documentación de cada producto de componente describe los requisitos concretos de LDAP de los productos. En la [Tabla 11-4 en la página 332](#page-331-0) aparece una lista de dichos requisitos.

**4.** Decisiones sobre las organizaciones

Durante la configuración de Java Enterprise System (ya sea en el momento de la instalación como después de ella), deberá proporcionar un sufijo raíz, una raíz LDAP o una organización de grupo de usuarios. Para hacer que todos los productos de componentes funcionen en las mismas entradas de usuario, debe asegurarse de que todos los productos comparten un mismo árbol de directorio.

La mayoría de los productos son flexibles cuando se trata de definir los nombres de organizaciones y la profundidad del árbol de directorio.

**5.** Determinación de los productos de componentes que se van a instalar

A la hora de seleccionar los productos que desea instalar, tenga en cuenta la estructura de árbol compartida que ha elegido. En función del producto de componente, debe proporcionar valores LDAP en el programa de instalación de Java Enterprise System o en la secuencia de comandos de configuración posterior a la instalación.

**NOTA** Es necesario que coordine los valores del programa de instalación. Las herramientas de configuración posterior a la instalación de Java Enterprise System permiten a los usuarios especificar sus propias estructuras DIT de forma independiente de los demás productos de componentes. Si desea instalar todos los productos de forma que compartan entradas de usuario, deberá coordinar los valores específicos de DIT suministrados durante los diferentes pasos de configuración de los componentes.

En la tabla siguiente se muestran valores LDAP de ejemplo del programa de instalación. Observe los valores de entrada de ejemplo y que el sufijo raíz es el mismo para todos los productos de componentes. En esta tabla, el valor de default domain sustituye al de Default Organization.

| Producto de<br>componente | Método de<br>configuración                                     | Campo de entrada                                            | Predeterminado                                              | Valor de entrada<br>de ejemplo                              |
|---------------------------|----------------------------------------------------------------|-------------------------------------------------------------|-------------------------------------------------------------|-------------------------------------------------------------|
| <b>Identity Server</b>    | Programa de<br>instalación de Java<br><b>Enterprise System</b> | DN base                                                     | Dominio DNS<br>predeterminado                               | dc=example, dc=com                                          |
| <b>Portal Server</b>      | Programa de<br>instalación de Java<br><b>Enterprise System</b> | (Heredado de<br><b>Identity Server)</b>                     | DN de base de<br><b>Identity Server</b>                     | dc=example, dc=com                                          |
| Instant Messaging         | Secuencia de<br>comandos del<br>producto de<br>componente      | (Implícitamente,<br>el mismo que<br><b>Identity Server)</b> | (Implícitamente,<br>el mismo que<br><b>Identity Server)</b> | (Implícitamente,<br>el mismo que<br><b>Identity Server)</b> |
| <b>Messaging Server</b>   | Secuencia de<br>comandos del<br>producto de<br>componente      | DN base                                                     | Raíz                                                        | dc=example, dc=com                                          |
| <b>Messaging Server</b>   | Secuencia de<br>comandos del<br>producto de<br>componente      | Organización de<br>grupo de usuarios                        | Org. correo<br>predeterminada                               | o=default<br>domain, dc=example,<br>$dc = com$              |
| Calendar Server           | Secuencia de<br>comandos del<br>producto de<br>componente      | Organización de<br>grupo de usuarios                        | Org.<br>predeterminada                                      | o=default<br>domain, dc=example,<br>$dc = com$              |

**Tabla 11-3** Valores de entrada de ejemplo del programa de instalación

**NOTA** La utilidad configure pone a su disposición un árbol de organización de dos niveles, o=Default Organization,dc=example,dc=com. Ni Messaging Server ni Calendar Server requieren este tipo de árbol de organización.

> Estos dos niveles son necesarios en caso de que esté planificando dominios de correo o de calendario adicionales a partir de la misma implementación. La definición de un dominio en el nodo raíz impide la creación de dominios adicionales debajo de la raíz, porque esto provocaría espacios de nombres anidados que no están permitidos en Sun ONE LDAP Schema v.2.

> Puede definir cualquier estructura LDAP que desee después del paso de configuración inicial.

#### Instalación y configuración de los productos de componentes

Debe proporcionar los valores específicos de DIT mencionados en el apartado anterior durante la instalación y los pasos de configuración posteriores a ella. En principio, puede haber hasta seis ocasiones donde debe proporcionar valores:

- **1.** Durante la ejecución del programa de instalación de Java Enterprise System
- **2.** Durante la ejecución de la secuencia de comandos comm\_dssetup.pl, ubicada en el directorio /opt/SUNWmsgsr/lib
- **3.** Durante la ejecución de la secuencia de comandos configure de Messaging Server ubicada en el directorio *ms\_svr\_base*/sbin/
- **4.** Durante la ejecución de la utilidad csconfigurator.sh de Calendar Server ubicada en el directorio *cs\_svr\_base*/SUNWics5/cal/sbin
- **5.** Durante la ejecución del programa de configuración de Instant Messaging ubicado en el directorio *ims\_svr\_base*/SUNWiim/opt
- **6.** En Administration Server, para Messaging. (Requisito del programa de configuración.)

Consulte esta guía para obtener más información acerca de la instalación y la configuración de los productos de componentes.

#### Provisión de usuarios

La provisión de usuarios consiste en rellenar entradas de base de datos con los valores necesarios para que las aplicaciones puedan funcionar con los usuarios y las organizaciones. Si una entrada carece de una clase de objeto o de un valor de atributo requerido, la aplicación no estará disponible para ese usuario.

La provisión de datos para cada producto lleva consigo la realización de estos dos pasos generales:

- **1.** Preparación de la estructura de la base de datos para que la usen todas las aplicaciones
- **2.** Garantización de que las entradas de usuario disponen de todos los datos necesarios para usar las aplicaciones, lo que, en el funcionamiento de la base de datos LDAP, significa:
	- **a.** Marcar las entradas de su organización (y crear más entradas de organización si lo desea)
	- **b.** Marcar sus entradas de usuario (creando nuevas entradas de usuario o modificando las existentes)

#### Revisión de los requisitos de datos

La tabla siguiente muestra los requisitos de clases de objetos y de atributos para cada producto de componente. Para cada aplicación, debe agregar todas las clases de objetos marcadas para la entrada del usuario antes de que el usuario pueda usar esta aplicación.

| Tipo de entrada | Clase de objeto        | <b>Messaging</b><br><b>Server</b> | Calendar<br><b>Server</b> | <b>Identity</b><br><b>Server</b> |
|-----------------|------------------------|-----------------------------------|---------------------------|----------------------------------|
| Organización    | Domain                 | x                                 | χ                         |                                  |
| $dc = 0$        | InetDomain             | X                                 | X                         | X                                |
|                 | Organization           | X                                 | X                         |                                  |
|                 | SunManagedOrganization | X                                 | X                         | X                                |
|                 | SunNameSpace           | X                                 | X                         | X                                |
|                 | MailDomain             | X                                 |                           |                                  |
|                 | IcsCalendarDomain      |                                   | x                         |                                  |

<span id="page-331-0"></span>**Tabla 11-4** Requisitos de atributos y de clases de objetos de los productos de componentes

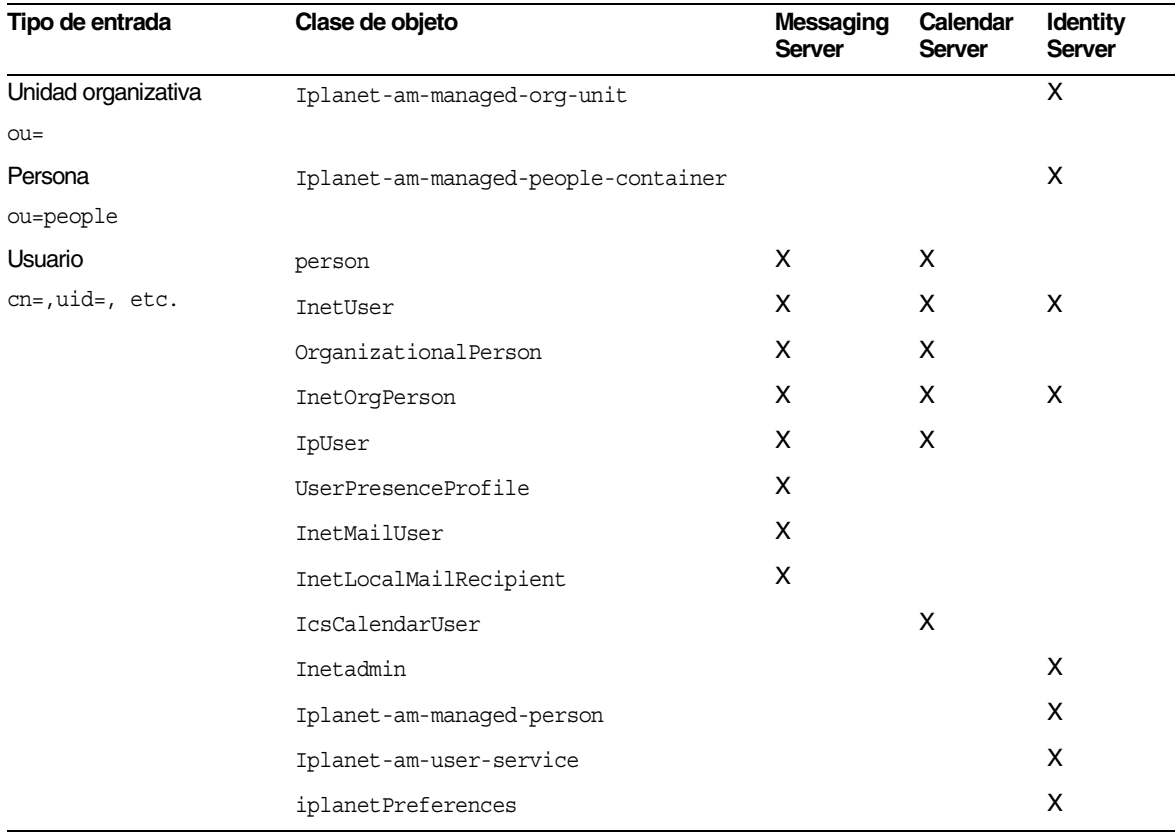

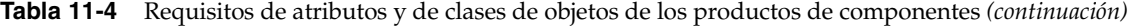

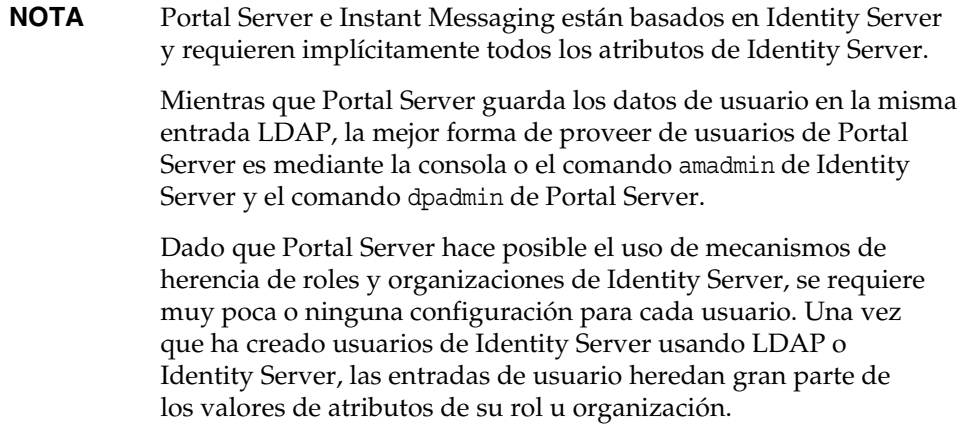

Además de las clases de objetos mencionadas anteriormente, la mayoría de las aplicaciones requieren la configuración de atributos adicionales para "activar" al usuario.

Algunas de estas clases de objetos las definen los productos de componentes. Otras son estándares de Internet que se suministran con Directory Server. Por ejemplo, InetOrgPerson es la clase de objeto base de la entrada de usuario, que define atributos tales como uid, mail y givenName.

No todos los productos requieren clases de principales o compartidas. Para obtener información acerca de cómo configurar básicamente las clases de objetos por producto y su uso, consulte la siguiente documentación de productos de componentes:

- *Sun ONE Messaging and Collaboration 6.0 Schema Reference Manual* (http://docs.sun.com/doc/816-6710-10).
- *Sun ONE Identity Server 6.1 Installation and Configuration Guide*, capítulo 5 "Installing Identity Server Against an Existing Directory Server" (http://docs.sun.com/doc/816-6771-10)
- *Sun ONE Portal Server 6.2 Administrator's Guide*  (http://docs.sun.com/doc/816-6748-10)

#### Introducción: Elección de una opción de administración LDAP

Las clases de objetos que aparecen en la [Tabla 11-4 en la página 332](#page-331-0) deben añadirse a las entradas adecuadas de la base de datos LDAP. Al configurar todos los productos para instalarlos en la misma estructura de directorio, la mayoría de los valores necesarios se agregarán a las entradas de la organización. No obstante, en función de la secuencia de instalación, puede que no todos los valores estén presentes para dar soporte a todos los usuarios. Compruebe siempre que el árbol de la organización se haya provisto adecuadamente antes de comenzar a incluir usuarios.

En la tabla siguiente se resumen las cuatro opciones de visualización, creación y modificación de entradas LDAP. Consulte ["Provisión de usuarios usando el](#page-472-0)  [comando de modificación de LDAP" en la página 473](#page-472-0) para ver un ejemplo acerca de cómo se modifican los usuarios mediante el comando ldapmodify.

| Nivel de<br>complejidad | Herramientas y método                                                                                                    | Número<br>mínimo de<br>conjuntos de<br>herramientas <sup>1</sup> | Documentación de Sun ONE para consultar                                                                                                    |
|-------------------------|----------------------------------------------------------------------------------------------------|------------------------------------------------------------------|----------------------------------------------------------------------------------------------------|
| Básico                  | Consola de Identity Server o<br>amadmin V commadmin                                                                                      | $\overline{c}$                                                   | Sun ONE Identity Server 6.1 Administration Guide<br>(http://docs/sun.com/doc/816-6773-10) y<br>Sun ONE Messaging and Collaboration 1.0 User<br>Management Utility Installation and Reference<br>Guide (http://docs.sun.com/doc/817-4216-10)                |
| Medio                   | <b>Sun ONE Administration Server</b><br>(herramienta gráfica para<br>gestionar directamente las<br>entradas de la base de datos<br>LDAP) | 1                                                                | Sun ONE Directory Server 5.2 Getting Started<br>Guide, capítulo 3 "A Quick Look at Directory<br>Server Console," Managing Entries<br>$(\text{http://docs.sum.com/doc/816-6696-10})$                                                                        |
| Avanzado                | 1dapmodify <i>ldif_input_file</i>                                                                                                    | 1                                                                | Sun ONE Directory Server 5.2 Getting Started<br>Guide, capítulo 4 "A Quick Look at Directory<br>Server Command-Line Utilities," Adding,<br>Changing and Deleting Entries<br>$(\text{http://docs.sum.com/doc/816-6696-10})$                                 |
| Experto                 | <b>Identity Server con servicios</b><br>personalizados                                                                                   | 1                                                                | Sun ONE Identity Server 6.1 Administration Guide<br>(http://docs.sun.com/doc/816-6773-10) y Sun<br>ONE Identity Server 6.1 Customization and API<br>Guide (http://docs.sun.com/doc/816-6774-10),<br>capítulo 6 "Service Management,"<br>Service Definition |
|                         |                                                                                                    |                                                                  | Consulte "Ejemplo de provisión de usuarios de<br>Java Enterprise System usando los servicios de<br>Identity Server" en la página 467 para obtener<br>más información.                                                                                      |

**Tabla 11-5** Opciones para visualizar, crear y modificar entradas LDAP

1. Los conjuntos de herramientas de productos de componentes modifican sólo entradas de usuario para propósitos propios. Para administrar las entradas de usuario de Java Enterprise System de este modo, es necesario ejecutar herramientas para varios productos.

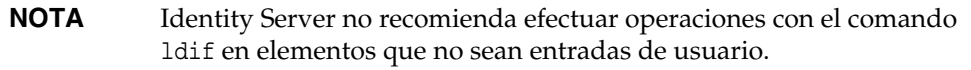

## <span id="page-335-0"></span>Referencias sobre provisión de usuarios, esquemas y herramientas

Este apartado proporciona referencias acerca de la provisión, la documentación sobre los esquemas y las herramientas disponibles para Calendar Server, Identity Server, Messaging Server y Portal Server.

#### Documentación acerca de los productos de componentes

En la [Tabla 11-6](#page-335-1) se describen los tipos de información y la ubicación de la documentación de los productos de componentes de Java Enterprise System y Sun ONE que necesitará para proveer de usuarios y comprender los esquemas.

| Título de la guía                                                                                                    | Capítulo y apartado                                                        | Contenido                                                                                                    |
|----------------------------------------------------------------------------------------------------|----------------------------------------------------------------------------|----------------------------------------------------------------------------------------------------|
| <b>Sun ONE Identity Server</b><br>6.1 Migration Guide<br>(http://docs.sun.com/doc<br>$/816 - 6771 - 10)$                                                        | Capítulo 3, "Configuring Identity"<br>Server with a Provisioned Directory" | Este capítulo proporciona instrucciones para<br>instalar Identity Server en un directorio<br>existente que contenga datos de usuario.<br>También explica cómo se configura Identity<br>Server para que funcione con el árbol de<br>información de directorio (DIT) y cómo se<br>realizan los cambios necesarios en la<br>instalación existente de Directory Server<br>y en las entradas de directorio.                                                                                                    |
| Sun ONE Identity<br>Server 6.1 Customization<br>and API Guide<br>$(\text{http://docs.sun.com/doc})$<br>$/816 - 6774 - 10)$                                      | Capítulo 6, "Service Management"                                           | Este capítulo incluye información acerca de<br>la definición de servicios, la estructura de los<br>archivos XML y la administración de servicios<br>mediante las interfaces de programación de<br>aplicaciones (API).                                                                                                    |
| Sun ONE Messaging<br>and Collaboration 1.0 User<br>Management Utility<br>Installation and<br>Reference Guide<br>(http://docs.sun.com/doc<br>$/817 - 4216 - 10)$ | Capítulo 3, "Command-Line Utilities"                                       | Esta guía explica la forma de instalar y<br>configurar User Management Utility (utilidad<br>de administración de usuarios) para Sun ONE<br>Messaging and Collaboration. Esta guía<br>también describe los comandos de User<br>Management Utility (commadmin), incluyendo<br>sintaxis y ejemplos. User Management Utility<br>es un conjunto de herramientas de línea de<br>comandos para proveer usuarios, grupos,<br>dominios y recursos para Messaging Server<br>y Calendar Server usando Identity Server 6.1. |

<span id="page-335-1"></span>**Tabla 11-6** Provisión de productos de componentes y documentación sobre los esquemas

| Título de la guía                                                                                                 | Capítulo y apartado                                                                                       | Contenido                                                                                                    |
|----------------------------------------------------------------------------------------------------|----------------------------------------------------------------------------------------------------|----------------------------------------------------------------------------------------------------|
| Sun ONE Messaging and<br>Collaboration 6.0 Schema<br>Reference Manual<br>(http://docs.sun.com/doc                 | Capítulo 1, "Overview" - Data Model<br>for Sun ONE LDAP Schema, v.2                                       | Lea esta guía si desea proveer de datos a<br>Sun ONE Messaging Server o Sun ONE<br>Calendar Server usando LDAP. Esta guía<br>está destinada a:                                                                                                    |
| $/816 - 6710 - 10)$                                                                                               |                                                                                                    | Arquitectos de sistema que desean<br>$\bullet$<br>desarrollar herramientas de provisión<br>personalizadas que sirvan de interfaz<br>entre entradas de productos de Messaging<br>and Collaboration en el directorio LDAP<br>y elementos existentes como: su origen<br>de usuarios, grupos e información de<br>dominios, como, por ejemplo, una base<br>de datos de una compañía o un sistema<br>de facturación. |
|                                                                                                    |                                                                                                    | Administradores de sitios que desean<br>$\bullet$<br>saber cómo se crean entradas de dominio,<br>usuario, grupo o recurso usando LDAP.                                                                                                    |
| Sun ONE Calendar Server<br>6.0 Administrator's Guide<br>$(\text{http://docs.sun.com/doc})$                        | Capítulo 2, "Managing Calendar Server<br>Users and Calendars" - Provisioning<br>New Calendar Server Users | Este apartado proporciona la siguiente<br>información acerca de la provisión de nuevos<br>usuarios de Calendar Server:                                                                                                    |
| $/816 - 6708 - 10)$                                                                                               |                                                                                                    | Requisitos de Directory Server<br>$\bullet$                                                                                                    |
|                                                                                                    |                                                                                                    | Identificadores de calendario (calids)<br>$\bullet$                                                                                                    |
|                                                                                                    |                                                                                                    | Comprobación de si un usuario está<br>$\bullet$<br>habilitado para el calendario                                                                                                    |
|                                                                                                    |                                                                                                    | Provisión de un nuevo usuario<br>$\bullet$                                                                                                    |
|                                                                                                    |                                                                                                    | Creación de un calendario nuevo                                                                                                    |
| Sun ONE Calendar<br>Server 6.0 Release Notes<br>(http://docs/sun.com/doc<br>$/816 - 6715 - 10)$                   | "New LDAP Schema Version"                                                                                 | Este documento resalta la existencia de<br>compatibilidad con Schema v.2 y remite<br>a Messaging Server 6.0 Schema<br>Reference Manual.                                                                                                    |
| <b>Sun ONE Messaging</b><br>Server 6.0 Release Notes<br>$(\text{http://docs.sun.com/doc})$<br>$/816 - 6736 - 10)$ | Todas las notas de la versión                                                                             | Este documento describe los desarrollos<br>de última hora realizados en la utilidad<br>commadmin.                                                                                                    |

**Tabla 11-6** Provisión de productos de componentes y documentación sobre los esquemas *(continuación)*

#### Herramientas de provisión para productos de componentes

En la siguiente tabla se describen las herramientas de provisión para los productos de componentes de Sun ONE.

| Producto de<br>componente                    | <b>Herramientas</b>        | Descripción                                                                                                    |
|----------------------------------------------|----------------------------|----------------------------------------------------------------------------------------------------|
| Calendar Server y<br><b>Messaging Server</b> | commadmin                  | Le permite administrar diferentes servicios<br>de comunicación para usuarios, grupos,<br>dominios y organizaciones. También puede<br>usar Idapmodify y servicios de Identity Server<br>para las necesidades mínimas de provisión.                                                                                                    |
| <b>Directory Server</b>                      | ldapmodify                 | El comando ldapmodify le permite agregar<br>contenido al directorio, así como editarlo y<br>eliminarlo. Use ldapmodify para administrar<br>las entradas de configuración del servidor y<br>los datos de las entradas de usuario. Puede<br>usar ldapmodify para escribir secuencias de<br>comandos con objeto de administrar de forma<br>conjunta varios directorios. |
|                                              | Sun ONE Server Console     | Sun ONE Server Console le permite<br>administrar de forma gráfica el software<br>de Sun ONE en su empresa.                                                                                                    |
| <b>Identity Server</b>                       | amadmin                    | El comando amadmin le permite actualizar<br>el DIT mediante la carga de archivos de<br>servicio XML en Directory Server. El comando<br>amadmin también le permite realizar tareas<br>administrativas en lotes en el DIT.                                                                                                    |
|                                              | Consola de Identity Server | La consola de Identity Server muestra<br>gráficamente el XML que se usa para<br>actualizar el DIT.                                                                                                    |
|                                              |                            | Nota: También puede usar el comando<br>Idapmodify en lugar de amadmin.                                                                                                    |
| <b>Portal Server</b>                         | dpadmin                    | Permite recuperar, agregar, modificar<br>o eliminar objetos de perfil de visualización<br>en un documento a propósito. Todas las<br>interacciones con objetos de perfil de<br>visualización se deben efectuar en su<br>formato XML original.                                                                                                    |
|                                              |                            | Debe usar siempre el comando dpadmin junto<br>con las herramientas de Identity Server.                                                                                                    |

**Tabla 11-7** Herramientas de provisión para productos de componentes

# Provisión y conceptos de esquemas para Messaging Server 6.0

En este capítulo se describen las opciones de provisión para Messaging Server 6.0, así como otros temas que le ayudarán a comprender los conceptos y las tecnologías de esquema de Sun ONE LDAP Schema, v.2.

Este capítulo incluye los siguientes apartados:

- [Árbol de información de directorio \(DIT\) LDAP y Messaging Server](#page-339-0)
- [Opciones de esquema para Messaging Server 6.0](#page-341-0)
- [Identificación de las herramientas de provisión adecuadas](#page-342-0)
- [Opciones de Schema v.2: modos original o de compatibilidad](#page-345-0)
- [Modelos de datos para los modos original y de compatibilidad](#page-350-0)
- [Declaración de espacios de nombres](#page-352-0)
- [Plantillas de búsqueda](#page-355-0)
- [Grupos \(listas de correo\)](#page-357-0)
- [Clase de servicio \(CoS\)](#page-360-0)

# <span id="page-339-0"></span>Árbol de información de directorio (DIT) LDAP y Messaging Server

DIT constituye una forma de organizar las entradas LDAP en una estructura de árbol con nodos que representan dominios, subdominios, usuarios y grupos. Las versiones anteriores de Messaging Server usaban una estructura de doble árbol con un "árbol DC" que contenía nodos de dominio acompañados de todos los atributos de dominio pertinentes, y un "árbol de organización", que contenía nodos de dominio acompañados de todos los atributos de usuarios y grupos. La parte superior de la [Figura 12-1 en la página 341](#page-340-0) ilustra este tipo de estructura DIT. El uso de esta estructura hacía posible que varios nodos de árbol DC hicieran referencia al mismo nodo de dominio del árbol de organización gracias a los alias definidos en el árbol DC.

Messaging Server 6.0 presenta una estructura de árbol único, donde no hay árbol DC. Además, toda la información sobre los dominios se guarda en nodos de dominio en el árbol de organización. El modelo de doble árbol todavía se admite, pero ha sufrido las modificaciones que se explican en ["Opciones de Schema v.2:](#page-345-0)  [modos original o de compatibilidad" en la página 346](#page-345-0).

La parte inferior de la [Figura 12-1 en la página 341](#page-340-0) ilustra una estructura LDAP de árbol único. El tratamiento de los alias es completamente diferente en la nueva estructura de árbol único. Observe especialmente en la representación de árbol único el lugar en el que se ubica la información del dominio.

<span id="page-340-0"></span>**Figura 12-1** Modo original comparado con la estructura LDAP del modo de compatibilidad

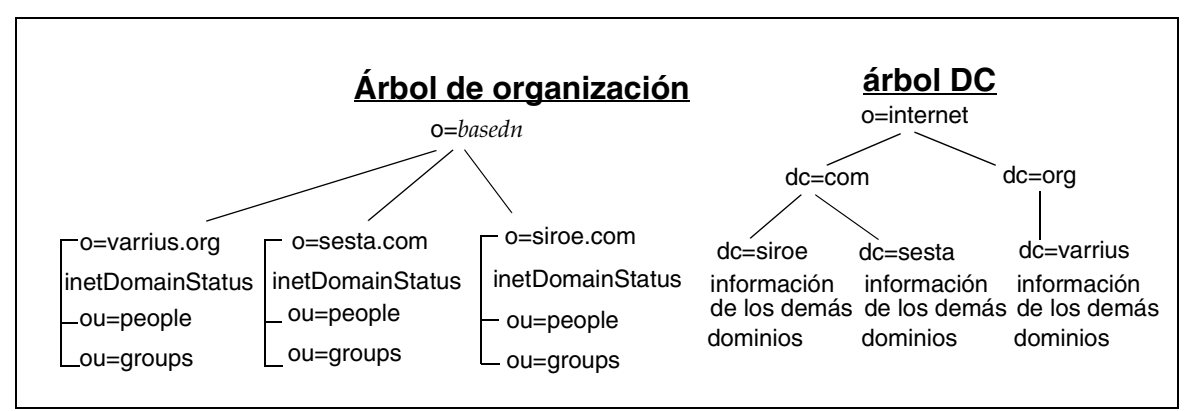

#### Estructura de doble árbol

#### Estructura de árbol único

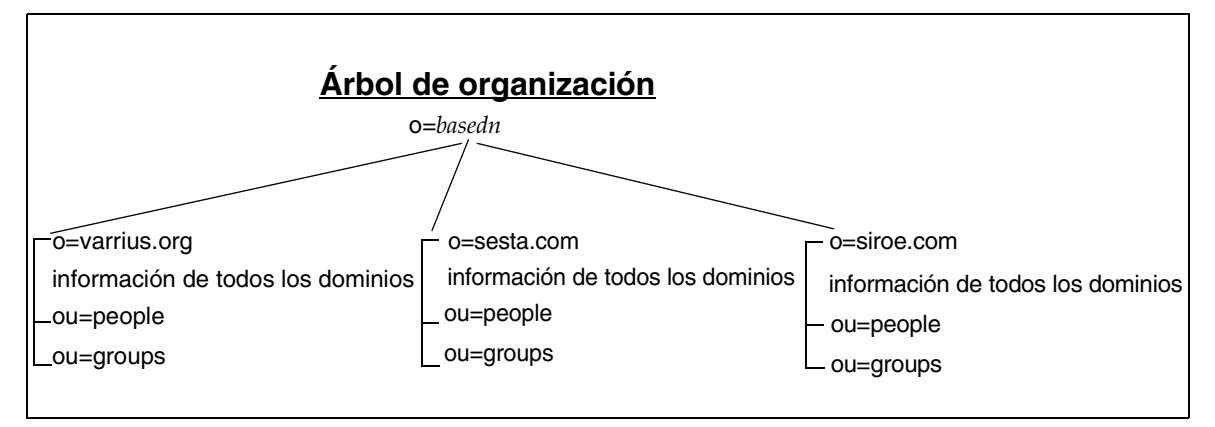

## <span id="page-341-0"></span>Opciones de esquema para Messaging Server 6.0

Las tres opciones de esquemas para Messaging Server 6.0 son:

- [Sun ONE LDAP Schema, v.2 en modo original](#page-341-1)
- [Sun ONE LDAP Schema, v.2 en modo de compatibilidad](#page-342-1)
- [Sun ONE LDAP Schema, v.1](#page-342-2)
- **NOTA** El programa de instalación de Java Enterprise System no proporciona una opción que pueda elegir el usuario para la compatibilidad con Sun ONE LDAP Schema v.1 o v.2. Para usar Messaging Server 6.0 con Sun ONE LDAP Schema v.2, debe instalar Identity Server y Directory Server. Actualmente, el único medio para conseguir compatibilidad con v.2 en Directory Server es instalar Identity Server.

#### <span id="page-341-1"></span>Sun ONE LDAP Schema, v.2 en modo original

El modo predeterminado para las nuevas instalaciones de clientes donde no hay una aplicación iPlanet™ Messaging Server instalada es Sun ONE LDAP Schema, v.2. Se da por hecho que Identity Server 6.1 se ha instalado antes de instalar Messaging Server 6.0.

También puede elegir este modo si dispone de una instalación existente de iPlanet Messaging Server, pero se requiere la migración de la base de datos LDAP al diseño de árbol único.

Se proporciona una interfaz de línea de comandos para la provisión y la administración. También puede llevar a cabo provisiones LDAP.

## <span id="page-342-1"></span>Sun ONE LDAP Schema, v.2 en modo de compatibilidad

Puede elegir Sun ONE LDAP Schema v.2 en modo de compatibilidad como alternativa si dispone de una instalación existente de iPlanet Messaging Server. Este modo no requiere la migración al diseño de árbol único. Puede conservar su diseño actual de doble árbol. También se da por hecho que Identity Server 6.1 se ha instalado antes de instalar Messaging Server 6.0.

Se proporciona una interfaz de línea de comandos para la provisión y la administración. También puede llevar a cabo provisiones LDAP.

#### <span id="page-342-2"></span>Sun ONE LDAP Schema, v.1

Sun ONE LDAP Schema v.1 es el modo predeterminado para las nuevas instalaciones de clientes que no disponen de Identity Server. Sun ONE LDAP Schema v.1 requiere la instalación de un diseño LDAP de doble árbol.

Los clientes que dispongan de una instalación existente de iPlanet Messaging Server pueden optar por conservar Sun ONE LDAP Schema v.1, y continuar usando la interfaz gráfica de usuario para la provisión y la administración, o por usar la provisión LDAP.

**NOTA** Esta guía sólo describe la provisión LDAP para Sun ONE LDAP Schema, v.2.

## <span id="page-342-0"></span>Identificación de las herramientas de provisión adecuadas

Una vez que ha decidido el modelo de esquema que va a usar, el siguiente apartado describe las herramientas y la documentación que debe usar.

Este apartado contiene la siguiente información:

- [Matriz de provisiones](#page-343-0)
- [Determinación del modelo de esquema](#page-344-0)
- [Herramientas de provisión que se deben usar](#page-344-1)
- [Más información acerca de la provisión](#page-345-1)

#### <span id="page-343-0"></span>Matriz de provisiones

En la [Tabla 12-1 en la página 344](#page-343-1) se proporciona una matriz que resume las opciones de esquemas, las herramientas de provisión que están disponibles y la documentación que se debe usar para cada caso. En los apartados que siguen a la tabla se explican las opciones.

En la primera columna de esta tabla se le pregunta si dispone de una versión previa instalada de Messaging Server (iPlanet Messaging Server 5.0, 5.1 o 5.2) y, en la segunda, se le pregunta si Identity Server está ya instalado o si lo instalará antes de la provisión.

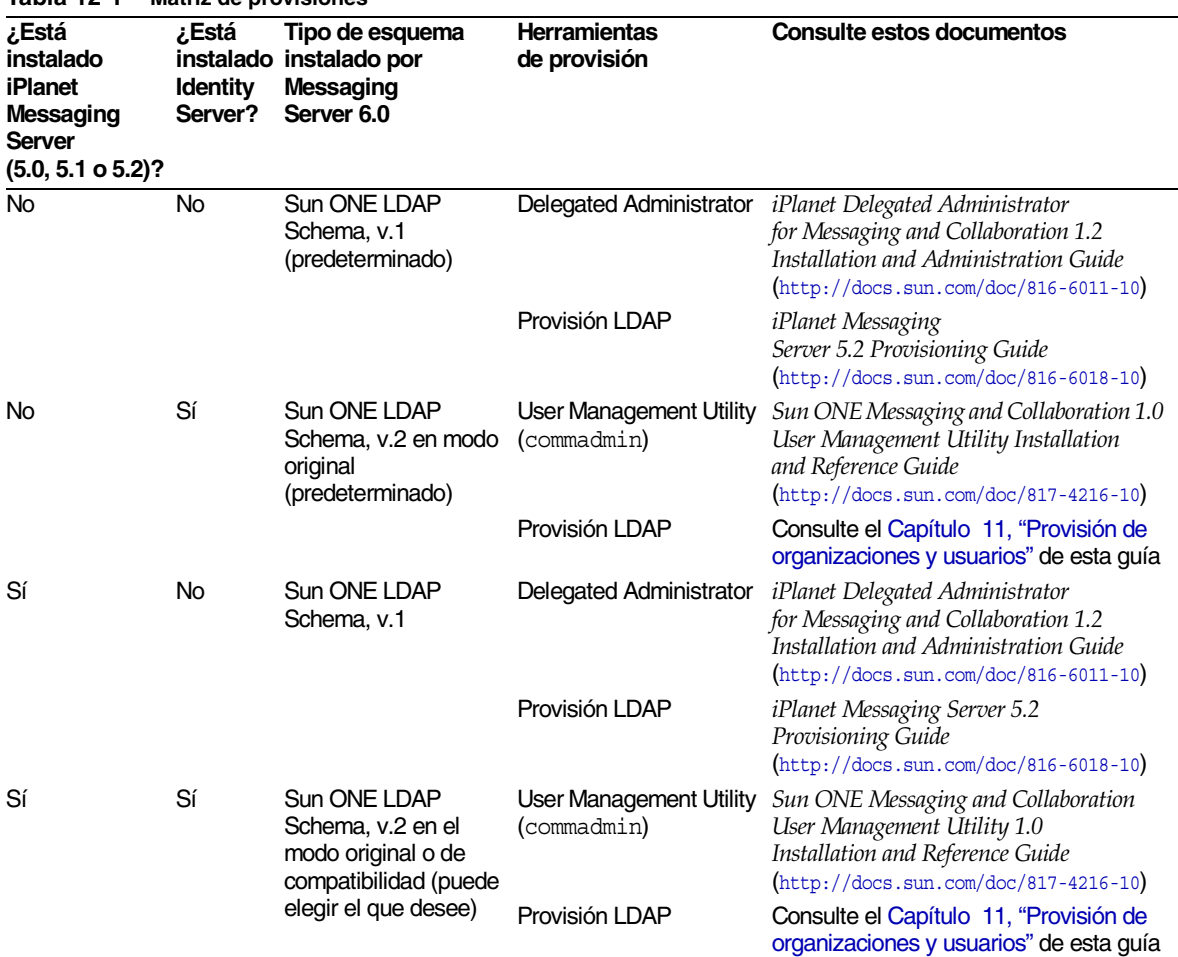

#### <span id="page-343-1"></span>**Tabla 12-1 Matriz de provisiones**

#### <span id="page-344-0"></span>Determinación del modelo de esquema

Si no dispone de una versión previa de Messaging Server e instaló en primer lugar Identity Server, la nueva instalación de Messaging Server 6.0 instalará automáticamente usando el modo original de Sun ONE LDAP Schema, v.2. Si no ha instalado Identity Server, entonces Messaging Server usará Sun ONE LDAP Schema, v.1 de forma predeterminada.

Si dispone de una versión previa de Messaging Server y desea usar Sun ONE LDAP Schema, v.2, deberá optar entre las siguientes posibilidades:

- mantener la estructura LDAP de doble árbol (modo de compatibilidad) y el antiguo algoritmo de búsqueda RFC 2247;
- usar la nueva estructura LDAP en modo original (árbol único), (recomendado).

En función de la elección que realice, se usará una de las dos plantillas predeterminadas para las búsquedas LDAP:

- la plantilla de búsqueda compatible con búsquedas en modo original
- la plantilla compatible con el modo de compatibilidad, es decir, el mismo algoritmo de búsqueda compatible con RFC 2247 que se usa con Sun ONE LDAP Schema, v.l

**NOTA** No es posible mezclar ambos tipos de esquemas en un mismo directorio LDAP.

Si desea obtener más información acerca de los dos modos de Sun ONE LDAP Schema, v.2, consulte ["Opciones de Schema v.2: modos original](#page-345-0)  [o de compatibilidad" en la página 346.](#page-345-0)

#### <span id="page-344-1"></span>Herramientas de provisión que se deben usar

Para Sun ONE LDAP Schema, v.2, puede usar la utilidad de administración de usuarios Sun ONE User Management Utility, (commadmin) o realizar una provisión LDAP escribiendo los registros LDIF directamente en LDAP.

Para Sun ONE LDAP Schema, v.1, puede usar iPlanet™ Delegated Administrator (administrador delegado) o realizar una provisión LDAP.

#### <span id="page-345-1"></span>Más información acerca de la provisión

Use esta guía para realizar provisiones LDAP para Sun ONE LDAP Schema, v.2 (tanto en modo original como en modo de compatibilidad). Consulte [Capítulo 11,](#page-318-0)  ["Provisión de organizaciones y usuarios"](#page-318-0) para obtener más información. Para realizar provisiones LDAP para Sun ONE LDAP Schema, v.1, consulte *iPlanet Messaging Server 5.2 Provisioning Guide* (http://docs.sun.com/doc/816-6011-10).

Si desea usar la herramienta de provisión User Management Utility (utilidad de administración de usuarios) para Sun ONE LDAP Schema, v.2, consulte *Sun ONE Messaging and Collaboration User Management Utility 1.0 Installation and Reference Guide* (http://docs.sun.com/doc/817-4216-10). Si desea usar la herramienta de provisión Delegated Administrator (administrador delegado) para Sun ONE LDAP Schema, v.l, consulte *iPlanet Messaging Server 5.2 Provisioning Guide*  (http://docs.sun.com/doc/816-6011-10).

## <span id="page-345-0"></span>Opciones de Schema v.2: modos original o de compatibilidad

Puede estructurar LDAP con Sun ONE Schema, v.2 de dos formas: modo original (recomendado), que usa sólo el árbol de organización, o el modo de compatibilidad (para obtener compatibilidad con versiones anteriores de productos basados en Sun ONE o en iPlanet), que usa tanto un árbol DC (de componente de dominio) como un árbol de organización. La provisión de LDAP depende del modelo elegido.

Antes de elegir los modos de Sun ONE Schema, v.2 que desea usar, consulte los siguientes temas:

- [¿Por qué cambió la estructura LDAP?](#page-346-0)
- [Modo original: ventajas e inconvenientes](#page-348-0)
- [Conversión al modo original](#page-349-0)
- [Modo de compatibilidad: la estructura de doble árbol se sigue utilizando](#page-349-1)

## <span id="page-346-0"></span>¿Por qué cambió la estructura LDAP?

Java Enterprise System introduce un cambio fundamental en la estructura de LDAP mediante la implementación del árbol único. Las dos ventajas principales de usar una estructura de árbol único (modo original) son:

- integración con Identity Server y Portal Server;
- la estructura LDAP de árbol único es significativamente más sencilla que la de doble árbol.

La estructura LDAP de árbol único es bastante menos compleja que la de doble árbol. Como se refleja en la siguiente figura, en la estructura de doble árbol, algunos nodos hacen referencia directamente a un nodo del árbol de organización (usando el atributo inetDomainBaseDN). Los otros nodos cuentan con alias que, en lugar de hacer una referencia directa al nodo del árbol de organización, hacen referencia a otro nodo de árbol DC, usando el atributo aliasedObjectName.

**Figura 12-2** Alias de doble árbol con aliasedDomainName y inetDomainBaseDN

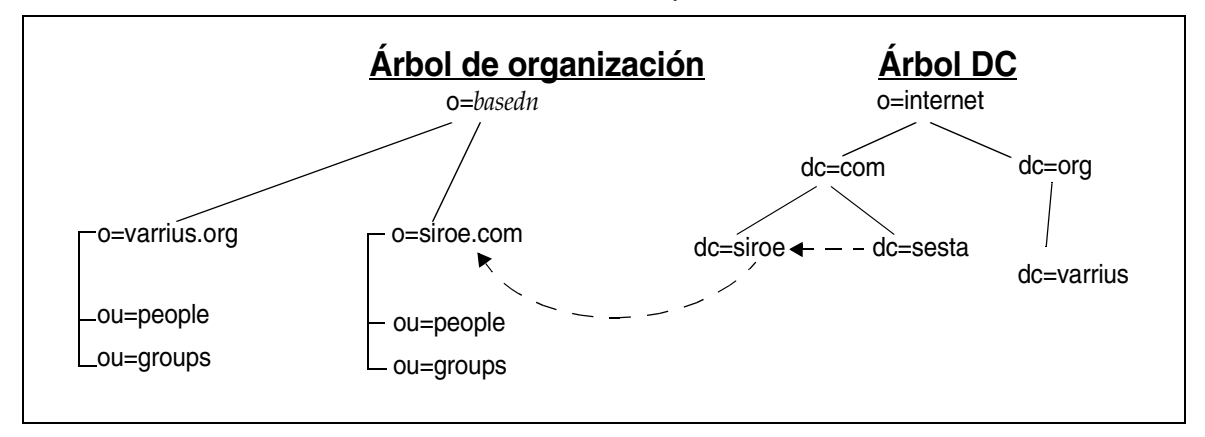

En la figura anterior, sesta.com del árbol DC hace referencia a siroe.com del árbol DC usando aliasedObjectName, mientras que siroe.com hace referencia al nodo del mismo nombre del árbol de organización, usando inetDomainBaseDN.

Además, tal y como se muestra en la siguiente figura, puede haber uno o varios nodos en el árbol DC usando inetDomainBaseDN para que haga referencia directamente al mismo nodo del árbol de organización. En este caso, hizo falta el atributo inetCanonicalDomainName en uno de los nodos de árbol DC para clarificar cuál era el nombre de dominio "real". Es decir, el dominio en el que reside realmente el correo y al que se debe encaminar.

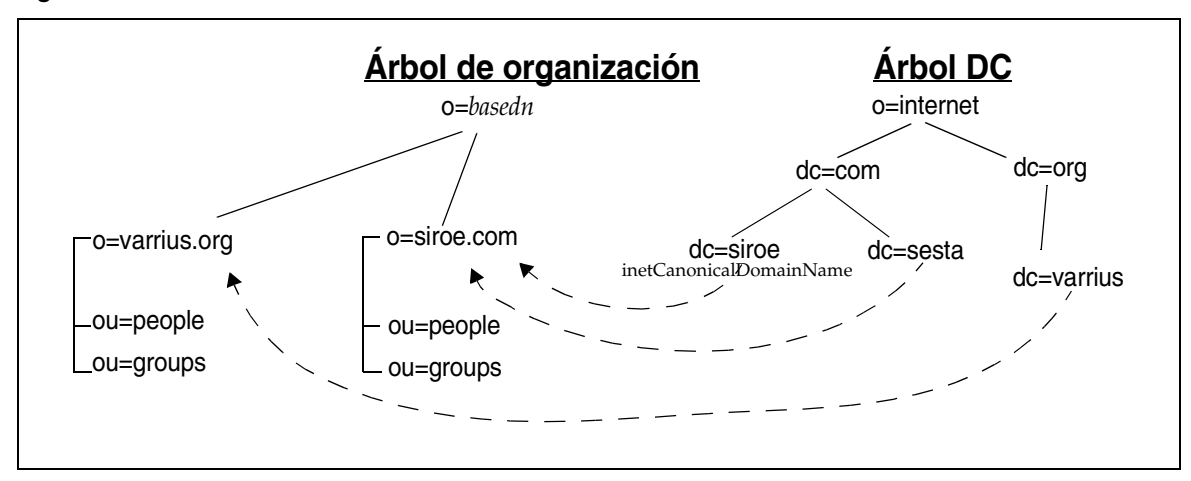

**Figura 12-3** Alias de doble árbol con inetCanonicalDomainName

En comparación, la nueva estructura LDAP es mucho más simple: una estructura de árbol único contiene sólo un árbol de organización, tal y como se muestra en la [Figura 12-4 en la página 348](#page-347-0).

En la estructura de árbol único, los nodos de dominio del árbol de organización contienen todos los atributos de dominio que antes se encontraban en el árbol DC. Cada nodo de dominio se identifica mediante la clase de objeto sunManagedOrganization y el atributo sunPreferredDomain, que contiene el nombre de dominio DNS. Un nodo de dominio también puede tener uno o varios atributos associatedDomain, que enumeran los nombres de alias por los que se conoce este dominio. Al contrario que en la estructura de doble árbol, no hay nodos duplicados para los nombres de alias.

<span id="page-347-0"></span>**Figura 12-4** Alias de árbol único con associatedDomain

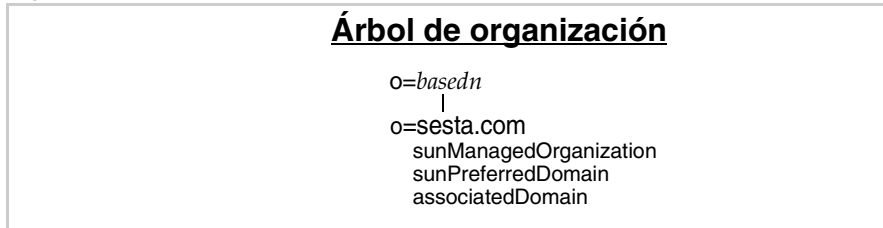

#### <span id="page-348-0"></span>Modo original: ventajas e inconvenientes

En las nuevas implementaciones de Messaging Server, la información LDAP se organiza usando una estructura sencilla del árbol de información de directorio (DIT). En concreto, la estructura DIT sencilla de Messaging Server se denomina "árbol de organización". Contiene entradas de usuarios, grupos y dominios, así como plantillas de búsqueda.

#### Ventajas de un DIT de árbol único

La estructura DIT de árbol único supone una ventaja en cuanto a la organización de los datos para obtener un control de acceso específico para las empresas. Es decir, todas las organizaciones pueden tener un árbol independiente en el DIT donde se ubican las entradas de grupo y de usuario. El acceso a dichos datos se puede restringir a los usuarios de esa parte concreta del árbol. De esta forma, las aplicaciones pueden funcionar con seguridad.

Además, para las nuevas implementaciones de Messaging Server 6.0, la estructura de árbol único se ajusta mejor a las aplicaciones LDAP existentes de árbol sencillo.

#### Inconvenientes del modo original

Con una estructura de doble árbol, era posible tener dos nodos de dominio de árbol DC que hicieran referencia al mismo nodo de dominio del árbol de organización. Cada uno de los dominios de árbol DC podía tener diferentes valores de atributos de encaminamiento. Esto permitía diferentes procesos y encaminamientos de correo para el mismo dominio del árbol de organización, en función del alias de dominio que se especificara. Dado que este tipo de alias ya no es posible en una estructura de árbol único, esta función deja de estar presente.

La definición de alias se realiza ahora mediante el atributo associatedDomain y es similar al funcionamiento en modo de compatibilidad de los dominios de alias que cuentan con el atributo aliasedObjectName. Es decir, el dominio de alias no incluía atributos de encaminamiento de dominios, sino que se basaba en los atributos que acompañan al dominio de alias (cuyo dn estaba incluido en el atributo aliasedObjectName), puesto que el encaminamiento de mensajes para el dominio de alias era idéntico al dominio de alias.

### <span id="page-349-0"></span>Conversión al modo original

Si dispone de una instalación de Sun ONE Schema, v.1 (estructura LDAP de doble árbol) y desea convertirla al modo original, consulte la siguiente lista donde aparecen los cambios que se deben efectuar en el árbol de organización.

- Agregue las clases de objetos sunISManagedOrganization y sunManagedOrganization, junto con sus atributos respectivos, a todos los nodos de dominio.
- Agregue la clase de objeto sunNameSpace a todos los nodos de dominio adecuados. (Consulte ["Declaración de espacios de nombres" en la página 353](#page-352-0).)
- Copie todos los atributos de dominio pertinentes del árbol DC en los nodos correspondientes de dominio del árbol de organización.
- "Comprima" todos los alias del árbol DC en el atributo associatedDomain.
- Agregue instrucciones ACI a los nodos del árbol de organización.
- Identity Server agrega plantillas de búsqueda global al nodo raíz (*basedn*). También puede proporcionar plantillas privadas de sustitución en los nodos individuales.

Para obtener información acerca de las clases de objetos y de los atributos, consulte *Sun ONE Messaging and Collaboration 6.0 Schema Reference Manual* (http://docs.sun.com/doc/816-6710-10).

**NOTA** El árbol DC se queda anticuado, pero no es necesario eliminarlo de la base de datos LDAP.

## <span id="page-349-1"></span>Modo de compatibilidad: la estructura de doble árbol se sigue utilizando

Messaging Server 6.0 admite todavía la estructura de doble árbol para las versiones anteriores de Messaging Server, en caso de que deba conservar esta estructura. Puede que sea necesario conservar la estructura LDAP de doble árbol si dispone de otras aplicaciones que dependan de ella.

Si conserva la estructura de doble árbol, Messaging Server usa una plantilla de búsqueda compatible con RFC 2247 para buscar entradas de usuario.

La migración de Sun ONE Schema, v1 al modo de compatibilidad de Sun ONE Schema, v.2 requiere las siguientes circunstancias:

- El atributo inetDomainStatus debe copiarse desde los nodos de árbol DC a los nodos correspondientes del árbol de organización. (Cuando los dos nodos contengan inetDomainStatus, el estado hallado en el nodo del árbol de organización prevalecerá con respecto al estado hallado en el nodo del árbol DC.)
- La plantilla de búsqueda predeterminada de doble árbol debe tener definido el atributo rfc2247Flag de forma que todas las aplicaciones que busquen LDAP sigan usando el árbol DC para acceder a los nodos correctos del árbol de organización, como en las versiones anteriores de Messaging Server.
- Todos los nodos del árbol de organización deben tener los atributos y las clases de objeto de marcador de Identity Server adecuados.
- A cada nodo se le deben agregar las instrucciones ACI adecuadas para Identity Server.
- Las plantillas de búsqueda global para dominios, usuarios y grupos se encuentran en el nodo raíz de Identity Server. No obstante, puede que sea necesario personalizar las búsquedas para ciertos nodos. Para realizar la personalización, debe agregar plantillas de sustitución a los nodos concretos.

## <span id="page-350-0"></span>Modelos de datos para los modos original y de compatibilidad

El modelo básico de datos de las clases de objetos de Sun ONE es ampliar los *tipos* de entradas LDAP (por ejemplo, usuario, grupo y dominio) creados por *las clases de objetos principales* superponiéndolos con *clases compartidas* (clases de objetos que se pueden compartir entre varios servicios) y *clases de objetos específicas para servicios* (clases específicas para un cierto tipo de servidor).

Esta relación se ilustra en las tablas que aparecen a continuación. En el caso de LDAP en modo original con sólo un árbol de organización, consulte la siguiente tabla. Para LDAP con compatibilidad con un árbol DC y un árbol de organización, consulte la [Tabla 12-3 en la página 352.](#page-351-0)

|                          |                                         | Clases específicas para servidor |
|--------------------------|-----------------------------------------|----------------------------------|
| organization             |                                         | mailDomain                       |
| domain                   |                                         | icsCalendarDomain                |
| sunManagedOrganization   |                                         |                                  |
| sunNameSpace             |                                         |                                  |
| person                   | ipUser                                  | inetMailUser                     |
| inetUser                 | userPresenceProfile                     | inetLocalMailRecipient           |
| organizationalPerson     | iplanet-am-managed-                     |                                  |
| inetOrgPerson            | person                                  |                                  |
| qroupOfUniqueNames       | iplanet-am-managed-                     | inetMailGroup                    |
| iplanet-am-managed-group | filtered-group                          | inetLocalRecipient               |
|                          | iplanet-am-managed-<br>assignable-group | inetMailGroupManagement          |
|                          | iplanet-am-managed-<br>static-group     |                                  |
|                          | <b>Clases principales</b>               | <b>Clases compartidas</b>        |

**Tabla 12-2** Tipos de entradas en el modo original y las clases de objetos correspondientes

<span id="page-351-0"></span>**Tabla 12-3** Tipos de entradas en el modo de compatibilidad y las clases de objetos correspondientes

| <b>Tipos</b>    | <b>Clases principales</b> | <b>Clases compartidas</b> | Clases específicas para servidor |
|-----------------|---------------------------|---------------------------|----------------------------------|
| Árbol DC        | domain                    |                           | mailDomain                       |
| Dominio         | inetDomain                |                           | icsCalendarDomain                |
| Arbol de        | organization              |                           |                                  |
| org.<br>Dominio |                           |                           |                                  |
| Usuario         | person                    | ipUser                    | inetMailUser                     |
|                 | inetUser                  | userPresenceProfile       | inetLocalMailRecipient           |
|                 | organizationalPerson      |                           |                                  |
|                 | inetOrqPerson             |                           |                                  |
| Grupo           | qroupOfUniqueNames        |                           | inetMailGroup                    |
|                 |                           |                           | inetLocalRecipient               |
|                 |                           |                           | inetMailGroupManagement          |

Consideremos el tipo de entradas de usuario como ejemplo para explicar los tipos de atributos que proporcionan las siguientes clases de objetos:

**person** Proporciona atributos para describir a una persona.

**organizationalPerson** Proporciona atributos para describir a una persona que pertenezca a una organización.

**inetOrgPerson** Proporciona atributos básicos de usuarios de Internet.

**ipUser** Incluye el atributo de la libreta de direcciones personal, la plantilla de clase de servicio y el DN de la cuenta de familia, según proceda.

**inetUser** Representa una cuenta de usuario y se usa junto con inetMailUser y con ipUser para crear una cuenta de correo.

**inetSubscriber** Es una clase de objeto optativa que representa una cuenta de suscriptor. Proporciona el ID de cuenta y atributos de pregunta y respuesta.

**inetMailUser** Representa una cuenta de correo y proporciona gran parte de los atributos de cuenta de correo específicos para el usuario.

**inetLocalMailRecipient** Representa a un destinatario de correo electrónico local (dentro de la organización) mediante la especificación de las direcciones de correo electrónico del destinatario y la indicación de la información de encaminamiento pertinente para el destinatario.

**NOTA** Observe que las clases de marcador de Identity Server comienzan normalmente con iplanet-am- o con sun. Algunos atributos y clases de objetos de Identity Server no los usa Messaging Server, pero sigue siendo necesario incluirlos en las entradas de dominios, grupos y usuarios para que Identity Server funcione.

## <span id="page-352-0"></span>Declaración de espacios de nombres

Los espacios de nombres definen entidades de organizaciones en las que uno o varios atributos deben ser exclusivos en todas las entradas.

Para proveer una organización (normalmente, un dominio) para que sea un espacio de nombre, agregue la clase de objeto sunNameSpace a la entrada de la organización. Este hecho lo marca como espacio de nombre exclusivo, pero no habilita la función de "exclusividad". Es decir, la clase de objeto sunNameSpace por sí misma no altera el comportamiento del sistema.

Para habilitar la función de exclusividad, debe agregar el atributo sunNameSpaceUniqueAttrs a la entrada de la organización. El atributo contiene el nombre de un atributo que se usa para distinguir las entradas exclusivas de esta organización. Se pueden usar varios atributos para la función de exclusividad.

Añadir la función de exclusividad a un dominio significa que ningún árbol del dominio se podrá declarar como espacio de nombre usando los mismos atributos.

La exclusividad la garantiza la herramienta de provisión de la utilidad de línea de comandos, commadmin, que no le permitirá agregar una entrada duplicada que infrinja la función de exclusividad. No obstante, cuando provisione directamente con LDAP, deberá forzar la exclusividad personalmente. El comando LDAP, ldapmodify, no fuerza la exclusividad. Con él, podrá incluir registros duplicados.

La exclusividad de atributos es una función de Identity Server que usa Messaging Server. Para que la base de datos LDAP pueda administrarse mediante Identity Server, debe proveer los datos de manera que se cumplan las restricciones de exclusividad impuestas por sunNameSpace y sunNameSpaceUniqueAttrs.

**NOTA** En las versiones anteriores de Messaging Server, se consideraba implícitamente que todos los dominios eran espacios de nombres separados, por lo que no había que indicar explícitamente este hecho. En Messaging Server 6.0 se ha modificado este aspecto, tal y como se explica en este apartado.

La siguiente figura muestra un ejemplo de dominios considerados como espacios de nombres.

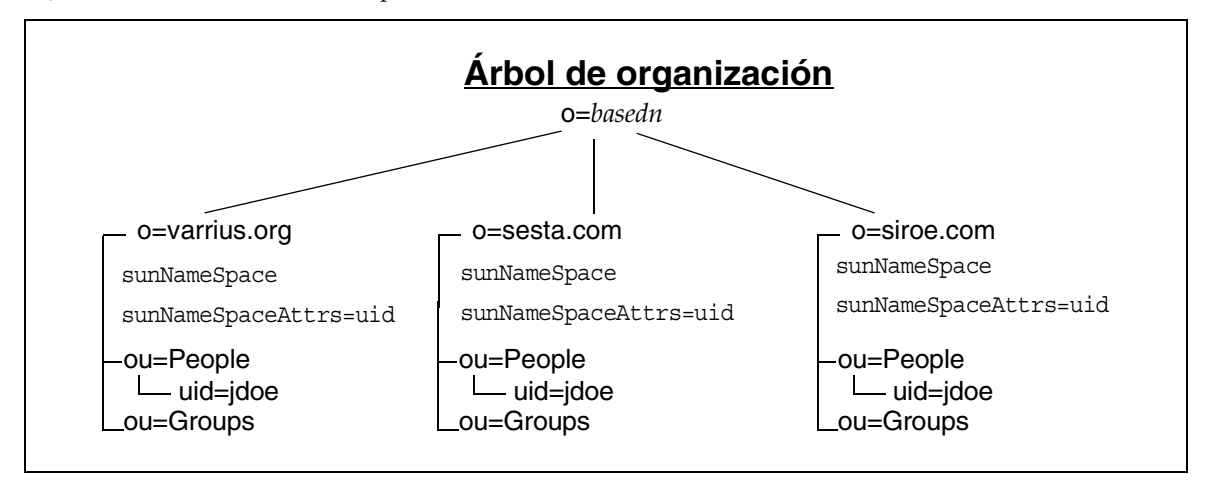

**Figura 12-5** Dominios como espacios de nombres

En la figura anterior había tres dominios, cada uno de ellos con la clase de objeto sunNameSpace y el atributo sunNameSpaceUniqueAttrs definido en uid. Cada dominio es un espacio de nombre en el que dos entradas no pueden tener el mismo uid. Esto también posibilita que varios dominios tengan entradas con el mismo identificador exclusivo, sin infringir las restricciones de exclusividad de los dominios separados. Por ejemplo, los tres dominios tienen una entrada cuyo uid es jdoe. Esto es posible porque cada organización es un espacio de nombre separado. Para buscar un jdoe concreto en este ejemplo, la plantilla de búsqueda debe conocer el nombre de la organización (dominio).

Se pueden asignar atributos diferentes adicionales a cada dominio. Por ejemplo, los usuarios de un dominio pueden tener un valor exclusivo para telephoneNumber. De manera que, para este dominio, la entrada contará adicionalmente con sunNameSpaceUniqueAttrs=telephoneNumber y, en ningún caso, dos usuarios podrán tener el mismo número de teléfono.

#### Superposición de espacios de nombres y el nodo raíz

Aunque es posible superponer espacios de nombres con Sun ONE LDAP Schema v.2, no convierta el nodo raíz en espacio de nombre.

Si prevé tener más de un dominio en su instalación, no coloque el atributo sunNameSpaceUniqueAttrs en el nodo del sufijo raíz (basedn en el ejemplo) porque a los dominios que pertenecen a la raíz se les prohibiría usar los atributos nombrados en la entrada raíz debido a la aplicación de las restricciones de exclusividad.

Por ejemplo, si tiene sunNameSpaceUniqueAttrs=uid en el nodo raíz, ninguno de los demás dominios podrán usar uid para forzar la exclusividad en el dominio.

Identity Server provisiona automáticamente el nodo raíz con sunNameSpace, pero no agrega el atributo. Dado que la función de exclusividad no está habilitada sin la presencia de sunNameSpaceUniqueAttrs, el nodo raíz no funciona como espacio de nombre a menos que agregue específicamente el atributo.

**NOTA** Para propósitos de Messaging Server, no agregue sunNameSpaceUniqueAttrs al nodo raíz.

## <span id="page-355-0"></span>Plantillas de búsqueda

Este apartado explica el funcionamiento de las plantillas de búsqueda y el formato que tienen.

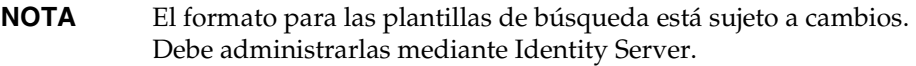

#### Visión general de las plantillas de búsqueda

Las plantillas son entradas especializadas del árbol de organización. Messaging Server las usa para localizar entradas LDAP para dominios, usuarios y grupos de la siguiente forma:

- En el modo original, Messaging Server usa la plantilla BasicOrganizationSearch y realiza la búsqueda especificada usando el filtro de búsqueda que aparece en la plantilla.
- En el modo de compatibilidad, usando la plantilla BasicDomainSearch, Messaging Server busca las preferencias de rfc2247Flag. Si el indicador está establecido en true, se omite el filtro de búsqueda y se usa el árbol DC para buscar el nodo del árbol de organización adecuado, como en las versiones anteriores de Messaging Server.

Existen dos tipos de plantillas de búsqueda:

• Plantillas de búsqueda global: se trata de unas plantillas que se usan para el árbol de organización entero y que se almacenan en el DIT en:

ou=templates,ou=default,ou=GlobalConfig,ou=1.0,ou=DAI, ou=services,*basedn*

donde *basedn* es la raíz del árbol de organización de la instalación.

• Plantillas de búsqueda privadas: cada organización puede tener sus propias plantillas privadas para trabajar en la organización. Estas plantillas privadas se almacenan en el DIT, en las organizaciones individuales, concretamente en:

ou=default,ou=OrganizationConfig,ou=1.0,ou=DAI,ou=services,*orgdn*

donde *orgdn* hace referencia a la ubicación de la organización.

La entrada de nivel superior de la organización debe tener uno o varios de los siguientes atributos para indicar que las plantillas han cambiado para la organización: sunAdditionalTemplates, sunOverrideTemplates.

Para obtener más información acerca de las clases de objetos y los atributos, consulte *Sun ONE Messaging and Collaboration 6.0 Schema Reference Manual* (http://docs.sun.com/doc/816-6710-10).

#### Formato de las plantillas de búsqueda

Las plantillas de búsqueda constan de los siguientes elementos:

• name

Nombre de la plantilla.

• searchfilter

Filtro de búsqueda para localizar entradas de este tipo.

• attrs

Lista de tipos de atributos para recuperar de entre las entradas halladas.

• rfc2247Flag

Valor booleano (true o false) que indica si las aplicaciones deben usar el algoritmo RFC 2247 para construir el valor DN de la entrada LDAP para buscar en lugar de usar el filtro de búsqueda especificado. (Se trata de una compatibilidad retrospectiva con instalaciones existentes que cuenten con estructuras LDAP con modo de compatibilidad como, por ejemplo, las instalaciones de iPlanet Messaging Server 5.2.) Este elemento hace que el sistema busque en el árbol DC un atributo inetDomainBaseDN coincidente que haga referencia al nodo de organización correcto en el árbol de organización. Para obtener más información acerca de los árboles DC, consulte *iPlanet Messaging Server 5.2 Provisioning Guide* (http://docs.sun.com/doc/816-6011-10).

• BaseDN

Si rfc2247Flag está establecido en true, entonces el valor de este atributo, si está presente, se debe anexar al DN creado de forma algorítmica para obtener el DN de la entrada de destino.

#### <span id="page-357-0"></span>Grupos (listas de correo)

Los grupos, conocidos como "listas de correo" en Messaging Server, permiten a los usuarios de los servicios ponerse en contacto con usuarios de otros grupos sin tener que nombrarlos individualmente. En Messaging Server, esto se traduce en la posibilidad de enviar un correo electrónico a varios buzones sin tener que escribir cada dirección por separado. Messaging Server admite listas de correo (grupos) dinámicas y estáticas. Cada tipo de lista tiene una entrada LDAP compatible con la clase de objeto inetMailGroup.

En el caso de las listas de correo estáticas, los miembros de la lista se especifican directamente en la entrada LDAP del grupo. Para las listas de correo dinámicas, los miembros se especifican usando un filtro de búsqueda LDAP (RFC-2254).

En los grupos dinámicos se pueden realizar más divisiones: un grupo dinámico se puede asignar o filtrar. Además, los tipos de grupos puede ser "abiertos" (es posible suscribirse) o "cerrados" (no es posible suscribirse). Una excepción es el grupo dinámico filtrado, que no puede ser abierto.

Puede resultar útil visualizar las diferentes combinaciones, tal y como se muestra en la tabla que aparece a continuación:

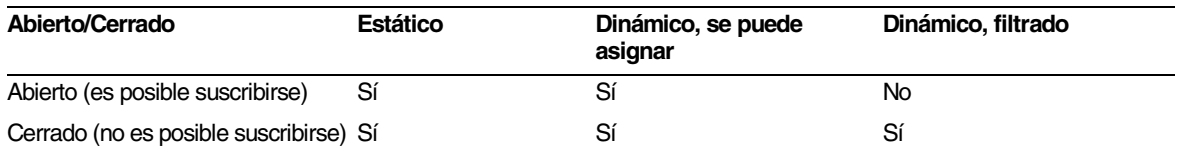

#### Tipos de grupos

Existen tres tipos de grupos:

- **Estático.** Un grupo estático tiene una entrada LDAP que enumera todos los miembros, usando el atributo uniqueMember para los miembros internos y el atributo mgrpRFC822MailMember para los miembros externos.
- **Dinámico, se puede asignar.** La entrada LDAP de un grupo dinámico que se puede asignar contiene un filtro de búsqueda definido en el atributo mgrpDeliverTo. El atributo filtrado debe ser un atributo reconocido. El atributo reconocido predeterminado para Messaging Server es memberOf, un atributo que ahora es compatible con Identity Server, usando la clase de objeto inetAdmin.

Por ejemplo, para el grupo dinámico llamado HRStaff, el atributo mgrpDeliverTo debería tener el siguiente valor:

(&(objectclass=inetAdmin) (memberOf=cn=HRStaff, ou=Groups, o=sesta.com, o=*basedn* ))

Además, la entrada de usuario de cada miembro debería contener las siguientes líneas:

objectClass: inetAdmin memberof: HRStaff

• **Dinámico, filtrado.** Al igual que los grupos dinámicos que se pueden asignar, la entrada LDAP de un grupo dinámico filtrado contiene un filtro de búsqueda definido en el atributo mgrpDeliverTo. No obstante, en este caso, los miembros del grupo se pueden determinar mediante la filtración de atributos (uno o varios). Por ejemplo, un filtro podría ser así:

(&((objectclass=inetMailUser)(city=tokyo)&(objetclass=inetOrgPerson)(uid=jdoe)))

Por otra parte, los grupos estáticos también pueden tener miembros dinámicos con sólo agregar el atributo mgrpDeliverTo a la entrada LDAP del grupo estático.

**NOTA** Asegúrese de que los atributos usados en el filtro de búsqueda LDAP están indexados. De lo contrario, el proceso de evaluación de las listas de miembros dinámicos tardará mucho tiempo y supondrá una presión adicional en Directory Server.

Cada tipo de grupo tiene su propia clase de objeto de Identity Server. En la siguiente tabla se enumeran los tipos de grupos y las clases de objetos de Identity Server que se usan para proveer a cada uno de ellos:

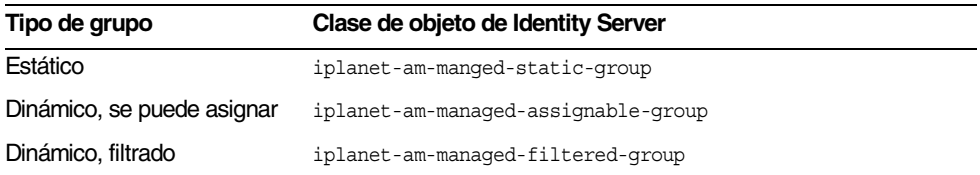

**NOTA** La clase de objeto iplanet-am-managed-group es la clase superior para las tres clases, pero su uso en una entrada LDAP de un grupo es optativo.
### Grupos abiertos y cerrados

Los grupos abiertos son aquellos a los que puede suscribirse cualquier usuario. Si el atributo iplanet-am-group-subscribable está presente en la entrada LDAP del grupo con el valor true, significa que el grupo está abierto y que es posible suscribirse a él. Se trata de un atributo optativo. Si el atributo no está presente, se considera que el grupo está cerrado, es decir, que no es posible suscribirse a él. El atributo también puede tener el valor false, lo que significa que el grupo está cerrado y que no es posible la suscripción.

### Clase de servicio (CoS)

El mecanismo avanzado de administración de entradas de CoS le permite crear atributos virtuales que no estén almacenados en las entradas. En lugar de ello, se generan mediante el mecanismo de CoS a medida que la entrada se envía a la aplicación cliente. Al igual que ocurre con los grupos y los roles, CoS se basa en las entradas de ayuda del directorio.

Los tres mecanismos disponibles son:

- Pointer CoS
- Indirect CoS
- Classic CoS

Classic CoS es el mecanismo recomendado para las clases de servicios de Messaging Server tal y como se describe en este apartado.

Puede obtener más información acerca de estos mecanismos avanzados de administración de entradas en *Sun ONE Directory Server 5.2 Administration Guide* y en *Sun ONE Directory Server 5.2 Reference Manual*. Estos documentos se encuentran en el sitio Web de documentación de Sun:

http://docs.sun.com/prod/s1dirsrv

### CoS para Messaging Server

La función CoS le permite crear un conjunto de funciones fijas y atributos con un nombre para aplicarlo a usuarios específicos. Esta función también hace posible crear una plantilla de atributos que se puede conferir mediante entradas de usuario con un atributo sencillo. Por ejemplo, si usted es un proveedor de servicios de Internet, puede crear dos niveles de servicios de correo, llamados *MS1* y *MS2*, de la siguiente forma:

- La clase de servicio MS1 puede proporcionar a los usuarios servicios de correo IMAP, Secure IMAP, POP3 y HTTP (correo Web), así como 5 gigabytes de espacio en disco para almacenar mensajes.
- La clase de servicio MS2 puede proporcionar servicios de correo POP3 junto con 5 megabytes de espacio en disco para almacenar mensajes.
- **NOTA** Las solicitudes de búsqueda LDAP que contengan un filtro que haga referencia a un atributo definido por una clase de servicio no se atenderán. Por ejemplo, no es posible realizar una búsqueda satisfactoria en el atributo mailquota si mailquota sólo está definido en una plantilla de clase de servicio y no en las entradas de usuario. El servidor mostrará un mensaje de error sobre la *imposibilidad de atender* la petición.

Esta limitación y otras más aparecen en *Sun ONE Directory Server 5.2 Administration Guide* (http://docs.sun.com/doc/816-6698-10), tal y como se indicó anteriormente.

### Definición de CoS en Messaging Server

El proceso de adición de clases de servicio lleva consigo las siguientes operaciones:

**1.** Habilitación del complemento de la clase de servicio

El complemento de clase de servicio (CoS) se instala automáticamente con Directory Server. Para activarlo y, en consecuencia, habilitar las clases de servicio, es necesario modificar el archivo de configuración SLAPD.

Para obtener información acerca de cómo configurar el complemento de clase de servicio, consulte *Sun ONE Directory Server 5.2 Administration Guide* (http://docs.sun.com/doc/816-6698-10).

**2.** Reinicio de Directory Server

- **3.** Creación del contenedor de CoS para las plantillas y las definiciones de CoS
- **4.** Creación de un esquema de correo de CoS en el contenedor de CoS

Cada entrada de esquema de correo contiene los siguientes elementos:

- ❍ DN de entrada de esquema de correo de CoS (con ou:CoS).
- ❍ Clase de objeto que define la entrada de esquema de clase de servicio (objectClass:cosClassicDefinition).
- ❍ Atributo con varios valores que contiene árboles (nombres de directorios) donde se almacenen las entradas de la plantilla de CoS para este esquema (cosTemplateDN).
- ❍ Atributo con varios valores que contiene un árbol al que se aplica el esquema de CoS (cosTargetTree).
- ❍ Nombre del atributo usado para especificar la plantilla de CoS aplicada a una entrada de usuario (cosSpecifier:inetCOS).
- ❍ Atributos que se deben usar en una entrada de plantilla (atributo cosAttribute con varios valores).
- **5.** Creación de un contenedor para las plantillas de CoS
- **6.** Creación de las plantillas de CoS
- **7.** Asignación de una clase de servicio a las entradas de usuario

#### ➤ **Para crear una clase de servicio: ejemplo**

En este ejemplo se considera que el complemento de CoS ya está instalado y configurado y que Directory Server se está ejecutando. Este ejemplo muestra la forma de crear un servicio de correo para dos clases de servicio, *MS1* y *MS2*, en el dominio alojado sesta.com. Las dos clases de servicio tienen los siguientes objetivos:

- La clase de servicio MS1 proporcionará a los usuarios servicios de correo IMAP, Secure IMAP, POP3 y HTTP (correo Web), así como 5 gigabytes de espacio en disco para almacenar mensajes.
- La clase de servicio MS2 proporciona servicios de correo POP3 junto con 5 megabytes de espacio en disco para almacenar mensajes.

**1.** Cree el contenedor para los esquemas y plantillas de CoS.

Esta entrada define el contenedor como organizationalUnit (ou).

El siguiente ejemplo de código muestra la entrada LDIF para crear el contenedor de CoS:

```
dn: ou=CoS,o=sesta.com, o=basedn
changetype: modify
add:organizationalUnit
ou: CoS
```
**2.** Cree un esquema de correo de CoS mediante la entrada LDIF de ejemplo que aparece a continuación:

```
dn: uid=mailscheme,ou=CoS,o=sesta.com, o=basedn
objectClass: top
objectClass: ldapsubentry
objectClass: cossuperdefinition
objectClass: cosdefinition
objectClass: cosClassicDefinition
cosTemplateDn: ou=MailSchemeClasses,ou=CoS,o=sesta.com, o=basedn
cosSpecifier: inetCoS 
cosAttribute: mailQuota
cosAttribute: mailAllowedServiceAccess
```
**3.** Cree el contenedor para las plantillas del esquema de correo.

Use el siguiente ejemplo LDIF para crear el contenedor:

```
dn: ou=MailSchemeClasses,ou=CoS,o=sesta.com, o=basedn
changetype: modify
add: organizationalunit
ou: MailSchemeClasses
```
**4.** Cree las plantillas de CoS.

Use el siguiente ejemplo LDIF para crear las dos entradas de plantilla para las plantillas MS1 y MS2.

```
dn: cn=MS2,ou=MailSchemeClasses,ou=CoS,o=sesta.com, o=basedn
objectClass: top
objectClass: costemplate
objectClass: extensibleobject
objectClass: ldapsubentry
mailQuota: 5000000
mailAllowedServiceAccess +pop3:*
```

```
dn: cn=MS1,ou=MailSchemeClasses,ou=CoS,o=sesta.com, o=basedn
objectClass: top
objectClass: costemplate
objectClass: extensibleobject
objectClass: ldapsubentry
mailQuota: 5000000000
mailAllowedServiceAccess +imap, imaps, pop3, http:*
```
**5.** Agregue una clase de servicio a una entrada de usuario.

Clase de servicio (CoS)

# Configuración del inicio de sesión único

Este capítulo describe la forma de configurar el inicio de sesión único (SSO, del inglés Single Sign-On) una vez terminado el proceso de instalación.

Este capítulo incluye los siguientes apartados:

- [Visión general del inicio de sesión único en Java Enterprise System](#page-366-0)
- [Configuración de Messaging Server y Calendar Server para que](#page-368-0)  [admitan el SSO](#page-368-0)
- [Configuración del SSO para los canales de correo y de calendario de Portal](#page-374-0)

# <span id="page-366-0"></span>Visión general del inicio de sesión único en Java Enterprise System

El inicio de sesión único es la posibilidad que tiene un usuario de Java Enterprise System para iniciar sesión una sola vez usando un ID y una contraseña de usuario y tener acceso a diversas aplicaciones de productos de componentes de Sun ONE.

Cuando utilice los servicios incorporados de Java Enterprise System, Identity Server 6.1 es la puerta de enlace oficial para el inicio de sesión único. Esto quiere decir que los usuarios tienen que iniciar sesión en Identity Server 6.1 para obtener acceso a otros servidores configurados con SSO. Si desea obtener más información acerca del SSO en Identity Server 6.1, consulte el capítulo 4, "Single Sign-on and Sessions", en *Sun ONE Identity Server 6.1 Customization and API Guide* (http://docs.sun.com/doc/816-6774-10).

El inicio de sesión único en Java Enterprise System se divide en tres tipos:

- **Servicios incorporados.** Se incluyen en esta categoría Calendar Server, Instant Messaging, Messaging Server y Portal Server. Sólo necesita ejecutar la configuración de estos productos para activar el SSO.
- **Servicios de servidor de aplicaciones internas.** Si ha creado su propio servicio de servidor de aplicación interna, necesitará descargar, instalar y configurar un agente de directivas (policy agent), si está disponible para su plataforma.
- **Aplicaciones internas que no utilizan un servidor de aplicaciones.** Se incluyen en esta categoría las aplicaciones, sean Java o no, desarrolladas internamente para las que es imprescindible el uso de Identity Server SDK para habilitar el SSO.

Este capítulo se centra en la descripción de la configuración de los servicios incorporados de Java Enterprise System para que se puedan utilizar con el SSO. En este capítulo, también se hace referencia a este tipo de inicio de sesión único como SSO de Identity Server 6.1.

Para servicios desarrollados internamente con servidores de aplicaciones compatibles, consulte la siguiente documentación si desea obtener más información:

- *Sun ONE Identity Server 6.1 Customization and API Guide*  (http://docs.sun.com/doc/816-6774-10)
- *Sun ONE Identity Server Policy Agent 2.1 J2EE Policy Agents Guide*  (http://docs.sun.com/doc/816-6884-10)
- *Sun ONE Identity Server Policy Agent 2.1 Web Policy Agents Guide*  (http://docs.sun.com/doc/816-6772-10)

Para aplicaciones desarrolladas internamente, ya sean Java o no, consulte la siguiente documentación si desea obtener más información.

- *Sun ONE Identity Server 6.1 Customization and API Guide*  (http://docs.sun.com/doc/816-6774-10)
- *Sun ONE Identity Server 6.1 Administrator's Guide*  (http://docs.sun.com/doc/816-6773-10)

### Agentes de directivas

Identity Server admite dos tipos de agentes de directivas: el agente de Web y el agente de J2EE/Java. El agente de Web respalda las directivas basadas en URL y el agente de J2EE/Java respalda la seguridad y las directivas basadas en J2EE.

Los dos tipos están disponibles para su instalación por separado de Identity Server y se pueden descargar desde:

http://wwws.sun.com/software/download/inter\_ecom.html

### Utilización del SSO en Calendar Server y Messaging Server

Tenga en cuenta lo siguiente cuando configure el SSO para Calendar Server y Messaging Server:

- La sesión de webmail o de calendario es válida mientras lo sea la sesión de Identity Server. Cuando un usuario cierra la sesión de Identity Server, automáticamente se cierra la sesión de webmail o de calendario (cierre de sesión único).
- Las aplicaciones con SSO deben estar en el mismo dominio DNS (dominio de cookies).
- Las aplicaciones con SSO deben tener acceso a la URL de verificación de Identity Server (servicio de nomenclatura).
- Los exploradores deben admitir cookies.

# <span id="page-368-0"></span>Configuración de Messaging Server y Calendar Server para que admitan el SSO

Hay dos métodos para configurar Messaging Server y Calendar Server para el uso del SSO:

- mediante Identity Server 6.1;
- mediante la tecnología de conjuntos de confianza de los Servidores de comunicaciones

La utilización de un conjunto de confianza es un método heredado para implementar el SSO. A pesar de que este método le proporciona algunas funciones que no están disponibles en el SSO de Identity Server, no se recomienda su uso ya que los desarrollos que se realicen en el futuro tendrán que depender de Identity Server.

El siguiente procedimiento describe el método mediante el uso de Identity Server 6.1. Consulte *Sun ONE Messaging Server 6.0 Administrator's Guide* (http://docs.sun.com/doc/816-6738-10) y *Sun ONE Calendar Server 6.0 Administrator's Guide* (http://docs.sun.com/doc/816-6708-10) para obtener más información acerca del SSO de un conjunto de confianza.

#### ➤ **Para configurar Messaging Server con objeto de que admita el SSO**

**1.** Utilice los comandos configutil para establecer los cuatro parámetros de SSO para Messaging Server. Sólo se requiere uno de ellos, local.webmail.sso.amnamingurl, para activar el SSO con Messaging Server. Para activar el SSO, ajuste este parámetro a la URL donde Identity Server ejecuta el servicio de nomenclatura.

./configutil -o local.webmail.sso.amnamingurl -v http://*host*:*port*/amserver/namingservice ./configutil -o local.webmail.sso.amcookie -v iPlanetDirectoryPro ./configutil -o local.webmail.sso.singlesignoff -v 1 ./configutil -o service.http.ipsecurity -v no

#### En la siguiente tabla se explican los parámetros de SSO.

| <b>REAGE TO T</b> THROUGHOS AC SSO AC MCSSAGING SCIVEL |                                                                                                    |
|--------------------------------------------------------|----------------------------------------------------------------------------------------------------|
| Parámetro                                              | <b>Descripción</b>                                                                                                    |
| local.webmail.sso.amnamingurl                          | Indica la URL del servicio de nomenclatura de SSO de Identity Server.                                                                                                    |
|                                                        | De forma predeterminada: http://IdentityServer:port/amserver/namingservice                                                                                                    |
|                                                        | en la que IdentityServer es el nombre totalmente cualificado de Identity Server<br>y port es el número de puerto de Identity Server.                                                                                                    |
| local.webmail.sso.amcookie                             | Nombre de cookies de Identity Server. Si Identity Server está configurado para<br>utilizar otro nombre de cookie, tiene que configurar ese nombre en Messaging<br>Server como local. webmail.sso. amcookiename, de forma que los productos<br>de componentes sepan dónde buscar a la hora de ejecutar el SSO. El valor<br>predeterminado es iPlanetDirectoryPro y no debe cambiarse si la configuración<br>de Identity Server es la predeterminada. |
|                                                        | Valor predeterminado: iPlanetDirectoryPro                                                                                                    |

**Tabla 13-1** Parámetros de SSO de Messaging Server

| Parámetro                       | <b>Descripción</b>                                                                                                    |
|---------------------------------|----------------------------------------------------------------------------------------------------|
| local.webmail.sso.singlesignoff | Activa ("sí") o desactiva ("no") el cierre de sesión único desde Messaging Server<br>a Identity Server.                                                                                                    |
|                                 | Si está activado, el usuario que cierre la sesión de Messaging Server también<br>cerrará la sesión de Identity Server, así como cualquier otra sesión que el usuario<br>haya iniciado mediante Identity Server.                                                                                                    |
|                                 | Dado que Identity Server es la puerta de enlace de autenticación, el cierre de<br>sesión único siempre está activado desde Identity Server a Messaging Server.                                                                                                    |
|                                 | Valor predeterminado: sí                                                                                                    |
| service.http.ipsecurity         | Indica si se debe restringir o no el acceso a las sesiones a las direcciones IP<br>desde las que se inicia sesión. Si el valor es afirmativo, cuando el usuario inicia<br>sesión, el servidor recuerda la dirección IP que usa el usuario. Entonces, sólo se<br>permitirá que sea esa dirección IP la que use la cookie de sesión que emite para<br>el usuario. |
|                                 | Valor predeterminado: sí                                                                                                    |

**Tabla 13-1** Parámetros de SSO de Messaging Server *(continuación)*

- **2.** Reinicie Messaging Server.
- **3.** Si necesita configurar la autenticación del proxy, consulte ["Configuración de la](#page-378-0)  [autenticación del proxy" en la página 379.](#page-378-0)

#### ➤ **Para configurar Calendar Server con objeto de que admita el SSO**

**1.** Para Calendar Server, edite los siguientes parámetros en el archivo *cal\_svr\_base*/etc/opt/SUNWics5/config/ics.conf:

```
local.calendar.sso.amnamingurl="http://host:port/amserver/namingservice"
local.calendar.sso.amcoookiename="iPlanetDirectoryPro"
local.calendar.sso.logname="am_sso.log"
local.calendar.sso.singlesignoff="yes"
service.http.ipsecurity="no"
render.xslonclient.enable="no"
```
La siguiente tabla muestra los parámetros de SSO de Calendar Server.

| Parámetro                        | Descripción                                                                                                    |
|----------------------------------|----------------------------------------------------------------------------------------------------|
| local.calendar.sso.amnamingurl   | Indica la URL del servicio de nomenclatura de SSO de Identity Server.                                                                                                    |
|                                  | De forma predeterminada:<br>http://IdentityServer.port/amserver/namingservice                                                                                                    |
|                                  | en la que <i>IdentityServer</i> es el nombre totalmente cualificado de Identity Server<br>y port es el número de puerto de Identity Server.                                                                                                    |
| local.calendar.sso.amcoookiename | Nombre de cookies de Identity Server. Si Identity Server está configurado para<br>utilizar otro nombre de cookie, tiene que configurar ese nombre en Calendar<br>Server como local.webmail.sso.amcookiename, de forma que los productos<br>de componentes sepan dónde buscar a la hora de ejecutar el SSO. El valor<br>predeterminado es iPlanetDirectoryPro y no debe cambiarse si la<br>configuración de Identity Server es la predeterminada. |
|                                  | Valor predeterminado: iPlanetDirectoryPro                                                                                                    |
| local.calendar.sso.singlesignoff | Activa ("sí") o desactiva ("no") el cierre de sesión único desde Calendar Server<br>a Identity Server.                                                                                                    |
|                                  | Si está activado, el usuario que cierre la sesión de Calendar Server también<br>cerrará la sesión de Identity Server, así como cualquier otra sesión que el<br>usuario haya iniciado mediante Identity Server.                                                                                                    |
|                                  | Dado que Identity Server es la puerta de enlace de autenticación, el cierre de<br>sesión único siempre está activado desde Identity Server a Calendar Server.                                                                                                    |
|                                  | Valor predeterminado: sí                                                                                                    |
| service.http.ipsecurity          | Indica si se debe restringir o no el acceso a las sesiones a las direcciones<br>IP desde las que se inicia sesión. Si el valor es afirmativo, cuando el usuario<br>inicia sesión, el servidor recuerda la dirección IP que usa el usuario. Entonces,<br>sólo se permitirá que sea esa dirección IP la que use la cookie de sesión que<br>emite para el usuario.                                                                                  |
|                                  | Valor predeterminado: sí                                                                                                    |
| render.xslonclient.enable        | Controla el procesamiento en el cliente (sólo para Internet Explorer 6.0 o una<br>versión posterior). De forma predeterminada, este valor es "sí". Para salir del<br>procesamiento en el cliente, establezca el parámetro en "no" y luego reinicie<br>Calendar Server.                                                                                                    |
|                                  | Nota: Establezca este parámetro en "no" para desactivar las hojas de estilo<br>en Internet Explorer; en caso contrario, Calendar Server no funcionará a<br>través de Identity Server.                                                                                                    |

**Tabla 13-2** Parámetros de SSO de Calendar Server

- **2.** Reinicie Calendar Server.
- **3.** Si necesita configurar la autenticación del proxy, consulte ["Configuración de la](#page-378-0)  [autenticación del proxy" en la página 379.](#page-378-0)

#### ➤ **Para configurar Instant Messaging con objeto de que admita el SSO**

Instant Messaging ofrece compatibilidad "de serie" con el inicio de sesión único de Identity Server. Durante el proceso de configuración que se incluye en la instalación de Instant Messaging, el programa de configuración pregunta si la implementación hará uso del SSO. La pregunta en concreto es si el programa de configuración encuentra Identity Server SDK en el sistema.

La siguiente tabla muestra los parámetros de inicio de sesión único del archivo *ims\_svr\_base*/SUNWiim/iim.conf para Instant Messaging.

| Parámetro              | <b>Descripción</b>                                                                                                    | <b>Valores</b>                                                                                                    |
|------------------------|----------------------------------------------------------------------------------------------------|----------------------------------------------------------------------------------------------------|
| iim server.usesso      | Este parámetro le indica al servidor si debe<br>depender o no del proveedor de SSO durante                                                                                                    | El valor de este parámetro puede ser<br>$0, 10 - 1.$                                                                                    |
|                        | la autenticación. Un proveedor de SSO es un<br>módulo que el servidor utiliza para validar un<br>ID de sesión con un servicio de SSO.                                                                                                    | 0 - No utilizar el proveedor de SSO<br>(predeterminado).                                                                                |
|                        | En la implementación de un portal, la API de<br>sesión de Portal Server proporciona a Instant<br>Messaging la capacidad para validar un ID<br>de sesión enviado por un cliente.                                                                                                    | 1 - Utilizar el proveedor de<br>SSO primero y establecer como<br>predeterminado LDAP si la<br>validación de SSO falla.                  |
|                        | El parámetro i im server. usesso se utiliza<br>junto con el parámetro<br>iim server.ssoprovider.                                                                                                    | -1- Utilizar sólo el proveedor de inicio<br>de sesión único sin intentar la<br>autenticación LDAP aunque la<br>validación de SSO falle. |
| iim server.sso.update  | Define si activa o no la finalización o la<br>caducidad de la sesión.                                                                                                    | Puede ser true O false.                                                                                                    |
| iim_server.ssoprovider | Este parámetro especifica la clase que<br>implementa el proveedor de SSO.<br>Si iim server.usesso es diferente a 0 y esta<br>opción no está definida, el servidor utiliza el<br>proveedor de SSO predeterminado basado<br>en Portal Server. (Consulte la documentación<br>sobre la API de Instant Messaging para<br>obtener más información.) | Nombre de clase de la<br>implementación del proveedor<br>de SSO.                                                                        |

**Tabla 13-3** Parámetros de SSO de Instant Messaging

Consulte el apéndice A, "Instant Messaging Configuration Parameters", de *Sun ONE Instant Messaging 6.1 Administrator's Guide* (http://docs.sun.com/doc/817-4113-10) para obtener más información.

#### ➤ **Para verificar el SSO para Messaging Server, Calendar Server y Instant Messaging**

- **1.** Inicie sesión como un usuario válido en el escritorio del portal.
- **2.** En el explorador, escriba la URL de Messaging Server.

No se le debe pedir que inicie sesión en Messaging Server.

**3.** En el explorador, escriba la URL de Calendar Server.

No se le debe pedir que inicie sesión en Calendar Server.

**4.** Ejecute el cliente de Instant Messenger, ya sea mediante el escritorio del portal o escribiendo la URL del servidor de Instant Messaging en el explorador.

No se le debe pedir que inicie sesión en Instant Messaging.

#### ➤ **Para resolver problemas relacionados con el SSO**

- **1.** Si tiene problemas con el SSO, compruebe el archivo de registro de webmail, *msg\_svr\_base*/log/http, por si tuviera fallos.
- **2.** Aumente el nivel de registro:

configutil -o logfile.http.loglevel -v debug

**3.** Compruebe los mensajes de amsdk en el archivo *msg\_svr\_base*/log/http\_sso y luego aumente el nivel de registro de amsdk:

configutil -o local.webmail.sso.amloglevel -v 5

Los nuevos niveles de registro sólo surtirán efecto cuando haya reiniciado el servidor.

**4.** Asegúrese de utilizar nombres de host totalmente cualificados, tanto para Identity Server como para Messaging Server, durante el inicio de sesión. Dado que las cookies se comparten entre servidores de un mismo dominio y que los exploradores no saben cuál es el dominio de los nombres de los servidores locales, deberá utilizar nombres totalmente cualificados en el explorador para que funcione el inicio de sesión único.

# <span id="page-374-0"></span>Configuración del SSO para los canales de correo y de calendario de Portal

Portal Server proporciona canales de correo y de calendario diseñados específicamente para Messaging Server y Calendar Server. Para procesar el contenido de los mensajes y del calendario en el mismo escritorio del portal, los canales se conectan a sus respectivos servicios de servidor y así consiguen la información necesaria cada vez que el escritorio se carga.

Ambos canales se sirven de las funciones de SSO Portal Server, Messaging Server y Calendar Server preexistente conocidas como *servicio del adaptador de SSO* y *autenticación del proxy*. El servicio del adaptador de SSO procede de Identity Server y Portal Server. La autenticación del proxy es una característica presente en Messaging Server y Calendar Server.

### Servicio del adaptador de SSO

En versiones anteriores de Portal Server, los canales del portal ejecutaban el SSO mediante mecanismos propios. La implementación subyacente se basa en el servicio del adaptador de SSO de Identity Server, que se debe configurar para cada canal mediante la consola de Identity Server. Este mecanismo de SSO de los canales del portal heredado sólo es necesario cuando se utilicen canales de Portal Server.

**NOTA** Actualmente, la implementación del servicio del adaptador de SSO sólo es compatible con Portal Server. No confunda el servicio del adaptador de SSO con el inicio de sesión único de Identity Server 6.1. El servicio del adaptador de SSO permite a los usuarios finales la utilización de aplicaciones, tales como un proveedor Portal Server o cualquier otra aplicación Web, para conseguir acceso autenticado a los diferentes servidores de recursos mediante un único inicio de sesión. Los servidores de recursos a los que se tiene acceso varían en función de la implementación de la interfaz del adaptador de SSO que esté disponible en el sistema. En este momento, Portal Server proporciona adaptadores de SSO para los siguientes servidores de recursos: libreta de direcciones, calendario y correo.

### Visión general de la autenticación del proxy

La autenticación del proxy requiere una cuenta de usuario del proxy, que opera como un agente de confianza en nombre de los usuarios. Los usuarios del proxy de Messaging Server y Calendar Server se utilizan para proporcionar autenticación a los usuarios finales sin necesidad de contraseñas para dichos usuarios.

Los canales actuales de Messaging Server y Calendar Server utilizan el servicio del adaptador de SSO para que Portal Server realice la autenticación con sus respectivos servicios de servidor. Al registrar el nombre y la contraseña de usuario del proxy con las plantillas del adaptador de SSO de correo y de calendario de Portal Server, los usuarios no tienen que introducir sus nombres de usuario ni sus contraseñas.

Para esta función, tiene que definir los usuarios del proxy para Messaging Server y Calendar Server.

La siguiente figura muestra el uso que el servicio del adaptador de SSO hace de la autenticación proxy con Calendar Server.

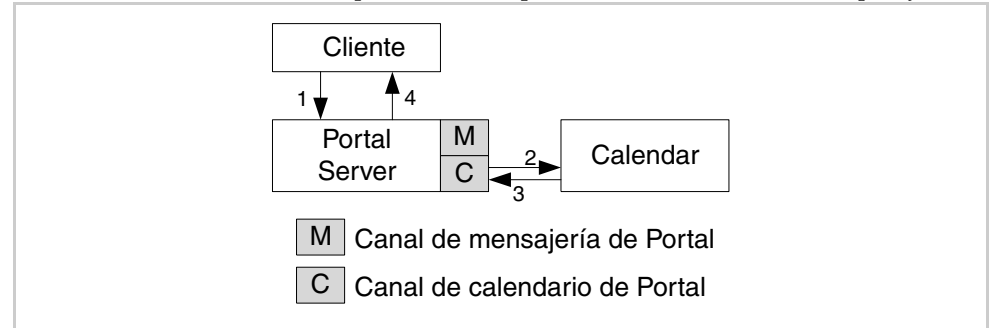

**Figura 13-1** Servicios del adaptador de SSO que utilizan la autenticación del proxy

En la figura:

- **1.** El usuario inicia sesión en el escritorio de Portal Server.
- **2.** El canal del escritorio de Calendar autentica con Calendar Server. El usuario del proxy autentica en nombre del usuario.
- **3.** El usuario del proxy obtiene la información de calendario del usuario en nombre del usuario.
- **4.** El canal del calendario procesa la información en formato HTML y la devuelve al escritorio.

La configuración de la autenticación del proxy y del servicio del adaptador de SSO sólo es necesaria para los canales de portal de correo y de calendario. La autenticación del proxy y el servicio del adaptador de SSO no sustituyen el nuevo mecanismo de SSO de Identity Server 6.1. Debe habilitar el SSO de Identity Server 6.1 SSO en Messaging Server y Calendar Server para que el inicio de sesión único funcione correctamente en todo el sistema.

La siguiente figura muestra las relaciones entre el SSO de Identity Server 6.1 y el mecanismo de SSO de los canales de Portal Server.

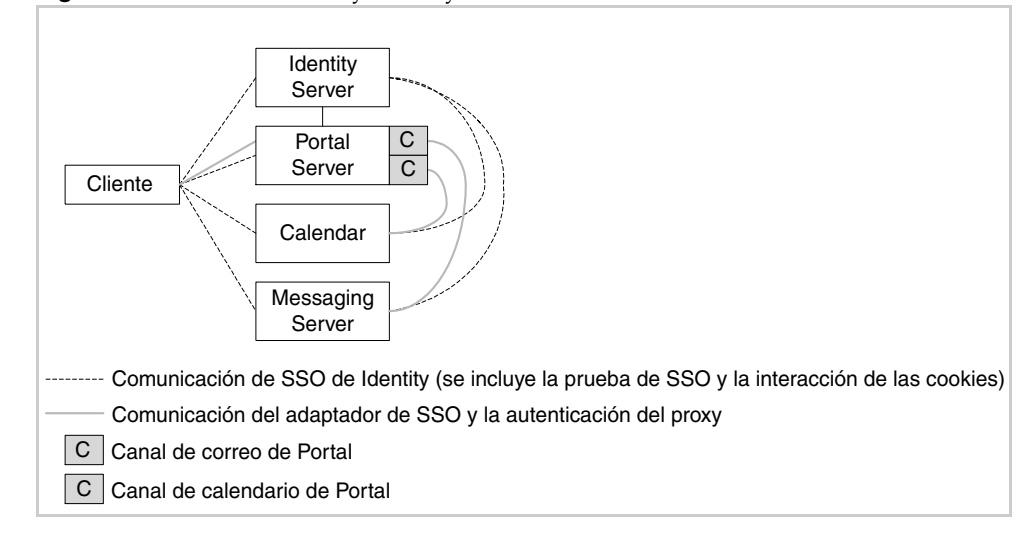

**Figura 13-2** SSO de Identity Server y mecanismo de SSO de los canales de Portal Server

En la figura:

- Las líneas de puntos muestran cómo se produce la comunicación de SSO de Identity entre el usuario final e Identity Server, Portal Server, Calendar Server y Messaging Server. La comunicación de SSO de Identity también se efectúa entre Identity Server, Calendar Server y Messaging Server.
- La línea continua muestra cómo se produce la comunicación del adaptador de SSO y la autenticación del proxy entre los canales de correo y de calendario con sus respectivos servicios de servidor de Messaging Server y Calendar Server.

La siguiente figura muestra un ejemplo del uso del canal de calendario.

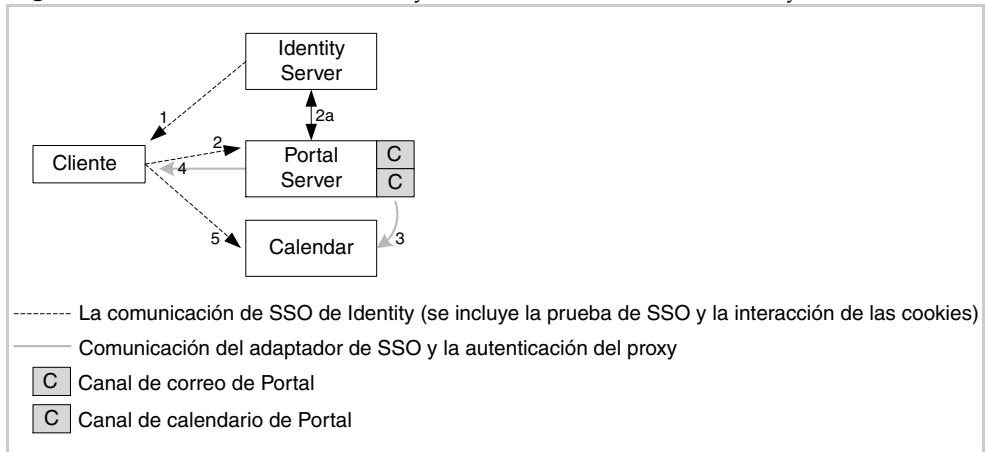

**Figura 13-3** Comunicación de SSO y del canal de calendario de Identity Server

En la figura:

- **1.** El usuario realiza la autenticación con Identity Server.
- **2.** El usuario accede al escritorio del portal mediante una cookie de Identity Server.
	- **a.** Portal Server valida la cookie con Identity Server.
- **3.** El canal de calendario pide el contenido del calendario.
	- ❍ La plantilla de configuración del adaptador de SSO lee las credenciales del proxy.
	- ❍ El usuario del proxy realiza la autenticación en nombre del usuario.
- **4.** Se devuelve el contenido del escritorio, incluido el canal de calendario ya procesado.
- **5.** El usuario accede a Calendar Server. Calendar Server comprueba la cookie de sesión de Identity con Identity Server. Identity Server comprueba la cookie de sesión y proporciona la información de usuario necesaria para iniciar la sesión de Calendar.

### <span id="page-378-0"></span>Configuración de la autenticación del proxy

Para configurar la autenticación del proxy para los canales de calendario y de correo, debe acceder a las plantillas del adaptador de SSO mediante la consola de Identity Server, así como acceder a los servidores de comunicación de Sun ONE. La configuración de la autenticación del proxy implica:

- editar las plantillas del adaptador de SSO;
- acceder a Messaging Server para habilitar la autenticación del proxy para el canal del correo;
- acceder a Calendar Server para habilitar la autenticación del proxy para el canal del calendario;
- comprobar que la autenticación del proxy funciona.

#### ➤ **Para editar las plantillas del adaptador de SSO**

- Utilice la consola de Identity Server para editar las plantillas del adaptador de SSO. Tiene que editar las cadenas que afectan a los canales de calendario y de correo. Uno de los factores distintivos de las cadenas es el protocolo utilizado:
	- ❍ El canal del calendario utiliza el protocolo HTTP
	- ❍ El canal del correo utiliza el protocolo IMAP o el protocolo POP

Para obtener instrucciones precisas sobre la ejecución de este procedimiento, consulte el capítulo 13, "Configuring the Communication Channels", de *Sun ONE Portal Server 6.2 Administrator's Guide* (http://docs.sun.com/doc/816-6748-10).

#### ➤ **Para configurar la autenticación del proxy para Messaging Server y Calendar Server en Portal Server**

**1.** Para Messaging Server, cambie al directorio *ms\_svr\_base*/sbin. Por ejemplo:

cd /opt/SUNWmsgsr/sbin

**2.** Compruebe que el archivo store.admin contiene "admin":

./configutil -o store.admins

**3.** Escriba lo siguiente:

./configutil -o service.http.allowadminproxy -v yes

**4.** Reinicie Messaging Server.

**5.** Para Calendar Server, edite el archivo *cal\_svr\_base*/etc/opt/SUNWics5/config/ics.conf:

```
<Elimine los comentarios y modifique el siguiente parámetro:>
service.http.allowadminproxy="yes"
<Compruebe que estos parámetros estén correctamente definidos:>
service.admin.calmaster.userid="calmaster"
service.admin.calmaster.cred="password"
```
**6.** Reinicie Calendar Server.

#### ➤ **Para comprobar la autenticación del proxy**

Utilice este procedimiento para comprobar que los canales de calendario y de mensajes funcionan correctamente desde el escritorio de Portal Server:

- **1.** Inicie sesión como un usuario válido en el escritorio del portal.
- **2.** Examine los canales de calendario y de mensajes.

Deberían mostrar la información adecuada.

**3.** Personalice el canal del calendario para mejorar la visualización.

Seleccione "Opciones de visualización del canal" y cambie la visualización del calendario de "Diario" a "Semanal".

# Apéndices

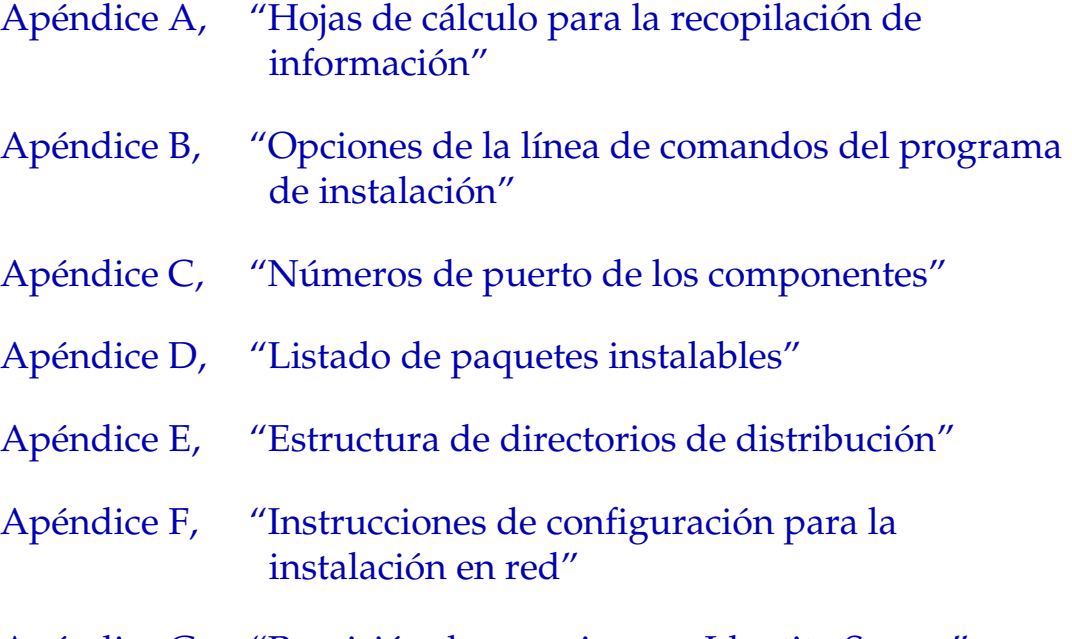

[Apéndice G, "Provisión de usuarios con Identity Server"](#page-464-0)

# <span id="page-382-0"></span>Hojas de cálculo para la recopilación de información

Este apéndice incluye las siguientes hojas de cálculo para la recopilación de los datos de configuración de los productos de componentes de Java Enterprise System:

- [Hojas de cálculo de las preferencias comunes del servidor](#page-383-0)
- [Hoja de cálculo de Administration Server](#page-384-0)
- [Hoja de cálculo de Application Server](#page-385-0)
- [Hoja de cálculo de Calendar Server](#page-386-0)
- [Hoja de cálculo de Directory Server](#page-386-1)
- [Hoja de cálculo de Directory Proxy Server](#page-389-0)
- [Hojas de cálculo de Identity Server y Portal Server](#page-389-1)
- [Hoja de cálculo de Instant Messaging](#page-416-0)
- [Hoja de cálculo de Messaging Server](#page-417-0)
- [Hoja de cálculo de Portal Server, Secure Remote Access](#page-417-1)
- [Hoja de cálculo de Web Server](#page-425-0)

Este capítulo sólo incluye hojas de cálculo para los productos de componentes configurados por el programa de instalación. No se incluyen los siguientes productos de componentes:

- Message Queue
- Sun Cluster
- Sun Cluster Agents

# <span id="page-383-0"></span>Hojas de cálculo de las preferencias comunes del servidor

Para obtener más detalles acerca de los campos de esta hoja de cálculo, consulte las tablas que aparecen en ["Preferencias comunes del servidor" en la página 86](#page-85-0).

| Etiqueta y parámetro<br>del archivo de estado     | <b>Datos</b>                           |
|---------------------------------------------------|----------------------------------------|
| Nombre de host<br>CMN HOST NAME                   | Sus datos:                             |
|                                                   | Ejemplo: thismachine.                  |
| Nombre de dominio DNS<br>CMN DOMAIN NAME          | Sus datos:                             |
|                                                   | Ejemplo: subdominio.dominio.com        |
| Dirección IP de host<br>CMN IPADDRESS             | Sus datos:                             |
|                                                   | Ejemplo: 127.51.91.192                 |
| ID de usuario de administrador<br>CMN ADMIN USER  | Sus datos:                             |
|                                                   | Ejemplo: /admin                        |
| Contraseña de administrador<br>CMN ADMIN PASSWORD | Sus datos:                             |
|                                                   | Restricción: mínimo de ocho caracteres |
| Usuario de sistema<br>CMN SYSTEM USER             | Sus datos:                             |
|                                                   | Ejemplo: /root                         |
| Grupo de sistema<br>CMN SYSTEM GROUP              | Sus datos:                             |
|                                                   | Ejemplo: other                         |

**Tabla A-1** Hoja de cálculo de configuración de las preferencias comunes del servidor

# <span id="page-384-0"></span>Hoja de cálculo de Administration Server

Para obtener más detalles acerca de los campos de esta hoja de cálculo, consulte las tablas que aparecen en ["Configuración de Administration Server" en la página 88](#page-87-0).

**Tabla A-2** Hoja de cálculo de configuración de Administration Server

| Etiqueta y parámetro del archivo de<br>estado                                        | Datos                                                                                                    |
|--------------------------------------------------------------------------------------|----------------------------------------------------------------------------------------------------|
| Raíz del servidor<br>ADMINSERV_ROOT                                                  | Sus<br>datos:<br>Ejemplo: /var/opt/mps/serverroot                                                                                                    |
| Puerto de administración<br>ADMINSERV PORT                                           | Sus<br>Ejemplo: 390                                                                                                    |
| Dominio de administración<br>ADMINSERV DOMAIN                                        | Sus<br>datos: the contract of the contract of the contract of the contract of the contract of the contract of the contract of the contract of the contract of the contract of the contract of the contract of the contract of the con<br>Ejemplo: admin |
| ID de administración del servidor de<br>configuración<br>ADMINSERV_CONFIG_ADMIN_USER | Sus<br>datos:<br>Ejemplo: admin                                                                                                    |
| Contraseña<br>ADMINSERV CONFIG ADMIN PASSWORD                                        | Sus<br>Restricción: mínimo de ocho caracteres                                                                                                    |
| Usuario de sistema<br>ADMINSERV SYSTEM USER                                          | Sus<br>Ejemplo: root                                                                                                    |
| Grupo de sistema<br>ADMINSERV SYSTEM GROUP                                           | Sus<br>Ejemplo: other                                                                                                    |
| Host de Directory Server<br>ADMINSERV CONFIG DIR HOST                                | Sus<br>datos: the contract of the contract of the contract of the contract of the contract of the contract of the contract of the contract of the contract of the contract of the contract of the contract of the contract of the con                   |
| Puerto de Directory Server<br>ADMINSERV_CONFIG_DIR_PORT                              | Sus<br>datos:<br>Ejemplo: 389                                                                                                    |

# <span id="page-385-0"></span>Hoja de cálculo de Application Server

Para obtener más detalles acerca de los campos de esta hoja de cálculo, consulte las tablas que aparecen en ["Configuración de Application Server" en la página 90.](#page-89-0)

**Tabla A-3** Hoja de cálculo de configuración de Application Server

| Etiqueta y parámetro del<br>archivo de estado              | <b>Datos</b>                           |
|------------------------------------------------------------|----------------------------------------|
| <b>Application Server</b><br>CMN AS INSTALLDIR             | Sus datos:                             |
|                                                            | Ejemplo: /var/opt/SUNWappserver7.      |
| Configuración del servidor de<br><b>Application Server</b> | Sus datos:                             |
| CMN AS DOMAINSDIR                                          | Ejemplo: /opt/SUNWappserver7/domains   |
| Configuración del producto<br><b>Application Server</b>    | Sus datos:                             |
| CMN AS CONFIGDIR                                           | Ejemplo: /etc/opt/SUNWappserver7       |
| ID de usuario de administrador<br>AS ADMIN USER            | Sus datos:                             |
|                                                            | Ejemplo: admin                         |
| Contraseña de administrador<br>AS ADMIN PASSWORD           | Sus datos:                             |
|                                                            | Restricción: mínimo de ocho caracteres |
| Puerto de Administration Server<br>AS ADMIN PORT           | Sus datos:                             |
|                                                            | <b>Ejemplo:</b> 4848.                  |
| Puerto del servidor HTTP<br>AS HTTP PORT                   | Sus datos:                             |
|                                                            | Ejemplo:80                             |

# <span id="page-386-0"></span>Hoja de cálculo de Calendar Server

El producto de componente Calendar Server no se puede configurar con el programa de instalación de Java Enterprise System. Consulte ["Para configurar](#page-225-0)  [Calendar Server después de la instalación" en la página 226](#page-225-0) para obtener las instrucciones de configuración.

**Tabla A-4** Hoja de cálculo de configuración de Calendar Server

| Etiqueta y parámetro del archivo<br>de estado | <b>Datos</b>      |
|-----------------------------------------------|-------------------|
| Calendar Server<br>CMN CS INSTALLDIR          | Sus datos:        |
|                                               | Ejemplo: /var/opt |

## <span id="page-386-1"></span>Hoja de cálculo de Directory Server

Para obtener más detalles acerca de los campos de esta hoja de cálculo, consulte las tablas que aparecen en ["Configuración de Directory Server" en la página 91](#page-90-0).

| Etiqueta y parámetro del archivo de estado                         | <b>Datos</b>                           |
|--------------------------------------------------------------------|----------------------------------------|
| Raíz de servidor de Directory Server<br>CMN DS INSTALLDIR          | Sus datos:                             |
|                                                                    | Ejemplo: /var/opt/mps/serverroot       |
| Información de administración                                      |                                        |
| ID de usuario de administrador<br>DS ADMIN USER                    | Sus datos:                             |
|                                                                    | Ejemplo: admin                         |
| Contraseña de administrador<br>DS ADMIN PASSWORD                   | Sus datos:                             |
|                                                                    | Restricción: mínimo de ocho caracteres |
| DN del administrador del directorio<br>DS DIR MGR USER             | Sus datos:                             |
|                                                                    | Ejemplo: cn=Directory Manager          |
| Contraseña del administrador del directorio<br>DS DIR MGR PASSWORD | Sus datos:                             |
|                                                                    | Sin predeterminar                      |

**Tabla A-5** Hoja de cálculo de configuración de Directory Server

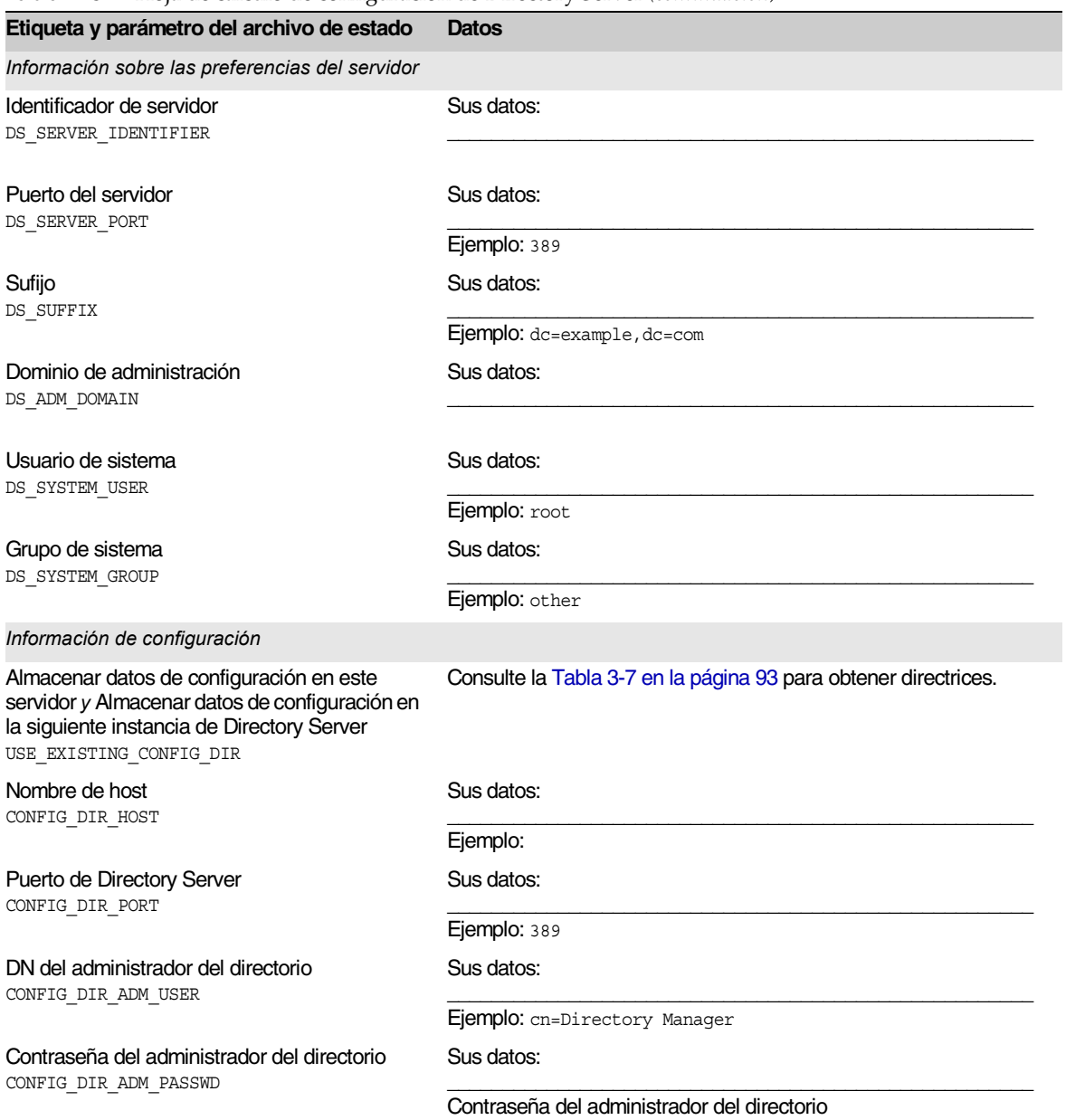

#### **Tabla A-5** Hoja de cálculo de configuración de Directory Server *(continuación)*

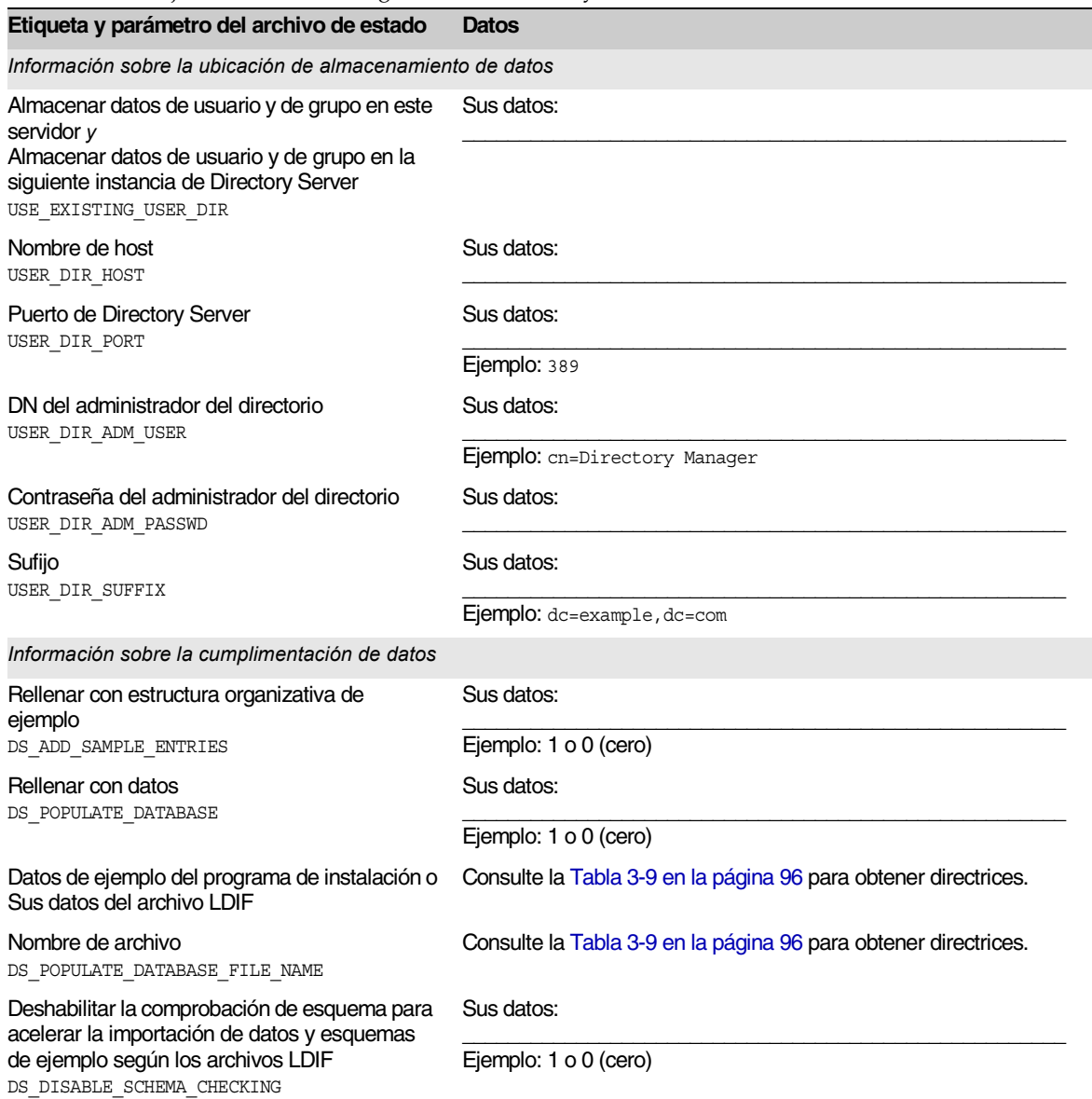

#### **Tabla A-5** Hoja de cálculo de configuración de Directory Server *(continuación)*

# <span id="page-389-0"></span>Hoja de cálculo de Directory Proxy Server

Para obtener más detalles acerca de los campos de esta hoja de cálculo, consulte las tablas que aparecen en ["Configuración de Directory Proxy Server" en la página 97.](#page-96-0)

Tabla A-6 Hoja de cálculo de configuración de Directory Proxy Server

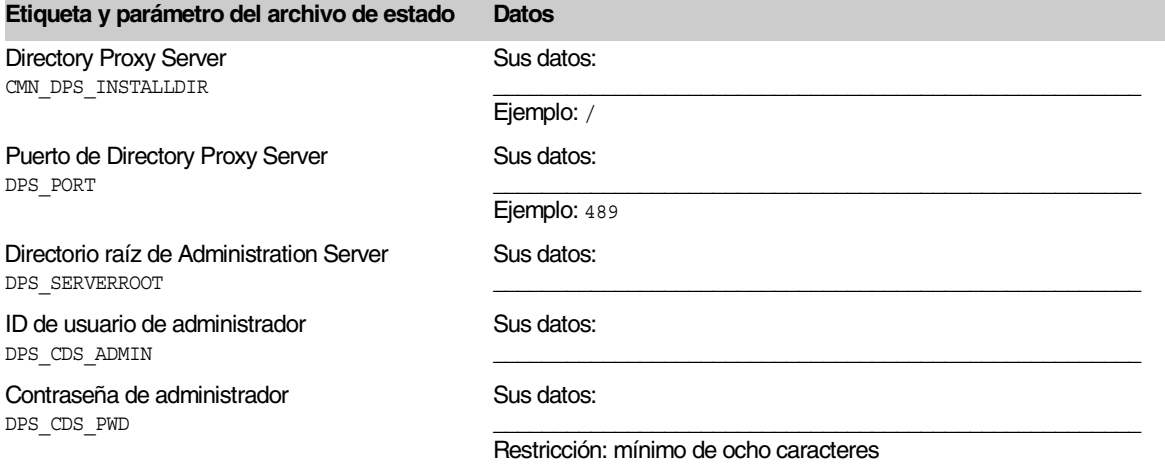

## <span id="page-389-1"></span>Hojas de cálculo de Identity Server y Portal Server

Las hojas de cálculo de Identity Server y Portal Server se combinan porque estos productos dependen el uno del otro. Para obtener más detalles acerca de los campos de estas hojas de cálculo, consulte las tablas que aparecen en ["Configuración de Identity Server" en la página 99](#page-98-0) y ["Configuración de Portal](#page-122-0)  [Server" en la página 123](#page-122-0). En este apartado se incluyen las siguientes hojas de cálculo:

- [Identity Server implementado en Application Server](#page-390-0)
- [Identity Server implementado en Web Server](#page-394-0)
- [Identity Server y Portal Server implementados en Application Server](#page-397-0)
- [Identity Server y Portal Server implementados en Web Server](#page-401-0)
- [Identity Server y Portal Server implementados en BEA WebLogic](#page-405-0)
- [Identity Server y Portal Server implementados en IBM WebSphere](#page-409-0)
- [Portal Server implementado en Application Server después de Identity Server](#page-413-0)
- [Portal Server implementado en Web Server después de Identity Server](#page-415-0)

### <span id="page-390-0"></span>Identity Server implementado en Application Server

Para obtener más detalles acerca de los campos de esta hoja de cálculo, consulte la [Tabla 3-14](#page-99-0), la [Tabla 3-17](#page-103-0), la [Tabla 3-21,](#page-108-0) la [Tabla 3-25](#page-114-0) y la [Tabla 3-27](#page-115-0).

**Tabla A-7** Hoja de cálculo de configuración de Identity Server implementado en Application Server

| Etiqueta y parámetro del archivo<br>de estado      | <b>Datos</b>                                                                                                    |
|----------------------------------------------------|----------------------------------------------------------------------------------------------------|
| <b>Identity Server</b><br>CMN IS INSTALLDIR        | Sus datos:                                                                                                    |
|                                                    | Ejemplo: /opt                                                                                                    |
| Información acerca de la administración            |                                                                                                    |
| ID de usuario de administrador<br>IS ADMIN USER ID | Sus datos:                                                                                                    |
|                                                    | Ejemplo: De las preferencias comunes del servidor. No se pueden<br>cambiar.                                                       |
| Contraseña de administrador<br>IS ADMINPASSWD      | Sus datos:                                                                                                    |
|                                                    | Ejemplo: De las preferencias comunes del servidor.<br>Restricción: mínimo de ocho caracteres                                      |
| ID de usuario LDAP<br>IS LDAP USER                 | Sus datos:                                                                                                    |
|                                                    | Ejemplo: am1dapuser (predeterminado). No se puede cambiar.                                                                        |
| Contraseña de LDAP<br>IS LDAPUSERPASSWD            | Sus datos:                                                                                                    |
|                                                    | Bestricción: Debe ser diferente de la contraseña de usuario de amadmin.                                                           |
| Clave de cifrado de contraseña<br>AM ENC PWD       | Sus datos:                                                                                                    |
|                                                    | Ejemplo para archivo de estado: LOCK (predeterminado)<br>Ejemplo para instalación interactiva: Se genera de forma predeterminada. |

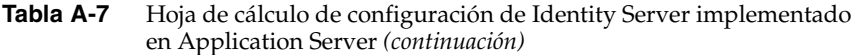

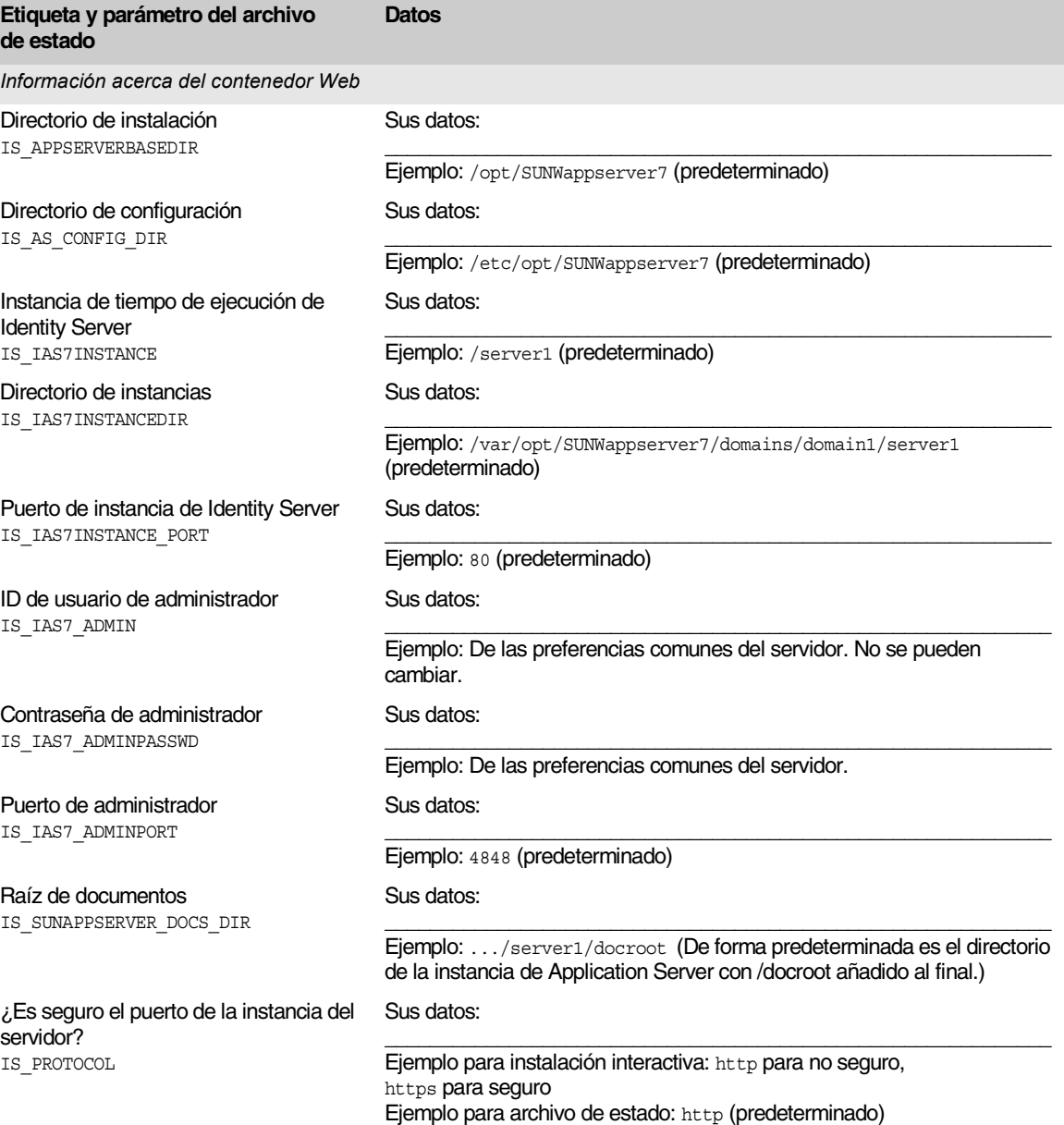

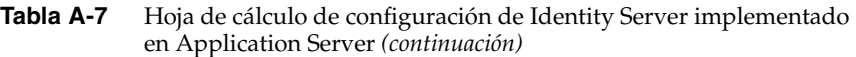

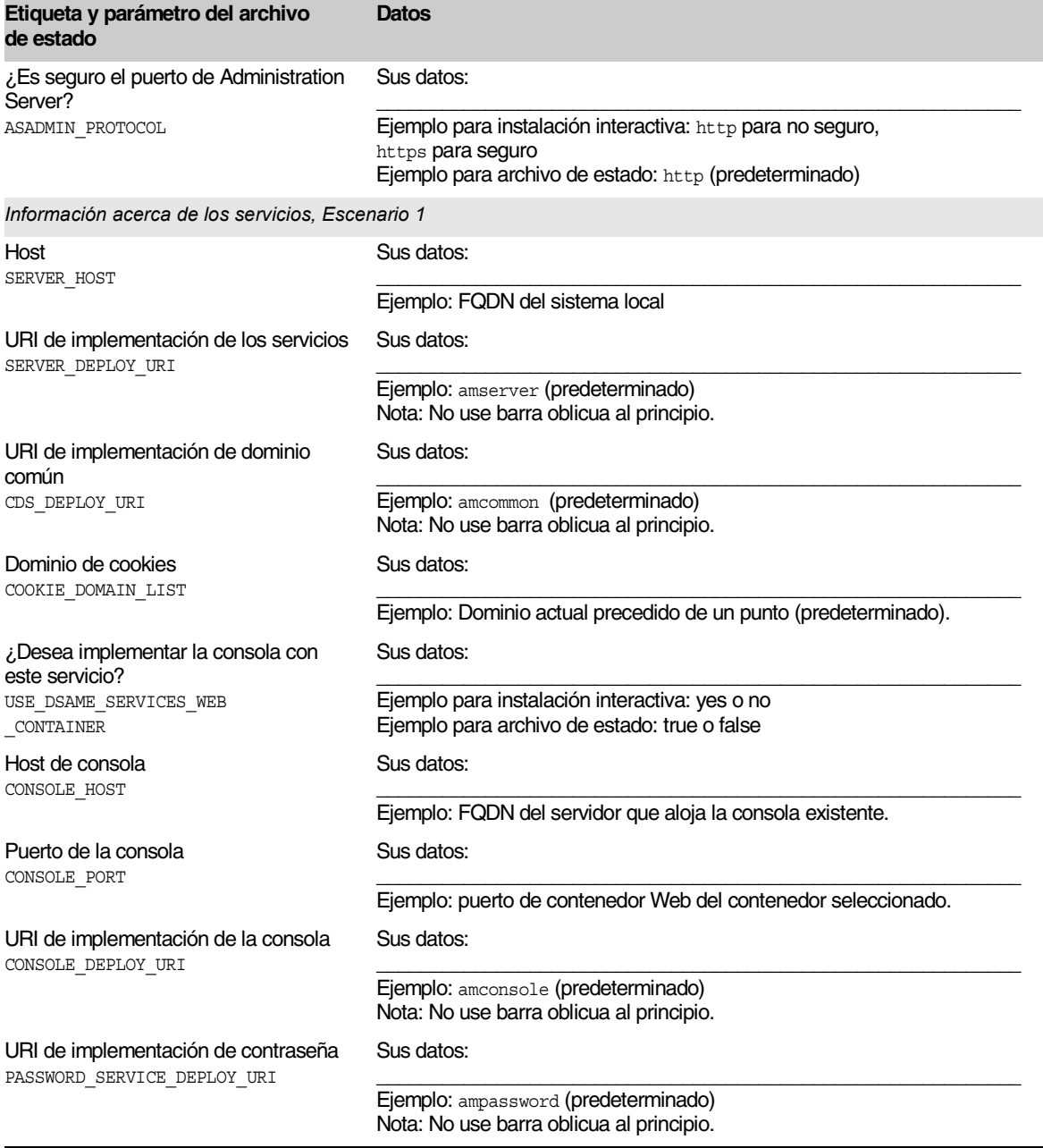

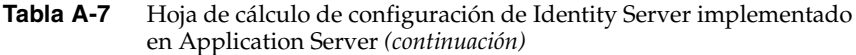

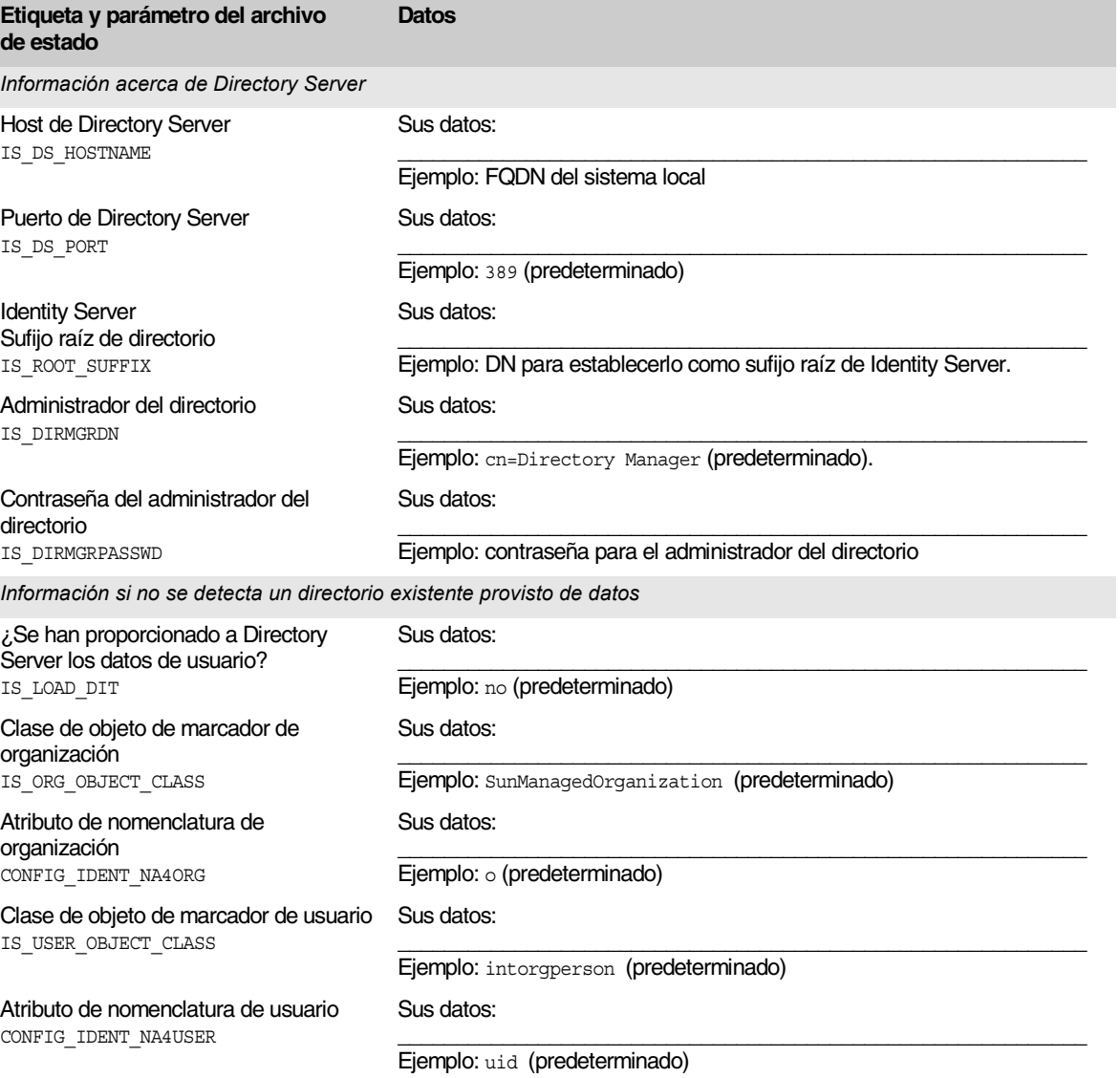

### Identity Server implementado en Web Server

Para obtener más detalles acerca de los campos de esta hoja de cálculo, consulte la [Tabla 3-14](#page-99-0), la [Tabla 3-16](#page-102-0), la [Tabla 3-21,](#page-108-0) la [Tabla 3-25](#page-114-0) y la [Tabla 3-27](#page-115-0).

<span id="page-394-0"></span>**Tabla A-8** Hoja de cálculo de configuración de Identity Server implementado en Web Server

| Etiqueta y parámetro del archivo<br>de estado            | Datos                                                                                                    |
|----------------------------------------------------------|----------------------------------------------------------------------------------------------------|
| <b>Identity Server</b><br>CMN IS INSTALLDIR              | Sus datos:                                                                                                    |
|                                                          | Ejemplo: /opt                                                                                                    |
| Información acerca de la administración                  |                                                                                                    |
| ID de usuario de administrador<br>IS ADMIN USER ID       | Sus datos:                                                                                                    |
|                                                          | Ejemplo: De las preferencias comunes del servidor. No se pueden<br>cambiar.                                                       |
| Contraseña de administrador<br>IS ADMINPASSWD            | Sus datos:                                                                                                    |
|                                                          | Ejemplo: De las preferencias comunes del servidor.<br>Restricción: mínimo de ocho caracteres                                      |
| ID de usuario LDAP<br>IS LDAP USER                       | Sus datos:                                                                                                    |
|                                                          | Ejemplo: amldapuser (predeterminado). No se puede cambiar.                                                                        |
| Contraseña de LDAP<br>IS LDAPUSERPASSWD                  | Sus datos:                                                                                                    |
|                                                          | Restricción: Debe ser diferente de la contraseña de usuario de amadmin.                                                           |
| Clave de cifrado de contraseña<br>AM ENC PWD             | Sus datos:                                                                                                    |
|                                                          | Ejemplo para archivo de estado: LOCK (predeterminado)<br>Ejemplo para instalación interactiva: Se genera de forma predeterminada. |
| Información acerca del contenedor Web                    |                                                                                                    |
| Nombre de host<br>IS WS HOST NAME                        | Sus datos:                                                                                                    |
|                                                          | Ejemplo: FQDN del host actual (predeterminado)                                                                                    |
| Puerto de Web Server<br>IS WS INSTANCE PORT              | Sus datos:                                                                                                    |
|                                                          | (predeterminado)<br>Ejemplo: 80                                                                                                   |
| Directorio de instancias de Sun ONE<br><b>Web Server</b> | Sus datos:                                                                                                    |
| IS WS INSTANCE DIR                                       | Ejemplo: /opt/SUNWwbsvr (predeterminado)                                                                                          |

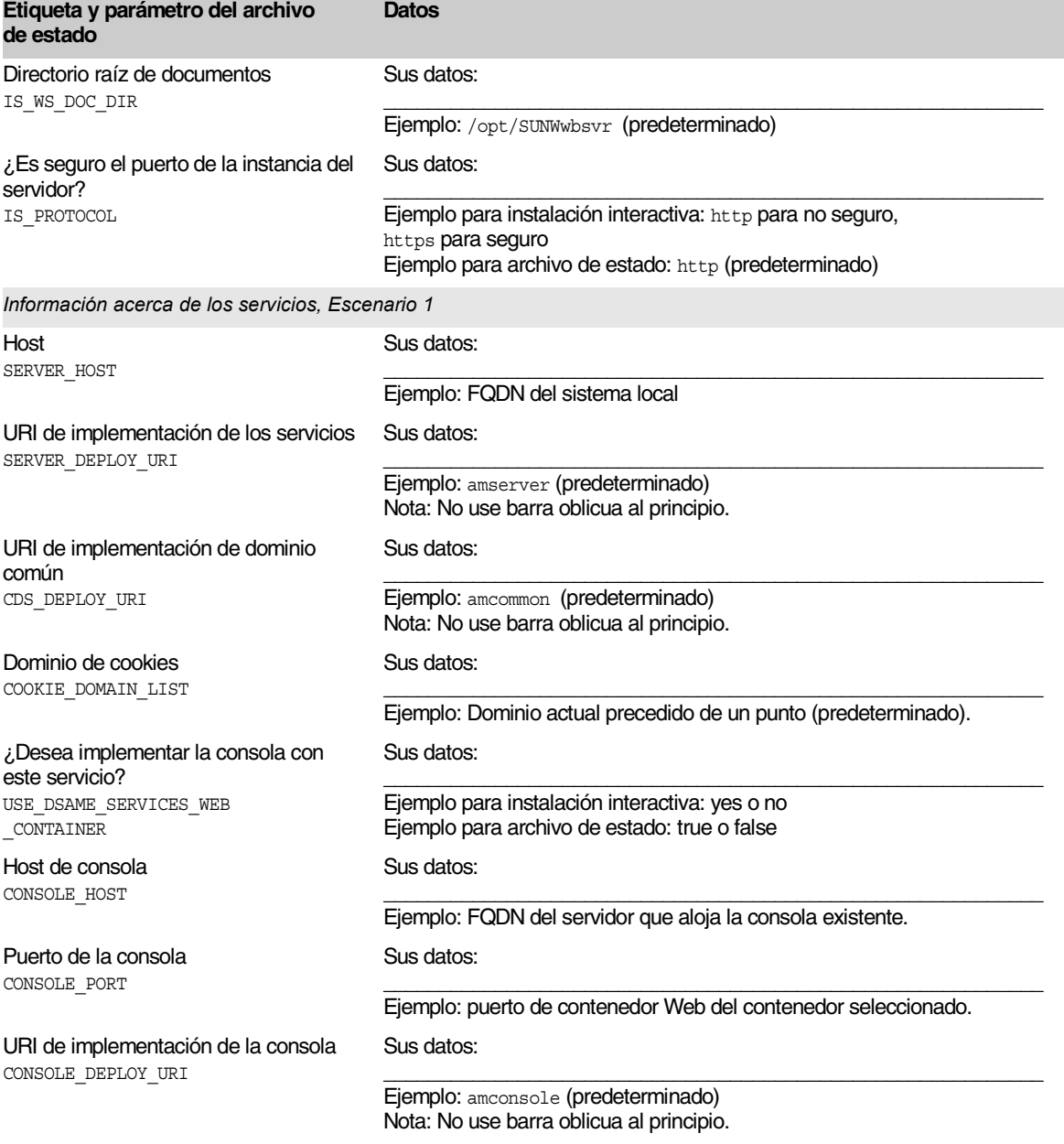

#### **Tabla A-8** Hoja de cálculo de configuración de Identity Server implementado en Web Server *(continuación)*
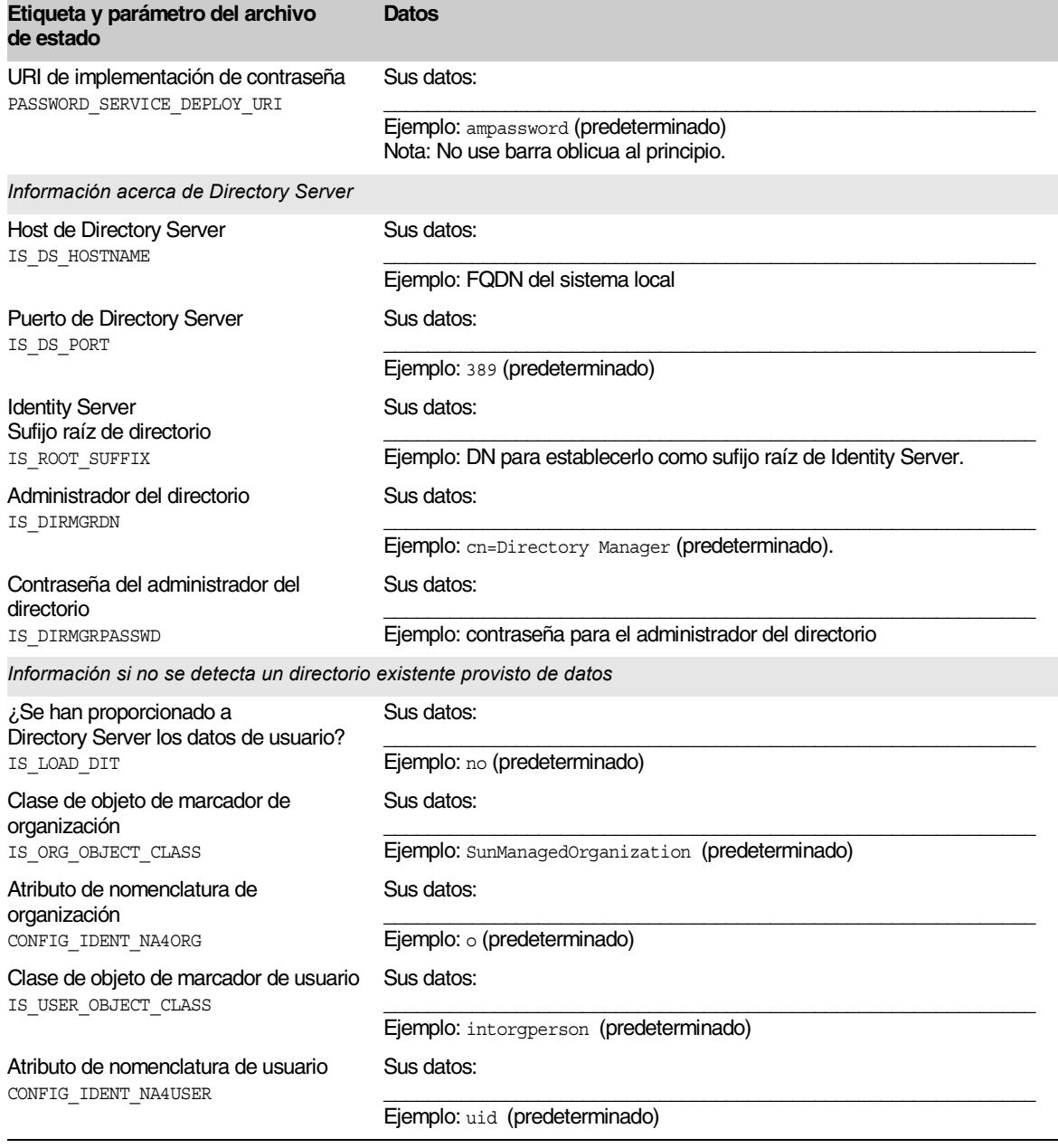

**Tabla A-8** Hoja de cálculo de configuración de Identity Server implementado en Web Server *(continuación)*

# Identity Server y Portal Server implementados en Application Server

Para obtener más detalles acerca de los campos de esta hoja de cálculo, consulte la [Tabla 3-14](#page-99-0), la [Tabla 3-17](#page-103-0), la [Tabla 3-21,](#page-108-0) la [Tabla 3-25,](#page-114-0) la [Tabla 3-27](#page-115-0) y la [Tabla 3-33.](#page-123-0)

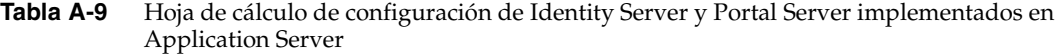

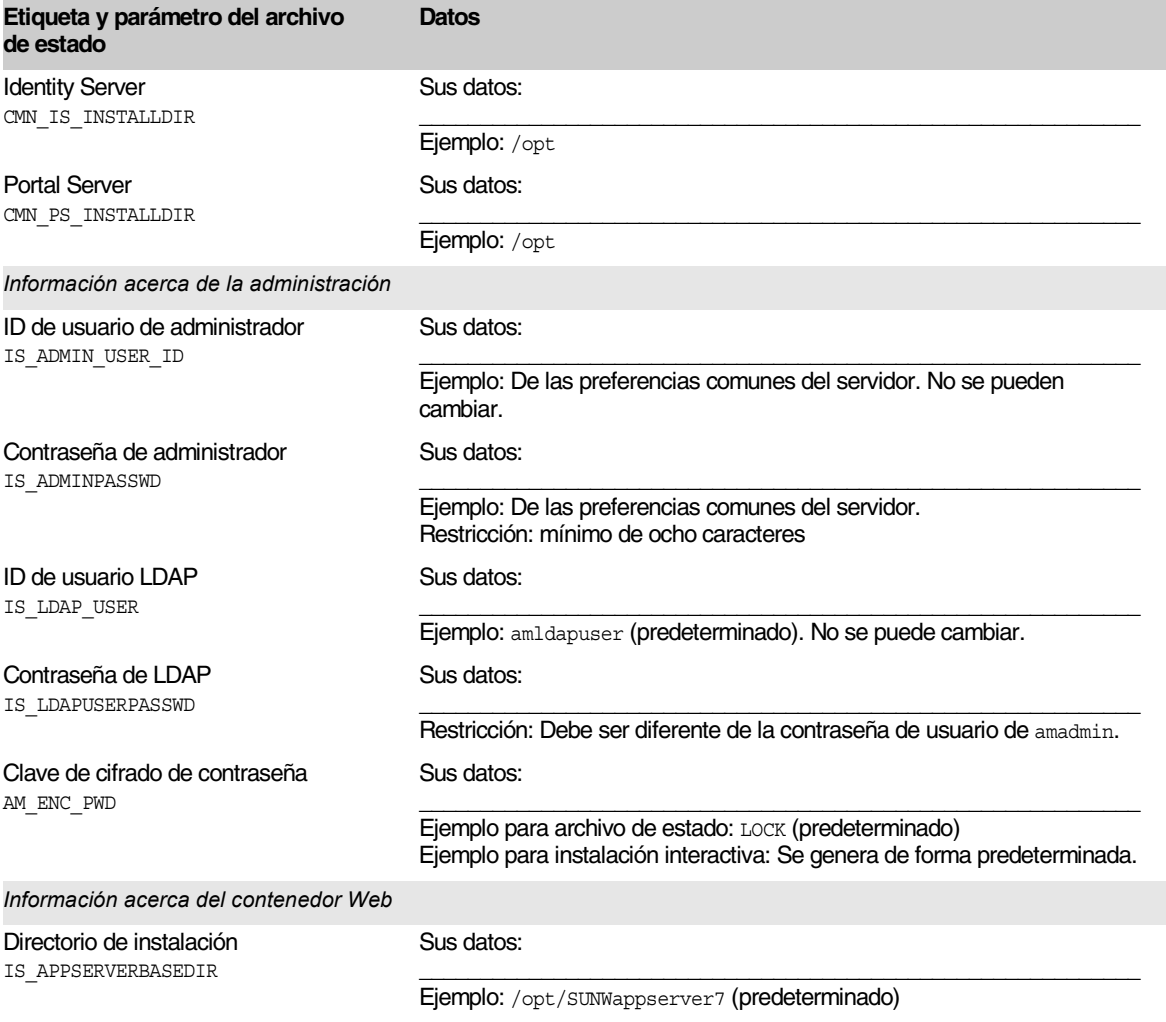

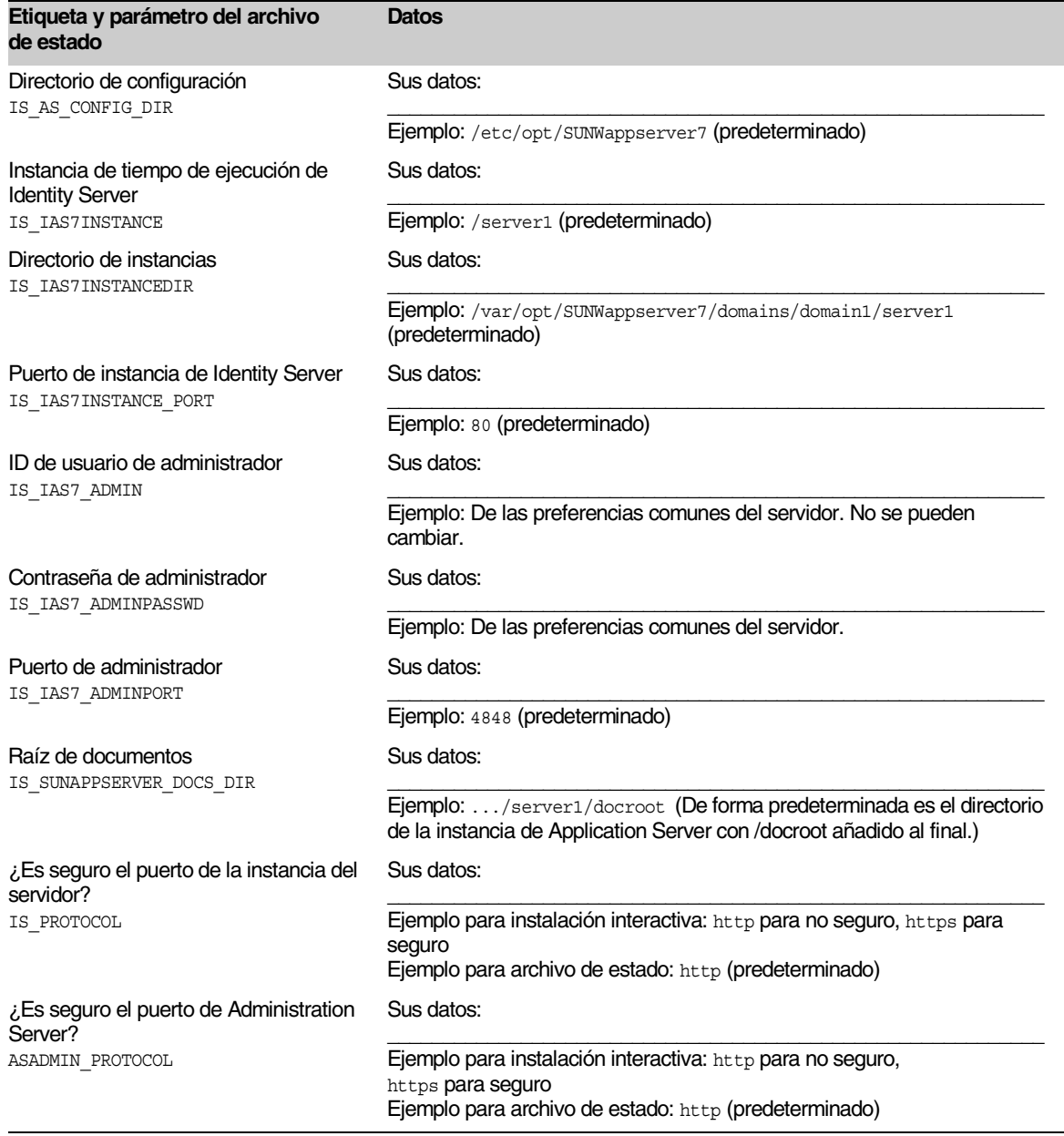

#### Tabla A-9 Hoja de cálculo de configuración de Identity Server y Portal Server implementados en Application Server *(continuación)*

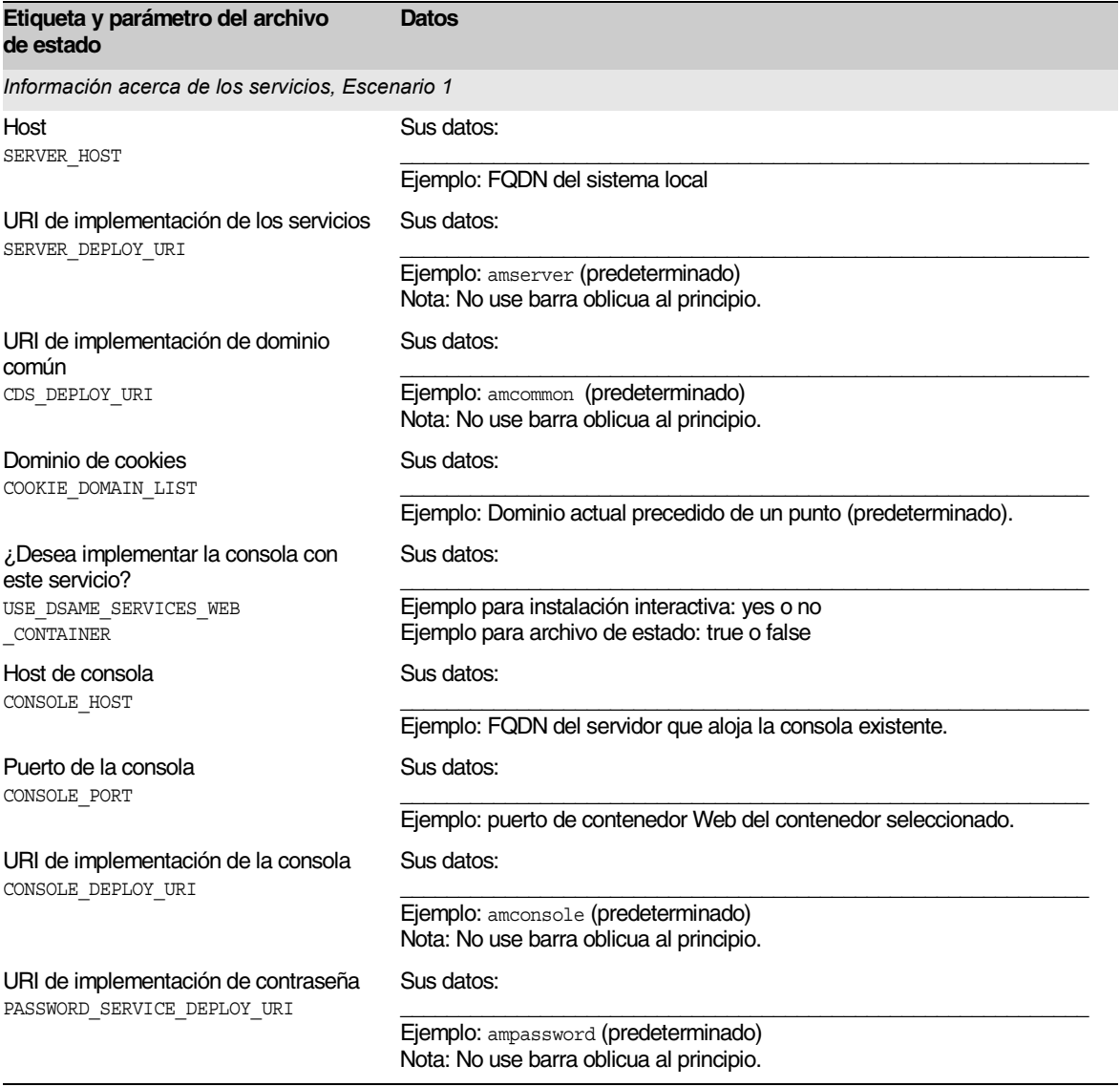

#### Tabla A-9 Hoja de cálculo de configuración de Identity Server y Portal Server implementados en Application Server *(continuación)*

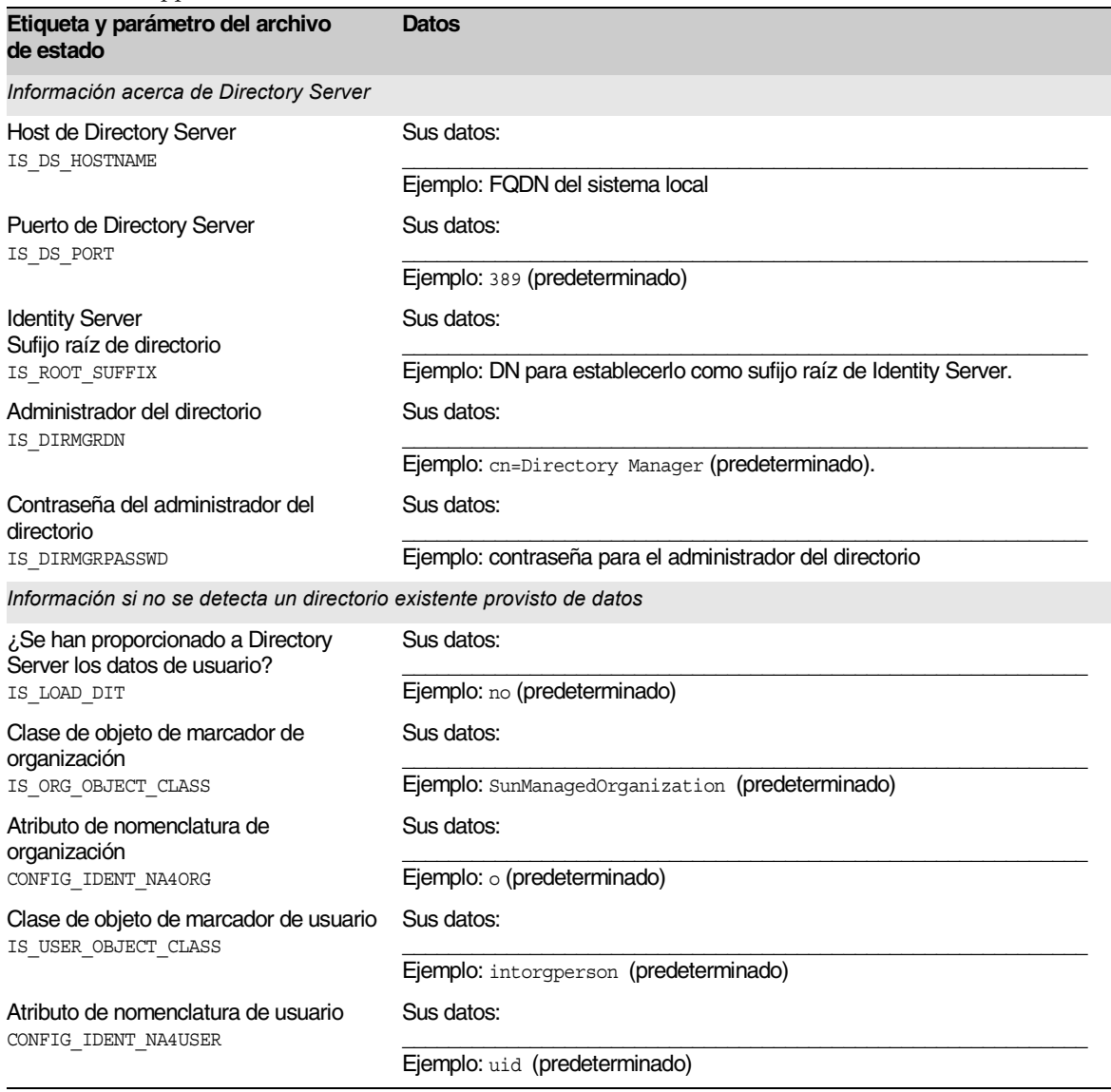

#### Tabla A-9 Hoja de cálculo de configuración de Identity Server y Portal Server implementados en Application Server *(continuación)*

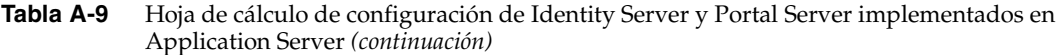

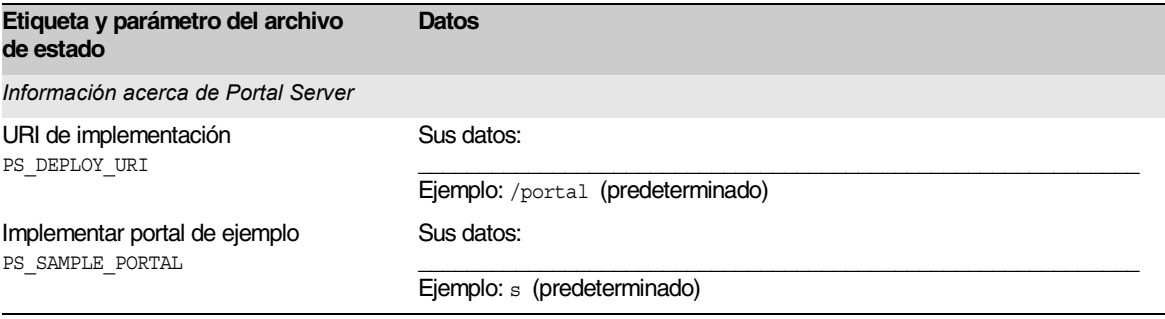

### Identity Server y Portal Server implementados en Web Server

Para obtener más detalles acerca de los campos de esta hoja de cálculo, consulte la [Tabla 3-14](#page-99-0), la [Tabla 3-16](#page-102-0), la [Tabla 3-21,](#page-108-0) la [Tabla 3-25,](#page-114-0) la [Tabla 3-27](#page-115-0) y la [Tabla 3-33.](#page-123-0)

**Tabla A-10** Hoja de cálculo de configuración de Identity Server y Portal Server implementados en Web Server

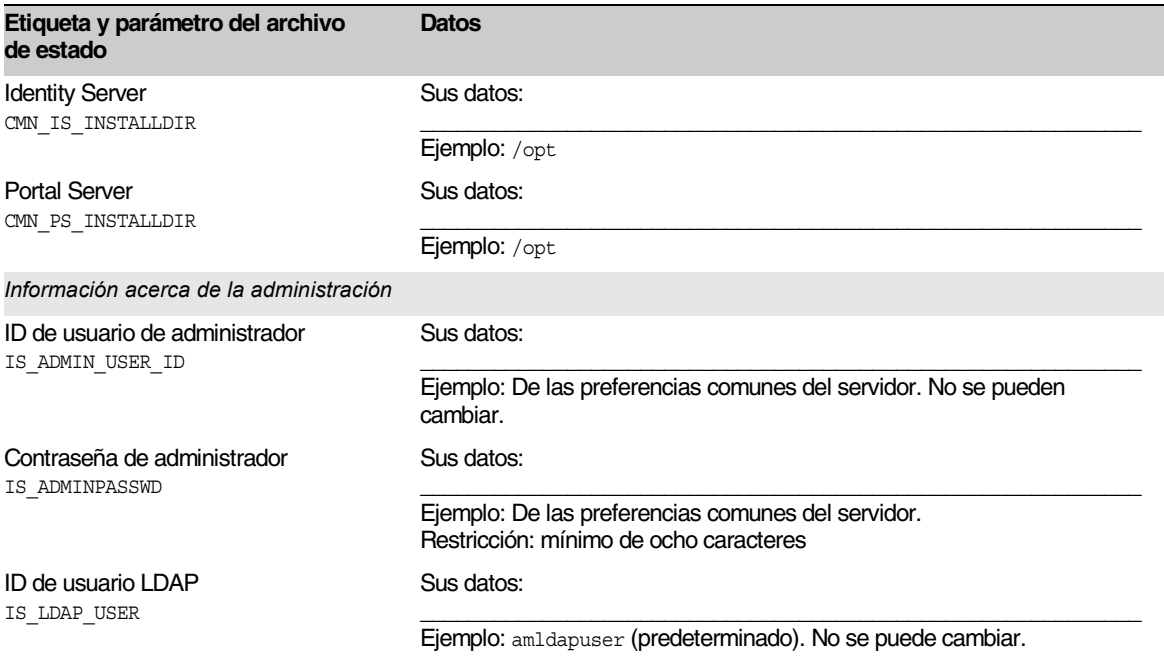

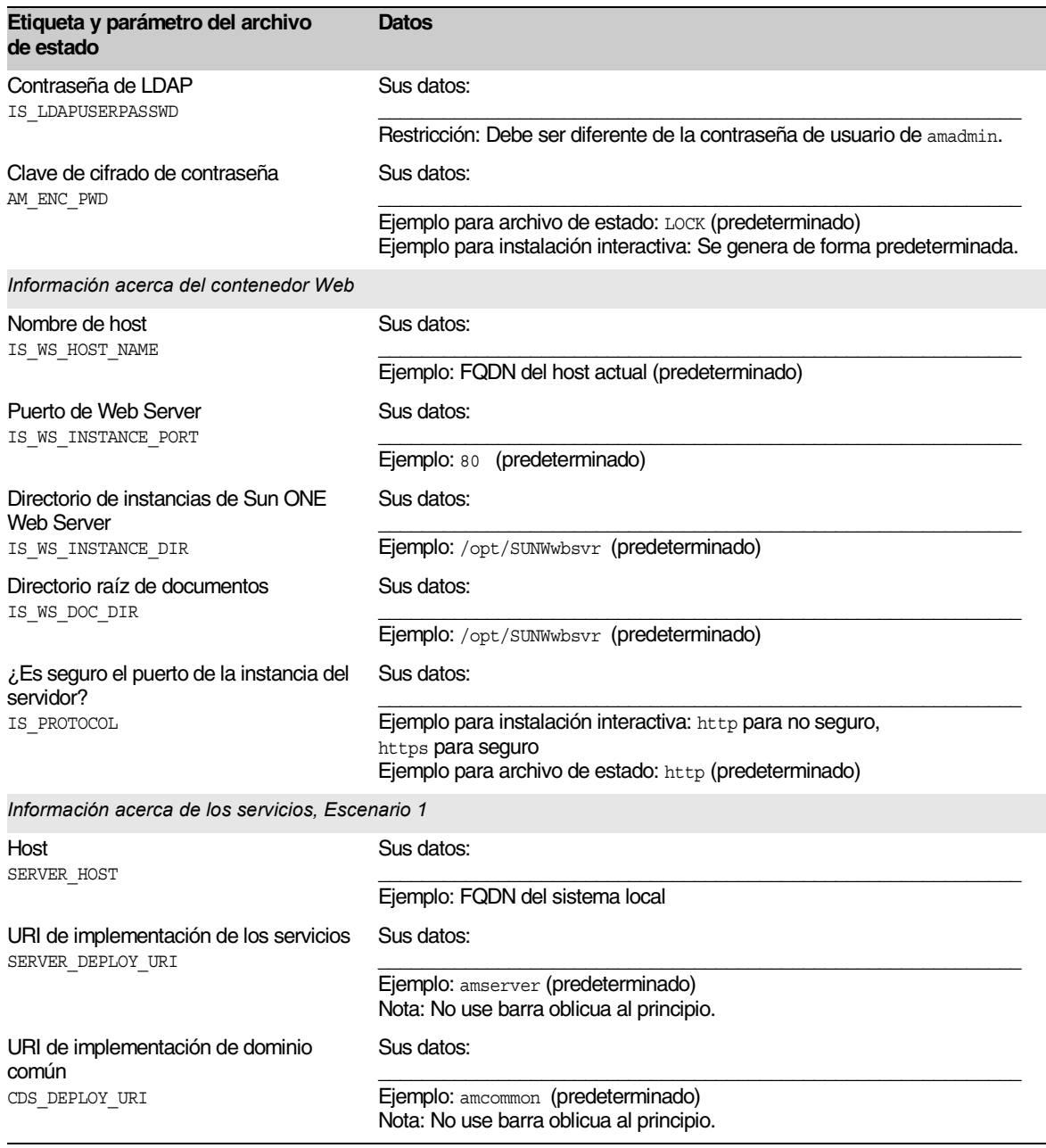

#### Tabla A-10 Hoja de cálculo de configuración de Identity Server y Portal Server implementados en Web Server *(continuación)*

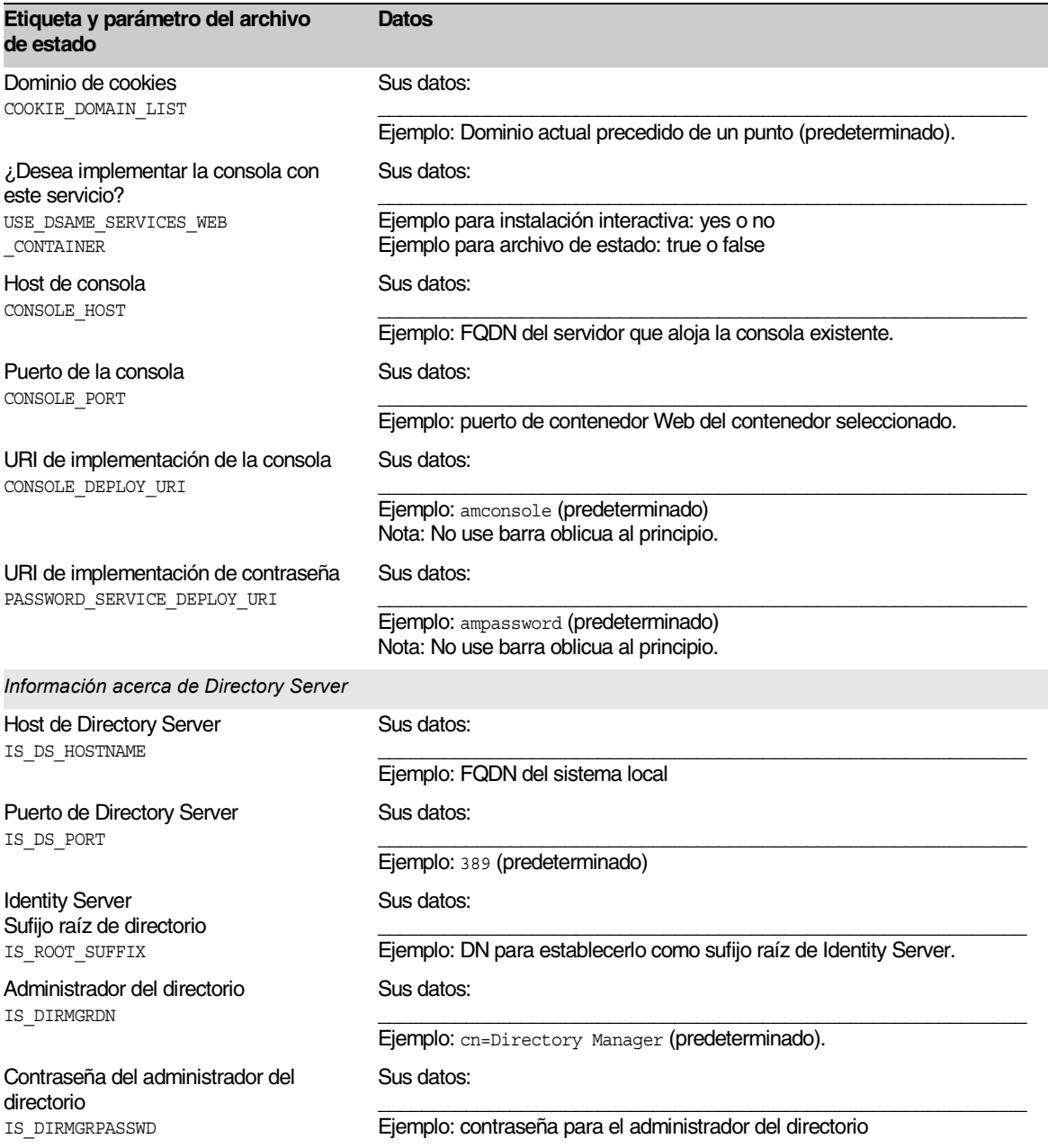

#### Tabla A-10 Hoja de cálculo de configuración de Identity Server y Portal Server implementados en Web Server *(continuación)*

#### Tabla A-10 Hoja de cálculo de configuración de Identity Server y Portal Server implementados en Web Server *(continuación)*

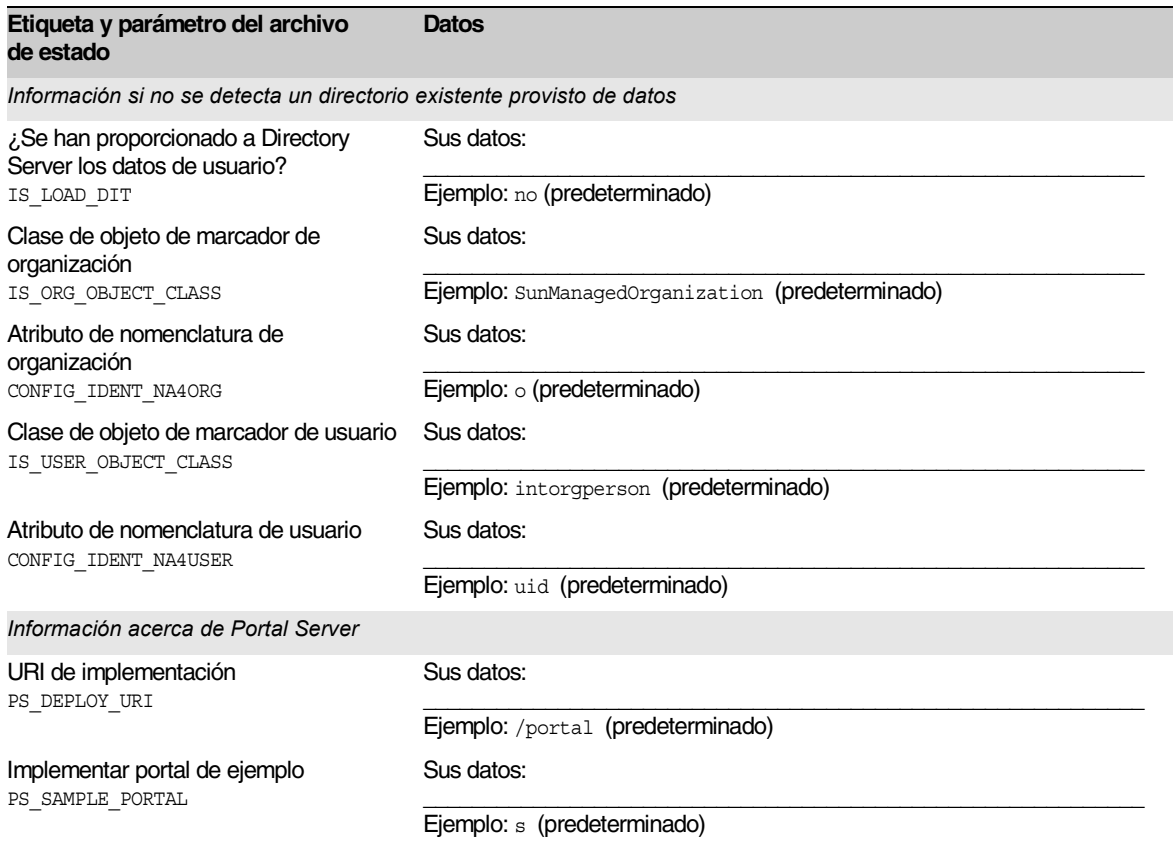

# Identity Server y Portal Server implementados en BEA WebLogic

Para obtener más detalles acerca de los campos de esta hoja de cálculo, consulte la [Tabla 3-14](#page-99-0), la [Tabla 3-18](#page-105-0), la [Tabla 3-21,](#page-108-0) la [Tabla 3-25,](#page-114-0) la [Tabla 3-27](#page-115-0) y la [Tabla 3-33.](#page-123-0)

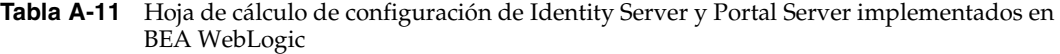

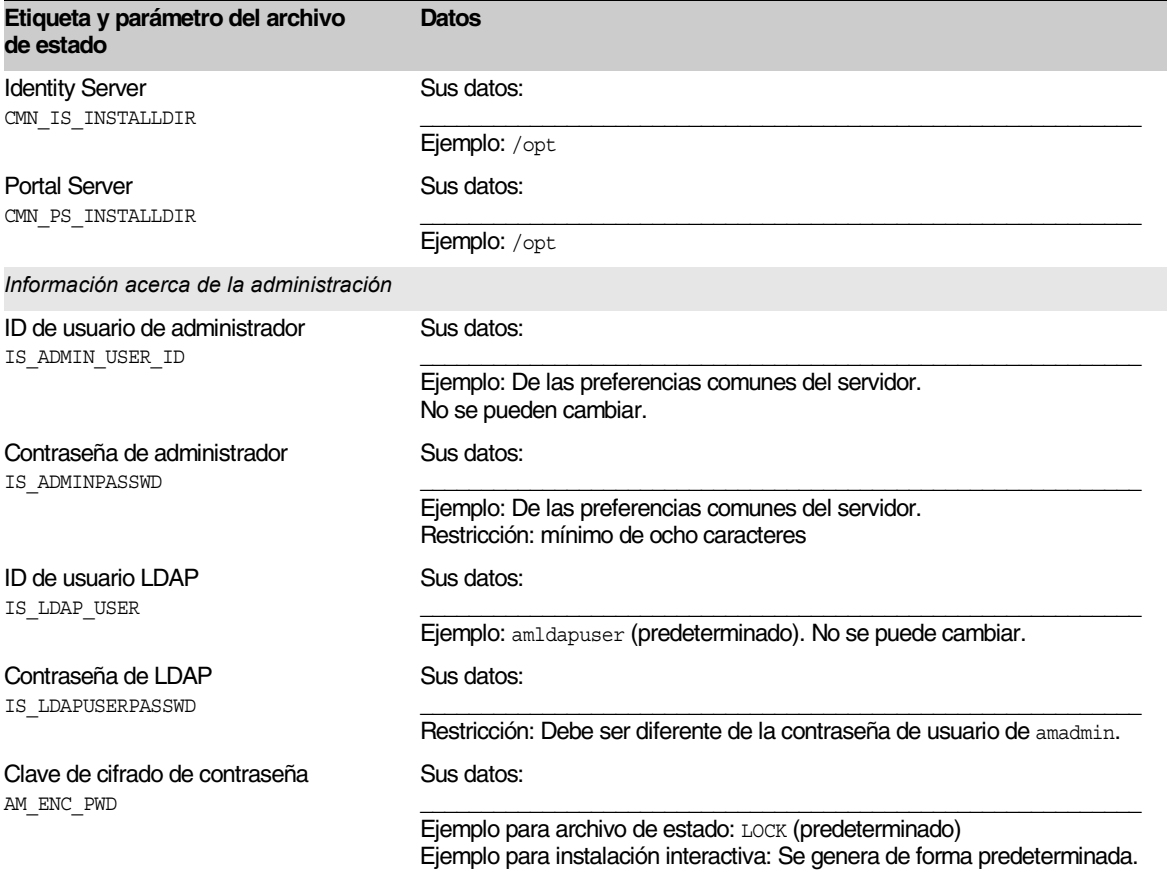

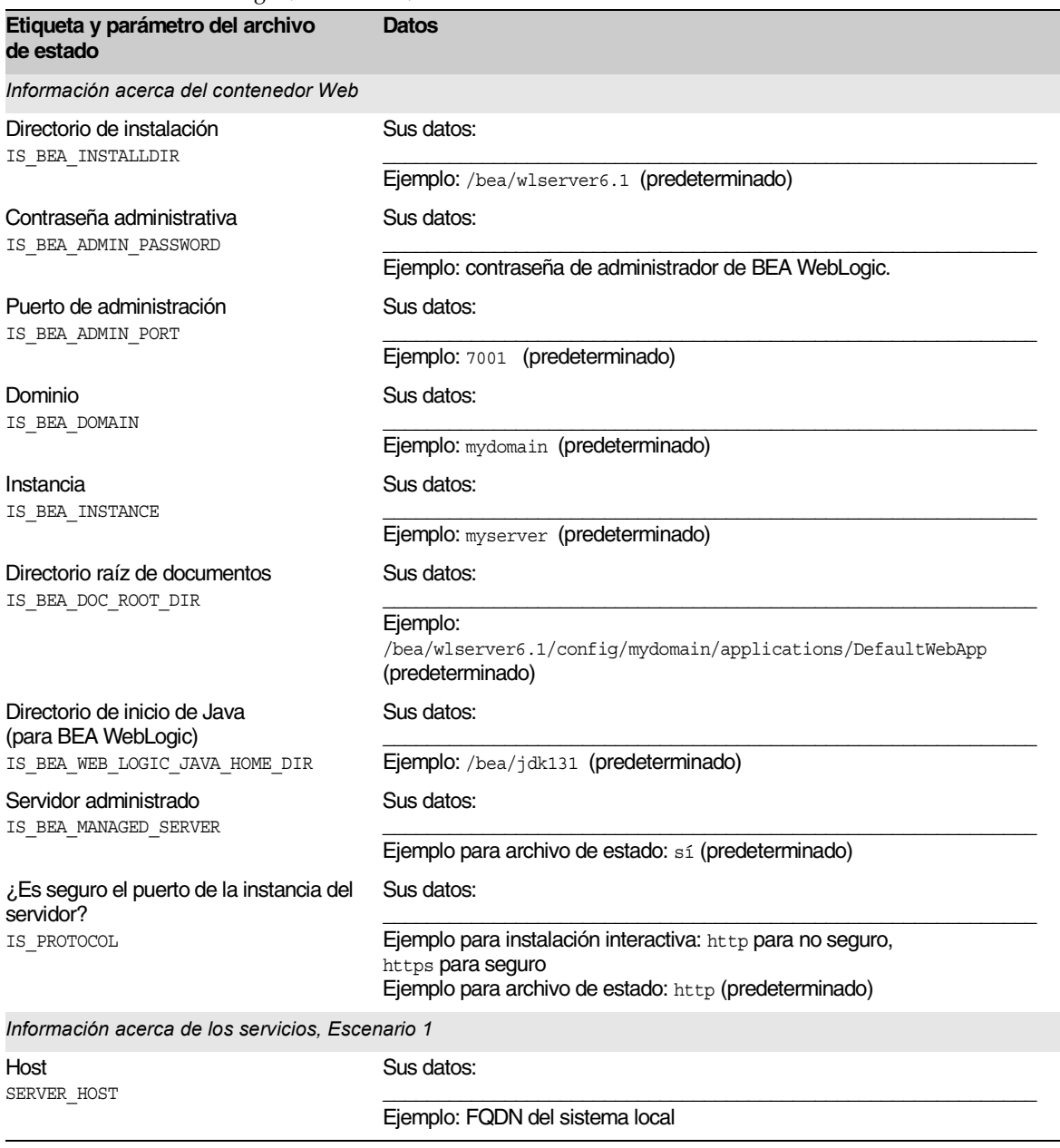

#### **Tabla A-11** Hoja de cálculo de configuración de Identity Server y Portal Server implementados en BEA WebLogic *(continuación)*

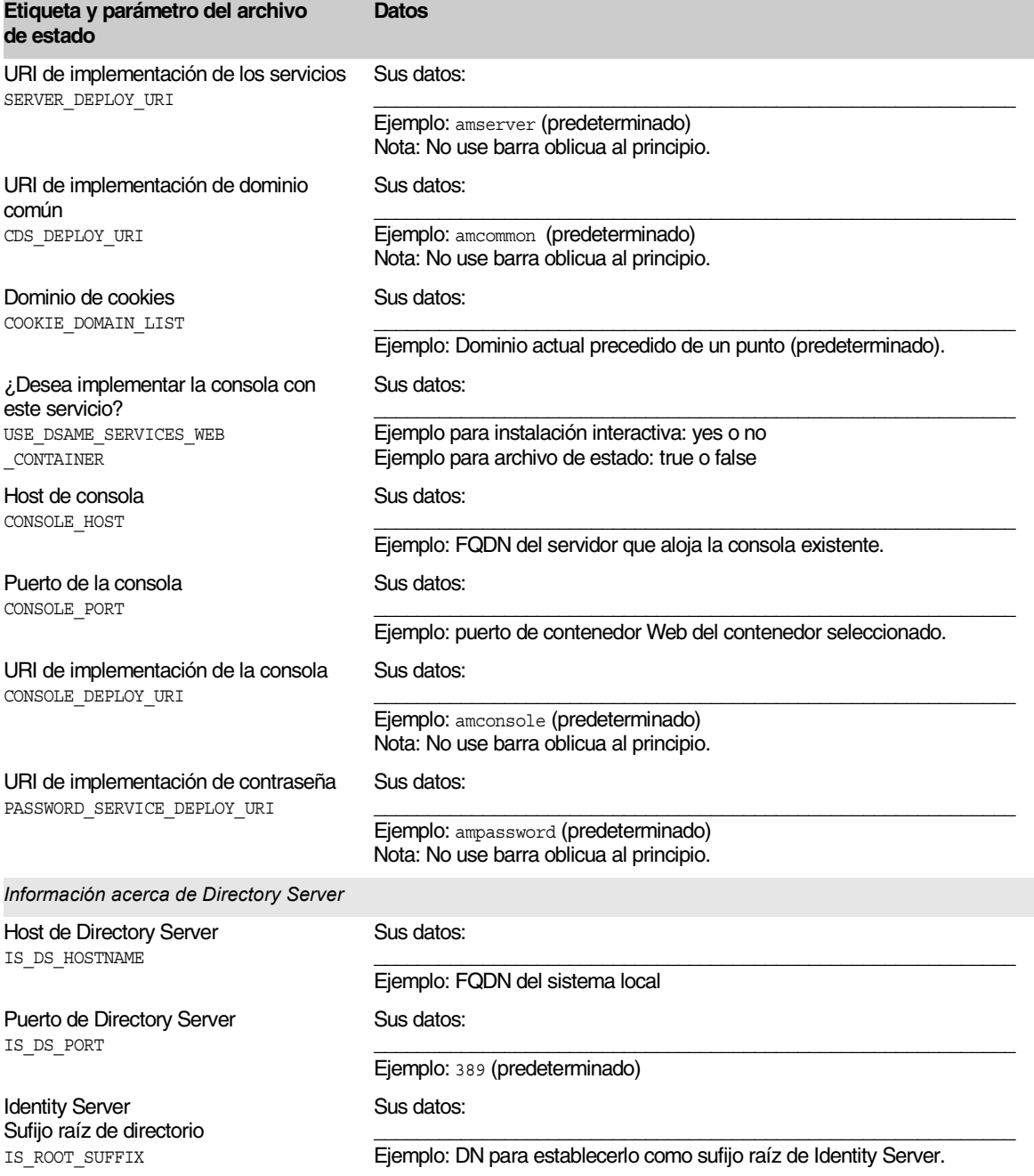

#### Tabla A-11 Hoja de cálculo de configuración de Identity Server y Portal Server implementados en BEA WebLogic *(continuación)*

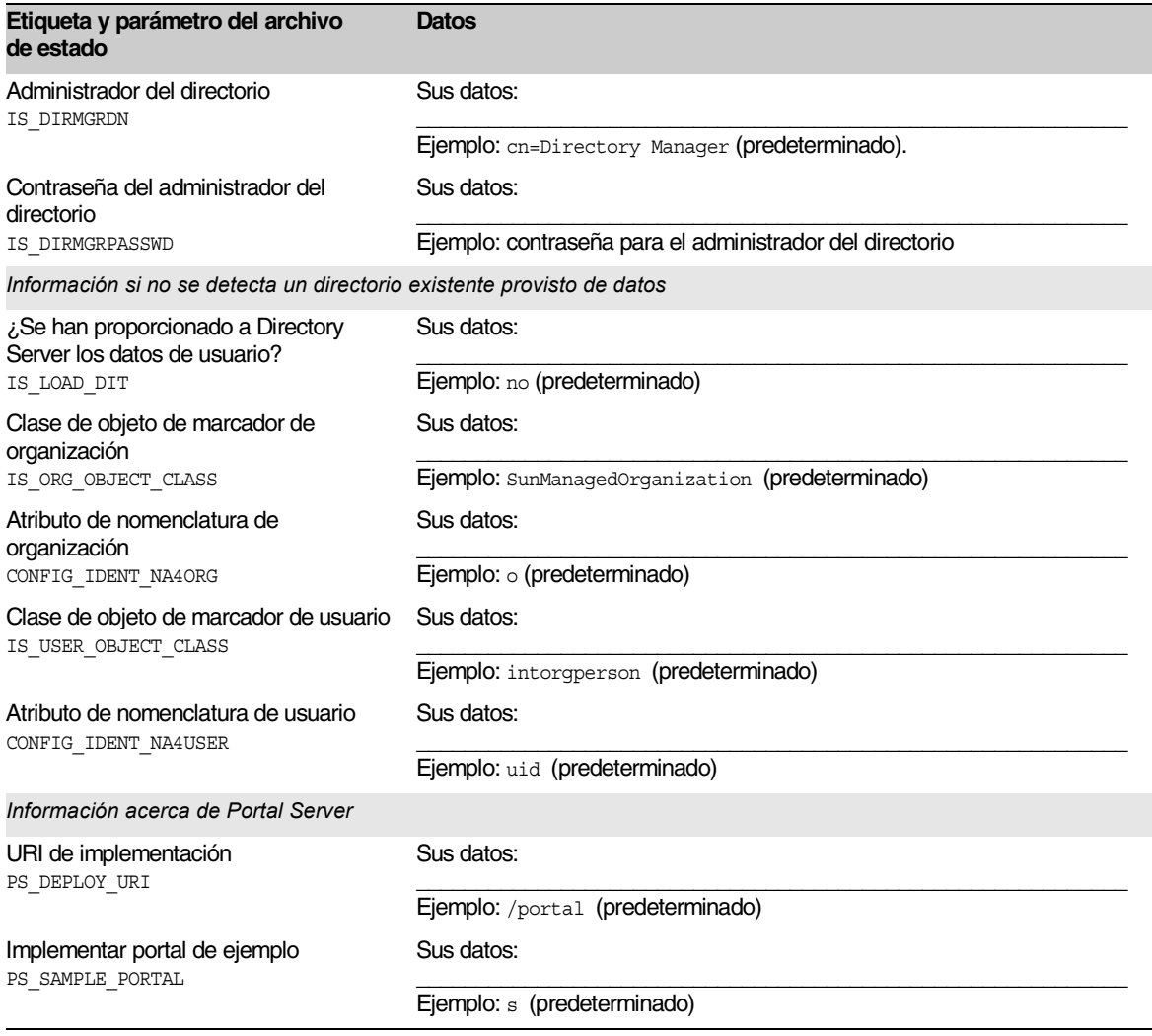

#### Tabla A-11 Hoja de cálculo de configuración de Identity Server y Portal Server implementados en BEA WebLogic *(continuación)*

## Identity Server y Portal Server implementados en IBM WebSphere

Para obtener más detalles acerca de los campos de esta hoja de cálculo, consulte la [Tabla 3-14](#page-99-0), la [Tabla 3-19](#page-106-0), la [Tabla 3-21,](#page-108-0) la [Tabla 3-25,](#page-114-0) la [Tabla 3-27](#page-115-0) y la [Tabla 3-33.](#page-123-0)

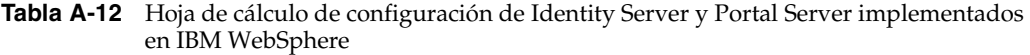

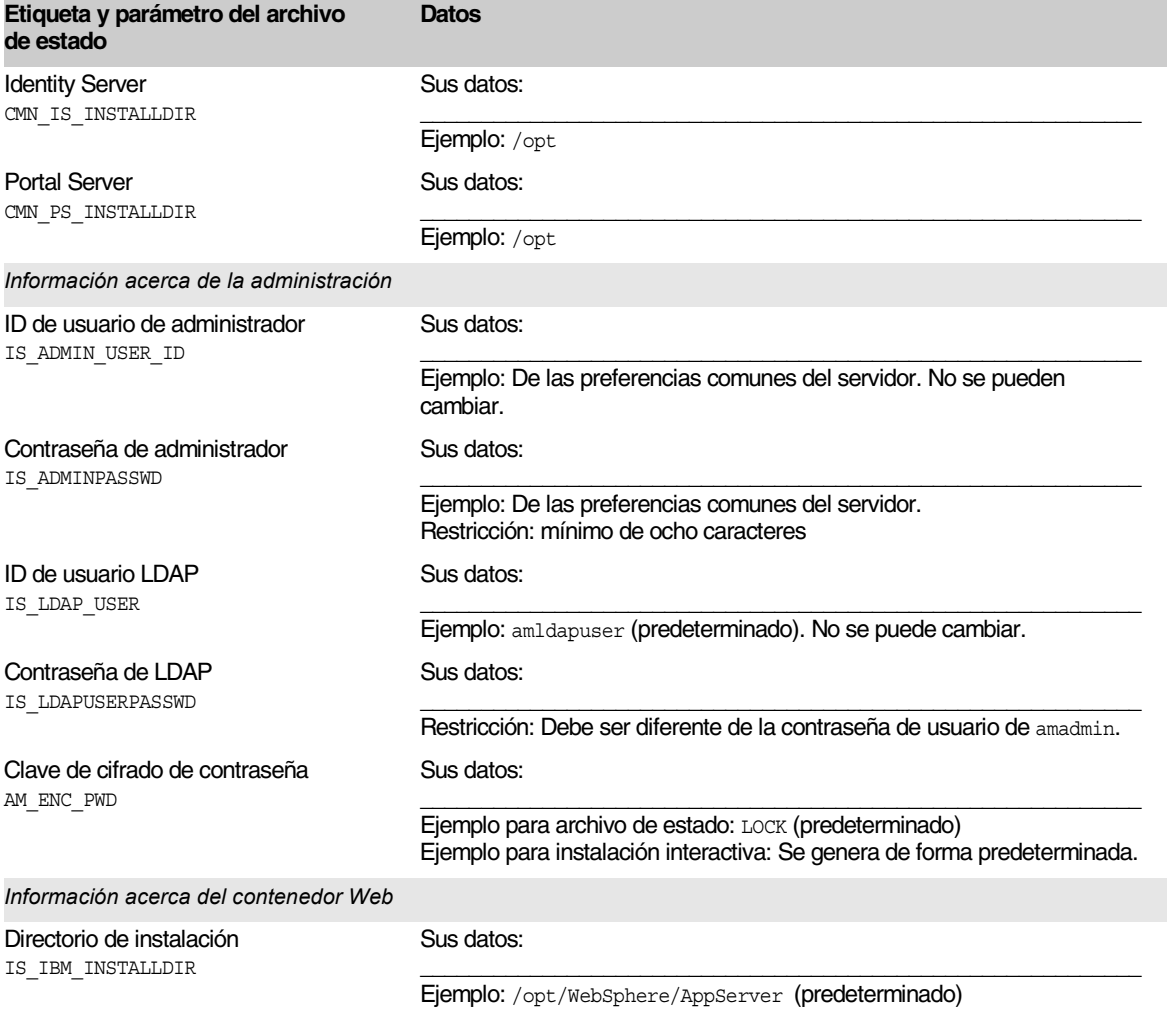

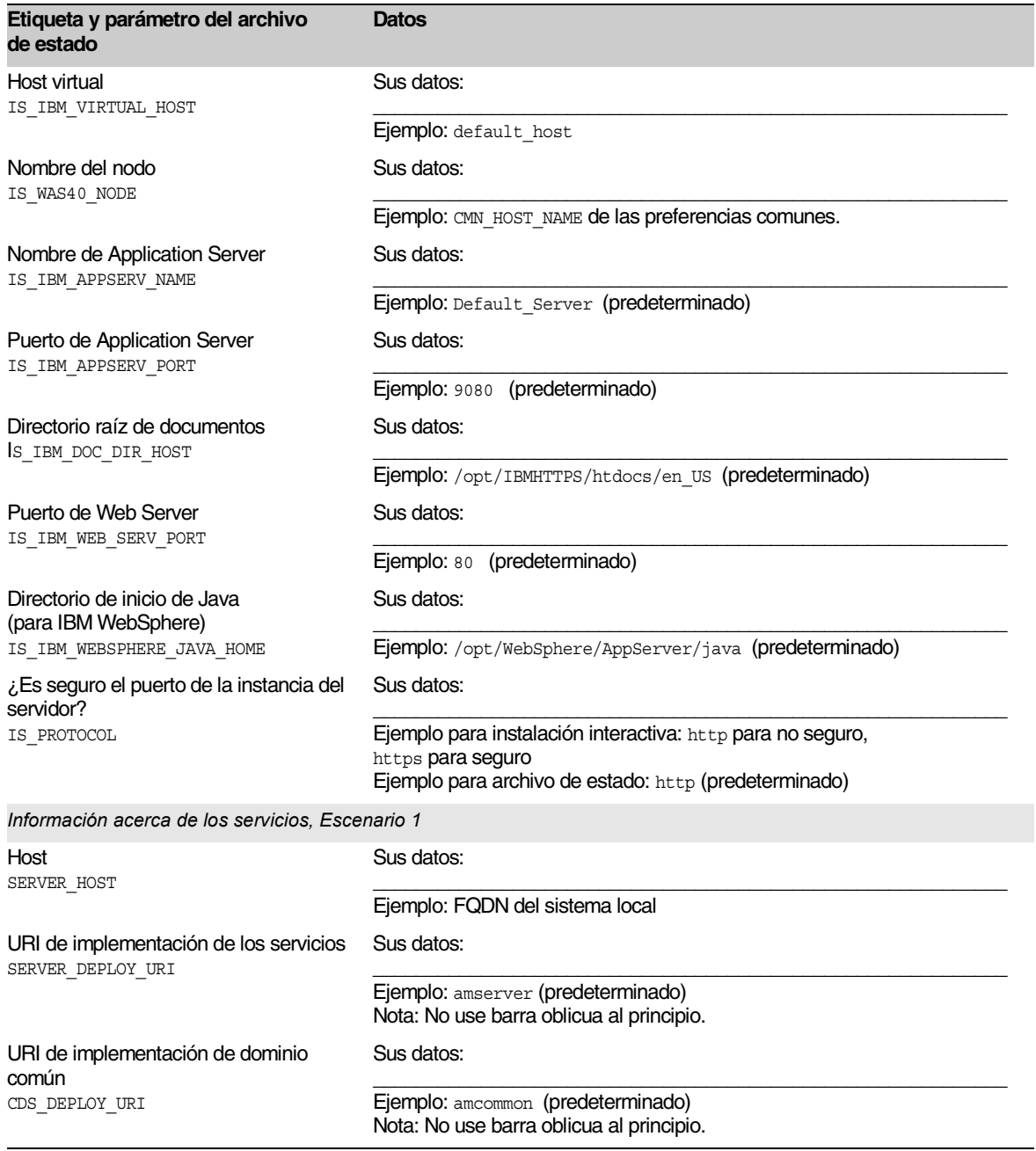

Tabla A-12 Hoja de cálculo de configuración de Identity Server y Portal Server implementados en IBM WebSphere *(continuación)*

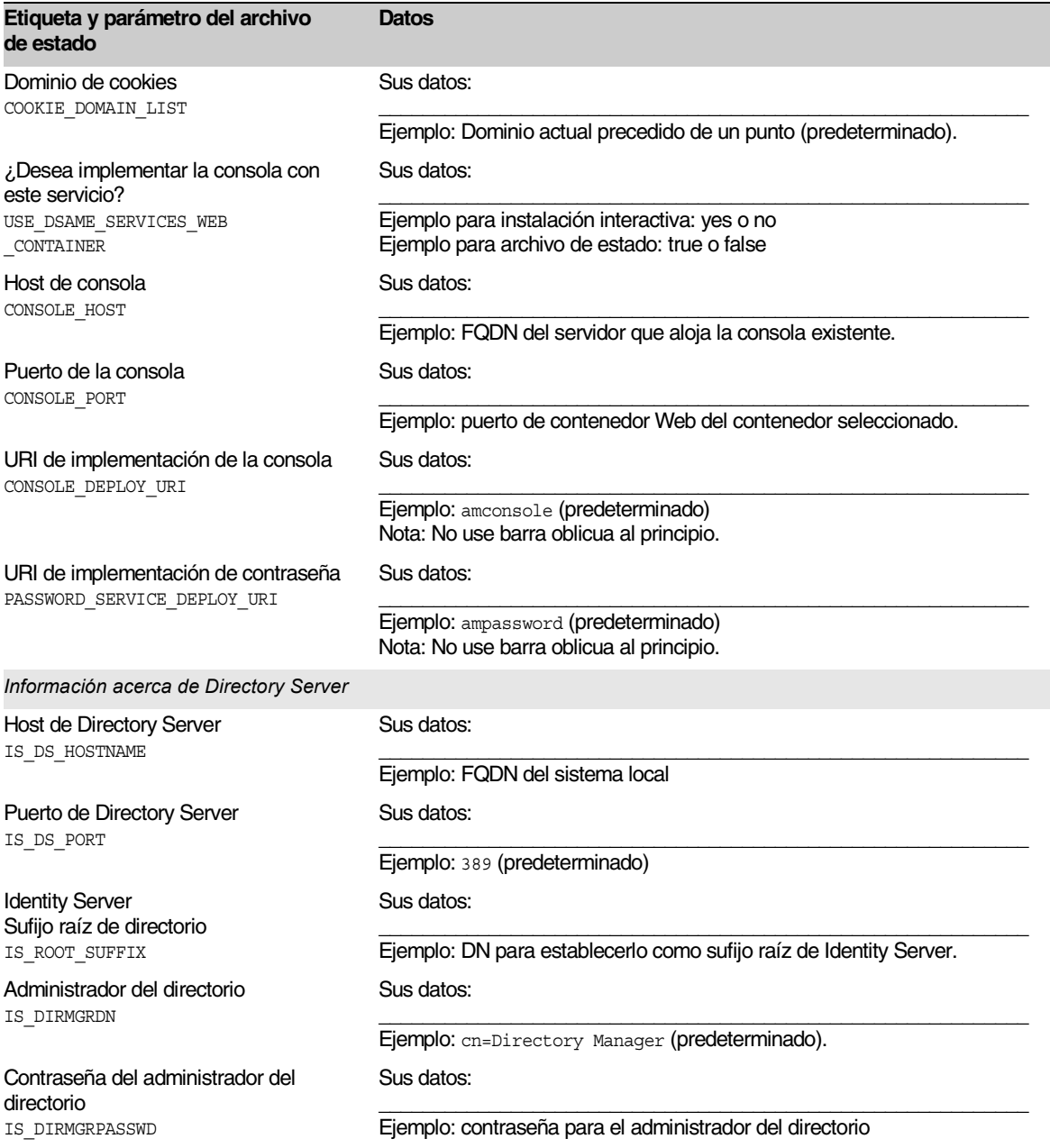

#### Tabla A-12 Hoja de cálculo de configuración de Identity Server y Portal Server implementados en IBM WebSphere *(continuación)*

#### Tabla A-12 Hoja de cálculo de configuración de Identity Server y Portal Server implementados en IBM WebSphere *(continuación)*

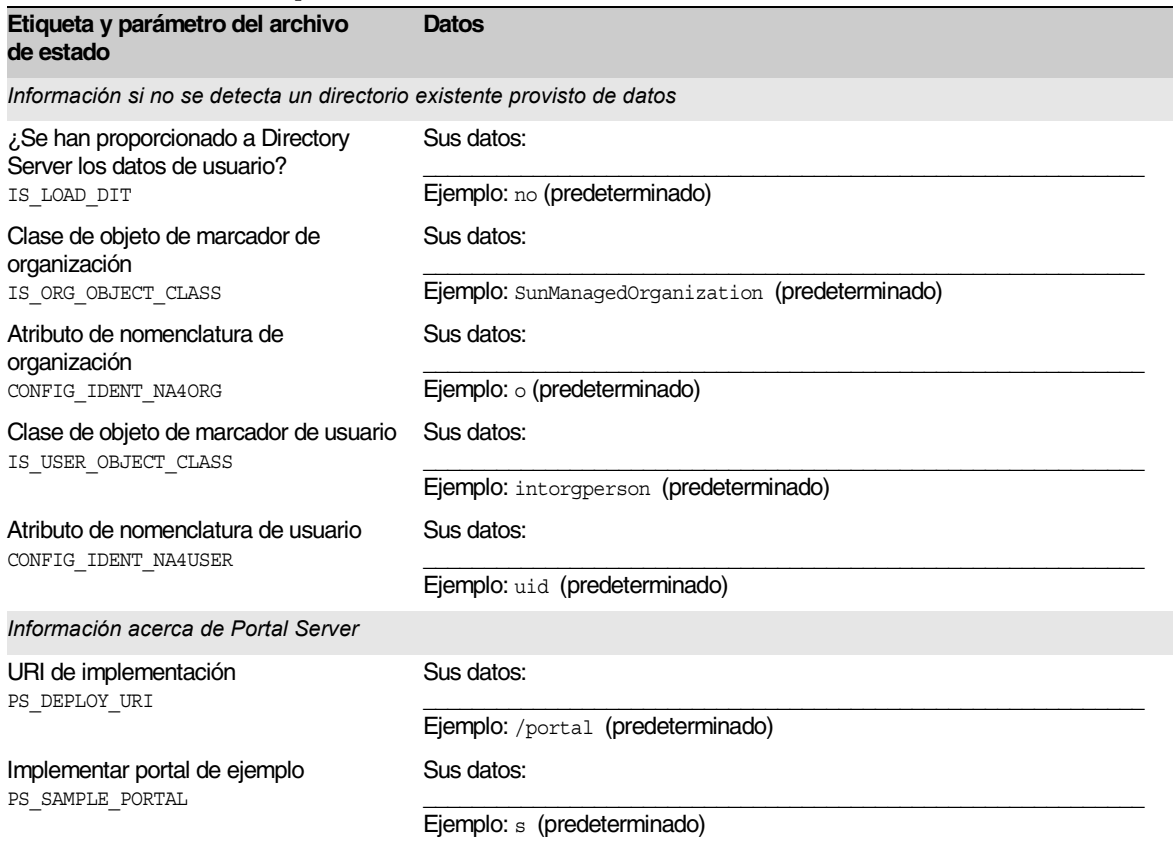

# Portal Server implementado en Application Server después de Identity Server

Para obtener más detalles acerca de los campos de esta hoja de cálculo, consulte la [Tabla 3-32](#page-122-0), la [Tabla 3-33](#page-123-0) y la [Tabla 3-35](#page-125-0).

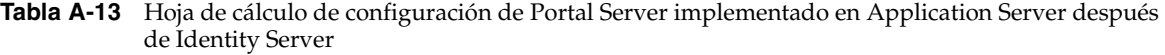

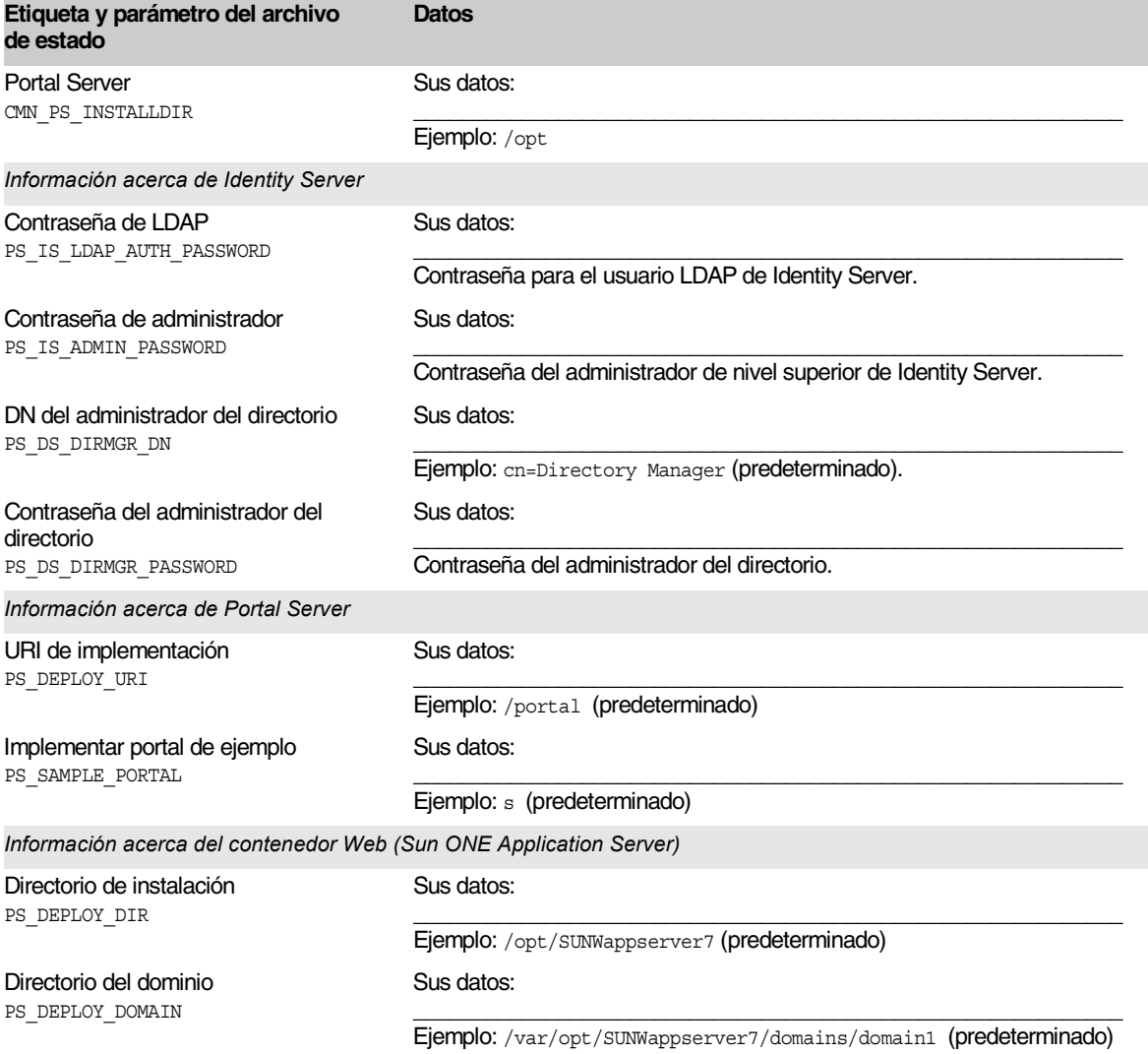

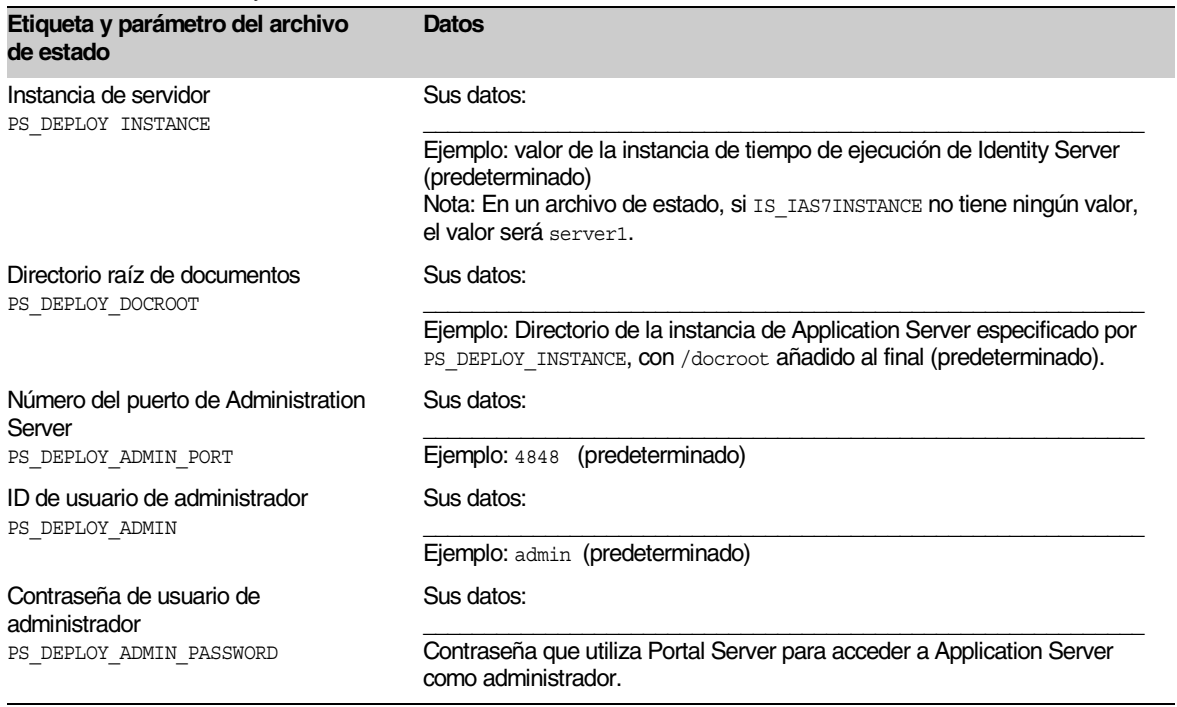

**Tabla A-13** Hoja de cálculo de configuración de Portal Server implementado en Application Server después de Identity Server *(continuación)*

## Portal Server implementado en Web Server después de Identity Server

Para obtener más detalles acerca de los campos de esta hoja de cálculo, consulte la [Tabla 3-32](#page-122-0), la [Tabla 3-33](#page-123-0) y la [Tabla 3-35](#page-125-0).

#### **Tabla A-14** Hoja de cálculo de configuración de Portal Server implementado en Web Server después de Identity Server

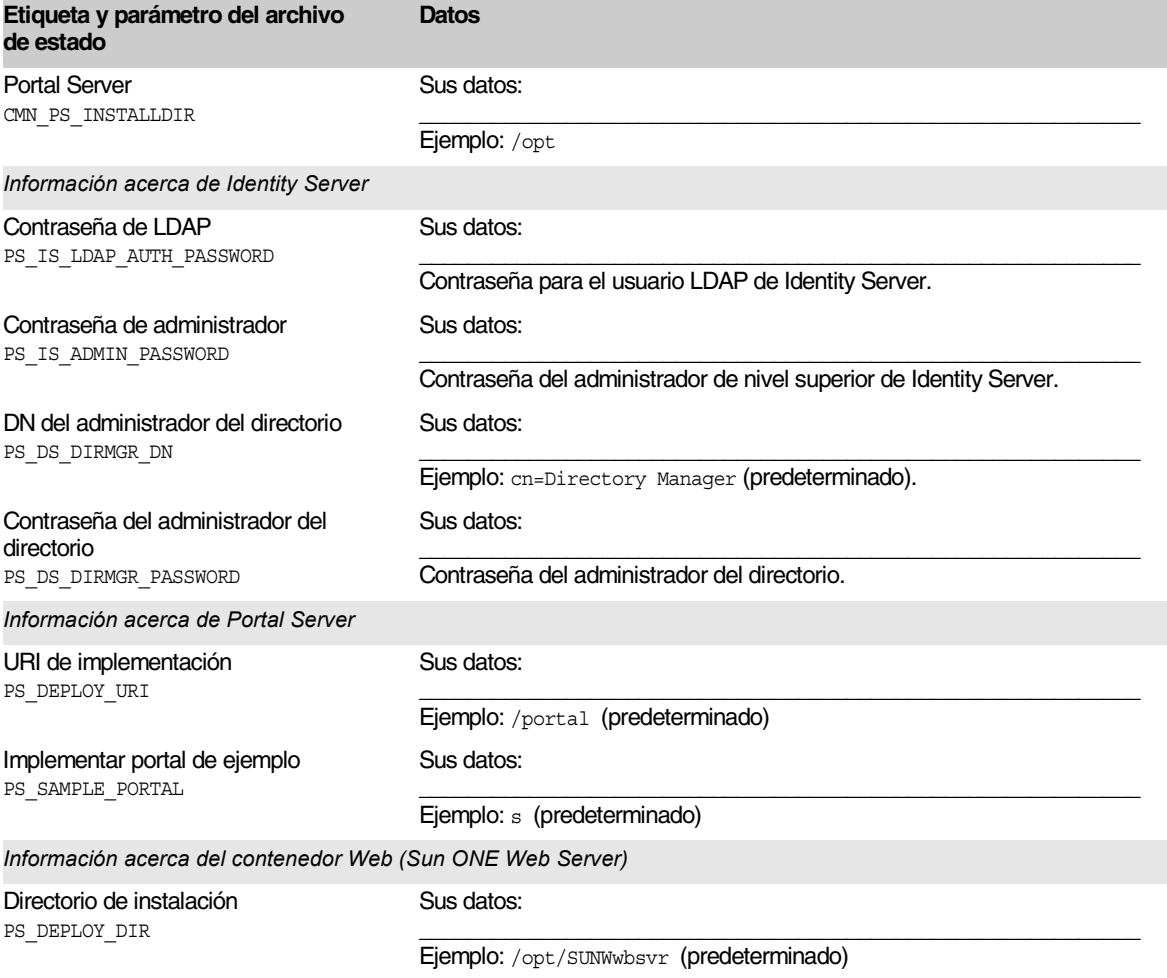

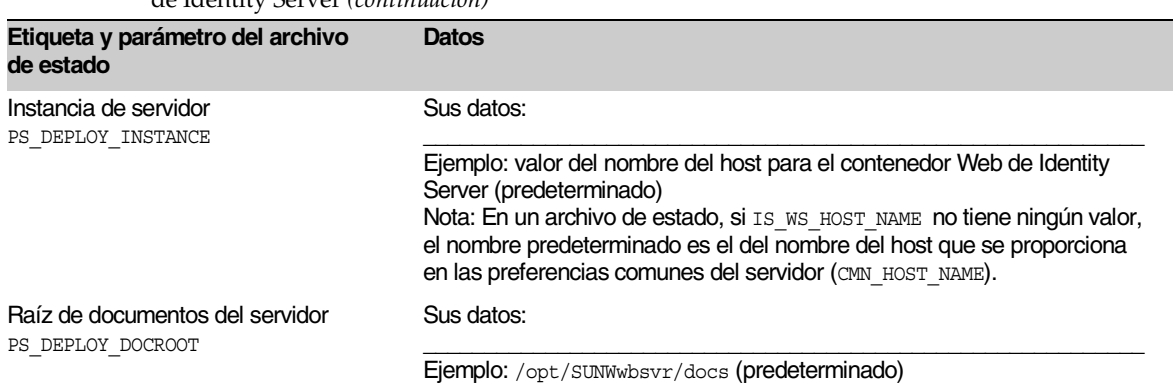

**Tabla A-14** Hoja de cálculo de configuración de Portal Server implementado en Web Server después de Identity Server *(continuación)*

# Hoja de cálculo de Instant Messaging

El producto de componente Instant Messaging no se puede configurar con el programa de instalación de Java Enterprise System. Consulte ["Para configurar](#page-232-0)  [Instant Messaging después de la instalación" en la página 233](#page-232-0) para obtener las instrucciones de configuración.

**Tabla A-15** Hoja de cálculo de configuración de Instant Messaging

| Etiqueta y parámetro del archivo de<br>estado         | Datos                      |
|-------------------------------------------------------|----------------------------|
| <b>Instant Messaging Server</b><br>CMN IIM INSTALLDIR | Sus datos:                 |
|                                                       | Ejemplo: $\text{/opt}$     |
| Documento de Instant Messaging<br>Server              | Sus datos:                 |
| CMN IIM DOCSDIR                                       | Ejemplo: /opt/SUNWiim/html |

# Hoja de cálculo de Messaging Server

El producto de componente Messaging Server no se puede configurar con el programa de instalación de Java Enterprise System. Consulte ["Para configurar](#page-233-0)  [Messaging Server después de la instalación" en la página 234](#page-233-0) para obtener las instrucciones de configuración.

**Tabla A-16** Hoja de cálculo de configuración de Messaging Server

| Etiqueta y parámetro del archivo de<br>estado | <b>Datos</b>            |
|-----------------------------------------------|-------------------------|
| Messaging Server<br>CMN MS INSTALLDIR         | Sus datos:              |
|                                               | Ejemplo: /opt/SUNWmsgsr |

# Hoja de cálculo de Portal Server, Secure Remote Access

Para obtener más detalles acerca de los campos de esta hoja de cálculo, consulte las tablas que aparecen en ["Configuración de Portal Server, Secure Remote Access" en](#page-126-0)  [la página 127](#page-126-0).

Este apartado está compuesto por lo siguiente:

- [Tabla A-17](#page-418-0), [Hoja de cálculo de configuración de Portal Server SRA Support](#page-418-0)  [para instalaciones en varias sesiones](#page-418-0)
- [Tabla A-18](#page-418-1), [Hoja de cálculo de configuración de Portal Server SRA Support](#page-418-1)  [para instalaciones en varias sesiones](#page-418-1)
- [Tabla A-19](#page-419-0), [Hoja de cálculo de configuración de Portal Server, SRA Gateway](#page-419-0)
- [Tabla A-20](#page-421-0), [Hoja de cálculo de Portal Server, SRA Netlet Proxy](#page-421-0)
- [Tabla A-21](#page-423-0), [Hoja de cálculo de Portal Server, SRA Rewriter Proxy](#page-423-0)

La siguiente tabla muestra la información que introduce al configurar Portal Server, Secure Remote Access Support si está instalando Secure Remote Access Support y Portal Server a la vez.

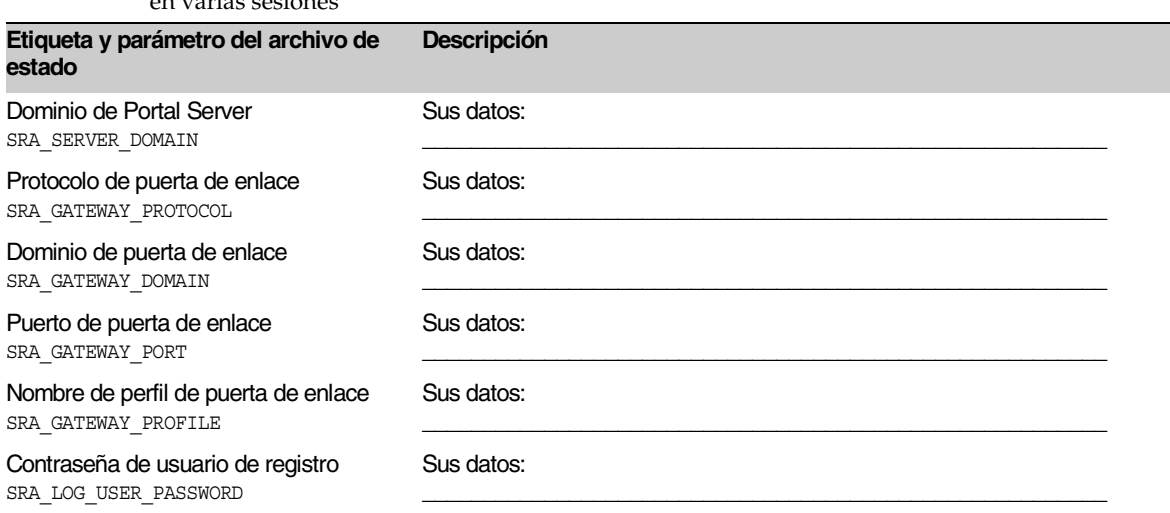

#### <span id="page-418-0"></span>**Tabla A-17** Hoja de cálculo de configuración de Portal Server SRA Support para instalaciones en varias sesiones

La siguiente tabla muestra la información que introduce al configurar Portar Server, SRA Support si instala SRA Support en un equipo en el que ya instaló Portal Server.

#### <span id="page-418-1"></span>**Tabla A-18** Hoja de cálculo de configuración de Portal Server SRA Support para instalaciones en varias sesiones

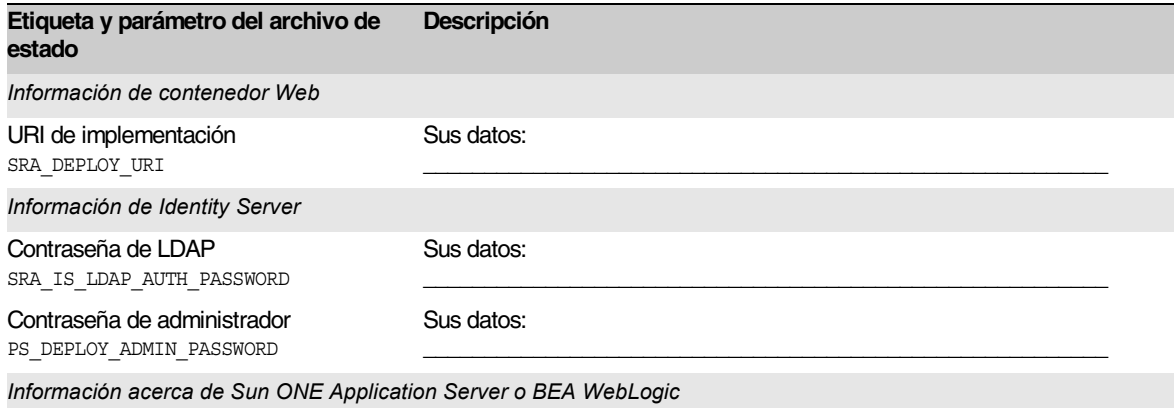

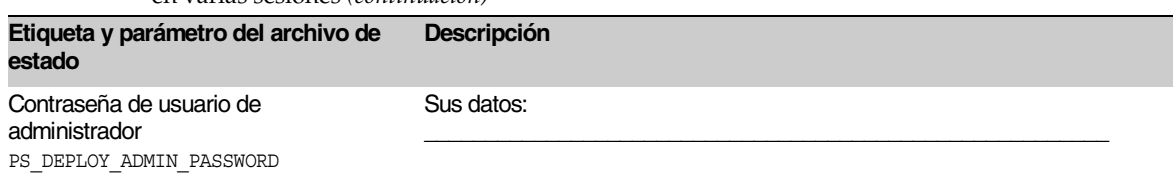

#### **Tabla A-18** Hoja de cálculo de configuración de Portal Server SRA Support para instalaciones en varias sesiones *(continuación)*

La siguiente tabla muestra la información que introduce al configurar Portal Server, Secure Remote Access Gateway.

<span id="page-419-0"></span>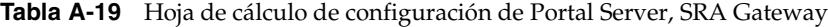

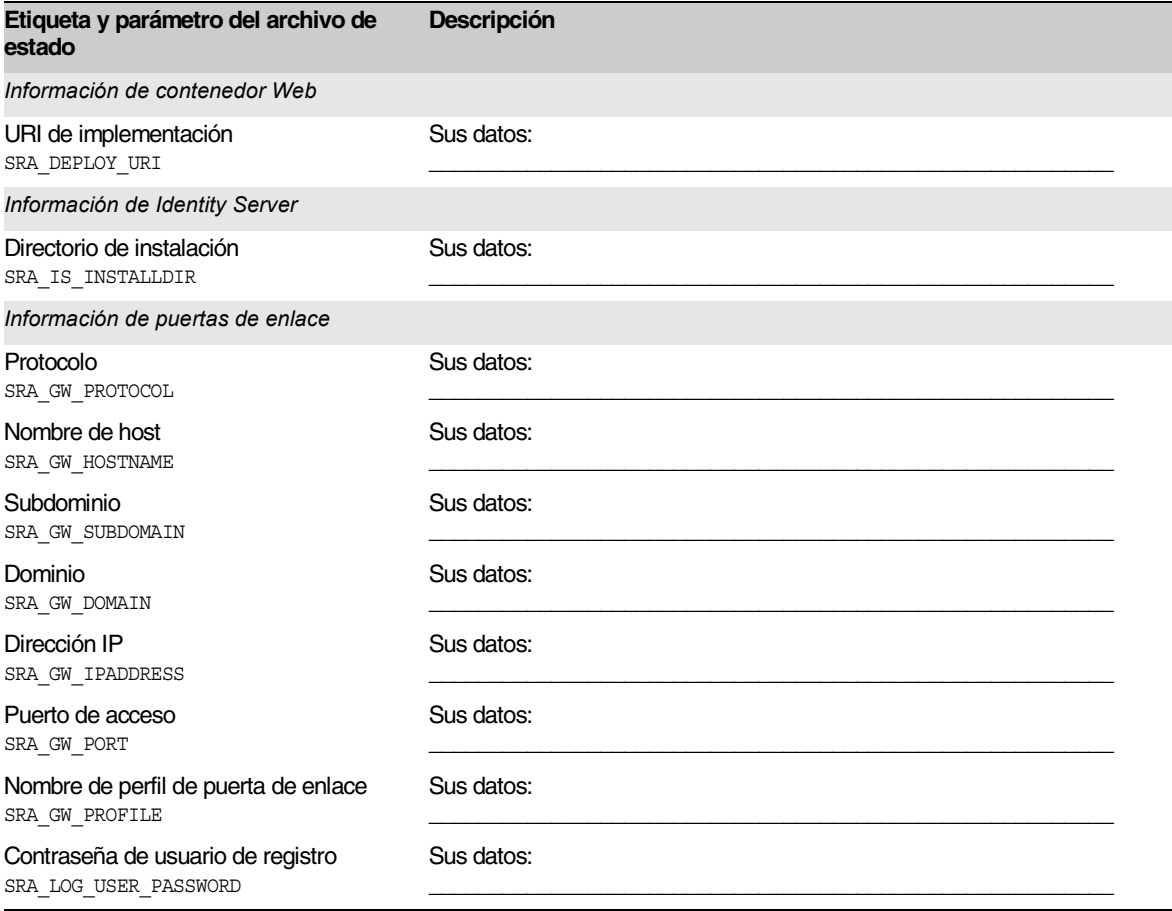

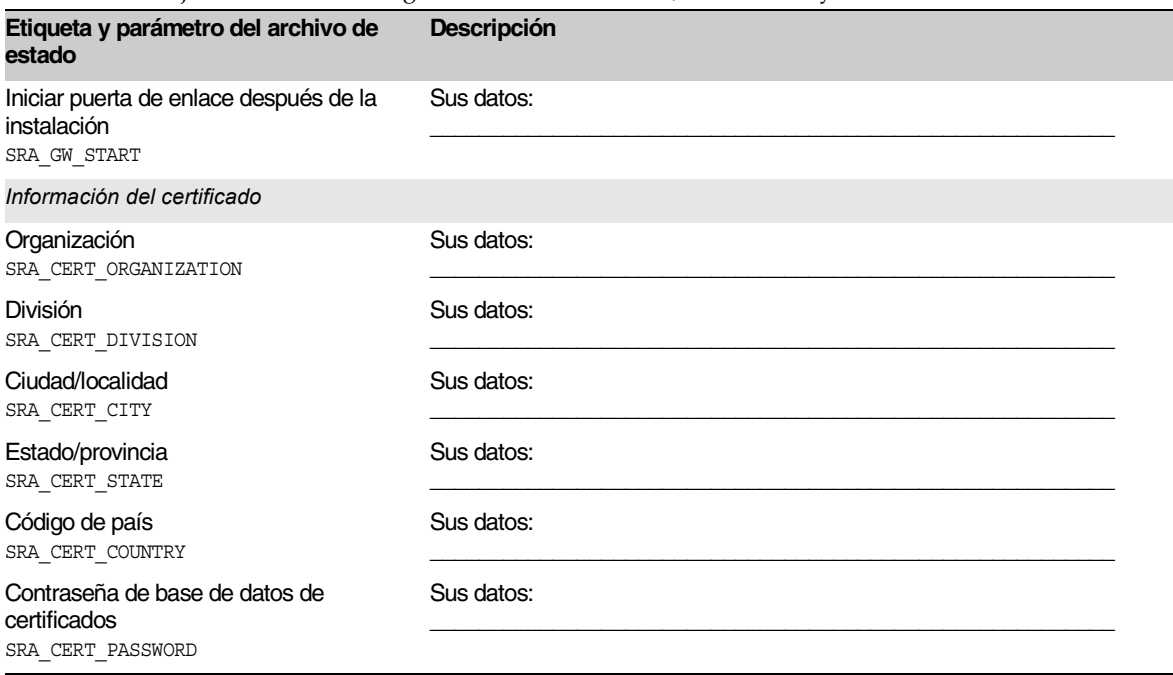

**Tabla A-19** Hoja de cálculo de configuración de Portal Server, SRA Gateway *(continuación)*

La siguiente tabla muestra la información que introduce al configurar Portal Server, Secure Remote Access Netlet Proxy.

<span id="page-421-0"></span>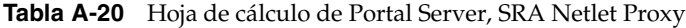

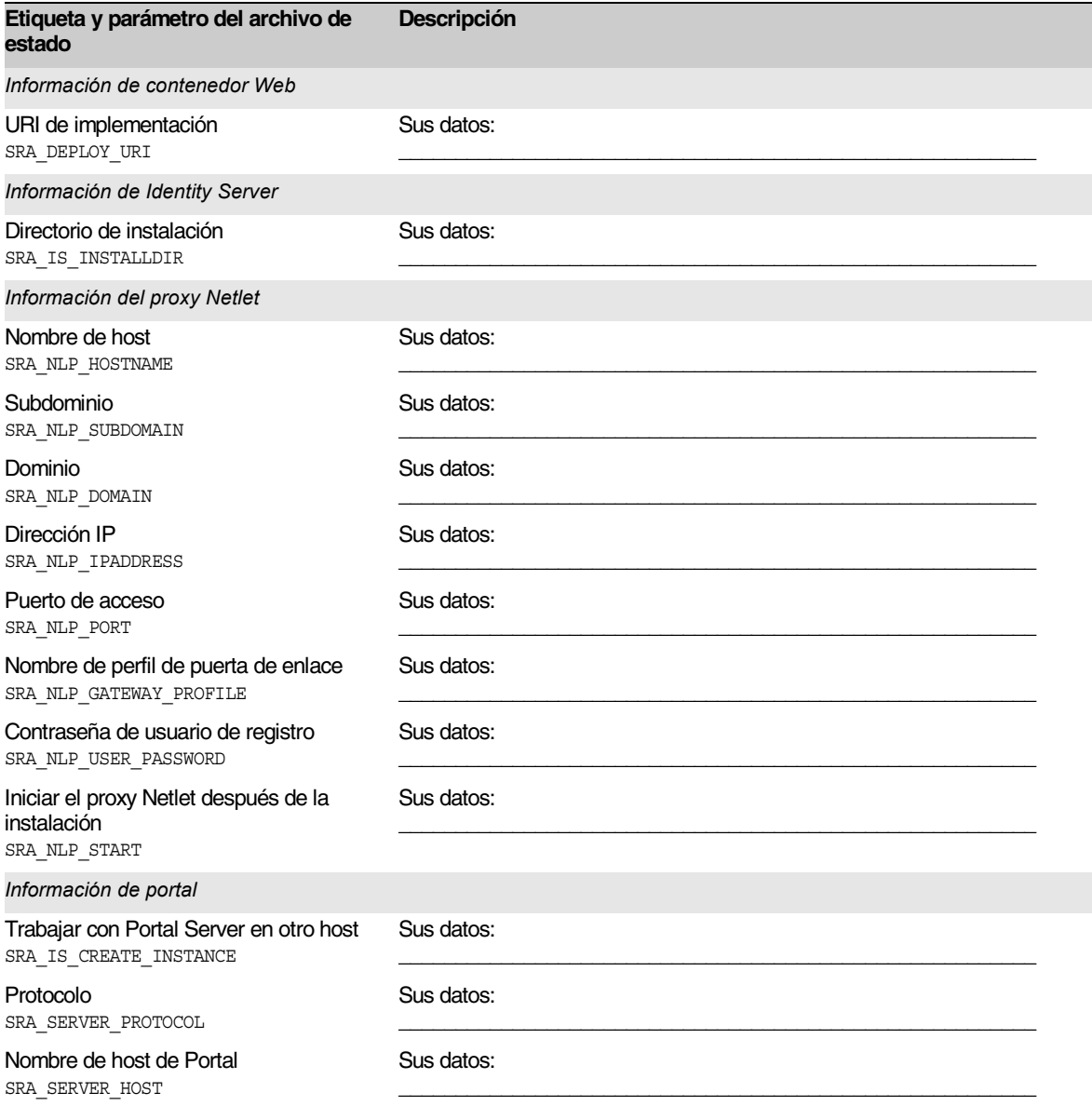

**Tabla A-20** Hoja de cálculo de Portal Server, SRA Netlet Proxy *(continuación)*

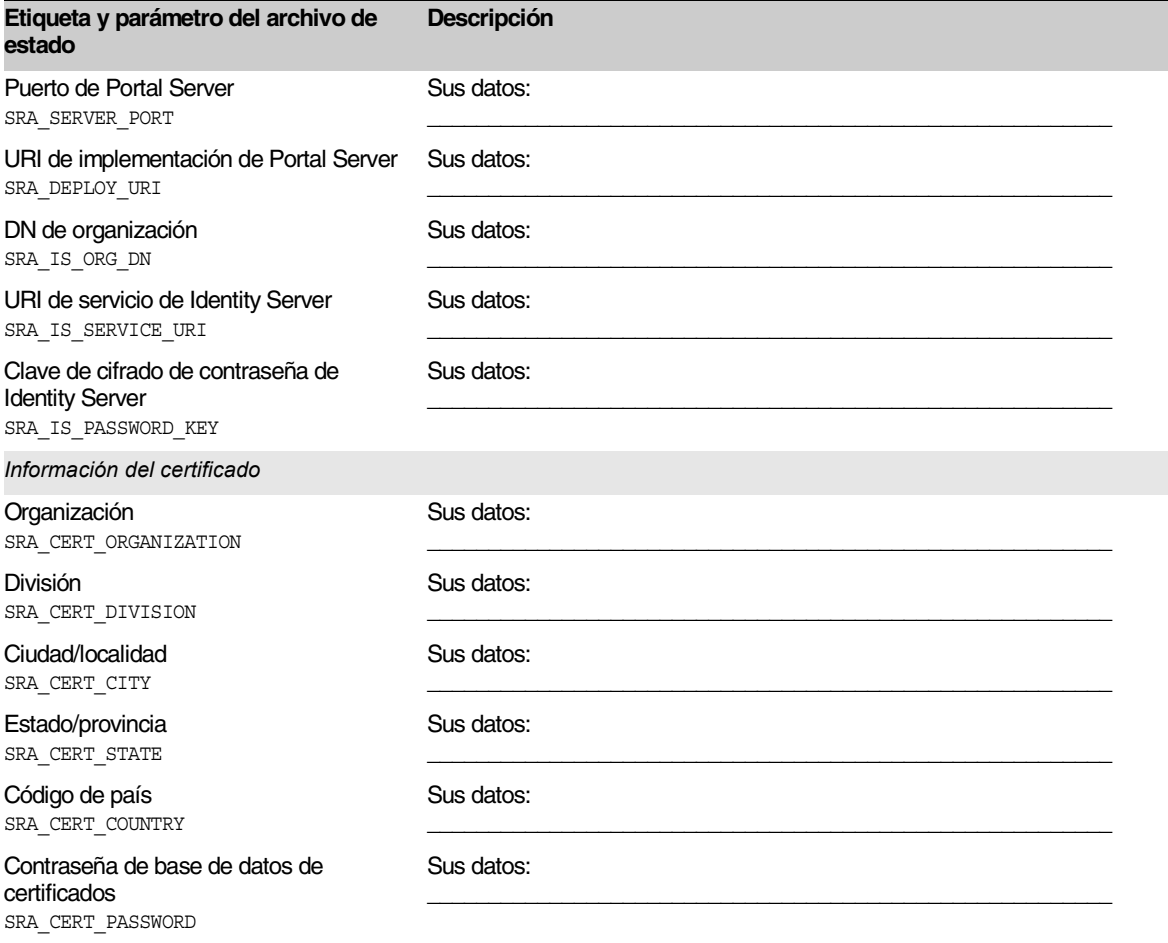

La siguiente tabla muestra la información que introduce al configurar Portal Server, Secure Remote Access Rewriter Proxy.

<span id="page-423-0"></span>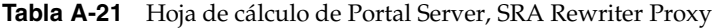

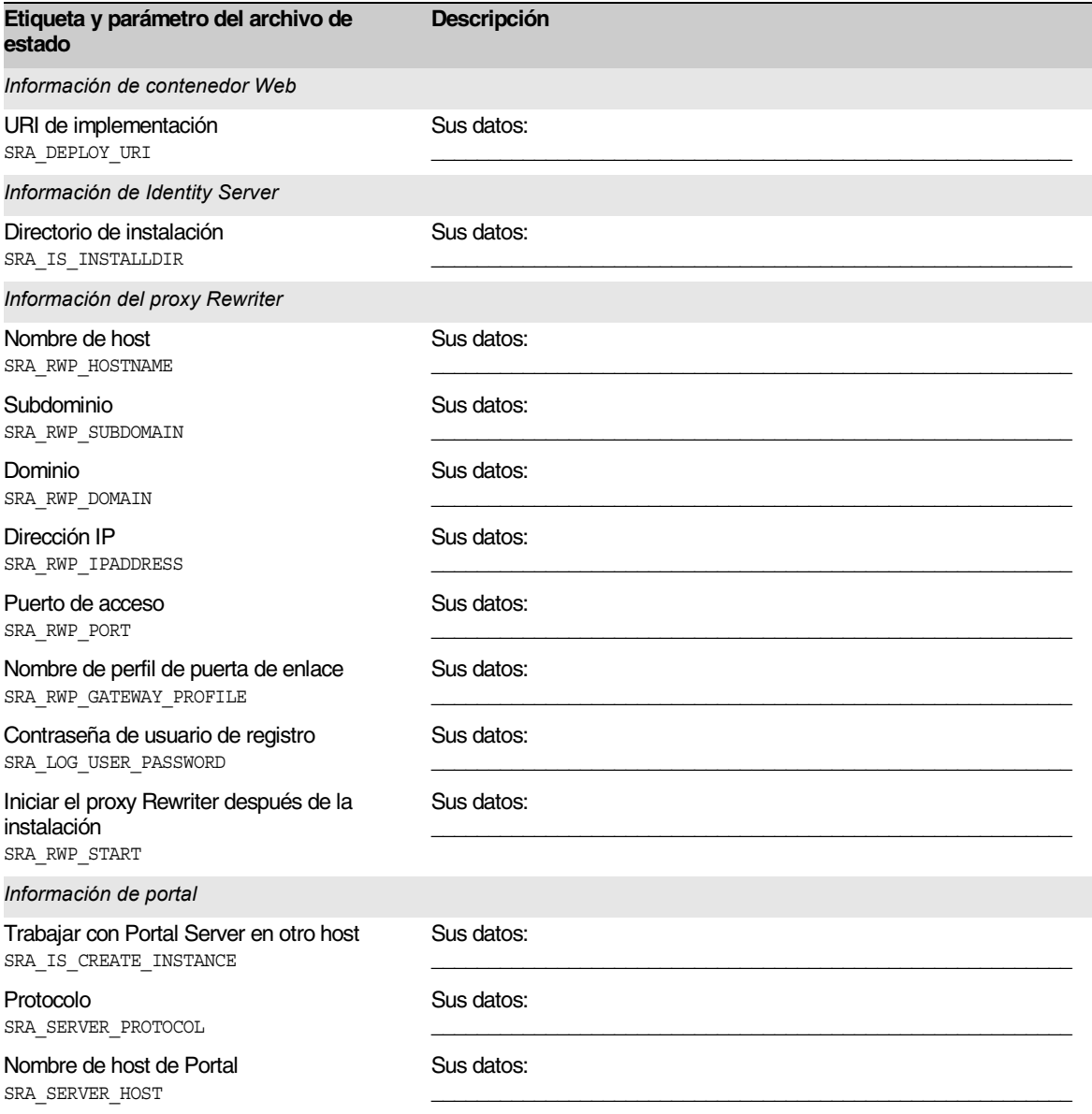

İ

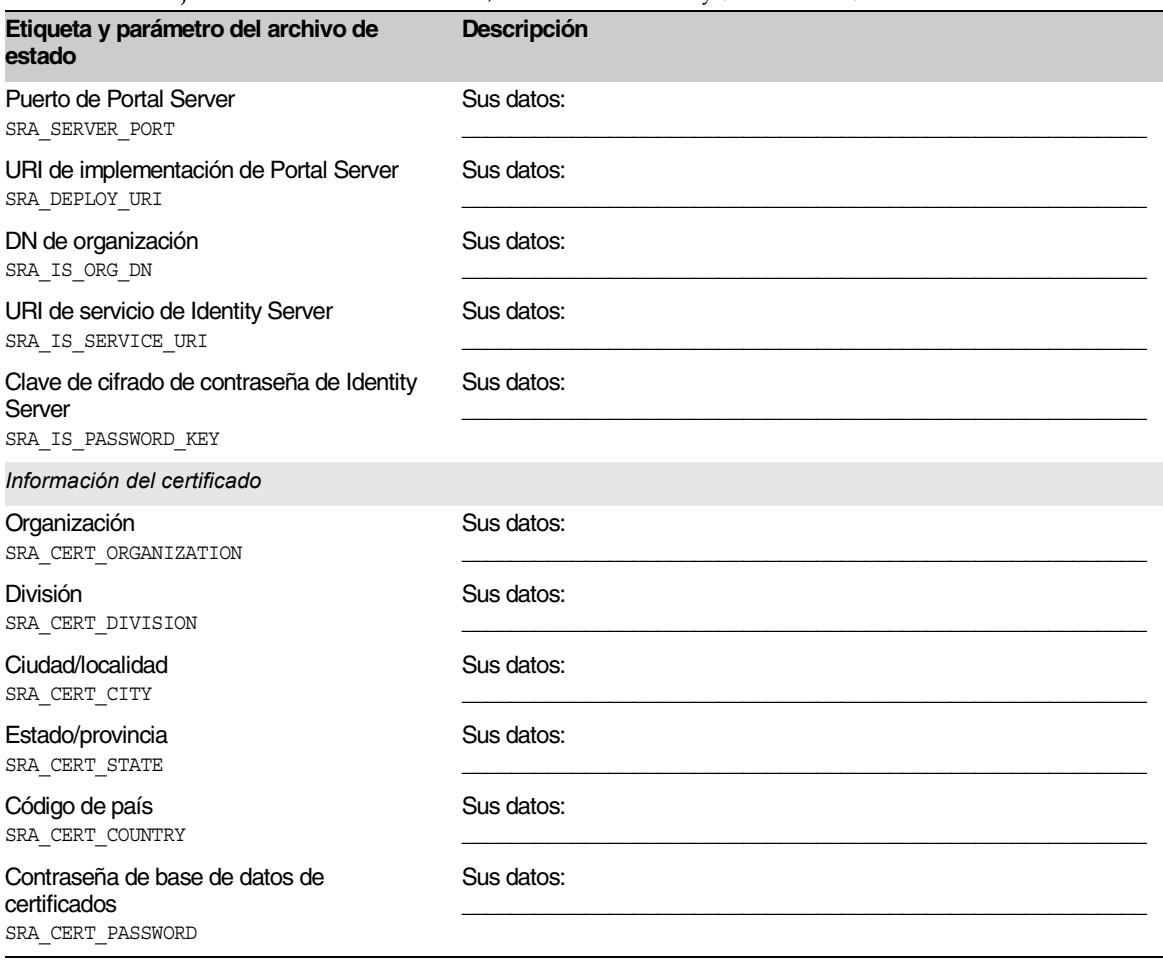

**Tabla A-21** Hoja de cálculo de Portal Server, SRA Rewriter Proxy *(continuación)*

# Hoja de cálculo de Web Server

Para obtener más detalles acerca de los campos de esta hoja de cálculo, consulte las tablas que aparecen en ["Configuración de Web Server" en la página 144](#page-143-0).

**Tabla A-22** Hoja de cálculo de configuración de Web Server

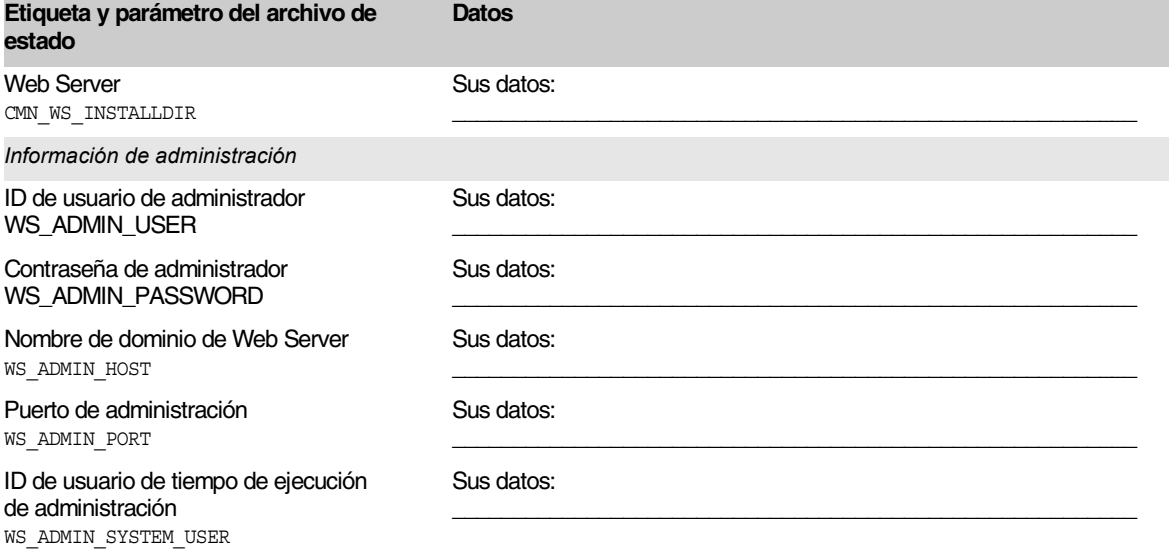

# Opciones de la línea de comandos del programa de instalación

Este apéndice describe las opciones de la línea de comandos de los programas de instalación y desinstalación de Java Enterprise System.

# Programa de instalación de Java Enterprise System

El comando installer tiene el siguiente formato:

installer [*option*]...

La siguiente tabla muestra las opciones del programa de instalación de Java Enterprise System.

| Opción     | Descripción                                                                                                    |
|------------|----------------------------------------------------------------------------------------------------|
| -help      | Muestra y define las opciones de la línea de comandos del<br>programa de instalación.                                                                                                    |
| -id        | Muestra un ID de archivo de estado en la pantalla.                                                                                                    |
| -no        | Ejecuta el programa de instalación sin instalar el software.                                                                                                    |
| -noconsole | Inicia el programa de instalación en el modo silencioso y elimina la<br>interfaz de usuario. Utilice esta opción con - state para ejecutar el<br>programa de instalación en el modo silencioso. |
| -nodisplay | Inicia el programa de instalación en el modo basado en texto<br>(no ejecuta la interfaz gráfica).                                                                                               |

**Tabla B-1** Java Enterprise System Opciones de la línea de comandos del programa de instalación

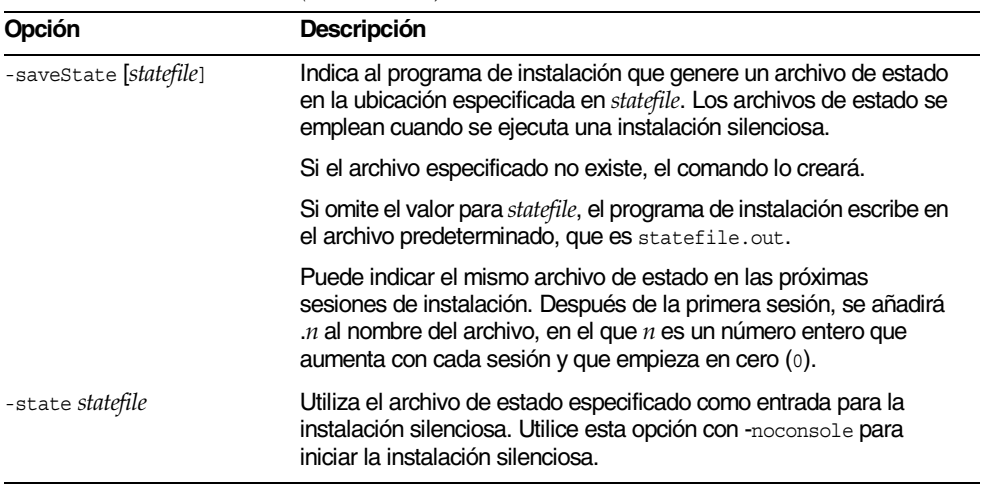

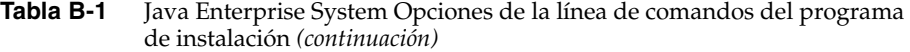

La siguiente tabla recoge un resumen de las opciones utilizadas en los diferentes tipos de escenarios de instalación.

| <b>Tarea</b>                                                                     | Opciones que puede utilizar                   |
|----------------------------------------------------------------------------------|-----------------------------------------------|
| Ejecutar el programa de instalación en el modo<br>basado en texto                | -nodisplay                                    |
| Ejecutar el programa de instalación en el modo<br>gráfico                        | Ninguna                                       |
| Ejecutar el programa de instalación sin instalar el<br>software                  | $-no$                                         |
| Crear un archivo de estado sin instalar el software                              | -no -nodisplay -saveState [statefile]         |
| Crear un archivo de estado mientras se instala el<br>software en el modo gráfico | -saveState [statefile]                        |
| Ejecutar el programa de instalación en el modo<br>silencioso                     | -nodisplay -noconsole -state <i>statefile</i> |

**Tabla B-2** Uso de las opciones del programa de instalación

# Programa de desinstalación de Java Enterprise System

El comando uninstaller tiene el siguiente formato:

uninstall [*option*]...

La siguiente tabla muestra las opciones del programa de desinstalación de Java Enterprise System.

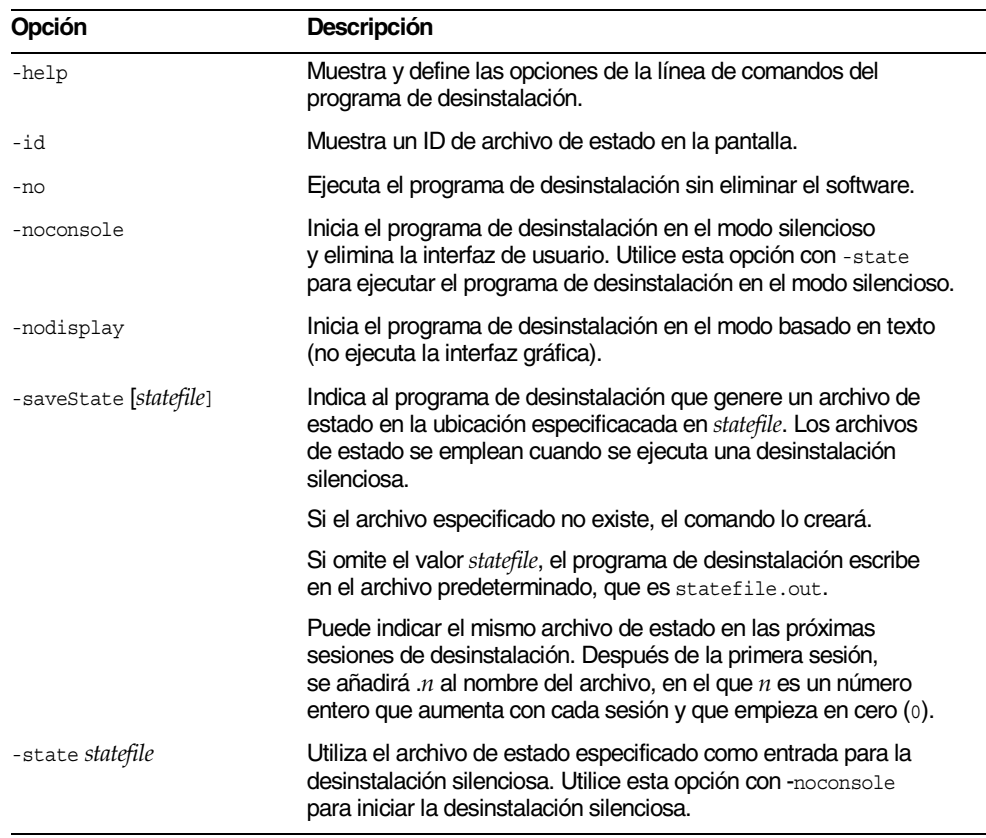

#### **Tabla B-3** Java Enterprise System Opciones de la línea de comandos del programa de desinstalación

La siguiente tabla recoge un resumen de las opciones utilizadas en los diferentes tipos de escenarios de desinstalación.

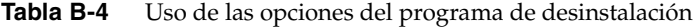

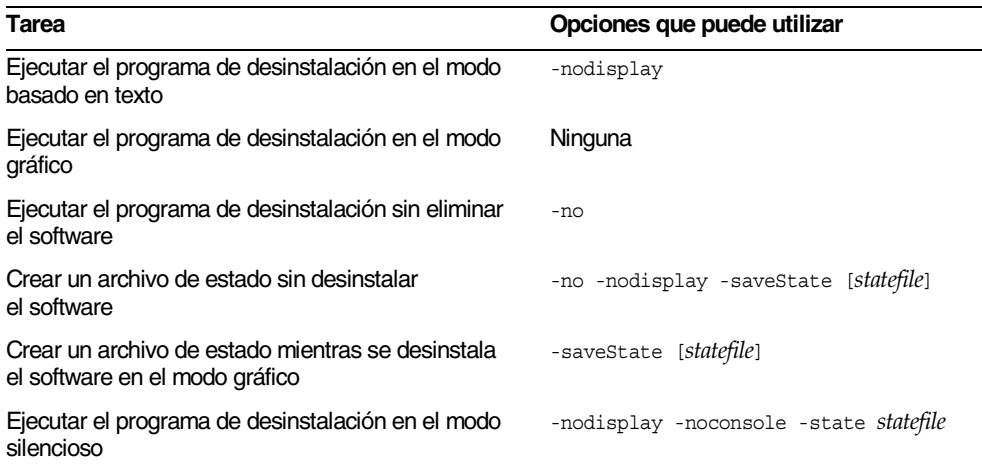

### Apéndice C

# Números de puerto de los componentes

Este apéndice proporciona información acerca de los números de puerto predeterminados que utiliza cada producto de componente. Use esta información para planificar la asignación de los números de puerto a los componentes.

La siguiente tabla muestra los componentes, los números de puerto que utilizan y el propósito de cada número de puerto que aparece. Identity Server y Portal Server no aparecen en la lista, ya que utilizan los números de puerto del contenedor Web en que se implementan.

| Componente                    | Puerto | <b>Uso</b>                       |
|-------------------------------|--------|----------------------------------|
| <b>Administration Server</b>  | 390    | Puerto estándar HTTP             |
| <b>Application Server</b>     | 80     | Puerto estándar HTTP             |
|                               | 443    | <b>HTTP</b> mediante SSL         |
|                               | 3700   | Puerto estándar IIOP             |
|                               | 4848   | Puerto de Administration Server  |
|                               | 7676   | Puerto estándar de Message Queue |
| Calendar Server               | 80     | Puerto estándar HTTP             |
|                               | 389    | Puerto LDAP                      |
|                               | 1080   | Puerto de administración         |
|                               | 57997  | <b>ENS</b>                       |
|                               | 59779  | <b>DWP</b>                       |
| <b>Directory Proxy Server</b> | 489    | Escucha LDAP                     |

**Tabla C-1** Números de puerto de los productos de componentes

| Componente                             | Puerto | Uso                                                                                 |
|----------------------------------------|--------|-------------------------------------------------------------------------------------|
| Directory Server                       | 389    | Escucha LDAP estándar                                                               |
|                                        | 636    | <b>LDAPS mediante SSL</b>                                                           |
| Instant Messaging                      | 49909  | Puerto del multiplexor                                                              |
|                                        | 49916  | Modo seguro, puerto de salida de Netlet                                             |
|                                        | 49917  | Modo seguro, puerto de entrada de Netlet                                            |
|                                        | 49999  | Puerto de Instant Messaging                                                         |
|                                        | 49999  | Puerto de Instant Messaging                                                         |
| Message Queue                          | 80     | Puerto estándar HTTP                                                                |
|                                        | 443    | <b>HTTP</b> mediante SSL                                                            |
|                                        | 7676   | Asignador de puertos                                                                |
| <b>Messaging Server</b>                | 25     | Puerto estándar SMTP                                                                |
|                                        | 80     | Puerto de Messaging Express (HTTP)                                                  |
|                                        | 110    | Puerto estándar POP3 / Proxy MMP POP3                                               |
|                                        | 143    | Puerto estándar IMAP4 / Proxy MMP IMAP                                              |
|                                        | 443    | <b>HTTP</b> mediante SSL                                                            |
|                                        | 992    | POP3 mediante SSL                                                                   |
|                                        | 993    | IMAP mediante SSL o proxy MMP IMAP<br>mediante SSL                                  |
|                                        | 7997   | Puerto de servicio de notificación de sucesos                                       |
|                                        | 27442  | Usado por Job Controller para la<br>comunicación interna de los productos           |
|                                        | 49994  | Usado por Watcher para la comunicación<br>interna de los productos                  |
| Portal Server, Secure Remote<br>Access | 80     | Puerto estándar HTTP                                                                |
|                                        | 443    | <b>HTTP</b> mediante SSL                                                            |
|                                        | 10443  | Puerto proxy Rewriter                                                               |
|                                        | 10555  | Puerto proxy Netlet                                                                 |
| <b>Sun Cluster</b>                     | 23     | Utilice el puerto 23 de Telnet para el<br>controlador de sistema Sun FIRE 15000     |
|                                        | 161    | Puerto de comunicaciones del agente<br>Simple Network Management Protocol<br>(SNMP) |

**Tabla C-1** Números de puerto de los productos de componentes *(continuación)*
| Componente | <b>Puerto</b> | Uso                                                                        |
|------------|---------------|----------------------------------------------------------------------------|
|            | 3000          | Puerto predeterminado de SunPlex Manager                                   |
|            | 50005010      | Agregue 5000 al número de puerto físico,<br>puerto de acceso de la consola |
|            | 6789          | Consola Web del centro de administración<br>de Sun                         |
| Web Server | 80            | Puerto estándar HTTP                                                       |
|            | 443           | <b>HTTP</b> mediante SSL                                                   |
|            | 8888          | Puerto estándar de administración                                          |

**Tabla C-1** Números de puerto de los productos de componentes *(continuación)*

# Listado de paquetes instalables

Este apéndice muestra los paquetes instalados por el programa de instalación de Java Enterprise System. Incluye los siguientes apartados:

- [Paquetes del programa de desinstalación](#page-434-0)
- [Paquetes instalados para productos de componentes](#page-435-0)
- [Paquetes instalados para componentes compartidos](#page-441-0)
- [Paquetes traducidos para productos de componentes](#page-443-0)

# <span id="page-434-0"></span>Paquetes del programa de desinstalación

La siguiente tabla muestra los paquetes del programa de desinstalación de Java Enterprise System.

| Componente                                        | <b>Paquetes</b>          |
|---------------------------------------------------|--------------------------|
| Programa de desinstalación                        | SUNWentsys-uninstall     |
| Programa de desinstalación (paquete<br>traducido) | SUNWentsys110n-uninstall |

**Tabla D-1** Paquetes de Administration Server

# <span id="page-435-0"></span>Paquetes instalados para productos de componentes

Este apartado muestra los paquetes instalados para cada producto de componente de Java Enterprise System.

# Administration Server

La siguiente tabla muestra los paquetes de instalación para Administration Server.

**Tabla D-2** Paquetes de Administration Server

| Componente                   | <b>Paquetes</b> |  |
|------------------------------|-----------------|--|
| <b>Administration Server</b> | SUNWasvc        |  |
|                              | SUNWasvcp       |  |
|                              | SUNWasvr        |  |
|                              | SUNWasvu        |  |
|                              |                 |  |

# Application Server

La siguiente tabla muestra los paquetes de instalación para Application Server.

**Tabla D-3** Paquetes de Application Server

| Componente                                                 | <b>Paquetes</b>                                            |
|------------------------------------------------------------|------------------------------------------------------------|
| <b>Application Server</b><br>(Platform y Standard Edition) | SUNWascmo<br>SUNWasdmo<br>SUNWasdvo<br>SUNWaso<br>SUNWasro |
| <b>Administration Client</b>                               | SUNWasaco                                                  |
| Point Base Server                                          | SUNWasdbo                                                  |

#### Calendar Server

La siguiente tabla muestra los paquetes de instalación para Calendar Server.

**Tabla D-4** Paquetes de Calendar Server

| Componente      | <b>Paquetes</b> |  |
|-----------------|-----------------|--|
| Calendar Server | SUNWica5        |  |
|                 | SUNWics5        |  |

### Directory Server

La siguiente tabla muestra los paquetes de instalación para Directory Server.

**Tabla D-5** Paquetes de Directory Server

| Componente                | <b>Paquetes</b> |  |
|---------------------------|-----------------|--|
| Directory Server en SPARC | SUNWdsvcp       |  |
|                           | SUNWdsvh        |  |
|                           | SUNWdsvhx       |  |
|                           | SUNWdsvpl       |  |
|                           | SUNWdsvr        |  |
|                           | SUNWdsvu        |  |
|                           | SUNWdsvx        |  |
| Directory Server en x86   | SUNWdsvcp       |  |
|                           | SUNWdsvpl       |  |
|                           | SUNWdsvr        |  |
|                           | SUNWdsvu        |  |
|                           |                 |  |

## Identity Server

La siguiente tabla muestra los paquetes de instalación para Identity Server.

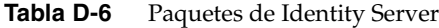

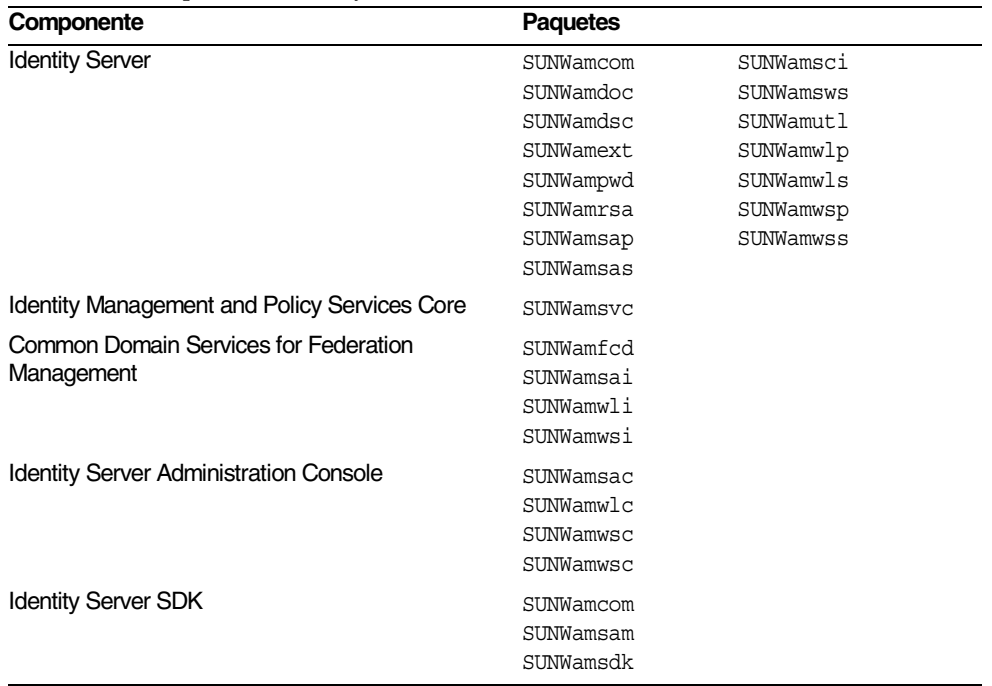

### Instant Messaging

La siguiente tabla muestra los paquetes de instalación para Instant Messaging.

| Componente                                       | <b>Paquetes</b>                               |
|--------------------------------------------------|-----------------------------------------------|
| Instant Messaging Server Core                    | SUNWiim<br>SUNWiimin<br>SUNWiimid<br>SUNWiimm |
| Instant Messenger Resources                      | SUNWiimc<br>SUNWiimd                          |
| <b>Identity Server Instant Messaging Service</b> | SUNWiimid                                     |

**Tabla D-7** Paquetes de Instant Messaging

## Message Queue

La siguiente tabla muestra los paquetes de instalación para Message Queue.

**Tabla D-8** Paquetes de Message Queue

| Componente                                               | <b>Paquetes</b>                                                                   |  |
|----------------------------------------------------------|-----------------------------------------------------------------------------------|--|
| Message Queue<br>(Enterprise Edition y Platform Edition) | SUNWigdoc<br>SUNWigfs<br>SUNWigjx<br>SUNWiglen<br>SUNWiglpl<br>SUNWigr<br>SUNWiqu |  |
|                                                          | SUNWique<br>SUNWigum                                                              |  |

#### Messaging Server

La siguiente tabla muestra los paquetes de instalación para Messaging Server.

**Tabla D-9** Paquetes de Messaging Server

| Componente                | <b>Paquetes</b> |           |
|---------------------------|-----------------|-----------|
| Messaging Server en SPARC | SUNWmsqco       | SUNWmsqmp |
|                           | SUNWmsqen       | SUNWmsqmt |
|                           | SUNWmsqin       | SUNWmsqst |
|                           | SUNWmsqlb       | SUNWmsqvc |
|                           | SUNWmsqmf       | SUNWmsqwm |
| Messaging Server en x86   | SUNWmsqco       | SUNWmsqmp |
|                           | SUNWmsqen       | SUNWmsqmt |
|                           | SUNWmsqin       | SUNWmsqst |
|                           | SUNWmsqlb       | SUNWmsqwm |
|                           | SUNWmsqmf       |           |

## Portal Server

La siguiente tabla muestra los paquetes de instalación para Portal Server.

| Componente           | <b>Paquetes</b> |           |
|----------------------|-----------------|-----------|
| <b>Portal Server</b> | SUNWiimps       | SUNWpsnm  |
|                      | SUNWps          | SUNWpsoh  |
|                      | SUNWpsap        | SUNWpsp   |
|                      | SUNWpsc         | SUNWpsps  |
|                      | SUNWpscfq       | SUNWpsrw  |
|                      | SUNWpscp        | SUNWpsrwa |
|                      | SUNWpsdis       | SUNWpssdk |
|                      | SUNWpsdt        | SUNWpsse  |
|                      | SUNWpsdta       | SUNWpssea |
|                      | SUNWpsdtc       | SUNWpssep |
|                      | SUNWpsdtm       | SUNWpssp  |
|                      | SUNWpsdtp       | SUNWpssso |
|                      | SUNWpsdtx       | SUNWpssub |
|                      | SUNWpsmp        | SUNWpstlj |

**Tabla D-10** Paquetes de Portal Server

#### Portal Server, Secure Remote Access

La siguiente tabla muestra los paquetes de instalación para Portal Server, Secure Remote Access.

| Componente                           | <b>Paquetes</b> |  |
|--------------------------------------|-----------------|--|
| Compatibilidad con Portal Server SRA | SUNWpscfq       |  |
|                                      | SUNWpsqwa       |  |
|                                      | SUNWpsgwm       |  |
|                                      | SUNWpsgws       |  |
|                                      | SUNWpsmiq       |  |
|                                      | SUNWpsnf        |  |
|                                      | SUNWpsnl        |  |
|                                      | SUNWpsss        |  |
|                                      | SUNWpsks        |  |
| Puerta de enlace                     | SUNWpsqw        |  |

**Tabla D-11** Paquetes de Portal Server SRA

| <b>Table b 11</b> Laquetto at 1 order off ver one is (community) |                 |
|------------------------------------------------------------------|-----------------|
| Componente                                                       | <b>Paquetes</b> |
| <b>Proxy Netlet</b>                                              | SUNWpsnlp       |
| <b>Proxy Rewriter</b>                                            | SUNWpsrwp       |

**Tabla D-11** Paquetes de Portal Server SRA *(continuación)*

#### Software de Sun Cluster y Sun Cluster Agents

La siguiente tabla muestra los paquetes de idiomas para el software de Sun Cluster y Sun Cluster Agents.

**Tabla D-12** Paquetes para el software de Sun Cluster y Sun Cluster Agents

| Componente                                        | <b>Paquetes</b>                                                                    |                                                                                                    |
|---------------------------------------------------|------------------------------------------------------------------------------------|----------------------------------------------------------------------------------------------------|
| Software de Sun Cluster                           | SUNWmdm<br>SUNWscdev<br>SUNWscqds<br>SUNWscman<br>SUNWscnm<br>SUNWscr<br>SUNWscsal | SUNWscsam<br>SUNWscu<br>SUNWscva<br>SUNWscvm<br>SUNWSCVY<br>SUNWSCVW                                           |
| Software de Sun Cluster<br>(paquetes adicionales) | SUNWpscfab<br>SUNWpschw<br>SUNWpscref<br>SUNWscfab<br>SUNWschw                     | SUNWsci<br>SUNWscid<br>SUNWscidx<br>SUNWscrdt<br>SUNWscref<br>SUNWscrif<br>SUNWscshl<br>SUNWSCSSV<br>SUNWsdocs |

**Tabla D-13** Paquetes para el software de Sun Cluster Agents

| Componente                             | <b>Paquetes</b> |
|----------------------------------------|-----------------|
| <b>Administration Server</b>           | SUNWasha        |
| <b>Application Server Data Service</b> | SUNWscslas      |
| Calendar Server                        | SUNWscics       |
| <b>Directory Server</b>                | SUNWdsha        |

| Componente                    | <b>Paquetes</b> |
|-------------------------------|-----------------|
| Message Queue Data Service    | SUNWscs1mq      |
| Messaging Server Data Service | SUNWscims       |
| Web Server                    | SUNWschtt       |

**Tabla D-13** Paquetes para el software de Sun Cluster Agents *(continuación)*

#### Web Server

La siguiente tabla muestra los paquetes de instalación para Web Server.

**Tabla D-14** Paquetes de Web Server

| Componente        | <b>Paquetes</b>         |
|-------------------|-------------------------|
| <b>Web Server</b> | SUNWawbsvr<br>SUNWwbsvr |

# <span id="page-441-0"></span>Paquetes instalados para componentes compartidos

La [Tabla D-15](#page-441-1) muestra los paquetes que se distribuyen para cada componente compartido. La primera columna es para el nombre del componente y la segunda muestra los paquetes que se instalan para dicho componente.

| Componente                                                           | Paquete             |
|----------------------------------------------------------------------|---------------------|
| Ant                                                                  | <b>SUNWant</b>      |
| Apache Common Logging                                                | SUNWaclq            |
| International Components for Unicode (ICU)                           | SUNWicu<br>SUNWicux |
| Sun ONE Presentation Framework (Java Activation<br>Framework o JATO) | SUNWiato            |
| <b>Sun ONE Application Framework</b>                                 | SUNWiaf             |
| JavaHelp Runtime                                                     | SUNWihrt            |
| Java Mail Runtime                                                    | SUNWjmail           |

<span id="page-441-1"></span>**Tabla D-15** Paquetes de componentes compartidos

| Componente                                  | Paquete                                                                                |  |
|---------------------------------------------|----------------------------------------------------------------------------------------|--|
| Java API for XML Parsing 1.2                | SUNWjaxp                                                                               |  |
| <b>JAX-RPC Runtime</b>                      | SUNWxrpcrt                                                                             |  |
| <b>JAXR Runtime</b>                         | SUNWxrqrt                                                                              |  |
| Java 2 Standard Edition, JDK 1.4.1          | SUNWj3dev<br>SUNWj3dmo<br>SUNWj3dvx<br>SUNWj3jmp<br>SUNWj3man<br>SUNWj3rt<br>SUNWj3rtx |  |
| Java Security Services (JSS)                | SUNWiss                                                                                |  |
| KT Search Engine (KTSE)                     | SUNWktse                                                                               |  |
| LDAP C SDK                                  | SUNWldk<br>SUNWldkx                                                                    |  |
| Netscape Portable Runtime (NSPR)            | SUNWpr<br>SUNWprd<br>SUNWprx                                                           |  |
| Netscape Security Services (NSS)            | SUNWtls<br>SUNWtlsu<br>SUNWtlsx                                                        |  |
| Netscape Security Services Utilities (NSSU) | SUNWtlsu                                                                               |  |
| Simple Authentication Security Layer (SASL) | SUNWsasl<br>SUNWsaslx                                                                  |  |
| SOAP runtime                                | SUNWxsrt                                                                               |  |
| <b>WebNFS</b>                               | SUNWebnfs                                                                              |  |

**Tabla D-15** Paquetes de componentes compartidos *(continuación)*

# <span id="page-443-0"></span>Paquetes traducidos para productos de componentes

Este apartado muestra los paquetes traducidos para cada producto de componente de Java Enterprise System. Este apartado se agrupa por idiomas: hay un apartado para cada idioma para el que se crearon paquetes traducidos. Dentro de los apartados de cada idioma, una tabla muestra los paquetes traducidos para cada producto de componente de Java Enterprise System. La tabla también muestra el número de versión de los productos de componentes traducidos.

Los nombres de los paquetes traducidos incluyen caracteres para identificar el idioma. Algunos paquetes utilizan un solo carácter en el nombre del paquete después de "SUNW". Por ejemplo, el paquete traducido de Web Server para japonés es SUNWjwbsvr; la versión coreana de este paquete es SUNWkwbsvr.

Otros paquetes añaden dos caracteres al final del nombre del paquete para identificar la versión traducida. Por ejemplo, el paquete traducido de Messaging Server para japonés es SUNWmsgja; la versión coreana de este paquete es SUNWmsgko.

La siguiente tabla muestra las abreviaturas de uno y dos caracteres para identificar los nombres de los paquetes traducidos:

| To recommend as informed charge home for particles. |   |                                                          |  |
|-----------------------------------------------------|---|----------------------------------------------------------|--|
| Idioma                                              |   | Abreviatura de un carácter Abreviatura de dos caracteres |  |
| Chino simplificado                                  | c | zh                                                       |  |
| Chino tradicional                                   | h | tw                                                       |  |
| Francés                                             |   | fr                                                       |  |
| Alemán                                              | d | de                                                       |  |
| Japonés                                             |   | ja                                                       |  |
| Coreano                                             | k | ko                                                       |  |
| Español                                             | е | es                                                       |  |
|                                                     |   |                                                          |  |

**Tabla D-16** Abreviaturas de idiomas en los nombres de paquetes

# Paquetes para chino simplificado

La siguiente tabla muestra los paquetes traducidos para chino simplificado.

| Producto de componente     | <b>Paquetes</b> |  |
|----------------------------|-----------------|--|
| Application Server 7.0 U1  | SUNWcasaco      |  |
|                            | SUNWcascmo      |  |
|                            | SUNWcasdmo      |  |
|                            | SUNWCaso        |  |
|                            | SUNWcjafo       |  |
|                            | SUNWcjmailo     |  |
| Calendar Server 6.0        | SUNWzhics       |  |
| Directory Server 5.2       | SUNWcasvc       |  |
|                            | SUNWcasvcp      |  |
|                            | SUNWcasvu       |  |
|                            | SUNWcdsvcp      |  |
|                            | SUNWcdsvu       |  |
| Directory Proxy Server 5.2 | SUNWcdpsg       |  |
| Identity Server 6.1        | SUNWamlzh       |  |
| Instant Messaging 6.0.1    | SUNWciimc       |  |
|                            | SUNWciimd       |  |
|                            | SUNWciimin      |  |
|                            | SUNWcimid       |  |
| Message Queue 3.0.1        | SUNWiqczh       |  |
|                            | SUNWiqdzh       |  |
|                            | SUNWigizh       |  |
| Messaging Server 6.0       | SUNWmsqzh       |  |

**Tabla D-17** Paquetes traducidos para chino simplificado

| Producto de componente      | <b>Paquetes</b>                                               |           |
|-----------------------------|---------------------------------------------------------------|-----------|
| Portal Server 6.2           | SUNWcpsab                                                     | SUNWcpsnf |
| Portal SRA 6.2              | SUNWcpsca                                                     | SUNWcpsnl |
|                             | SUNWcpsda                                                     | SUNWcpsnm |
|                             | SUNWcpsdm                                                     | SUNWcpsoh |
|                             | SUNWcpsds                                                     | SUNWcpsp  |
|                             | SUNWcpsdt                                                     | SUNWCpsps |
|                             | SUNWcpsdx                                                     | SUNWcpsr  |
|                             | SUNWcpsq                                                      | SUNWcpsra |
|                             | SUNWcpsqa                                                     | SUNWCpsrp |
|                             | SUNWcpsgm                                                     | SUNWCpss  |
|                             | SUNWcpsqw                                                     | SUNWcpssa |
|                             | SUNWcpsqwc                                                    | SUNWcpsse |
|                             | SUNWcpsim                                                     | SUNWcpsso |
|                             | SUNWcpsm                                                      | SUNWcpssp |
|                             | SUNWcpsma                                                     | SUNWCpssu |
|                             | SUNWcpsn                                                      |           |
| <b>Sun Cluster Agents</b>   | Ninguno                                                       |           |
| Software de Sun Cluster 3.1 | SUNWcccon<br>SUNWCSC<br>SUNWcscshl<br>SUNWCSCSSV<br>SUNWCSCVW |           |
| Web Server 6.1              | SUNWCWbsvr                                                    |           |

**Tabla D-17** Paquetes traducidos para chino simplificado *(continuación)*

## Paquetes para chino tradicional

La siguiente tabla muestra los paquetes traducidos para chino tradicional.

| Producto de componente    | <b>Paquetes</b> |  |
|---------------------------|-----------------|--|
| Application Server 7.0 U1 | SUNWhasaco      |  |
|                           | SUNWhascmo      |  |
|                           | SUNWhasdmo      |  |
|                           | SUNWhaso        |  |
|                           | SUNWhjafo       |  |
|                           | SUNWhjmailo     |  |
| Calendar Server 6.0       | SUNWtwics       |  |

**Tabla D-18** Paquetes traducidos para chino tradicional

| Producto de componente              | <b>Paquetes</b>                                                                                                    |                                                                                                    |
|-------------------------------------|----------------------------------------------------------------------------------------------------|----------------------------------------------------------------------------------------------------|
| Directory Server 5.2                | SUNWhasvc<br>SUNWhasvcp<br>SUNWhasvu<br>SUNWhdsvcp<br>SUNWhdsvu                                                                                                    |                                                                                                    |
| Directory Proxy Server 5.2          | SUNWhdpsg                                                                                                    |                                                                                                    |
| <b>Identity Server 6.1</b>          | SUNWamltw                                                                                                    |                                                                                                    |
| Instant Messaging 6.0.1             | SUNWhiimc<br>SUNWhiimd<br>SUNWhiimin<br>SUNWhimid                                                                                                    |                                                                                                    |
| Message Queue 3.0.1                 | SUNWigctw<br>SUNWigitw                                                                                                    |                                                                                                    |
| Messaging Server 6.0                | SUNWmsqtw                                                                                                    |                                                                                                    |
| Portal Server 6.2<br>Portal SRA 6.2 | SUNWhpsab<br>SUNWhpsca<br>SUNWhpsda<br>SUNWhpsdm<br>SUNWhpsds<br>SUNWhpsdt<br>SUNWhpsdx<br>SUNWhpsg<br>SUNWhpsga<br>SUNWhpsgm<br>SUNWhpsgw<br>SUNWhpsgwc<br>SUNWhpsim<br>SUNWhpsm<br>SUNWhpsma<br>SUNWhpsn | SUNWhpsnf<br>SUNWhpsnl<br>SUNWhpsnm<br>SUNWhpsoh<br>SUNWhpsp<br>SUNWhpsps<br>SUNWhpsr<br>SUNWhpsra<br>SUNWhpsrp<br>SUNWhpss<br>SUNWhpssa<br>SUNWhpsse<br>SUNWhpsso<br>SUNWhpssp<br>SUNWhpssu |
| Sun Cluster Agents                  | Ninguno                                                                                                    |                                                                                                    |
| Software de Sun Cluster 3.1         | SUNWhscshl<br>SUNWhscvw                                                                                                    |                                                                                                    |
| Web Server 6.1                      | SUNWhwbsvr                                                                                                    |                                                                                                    |

**Tabla D-18** Paquetes traducidos para chino tradicional *(continuación)*

# Paquetes traducidos para francés

La siguiente tabla muestra los paquetes traducidos para francés.

| Producto de componente     | <b>Paquetes</b>    |  |
|----------------------------|--------------------|--|
| Application Server 7.0 U1  | SUNWfasaco         |  |
|                            | SUNWfascmo         |  |
|                            | SUNWfasdmo         |  |
|                            | SUNWfaso           |  |
|                            | SUNWfjafo          |  |
|                            | SUNWfjmailo        |  |
| Calendar Server 6.0        | SUNWfoics          |  |
| Directory Server 5.2       | SUNWfasvc          |  |
|                            | SUNWfasvcp         |  |
|                            | SUNWfasvu          |  |
|                            | SUNWfdsvcp         |  |
|                            | SUNWfdsvu          |  |
| Directory Proxy Server 5.2 | SUNWfdpsg          |  |
| <b>Identity Server 6.1</b> | SUNWamlfr          |  |
| Instant Messaging 6.0.1    | SUNWfiimc          |  |
|                            | SUNWfiimd          |  |
|                            | SUNWfiimin         |  |
|                            | SUNWfimid          |  |
| Message Queue 3.0.1        | <b>SUNWfscs1mg</b> |  |
|                            | SUNWigcfr          |  |
|                            | SUNWigifr          |  |
|                            | SUNWfscs1mq        |  |
|                            |                    |  |
| Messaging Server 6.0       | SUNWmsgfr          |  |

**Tabla D-19** Paquetes traducidos para francés

| Producto de componente      | <b>Paquetes</b> |           |
|-----------------------------|-----------------|-----------|
| Portal Server 6.2           | SUNWfpsab       | SUNWfpsnf |
| Portal SRA 6.2              | SUNWfpsca       | SUNWfpsnl |
|                             | SUNWfpsda       | SUNWfpsnm |
|                             | SUNWfpsdm       | SUNWfpsoh |
|                             | SUNWfpsds       | SUNWfpsp  |
|                             | SUNWfpsdt       | SUNWfpsps |
|                             | SUNWfpsdx       | SUNWfpsr  |
|                             | SUNWfpsg        | SUNWfpsra |
|                             | SUNWfpsqa       | SUNWfpsrp |
|                             | SUNWfpsqm       | SUNWfpss  |
|                             | SUNWfpsqw       | SUNWfpssa |
|                             | SUNWfpsgwc      | SUNWfpsse |
|                             | SUNWfpsim       | SUNWfpsso |
|                             | SUNWfpsm        | SUNWfpssp |
|                             | SUNWfpsma       | SUNWfpssu |
|                             | SUNWfpsn        |           |
| Sun Cluster Agents          | SUNWfschtt      |           |
|                             | SUNWfscs1as     |           |
|                             |                 |           |
| Software de Sun Cluster 3.1 | SUNWfccon       |           |
|                             | SUNWfsc         |           |
|                             | SUNWfscshl      |           |
|                             | SUNWESCSSV      |           |
|                             | SUNWfscvw       |           |
| Web Server 6.1              | SUNWfwbsvr      |           |

**Tabla D-19** Paquetes traducidos para francés *(continuación)*

## Paquetes traducidos para alemán

La siguiente tabla muestra los paquetes traducidos para alemán.

**Tabla D-20** Paquetes traducidos para alemán

| Producto de componente    | <b>Paquetes</b>          |  |
|---------------------------|--------------------------|--|
| Application Server 7.0 U1 | SUNWdasaco               |  |
|                           | SUNWdascmo<br>SUNWdasdmo |  |
|                           | SUNWdaso                 |  |
|                           | SUNWdjafo                |  |
|                           | SUNWdjmailo              |  |
| Calendar Server 6.0       | SUNWdeics                |  |

| Producto de componente              | <b>Paquetes</b>                                                                                                    |                                                                                                    |
|-------------------------------------|----------------------------------------------------------------------------------------------------|----------------------------------------------------------------------------------------------------|
| Directory Server 5.2                | SUNWdasvc<br>SUNWdasvcp<br>SUNWdasvu<br>SUNWddsvcp<br>SUNWddsvu                                                                                                    |                                                                                                    |
| Directory Proxy Server 5.2          | SUNWddpsg                                                                                                    |                                                                                                    |
| <b>Identity Server 6.1</b>          | SUNWamlde                                                                                                    |                                                                                                    |
| Instant Messaging 6.0.1             | SUNWdiimc<br>SUNWdiimd<br>SUNWdiimin<br>SUNWdimid                                                                                                    |                                                                                                    |
| Message Queue 3.0.1                 | SUNWiqcde<br>SUNWigide                                                                                                    |                                                                                                    |
| Messaging Server 6.0                | SUNWmsgde                                                                                                    |                                                                                                    |
| Portal Server 6.2<br>Portal SRA 6.2 | SUNWdpsab<br>SUNWdpsca<br>SUNWdpsda<br>SUNWdpsdm<br>SUNWdpsds<br>SUNWdpsdt<br>SUNWdpsdx<br>SUNWdpsg<br>SUNWdpsga<br>SUNWdpsgm<br>SUNWdpsqw<br>SUNWdpsgwc<br>SUNWdpsim<br>SUNWdpsm<br>SUNWdpsma<br>SUNWdpsn | SUNWdpsnf<br>SUNWdpsnl<br>SUNWdpsnm<br>SUNWdpsoh<br>SUNWdpsp<br>SUNWdpsps<br>SUNWdpsr<br>SUNWdpsra<br>SUNWdpsrp<br>SUNWdpss<br>SUNWdpssa<br>SUNWdpsse<br>SUNWdpsso<br>SUNWdpssp<br>SUNWdpssu |
| Sun Cluster Agents                  | Ninguno                                                                                                    |                                                                                                    |
| Software de Sun Cluster 3.1         | Ninguno                                                                                                    |                                                                                                    |
| Web Server 6.1                      | SUNWdwbsvr                                                                                                    |                                                                                                    |

**Tabla D-20** Paquetes traducidos para alemán *(continuación)*

# Paquetes traducidos para japonés

La siguiente tabla muestra los paquetes traducidos para japonés.

| Producto de componente     | <b>Paquetes</b>                                                                |  |
|----------------------------|--------------------------------------------------------------------------------|--|
| Application Server 7.0 U1  | SUNWjasaco<br>SUNWiascmo<br>SUNWjasdmo<br>SUNWjaso<br>SUNWijafo<br>SUNWjjmailo |  |
| Calendar Server 6.0        | SUNWjaics                                                                      |  |
| Directory Server 5.2       | SUNWjasvc<br>SUNWjasvcp<br>SUNWjasvu<br>SUNWidsvcp<br>SUNWjdsvu                |  |
| Directory Proxy Server 5.2 | SUNWjdpsg                                                                      |  |
| <b>Identity Server 6.1</b> | SUNWamlja                                                                      |  |
| Instant Messaging 6.0.1    | SUNWiiimc<br>SUNWiiimd<br>SUNWjiimin<br>SUNWiimid                              |  |
| Message Queue 3.0.1        | SUNWiscs1mq<br>SUNWigcja<br>SUNWigdja<br>SUNWigija                             |  |
| Messaging Server 6.0       | SUNWmsqja                                                                      |  |

**Tabla D-21** Paquetes traducidos para japonés

| Producto de componente      | <b>Paquetes</b>    |           |
|-----------------------------|--------------------|-----------|
| Portal Server 6.2           | SUNWjpsab          | SUNWipsnf |
| Portal SRA 6.2              | SUNWipsca          | SUNWipsnl |
|                             | SUNWjpsda          | SUNWjpsnm |
|                             | SUNWipsdm          | SUNWipsoh |
|                             | SUNWjpsds          | SUNWipsp  |
|                             | SUNWipsdt          | SUNWipsps |
|                             | SUNWipsdx          | SUNWjpsr  |
|                             | SUNWipsq           | SUNWipsra |
|                             | SUNWipsqa          | SUNWipsrp |
|                             | SUNWjpsgm          | SUNWipss  |
|                             | SUNWipsqw          | SUNWjpssa |
|                             | SUNWipsqwc         | SUNWipsse |
|                             | SUNWipsim          | SUNWjpsso |
|                             | SUNWipsm           | SUNWipssp |
|                             | SUNWipsma          | SUNWipssu |
|                             | SUNWipsn           |           |
| Sun Cluster Agents          | SUNWischtt         |           |
|                             | <b>SUNWjscslas</b> |           |
| Software de Sun Cluster 3.1 | SUNWiccon          |           |
|                             | SUNWisc            |           |
|                             | SUNWiscman         |           |
|                             | SUNWiscshl         |           |
|                             | SUNWiscssv         |           |
|                             | SUNWjscvw          |           |
|                             | SUNWjscman         |           |
| Web Server 6.1              | SUNWjwbsvr         |           |

**Tabla D-21** Paquetes traducidos para japonés *(continuación)*

## Paquetes traducidos para coreano

La siguiente tabla muestra los paquetes traducidos para coreano.

| Producto de componente    | <b>Paquetes</b> |  |
|---------------------------|-----------------|--|
| Application Server 7.0 U1 | SUNWkasaco      |  |
|                           | SUNWkascmo      |  |
|                           | SUNWkasdmo      |  |
|                           | SUNWkaso        |  |
|                           | SUNWkjafo       |  |
|                           | SUNWkjmailo     |  |

**Tabla D-22** Paquetes traducidos para coreano

| л.<br>Producto de componente        | <b>Paquetes</b>                                                                                                    |                                                                                                    |
|-------------------------------------|----------------------------------------------------------------------------------------------------|----------------------------------------------------------------------------------------------------|
| Calendar Server 6.0                 | SUNWkoics                                                                                                    |                                                                                                    |
| Directory Server 5.2                | SUNWkasvc<br>SUNWkasvcp<br>SUNWkasvu<br>SUNWkdsvcp<br>SUNWkdsvu                                                                                                    |                                                                                                    |
| Directory Proxy Server 5.2          | SUNWkdpsg                                                                                                    |                                                                                                    |
| <b>Identity Server 6.1</b>          | SUNWamlko                                                                                                    |                                                                                                    |
| Instant Messaging 6.0.1             | SUNWkiimc<br>SUNWkiimd<br>SUNWkiimin<br>SUNWkimid                                                                                                    |                                                                                                    |
| Message Queue 3.0.1                 | SUNWigcko<br>SUNWiqiko                                                                                                    |                                                                                                    |
| Messaging Server 6.0                | SUNWmsqko                                                                                                    |                                                                                                    |
| Portal Server 6.2<br>Portal SRA 6.2 | SUNWkpsab<br>SUNWkpsca<br>SUNWkpsda<br>SUNWkpsdm<br>SUNWkpsds<br>SUNWkpsdt<br>SUNWkpsdx<br>SUNWkpsg<br>SUNWkpsga<br>SUNWkpsgm<br>SUNWkpsqw<br>SUNWkpsgwc<br>SUNWkpsim<br>SUNWkpsm<br>SUNWkpsma<br>SUNWkpsn | SUNWkpsnf<br>SUNWkpsnl<br>SUNWkpsnm<br>SUNWkpsoh<br>SUNWkpsp<br>SUNWkpsps<br>SUNWkpsr<br>SUNWkpsra<br>SUNWkpsrp<br>SUNWkpss<br>SUNWkpssa<br>SUNWkpsse<br>SUNWkpsso<br>SUNWkpssp<br>SUNWkpssu |
| Sun Cluster Agents                  | Ninguno                                                                                                    |                                                                                                    |
| Software de Sun Cluster 3.1         | SUNWkscshl<br>SUNWkscvw                                                                                                    |                                                                                                    |
| Web Server 6.1                      | SUNWkwbsvr                                                                                                    |                                                                                                    |

**Tabla D-22** Paquetes traducidos para coreano *(continuación)*

# Paquetes traducidos para español

La siguiente tabla muestra los paquetes traducidos para español.

| Producto de componente     | <b>Paquetes</b> |  |
|----------------------------|-----------------|--|
| Application Server 7.0 U1  | SUNWeasaco      |  |
|                            | SUNWeascmo      |  |
|                            | SUNWeasdmo      |  |
|                            | SUNWeaso        |  |
|                            | SUNWejafo       |  |
|                            | SUNWejmailo     |  |
| Calendar Server 6.0        | SUNWesics       |  |
| Directory Server 5.2       | SUNWeasyc       |  |
|                            | SUNWeasvcp      |  |
|                            | SUNWeasvu       |  |
|                            | SUNWedsvcp      |  |
|                            | SUNWedsvu       |  |
| Directory Proxy Server 5.2 | SUNWedpsq       |  |
| Identity Server 6.1        | SUNWamles       |  |
| Instant Messaging 6.0.1    | SUNWeiimc       |  |
|                            | SUNWeiimd       |  |
|                            | SUNWeiimin      |  |
|                            | SUNWeimid       |  |
| Message Queue 3.0.1        | SUNWigces       |  |
|                            | SUNWigies       |  |
|                            |                 |  |
| Messaging Server 6.0       | SUNWmsqes       |  |

**Tabla D-23** Paquetes traducidos para español

| Producto de componente      | <b>Paquetes</b> |           |
|-----------------------------|-----------------|-----------|
| Portal Server 6.2           | SUNWepsab       | SUNWepsnf |
| Portal SRA 6.2              | SUNWepsca       | SUNWepsnl |
|                             | SUNWepsda       | SUNWepsnm |
|                             | SUNWepsdm       | SUNWepsoh |
|                             | SUNWepsds       | SUNWepsp  |
|                             | SUNWepsdt       | SUNWepsps |
|                             | SUNWepsdx       | SUNWepsr  |
|                             | SUNWepsg        | SUNWepsra |
|                             | SUNWepsga       | SUNWepsrp |
|                             | SUNWepsgm       | SUNWepss  |
|                             | SUNWepsqw       | SUNWepssa |
|                             | SUNWepsgwc      | SUNWepsse |
|                             | SUNWepsim       | SUNWepsso |
|                             | SUNWepsm        | SUNWepssp |
|                             | SUNWepsma       | SUNWepssu |
|                             | SUNWepsn        |           |
| Sun Cluster Agents          | Ninguno         |           |
| Software de Sun Cluster 3.1 | Ninguno         |           |
| Web Server 6.1              | SUNWewbsvr      |           |

**Tabla D-23** Paquetes traducidos para español *(continuación)*

Paquetes traducidos para productos de componentes

# Estructura de directorios de distribución

Este apéndice describe el contenido del DVD de distribución de Java Enterprise System.

El DVD del producto Java Enterprise System incluye la distribución de productos para los sistemas operativos Solaris™ SPARC® Platform Edition y X86 Platform Edition. La siguiente figura muestra los niveles superiores de la estructura del DVD.

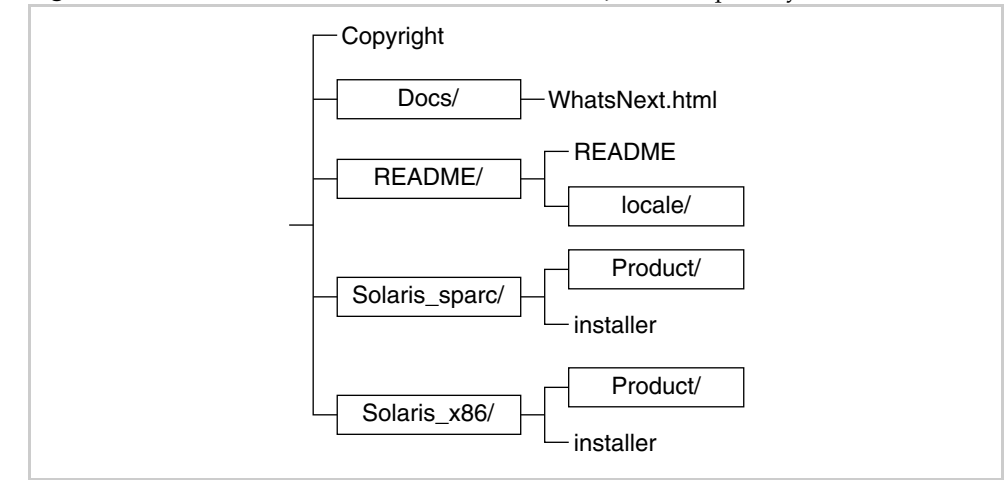

**Figura E-1** Estructura del DVD de distribución de Java Enterprise System

*La siguiente tabla describe los elementos del DVD de distribución de Java Enterprise System.*

| Elemento                | <b>Descripción</b>                                                                                                    |
|-------------------------|----------------------------------------------------------------------------------------------------|
| Copyright               | Aviso de copyright de esta distribución de Java Enterprise System.                                                                                                    |
| Docs/                   | Directorio que contiene documentación para la distribución<br>de Java Enterprise System.                                                                                                    |
| WhatsNext.html          | Documentación que sirve de introducción a Java Enterprise<br>System y contiene referencias a otros materiales y recursos.                                                                                                    |
| <b>README/</b>          | Directorio que contiene los archivos LÉAME.                                                                                                    |
| <b>LÉAME</b>            | Archivos LÉAME para esta distribución de Java Enterprise System.                                                                                                    |
| locale/                 | Directorio que contiene las versiones traducidas del<br>archivo LEAME.                                                                                                    |
| Solaris_sparc/          | Directorio que contiene los archivos que utiliza el programa<br>de instalación para la distribución en el sistema operativo<br>Solaris (SPARC Platform Edition).                                                                                            |
| Solaris x86/            | Directorio que contiene los archivos que utiliza el programa<br>de instalación para la distribución en el sistema operativo<br>Solaris (x86 Platform Edition).                                                                                              |
| programa de instalación | El programa de instalación de Java Enterprise System. Cada<br>plataforma de Solaris tiene su propio programa de instalación.                                                                                                    |
| Product/                | Directorios que contienen subdirectorios con paquetes,<br>herramientas, archivos traducidos y cualquier otro archivo utilizado<br>por Java Enterprise System durante la instalación. Cada plataforma<br>de Solaris tiene su propio directorio de productos. |

**Tabla E-1** *Java Enterprise System Descripción de los elementos del DVD de distribución*

# Instrucciones de configuración para la instalación en red

Este apéndice trata sobre la creación de una imagen de instalación de Java Enterprise System disponible en su sitio de red.

El soporte de distribución de Java Enterprise System está diseñado de forma que pueda colocar fácilmente los archivos de instalación en una ubicación compartida. La ventaja de esta opción es que los archivos de instalación sólo tienen que obtenerse una vez. Además, el programa de instalación de Java Enterprise System se puede ejecutar desde esa ubicación compartida cuantas veces sea necesario.

Hay tres tipos de distribución:

Puede obtener el software de Java Enterprise System de estas formas:

• **En CD o DVD**

Puede obtener los CD o el DVD del software poniéndose en contacto con su representante de ventas de Sun o desde http://www.sun.com. Cada CD contiene los archivos de instalación para un solo sistema operativo (Solaris SPARC o Solaris X86), el programa de instalación de Java Enterprise System, así como todos los productos de componentes. El DVD contiene los archivos de instalación para todos los sistemas operativos, el programa de instalación de Java Enterprise System y todos los productos de componentes.

El software de Java Enterprise System en CD o en DVD se incluye automáticamente en algunos soportes de distribución de Solaris 9.

#### • **Descarga Web**

Puede descargar el software de Java Enterprise System en varios formatos desde el centro de descargas de Sun, al que se accede desde http://www.sun.com/download:

- ❍ *Imagen ISO de CD de todos los archivos de instalación para un solo sistema operativo.*
- ❍ *Archivo comprimido de todos los archivos de instalación para un solo sistema operativo.*
- ❍ *Archivo comprimido de todos los archivos de instalación para un único producto de componente, incluidos los productos de componentes y los componentes compartidos que requiera el producto de componente elegido.*

**NOTA** *Si desea descargar varios productos de componentes para la misma plataforma, se recomienda que elija la descarga de todos los componentes.* 

#### *•* **Software cargado previamente en su sistema**

*Si solicitó un sistema de hardware de Sun con software cargado o instalado previamente, puede que los archivos de instalación de Java Enterprise System ya se encuentren en su sistema. Si el siguiente directorio existe en el sistema, los archivos de instalación de Java Enterprise System han sido cargados previamente:*

/var/spool/stage/JES\_03Q4\_SPARC/Solaris\_sparc/

*Para finalizar la instalación y la configuración del software previamente cargado, consulte ["Procedimientos de instalación para necesidades de implementación](#page-60-0)  [específicas" en la página 61.](#page-60-0)*

#### ➤ **Para hacer que una imagen de instalación esté disponible en un directorio compartido**

- **1.** *Inicie sesión como* root *(raíz) o conviértase en superusuario.*
- **2.** *Cree un directorio compartido en la red. Por ejemplo:*

mkdir java\_ent\_sys\_2003Q4

**3.** *Acceda a los archivos de instalación desde el sitio Web, el CD o el DVD y después prepare los archivos de instalación para compartirlos.*

**Para descarga Web.** *Después de que descargue el paquete de distribución de Java Enterprise System (imagen de CD o archivo comprimido), descomprima los archivos en la ubicación compartida.* 

**a.** *La imagen de CD suele copiarse en un CD, pero se puede usar como punto de montaje si fuera necesario. Ejemplo de uso como punto de montaje:*

```
unzip java_es_03Q4-solaris-sparc-iso.zip
lofiadm -a pathname/java_es_03Q4-solaris-sparc.iso /dev/lofi/1
mkdir mountpoint
mount -F hsfs /dev/lofi/1 mountpoint
ls mountpoint
Copyright Docs README Solaris sparc
```
cd *mountpoint*/Solaris\_sparc ls Product installer

**b.** *Copie el archivo comprimido en la ubicación compartida y descomprima los archivos. Por ejemplo:*

unzip java\_es\_03Q4-solaris-sparc.zip

**Para el CD o el DVD.** *Copie los archivos de instalación en la ubicación compartida. Por ejemplo:*

```
mkdir shared-loc/java_ent_sys_2003Q4
cd /cdrom
find jes_03q4_sparc | cpio -pdmu shared-loc/java_ent_sys_2003Q4
```
**NOTA** *Si copia los archivos de diferentes plataformas en la ubicación compartida, aparecerá una pregunta acerca de los archivos* LÉAME *y* COPYRIGHT *parecida a ésta:* Ya existe el archivo. ¿Desea sobreescribir? *Escriba* **Yes***. Estos archivos son iguales para todas las plataformas.*

**4.** *Informe a los demás de que los archivos están disponibles.*

*Las siguientes tablas muestran los paquetes de distribución de Solaris SPARC y Solaris X86 para el software de Java Enterprise System. (La distribución ISO incluye la indicación*  iso *en el nombre del paquete. Por ejemplo:* java\_es\_03Q4-solaris-sparc.iso.zip*.)*

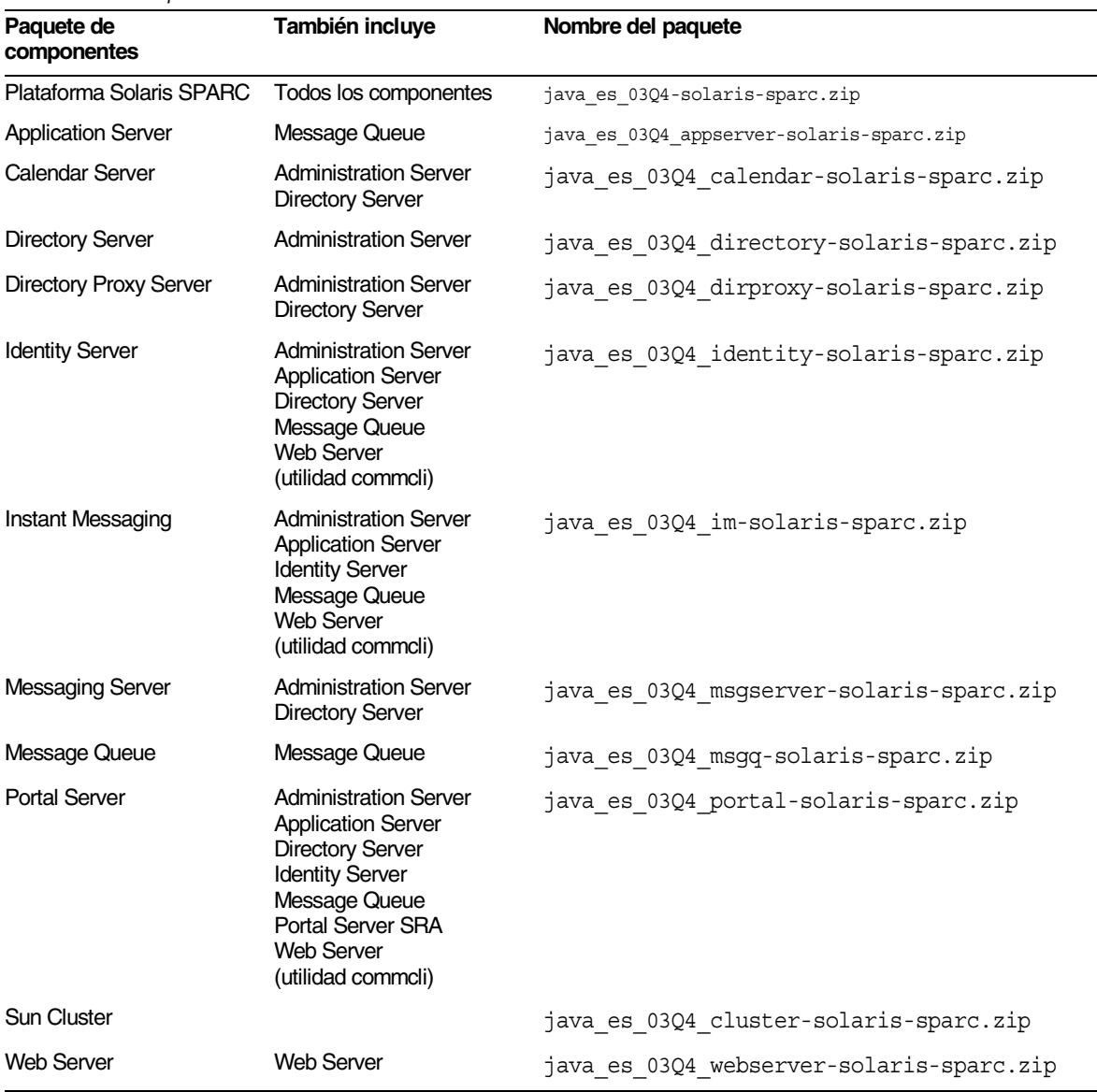

#### **Tabla F-1** *Paquetes de distribución de Solaris SPARC*

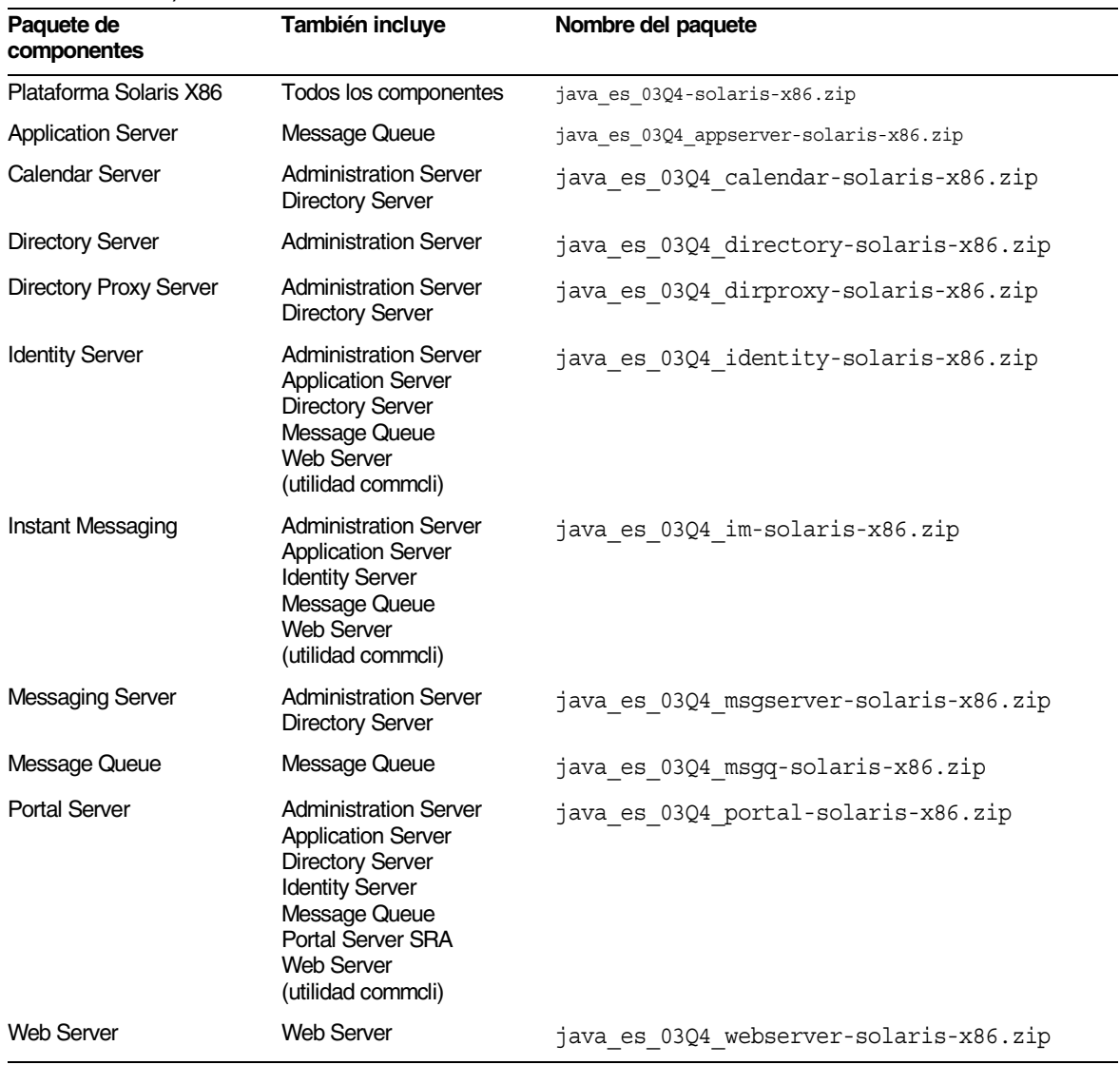

#### **Tabla F-2** *Paquetes de distribución de Solaris X86*

Instrucciones de configuración para la instalación en red

# Provisión de usuarios con Identity Server

La información contenida en este apéndice incluye conceptos y tareas generales acerca de la provisión de usuarios de Messaging Server y Calendar Server mediante Identity Server.

Este apéndice incluye los siguientes apartados:

- [Visión general acerca de la provisión de usuarios con Identity Server](#page-465-0)
- [Ejemplo de provisión de usuarios de Java Enterprise System usando los](#page-466-0)  [servicios de Identity Server](#page-466-0)
- [Creación de un usuario de Java Enterprise System de ejemplo](#page-470-0)
- [Provisión de usuarios usando el comando de modificación de LDAP](#page-472-0)
- [Definición y extensión de un servicio de Identity Server para la provisión](#page-475-0)  [de Messaging Server](#page-475-0)
- [Importación y registro de un servicio de ejemplo de Identity Server](#page-478-0)

**NOTA** Este apéndice proporciona una provisión mínima de entradas de usuarios LDAP de Messaging Server y Calendar Server mediante los servicios de Identity Server. Debido a que la interfaz no proporciona validaciones de las entradas, las entradas de usuarios que no pueden recibir mensajes de correo electrónico o que no funcionan por alguna razón, se crearán sin que se notifique ningún fallo. Por ello, esta interfaz sólo debe utilizarse para realizar demostraciones.

La interfaz commadmin, descrita en *Sun ONE Messaging and Collaboration 1.0 User Management Utility Installation and Reference Guide* (http://docs.sun.com/doc/817-4216-10), es el mecanismo recomendado para la provisión de los usuarios de Messaging Server y Calendar Server.

# <span id="page-465-0"></span>Visión general acerca de la provisión de usuarios con Identity Server

En las versiones anteriores, la provisión de los usuarios de Messaging Server y Calendar Server se llevaba a cabo mediante operaciones con ldapmodify o con iPlanet Delegated Administrator. En Identity Server 6.1, las tareas de provisión de usuarios de Messaging Server y Calendar Server se han migrado paulatinamente a esta utilidad compartida. Java Enterprise System proporciona la herramienta de provisión User Management Utility (utilidad de administración de usuarios) para Sun ONE LDAP Schema, v.2, que se denomina commadmin.

Identity Server 6.1 proporciona funciones para gestionar las necesidades básicas de provisión de calendario y de correo. Identity Server lleva a cabo la provisión mediante su mecanismo ampliable de gestión de datos LDAP, que se denomina *servicios de Identity Server*. Al definir un servicio de Identity Server, se automatizan operaciones arbitrarias de atributos y de clases de objetos LDAP y se incorporan a la estructura de Identity Server. Los requisitos de los servicios son:

- Listado de las clases de objetos requeridas y los valores de atributos
- Nueva definición de servicio XML

*Sun ONE Messaging and Collaboration 6.0 Schema Reference Manual* (http://docs.sun.com/doc/816-6710-10) recoge las clases de objetos y los valores de atributos para Messaging Server y Calendar Server. Puede usar esta guía, junto con *Sun ONE Identity Server 6.1 Customization and API Guide* (http://docs.sun.com/doc/816-6774-10), para automatizar necesidades básicas de provisión de usuarios definiendo sus propios servicios de calendario y de correo en Identity Server.

Identity Server se distribuye con una definición de servicio XML de ejemplo que muestra cómo efectuar una provisión mínima de usuarios de calendario y de correo mediante la consola de Identity Server. Consulte ["Definición y extensión de](#page-475-0)  [un servicio de Identity Server para la provisión de Messaging Server" en la](#page-475-0)  [página 476](#page-475-0) para obtener más información.

Puede proveer de usuarios para todos los productos de componentes asignando el servicio del producto de componente correspondiente a dicho usuario. Puede proveer de usuarios individuales usando la consola de Identity Server, mientras que para los conjuntos de usuarios puede usar los comandos amadmin o ldapmodify.

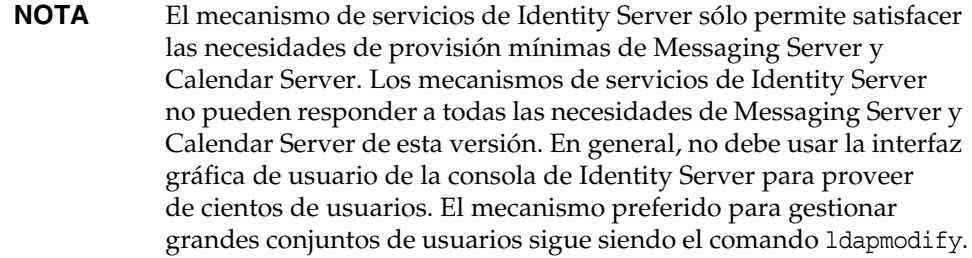

#### Acerca de la consola de Identity Server

En términos sencillos, los servicios de Identity Server constituyen una representación HTML de una entrada LDAP. Esta representación HTML aparece como un formulario HTML en la parte derecha de la consola de Identity Server.

Los servicios de Identity Server le permiten agrupar y configurar conjuntos de clases de objetos, además de los atributos con sólo exponer un subconjunto de los atributos en la interfaz de la consola. Los servicios de Identity Server son una interfaz pública destinada a habilitar la ampliación de las utilidades de administración de Identity Server.

# <span id="page-466-0"></span>Ejemplo de provisión de usuarios de Java Enterprise System usando los servicios de Identity Server

Este apartado describe un ejemplo de provisión de usuarios de Messaging Server y Calendar Server mediante la consola de Identity Server. Este ejemplo se puede comparar con el del servicio de Messaging Server de muestra que se distribuye con Identity Server. Puede encontrar este servicio de ejemplo en el directorio *is\_svr\_base*/ SUNWam/samples/integration/user.

Este ejemplo proporciona información sobre cómo personalizar la consola de Identity Server para efectuar provisiones LDAP genéricas. El ejemplo proporciona sólo las clases de objetos y los atributos básicos que se requieren para habilitar a un usuario creado en Identity Server para que pueda iniciar sesión en Messaging Server y Calendar Server. No se pretende proporcionar una representación completa de la provisión de los productos de comunicaciones.

Para que este ejemplo funcione, debe instalar Calendar Server, Identity Server y Messaging Server en el mismo Directory Server y todos deben estar usando el mismo DIT de Sun ONE LDAP Schema v.2.

Este ejemplo explica cómo agregar nuevos atributos a los usuarios de Java Enterprise System de forma que pueda administrar los atributos nuevos usando la página "Usuario" de Identity Server. Puede usar estos dos métodos:

- Modificar el archivo amUser.xml existente para agregar los nuevos atributos
- Agrupar los nuevos atributos en un servicio nuevo e importar este servicio a Identity Server

Las instrucciones que aparecen en este apartado usan el método descrito en el segundo punto. Las instrucciones describen dos servicios nuevos a los que se proveerán de los usuarios mínimos de Identity Server para Messaging Server y Calendar Server.

**NOTA** Estos servicios de ejemplo muestran la forma de automatizar las tareas de administración de datos usando Identity Server. Estos servicios están destinados a satisfacer las necesidades básicas de los usuarios de Calendar Server y Messaging Server, por lo que no constituyen una solución completa de provisión.

> Para habilitar completamente las funciones de usuario y garantizar la definición de los valores correctos, consulte la documentación de Calendar Server y Messaging Server acerca de la provisión. Consulte ["Referencias sobre provisión de usuarios, esquemas y](#page-335-0)  [herramientas" en la página 336](#page-335-0) para obtener un listado de esta documentación.

## Pasos generales para definir un nuevo servicio de provisión de Identity Server

La definición de un nuevo servicio de provisión de Identity Server lleva consigo estas cinco operaciones:

- **1.** Identificación de los requisitos LDAP de su aplicación
- **2.** Definición de un servicio de Identity Server
- **3.** Importación del nuevo servicio a Identity Server
- **4.** Registro de nuevo servicio en las organizaciones
- **5.** Asignación de los nuevos servicios a los usuarios

En los siguientes apartados se describen estos pasos generales con mayor detalle.

#### Identificación de los requisitos LDAP de su aplicación

La mayoría de las aplicaciones que usan LDAP disponen de ciertos requisitos de entradas, entre los que se incluyen los siguientes:

- Un conjunto de definiciones requeridas de clases de objetos para marcar la entrada y permitir que dicha entrada contenga un determinado conjunto de atributos
- Atributos requeridos con valores específicos

Para obtener más información acerca de las clases de objetos y sus respectivos conjuntos de atributos, consulte *Sun ONE Messaging and Collaboration 6.0 Schema Reference Manual* (http://docs.sun.com/doc/816-6710-10).

<span id="page-468-0"></span>En la [Tabla G-1 en la página 470](#page-469-0) se hace uso de los requisitos LDAP de usuario, tal y como se especifica en la documentación del producto Messaging Server. En la parte izquierda de la tabla se muestran las entradas normales de usuario de Messaging Server. Algunas de estas clases de objetos y atributos son básicas para Directory Server, por lo que Identity Server ya los administra.

| Cambios LDIF necesarios para modificar una entrada<br>de usuario existente |
|----------------------------------------------------------------------------|
| dn:uid=scott, ou=people, dc=example, dc=com                                |
| changetype: modify                                                         |
| add: objectclass                                                           |
| objectClass: ipUser                                                        |
| objectClass: inetMailUser                                                  |
| objectClass: inetLocalMailRecipient                                        |
| objectClass: userPresenceProfile                                           |
|                                                                            |
| replace: mail                                                              |
| mail: scott.mcduke@example.com                                             |
|                                                                            |
| replace: mailAlternateAddress                                              |
| mailAlternateAddress: scott@domain1.example.com                            |
|                                                                            |
| replace: mailDeliveryOption                                                |
| mailDeliveryOption: mailbox                                                |
|                                                                            |
| replace: mailHost                                                          |
| mailHost: mailhost.example.com                                             |
|                                                                            |
| replace: inetUserStatus                                                    |
| inetUserStatus: active                                                     |
|                                                                            |
| replace: mailUserStatus                                                    |
| mailUserStatus: active                                                     |
|                                                                            |
| replace: mailQuota                                                         |
| mailQuota: -1                                                              |
|                                                                            |
| replace: mailMsqQuota                                                      |
| mailMsgQuota: 100                                                          |
|                                                                            |

<span id="page-469-0"></span>**Tabla G-1** Entrada LDAP normal para un usuario de Messaging Server

#### <span id="page-469-1"></span>Definición de un servicio de Identity Server

Identity Server proporciona una interfaz ampliable para administrar datos LDAP, lo que le permite definir un nuevo servicio de Identity Server para administrar entradas LDAP de usuario. A través de este servicio puede proveer de usuarios de correo y calendario.

Para obtener información acerca de la creación de un servicio de Identity Server, consulte *Sun ONE Identity Server 6.1 Customization and API Guide* (http://docs.sun.com/doc/816-6774-10), capítulo 6, "Service Management".

La definición de un nuevo servicio de Identity Server lleva consigo estas seis operaciones:

- **1.** Composición de un archivo XML basándose en los ejemplos.
- **2.** Adición de las clases de objetos de Messaging Server o Calendar Server que sean necesarias en la sección "Global".
- **3.** Adición de atributos mínimos de Messaging Server y Calendar Server en la sección "Usuario".
- **4.** Importación de la definición del servicio XML.
- **5.** Copia del archivo de propiedades de configuración local en el directorio de instalación de Identity Server.
- **6.** Reinicio de Identity Server.

Consulte ["Definición y extensión de un servicio de Identity Server para la](#page-475-0)  [provisión de Messaging Server" en la página 476](#page-475-0) para obtener más información.

# Creación de un usuario de Java Enterprise System de ejemplo

<span id="page-470-0"></span>Este apartado describe una forma rápida de crear un usuario de Java Enterprise System de ejemplo para ilustrar la administración de cuentas de usuario de Java Enterprise System mediante Identity Server. En este apartado se considera que usted conoce los conceptos y las tecnologías de Java Enterprise System.

#### ➤ **Para crear un usuario de Java Enterprise System de ejemplo**

- **1.** Instale y configure Identity Server, Portal Server, Messaging Server, Calendar Server, Directory Server y Administration Server siguiendo estas secuencias:
	- ❍ Instale Directory Server antes o durante la instalación de Identity Server.
	- ❍ Instale Portal Server antes o durante la instalación de Identity Server.
	- ❍ Instale Administration Server antes o durante las instalaciones de Messaging Server y Calendar Server.
	- ❍ Para Identity Server, especifique la organización predeterminada como dc=example,dc=com.
- ❍ Ejecute las herramientas de configuración de Messaging Server y Calendar Server, especificando dcroot como dc=example,dc=com y Default Organization como árbol de usuarios. Estas acciones crean la siguiente organización: o=Default Organization,dc=example,dc=com. La configuración de Messaging Server y Calendar Server carga el esquema requerido Messaging and Collaboration en Directory Server.
- **2.** Actualice la organización y la unidad de organización nueva para que alberguen las clases de objetos de Identity Server.

<span id="page-471-0"></span>Dado que la sección "Default Organization" se creó fuera de Identity Server, ahora es necesario actualizarla para que Identity Server pueda usarla. Ejecute el comando ldapmodify de la forma que sigue para marcar ou=People,o=Default Organization,dc=example,dc=com con la clase de objeto iplanet-am-managed-people-container:

```
ldapmodify -D "cn=Directory Manager" -w password -h directory.example.com
dn: ou=People, o=Default Organization, dc=example,dc=com
changetype: modify
add: objectclass
objectClass: iplanet-am-managed-people-container
```
**3.** Cargue el servicio de Messaging Server de ejemplo en Identity Server. El archivo XML de ejemplo se incluye en el directorio raíz de instalación de Identity Server.

Por ejemplo:

cd /opt/SUNWam/samples/integration

/opt/SUNWam/bin/amadmin --runasdn "uid=amAdmin,ou=People,o=Default Organization,dc=example,dc=com" --password *password* --schema sampleMailServerService.xml

**4.** Copie el archivo de propiedades asociado, que hace posible la traducción, en el directorio locale.

cp sampleMailServerService.properties /opt/SUNWam/locale

**5.** Acceda a la consola de Identity Server desde la URL siguiente:

http://*webserver***:***port*/amconsole

**6.** Registre el nuevo servicio en la ficha "Servicios".

**7.** Registre el nuevo servicio con cada organización en o=Default Organization,dc=example,dc=com.

El nuevo servicio debe estar visible en la opción "Servicios" para la organización example->Default Organization.

Cuando cree un nuevo servicio usando Identity Server, agregue el servicio de Messaging Server y asegúrese de que se han rellenado todos los atributos requeridos de Messaging Server.

# Provisión de usuarios usando el comando de modificación de LDAP

<span id="page-472-0"></span>La utilidad de línea de comando ldapmodify, que se proporciona con Solaris™ y con Directory Server, funciona con entradas LDAP usando el formato ligero de intercambio de directorios (LDIF, del inglés Lightweight Directory Interchange Format). En el ejemplo de este apartado se considera que:

- <span id="page-472-1"></span>• Identity Server y Messaging Server están instalados en la misma estructura de directorio;
- todas las entradas de organización se han actualizado para que tanto Identity Server como Messaging Server tengan las clases de objetos necesarias;
- se ha creado un usuario user1 usando la consola de Identity Server.

Antes de realizar cambios, la entrada del usuario en LDAP tiene este aspecto. (Las clases de objetos en negrita son específicas de Identity Server.)

```
./ldapsearch -b dc=example,dc=com -D "cn=directory manager" -w password -h 
localhost -s sub "uid=user1"
uid=user1,ou=People,o=DefaultMailOrg,dc=example,dc=com
sn=user1
cn=user1
iplanet-am-modifiable-by=cn=Top-level Admin Role,dc=example,dc=com
inetUserStatus=Active
uid=user1
objectClass=iplanet-am-user-service
objectClass=inetAdmin
objectClass=iPlanetPreferences
objectClass=inetOrgPerson
objectClass=organizationalPerson
objectClass=person
objectClass=iplanet-am-managed-person
objectClass=inetuser
objectClass=top
userPassword={SSHA}yitmE0+srF68Q7u52ggzxqnkAUY0FxMc+jkXYA==
iplanet-am-user-login-status=Active
```
Al comparar las clases de objetos con la lista de clases de objetos requeridas (consulte la [Tabla 11-4 en la página 332](#page-331-0)), se observa que el usuario sólo está configurado para acceder a Identity Server.

```
# ldapmodify -D "cn=directory manager" -w password dn: 
uid=user1,ou=People,o=DefaultMailOrg,dc=example,dc=com
changetype: modify
add: objectclass
objectclass: ipuser
objectclass: userpresenceprofile
objectclass: inetmailuser
objectclass: inetlocalmailrecipient
-
modifying entry uid=user1,ou=People,o=DefaultMailOrg,dc=example,dc=com
```
Después de realizar los cambios, la entrada del usuario en LDAP tiene este aspecto. (Las clases de objetos en negrita son específicas de Messaging Server.)

```
uid=user1,ou=People,o=DefaultMailOrg,dc=example,dc=com
sn=user1
cn=user1
iplanet-am-modifiable-by=cn=Top-level Admin Role,dc=example,dc=com
inetUserStatus=Active
uid=user1
objectClass=iplanet-am-user-service
objectClass=inetAdmin
objectClass=iPlanetPreferences
objectClass=inetOrgPerson
objectClass=organizationalPerson
objectClass=person
objectClass=iplanet-am-managed-person
objectClass=inetuser
objectClass=top
objectClass=ipuser
objectClass=userpresenceprofile
objectClass=inetmailuser
objectClass=inetlocalmailrecipient
userPassword={SSHA}yitmE0+srF68Q7u52ggzxqnkAUY0FxMc+jkXYA==
iplanet-am-user-login-status=Active
```
En este momento, el usuario user1 puede acceder a Messaging Server. Para la creación de usuarios de producción, es posible que desee establecer diferentes atributos de correo. Estos atributos son necesarios para habilitar las funciones de Messaging Server. El usuario user1 sólo tiene funciones limitadas, por lo que se mostrarán mensajes de error hasta que se definan correctamente estos valores. **NOTA** El ejemplo anterior muestra una forma de agregar compatibilidad con Messaging Server a un usuario existente cuya entrada se creó mediante Identity Server. En una implementación real, puede que desee cargar mediante lotes la base de usuarios creando entradas de usuario con todos estos valores ya establecidos.

> También, este ejemplo se creó con el comando ldapsearch de Solaris, y el resultado no es totalmente compatible con LDIF. El resultado utiliza la antigua notación de la universidad de Michigan. Cuando cree lotes LDIF, use la notación estándar LDIF, tal y como la genera el comando ldapsearch que se proporciona con Directory Server.

# <span id="page-475-0"></span>Definición y extensión de un servicio de Identity Server para la provisión de Messaging Server

<span id="page-475-1"></span>El ejemplo que aparece en este apartado define un servicio sencillo de Identity Server que permite proveer de forma mínima a un usuario existente para que pueda iniciar sesión en Messaging Server.

La creación de un servicio para una nueva aplicación requiere:

- un conocimiento de la sintaxis y el uso de los servicios de Identity Server;
- una descripción de las clases de objetos LDAP y los atributos necesarios para la aplicación.

El siguiente ejemplo se basa en *Sun ONE Identity Server 6.1 Customization and API Guide* (http://docs.sun.com/doc/816-6774-10), que describe la creación de un servicio. Este ejemplo se puede comparar con el archivo descrito anteriormente y se sirve de *Sun ONE Messaging and Collaboration 6.0 Schema Reference Manual* (http://docs.sun.com/doc/816-6710-10), que describe las clases de objetos y los atributos de Messaging Server.

```
Ejemplo de código G-1 Ejemplo de servicio de correo
```

```
<?xml version="1.0" encoding="iso-8859-1"?>
<! --
 Copyright (c) 2003 Sun Microsystems, Inc. All rights reserved
 Use is subject to license terms.
-->
<!DOCTYPE ServicesConfiguration
 PUBLIC "=//iPlanet//Service Management Services (SMS) 1.0 DTD//EN"
  "jar://com/sun/identity/sm/sms.dtd">
<ServicesConfiguration>
 <Service name="sampleMessagingServerService" version="1.0">
   <Esquema
      serviceHierarchy="/Java Enterprise System/sampleMessagingServerService
      i18nFileName="sampleMessagingServerService"
     i18nKey="sample-messagingserver-service-description">
    <Global>
      <AttributeSchema name="serviceObjectClasses"
        type="list"
        syntax="string"
        i18nKey="">
      <DefaultValues>
        <Value>ipuser</Value>
        <Value>inetMailUser</Value>
        <Value>inetLocalMailRecipient</Value>
        <Value>nsManagedPerson</Value>
        <Value>userPresenceProfile</Value> 
      </DefaultValues>
    </AttributeSchema>
    </Global>
    <User>
     <AttributeSchema name="mail"
       type="single"
        syntax="string"
     any="display|required"
      <DefaultValues>
      <Value>username@domainname</Value>
      </DefaultValues>
    </AttributeSchema>
    <AttributeSchema name="mailAlternateAddress"
      type="list"
     syntax="string"
     any="display|required"
     i18nKey="a102">
    </AttributeSchema>
  <AttributeSchema name="mailDeliveryOption"
      type="multiple_choice"
     uitype="radio"
     syntax="string"
      any="display|required"
      i18nKey="a103">
      <ChoiceValues>
        <ChoiceValue>mailbox</ChoiceValue>
        <ChoiceValue>native|unix</ChoiceValue>
```
#### **Ejemplo de código G-1** Ejemplo de servicio de correo *(continuación)*

```
<ChoiceValue>autoreply</ChoiceValue>
      <ChoiceValue>program</ChoiceValue>
      <ChoiceValue>forward</ChoiceValue>
    </ChoiceValues>
    <DefaultValues>
  <Value>mailbox</Value>
  </DefaultValues>
    </AttributeSchema>
<AttributeSchema name="mailHost"
    type="single"
    syntax="string"
    any="display|required"
    i18nKey="a104">
    <DefaultValues>
  <Value>hostname.domain.com</Value>
  </DefaultValues>
    </AttributeSchema>
    <AttributeSchema name="mailUserStatus"
    type="single_choice"
    syntax="string"
    any="display|required"
    i18nKey="a106">
    <ChoiceValues>
      <ChoiceValue>active</ChoiceValue>
      <ChoiceValue>inactive</ChoiceValue
    </ChoiceValues>
    <DefaultValues>
  <Value>active</Value>
  </DefaultValues>
    </AttributeSchema>
    <AttributeSchema name="mailQuota"
      type="single"
      syntax="numeric"
      any="display|required"
      i18nKey="a107">
      <DefaultValues>
  <Value>-1</Value>
  </DefaultValues>
    </AttributeSchema>
    <AttributeSchema name="mailMsgQuota"
      type="single"
      syntax="numeric"
      any="display|required"
      i18nKey="a107">
      <DefaultValues>
  <Value>-1</Value>
  </DefaultValues>
    </AttributeSchema>
    <AttributeSchema name="mailMsgQuota"
      type="single"
      syntax="numeric"
      any="display|required"
      i18nKey="a108">
      <DefaultValues>
```

```
Ejemplo de código G-1 Ejemplo de servicio de correo (continuación)
```
<Value>100</Value> </DefaultValues> </AttributeSchema> </User> </Schema> </Service> </ServicesConfiguration>

**Ejemplo de código G-2** en US Mensajes de configuración local del archivo XML de Messaging

```
sample-messagingserver-service-description=Messaging and Calender Sample - Java Enterprise 
System
a101=Mail (username@domain)
a102=Mail Alternate Address (username@domain)
a103=Mail Delivery Option (mailbox)
a104=Mail Host (mailservername.domain.com)
a106=Mail User status (active)
a107=Mail Quota (-1)
a108=Mail Msg Quota (100)
a109=extra
```
# Importación y registro de un servicio de ejemplo de Identity Server

<span id="page-478-1"></span><span id="page-478-0"></span>Este apartado describe la forma de importar y registrar un servicio de ejemplo de Identity Server.

#### ➤ **Para importar un nuevo servicio en Identity Server**

Este procedimiento explica cómo agregar nuevos atributos al usuario creando un nuevo servicio. El servicio que aparece en este ejemplo contiene cuatro atributos de usuario.

**1.** Asegúrese de que sampleMessagingServerService no se haya cargado previamente. En caso de que se haya cargado, elimínelo usando el comando amadmin.

*is\_svr\_base*/SUNWam/bin/amadmin --runasdn uid=amAdmin,ou=People,*default\_org*,*root\_suffix* --password *password* --deleteservice sampleMessagingServerService

**2.** Use el comando amadmin para importar el nuevo servicio sampleMessagingServerService a Identity Server.

*is\_svr\_base*/SUNWam/bin/amadmin --runasdn uid=amAdmin,ou=People,*default\_org*,*root\_suffix* --password *password* --schema sampleMessagingServerService.xml

- **3.** Copie el archivo de propiedades sampleMessagingServerService.properties al directorio*is\_svr\_base*/locale.
- **4.** Reinicie Identity Server.

#### Secuencia de comandos de ejemplo para eliminar e importar un servicio de Identity Server

La siguiente secuencia de comandos se puede usar para eliminar e importar un servicio de Identity Server.

```
#!/bin/ksh
#
# Sample shell script to automate services import
#
MAIL=sampleMessagingServerService
AMHOME=/opt/SUNWam
SRC=.
ADMINUID="uid=amAdmin,ou=People,dc=example,dc=com"
ADMINPASS=password
#######
# installs service
#######
addService(){
eco
echo "-----------------------"
echo adding service "$1"
$AMHOME/bin/amadmin -u "$ADMINUID" -w $ADMINPASS --deleteservice $1
$AMHOME/bin/amadmin -u "$ADMINUID" -w $ADMINPASS -s $SRC/${1}.xml
echo copying properties file
cp $SRC/${1}.properties $AMHOME/locale
cat $AMHOME/locale/${1}.properties
}
addService $MAIL
$AMHOME/bin/amserver start
```
#### ➤ **Para registrar un servicio nuevo en la organización**

- **1.** Inicie sesión en la consola de Identity Server como administrador.
- **2.** Registre el nuevo servicio de ejemplo en la organización donde desea agregar nuevos atributos a los usuarios.

Debe hacer clic en el botón de registro y seleccionar los servicios nuevos. Cuando haya terminado, podrá ver la nueva categoría. Debajo de ella verá el nuevo servicio. Como con este ejemplo sólo se crean atributos globales y atributos XML de usuario, no es necesario configurar nada para las organizaciones.

#### ➤ **Para asignar un servicio nuevo a los usuarios**

• Para administrar nuevos atributos, asigne el servicio de ejemplo a los usuarios.

Debe poder administrar los nuevos atributos en la página "Usuario".

#### ➤ **Para configurar un servicio para cada usuario**

• Observe el conjunto de nuevos atributos que están disponibles para este usuario y cómo están relacionados con los atributos LDAP identificados en el primer paso. El servidor de correo requiere que la mayoría de estos atributos estén configurados correctamente para que los usuarios puedan acceder al correo sin problemas.

# Glosario

Consulte *Java Enterprise System Glossary* (http://docs.sun.com/doc/816-6873) para obtener una lista completa de los términos empleados en esta documentación.

# Índice

## **SÍMBOLOS**

/etc/opt/SUNWics5/config/ics.conf [371](#page-370-0) /msg\_svr\_base/sbin/configure [235](#page-234-0) /opt/SUNWcomm/sbin/config-iscli [227](#page-226-0), [234](#page-233-0) /opt/SUNWics5/cal/sbin/comm\_dssetup.pl [226](#page-225-0) /opt/SUNWics5/cal/sbin/csconfigurator.sh [227](#page-226-1) /opt/SUNWmsgsr/lib/comm\_dssetup.pl [234](#page-233-1) /SUNWiim/iim.conf [373](#page-372-0) /usr/cluster/bin/scinstall [220](#page-219-0) /var/sadm/install/logs [258](#page-257-0)

## **A**

acceso de administrador para la desinstalación [291](#page-290-0), [301](#page-300-0) actualización de componentes [72](#page-71-0)[151–](#page-150-0)[160,](#page-159-0) [175](#page-174-0), [199](#page-198-0) Administration Server [152](#page-151-0) Application Server [152,](#page-151-1) [153](#page-152-0) Calendar Server [153](#page-152-1) compartidos [176](#page-175-0) Directory Proxy Server [155](#page-154-0) Directory Server [154](#page-153-0) Identity Server [155](#page-154-1), [156](#page-155-0) Instant Messaging [156](#page-155-1) iPlanet Calendar Server [154](#page-153-1) iPlanet Directory Server Access Management Edition (DSAME) [156](#page-155-2) iPlanet Message Queue [159](#page-158-0) Message Queue [157](#page-156-0)

Messaging Server [159](#page-158-1) Netscape Calendar Server [154](#page-153-2) Portal Server [155,](#page-154-2) [159](#page-158-2) Portal Server, Secure Remote Access [159](#page-158-3) Sun Cluster [159](#page-158-4) Web Server [160](#page-159-1) actualización de componentes compartidos [178](#page-177-0) actualización de J2SE [165](#page-164-0), [178](#page-177-1), [192](#page-191-0) actualización desde DSAME [156](#page-155-3) actualización desde iPlanet Calendar Server [154](#page-153-1) actualización desde iPlanet Directory Server Access Management Edition (DSAME) [156](#page-155-2) actualización desde iPlanet Message Queue [159](#page-158-0) actualización desde Netscape Calendar Server [154](#page-153-2) adición de productos de componentes [188](#page-187-0), [204](#page-203-0) Administration Server acceso de administrador [292](#page-291-0) actualización [152](#page-151-0) detención [240](#page-239-0) en Sun Cluster [221](#page-220-0) hoja de cálculo [385](#page-384-0) información [268](#page-267-0) información de configuración [88](#page-87-0) información de desinstalación [281](#page-280-0) inicio [239](#page-238-0) paquetes [436](#page-435-0) visión general [36](#page-35-0) ADMINSERV\_CONFIG\_ADMIN\_PASSWORD, parámetro del archivo de estado [89](#page-88-0), [292](#page-291-1) ADMINSERV\_CONFIG\_ADMIN\_USER, parámetro del archivo de estado [88](#page-87-1), [98,](#page-97-0) [292](#page-291-2)

ADMINSERV\_DOMAIN, parámetro del archivo de estado [88](#page-87-2) ADMINSERV\_PORT, parámetro del archivo de estado [88](#page-87-3) ADMINSERV\_ROOT, parámetro del archivo de estado [88](#page-87-4), [99](#page-98-0) agentes de directivas [369](#page-368-0) AM\_ENC\_PWD, parámetro del archivo de estado [101](#page-100-0), [119](#page-118-0) amadmin [466](#page-465-0) Ant [42,](#page-41-0) [442](#page-441-0) Apache Common Logging [442](#page-441-1) Application Server [47](#page-46-0) actualización [152](#page-151-1), [153](#page-152-0) detención [242](#page-241-0) en Sun Cluster [221](#page-220-1) finalización de la instalación mínima [225](#page-224-0) finalización de la instalación personalizada [224,](#page-223-0) [225,](#page-224-1) [227,](#page-226-2) [228,](#page-227-0) [229,](#page-228-0) [233](#page-232-0) hoja de cálculo [386](#page-385-0) información de configuración [90](#page-89-0) información de desinstalación [281](#page-280-1) inicio [241](#page-240-0) inicio de Administration Server [242](#page-241-1) paquetes [436](#page-435-1) paquetes traducidos [444](#page-443-0) visión general [36](#page-35-1) Árbol DC [340,](#page-339-0) [348](#page-347-0) árbol de información de directorio [340](#page-339-1), [349](#page-348-0) archivo COPYRIGHT [461](#page-460-0) archivo de estado creación para la desinstalación [303](#page-302-0) creación para una instalación silenciosa [210](#page-209-0)–[214](#page-213-0) ID para plataformas [212](#page-211-0) parámetros [211](#page-210-0) resolución de problemas [266](#page-265-0) archivo LÉAME [461](#page-460-1) archivos de descarga [55,](#page-54-0) [459](#page-458-0) archivos posteriores a la instalación [204](#page-203-1) AS\_ADMIN\_PASSWORD, parámetro del archivo de estado [90](#page-89-1) AS ADMIN PORT, parámetro del archivo de estado [90](#page-89-2)

AS ADMIN USER, parámetro del archivo de estado [90](#page-89-3) AS\_HTTP\_PORT, parámetro del archivo de estado [90](#page-89-4) asadmin -reconfig [241](#page-240-1) autenticación del proxy del administrador comprobación [380](#page-379-0) implementación [380](#page-379-1) visión general [379](#page-378-0)

#### **B**

BEA WebLogic [47,](#page-46-1) [248](#page-247-0)

# **C**

Calendar Server actualización [153](#page-152-1) configuración [226](#page-225-1) configuración para el inicio de sesión único [371](#page-370-1) detención [243](#page-242-0) en Sun Cluster [221](#page-220-2) finalización de la instalación [226](#page-225-2) hoja de cálculo [387](#page-386-0) información de desinstalación [282](#page-281-0) inicio [243](#page-242-1) paquetes traducidos [444](#page-443-0) programa de configuración [227](#page-226-3) visión general [37](#page-36-0) cancelación de la instalación [187](#page-186-0) CDS\_DEPLOY\_URI, parámetro del archivo de estado [109,](#page-108-0) [114](#page-113-0) clase de servicio [362](#page-361-0) clases compartidas [351](#page-350-0) clases de objeto [334](#page-333-0) clases de objetos específicas para servicios [351](#page-350-1) clúster, definición [220](#page-219-1) CMN\_ADMIN\_PASSWORD, parámetro del archivo de estado [87](#page-86-0)

CMN\_ADMIN\_USER, par ámetro del archivo de estado [87](#page-86-1) CMN\_AS\_CONFIGDIR, par ámetro del archivo de estado [85](#page-84-0) CMN\_AS\_DOMAINSDIR, par ámetro del archivo de estado [85](#page-84-1) CMN\_AS\_INSTALLDIR, par ámetro del archivo de estado [85](#page-84-2), [103](#page-102-0) CMN\_CS\_INSTALLDIR, par ámetro del archivo de estado [85](#page-84-3) CMN\_DOMAIN\_NAME, par ámetro del archivo de estado [86](#page-85-0), [87](#page-86-2) CMN\_DPS\_INSTALLDIR, par ámetro del archivo de estado [85](#page-84-4) CMN\_DS\_INSTALLDIR, par ámetro del archivo de estado [85](#page-84-5) CMN\_HOST\_NAME, par ámetro del archivo de estado [86](#page-85-0) CMN\_IIM\_DOCSDIR, par ámetro del archivo de estado [85](#page-84-6) CMN\_IIM\_INSTALLDIR, par ámetro del archivo de estado [85](#page-84-7) CMN\_IPADDRESS, par ámetro del archivo de estado [87](#page-86-3) CMN\_IS\_INSTALLDIR, par ámetro del archivo de estado [85](#page-84-7) CMN\_MS\_INSTALLDIR, par ámetro del archivo de estado [86](#page-85-1) CMN\_PS\_INSTALLDIR, par ámetro del archivo de estado [86](#page-85-2) CMN\_SRA\_INSTALLDIR, par ámetro del archivo de estado [86](#page-85-3) CMN\_SYSTEM\_GROUP, par ámetro del archivo de estado [87](#page-86-4) CMN\_SYSTEM\_USER, par ámetro del archivo de estado [87](#page-86-5) CMN\_WS\_INSTALLDIR, par ámetro del archivo de estado [86](#page-85-4) comando tail [216](#page-215-0) comm\_dssetup.pl [226](#page-225-3) componente de Network Security Services (NSS) [443](#page-442-0) componentes compartidos [277](#page-276-0) actualizaci ó n [176](#page-175-1), [178](#page-177-0)

dependencias [46](#page-45-0) paquetes [442](#page-441-2) visi ón general [42](#page-41-1) comprobaci ó n autenticaci ón del proxy del administrador [380](#page-379-0) inicio de sesi ón único [374](#page-373-0) instalaci ó n [237](#page-236-0)[–255](#page-254-0) paquetes de componentes [219,](#page-218-0) [220](#page-219-2) CONFIG\_DIR\_ADM\_PASSWD, par ámetro del archivo de estado [94](#page-93-0) CONFIG\_DIR\_ADM\_USER, par ámetro del archivo de estado [94](#page-93-1) CONFIG\_DIR\_HOST, par ámetro del archivo de estado [93](#page-92-0) CONFIG\_DIR\_PORT, par ámetro del archivo de estado [93](#page-92-1) CONFIG\_IDENT\_NA4ORG, par ámetro del archivo de estado [117](#page-116-0) CONFIG\_IDENT\_NA4USER, par ámetro del archivo de estado [117](#page-116-1) config-iscli [227](#page-226-4), [234](#page-233-2) configuraci ó n Calendar Server [226](#page-225-1) comprobaci ó n [237](#page-236-1)[–255](#page-254-1) Identity Server [229](#page-228-1) Instant Messaging [233](#page-232-1) introducci ón de informaci ó n durante la instalaci ó n [183](#page-182-0) Message Queue [233](#page-232-2) Messaging Server [234](#page-233-3) visi ón general [51](#page-50-0) configuraci ón m ínima [181](#page-180-0) Administration Server [223](#page-222-0) Application Server [224,](#page-223-1) [225](#page-224-2) Directory Proxy Server [229](#page-228-2) Directory Server [228](#page-227-1) finalizaci ó n [222](#page-221-0) –[254](#page-253-0) Identity Server [77,](#page-76-0) [218,](#page-217-0) [229](#page-228-3) Portal Server [235](#page-234-1) visi ón general [77](#page-76-1), [218](#page-217-1) Web Server [236](#page-235-0) configuraci ón personalizada [181](#page-180-1), [182](#page-181-0) finalizaci ó n [222](#page-221-1) –[254](#page-253-1) visi ón general [218](#page-217-2) configutil [370](#page-369-0)

CONSOLE\_DEPLOY\_URI, parámetro del archivo de estado [111,](#page-110-0) [112,](#page-111-0) [113](#page-112-0) CONSOLE\_HOST, parámetro del archivo de estado [109](#page-108-1), [110](#page-109-0), [113](#page-112-1) CONSOLE\_PORT, parámetro del archivo de estado [111](#page-110-1), [113](#page-112-2) contenedor Web comprobación [246](#page-245-0) implementación [47](#page-46-2) resolución de problemas [265](#page-264-0) COOKIE\_DOMAIN\_LIST, parámetro del archivo de estado [110,](#page-109-1) [114,](#page-113-1) [121](#page-120-0) creación de un ejemplo de usuario de Java Enterprise System [471](#page-470-0) csconfigurator.sh (Calendar Server) [227](#page-226-5), [331](#page-330-0)

## **D**

definición de las clases de servicio [362](#page-361-1) definición del clúster [220](#page-219-1) definición XMLProvider del perfil de visualización [477](#page-476-0) dependencias [49](#page-48-0) actualización de componentes [175,](#page-174-0) [199](#page-198-0) componentes compartidos [46](#page-45-0) comprobación [175,](#page-174-0) [199](#page-198-0) para la desinstalación [277](#page-276-1) Portal Server [47](#page-46-3) productos de componentes [47](#page-46-4) resolución de problemas [260](#page-259-0) visión general [47](#page-46-5) descarga Web [55](#page-54-0), [169](#page-168-0), [196](#page-195-0), [459](#page-458-0) descripción del soporte [459](#page-458-1) desinstalación [275](#page-274-0) acceso de administrador [291](#page-290-0) creación de un archivo de estado [303](#page-302-0) eliminación de una instalación parcial [263](#page-262-0) información de productos de componentes [281](#page-280-2)[–289](#page-288-0) modos [275](#page-274-1) opciones del comando [429](#page-428-0) resolución de problemas [310](#page-309-0) tareas posteriores a la desinstalación [307](#page-306-0)

uso del modo silencioso [303](#page-302-1) visión general [276](#page-275-0) desinstalación silenciosa [303](#page-302-1) detección del software instalado [47](#page-46-6), [71,](#page-70-0) [72](#page-71-1) detención de los productos de componentes [237](#page-236-2)[–255](#page-254-2) dinámicas, listas de correo [358](#page-357-0) Directory Proxy Server actualización [155](#page-154-0) finalización de la instalación mínima [229](#page-228-4) hoja de cálculo [390](#page-389-0) información [270](#page-269-0) información de configuración [97](#page-96-0) información de desinstalación [284](#page-283-0) paquetes traducidos [444](#page-443-0) visión general [37](#page-36-1) Directory Server acceso de administrador [292](#page-291-3) actualización [154](#page-153-0) detención [244](#page-243-0) en Sun Cluster [221](#page-220-3) finalización de la instalación mínima [228](#page-227-2) hoja de cálculo [387](#page-386-1) información de configuración [91](#page-90-0) información de desinstalación [283](#page-282-0) inicio [244](#page-243-1) paquetes [437](#page-436-0) paquetes traducidos [444](#page-443-0) planificación de provisión [324](#page-323-0) secuencia de comandos de configuración [226,](#page-225-4) [234](#page-233-4) visión general [37](#page-36-2) diseño de clases de objetos [340,](#page-339-2) [346](#page-345-0) disponibilidad en red de imágenes de instalación [459](#page-458-2) distribución de DVD [457](#page-456-0) distribución en CD [55,](#page-54-1) [169,](#page-168-1) [196,](#page-195-1) [459](#page-458-3) distribución en DVD [55](#page-54-2), [169](#page-168-2), [196](#page-195-2), [459](#page-458-4) documentación [27,](#page-26-0) [255](#page-254-3) para la configuración [221](#page-220-4) para la provisión [336](#page-335-0) DPS\_CDS\_ADMIN, parámetro del archivo de estado [98](#page-97-1) DPS\_CDS\_PWD, parámetro del archivo de estado [98](#page-97-2)

DPS\_PORT, parámetro del archivo de estado [98](#page-97-3) DPS\_SERVERROOT, parámetro del archivo de estado [99](#page-98-1) DS\_ADD\_SAMPLE\_ENTRIES, parámetro del archivo de estado [96](#page-95-0) DS\_ADM\_DOMAIN, parámetro del archivo de estado [92](#page-91-0) DS\_ADMIN\_PASSWORD, parámetro del archivo de estado [91](#page-90-1), [292](#page-291-4) DS ADMIN USER, parámetro del archivo de estado [91](#page-90-2) DS\_DIR\_MGR\_PASSWORD, parámetro del archivo de estado [91](#page-90-3) DS\_DIR\_MGR\_USER, parámetro del archivo de estado [91](#page-90-4) DS\_DISABLE\_SCHEMA\_CHECKING, parámetro del archivo de estado [97](#page-96-1) DS\_POPULATE\_DATABASE, parámetro del archivo de estado [96](#page-95-1) DS\_POPULATE\_DATABASE\_FILE\_NAME, parámetro del archivo de estado [96](#page-95-2) DS\_SERVER\_IDENTIFIER, parámetro del archivo de estado [92](#page-91-1) DS\_SERVER\_PORT, parámetro del archivo de estado [92](#page-91-2) DS\_SUFFIX, parámetro del archivo de estado [92](#page-91-3) DS\_SYSTEM\_GROUP, parámetro del archivo de estado [92](#page-91-4) DS\_SYSTEM\_USER, parámetro del archivo de estado [92](#page-91-5)

#### **E**

ejemplo de clase de servicio [363](#page-362-0) escenarios de implementación gran disponibilidad (Sun Cluster) [61](#page-60-0) provisión [467](#page-466-0) espacio en disco [174](#page-173-0), [180](#page-179-0), [200](#page-199-0) espacios de nombres, por qué dos DIT [350](#page-349-0) esquema [340](#page-339-2), [346](#page-345-0) estructura de directorios de distribución [457](#page-456-1) estructura de directorios de distribución de la instalación [457](#page-456-1)

### **F**

funciones de detección [172](#page-171-0)

## **H**

herramienta de configuración [217](#page-216-0) herramientas para la provisión [338](#page-337-0) hojas de cálculo [383](#page-382-0)[–426](#page-425-0)

### **I**

IBM WebSphere [47](#page-46-7), [248](#page-247-1), [265](#page-264-1) identificación de las necesidades de actualización [72,](#page-71-2) [166](#page-165-0) Identity Server acceso de administrador [293](#page-292-0) actualización [155](#page-154-1), [156](#page-155-0) comprobación en Application Server [247](#page-246-0) comprobación en BEA WebLogic [248](#page-247-0) comprobación en IBM WebSphere [248](#page-247-1) comprobación en Web Server [247](#page-246-1) configuración [229](#page-228-1) configuración mínima [77](#page-76-0), [218](#page-217-0), [229](#page-228-3) definición de un servicio [470](#page-469-1)

detención [249](#page-248-0) hoja de cálculo [390,](#page-389-1) [391,](#page-390-0) [395,](#page-394-0) [398,](#page-397-0) [402,](#page-401-0) [406,](#page-405-0) [410,](#page-409-0) [414](#page-413-0), [416](#page-415-0) importación y registro de un servicio [479](#page-478-0) información de configuración [99](#page-98-2) información de desinstalación [284](#page-283-1) inicio [246](#page-245-1) paquetes [438](#page-437-0) paquetes traducidos [444](#page-443-0) provisión [468](#page-467-0) reinicio [308](#page-307-0) SDK [368](#page-367-0) servicios [467](#page-466-1) visión general [38](#page-37-0) Identity Server SDK información de configuración [117](#page-116-2) paquetes [438](#page-437-1) idiomas Calendar Server [444](#page-443-1) Instant Messaging [444](#page-443-1) paquetes traducidos para alemán [449](#page-448-0) paquetes traducidos para chino simplificado [445](#page-444-0) paquetes traducidos para chino tradicional [446](#page-445-0) paquetes traducidos para coreano [452](#page-451-0) paquetes traducidos para español [454](#page-453-0) paquetes traducidos para francés [448](#page-447-0) paquetes traducidos para japonés [451](#page-450-0) Portal Server [444](#page-443-1) Portal Server, Secure Remote Access [444](#page-443-1) visión general [43](#page-42-0), [45](#page-44-0) imagen de instalación en red [459](#page-458-5) imagen de instalación, disponibilidad en red [459](#page-458-2) implementación de gran disponibilidad (Sun Cluster) [61](#page-60-0) información de configuración Administration Server [88](#page-87-0) Application Server [90](#page-89-0) archivo de estado (productos de componentes, no) [147](#page-146-0)

Directory Proxy Server [97](#page-96-0) Directory Server [91](#page-90-0) Identity Server [99](#page-98-2) Identity Server SDK [117](#page-116-2) Portal Server [123](#page-122-0) Portal Server, Secure Remote Access [127](#page-126-0) recopilación [81](#page-80-0)–[150](#page-149-0) Web Server [144](#page-143-0) informe de resumen [218](#page-217-3) informe del resumen de la instalación [187,](#page-186-1) [204](#page-203-2) inicio de los productos de componentes [237](#page-236-3)–[255](#page-254-4) inicio de sesión único (SSO) [367](#page-366-0)–[380](#page-379-2) comprobación [374](#page-373-0) configuración de Calendar Server [371](#page-370-1) configuración de Instant Messaging [373](#page-372-1) configuración de Messaging Server [370](#page-369-1) método heredado [370](#page-369-2) requisitos [369](#page-368-1) resolución de problemas [374](#page-373-1) visión general [367](#page-366-1) instalación cancelación [187](#page-186-0) configuración de productos de componentes [183](#page-182-1) directorios [84](#page-83-0), [179](#page-178-0) eliminación de un proceso parcial [263](#page-262-0) gráfico de proceso [52](#page-51-0) preparación [79](#page-78-0) registros [187](#page-186-2), [204](#page-203-3) resolución de problemas [257](#page-256-0) silenciosa [207](#page-206-0)–[216](#page-215-1) uso de la interfaz basada en texto [190](#page-189-0)–[205](#page-204-0) uso de la interfaz gráfica [163](#page-162-0)[–188](#page-187-1) visión general [52](#page-51-1) instalación basada en la interfaz gráfica [163](#page-162-1) instalación basada en texto [189–](#page-188-0)[204](#page-203-4) instalación silenciosa [207–](#page-206-1)[216](#page-215-2) archivos de registro [216](#page-215-3) directrices [208](#page-207-0) ejecución del programa de instalación [215](#page-214-0) resolución de problemas [267](#page-266-0) tareas previas a la instalación [208](#page-207-1)

Instant Messaging actualización [156](#page-155-1) configuración [233](#page-232-1) configuración para el inicio de sesión único [373](#page-372-1) finalización de la instalación [233](#page-232-3) hoja de cálculo [417](#page-416-0) información de desinstalación [285](#page-284-0) inicio [249](#page-248-1) paquetes [438](#page-437-2) paquetes traducidos [444](#page-443-2) visión general [39](#page-38-0) iPlanet Delegated Administrator [466](#page-465-1) IS\_ADMIN\_USER\_ID, parámetro del archivo de estado [100,](#page-99-0) [118](#page-117-0) IS\_ADMINPASSWD, parámetro del archivo de estado [101,](#page-100-1) [118](#page-117-1) IS\_APPSERVERBASEDIR, parámetro del archivo de estado [104](#page-103-0) IS\_AS\_CONFIG\_DIR, parámetro del archivo de estado [104](#page-103-1) IS BEA ADMIN PASSWORD, parámetro del archivo de estado [106](#page-105-0) IS\_BEA\_ADMIN\_PORT, parámetro del archivo de estado [106,](#page-105-1) [111](#page-110-2) IS\_BEA\_DOC\_ROOT\_DIR, parámetro del archivo de estado [106](#page-105-2) IS BEA DOMAIN, parámetro del archivo de estado [106](#page-105-3) IS\_BEA\_INSTALLDIR, parámetro del archivo de estado [106](#page-105-4) IS\_BEA\_INSTANCE, parámetro del archivo de estado [106](#page-105-5) IS BEA MANAGED SERVER, parámetro del archivo de estado [106](#page-105-6) IS\_BEA\_WEB\_LOGIC\_JAVA\_HOME\_DIR, parámetro del archivo de estado [106](#page-105-7) IS\_DIRMGRPASSWD, parámetro del archivo de estado [115,](#page-114-0) [120,](#page-119-0) [293](#page-292-1) IS\_DS\_HOSTNAME, parámetro del archivo de estado [115,](#page-114-1) [120](#page-119-1) IS DS PORT, parámetro del archivo de estado [115](#page-114-2), [120](#page-119-2) IS IAS7 ADMIN, parámetro del archivo de estado [104](#page-103-2)

IS\_IAS7\_ADMINPASSWD, parámetro del archivo de estado [104](#page-103-3) IS\_IAS7\_ADMINPORT, parámetro del archivo de estado [105](#page-104-0) IS\_IAS7INSTANCE, parámetro del archivo de estado [104](#page-103-4) IS\_IAS7INSTANCE\_PORT, parámetro del archivo de estado [104,](#page-103-5) [105,](#page-104-1) [111](#page-110-3) IS\_IAS7INSTANCEDIR, parámetro del archivo de estado [104](#page-103-6) IS\_IBM\_APPSERV\_PORT, parámetro del archivo de estado [107](#page-106-0) IS\_IBM\_DOC\_DIR\_HOST, parámetro del archivo de estado [108](#page-107-0) IS\_IBM\_VIRTUAL\_HOST, parámetro del archivo de estado [107](#page-106-1) IS\_IBM\_WEB\_SERV\_PORT, parámetro del archivo de estado [108,](#page-107-1) [111](#page-110-4) IS\_IBM\_WEBSPHERE\_JAVA\_HOME, parámetro del archivo de estado [108](#page-107-2) IS LDAP USER, parámetro del archivo de estado [101](#page-100-2), [119](#page-118-1) IS\_LDAPUSERPASSWD, parámetro del archivo de estado [101,](#page-100-3) [119](#page-118-2) IS LOAD DIT, parámetro del archivo de estado [116](#page-115-0) IS\_ORG\_OBJECT\_CLASS, parámetro del archivo de estado [117](#page-116-3) IS\_ROOT\_SUFFIX, parámetro del archivo de estado [115,](#page-114-3) [120](#page-119-3) IS\_SUNAPPSERVER\_DOCS\_DIR, parámetro del archivo de estado [105](#page-104-2) IS\_USER\_OBJECT\_CLASS, parámetro del archivo de estado [117](#page-116-4) IS\_WS\_HOST\_NAME, parámetro del archivo de estado [103](#page-102-1) IS WS INSTANCE DIR, parámetro del archivo de estado [103](#page-102-2) IS WS INSTANCE PORT, parámetro del archivo de estado [103,](#page-102-3) [111](#page-110-5)

## **J**

JATO [442](#page-441-3) Java 2 Standard Edition, JDK 1.4.1 [443](#page-442-1) Java API for XML Parsing 1.2 [443](#page-442-2) Java Application Framework [442](#page-441-4) Java Enterprise System administración de usuarios [326](#page-325-0) creación de un usuario de ejemplo [471](#page-470-0) usuario [322](#page-321-0) visión general [31](#page-30-0), [324](#page-323-1) Java Mail Runtime [442](#page-441-5) Java Security Services (JSS) [443](#page-442-3) JavaHelp Runtime [442](#page-441-6) JAXR Runtime [443](#page-442-4) JAX-RPC Runtime [443](#page-442-5)

## **K**

KT Search Engine (KTSE) [443](#page-442-6)

## **L**

**LDAP** database [334](#page-333-1) requisitos [469](#page-468-0) visión general [327](#page-326-0) LDAP C SDK [443](#page-442-7) ldapmodify [466](#page-465-2), [472](#page-471-0), [473](#page-472-0) lista de tareas previas a la instalación [164](#page-163-0), [191](#page-190-0) listas de correo dinámicas [358](#page-357-1)

### **M**

memoria [180,](#page-179-1) [200](#page-199-1) Message Queue actualización [157](#page-156-0) configuración [233](#page-232-2) en Sun Cluster [221](#page-220-5) paquetes [439](#page-438-0) paquetes traducidos [444](#page-443-2) visión general [39](#page-38-1) Messaging Server actualización [159](#page-158-1) configuración [234](#page-233-3) configuración para el inicio de sesión único [370](#page-369-1) detención [251](#page-250-0) en Sun Cluster [221](#page-220-6) finalización de la instalación [234](#page-233-5) hoja de cálculo [418](#page-417-0) información de desinstalación [285](#page-284-1) inicio [250](#page-249-0) paquetes [439](#page-438-1) paquetes traducidos [444](#page-443-2) programa de configuración [235](#page-234-2) provisión [234](#page-233-6), [476](#page-475-1) visión general [40](#page-39-0) modelo de datos [340,](#page-339-2) [346](#page-345-0)

### **N**

Netscape Portable Runtime (NSPR) [443](#page-442-8) Network Security Services (NSS) [443](#page-442-9) números de puerto [431](#page-430-0)

#### **O**

opciones de administración para la provisión [334](#page-333-2) opciones del comando installer [427](#page-426-0) opciones del comando uninstall [429](#page-428-0)

### **P**

paquete de Administration Client [436](#page-435-2) paquete de Point Base Server [436](#page-435-3) paquetes [435](#page-434-0) Administration Client [436](#page-435-2) Administration Server [436](#page-435-0) Application Server [436](#page-435-1) componentes compartidos [442](#page-441-2) desinstalación [435](#page-434-1) Directory Server [437](#page-436-0) Identity Server [438](#page-437-0) Instant Messaging [438](#page-437-2) Message Queue [439](#page-438-0) Messaging Server [439](#page-438-1) paquetes traducidos [444](#page-443-3) paquetes traducidos para alemán [449](#page-448-0) paquetes traducidos para chino simplificado [445](#page-444-0) paquetes traducidos para chino tradicional [446](#page-445-0) paquetes traducidos para coreano [452](#page-451-0) paquetes traducidos para español [454](#page-453-0) paquetes traducidos para francés [448](#page-447-0) paquetes traducidos para japonés [451](#page-450-0) Point Base Server [436](#page-435-3) Portal Server [440](#page-439-0) Portal Server, Secure Remote Access [440](#page-439-1) Proxy Netlet [441](#page-440-0) Proxy Rewriter [441](#page-440-1) Puerta de enlace [440](#page-439-2) Software de Sun Cluster [441](#page-440-2) traducidos [444](#page-443-4) Web Server [442](#page-441-7) paquetes de distribución de Solaris SPARC [461](#page-460-2) paquetes de distribución de Solaris X86 [463](#page-462-0) paquetes de la puerta de enlace [440](#page-439-2) paquetes del proxy Netlet [441](#page-440-0) paquetes del proxy Rewriter [441](#page-440-1) parámetros del archivo de estado [147](#page-146-0) ADMINSERV\_CONFIG\_ADMIN\_PASSWORD [89,](#page-88-0) [292](#page-291-1) ADMINSERV\_CONFIG\_ADMIN\_USER [88](#page-87-1), [98,](#page-97-0) [292](#page-291-2) ADMINSERV\_DOMAIN [88](#page-87-2) ADMINSERV\_PORT [88](#page-87-3)

DS\_DISABLE\_SCHEMA\_CHECKING [97](#page-96-1) DS POPULATE DATABASE [96](#page-95-1) DS\_POPULATE\_DATABASE\_FILE\_NAME [96](#page-95-2) DS SERVER IDENTIFIER [92](#page-91-1) DS SERVER PORT [92](#page-91-2) DS SUFFIX [92](#page-91-3) DS SYSTEM GROUP [92](#page-91-4) DS SYSTEM USER [92](#page-91-5) IS ADMIN USER ID [100](#page-99-0), [118](#page-117-0) IS ADMINPASSWD [101,](#page-100-1) [118](#page-117-1) IS APPSERVERBASEDIR  $104$ IS AS CONFIG DIR  $104$ IS BEA ADMIN PASSWORD [106](#page-105-0) IS BEA ADMIN PORT [106,](#page-105-1) [111](#page-110-2) IS BEA DOC ROOT DIR  $106$ IS BEA DOMAIN [106](#page-105-3) IS BEA INSTALLDIR [106](#page-105-4) IS BEA INSTANCE [106](#page-105-5) IS BEA MANAGED SERVER [106](#page-105-6) IS BEA WEB LOGIC JAVA HOME DIR  $106$ IS\_DIRMGRPASSWD [115](#page-114-0), [120](#page-119-0), [293](#page-292-1) IS DS HOSTNAME [115,](#page-114-1) [120](#page-119-1) IS DS PORT [115](#page-114-2), [120](#page-119-2) IS IAS7 ADMIN  $104$ IS\_IAS7\_ADMINPASSWD [104](#page-103-3) IS IAS7 ADMINPORT  $105$ IS IAS7INSTANCE [104](#page-103-4) IS IAS7INSTANCE PORT [104,](#page-103-5) [105,](#page-104-1) [111](#page-110-3) IS IAS7INSTANCEDIR [104](#page-103-6) IS IBM APPSERV PORT  $107$ IS IBM DOC DIR HOST  $108$ IS IBM VIRTUAL HOST  $107$ IS IBM WEB SERV PORT  $108, 111$  $108, 111$ IS IBM WEBSPHERE JAVA HOME  $108$ IS\_LDAP\_USER [101](#page-100-2), [119](#page-118-1) IS LDAPUSERPASSWD [101,](#page-100-3) [119](#page-118-2) IS LOAD DIT [116](#page-115-0) IS ORG OBJECT CLASS [117](#page-116-3) IS ROOT SUFFIX [115,](#page-114-3) [120](#page-119-3) IS SUNAPPSERVER DOCS DIR [105](#page-104-2) IS USER OBJECT CLASS [117](#page-116-4) IS WS DOC DIR [103](#page-102-0) IS WS HOST NAME [103](#page-102-1) IS WS INSTANCE DIR [103](#page-102-2) IS WS INSTANCE PORT [103,](#page-102-3) [111](#page-110-5) PASSWORD SERVICE DEPLOY URI [111,](#page-110-6) [112,](#page-111-1) [113](#page-112-3) PS\_AS\_ADMIN\_PASSWORD [127,](#page-126-1) [131](#page-130-0)

```
141
  141
  141
  141
  SRA RWP PORT 141141
  141
  138142
  138142
  138142
  137, 142
  93, 9495
  94
  USER_DIR_ADM_PASSWD 95
 USER_DIR_ADM_USER 95
  USER_DIR_HOST 95
  USER_DIR_PORT 95
  USER_DIR_SUFFIX 95
  145
  145
 WS ADMIN SYSTEM USER 145145
  WS_INSTANCE_AUTO_START 146
  146
  WS INSTANCE GROUP 146WS_INSTANCE_PORT 146
  146
parámetros del archivo de estado para una 
 instalación silenciosa 211
Parámetros IS_IBM_INSTALLDIRle
  IS_IBM_INSTALLDIR 107
parches del sistema operativo 180, 200
PASSWORD_SERVICE_DEPLOY_URI, parámetro del
 archivo de estado 111, 112, 113
Perl 42, 165, 192
pgkinfo 164, 191
pkgadd 46
pkginfo 219, 220, 290
pkgrm 264
planificación de provisión 324, 327
Portal Server
 actualización 155, 159
  comprobación de la instalación 252
  dependencias 47
  finalización de la
   instalación mínima 235
```
finalización de la instalación personalizada [235](#page-234-4) hoja de cálculo [390](#page-389-2) información de configuración [123](#page-122-0) información de desinstalación [287](#page-286-0) paquetes [440](#page-439-0) paquetes traducidos [444](#page-443-2) programa de configuración [235](#page-234-5) visión general [40](#page-39-1) Portal Server, Secure Remote Access actualización [159](#page-158-3) detención [253](#page-252-0) finalización de la instalación mínima [235](#page-234-6) información de configuración [127](#page-126-0) información de desinstalación [288](#page-287-0) inicio [252](#page-251-1) paquetes [440](#page-439-1) paquetes traducidos [444](#page-443-2) visión general [40](#page-39-2) portal\_server\_install\_dir/lib/configurator [235](#page-234-7) preferencias comunes del servidor [51](#page-50-1), [86](#page-85-5) hoja de cálculo [384](#page-383-0) preparación de la instalación [79](#page-78-1) proceso de instalación [52](#page-51-0) prodreg [164](#page-163-2), [191](#page-190-2) prodreg [264](#page-263-1) productos de componentes actualización [151](#page-150-1)–[160](#page-159-2) adición [188](#page-187-0), [204](#page-203-0) comprobación [237](#page-236-4) configuración [183,](#page-182-2) [331](#page-330-1) dependencias [47](#page-46-4) detección del software instalado [47](#page-46-8), [72](#page-71-3) información [267](#page-266-1)–[273](#page-272-0) información de desinstalación [281](#page-280-3)–[289](#page-288-1) inicio y detención [237](#page-236-2)–[255](#page-254-5) provisión de usuarios [332](#page-331-1) visión general [34](#page-33-0) programa configure (Messaging Server) [235](#page-234-8) programa de configuración Portal Server [235](#page-234-5) programa de desinstalación opciones del comando [294](#page-293-0), [304,](#page-303-0) [305](#page-304-0) paquetes [435](#page-434-2) uso de la interfaz basada en consola [298](#page-297-0) uso de la interfaz gráfica [294](#page-293-0)

visión general [51](#page-50-2), [276](#page-275-1) programa de instalación ejecución en el modo silencioso [215](#page-214-0) funciones de detección [172](#page-171-0) modos [44](#page-43-0) opciones del comando [427](#page-426-0) resolución de problemas [263](#page-262-0) uso de la interfaz basada en texto [196](#page-195-3) uso de la interfaz gráfica [163](#page-162-2)[–188](#page-187-2) programas de configuración [331](#page-330-2) provisión [319](#page-318-0)–[338](#page-337-1) consola de Identity Server [467](#page-466-1) creación de un servicio de Identity Server [479](#page-478-1) definición de un servicio de Identity Server [470](#page-469-1) documentación [336](#page-335-1) ejemplo usando los servicios de Identity Server [467](#page-466-0) herramientas [338](#page-337-0), [344](#page-343-0) Messaging Server [476](#page-475-1) opciones de administración [334](#page-333-2) servicio de provisión de Identity Server [468](#page-467-0) uso de ldapmodify [473](#page-472-1) visión general [323](#page-322-0) provisión de usuarios para productos de componentes [332](#page-331-1) provisión posterior a la configuración [331](#page-330-1) PS\_AS\_ADMIN\_PASSWORD, parámetro del archivo de estado [127,](#page-126-1) [131](#page-130-0) PS\_AUTO\_DEPLOY, parámetro del archivo de estado [124](#page-123-0) PS DEPLOY INSTANCE, parámetro del archivo de estado [126](#page-125-0) PS DEPLOY ADMIN, parámetro del archivo de estado [127](#page-126-2) PS\_DEPLOY\_ADMIN\_PASSWORD, parámetro del archivo de estado [130,](#page-129-0) [131](#page-130-1) PS\_DEPLOY\_ADMIN\_PORT, parámetro del archivo de estado [126](#page-125-1) PS\_DEPLOY\_DOCROOT, parámetro del archivo de estado [126](#page-125-2) PS\_DEPLOY\_DOMAIN, parámetro del archivo de estado [126](#page-125-3)

PS\_DEPLOY\_INSTANCE, parámetro del archivo de estado [125](#page-124-0) PS\_DEPLOY\_URI, parámetro del archivo de estado [124](#page-123-1) PS\_DEPLOYDIR, parámetro del archivo de estado [125](#page-124-1) PS\_DOMAIN\_DIR, parámetro del archivo de estado [126](#page-125-4) PS DS DIRMANAGER DN, parámetro del archivo de estado [124](#page-123-2) PS\_DS\_DIRMANAGER\_PASSWORD, parámetro del archivo de estado [124](#page-123-3) PS\_IBM\_APPSERV\_NAME, parámetro del archivo de estado [107](#page-106-2) PS\_IS\_ADMIN\_PASSWORD, parámetro del archivo de estado [124](#page-123-4) PS\_IS\_LDAP\_AUTH\_PASSWORD, parámetro del archivo de estado [123](#page-122-1)

#### **R**

recopilación de información de configuración [81–](#page-80-1)[150](#page-149-1) registro de productos [186](#page-185-0), [264](#page-263-2), [290](#page-289-1) registros [258](#page-257-1) instalación [187,](#page-186-2) [204](#page-203-3) instalación silenciosa [216](#page-215-3) reinicio de Identity Server [308](#page-307-0) requisitos directrices para una instalación silenciosa [208](#page-207-0) inicio de sesión único [369](#page-368-1) LDAP [469](#page-468-0) lista de tareas previas a la instalación [164](#page-163-3) provisión [332](#page-331-2) tareas previas a la desinstalación [290](#page-289-2) tareas previas a una instalación silenciosa [208](#page-207-1) requisitos de datos para la provisión [332](#page-331-2)

resolución de problemas [257–](#page-256-1)[273](#page-272-1) desinstalación [310](#page-309-0) información sobre los productos de componentes [267](#page-266-2) inicio de sesión único [374](#page-373-1) registros [258](#page-257-1) técnicas estándar [257](#page-256-2)[–263](#page-262-1) visión general [257](#page-256-3)

## **S**

S88sendmail [250](#page-249-1) secuencia de comandos configure (Messaging Server) [331](#page-330-3) sendmail [165](#page-164-2), [192](#page-191-2) sendmail [250](#page-249-2) Server Console detención [241](#page-240-2) inicio [240](#page-239-1) SERVER\_DEPLOY\_URI, parámetro del archivo de estado [109,](#page-108-2) [113,](#page-112-4) [121](#page-120-1) SERVER\_HOST, parámetro del archivo de estado [109](#page-108-1), [113](#page-112-5) sesión de calendario [369](#page-368-2) sesión de webmail [369](#page-368-3) Simple Authentication Security Layer (SASL) [443](#page-442-10) SOAP runtime [443](#page-442-11) soportes de distribución [459](#page-458-6) SRA\_CERT\_CITY, parámetro del archivo de estado [134,](#page-133-0) [139,](#page-138-0) [144](#page-143-1) SRA\_CERT\_COUNTRY, parámetro del archivo de estado [135,](#page-134-0) [139,](#page-138-1) [144](#page-143-2) SRA\_CERT\_DIVISION, parámetro del archivo de estado [134,](#page-133-1) [139,](#page-138-2) [144](#page-143-3) SRA\_CERT\_ORGANIZATION, parámetro del archivo de estado [134,](#page-133-2) [139,](#page-138-3) [144](#page-143-4) SRA\_CERT\_PASSWORD, parámetro del archivo de estado [135,](#page-134-1) [139,](#page-138-4) [144](#page-143-5) SRA\_CERT\_STATE, parámetro del archivo de estado [134,](#page-133-3) [139,](#page-138-5) [144](#page-143-6) SRA\_DEPLOY\_URI, parámetro del archivo de estado [130,](#page-129-1) [131,](#page-130-2) [132,](#page-131-0) [135,](#page-134-2) [140](#page-139-0)

SRA\_GATEWAY\_PROFILE, parámetro del archivo de estado [129](#page-128-0) SRA\_GW\_DOMAIN, parámetro del archivo de estado [133](#page-132-0) SRA\_GW\_HOSTNAME, parámetro del archivo de estado [133](#page-132-1) SRA\_GW\_IPADDRESS, parámetro del archivo de estado [133](#page-132-2) SRA\_GW\_PORT, parámetro del archivo de estado [133](#page-132-3) SRA\_GW\_PROFILE, parámetro del archivo de estado [134](#page-133-4) SRA\_GW\_PROTOCOL, parámetro del archivo de estado [133](#page-132-4) SRA\_GW\_START, parámetro del archivo de estado [134](#page-133-5) SRA\_GW\_SUBDOMAIN, parámetro del archivo de estado [133](#page-132-5) SRA\_IS\_INSTALLDIR, parámetro del archivo de estado [132,](#page-131-1) [136,](#page-135-0) [140](#page-139-1) SRA IS ORG DN, parámetro del archivo de estado [138](#page-137-0), [143](#page-142-0) SRA\_IS\_PASSWORD\_KEY, parámetro del archivo de estado [138,](#page-137-1) [143](#page-142-1) SRA IS SERVICE URI, parámetro del archivo de estado [138,](#page-137-2) [143](#page-142-2) SRA\_LOG\_USER\_PASSWORD, parámetro del archivo de estado [129,](#page-128-1) [134,](#page-133-6) [141](#page-140-0) SRA\_NLP\_DOMAIN, parámetro del archivo de estado [136](#page-135-1) SRA\_NLP\_GATEWAY\_PROFILE, parámetro del archivo de estado [136](#page-135-2) SRA\_NLP\_HOSTNAME, parámetro del archivo de estado [136](#page-135-3) SRA\_NLP\_IPADDRESS, parámetro del archivo de estado [136](#page-135-4) SRA\_NLP\_PORT, parámetro del archivo de estado [136](#page-135-5) SRA\_NLP\_START, parámetro del archivo de estado [137](#page-136-0) SRA\_NLP\_SUBDOMAIN, parámetro del archivo de estado [136](#page-135-6) SRA\_NLP\_USER\_PASSWORD, parámetro del archivo de estado [137](#page-136-1)

SRA\_RWP\_DOMAIN, parámetro del archivo de estado [141](#page-140-1) SRA\_RWP\_GATEWAY\_PROFILE, parámetro del archivo de estado [141](#page-140-2) SRA\_RWP\_HOSTNAME, parámetro del archivo de estado [141](#page-140-3) SRA\_RWP\_IPADDRESS, parámetro del archivo de estado [141](#page-140-4) SRA\_RWP\_PORT, parámetro del archivo de estado [141](#page-140-5) SRA\_RWP\_START, parámetro del archivo de estado [141](#page-140-6) SRA\_RWP\_SUBDOMAIN, parámetro del archivo de estado [141](#page-140-7) SRA\_SERVER\_DEPLOY\_URI, parámetro del archivo de estado [138,](#page-137-3) [142](#page-141-0) SRA\_SERVER\_HOST, parámetro del archivo de estado [138,](#page-137-4) [142](#page-141-1) SRA\_SERVER\_PORT, parámetro del archivo de estado [138,](#page-137-5) [142](#page-141-2) SRA\_SERVER\_PROTOCOL, parámetro del archivo de estado [137,](#page-136-2) [142](#page-141-3) Sun Cluster [255](#page-254-6) actualización [159](#page-158-4) configuración [220](#page-219-4) definición del clúster [220](#page-219-1) escenario de implementación [61](#page-60-0) información de desinstalación [288](#page-287-1) paquetes [441](#page-440-2) paquetes traducidos [444](#page-443-5) visión general [35](#page-34-0), [220](#page-219-5) Sun Cluster Agents paquetes traducidos [444](#page-443-5) visión general [221](#page-220-7) Sun ONE LDAP Schema, v.1 [343](#page-342-0) Sun ONE LDAP Schema, v.2 modo de compatibilidad [343](#page-342-1) modo original [342](#page-341-0) Sun ONE Presentation Framework [442](#page-441-3)

### **T**

tareas posteriores a la desinstalación [307](#page-306-0) tareas posteriores a la instalación [217](#page-216-1)–[255](#page-254-7) tareas previas a la instalación [59](#page-58-0) instalación basada en texto [191](#page-190-3) instalación gráfica [164](#page-163-4) instalación silenciosa [208](#page-207-2) tipos de configuración [50](#page-49-0)

## **U**

USE\_EXISTING\_CONFIG\_DIR, parámetro del archivo de estado [93](#page-92-2), [94,](#page-93-2) [95](#page-94-0) USE\_EXISTING\_USER\_DIR, parámetro del archivo de estado [94](#page-93-3) User Management Utility [227](#page-226-6), [234](#page-233-7) USER\_DIR\_ADM\_PASSWD, parámetro del archivo de estado [95](#page-94-1) USER\_DIR\_ADM\_USER, parámetro del archivo de estado [95](#page-94-2) USER\_DIR\_HOST, parámetro del archivo de estado [95](#page-94-3) USER\_DIR\_PORT, parámetro del archivo de estado [95](#page-94-4) USER\_DIR\_SUFFIX, parámetro del archivo de estado [95](#page-94-5) usuarios, administración [326](#page-325-0) utilidad scinstall [220](#page-219-6)

## **V**

variable del entorno MANPATH [224,](#page-223-2) [225](#page-224-3) variable del entorno PATH [224,](#page-223-3) [225](#page-224-4) visión general Administration Server [36](#page-35-0) Application Server [36](#page-35-1) autenticación del proxy del administrador [379](#page-378-0) Calendar Server [37](#page-36-0) componentes compartidos [42](#page-41-1) desinstalación [276](#page-275-0) Directory Proxy Server [37](#page-36-1)

Directory Server [37](#page-36-2) Identity Server [38](#page-37-0) inicio de sesión único [367](#page-366-1) instalación [52](#page-51-1) Instant Messaging [39](#page-38-0) Java Enterprise System [31](#page-30-1)[–50](#page-49-1) LDAP [327,](#page-326-0) [328](#page-327-0) Message Queue [39](#page-38-1) Messaging Server [40](#page-39-0) Portal Server [40](#page-39-1) Portal Server, Secure Remote Access [40](#page-39-2) productos de componentes [34](#page-33-0) programa de instalación basado en texto [190](#page-189-1) provisión [323](#page-322-0) Sun Cluster [35](#page-34-0) tipos de configuración [50](#page-49-0)

WS\_ADMIN\_USER, parámetro del archivo de estado [145](#page-144-3) WS\_INSTANCE\_AUTO\_START, parámetro del archivo de estado [146](#page-145-0) WS\_INSTANCE\_CONTENT\_ROOT, parámetro del archivo de estado [146](#page-145-1) WS\_INSTANCE\_GROUP, parámetro del archivo de estado [146](#page-145-2) WS\_INSTANCE\_PORT, parámetro del archivo de estado [146](#page-145-3) WS\_INSTANCE\_USER, parámetro del archivo de estado [146](#page-145-4)

#### **W**

Web Server [47](#page-46-9) actualización [160](#page-159-1) detención [254](#page-253-2) en Sun Cluster [221](#page-220-8) finalización de la instalación mínima [236](#page-235-1) finalización de la instalación personalizada [236](#page-235-2) hoja de cálculo [426](#page-425-1) información de configuración [144](#page-143-0) información de desinstalación [289](#page-288-2) inicio [253](#page-252-1) inicio de la interfaz de administración [254](#page-253-3) paquetes [442](#page-441-7) paquetes traducidos [444](#page-443-5) Secure Remote Access [41](#page-40-0) WebNFS [443](#page-442-12) WS\_ADMIN\_PASSWORD, parámetro del archivo de estado [145](#page-144-0) WS ADMIN PORT, parámetro del archivo de estado [145](#page-144-1) WS\_ADMIN\_SYSTEM\_USER, parámetro del archivo de estado [145](#page-144-2)

Sección **W**